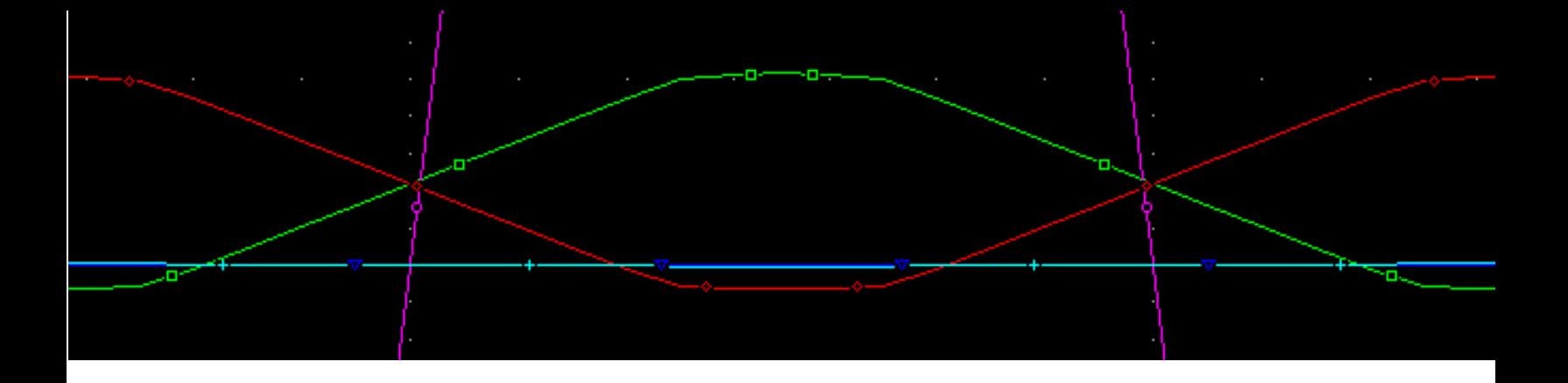

# **MicroSim PSpice A/D**

## **[How to Use This Online Manual](#page-9-0)**

Reference Manual Reference Manual

**[Welcome to MicroSim](#page-10-0)**

**[Overview](#page-11-0)**

**[Commands](#page-30-0)**

**[Analog Devices](#page-104-0)**

**[Digital Devices](#page-240-0)**

**[Customizing Device Equations](#page-330-0)**

**[Glossary](#page-342-0)**

**[Index](#page-347-0)**

Version 8.0, June, 1997.

Copyright 1997, MicroSim Corporation. All rights reserved. Printed in the United States of America.

#### **MicroSim Trademarks**

Referenced herein are the trademarks used by MicroSim Corporation to identify its products. MicroSim Corporation is the exclusive owners of "MicroSim," "PSpice," "PLogic," "PLSyn."

Additional marks of MicroSim include: "StmEd," "Stimulus Editor," "Probe," "Parts," "Monte Carlo," "Analog Behavioral Modeling," "Device Equations," "Digital Simulation," "Digital Files," "Filter Designer," "Schematics," "PLogic," "PCBoards," "PSpice Optimizer," and "PLSyn" and variations theron (collectively the "Trademarks") are used in connection with computer programs. MicroSim owns various trademark registrations for these marks in the United States and other countries.

SPECCTRA is a registered trademark of Cooper & Chyan Technology, Inc.

Microsoft, MS-DOS, Windows, Windows NT and the Windows logo are either registered trademarks or trademarks of Microsoft Corporation.

Adobe, the Adobe logo, Acrobat, the Acrobat logo, Exchange and PostScript are trademarks of Adobe Systems Incorporated or its subsidiaries and may be registered in certain jurisdictions.

EENET is a trademark of Eckert Enterprises.

All other company/product names are trademarks/registered trademarks of their respective holders.

#### **All Other Trademarks**

Microsoft, MS-DOS, Windows, Windows NT and the Windows logo are either registered trademarks or trademarks of Microsoft Corporation.

Adobe, the Adobe logo, Acrobat, the Acrobat logo, Exchange and PostScript are trademarks of Adobe Systems Incorporated or its subsidiaries and may be registered in certain jurisdictions.

ShapeBased is a trademark and SPECCTRA and CCT are registered trademarks of Cooper & Chyan Technologies Inc. (CCT). Materials related to the CCT SPECCTRA Autorouter have been reprinted by permission of Cooper & Chyan Technology, Inc.

Xilinx is a registered trademark of Xilinx Inc. All, X- and XC- prefix product designations are trademarks of Xilinx, Inc.

EENET is a trademark of Eckert Enterprises.

All other company/product names are trademarks/registered trademarks of their respective holders.

#### **Copyright Notice**

Except as permitted under the United States Copyright Act of 1976, no part of this publication may be reproduced or distributed in any form or by any means, or stored in a data base or retrieval system, without the prior written permission of MicroSim Corporation.

As described in the license agreement, you are permitted to run one copy of the MicroSim software on one computer at a time. Unauthorized duplication of the software or documentation is prohibited by law. Corporate Program Licensing and multiple copy discounts are available.

#### **Technical Support Sales Department**

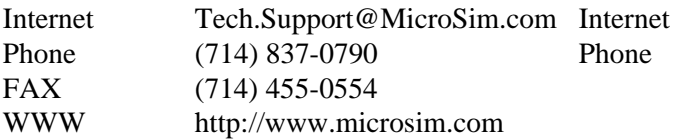

Sales@MicroSim.com 800-245-3022

# **Contents**

 $\overline{\mathbf{o}}$ 

#### **How to Use This Online Manual**

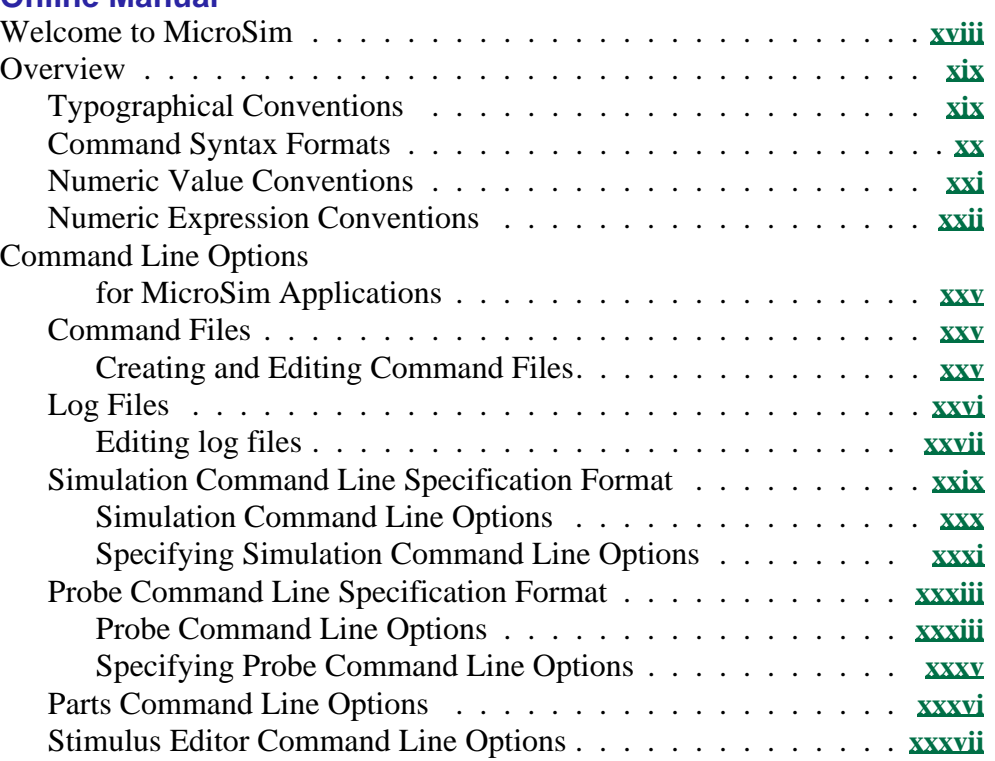

### **Co[mmands](#page-28-0)**

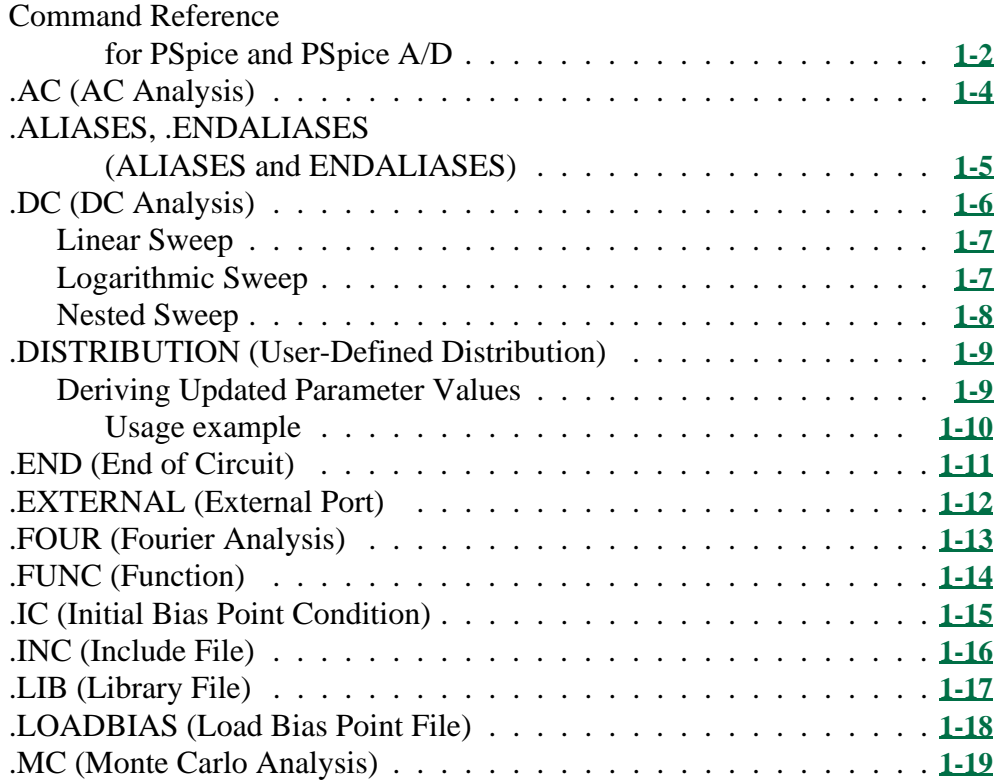

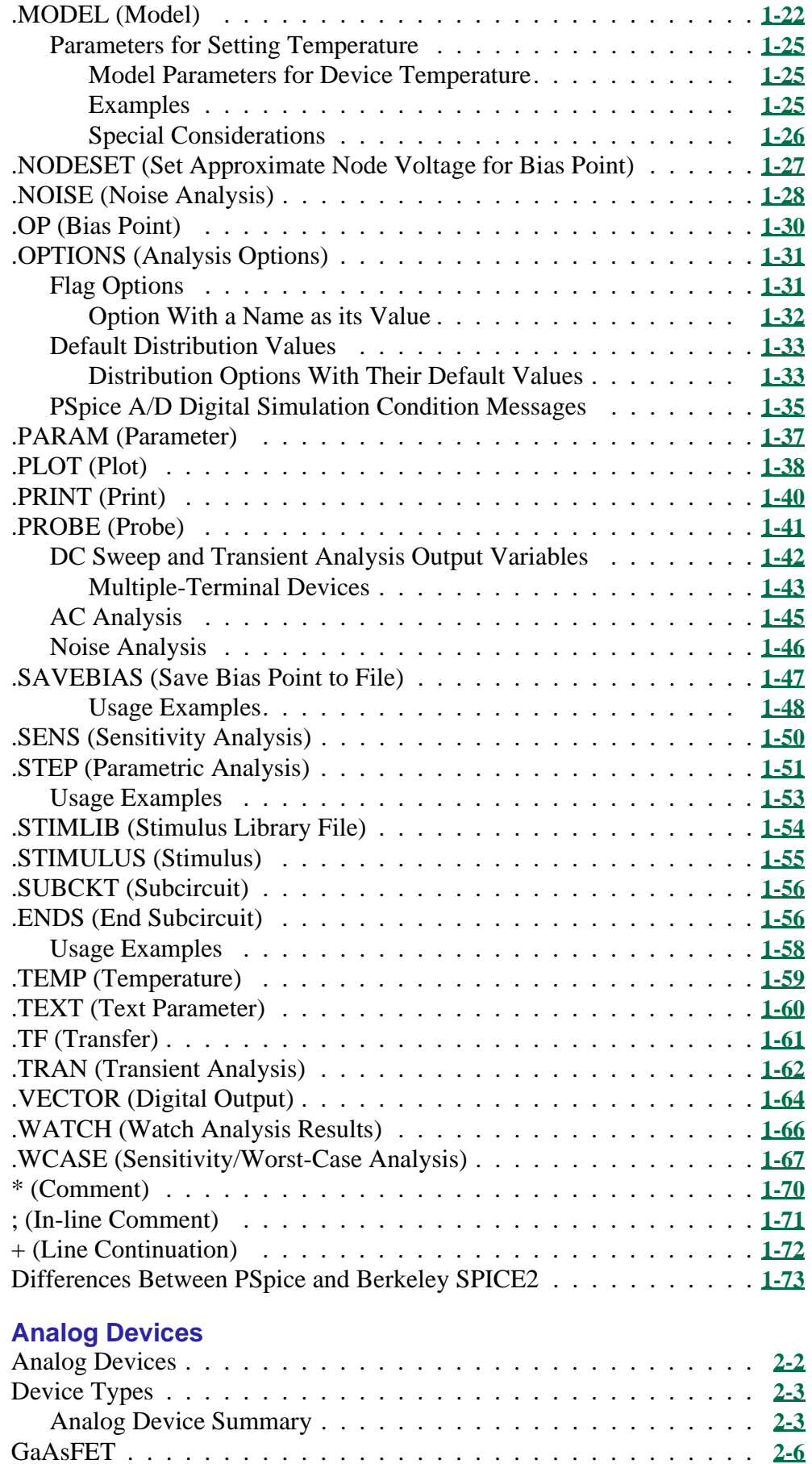

### **Contents**

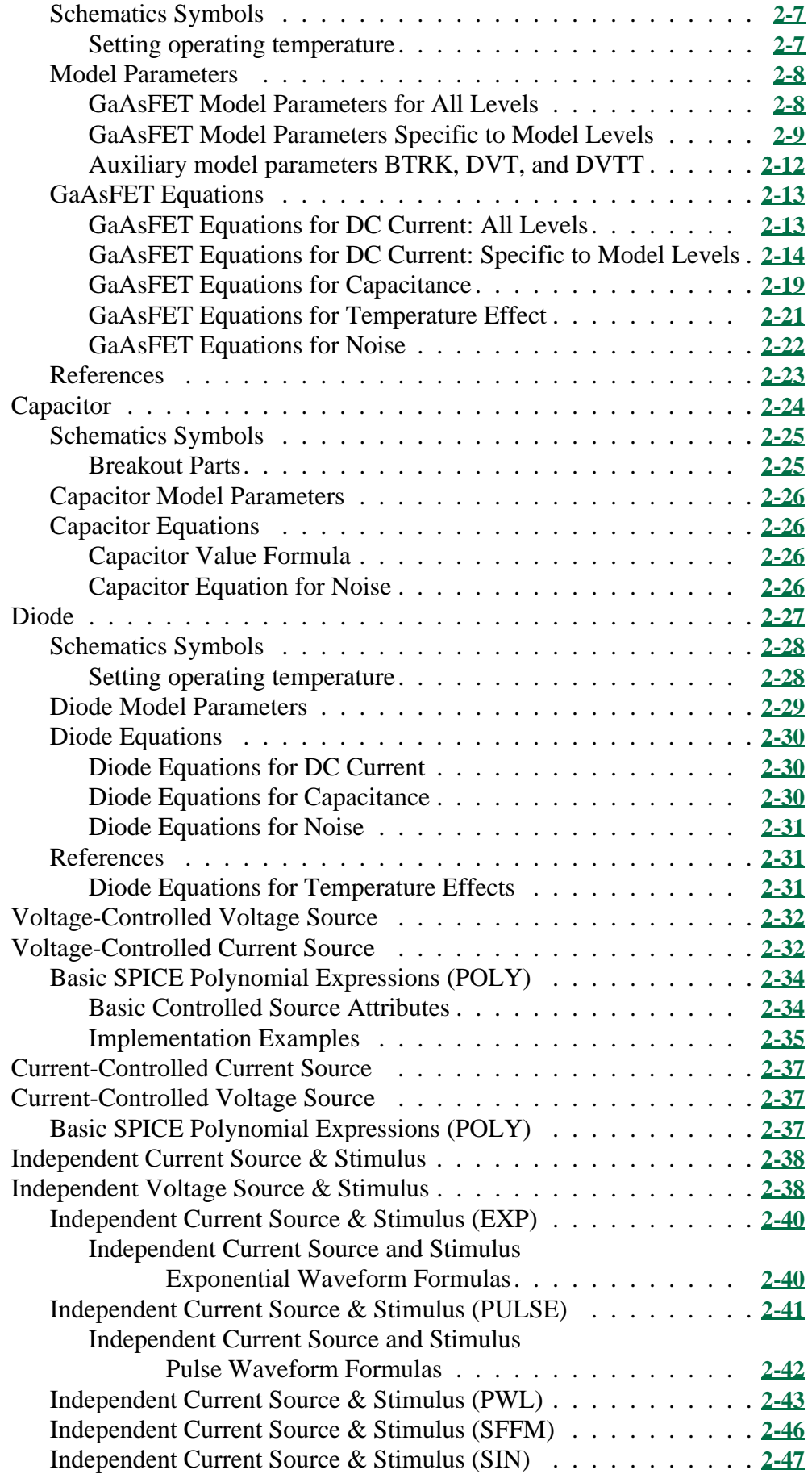

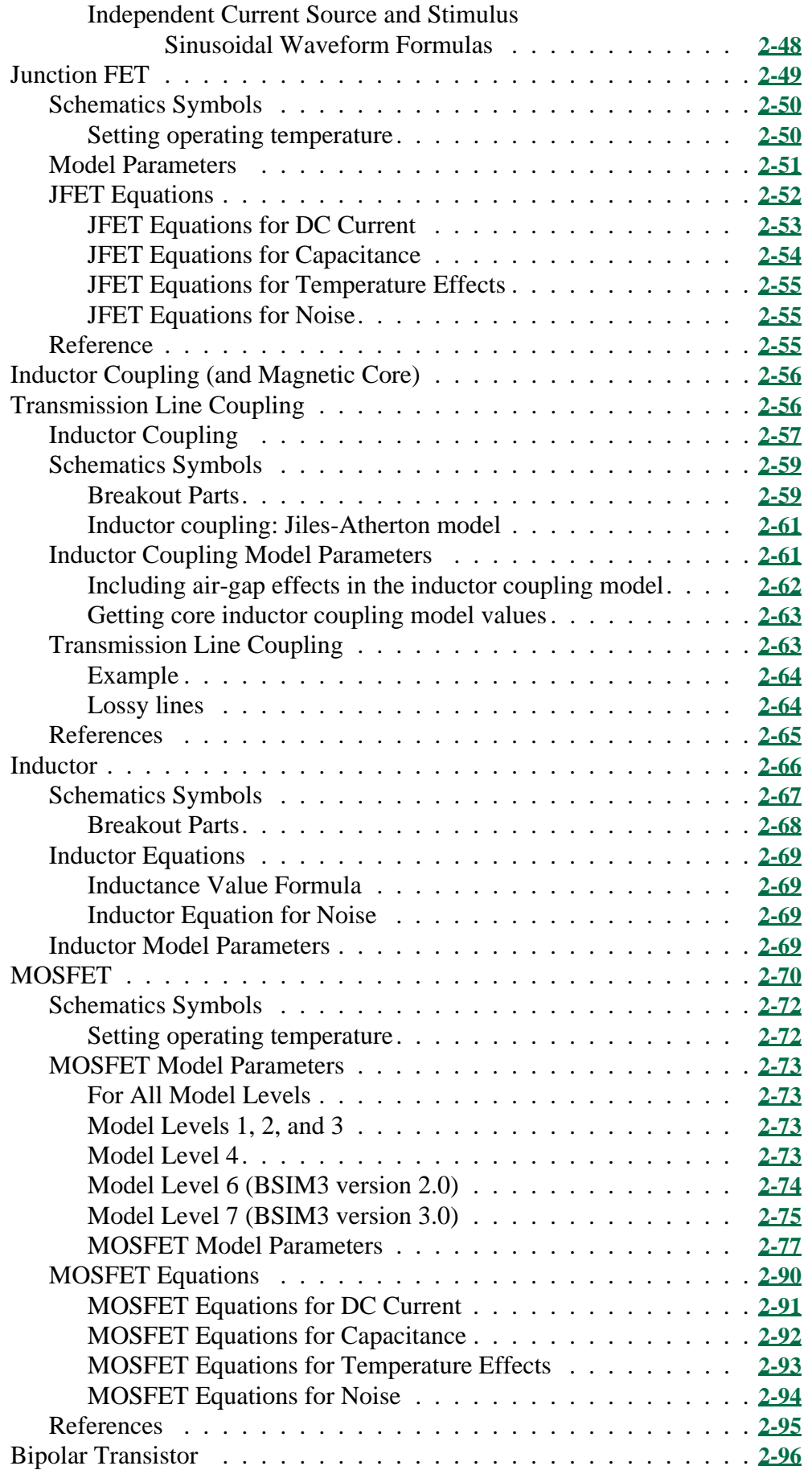

### **Contents**

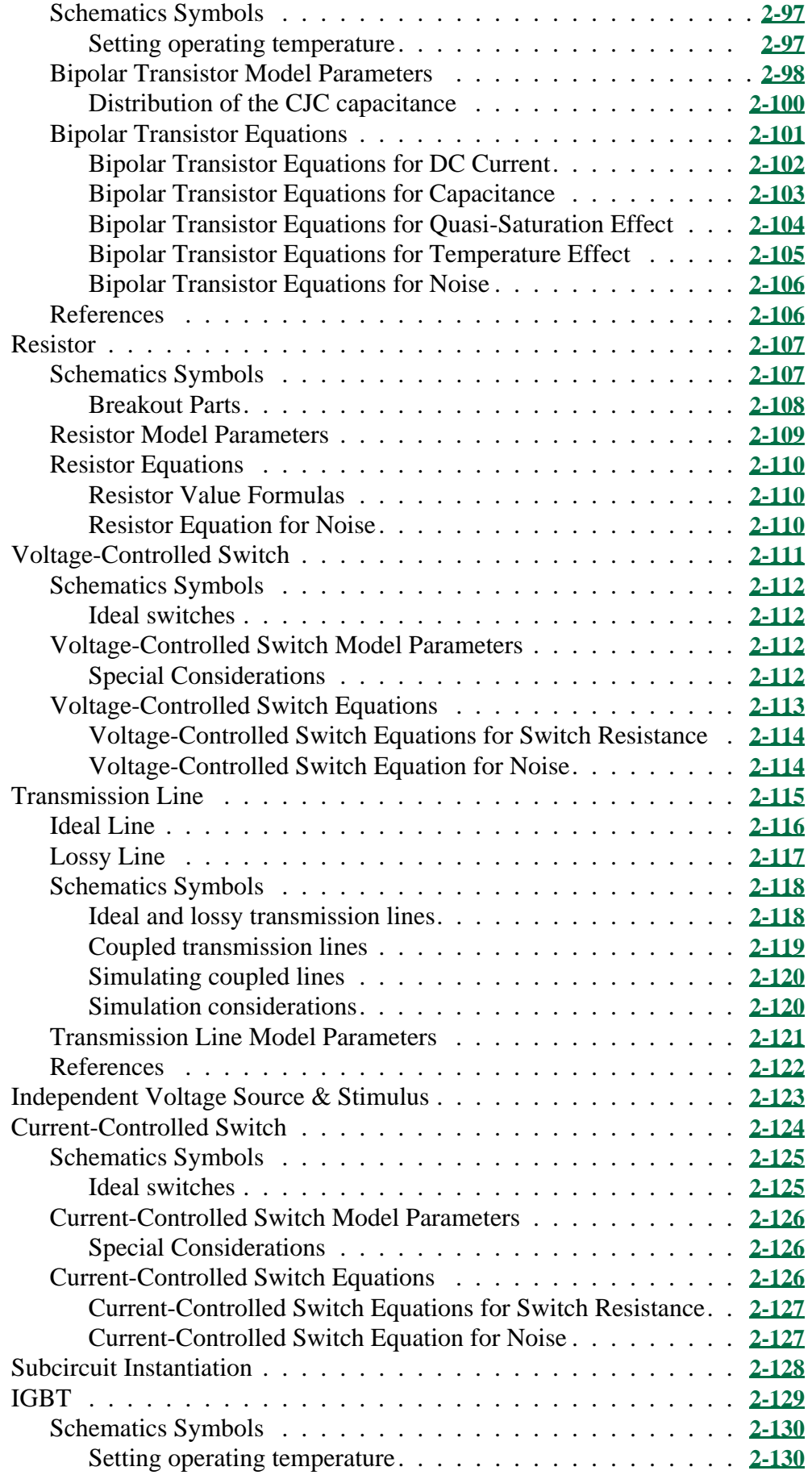

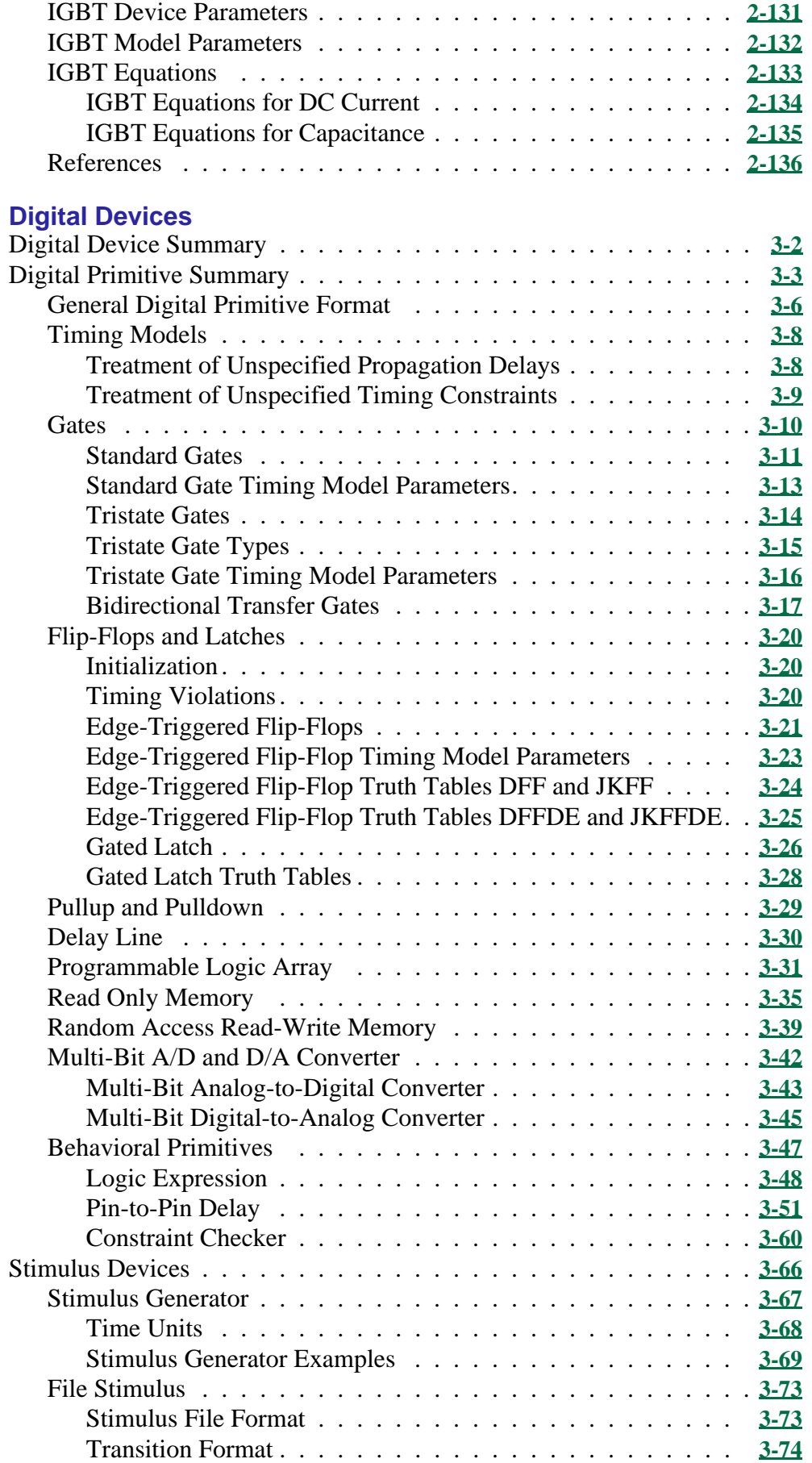

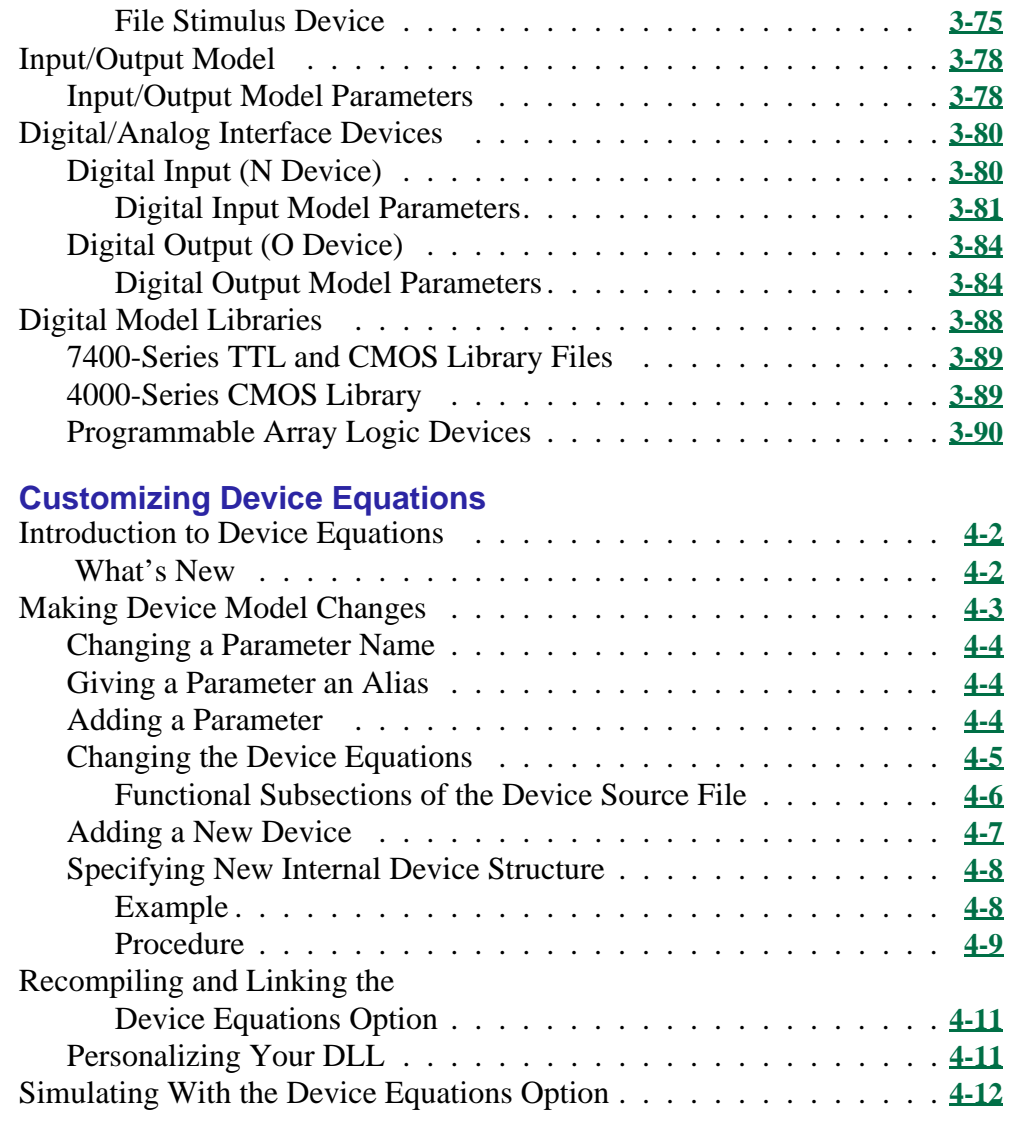

### **[Glossary](#page-340-0)**

**[Index](#page-341-0)**

# <span id="page-9-0"></span>**How to Use This Online Manual**

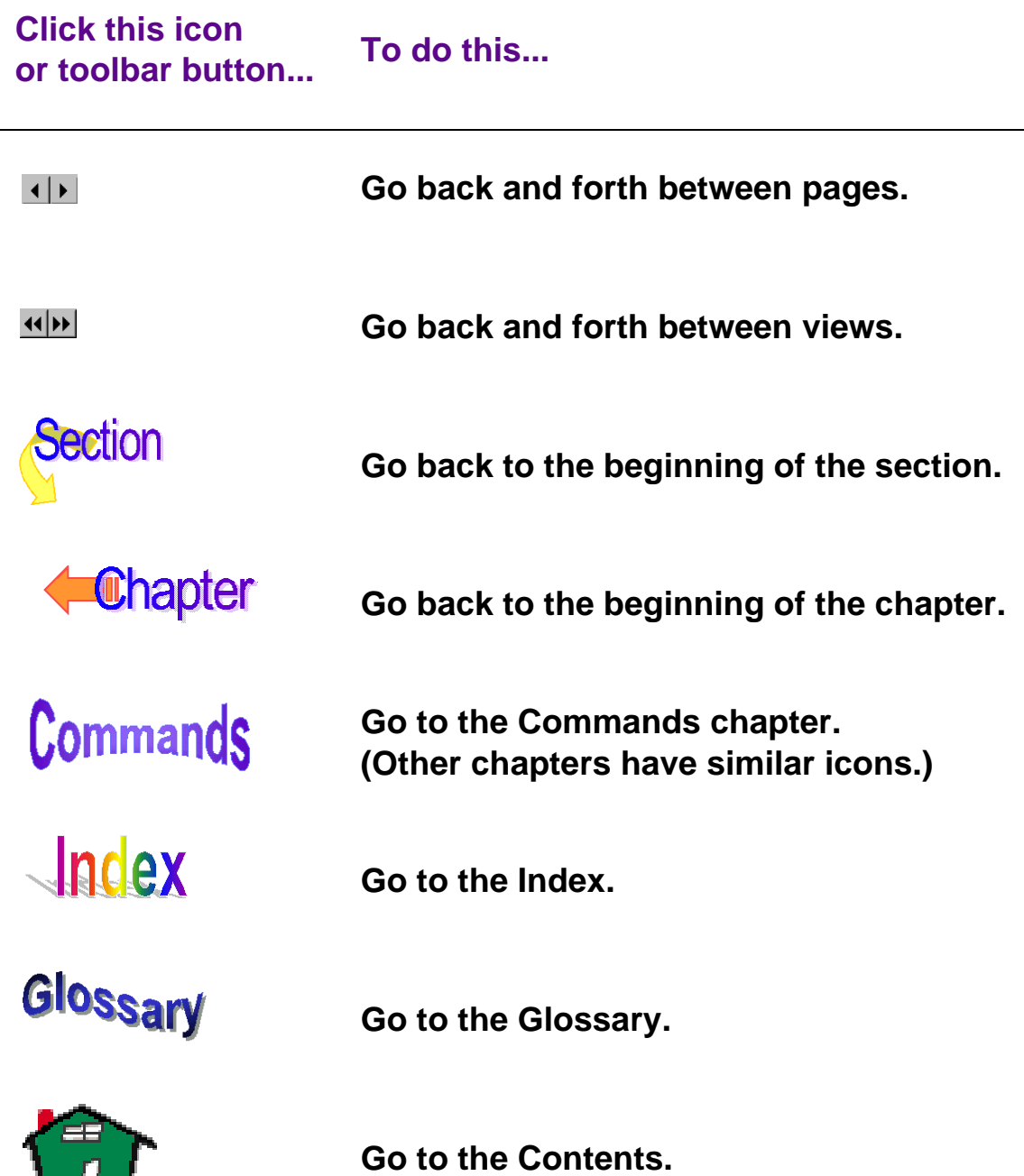

<u>т і</u>

# <span id="page-10-0"></span>**Welcome to MicroSim**

Welcome to the MicroSim family of products. Whichever programs you have purchased, we are confident that you will find they meet your circuit design needs.

The MicroSim family of products is fully integrated, giving you the flexibility to work through your circuit design in a consistent environment. They provide an easy-to-use environment for creating, simulating, and analyzing your circuit designs from start to finish. The illustration below demonstrates how the MicroSim family of products works together.

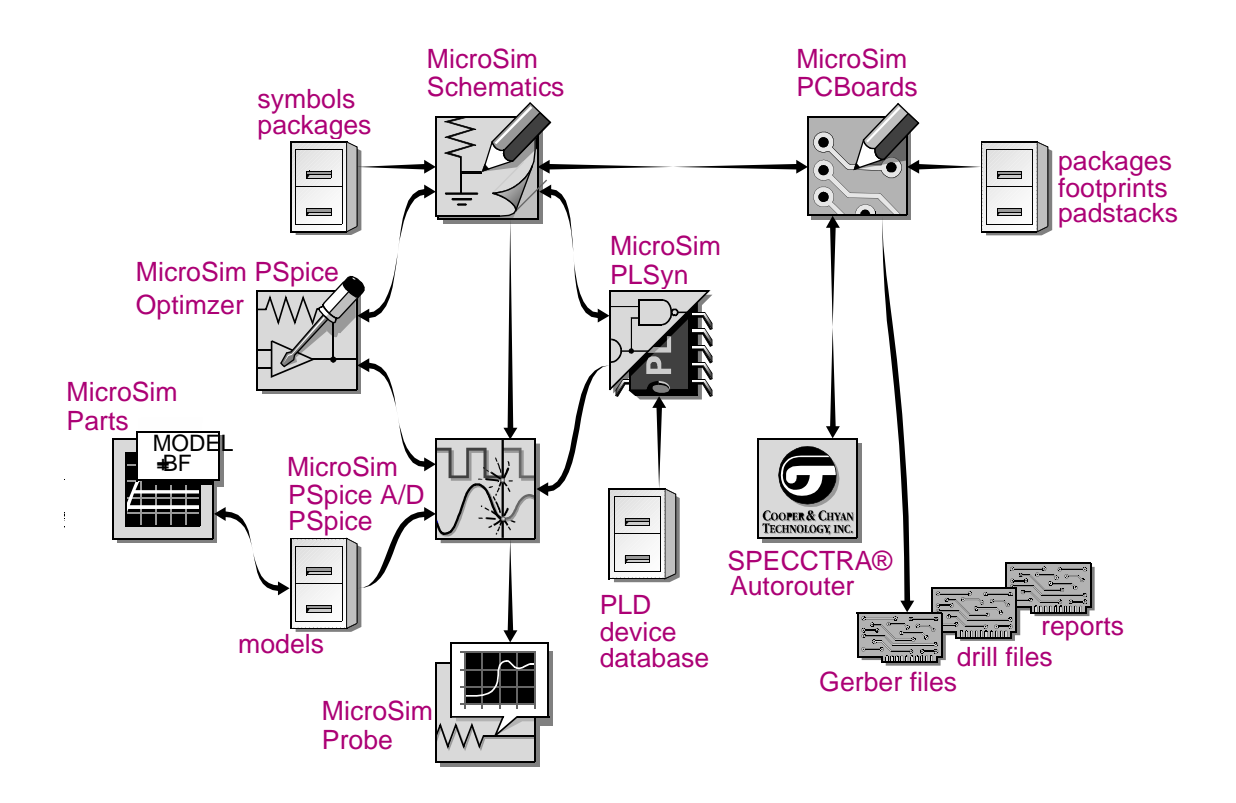

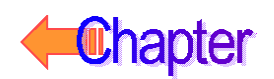

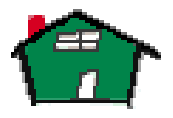

# <span id="page-11-0"></span>**Overview**

This manual contains the reference material needed when working special circuit analysis in PSpice A/D.

Included in this manual are detailed command descriptions, start-up option definitions, and a list of supported devices in the digital and analog device libraries.

This manual has comprehensive reference material for all of the MicroSim circuit analysis programs, which include:

- PSpice A/D
- PSpice A/D Basics+
- **PSpice**
- PSpice Basics

This manual assumes that you are familiar with Microsoft Windows (NT or 95), including how to use icons, menus and dialog boxes. It also assumes you have a basic understanding about how Windows manages applications and files to perform routine tasks, such as starting applications and opening and saving your work. If you are new to Windows, please review your Microsoft Windows User's Guide*.*

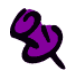

For Sun users: All screen captures in this manual are of Windows dialog boxes and windows. Most options in these dialog boxes and windows are available in your operating environment. When certain options are not available to you, or you must do something differently than what is primarily outlined, information specific to your platform is provided.

# **Typographical Conventions**

This manual generally follows the conventions used in the Microsoft Windows User's Guide. Procedures for performing an operation are generally numbered with the following typographical conventions.

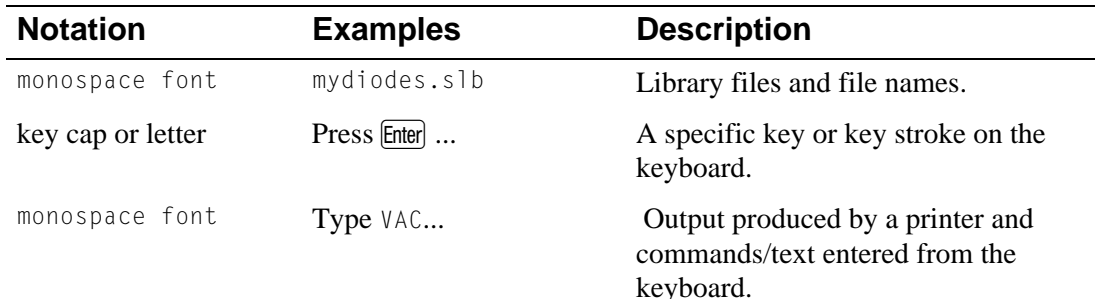

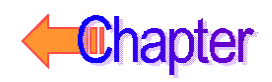

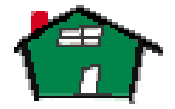

# <span id="page-12-0"></span>**Command Syntax Formats**

The following table provides the command syntax formats.

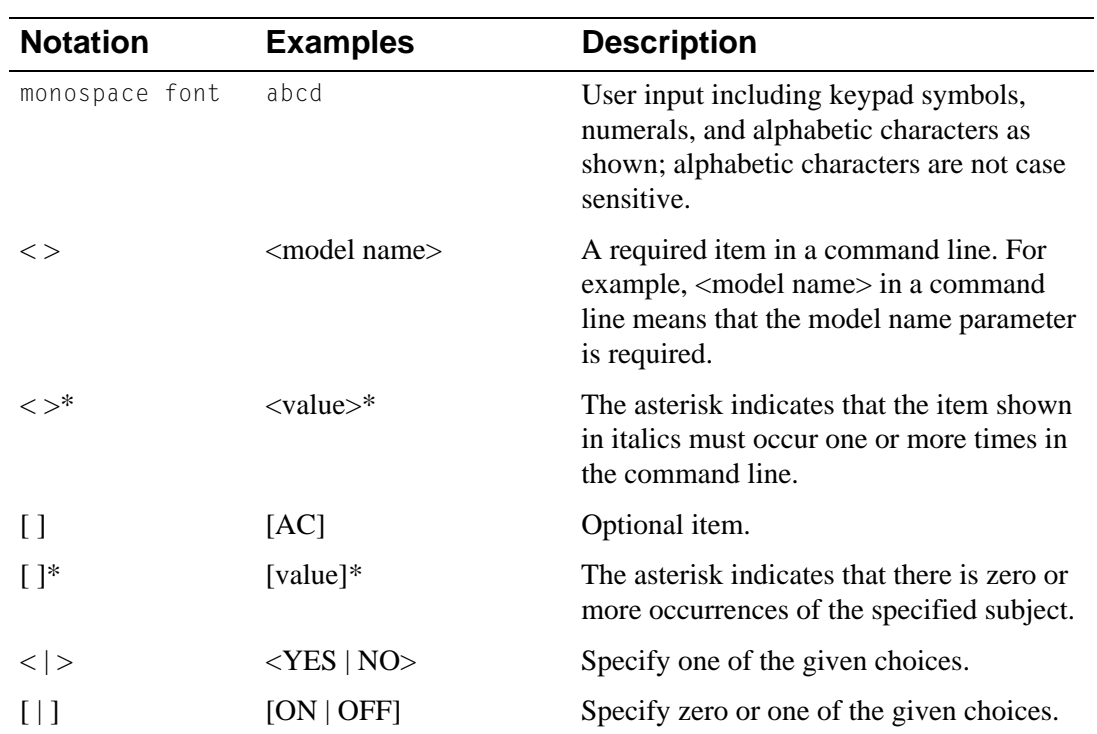

# <span id="page-13-0"></span>**Numeric Value Conventions**

The numeric value and expression conventions in the following table not only apply to the PSpice **[C](#page-30-0)ommands**, but also to the device declarations and interactive numeric entries described in subsequent chapters.

Literal numeric values are written in standard floating point notation. PSpice applies the default units for the numbers describing the component values and electrical quantities. However, these values can be scaled by following the number using the appropriate scale suffix as shown in the following table.

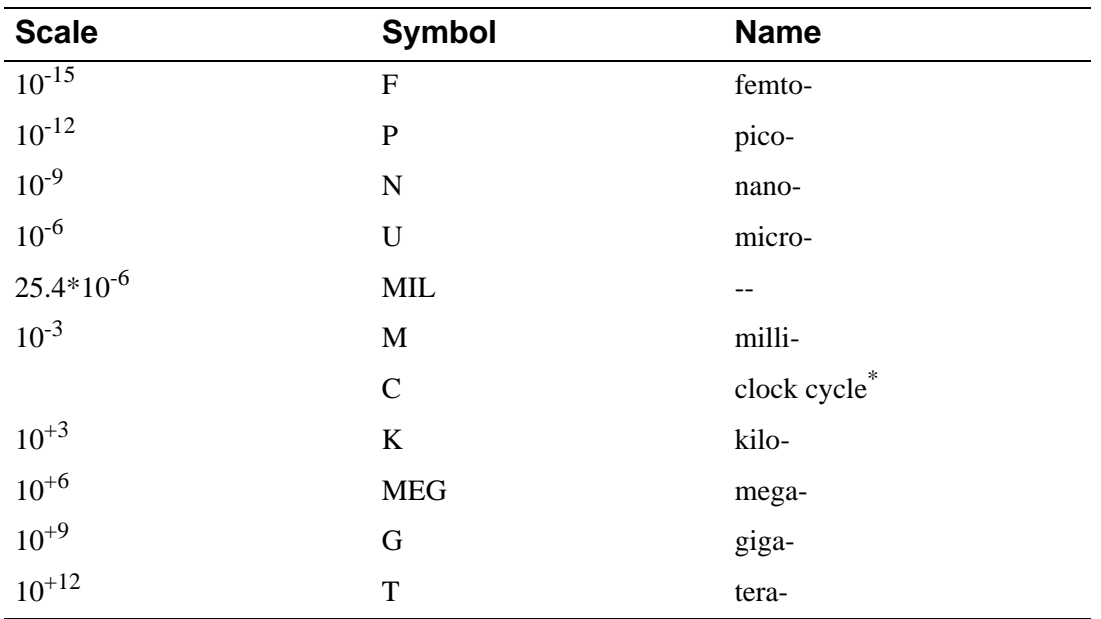

\* Clock cycle varies and must be set where applicable.

# <span id="page-14-0"></span>**Numeric Expression Conventions**

Numeric values can also be indirectly represented by parameters; see the **.PARAM [\(Parameter\)](#page-66-0)** command. Numeric values and parameters can be used together to form arithmetic expressions. PSpice expressions can incorporate the intrinsic functions shown in the following table.

The Function column lists expressions that PSpice and PSpice A/D recognize. The Meaning column lists the mathematical definition of the function. There are some differences between these functions available in PSpice and those available in Probe. Refer to Probe Help for more information.

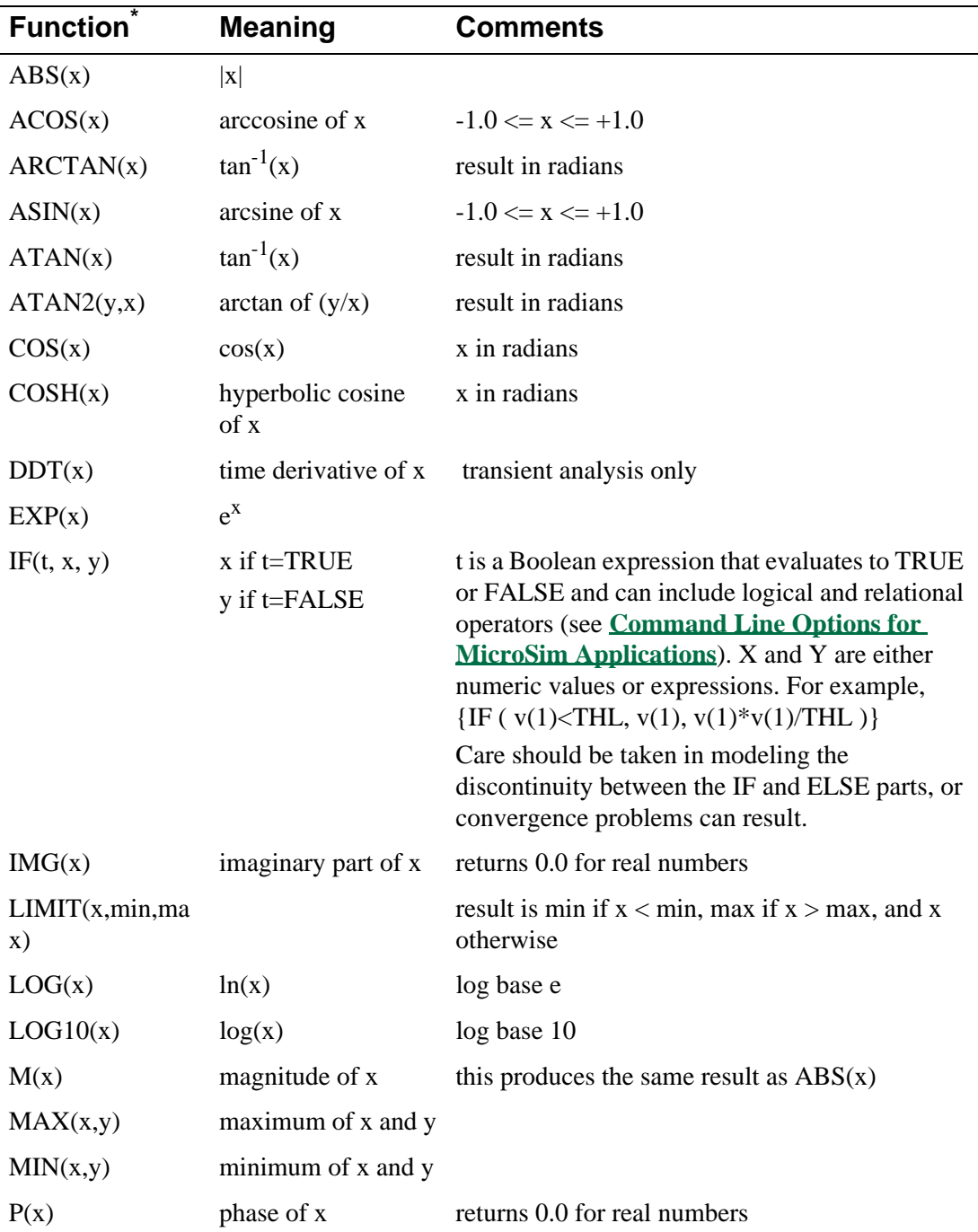

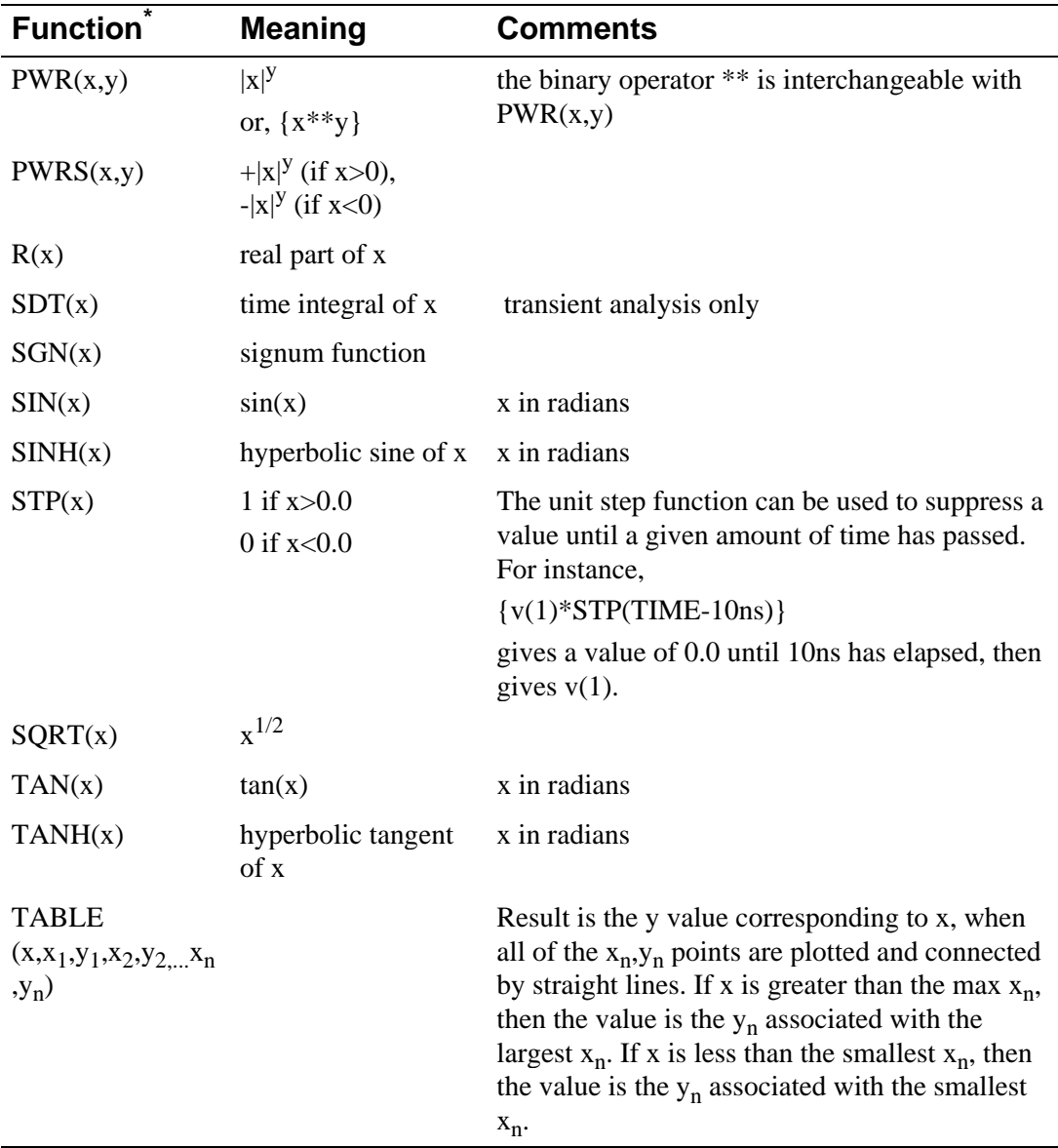

\* Most numeric specifications in PSpice allow for arithmetic expressions. Some exceptions do exist and are summarized in your PSpice user's guide. There are also some differences between the intrinsic functions available in PSpice and those available in Probe. Refer to your user's guide for more information on Probe.

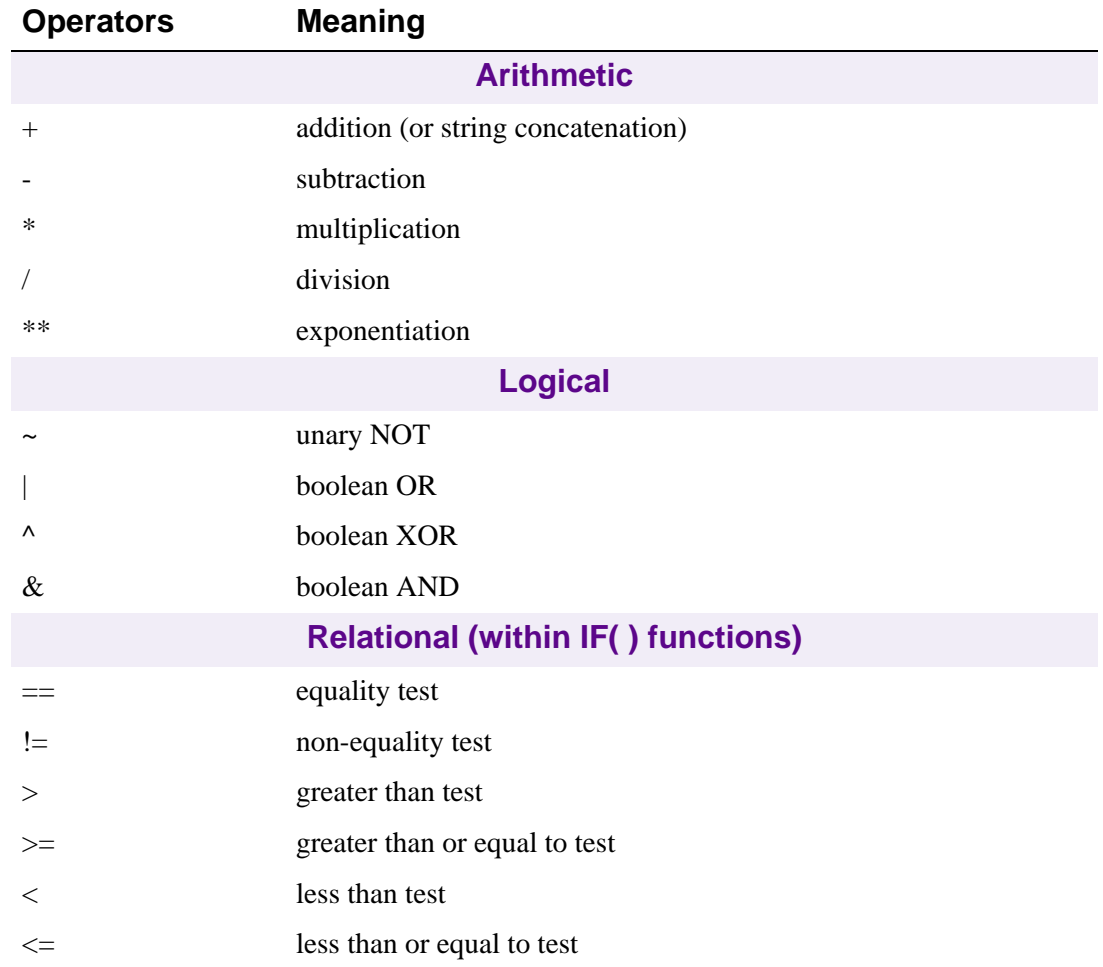

Expressions can contain the standard operators as shown in the following table. These mathematical operators can be used in all MicroSim simulators.

# <span id="page-17-0"></span>**Command Line Options for MicroSim Applications**

# **Command Files**

A command file is an ASCII text file which contains a list of commands to be executed. A command file can be specified in multiple ways:

- At the command line when starting Probe, StmEd, or Parts,
- By selecting Run Commands from the File menu and entering a command file name (for Windows Probe and StmEd only), or
- At the PROBECMD or STMEDCMD command line, found in the configuration file msim.ini (for Windows Probe and StmEd only).

The command file is read by the program and all of the commands contained within the file are executed. When the end of the command file is reached, commands are taken from the keyboard and the mouse. If no command file is specified, all of the commands are received from the keyboard and mouse.

The ability to record a set of commands can be useful when executing Probe, Parts, and StmEd. This is especially useful in Probe, when you are repeatedly doing the same simulation and looking at the same waveform with only slight changes to the circuit before each run. It can also be used to automatically create hard copy output at the end of very long (e.g., overnight) simulation runs.

### **Creating and Editing Command Files**

You can create your own command file using a text editor, or in Probe and StmEd, you can use the File/Log Commands menu item (see **[Log Files](#page-18-0)** for an example), to record a list of transactions in a log file, then use File/Run Commands to start running the logged file.

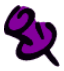

Once you activate cursors (from the Tools menu, select Cursor), any mouse or keyboard movements that you make for moving the cursor will not be recorded in the command file.

If you choose to create a command file using a text editor, note that the commands in the command file are the same as those available from the keyboard with these differences:

- The name of the command or its first capitalized letter can be used.
- Any line that begins with an  $*$  is a comment.
- Blank lines are ignored, therefore, they can be added to improve the readability of the command file.
- The commands @CR, @UP, @DWN, @LEFT, @RIGHT, and @ESC are used to represent the  $\langle$ Enter $\rangle$ ,  $\langle$ T $\rangle$ ,  $\langle$  $\downarrow$  $\rangle$ ,  $\langle$  $\leftrightarrow$ ,  $\langle$  $\rightarrow$  $\rangle$ , and  $\langle$ Esc $\rangle$  keys, respectively.

<span id="page-18-0"></span>• The command PAUSE causes Probe, Parts, or StmEd to wait until any key on the keyboard is pressed. In the case of Probe, this can be useful to examine a waveform before the command file draws the next one.

The commands are one to a line in the file, but comment and blank lines can be used to make the file easier to read.

Assuming that a Probe data file has been created by simulating the circuit example.sch, you can manually create a command file (using a text editor) called example.cmd which contains the commands listed below. This set of commands draws a waveform, allows you to look at it, and then exits Probe.

```
* Display trace v(out2) and wait
Trace Add
v(out2)
Pause
* Exit Probe environment
File Exit
```
See **[Simulation Command Line Specification Format](#page-21-0)** and **[Specifying Simulation](#page-23-0)  [Command Line Options](#page-23-0)** for specifying command files on the simulation command line. See **[Probe Command Line Specification Format](#page-25-0)** and **[Specifying Probe Command Line](#page-27-0)  [Options](#page-27-0)** for details on specifying the /C or -c option for Probe.

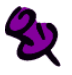

The Search Commands feature is a Cursor option that allows you to position the cursor at a particular point. You can learn more about Search Commands by consulting Probe Help.

## **Log Files**

Instead of creating command files by hand, using a text editor, you can generate them automatically by creating a log file while running Probe, Parts, or StmEd. While executing the particular package, all of the commands given are saved in the log file. The format of the log file is correct for use as a command file.

To create a .log file in Windows Probe or StmEd, from the File menu, select Log Commands and entering a log file name. This turns logging on. Any action taken after starting Log Commands is logged in the named file and can be run in another session by selecting Run Commands.

You can also create a log file for Probe, StmEd, or Parts by using the /l or -l option at the command line. For example:

```
PROBE /L EXAMPLE.LOG (PC)
probe -l example.log (Sun)
```
Of course, you can use a name for the log file that is more recognizable, such as acplots.cmd (to Probe, Parts, and StmEd, the file name is any valid file name for your computer).

## X)

Sun users need to use the dash (-) separators, and file names are case sensitive. Windows users can use either separator  $($ ) or  $(-)$ , and file names can be in upper or lower case.

### <span id="page-19-0"></span>**Editing log files**

After Probe, Parts, or StmEd is finished, the log file is available for editing to customize it for use as a command file. You can edit the following items:

- Add blank lines and comments to improve readability (perhaps a title and short discussion of what the file does).
- Add the Pause command for viewing waveforms before proceeding.
- Remove the Exit command from the end of the file, so that Probe, Parts, and StmEd do not automatically exit when the end of the command file is reached.

You can add or delete other commands from the file or even change the file name to be more recognizable. It is possible to build onto log files, either by using your text editor to combine files or by running Probe, Parts, and StmEd with both a command and log file:

```
PROBE /C IN.CMD /L OUT.LOG (PC)
probe -c in.cmd -l out.log (Sun)
```
The file in.cmd gives the command to Probe, and Probe saves the (same) commands into the out.log file. When in.cmd runs out of commands, and Probe is taking commands from the keyboard, these commands also go into the out.log file.

### To log commands in Probe

Use command logging in Probe to record and save frequently used actions to a command file. Command files are useful when you need to remember the steps taken in order to display a set of waveforms for any given data file.

- **1** From the File menu, select Log Commands.
- **2** In the Log File Name text box, type 2traces, then click OK.

A check mark appears next to Log Command to indicate that logging is turned on.

- **3** From the File menu, select Open.
- **4** Select example.dat (located in the examples directory), then click OK.
- **5** From the Trace menu, select Add.
- **6** Select V(OUT1) and V(OUT2), then click OK.
- **7** From the File menu, select Log Commands to turn command logging off.

The check mark next to the command disappears. Subsequent actions performed are not logged in the command file.

You can view the command file using an ASCII text editor, such as MicroSim Text Editor. Command files can be edited or appended to depending on the types of commands you want to store for future use. The file 2traces.cmd should look as shown below (with the exception of a different file path).

```
*Command file created by Probe - Wed Apr 17 10:33:55
File Open
/msim/probe/example.dat
OK
Trace Add
V(OUT1) V(OUT2)
OK
```
### To run the command log

- **1** From the File menu, select Run Command.
- **2** Select 2traces.cmd, then click OK. The two traces should appear as before, and as shown below.

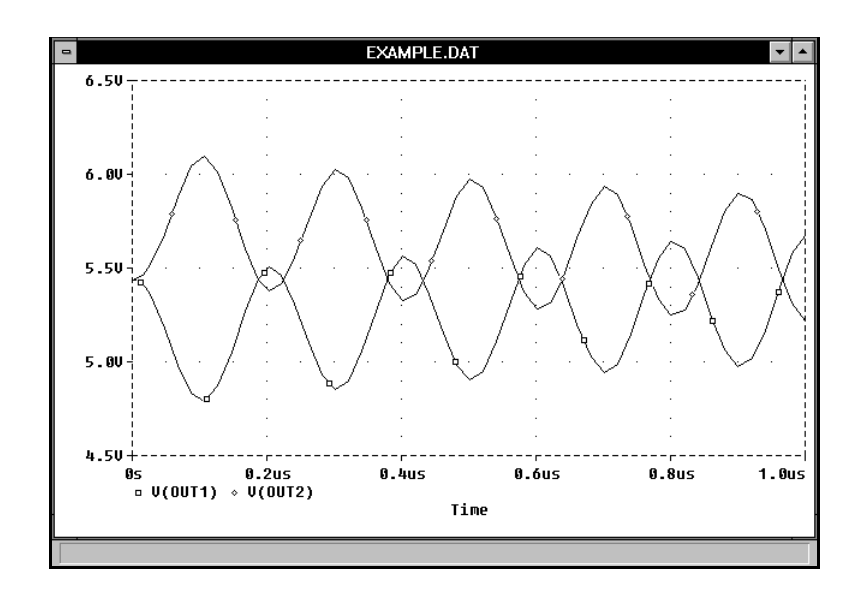

# <span id="page-21-0"></span>**Simulation Command Line Specification Format**

The format for specifying command line options for PSpice and PSpice A/D are as follows. pspice.exe [option]\*[input file][output file][data file]

#### input file

Specifies the name of a circuit file for PSpice or PSpice A/D to simulate after it starts. The input file name can include wildcard characters (\* and ?), in which case all file names matching the specification are simulated.

#### output file

Specifies the name of the output file. By default, the output file name has an .out extension. Also the name of the output file name defaults to the name of the input file with an .out extension.

#### data file

Specifies the name of the Probe data file. By default, the name of the Probe data file defaults to the name of the input file with a .dat extension.

#### option

One or more of the options listed in **[Specifying Probe Command Line Options](#page-27-0)**.

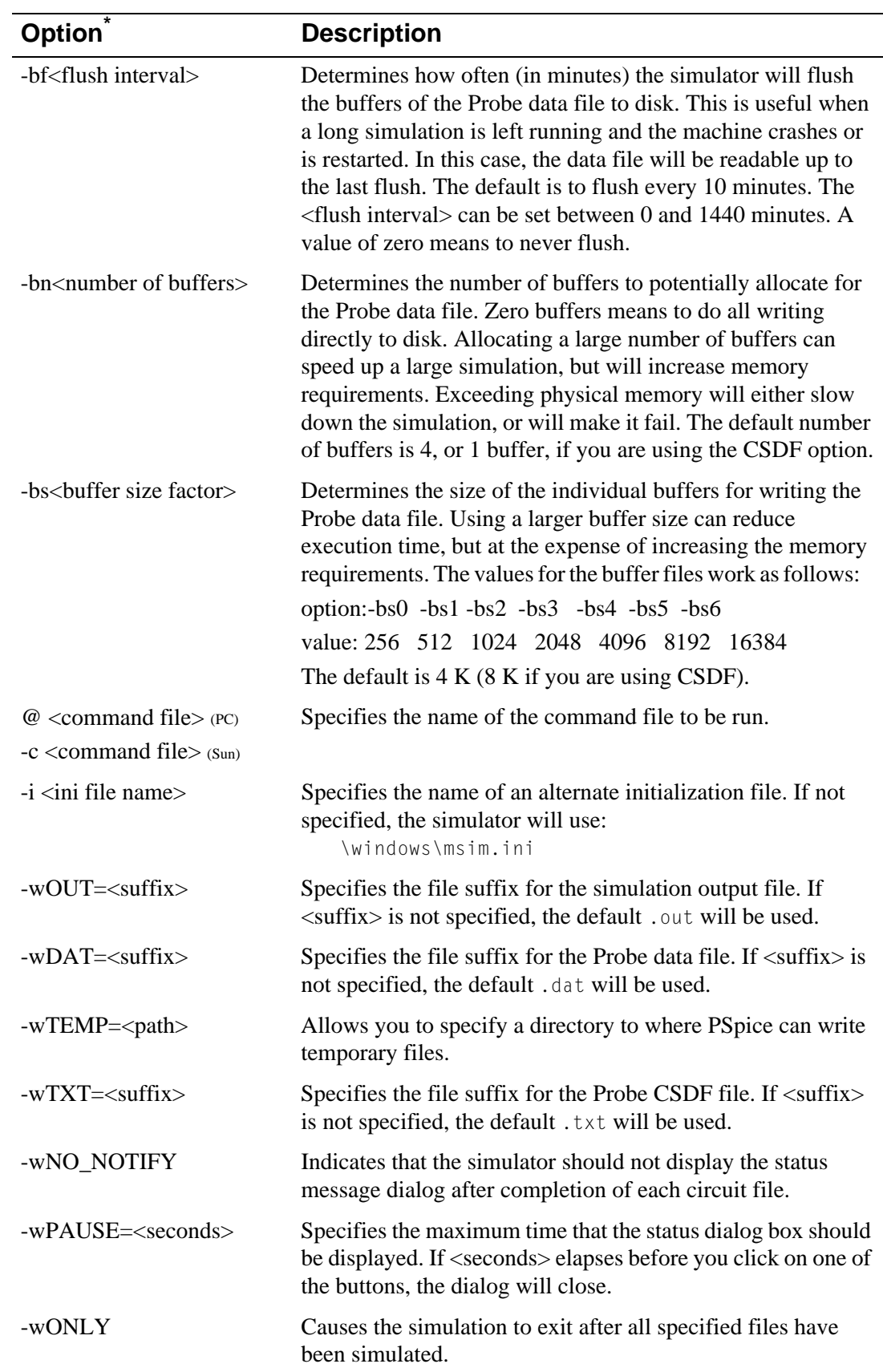

## <span id="page-22-0"></span>**Simulation Command Line Options**

<span id="page-23-0"></span>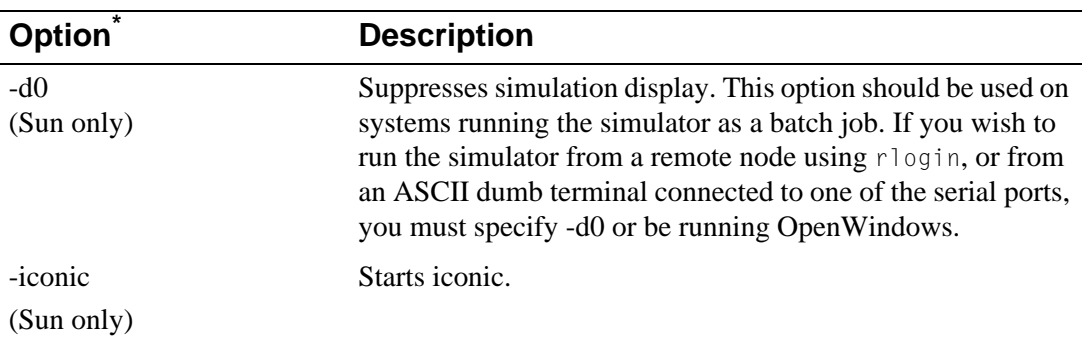

\* In Windows, options can be entered using the dash (-) or slash (/) separator. Sun users must use the dash (-) separator and file names are case sensitive.

## **Specifying Simulation Command Line Options**

The simulation command line can contain options and file specifications. These items can be specified in a few different ways.

### Using Schematics

When activated, Schematics uses initialization settings in the msim.ini initialization file. To specify a simulator option in Schematics, from the Options menu, select Editor Configuration, then select App Settings. Command options specified in this dialog box take effect when the simulator is started (from the Analysis menu, select Simulate).

Type the name of the simulator executable and any / or - options in the Command field of the Simulate Command section of the App Settings dialog. **Specifying Simulation Command Line Options** for the available simulation options.

If you want to use a configuration file other than msim.ini for MicroSim programs started from within Schematics, from the Options menu, select Editor Configuration, then select App Settings. In the Configuration File frame, click Other, then specify the name and path of the initialization file you want Schematics to use. (Remember to use the -i option.)

### Using the msim.ini configuration file

You can customize your initialization file to include command line options by editing the PSPICECMD line in the file msim.ini, using any ASCII text editor, such as MicroSim Text Editor. These options take effect when the simulator is started from within Schematics.

### Using the Command Line on Sun

Type the name of the simulator executable and any - (dash) options on the command line, as shown below:

pspice.exe -wPause=5 pspice.exe -wOUT=new

Or, type the following in msim.ini:

PSPICECMD=pspice -wtxt=doc pspicecmd=pspice /bf=2

# <span id="page-25-0"></span>**Probe Command Line Specification Format**

The format for specifying command line options for Probe is as follows.

probe[option]\*[data file]

#### option

One or more of the options specified below.

data file

Specifies the name of the Probe data file. By default the name of the Probe data file is the name of the input file with a ".dat" extension.

### **Probe Command Line Options**

In Windows, options can be entered using the dash (-) or slash (/) separator. Sun users need to use the dash (-) separator; file names are case-sensitive.

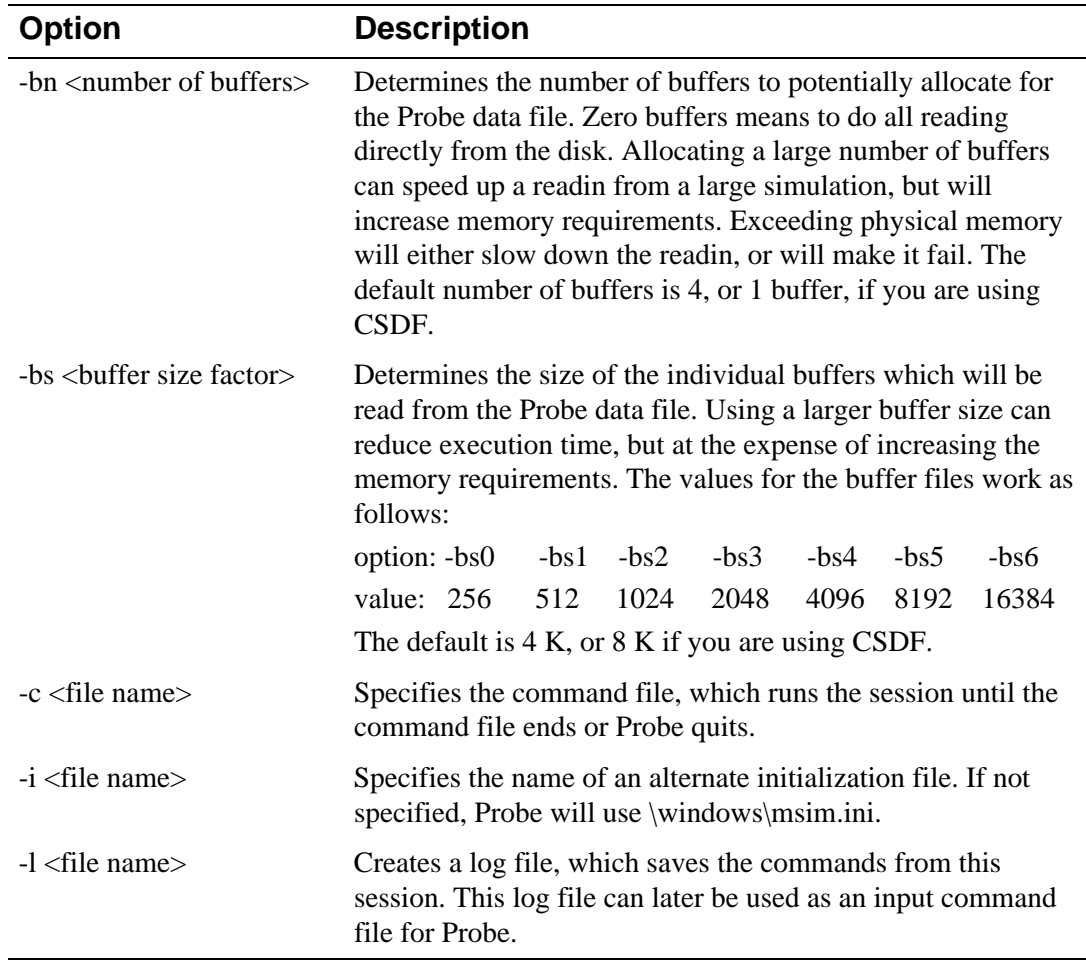

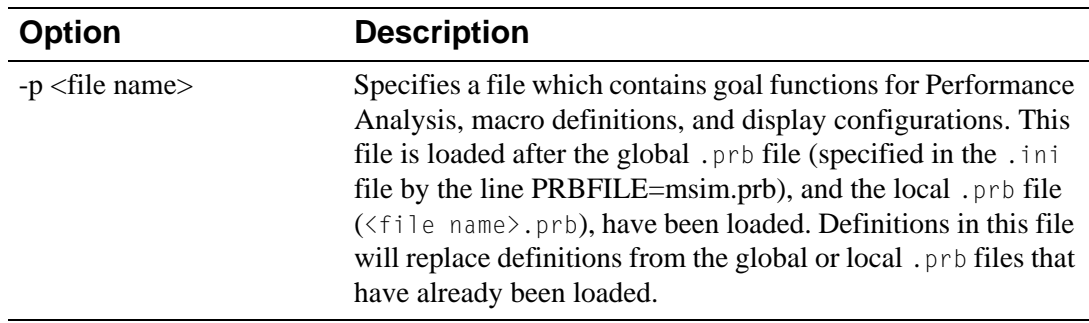

### <span id="page-27-0"></span>**Specifying Probe Command Line Options**

### Using Schematics

Run Probe Command field of the Options/Editor Configuration/App Settings dialog box. These options apply when Probe is started from Schematics.

### On the Sun

Probe options can be specified on the Probe command line by typing the executable names. Note that for Sun platforms, file names are case-sensitive.

Probe options can also be specified on the PROBECMD line in the configuration file msim.ini. These options apply when Probe is started from within Schematics using the default msim.ini file.

The command line options can be separated by spaces or in a continuous string, therefore:

```
probe -c makeplot.cmd -p newamp.prb
probe -cmakeplot.cmd-pnewamp.prb
```
are equivalent. The order of the options does not matter.

The command line options that use <file name> assume default extensions. These command line options can be used without specifying the extension to <file name>. For example:

```
probe -c makeplot -p newamp
probe -c makeplot.cmd -p newamp.prb
```
are equivalent. However, Probe searches first for the exact <file name> specified for these command line options, and if that <file name> exists, Probe uses it. If the exact <file name> does not exist, Probe adds default extensions to <file name> and searches for those. The following default extensions are used:

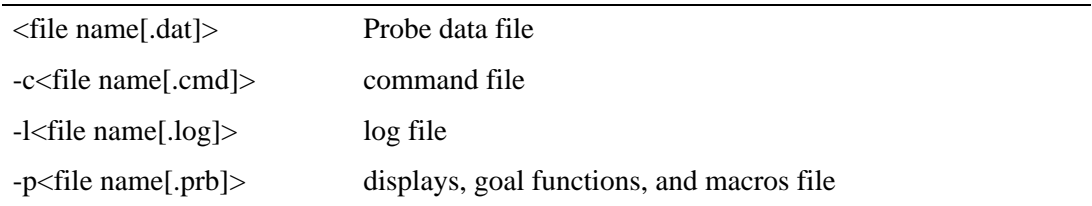

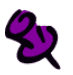

You can learn more about Probe macros by consulting Probe Help.

# <span id="page-28-0"></span>**Parts Command Line Options**

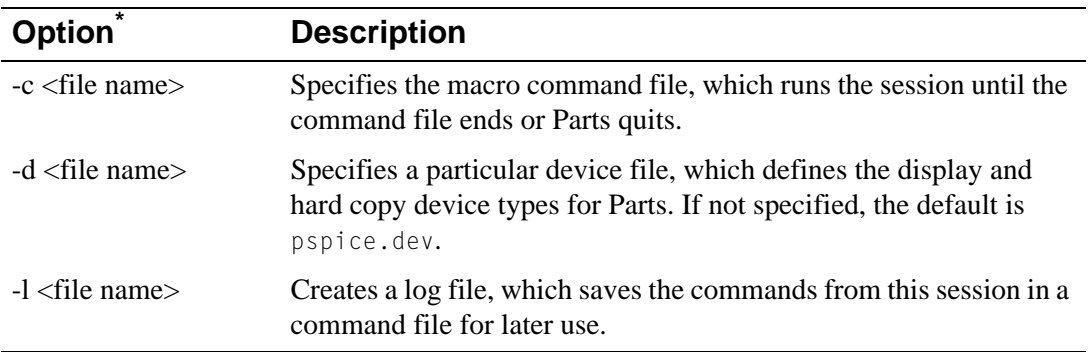

\* In Windows, options can be entered using the dash (-) or slash (/) separator. Sun users must use the dash (-) separator and file names are case sensitive.

The command line options can be space separated or a continuous string, so that

```
parts -d ega.dev -c makeplot.cmd
```
and

parts -cmakeplot.cmd-dega.dev

are equivalent. The order of the options does not matter.

If you do not specify a device file, Parts uses pspice.dev. Therefore,

```
parts
parts -d pspice.dev
```
are equivalent.

As you finish each device, its model or subcircuit definition is written to a file with that device's name and the extension .mod. For instance, if you extracted the parameters for the 1N914 diode, the 2N3306 transistor, and the OP27 opamp, at the end of the Parts session your working directory would contain the files D1N914.MOD, Q2N3306.MOD, and OP27.MOD with the corresponding models and subcircuits. Typically, you would copy the data from these result files into your libraries, and then delete the individual model (.mod) files.

# <span id="page-29-0"></span>**Stimulus Editor Command Line Options**

StmEd command line options can be entered in the following format.

#### input file

The name of a new or existing circuit file, and

#### option

One or more of the options described below.

The command line options can be separated by spaces or listed as a continuous string. This means:

```
stmed -dega.dev -cmakestm.cmd newstm.cir
stmed -cmakestm.cmd-dega.dev newstm.cir
stmed -d ega.dev -c makestm.cmd newstm.cir
```
are all equivalent.

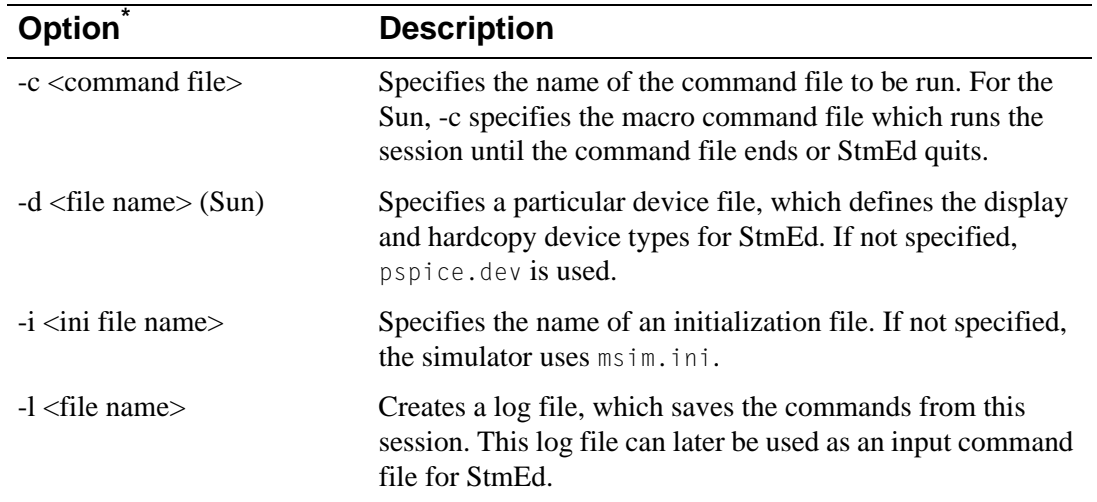

\*In Windows, options can be entered using the dash (-) or slash (/) separator. Sun users must use the dash (-) separator and file names are case sensitive.

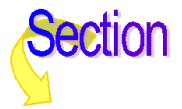

# **Commands**

### **standard analyses**

<span id="page-30-0"></span>**[.AC \(AC Analysis\)](#page-33-0) [.DC \(DC Analysis\)](#page-35-0) [.FOUR \(Fourier Analysis\)](#page-42-0) [.NOISE \(Noise Analysis\)](#page-57-0)**

**[.OP \(Bias Point\)](#page-59-0) [.SENS \(Sensitivity](#page-79-0) Analysis) [.TF \(Transfer\)](#page-90-0) [.TRAN \(Transient Analysis\)](#page-91-0)**

**output control**

**[.PLOT \(Plot\)](#page-67-0) [.PRINT \(Print\)](#page-69-0) [.PROBE \(Probe\)](#page-70-0)**

**[.VECTOR \(Digital Output\)](#page-93-0) [.WATCH \(Watch Analysis Results\)](#page-95-0)**

**simple multi-run analyses**

**[.STEP \(Parametric Analysis\)](#page-80-0) [.TEMP \(Temperature\)](#page-88-0)**

**circuit file processing**

**[.END \(End of Circuit\)](#page-40-0) [.FUNC \(Function\)](#page-43-0) [.INC \(Include File\)](#page-45-0)**

**[.LIB \(Library](#page-46-0) File) [.PARAM \(Parameter\)](#page-66-0)**

**statistical analyses**

**[.MC \(Monte Carlo Analysis\)](#page-48-0) .WCASE**

**[\(Sensitivity/ Worst-Case Analysis\)](#page-96-1)**

**device modeling**

**[.ENDS \(End Subcircuit\)](#page-85-0) .DISTRIBUTION [\(User-Defined Distribution\)](#page-38-0)**

**[.MODEL \(Model\)](#page-51-0) [.SUBCKT \(Subcircuit\)](#page-85-0)**

**initial conditions**

**[.IC \(Initial Bias Point Condition\)](#page-44-0) [.LOADBIAS \(Load Bias Point File\)](#page-47-0)** **.NODESET [\(Set Approximate Node Voltage for Bias Point\)](#page-56-0) [.SAVEBIAS \(Save Bias Point to File\)](#page-76-0)**

**miscellaneous**

**.ALIASES, .ENDALIASES [\(ALIASES and ENDALIASES\)](#page-34-0) [.EXTERNAL \(External Port\)](#page-41-0) [.OPTIONS \(Analysis Options\)](#page-60-0) [.STIMLIB \(Stimulus Library](#page-83-0) File)** **[.STIMULUS \(Stimulus\)](#page-84-0) [.TEXT \(Text Parameter\)](#page-89-0) [\\* \(Comment\)](#page-99-0) [; \(In-line Comment\)](#page-100-0) [+ \(Line Continuation\)](#page-101-0)**

**Analog Devices** 

Commands

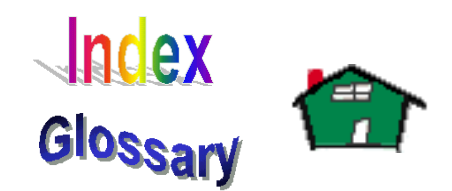

# <span id="page-31-0"></span>**Command Reference for PSpice and PSpice A/D**

Schematics users enter analysis specifications through the Analysis Setup dialog box (from the Analysis menu, select Setup).

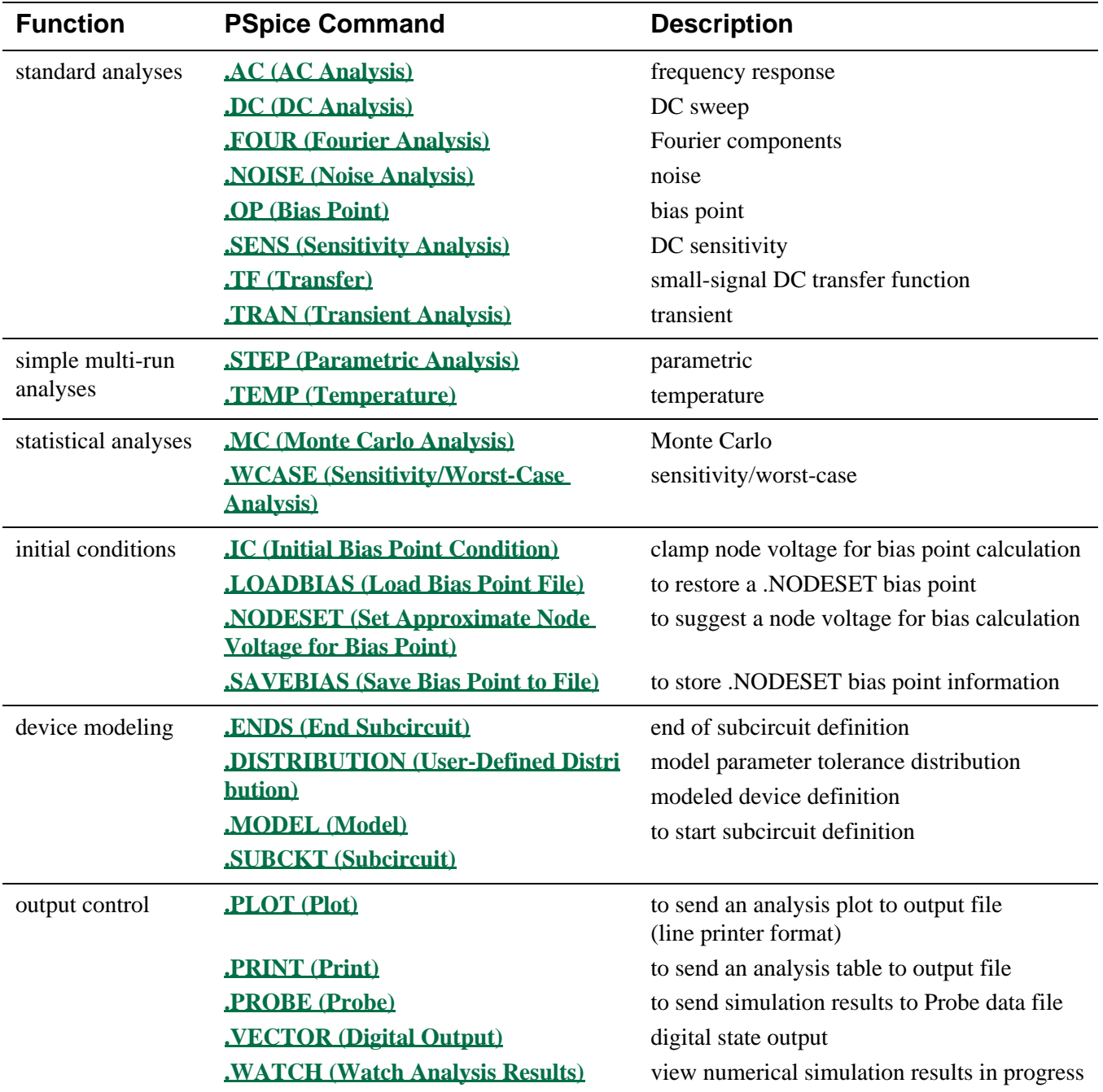

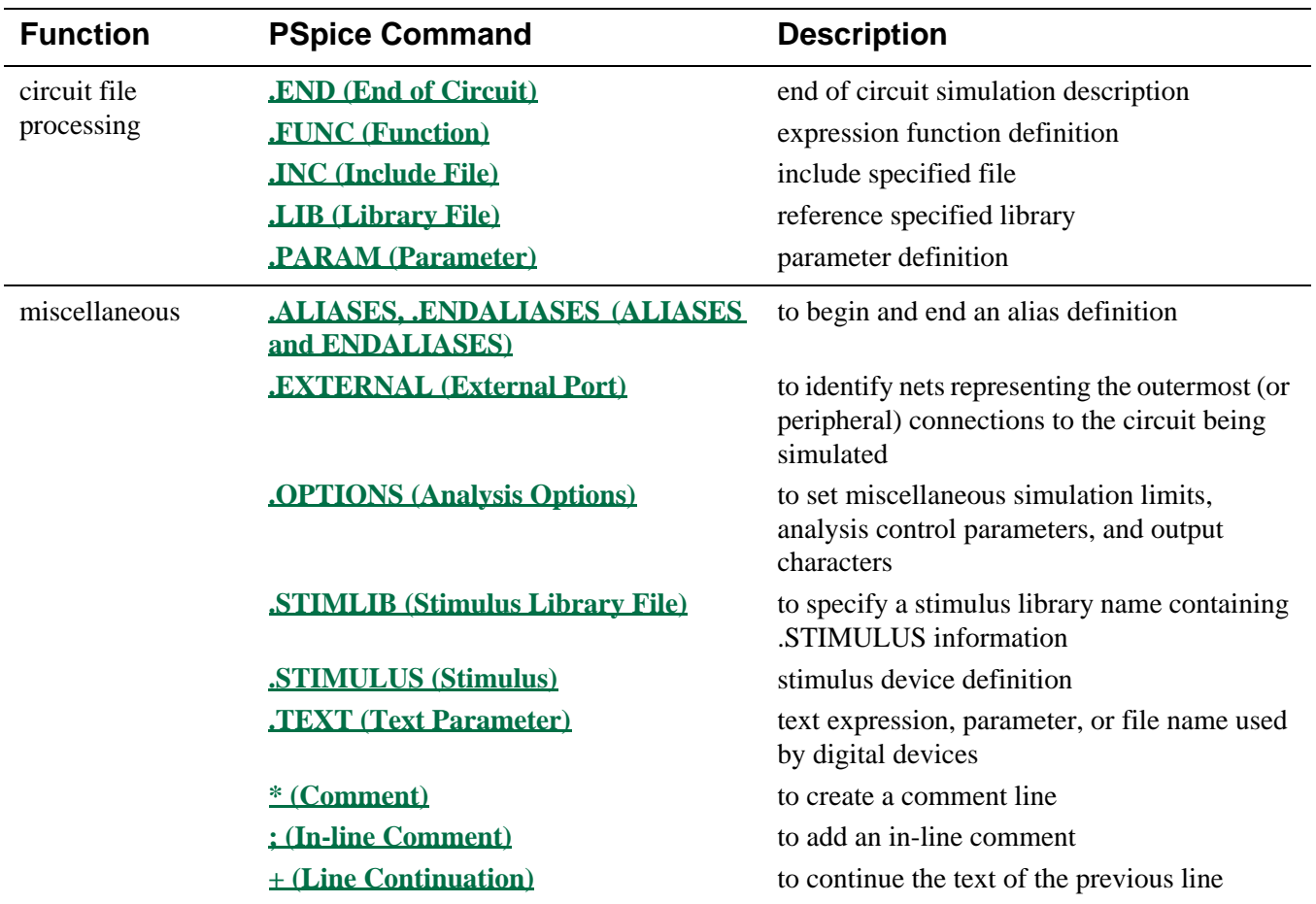

# <span id="page-33-0"></span>**.AC** (AC Analysis)

**Purpose** The .AC command calculates the frequency response of a circuit over a range of frequencies. General Form . AC <sweep type> <points value> + <start frequency value> <end frequency value> **Examples** .AC LIN 101 100Hz 200Hz .AC OCT 10 1kHz 16kHz .AC DEC 20 1MEG 100MEG

#### **Arguments and Options**

<sweep type>

Must be LIN, OCT, or DEC, as described below.

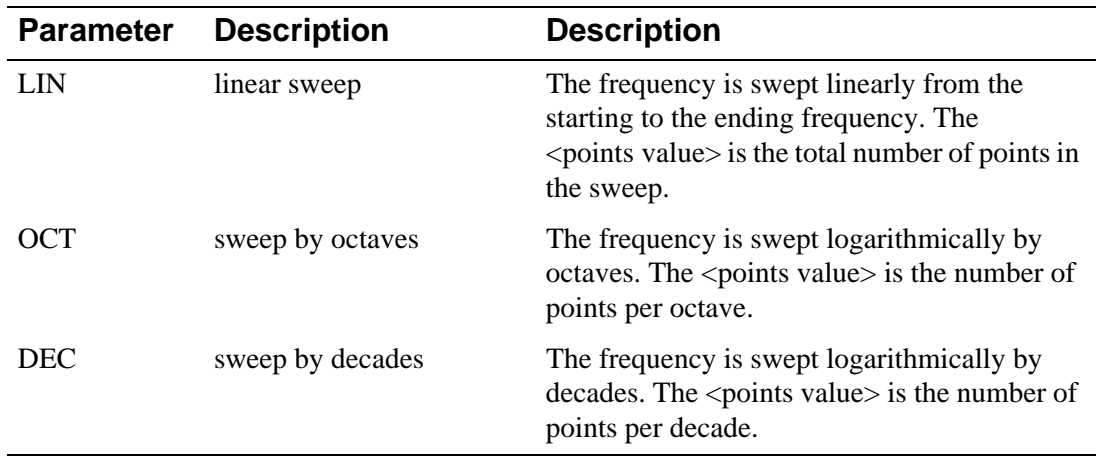

<points value>

Specifies the number of points in the sweep, using an integer.

<start frequency value> <end frequency value>

The end frequency value must not be less than the start frequency value, and both must be greater than zero. The whole sweep must include at least one point. If a group delay (G suffix) is specified as an output, the frequency steps must be close enough together that the phase of that output changes smoothly from one frequency to the next. Calculate group delay by subtracting the phases of successive outputs and dividing by the frequency increment.

**Comments** A **[.PRINT](#page-69-0) (Print)**, **[.PLOT](#page-67-0) (Plot)**, or **[.PROBE](#page-70-0) (Probe)** command must be used to get the results of the AC sweep analysis.

> AC analysis is a linear analysis. The simulator calculates the frequency response by linearizing the circuit around the bias point.

All independent voltage and current sources that have AC values are inputs to the circuit. During AC analysis, the only independent sources that have nonzero amplitudes are those using AC specifications. The SIN specification does not count, as it is used only during transient analysis.

To analyze nonlinear functions such as mixers, frequency doublers, and AGC, use **.TRAN [\(Transient Analysis\)](#page-91-0)**.

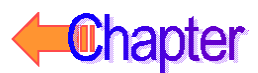

# <span id="page-34-0"></span>**.ALIASES, .ENDALIASES (ALIASES and ENDALIASES)**

**Purpose** The Alias commands set up equivalences between node names and pin names, so that traces in the Probe display can be identified by naming a device and pin instead of a node. They are also used to associate a net name with a node name.

**General Form** .ALIASES  $\langle$ device alias> ( $\langle$ pin>= $\langle$ node>>) \_ \_ (<<net>=<node>>) .ENDALIASES **Examples** .ALIASES RBIAS (1=\$N\_0001 2=VDD)<br>Q3 (c=\$N\_0001 b=\$N\_0001 Q\_Q3 Q3 (c=\$N\_0001 b=\$N\_0001 e=VEE) \_ \_ (OUT=\$N\_0007) .ENDALIASES

> The first alias definition shown in the example allows the name RBIAS to be used as an alias for R\_RBIAS, and it relates pin 1 of device R\_RBIAS to node \$N\_0001 and pin 2 to VDD.

The last alias definition equates net name OUT to node name \$N\_0007.

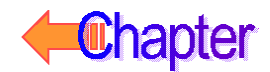

# <span id="page-35-0"></span>**.DC** (DC Analysis)

**Purpose** The .DC command performs a linear, logarithmic, or nested DC sweep analysis on the circuit. The DC sweep analysis calculates the circuit's bias point over a range of values for <sweep variable name>.

**Sweep Type** The sweep can be linear, logarithmic, or a list of values.

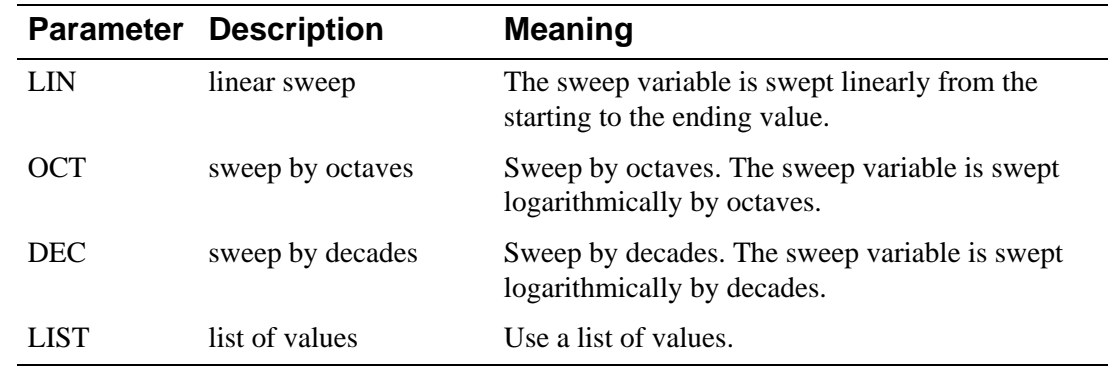

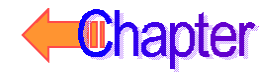
### **Linear Sweep**

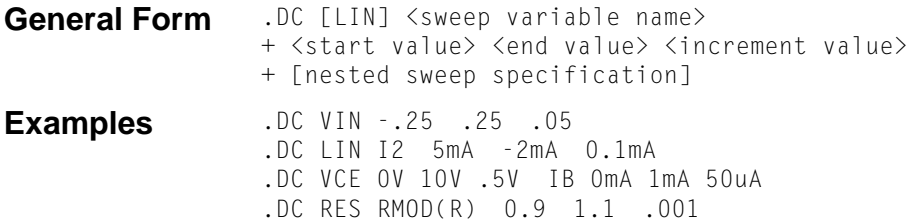

#### **Arguments and Options**

<start value> Can be greater or less than <end value>: that is, the sweep can go in either direction. <increment value> The step size. This value must be greater than zero. **Comments** The sweep variable is swept linearly from the starting to the ending value. The keyword LIN is optional.

### **Logarithmic Sweep**

General Form .DC <logarithmic sweep type> <sweep variable name> + <start value> <end value> <points value> + [nested sweep specification] **Examples** .DC DEC NPN QFAST(IS) 1E-18 1E-14 5

### **Arguments and Options**

<logarithmic sweep type> Must be specified as either DEC (to sweep by decades) or OCT (to sweep by octaves). <start value> Must be positive and less than  $\langle$  end value $\rangle$ . <points value> The number of steps per octave or per decade in the sweep. This value must be an integer. **Comments** Either OCT or DEC must be specified for the <logarithmic sweep type>.

### **Nested Sweep**

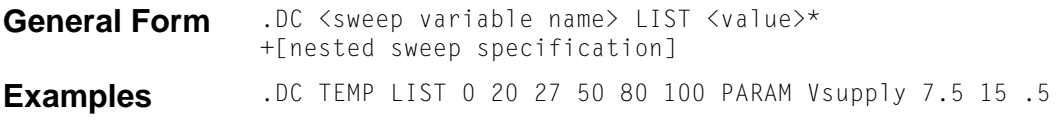

#### **Arguments and Options**

<sweep variable name>

After the DC sweep is finished, the value associated with <sweep variable name> is set back to the value it had before the sweep started. The following items can be used as sweep variables in a DC sweep:

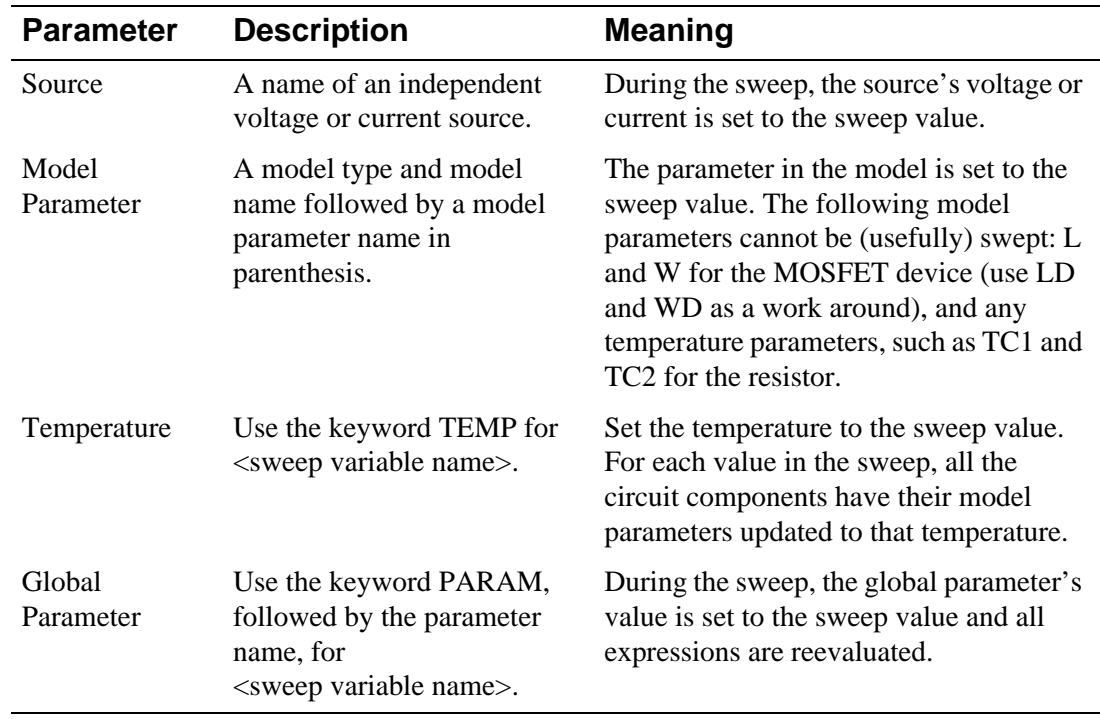

**Comments** For a nested sweep, a second sweep variable, sweep type, start, end, and increment values can be placed after the first sweep. In the nested sweep example, the first sweep is the inner loop: the entire first sweep is performed for each value of the second sweep.

> When using a list of values, there are no start and end values. Instead, the numbers that follow the keyword LIST are the values that the sweep variable is set to.

> The rules for the values in the second sweep are the same as for the first. The second sweep generates an entire **[.PRINT](#page-69-0) (Print)** table or **[.PLOT](#page-67-0) (Plot)** plot for each value of the sweep. Probe displays nested sweeps as a family of curves.

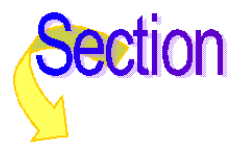

# <span id="page-38-0"></span>**.DISTRIBUTION** (User-Defined Distribution)

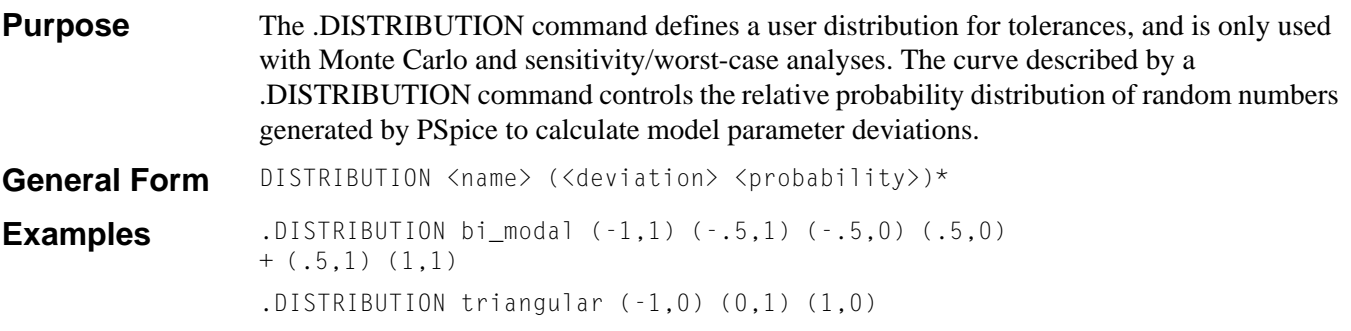

### **Arguments and Options**

 $\langle$  <deviation> <probability>)

Defines the distribution curve by pairs, or corner points, in a piecewise linear fashion. You can specify up to 100 value pairs.

<deviation>

Must be in the range  $(-1, +1)$ , which matches the range of the random number generator. No <deviation> can be less than the previous <deviation> in the list, although it can repeat the previous value.

#### <probability>

Represents a relative probability, and must be positive or zero.

**Comments** When using Schematics, several distributions can be defined by configuring an include file containing the .DISTRIBUTION command. For details on how to do this, refer to your PSpice user's guide.

> If you are not using Schematics, a user-defined distribution can be specified as the default by setting the DISTRIBUTION parameter in the **.OPTIONS [\(Analysis Options\)](#page-60-0)** command.

### **Deriving Updated Parameter Values**

The updated value of a parameter is derived from a combination of a random number, the distribution, and the tolerance specified. This method permits distributions which have different excursions in the positive and negative directions. It also allows the use of one distribution even if the tolerances of the components are different so long as the general shape of the distributions are the same.

- **1** Generate a  $\leq$  temporary random number $\geq$  in the range  $(0, 1)$ .
- **2** Normalize the area under the specified distribution.
- **3** Set the <final random number> to the point where the area under the normalized distribution equals the <temporary random number>.
- **4** Multiply this  $\le$  final random number > by the specified tolerance.

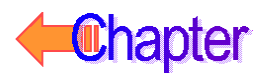

### **Usage example**

To illustrate, assume there is a 1.0 µfd capacitor that has a variation of -50% to +25%, and another that has tolerances of -10% to +5%. Note that both capacitors' tolerances are in the same general shape, i.e., both have negative excursions twice as large as their positive excursions.

```
.distribution cdistrib (-1,1) (0.5, 1) (0.5, 0) (1, 0)c1 1 0 cmod 11u
c2 1 0 cmod2 1u
.model cmod1 cap (c=1 dev/cdistrib 50%)
.model cmod2 cap (c=1 dev/cdistrib 10%)
```
The steps taken for this example are as follows:

- **1** Generate a <temporary random value> of 0.3.
- **2** Normalize the area under the edistribution (1.5) to 1.0.
- **3** The  $\langle$  final random number is therefore -0.55 (the point where the normalized area equals 0.3).
- **4** For c1, this -0.55 is then scaled by 50%, resulting in -0.275; for c2, it is scaled by 10%, resulting in -0.055.

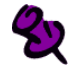

Separate random numbers are generated for each parameter that has a tolerance unless a tracking number is specified.

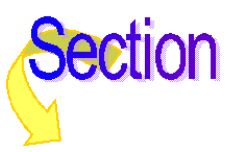

## **.END** (End of Circuit)

**Purpose** The .END command marks the end of the circuit. All the data and every other command must come before it. When the .END command is reached, PSpice does all the specified analyses on the circuit.

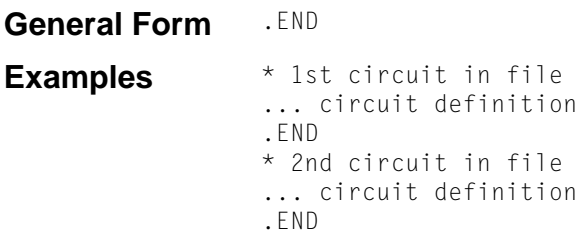

**Comments** There can be more than one circuit in an input file. Each circuit is marked by an .END command. PSpice processes all the analyses for each circuit before going on to the next one.

> Everything is reset at the beginning of each circuit. Having several circuits in one file gives the same results as having them in separate files and running each one separately. However, all the simulation results go into one . OUT file and one . DAT file. This is a convenient way to arrange a set of runs for overnight operation.

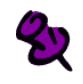

The last statement in an input file must be an .END command.

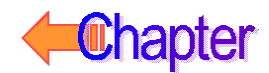

### **.EXTERNAL** (External Port)

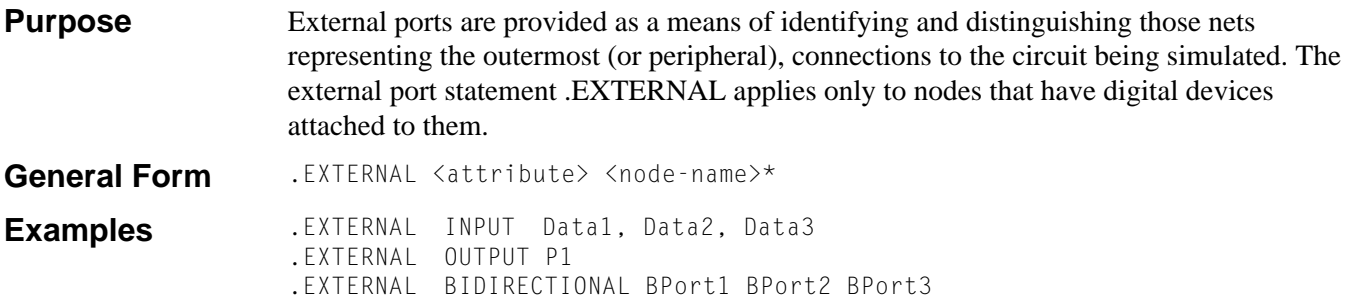

#### **Arguments and Options**

<attribute> One of the keywords INPUT, OUTPUT, or BIDIRECTIONAL, describing the usage of the port.

<node name>

One or more valid PSpice A/D node names.

**Comments** When a node is included in a .EXTERNAL statement it is identified as a primary observation point. For example, if a PCB-level description is being modeled and simulated, an .EXTERNAL (or its Schematics symbol counterparts), would be placed on the edge pin nets, thereby describing it as the external interface point of the network.

> PSpice recognizes the nets marked as .EXTERNAL when reporting any sort of timing violation. When a timing violation occurs, PSpice analyzes the conditions that would permit the effects of such a condition to propagate through the circuit. If, during this analysis, a net marked external is encountered, PSpice reports the condition as a Persistent Hazard, signifying that it has a potential effect on the externally visible behavior of the circuit. For more information on Persistent Hazards, refer to your PSpice user's guide*.*

Port specifications are inserted into the netlist by Schematics whenever an external port symbol, EXTERNAL\_IN, EXTERNAL\_OUT, or EXTERNAL\_BI is used. Refer to your PSpice user's guide for more information.

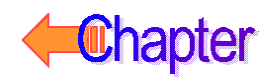

### **.FOUR** (Fourier Analysis)

**Purpose** Fourier analysis decomposes the results of a transient analysis into Fourier components. General Form .FOUR <frequency value> [no. harmonics value] <output variable> **Examples** .FOUR 10kHz V(5) V(6,7) I(VSENS3) .FOUR 60Hz 20 V(17) .FOUR 10kHz V([OUT1],[OUT2])

#### **Arguments and Options**

<output variable>

An output variable of the same form as in a **[.PRINT](#page-69-0) (Print)** command or **[.PLOT](#page-67-0) (Plot)** command for a transient analysis.

<frequency value>

The fundamental frequency. Not all of the transient results are used, only the interval from the end, back to  $1$ /<frequency value> before the end is used. This means that the transient analysis must be at least 1/<frequency value> seconds long.

**Comments** The analysis results are obtained by performing a Fourier integral on the results from a transient analysis. The analysis must be supplied with specified output variables using evenly spaced time points. The time interval used is  $\le$ print step value> in the **TRAN** (Transient **[Analysis\)](#page-91-0)** command, or 1% of the <final time value> (TSTOP) if smaller, and a 2nd-order polynomial interpolation is used to calculate the output value used in the integration. The DC component, the fundamental, and the  $2<sub>nd</sub>$  through  $9<sub>th</sub>$  harmonics of the selected voltages and currents are calculated by default, although more harmonics can be specified.

> A .FOUR command requires a .TRAN command, but Fourier analysis does not require .PRINT, .PLOT, or **[.PROBE](#page-70-0) (Probe)** commands. The tabulated results are written to the output file (.out) as the transient analysis is completed.

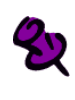

The results of the .FOUR command are only available in the output file. They cannot be viewed in Probe.

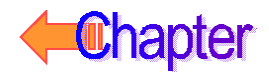

## <span id="page-43-0"></span>**.FUNC** (Function)

**Purpose** The .FUNC command defines functions used in expressions. Besides their obvious flexibility, they are useful for where there are several similar subexpressions in a circuit file. General Form .FUNC <name> ([arg]\*) {<body>} **Examples** .FUNC E(x) {exp(x)} .FUNC DECAY(CNST) {E(-CNST\*TIME)} .FUNC TRIWAV(x) {ACOS(COS(x))/3.14159} . FUNC  $MIN3(A, B, C)$  { $MIN(A, MIN(B, C))$ }

#### **Arguments and Options**

#### .FUNC

Does not have to precede the first use of the function name. Functions cannot be redefined and the function name must not be the same as any of the predefined functions (e.g., SIN and SQRT). See **[How to Use This Online Manual](#page-9-0)** for a list of valid expressions. .FUNC arguments cannot be node names.

#### $<$ body $>$

Refers to other (previously defined) functions; the second example, DECAY, uses the first example, E.

#### [arg]

Specifies up to 10 arguments in a definition. The number of arguments in the use of a function must agree with the number in the definition. Functions can be defined as having no arguments, but the parentheses are still required. Parameters, TIME, other functions, and the Laplace variable **s** are allowed in the body of function definitions.

**Comments** The <body> of a defined function is handled in the same way as any math expression; it is enclosed in curly braces {}. Previous versions of PSpice did not require this, so for compatibility the  $\langle \text{body}\rangle$  can be read without braces, but a warning is generated.

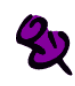

Creating a file of frequently used .FUNC definitions and accessing them using an .INC command near the beginning of the circuit file can be helpful. .FUNC commands can also be defined in subcircuits. In those cases they only have local scope.

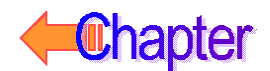

### <span id="page-44-0"></span>**.IC** (Initial Bias Point Condition)

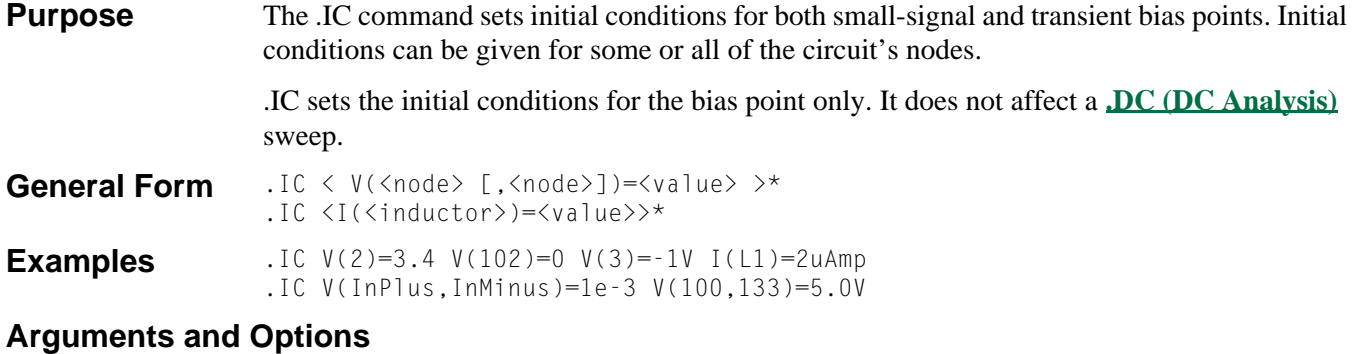

#### <value>

A voltage assigned to  $\langle$  node $\rangle$  (or a current assigned to an inductor) for the duration of the bias point calculation.

**Comments** The voltage between two nodes and the current through an inductor can be specified. During bias calculations, PSpice clamps the voltages to specified values by attaching a voltage source with a 0.0002 ohm series resistor between the specified nodes. After the bias point has been calculated and the transient analysis started, the node is released.

> If the circuit contains both the .IC command and **.NODESET [\(Set Approximate Node](#page-56-0)  [Voltage for Bias Point\)](#page-56-0)** command for the same node or inductor, the .NODESET command is ignored (.IC overrides .NODESET).

Refer to your PSpice user's guide for more information on setting initial conditions.

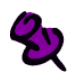

An .IC command that imposes nonzero voltages on inductors cannot work properly, since inductors are assumed to be short circuits for bias point calculations. However, inductor currents can be initialized.

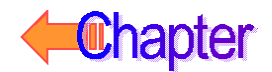

## **.INC** (Include File)

**Purpose** The .INC command inserts the contents of another file.

General Form . INC <file name>

**Examples** .INC "SETUP.CIR" .INC "C:\LIB\VCO.CIR"

#### **Arguments and Options**

<file name>

Any character string that is a valid file name for your computer system.

**Comments** Including a file is the same as bringing the file's text into the circuit file. Everything in the included file is actually read in. The comments of the included file are then treated just as if they were found in the parent file.

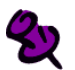

On Sun, file names are case-sensitive. The file extension is not defaulted to .inc. If a file name is specified, it must include its extension.

Included files can contain any valid PSpice statements, with the following conditions:

- The included files should not contain title lines unless they are commented.
- Included files can be nested up to 4 levels.

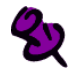

Every model and subcircuit definition, even if not needed, takes up memory.

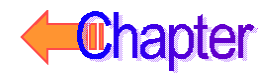

## <span id="page-46-0"></span>**.LIB** (Library File)

**Purpose** The .LIB command references a model or subcircuit library in another file.

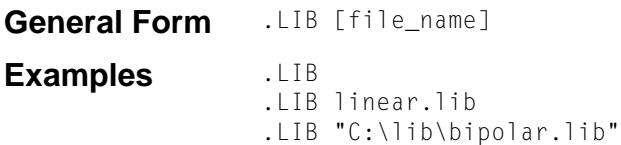

#### **Arguments and Options**

[file\_name]

Any character string that is a valid file name for the computer system.

**Comments** Library files can contain any combination of the following:

- comments
- **[.MODEL](#page-51-0) (Model)** commands
- subcircuit definitions (including the **.ENDS [\(End Subcircuit\)](#page-85-0)** command)
- **.PARAM [\(Parameter\)](#page-66-0)** commands
- **.FUNC [\(Function\)](#page-43-0)** commands
- .LIB commands

No other statements are allowed. For further discussion of library files, refer to your PSpice user's guide.

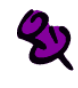

On Sun, file names are case-sensitive. The file extension is not defaulted to .lib. If a file name is specified, it must include its extension.

If [file\_name] is left off, all references point to the master library file, nom.lib. When a library file is referenced in Schematics, PSpice first searches for the file in the current working directory, then searches in the directory specified by the LIBPATH variable (set in msim.ini).

When any library is modified, PSpice creates an index file based on the first use of the library. The index file is organized so that PSpice can find a particular .MODEL or **[.SUBCKT](#page-85-0)  [\(Subcircuit\)](#page-85-0)** quickly, despite the size of the library file.

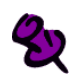

The index files have to be regenerated each time the library is changed. Because of this, it is advantageous to configure separately any frequently changed libraries.

Nom.lib normally contains references to all parts in the MicroSim Standard Model Library. You can edit nom. lib to include your custom model references.

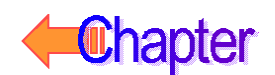

### <span id="page-47-0"></span>**.LOADBIAS** (Load Bias Point File)

**Purpose** The .LOADBIAS command loads the contents of a bias point file. It is helpful in setting initial bias conditions for subsequent simulations. However, the use of .LOADBIAS does not guarantee convergence.

**General Form** .LOADBIAS <file name> **Examples** .LOADBIAS "SAVETRAN.NOD" .LOADBIAS "C:\PROJECT\INIT.FIL"

#### **Arguments and Options**

<file name>

Any character string which is a valid computer system file name, but it must be enclosed in quotation marks.

**Comments** Normally, the bias point file is produced by a previous circuit simulation using the **.SAVEBIAS [\(Save Bias Point to File\)](#page-76-0)** command.

> The bias point file is a text file that contains one or more comment lines and a **.NODESET [\(Set Approximate Node Voltage for Bias Point\)](#page-56-0)** command setting the bias point voltage or inductor current values. If a fixed value for a transient analysis bias point needs to be set, this file can be edited to replace the .NODESET command with an **.IC [\(Initial Bias Point Condition\)](#page-44-0)** command.

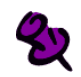

Any nodes mentioned in the loaded file that are not present in the circuit are ignored, and a warning message will be generated.

To echo the .LOADBIAS file contents to the output file, use the EXPAND option on the **.OPTIONS [\(Analysis Options\)](#page-60-0)** command.

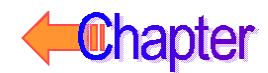

### <span id="page-48-0"></span>**.MC** (Monte Carlo Analysis)

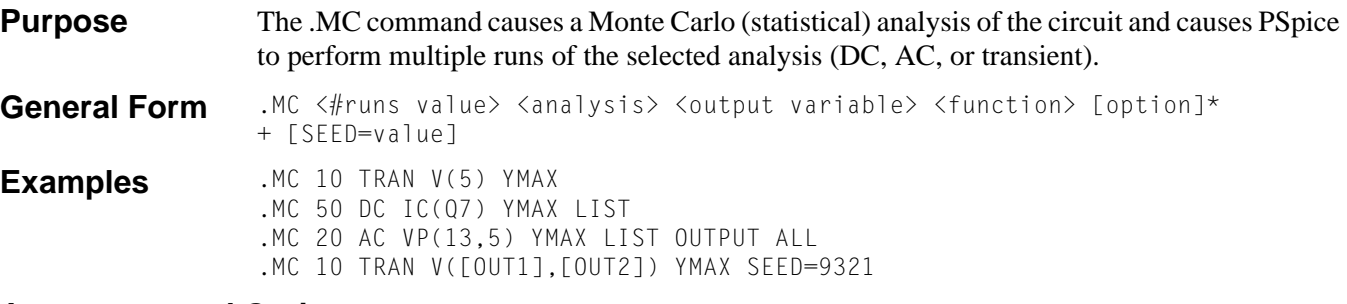

#### **Arguments and Options**

#### <#runs value>

The total number of runs to be performed (for printed results the upper limit is 2,000, and for results to be viewed in Probe, the limit is 400).

#### <analysis>

Specifies at least one analysis type: **.DC [\(DC Analysis\)](#page-35-0)**, **.AC [\(AC Analysis\)](#page-33-0)**, or **.TRAN [\(Transient Analysis\)](#page-91-0)**. This analysis is repeated in subsequent passes. All analyses that the circuit contains are performed during the nominal pass. Only the selected analysis is performed during subsequent passes.

#### <output variable>

Identical in format to that of a **[.PRINT](#page-69-0) (Print)** output variable.

#### <function>

Specifies the operation to be performed on the values of  $\lt$  output variable $\gt$  to reduce these to a single value. This value is the basis for the comparisons between the nominal and subsequent runs. The  $\langle$  function $\rangle$  can be any one of the following:

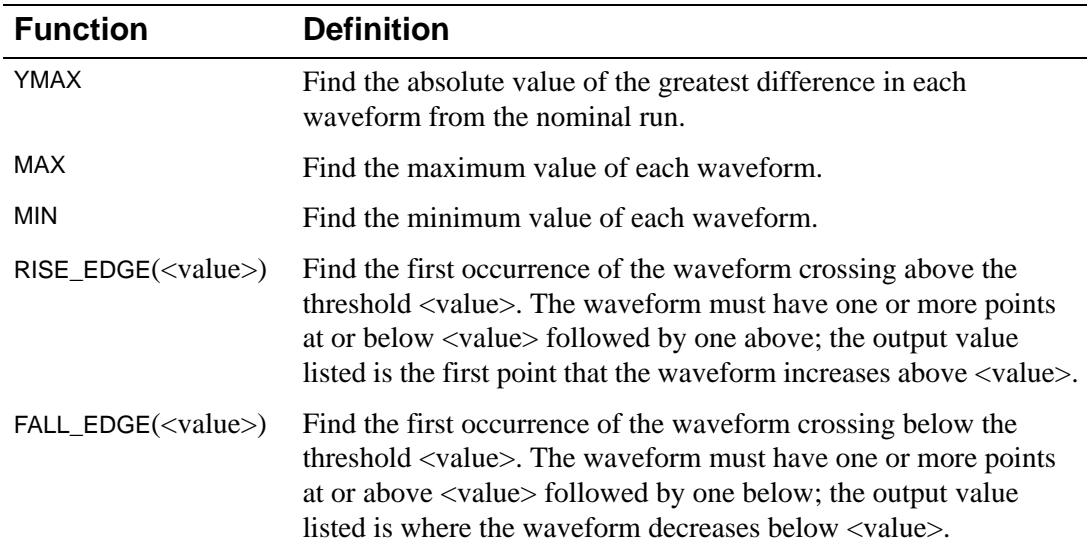

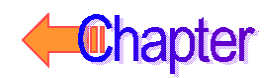

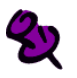

<function> and all [option]s (except for <output type>) have no effect on the Probe data that is saved from the simulation. They are only applicable to the output file.

#### [option]\*

Can include zero or more of the following options:

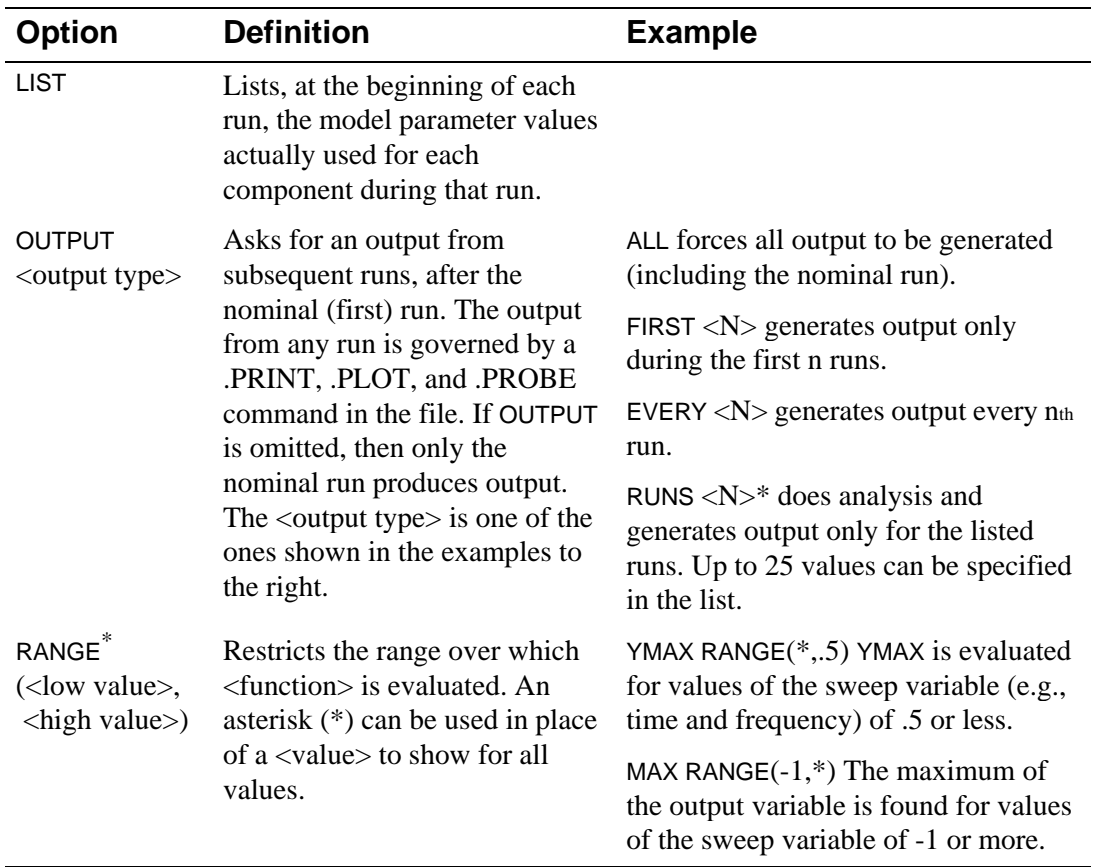

\* If RANGE is omitted, then <function> is evaluated over the whole sweep range. This is equivalent to  $RANGE(*,*)$ .

#### [SEED=value]

Defines the seed for the random number generator within the Monte Carlo analysis (The Art of Computer Programming, Donald Knuth, vol. 2, pg. 171, "subtractive method").

<value>

Must be an odd integer ranging from 1 to 32,767. If the seed value is not set, its default value is 17,533.

### $\mathbf{\mathcal{D}}$

For almost all analyses, the default seed value is adequate to achieve a constant set of results. The seed value can be modified within the integer value as required.

**Comments** The first run uses nominal values of all components. Subsequent runs use variations on model parameters as specified by the DEV and LOT tolerances on each **[.MODEL](#page-51-0) (Model)** parameter.

> The other specifications on the .MC command control the output generated by the Monte Carlo analysis.

For more information on Monte Carlo analysis, refer to your PSpice user's guide.

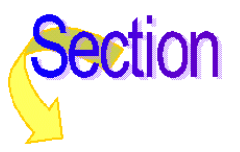

## <span id="page-51-0"></span>**.MODEL** (Model)

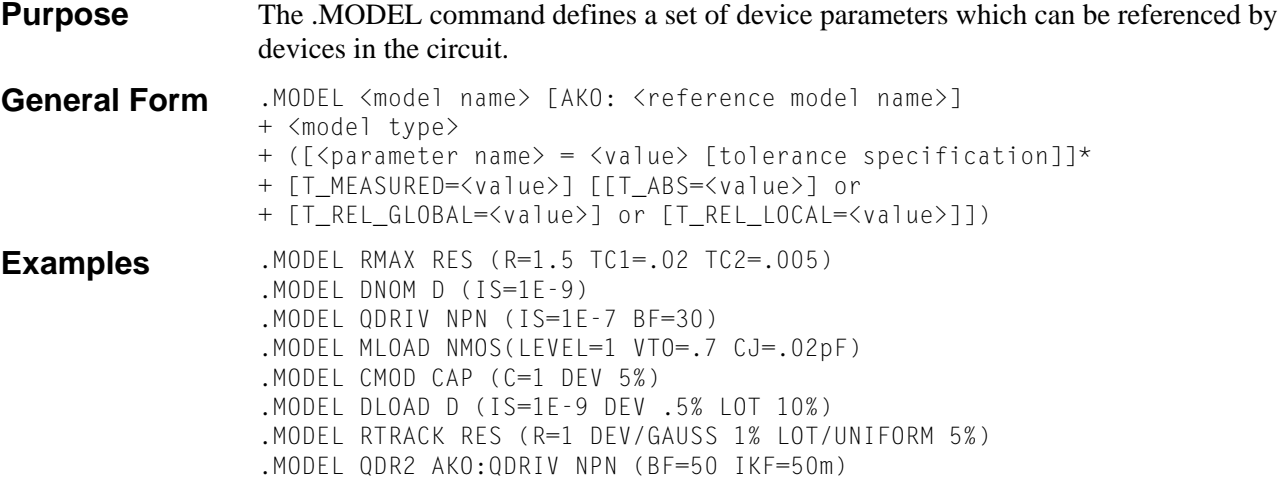

#### **Arguments and Options**

<model name>

The model name which is used to reference a particular model.

<reference model name>

The model types of the current model and the AKO (A Kind Of) reference model must be the same. The value of each parameter of the referenced model is used unless overridden by the current model, e.g., for QDR2 in the last example, the value of IS derives from QDRIV, but the values of BF and IKF come from the current definition. Parameter values or formulas are transferred, but not the tolerance specification. The referenced model can be in the main circuit file, accessed through a .INC command, or it can be in a library file; see **.LIB [\(Library File\)](#page-46-0)**.

<model type>

Must be one of the types outlined in the table that follows.

Devices can only reference models of a corresponding type; for example:

- A JFET can reference a model of types NJF or PJF, but not of type NPN.
- There can be more than one model of the same type in a circuit, although they must have different names.

Following the  $\leq$  model type $\geq$  is a list of parameter values enclosed by parentheses. None, any, or all of the parameters can be assigned values. Default values are used for all unassigned parameters. The lists of parameter names, meanings, and default values are found in the individual device descriptions.

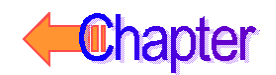

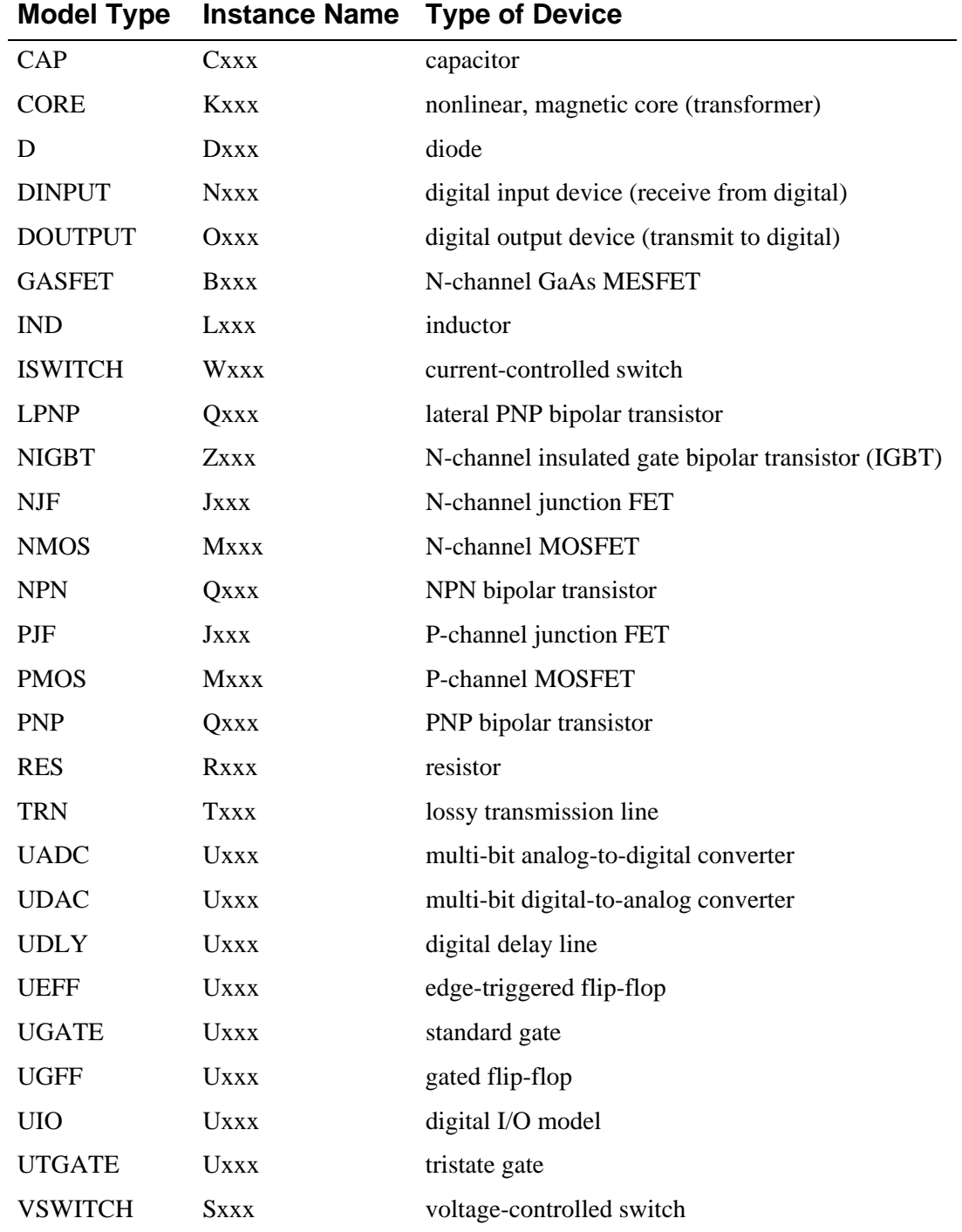

[tolerance specification]

Appended to each parameter, using the format:

[DEV [track&dist] <value>[%]] [LOT [track&dist] <value>[%]] to specify an individual device (DEV) and the device lot (LOT) parameter value deviations. The tolerance specification is used by the **.MC [\(Monte Carlo Analysis\)](#page-48-0)** analysis only.

The LOT tolerance requires that all devices that refer to the same model use the same adjustments to the model parameter. DEV tolerances are independent, that is each device varies independently. The % shows a relative (percentage) tolerance. If it is omitted, <value> is in the same units as the parameter itself.

#### [track & dist]

Specifies the tracking and non-default distribution, using the format:

 $\lceil$ /<lot  $\#$ > $\rceil$  $\lceil$ /<distribution name> $\rceil$ .

These specifications must immediately follow the keywords DEV and LOT (without spaces) and are separated by /.

 $\langle$ lot # $\rangle$ 

Specifies which of ten random number generators, numbered 0 through 9, are used to calculate parameter value deviations. This allows deviations to be correlated between parameters in the same model, as well as between models. The generators for DEV and LOT tolerances are distinct: there are ten generators for DEV tracking and ten generators for LOT tracking. Tolerances without <lot #> are assigned individually generated random numbers.

<distribution name>

The distribution name is one of the following. The default distribution can be set by using the DISTRIBUTION parameter of the **.OPTIONS [\(Analysis Options\)](#page-60-0)** command.

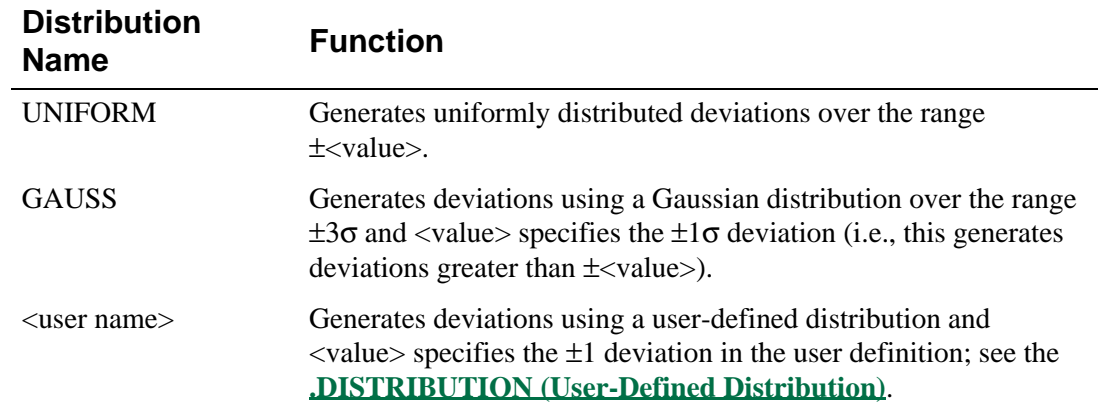

#### **Comments** The examples are for the .MODEL parameter. The last example uses the AKO syntax to reference the parameters of the model QDRIV in the third example.

For more information, refer to your PSpice user's guide.

### **Parameters for Setting Temperature**

Some passive and semiconductor devices (C, L, R, B, D, J, M, and Q) have two levels of temperature attributes that can be customized on a model-by-model basis.

First, the temperature at which the model parameters were measured can be defined by using one of the following model parameter formats in the .MODEL command line:

T\_MEASURED = <literal value>  $T_MEASURED = \{ \langle parameter \rangle \}$ 

This overrides the nominal TNOM value which is set in the **.OPTIONS [\(Analysis Options\)](#page-60-0)** command line (default  $= 27^{\circ}$ C). All other parameters listed in the .MODEL command are assumed to have been measured at T\_MEASURED.

In addition to the measured model parameter temperature, current device temperatures can be customized to override the circuit's global temperature specification defined by the **.TEMP [\(Temperature\)](#page-88-0)** command line (or equivalent .STEP TEMP or .DC TEMP). There are three forms, as described below.

### **Model Parameters for Device Temperature**

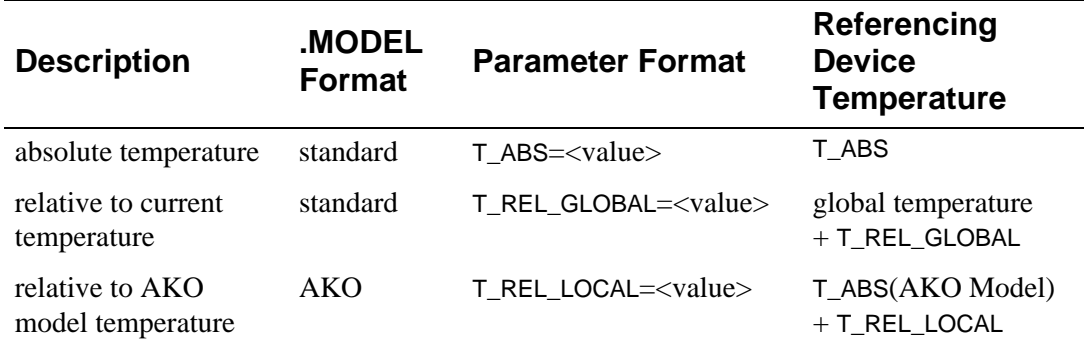

For all formats,  $\langle$ value $\rangle$  can be a literal value or a parameter of the form {<parameter name>}. A maximum of one device temperature customization can coexist using the T\_MEASURED customization. For example,

.MODEL PNP\_NEW PNP( T\_ABS=35 T\_MEASURED=0 BF=90 )

defines a new model PNP\_NEW, where BF was measured at  $0^{\circ}$ C. Any bipolar transistor referencing this model has an absolute device temperature of 35°C.

### **Examples**

**One** This example demonstrates device temperatures set relative to the global temperature of the circuit:

```
.TEMP 10 30 40
.MODEL PNP_NEW PNP( T_REL_GLOBAL=-5 BF=90 )
```
This produces three PSpice runs where global temperature changes from  $10^{\circ}$  to  $30^{\circ}$  to  $40^{\circ}$ C, respectively, and any bipolar transistor that references the PNP\_NEW model has a device temperature of 5°, 25°, or 35°C, respectively.

Two This example sets the device temperature relative to a referenced AKO model:

.MODEL PNP\_NEW PNP( AKO:PNP\_OLD T\_REL\_LOCAL=10) .MODEL PNP\_OLD PNP( T\_ABS=20)

Any bipolar transistor referencing the PNP\_NEW model has a device temperature of 30°C.

### **Special Considerations**

There are a few special considerations when using these temperature parameters:

- If the technique for current device temperature is using the value relative to an AKO model's absolute temperature (T\_ABS), and the AKO referenced model does not specify T\_ABS, then the T\_REL\_LOCAL specification is ignored and the standard global temperature specification is used.
- These temperature parameters cannot be used with the DEV and LOT model parameter tolerance feature.
- A DC sweep analysis can be performed on these parameters so long as the temperature parameter assignment is to a variable parameter. For example:

```
.PARAM PTEMP 27
.MODEL PNP_NEW PNP ( T_ABS={PTEMP} )
.DC PARAM PTEMP 27 35 1
```
This method produces a single DC sweep in PSpice where any bipolar transistor referencing the PNP\_NEW model has a device temperature which is swept from  $27^{\circ}$ C to  $35^{\circ}$ C in 1°C increments.

A similar effect can be obtained by performing a parametric analysis. For instance:

```
.PARAM PTEMP 27
.MODEL PNP_NEW PNP( T_ABS={PTEMP} )
.STEP PARAM PTEMP 27 35 1
```
This method produces nine PSpice runs where the PNP\_NEW model temperature steps from 27°C to 35°C in increments of 1°C, one step per run.

• The effect of a temperature parameter is evaluated once prior to the bias point calculation, unless parameters are swept by means of a .DC PARAM or .STEP PARAM analysis described above. In these cases, the temperature parameter's effect is reevaluated once for each value of the swept variable.

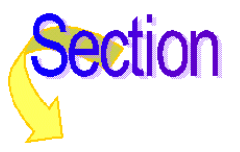

### <span id="page-56-0"></span>**.NODESET** (Set Approximate Node Voltage for Bias Point)

**Purpose** The .NODESET command helps calculate the bias point by providing an initial best guess for some node voltages and/or inductor currents. Some or all of the circuit's node voltages and inductor currents can be given the initial guess, and in addition, the voltage between two nodes can be specified.

**General Form** .NODESET < V(<node> [,<node>])=<value> >\* .NODESET <I(<inductor>)=<value>> **Examples** .NODESET V(2)=3.4 V(102)=0 V(3)=-1V I(L1)=2uAmp .NODESET V(InPlus,InMinus)=1e-3 V(100,133)=5.0V

**Comments** This command is effective for the bias point (both small-signal and transient bias points) and for the first step of the DC sweep. It has no effect during the rest of the DC sweep, nor during a transient analysis.

> Unlike the **.IC [\(Initial Bias Point Condition\)](#page-44-0)** command, .NODESET provides only an initial guess for some initial values. It does not clamp those nodes to the specified voltages. However, by providing an initial guess, .NODESET can be used to break the tie in, for instance, a flip-flop, and make it come up in a required state.

> If both the .IC command and .NODESET command are present, the .NODESET command is ignored for the bias point calculations (.IC overrides .NODESET).

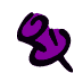

For Schematics-based designs, refer to your PSpice user's guide for more information on setting initial conditions.

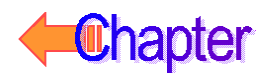

## **.NOISE** (Noise Analysis)

**Purpose** The .NOISE command performs a noise analysis of the circuit.

General Form .NOISE V(<node> [,<node>]) <name> [interval value] Examples .NOISE V(5) VIN .NOISE V(101) VSRC 20 .NOISE V(4,5) ISRC .NOISE V([OUT1],[OUT2]) V1

#### **Arguments and Options**

#### $V(\text{}$  [, $\text{}$ ])

Output voltage. It has a form such as  $V(5)$ , which is the voltage at the output node five, or a form such as  $V(4,5)$ , which is the output voltage between two nodes four and five.

#### <name>

The name of an independent voltage or current source where the equivalent input noise is calculated. The <name> is not itself a noise generator, but only a place where the equivalent input noise is calculated.

#### [interval value]

Integer that specifies how often the detailed noise analysis data is written to the output file.

**Comments** A noise analysis is performed in conjunction with an AC sweep analysis and requires an **.AC [\(AC Analysis\)](#page-33-0)** command. When .NOISE is used, noise data is recorded in the Probe .DAT file for each frequency in the AC sweep.

The simulator computes:

- Device noise for every resistor and semiconductor in the circuit (propagated to a specified output node)
- Total input and output noise

At each frequency, each noise generator's contribution is calculated and propagated to the output node. At that point, all the propagated noise values are RMS-summed to calculate the total output noise. The gain from the input source to the output voltage, the total output noise, and the equivalent input noise are all calculated.

For more information, refer to the AC Analyses chapter of your PSpice user's guide.

If:

<name> is a voltage source

then:

the input noise units are volt/hertz $1/2$ 

If:

<name> is a current source

then:

the input noise units are amp/hertz $1/2$ 

[T](#page-30-0)he output noise units are always volt/hertz $1/2$ .

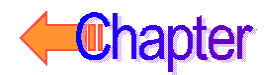

Every nth frequency, where n is the print interval, a detailed table is printed showing the individual contributions of all the circuit's noise generators to the total noise. These values are the noise amounts propagated to the output node, not the noise amounts at each generator. If [interval value] is not present, then no detailed table is printed.

The detailed table is printed while the analysis is being performed and does not need a **[.PRINT](#page-69-0) (Print)** command or a **[.PLOT](#page-67-0) (Plot)** command. The output noise and equivalent input noise can be printed in the output by using a .PRINT command or a .PLOT command.

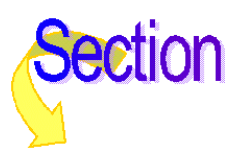

## **.OP** (Bias Point)

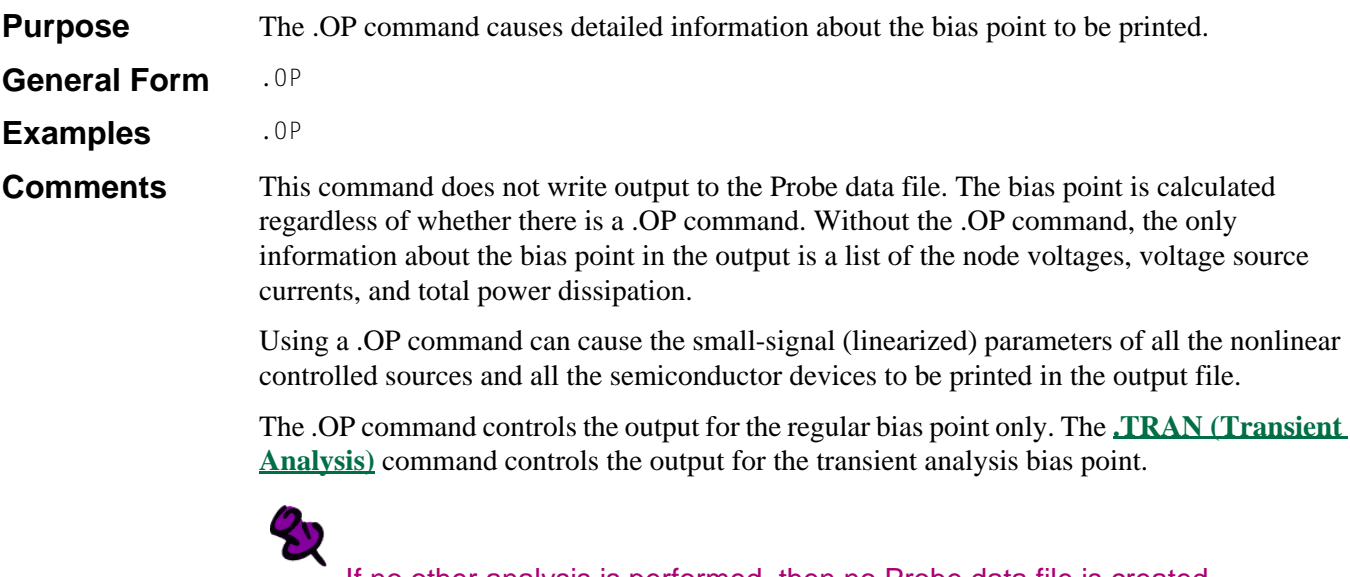

If no other analysis is performed, then no Probe data file is created.

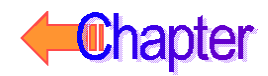

# <span id="page-60-0"></span>**.OPTIONS** (Analysis Options)

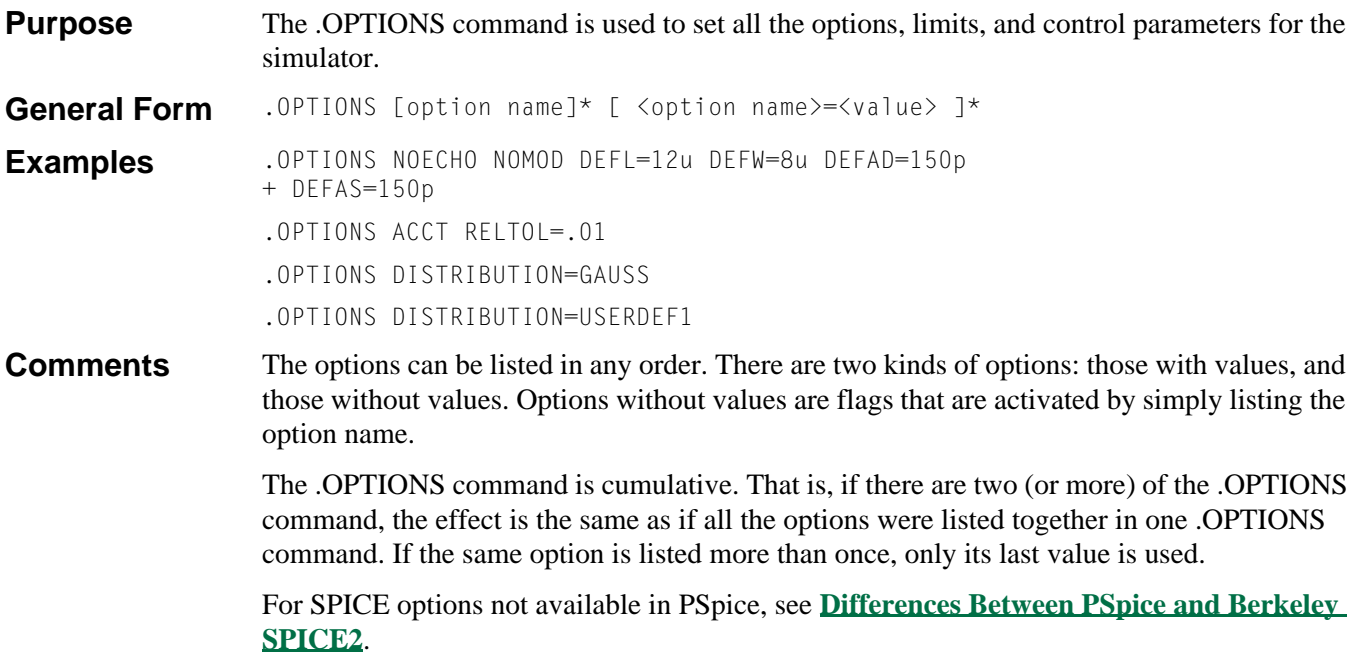

### **Flag Options**

The default for any flag option is off or no (i.e., the opposite of specifying the option). Flag options affect the output file unless otherwise specified.

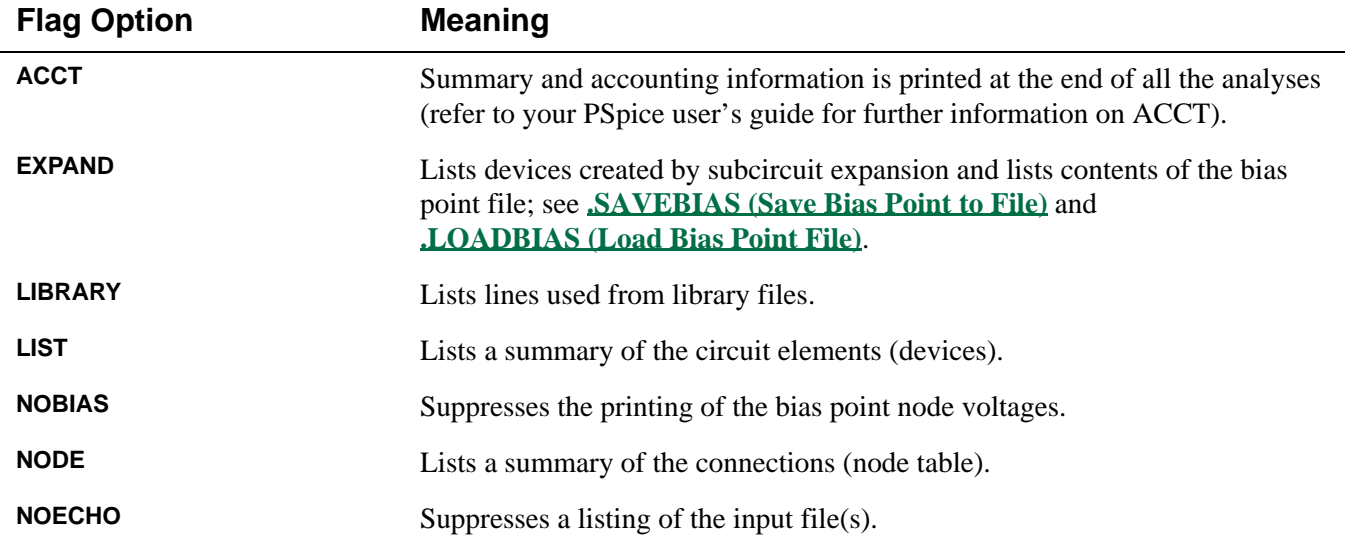

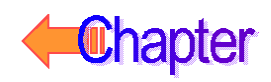

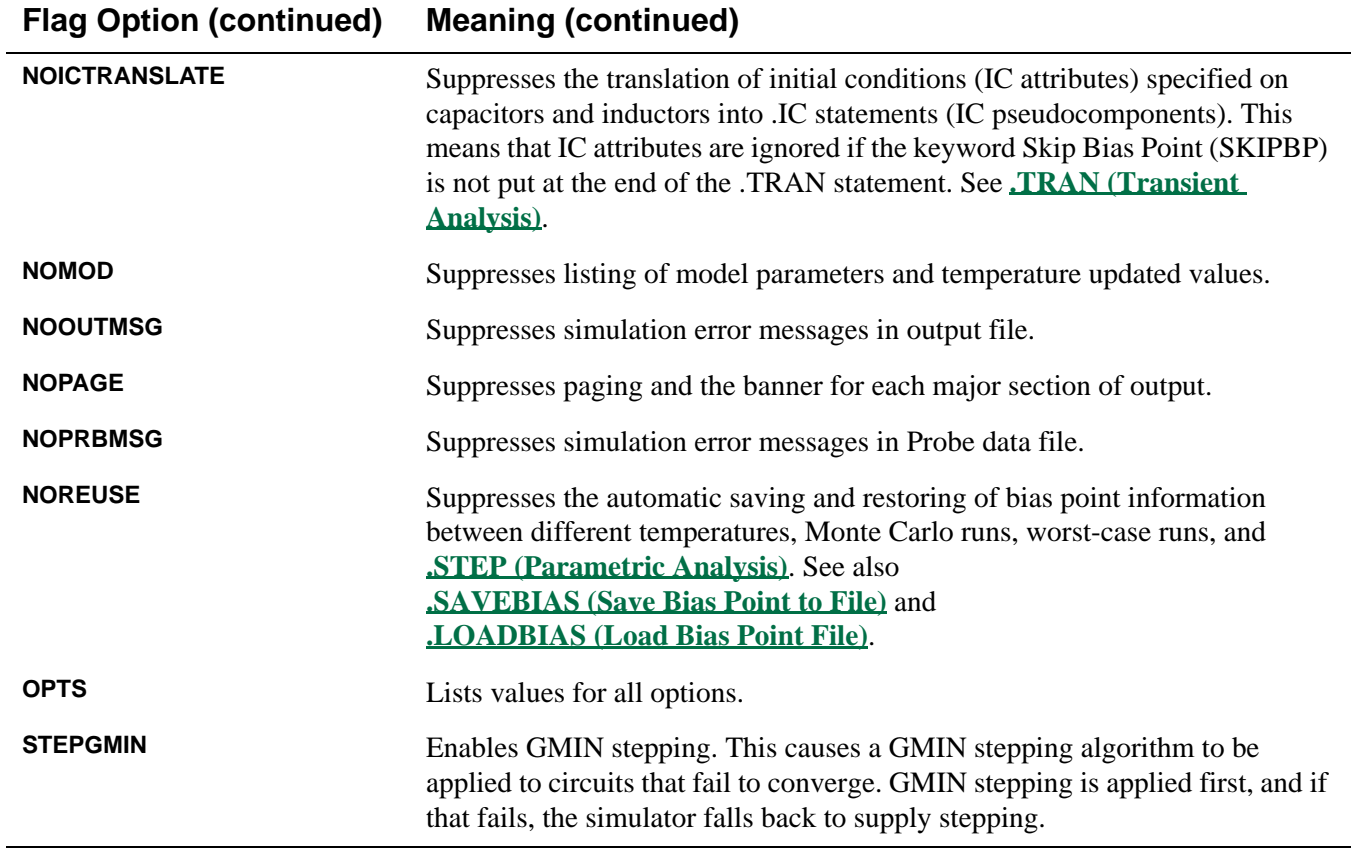

### **Option With a Name as its Value**

The following option has a name as its value.

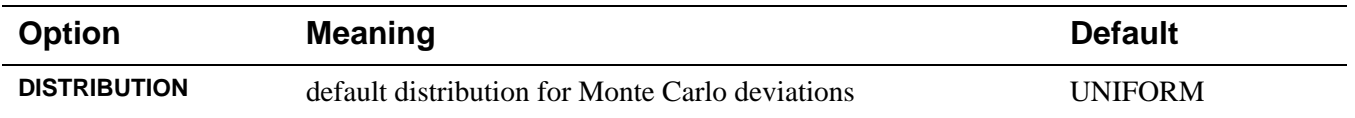

### **Default Distribution Values**

The default distribution is used for all of the deviations throughout the Monte Carlo analyses, unless specifically overridden for a particular tolerance. The default value for the default distribution is UNIFORM, but can also be set to GAUSS or to a user-defined (<user name>) distribution. If a user-defined distribution is selected (as illustrated in the last example on page **[1-31](#page-60-0)**), a **.DISTRIBUTION [\(User-Defined Distribution\)](#page-38-0)** command must be included in the circuit file to define the user distribution for the tolerances. An example would be:

.DISTRIBUTION USERDEF1 (-1,1) (.5,1) (.5,0) (1,0) .OPTIONS DISTRIBUTION=USERDEF1

### **Distribution Options With Their Default Values**

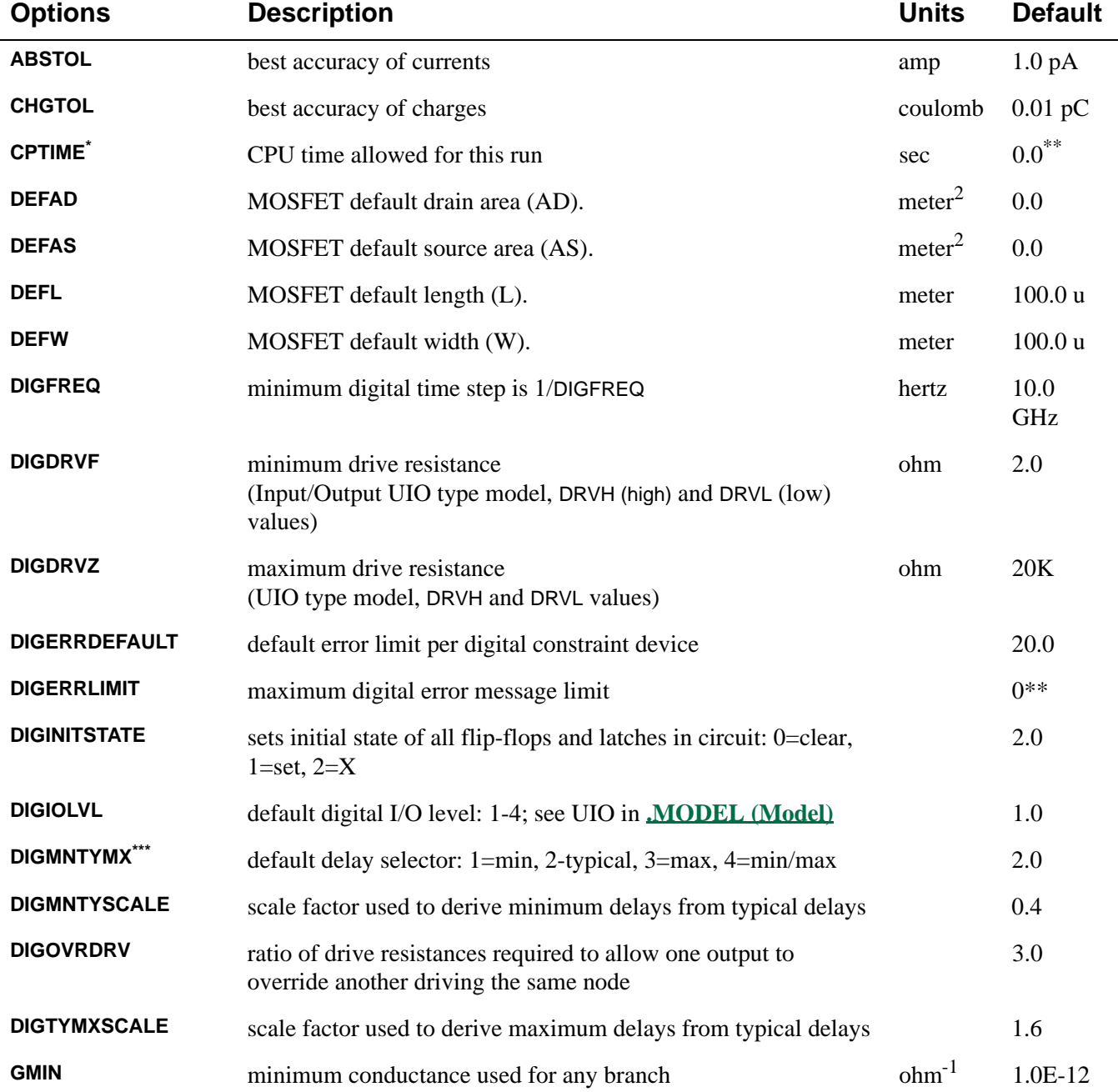

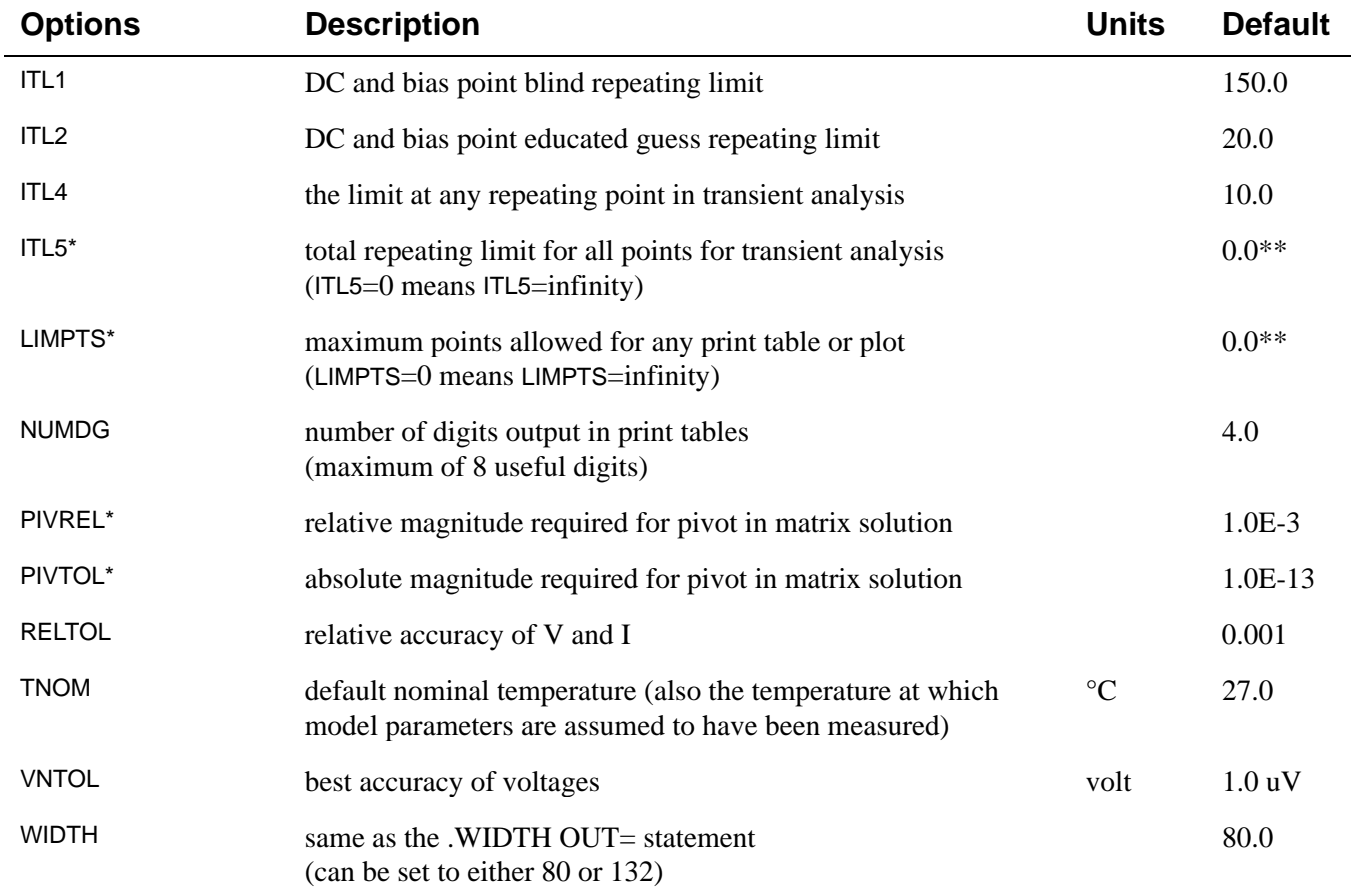

### **Distribution Options With Their Default Values (continued)**

**\*These options are available for modification in PSpice, but it is recommended that the program defaults be used.**

\*\*For these options zero means infinity.

**\*\*\*Setting the DIGMNTYMX=4 (min/max) directs PSpice to perform digital worst-case timing simulation. Refer to your PSpice user's guide for a complete description.**

### **PSpice A/D Digital Simulation Condition Messages**

Other PSpice features produce warning messages in simulations (e.g., for the digital CONSTRAINT devices monitoring timing relationships of digital nodes). These messages are directed to the PSpice output file (and in Windows, to the Probe data file).

You can use options to control where and how many of these messages are generated. Below is a summary of the PSpice message types and a brief description of their meaning. The condition messages are specific to digital device timing violations and digital worst-case timing hazards. Refer to the Digital Simulation chapter of your PSpice user's guide for more information on digital worst-case timing.

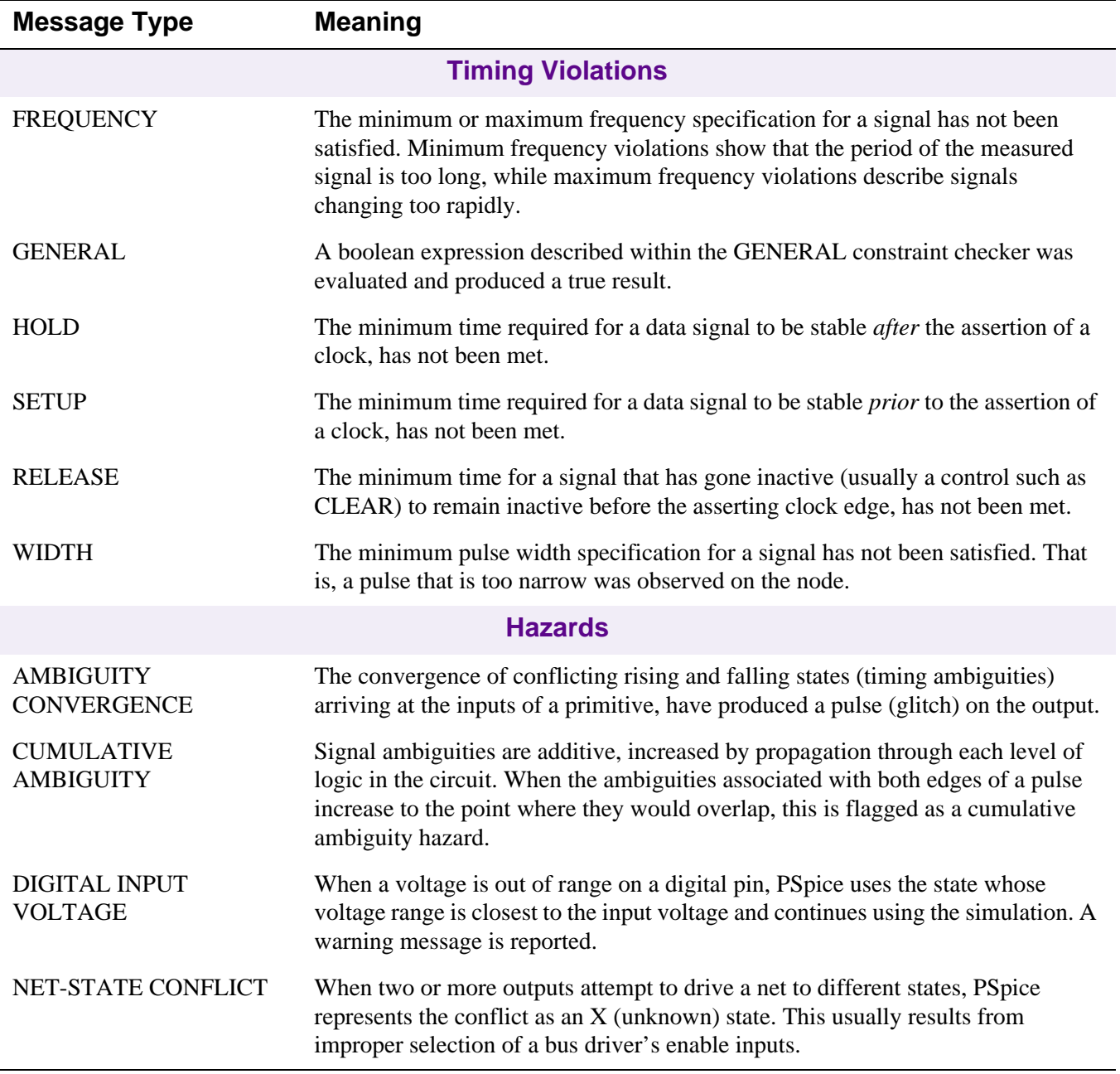

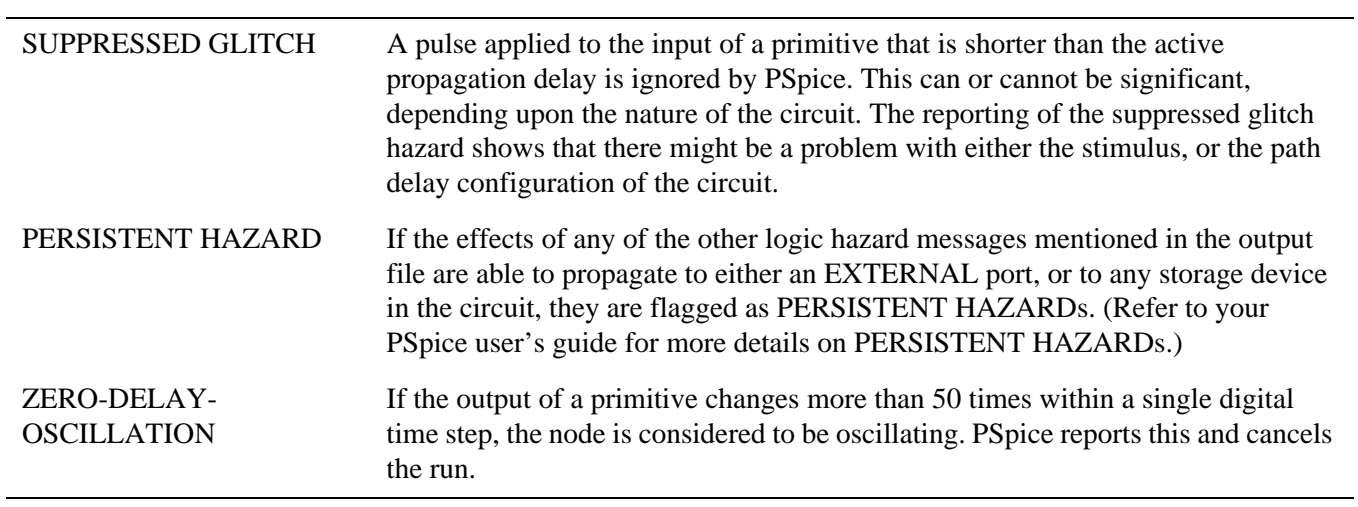

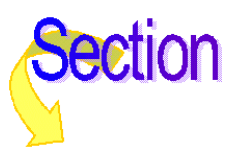

## <span id="page-66-0"></span>**.PARAM** (Parameter)

**Purpose** The .PARAM statement defines the value of a parameter. A parameter name can be used in place of most numeric values in the circuit description. Parameters can be constants, or expressions involving constants, or a combination of these, and they can include other parameters.

**General Form** .PARAM < <name> = <value> >\* .PARAM  $\langle$   $\langle$  name $\rangle$  = {  $\langle$  expression $\rangle$  }  $\rangle^*$ **Examples** .PARAM VSUPPLY = 5V .PARAM  $VCC = 12V$ ,  $VEE = -12V$  $.PARAM BANDWIDTH = {100kHz/3}$ .PARAM PI =  $3.14159$ , TWO PI =  $\{2*3.14159\}$ .PARAM VNUM =  ${2*TWO_PI}$ 

#### **Arguments and Options**

#### <name>

Cannot begin with a number, and it cannot be one of the following predefined parameters, or TIME, or **.TEXT [\(Text Parameter\)](#page-89-0)** names.

There are several predefined parameters. The parameter values must be either constants or expressions:

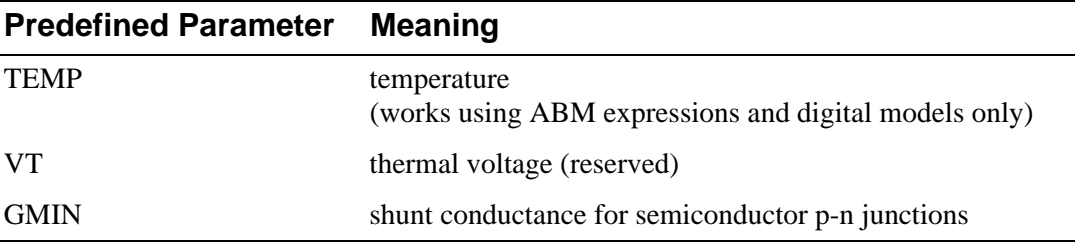

#### <value>

Constants ( $\langle$ value $\rangle$ ) do not need braces { }.

<expression>

Can contain constants or parameters.

**Comments** The .PARAM statements are order independent. They can be used inside a subcircuit definition to create local subcircuit parameters. Once defined, a parameter can be used in place of almost all numeric values in the circuit description with the following exceptions:

- **Not** in the in-line temperature coefficients for resistors (parameters can be used for the TC1 and TC2 resistor model parameters).
- **Not** in the PWL values for independent voltage and current source (V and I device) parameters.
- **Not** the E, F, G, and H device SPICE2G6 syntax for polynomial coefficient values and gain.

A .PARAM command can be in a library. The simulator can search libraries for parameters not defined in the circuit file, in the same way it searches for undefined models and subcircuits.

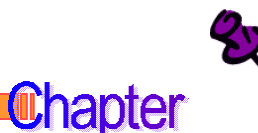

Parameters cannot be used in place of node numbers, nor can the values on an analysis command (e.g., TRAN and AC) be parameterized.

## <span id="page-67-0"></span>**.PLOT** (Plot)

**Purpose** The .PLOT command causes results from DC, AC, noise, and transient analyses to be line printer plots in the output file.

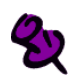

This command is included for backward compatibility with earlier versions of PSpice. It is more effective to print plots from within Probe. Printing from Probe yields higher-resolution graphics and provides an opportunity to preview the plot before printing.

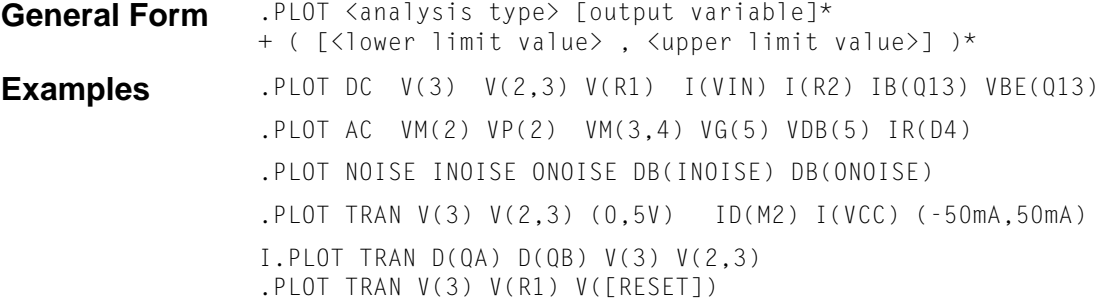

#### **Arguments and Options**

#### $\langle$  analysis type $>$

DC, AC, NOISE, or TRAN. Only one analysis type can be specified.

<output variable>

Following the analysis type is a list of the output variables and (possibly) Y axis scales. A maximum of 8 output variables are allowed on one .PLOT command. However, an analysis can have any number of a .PLOT command. See **[.PROBE](#page-70-0) (Probe)** for the syntax of the output variables.

(<lower limit value>, <upper limit value>)

Sets the range of the y-axis. This forces all output variables on the same y-axis to use the specified range.

The same form, (<lower limit value>, <upper limit value>), can also be inserted one or more times in the middle of a set of output variables. Each occurrence defines one Y axis that has the specified range. All the output variables that come between it and the next range to the left in the .PLOT command are put on its corresponding Y axis.

**Comments** Plots are made by using text characters to draw the plot, which print on any kind of printer. However, plots printed from within Probe look much better.

> The range and increment of the x-axis is fixed by the analysis being plotted. The y-axis default range is determined by the ranges of the output variables. In the fourth example, the two voltage outputs go on the y-axis using the range  $(0.5V)$  and the two current outputs go on the y-axis using the range (-5mMA, 50mA).

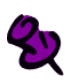

Lower and upper limit values do not apply to AC Analysis.

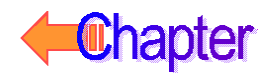

If the different output variables differ considerably in their output ranges, then the plot is given more than one y-axis using ranges corresponding to the different output variables.

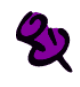

The y-axis of frequency response plots (AC) is always logarithmic.

The last example illustrates how to plot the voltage at a node that has a name rather than a number. The first item to plot is a node voltage, the second item is the voltage across a resistor, and the third item is another node voltage, even though the second and third items both begin with the letter R. The square brackets force the interpretation of names to mean node names.

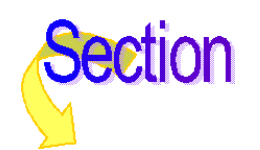

## <span id="page-69-0"></span>**.PRINT** (Print)

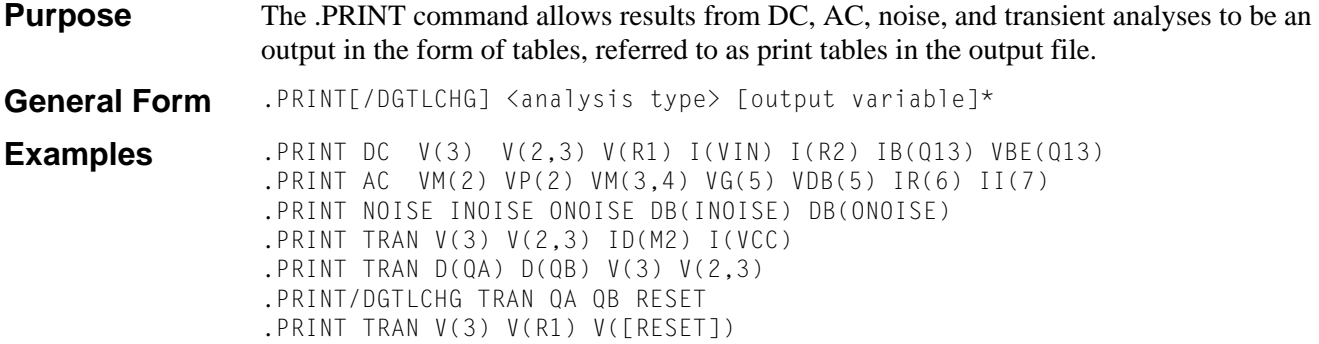

The last example illustrates how to print a node that has a name, rather than a number. The first item to print is a node voltage, the second item is the voltage across a resistor, and the third item to print is another node voltage, even though the second and third items both begin with the letter R. The square brackets force the names to be interpreted as node names.

#### **Arguments and Options**

#### [/DGTLCHG]

For digital output variables only. Values are printed for each output variable whenever one of the variables changes.

<analysis type>

Only one analysis type— DC, AC, NOISE, or TRAN—can be specified for each .PRINT command.

#### <output variable>

Following the analysis type is a list of the output variables. There is no limit to the number of output variables: the printout is split up depending on the width of the data columns (set using NUMDGT option) and the output width (set using WIDTH option). See **[.PROBE](#page-70-0) (Probe)** for the syntax of output variables.

**Comments** The values of the output variables are printed as a table where each column corresponds to one output variable. You can change the number of digits printed for analog values by using the NUMDGT option of the **.OPTIONS [\(Analysis Options\)](#page-60-0)** command.

An analysis can have multiple .PRINT commands.

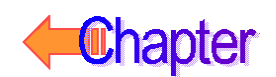

## <span id="page-70-0"></span>**.PROBE** (Probe)

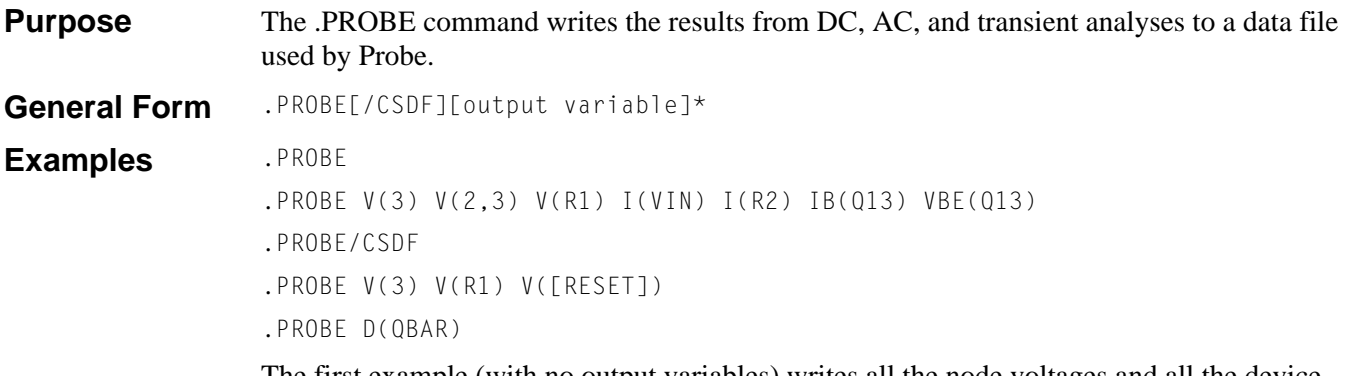

The first example (with no output variables) writes all the node voltages and all the device currents to the data file. The list of device currents written is the same as the device currents allowed as output variables.

The second example writes only those output variables specified to the data file, to restrict the size of the data file.

The third example creates a data file in a text format using the Common Simulation Data File (CSDF) format, not a binary format. This format is used for transfers between different computer families. CSDF files are larger than regular text files.

The fourth example illustrates how to specify a node that has a name rather than a number. The first item to output is a node voltage, the second item is the voltage across a resistor, and the third item to output is another node voltage, even though the second and third items both begin with the letter R. The square brackets force the interpretation of names to mean node names.

The last example writes only the output at digital node QBAR to the data file, to restrict the size of the data file.

#### **Arguments and Options**

[output variable]

This section describes the types of output variables allowed in a **[.PRINT](#page-69-0) (Print)**, **[.PLOT](#page-67-0) (Plot)**, and .PROBE command. Each .PRINT or .PLOT can have up to 8 output variables. This format is similar to that used when calling up waveforms while running Probe.

See the tables below for descriptions of the possible output variables. If .PROBE is used without specifying a list of output variables, all of the circuit voltages and currents are stored for post-processing. When an output variable list is included, the data stored is limited to the listed items. This form is intended for users who want to limit the size of the Probe data file.

**Comments** Refer to your PSpice user's guide for a description of Probe, for information about using the Probe data file, and for more information on the use of text files in Probe. You can also consult Probe Help.

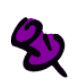

Unlike the .PRINT and .PLOT commands, there are no analysis names before the output variables. Also, the number of output variables is unlimited.

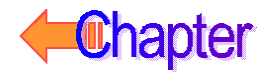

### **DC Sweep and Transient Analysis Output Variables**

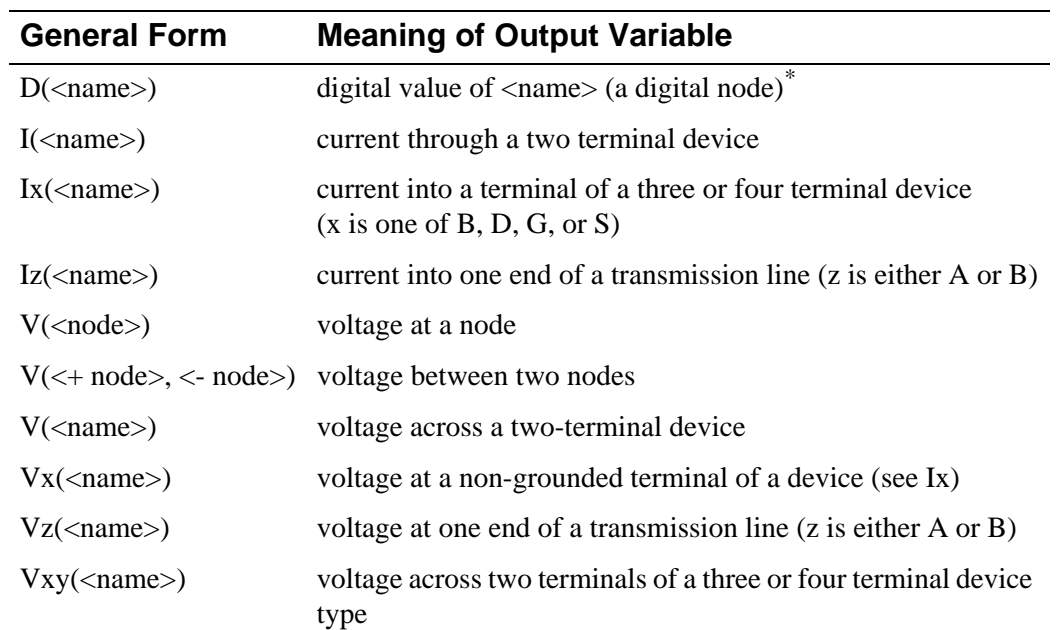

For DC sweep and transient analysis, these are the available output variables:

\*These values are available for transient and DC analysis only. For the .PRINT/DGTLCHG statement, the D( ) is optional.

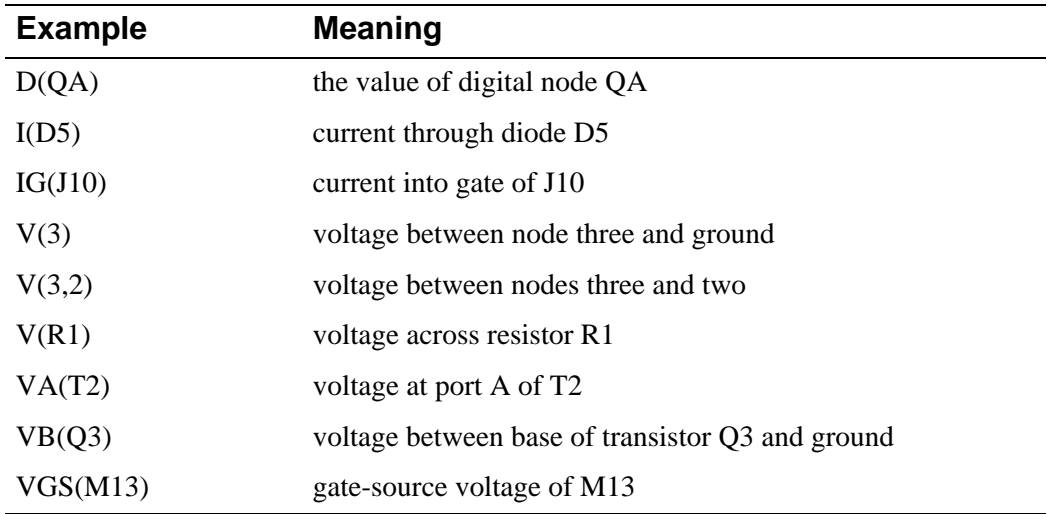
### **Multiple-Terminal Devices**

For the V(<name>) and I(<name>) forms, where <name> must be the name of a two-terminal device, the devices are:

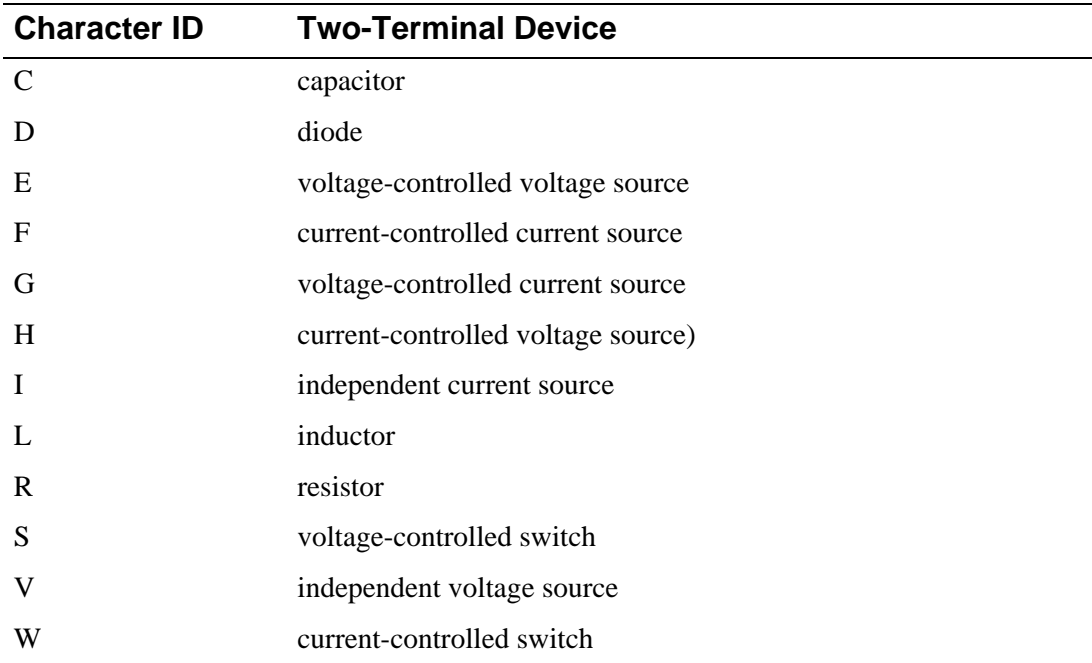

For the Vx( $\langle$ name $\rangle$ ), Vxy( $\langle$ name $\rangle$ ), and Ix( $\langle$ name $\rangle$ ) forms, where  $\langle$ name $\rangle$  must be the name of a three or four-terminal device and *x* and *y* must each be a terminal abbreviation, the devices and the terminals areas follows. For the Vz(<name>) and Iz(<name>) forms, <name> must be the name of a transmission line (T device) and *z* must be A or B.

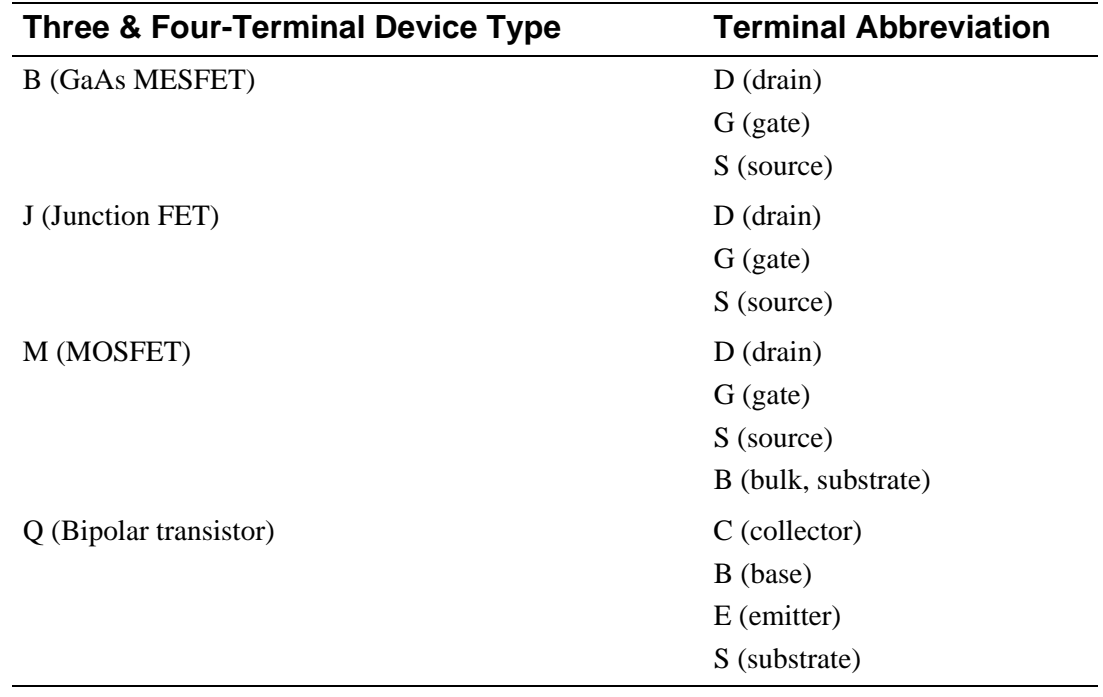

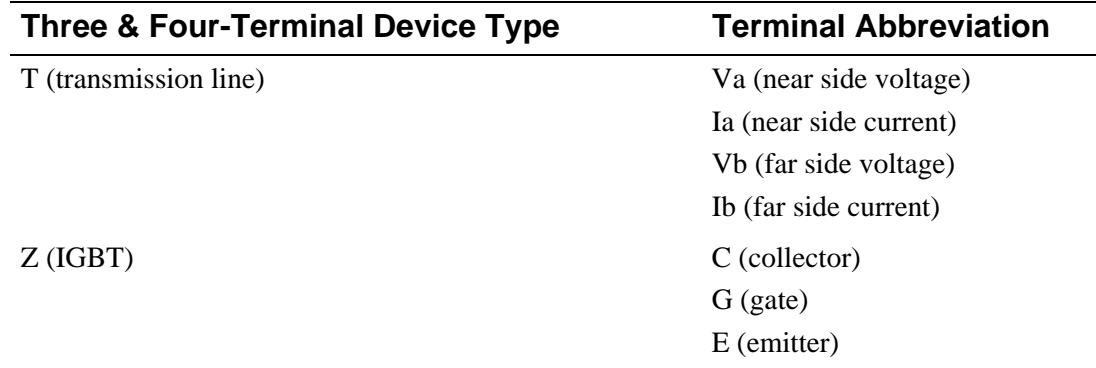

### **AC Analysis**

For AC analysis, the output variables listed in the preceding section are augmented by adding a suffix.

బ

For AC analysis, the suffixes are ignored for a .PROBE command, but can be used in a **[.PRINT](#page-69-0) (Print)** command and a **[.PLOT](#page-67-0) (Plot)** command, and when adding a trace in Probe. For example, in a .PROBE command, VDB(R1) is translated to V(R1), which is the raw data.

For these devices, you need to put a zero-valued voltage source in series with the device (or terminal) of interest before you can print or plot the current through this voltage source.

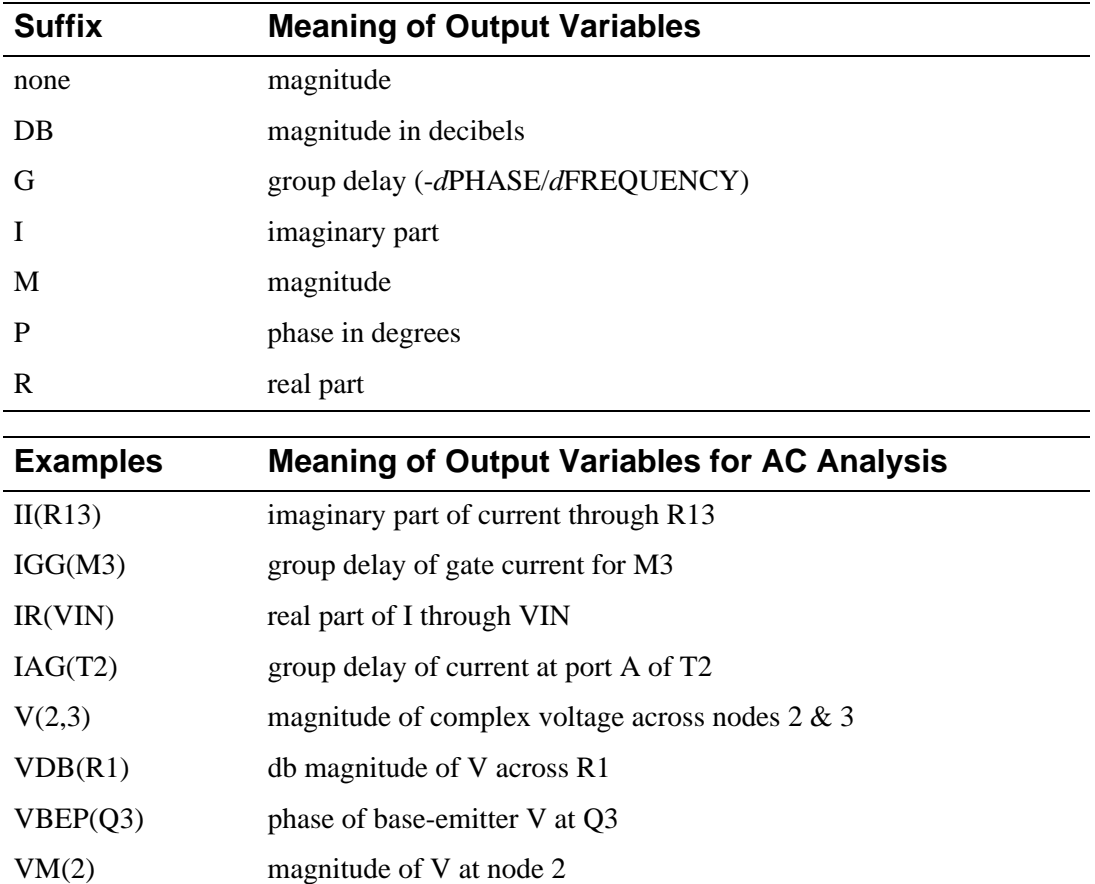

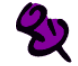

Current outputs for the F and G devices are not available for DC and transient analyses.

### **Noise Analysis**

For noise analysis, the output variables are predefined as follows:

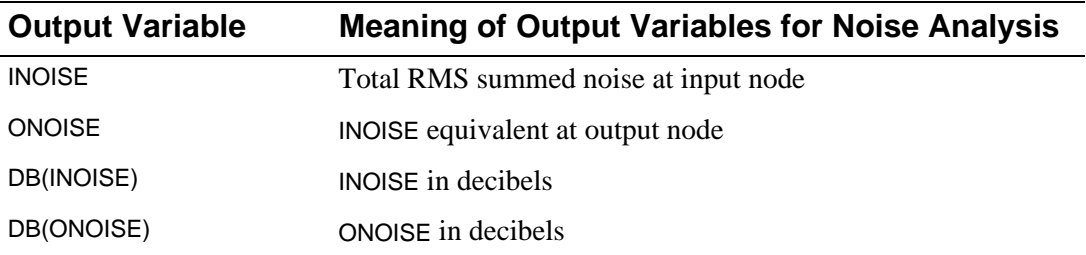

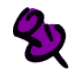

**[.PRINT](#page-69-0) (Print)** and **[.PLOT](#page-67-0) (Plot)** cannot be used for the noise from any one device. However, the print interval on the **.NOISE [\(Noise Analysis\)](#page-57-0)** command can be used to output this information.

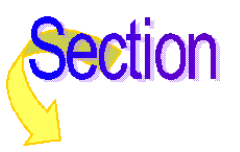

### **.SAVEBIAS** (Save Bias Point to File)

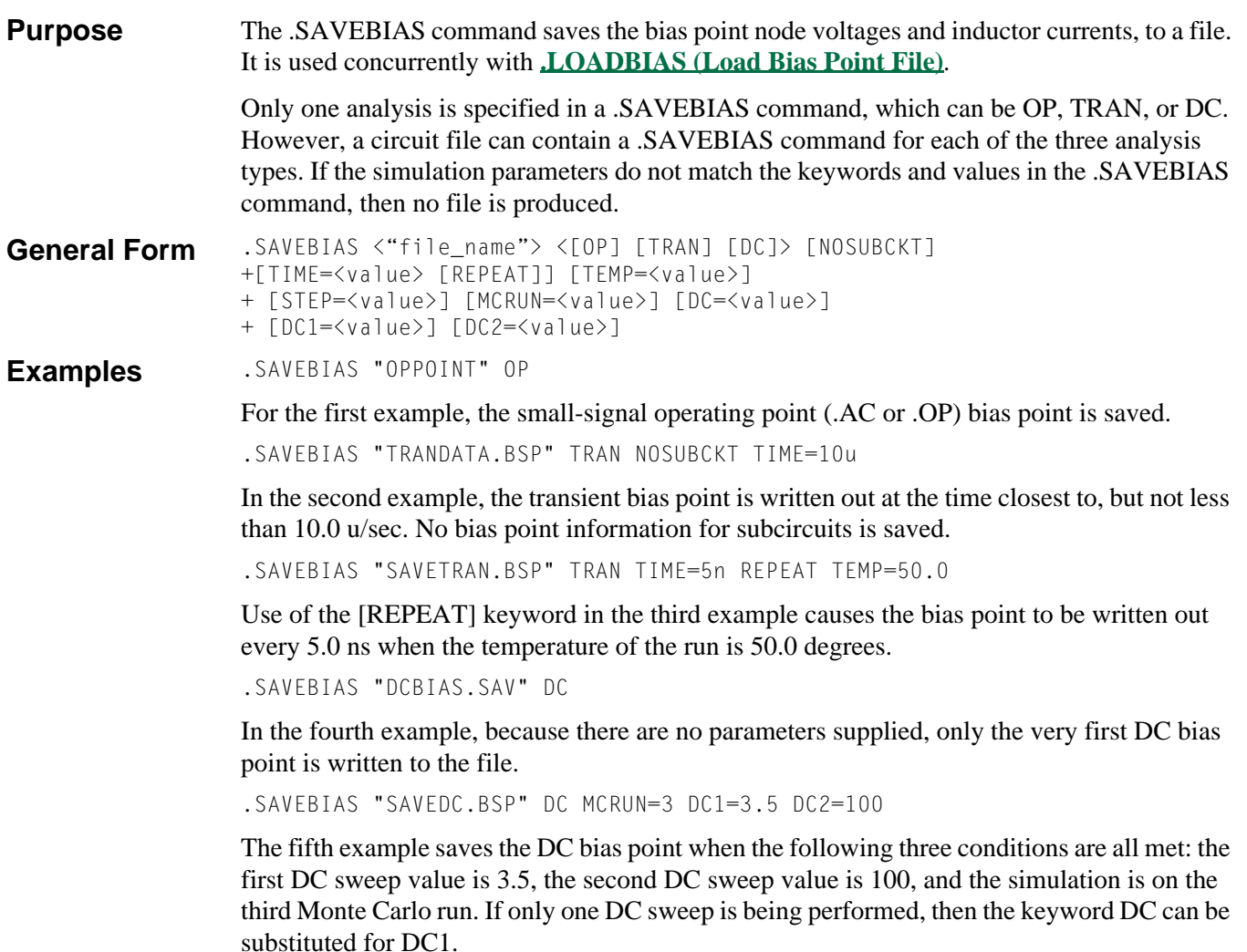

#### **Arguments and Options**

#### <"file name">

Any valid file name for the computer system, which must be enclosed in quotation marks.

#### [NOSUBCKT]

When used, the node voltages and inductor currents for subcircuits are not saved.

#### [TIME=<value> [REPEAT]]

Used to define the transient analysis time at which the bias point is to be saved.

#### [TEMP=<value>]

Defines the temperature at which the bias point is to be saved. [STEP=<value>] The step value at which the bias point is to be saved.

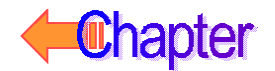

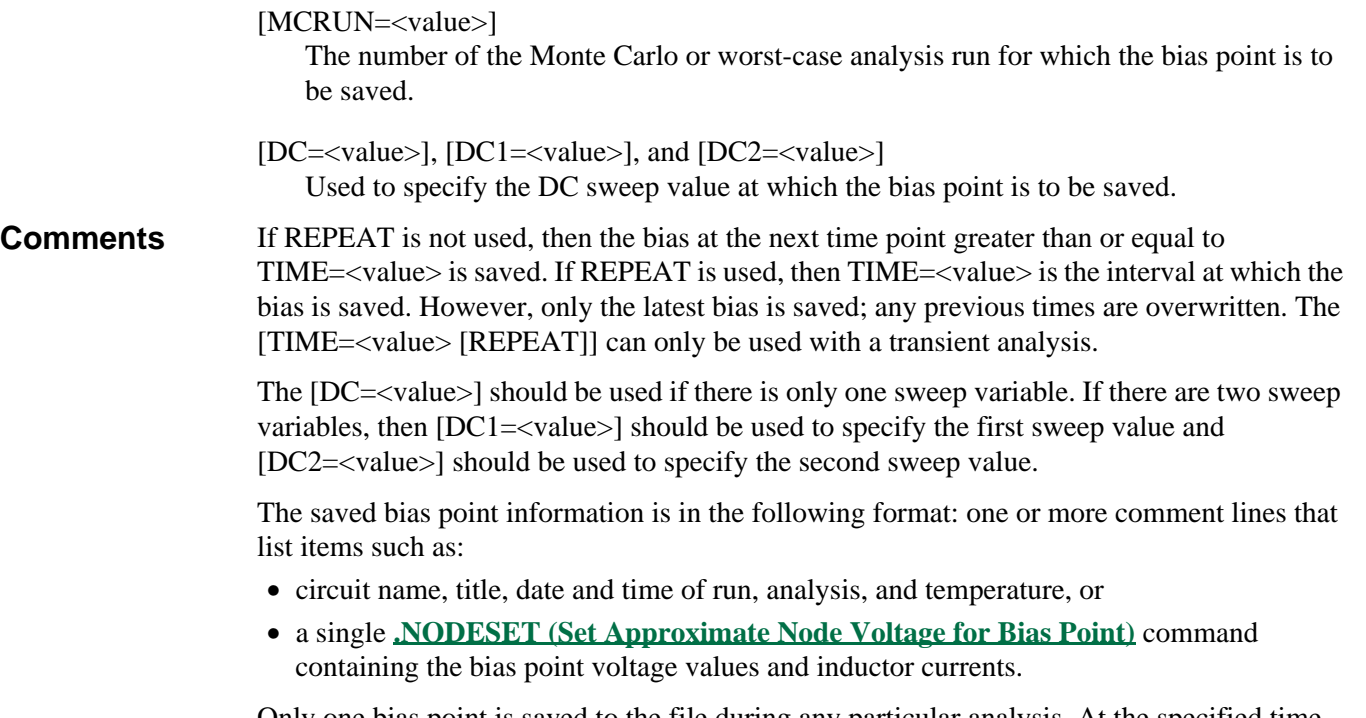

Only one bias point is saved to the file during any particular analysis. At the specified time, the bias point information and the operating point data for the active devices and controlled sources are written to the output file. When the supplied specifications on the .SAVEBIAS command line match the state of the simulator during execution, the bias point is written out.

### **Usage Examples**

A .SAVEBIAS command and a **.LOADBIAS [\(Load Bias Point File\)](#page-47-0)** command can be used to shorten the simulation time of large circuits, and also to aid in convergence.

A typical application for a .SAVEBIAS and a .LOADBIAS command is for a simulation that takes a considerable amount of time to converge to a bias point. The bias point is saved using a .SAVEBIAS command so that when the simulation is run again, the previous bias point calculated is used as a starting point for the bias solution, to save processing time.

The following example illustrates this procedure for a transient simulation.

```
.SAVEBIAS "SAVEFILE.TRN" TRAN
```
When the simulation is run, the transient analysis bias point information is saved to the file savefile.trn in the form of a .NODESET command. This .NODESET command provides the simulator with a starting solution for determining the bias point calculation for future simulations. To use this file, replace the .SAVEBIAS command in the circuit file using the following .LOADBIAS (Load Bias Point File) command.

```
.LOADBIAS "SAVEFmILE.TRN"
```
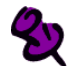

A .SAVEBIAS and .LOADBIAS command should not refer to the same file during the same simulation run. Use the .SAVEBIAS during the first simulation and the .LOADBIAS for subsequent ones.

The simulator algorithms have been changed to provide an automatic saving and loading of bias point information under certain conditions. This automatic feature is used in the

following analysis types: **.STEP [\(Parametric Analysis\)](#page-80-0)**, **.DC [\(DC Analysis\)](#page-35-0)**, **.WCASE [\(Sensitivity/Worst-Case Analysis\)](#page-96-0)**, **.MC [\(Monte Carlo Analysis\)](#page-48-0)**, **.TEMP [\(Temperature\)](#page-88-0)**.

A typical application is a transient analysis where the bias point is calculated at several temperatures (such as .TEMP 0 10 20 30). As each new temperature is processed, the bias point for the previous temperature is used to find the new bias point. Since this process is automatic, the user does not have to change anything in the circuit file. However, there is some memory overhead since the bias point information is saved during the simulation. Disable the automatic saving feature, using the NOREUSE flag option in the **.OPTIONS [\(Analysis Options\)](#page-60-0)** command as follows:

.OPTIONS NOREUSE

Another application for the .LOADBIAS and .SAVEBIAS command is the handling of convergence problems. Consider a circuit which has difficulty in starting a DC sweep. The designer has added a .NODESET command as shown below to help the simulator determine the bias point solution.

.NODESET V(3)=5.0V V(4)=2.75V

Even though this helps the simulator determine the bias point, the simulator still has to compute the starting values for each of the other nodes. These values can be saved using the following statement:

.SAVEBIAS "DCOP.NOD" DC

The next time the simulation is run, the .NODESET and .SAVEBIAS command should be removed and replaced using the following:

.LOADBIAS "DCOP.NOD"

This provides the starting values for all of the nodes in the circuit, and can assist the simulator in converging to the correct bias point for the start of the sweep. If convergence problems are caused by a change in the circuit topology, the designer can edit the bias point save file to change the values for specific nodes or to add new nodes.

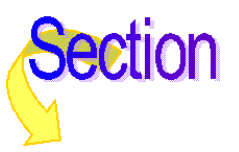

### **.SENS** (Sensitivity Analysis)

**Purpose** The .SENS command performs a DC sensitivity analysis.

General Form .SENS <output variable>\*

**Examples** .SENS V(9) V(4,3) V(17) I(VCC)

#### **Arguments and Options**

#### <output variable>

Same format and meaning as in the .PRINT command for DC and transient analyses. However, when <output variable> is a current, it is restricted to be the current through a voltage source.

**Comments** By linearizing the circuit about the bias point, the sensitivities of each of the output variables to all the device values and model parameters is calculated and output data generated. This can generate large amounts of output data.

Device sensitivities are only provided for the following device types:

- resistors
- independent voltage and current sources
- voltage and current-controlled switches
- diodes
- bipolar transistors

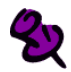

The results of the .SENS command are only available in the output file. They cannot be viewed in Probe.

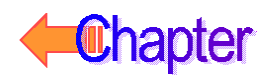

### <span id="page-80-0"></span>**.STEP** (Parametric Analysis)

**Purpose** The .STEP command performs a parametric sweep for all of the analyses of the circuit. The .STEP command is similar to the **.TEMP [\(Temperature\)](#page-88-0)** command in that all of the typical analyses—such as **.DC [\(DC Analysis\)](#page-35-0)**, **.AC [\(AC Analysis\)](#page-33-0)**, and **.TRAN [\(Transient](#page-91-0)  [Analysis\)](#page-91-0)**— are performed for each step. Once all the runs finish, the specified **[.PRINT \(Print\)](#page-69-0)** table or **[.PLOT \(Plot\)](#page-67-0)** plot for each value of the sweep is an output, just as for the .TEMP or **[.MC \(Monte Carlo Analysis\)](#page-48-0)** command. Probe displays nested sweeps as a family of curves. **General Form** .STEP LIN <sweep variable name> + <start value> <end value> <increment value>

.STEP [DEC |OCT] <sweep variable name> + <start value> <end value> <points value> .STEP <sweep variable name> LIST <value>\*

The first general form is for doing a linear sweep. The second form is for doing a logarithmic sweep. The third form is for using a list of values for the sweep variable.

**Examples** . STEP VCE OV 10V .5V .STEP LIN I2 5mA -2mA 0.1mA .STEP RES RMOD(R) 0.9 1.1 .001 .STEP DEC NPN QFAST(IS) 1E-18 1E-14 5 .STEP TEMP LIST 0 20 27 50 80 100 .STEP PARAM CenterFreq 9.5kHz 10.5kHz 50Hz

> The first three examples are for doing a linear sweep. The fourth example is for doing a logarithmic sweep. The fifth example is for using a list of values for the sweep variable.

#### **Arguments and Options**

Sweep type

The sweep can be linear, logarithmic, or a list of values. For [linear sweep type], the keyword LIN is optional, but either OCT or DEC must be specified for the <logarithmic sweep type>. The sweep types are described below.

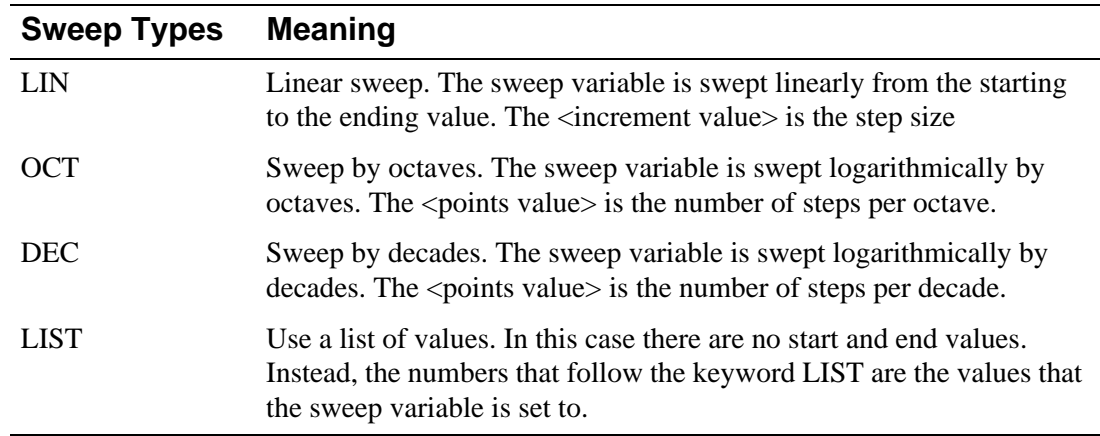

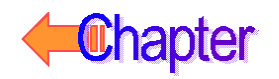

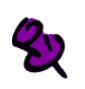

#### The LIST values must be in either ascending or descending order.

<sweep variable name>

The <sweep variable name> can be one of the types described below.

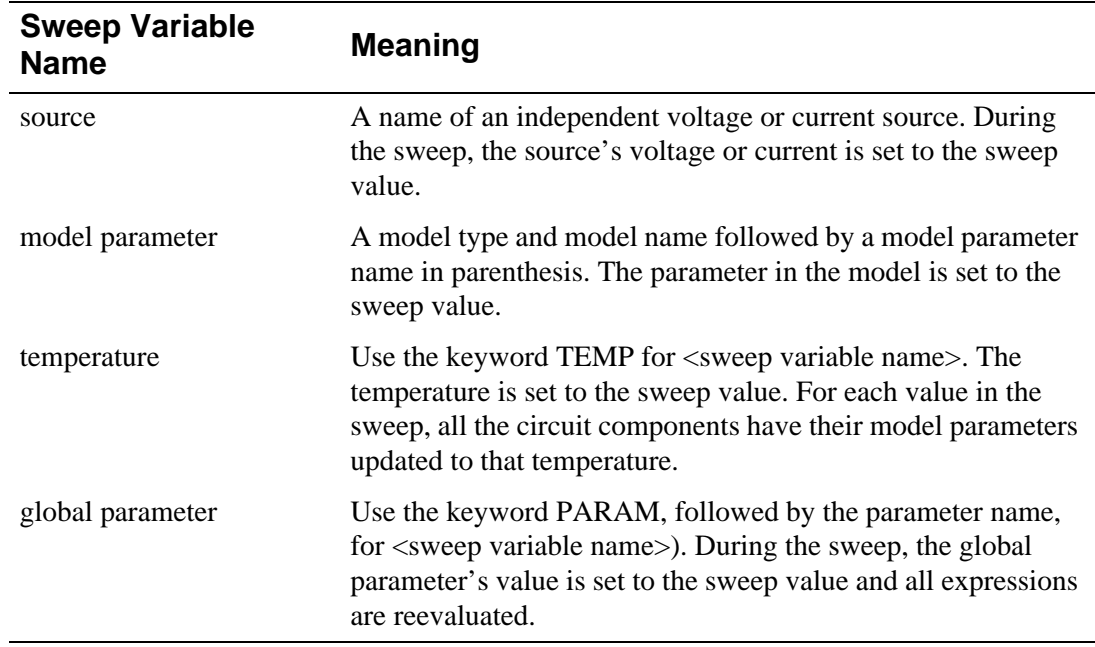

<start value>

Can be greater or less than  $\langle$ end value $\rangle$ : that is, the sweep can go in either direction.

 $\leq$  increment value $>$  and  $\leq$  points value $>$ Must be greater than zero.

**Comments** The .STEP command is similar to the **.DC [\(DC Analysis\)](#page-35-0)** command and immediately raises the question of what happens if both .STEP and .DC try to set the same value. The same question can come up using **.MC [\(Monte Carlo Analysis\)](#page-48-0)**. The answer is that this is not allowed: no two analyses (.STEP, **.TEMP [\(Temperature\)](#page-88-0)**, .MC, .**.WCASE [\(Sensitivity/Worst-Case Analysis\)](#page-96-0)**, and .DC) can try to set the same value. This

is flagged as an error during read-in and no analyses are performed.

You can use the .STEP command to look at the response of a circuit as a parameter varies, for example, how the center frequency of a filter shifts as a capacitor varies. By using .STEP, that capacitor can be varied, producing a family of AC waveforms showing the variation. Another use is for propagation delay in transient analysis.

### **Usage Examples**

One The .STEP command only steps the DC component of an AC source. In order to step the AC component of an AC source, a variable parameter has to be created. For example,

```
Vac 1 0 AC {variable}
.param variable=0
.step param variable 0 5 1
.ac dec 100 1000 1e6
```
Two This is one way of stepping a resistor from 30 to 50 ohms in steps of 5 ohms, using a global parameter:

 $PARAM$   $RVA1 = 1$ R1 1 2 {RVAL} .STEP PARAM RVAL 30,50,5

The parameter RVAL is global and PARAM is the keyword used by the .STEP command when using a global parameter.

Three The following example steps the resistor model parameter R. This is another way of stepping a resistor from 30 to 50 ohms in steps of 5 ohms.

```
R1 1 2 RMOD 1
.MODEL RMOD RES(R=30)
.STEP RES RMOD(R) 30,50,5
```
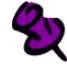

#### Do not use R={30}.

Here RMOD is the model name, RES is the sweep variable name (a model type), and R is the parameter within the model to step. To step the value of the resistor, the line value of the resistor is multiplied by the R parameter value to achieve the final resistance value, that is:

final resistor value = line resistor value  $\cdot$  R

Therefore, if the line value of the resistor is set to one ohm, the final resistor value is  $1 \cdot R$  or R. Stepping R from 30 to 50 ohms then steps the resistor value from  $1 \cdot 30$  ohms to  $1 \cdot 50$  ohms.

In examples 2 and 3, all of the ordinary analyses (e.g., .DC, .AC, and .TRAN) are run for each step.

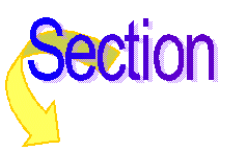

### **.STIMLIB** (Stimulus Library File)

**Purpose** The .STIMLIB command makes stimulus library files created by StmEd available to PSpice.

General Form .STMLIB <file name[.stl]>

**Examples** .STMLIB mylib.stl .STMLIB volts.stl .STMLIB dgpulse

#### **Arguments and Options**

<file name>

Specification that identifies a file containing .STIMULUS commands.

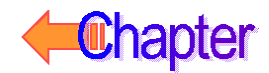

### **.STIMULUS** (Stimulus)

**Purpose** The .STIMULUS command encompasses only the Transient specification portion of what is allowed in the V or I device syntax. General Form .STIMULUS <stimulus name> <type> <type-specific parameters>\* **Examples** .STIMULUS InputPulse PULSE (-1mv 1mv 2ns 2ns 50ns 100ns) .STIMULUS DigitalPulse STIM (1,1) + 0S 1 + 10NS 0 + 20NS 1 .STIMULUS 50KHZSIN SIN (0 5 50KHZ 0 0 0)

#### **Arguments and Options**

<stimulus name> The name by which the stimulus is referred to by the source devices (V or I), or by the digital STIM device. **Comments** .STIMULUS commands generally appear within stimulus libraries created by StmEd.

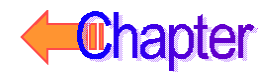

## <span id="page-85-0"></span>**.SUBCKT (Subcircuit)**

### **.ENDS (End Subcircuit)**

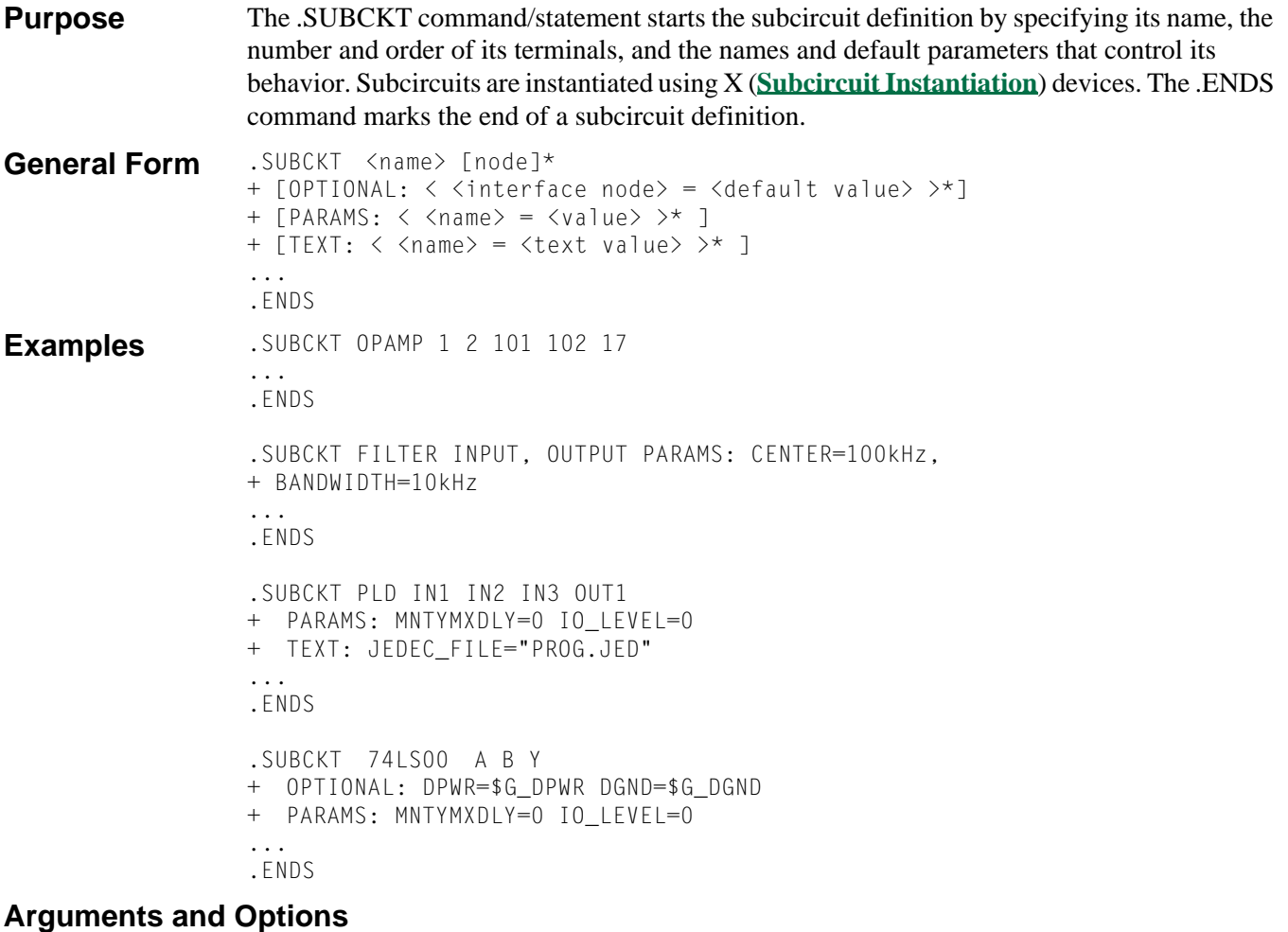

#### <name>

The name is used by an X (Subcircuit Instantiation) device to reference the subcircuit.

#### [node]\*

An optional list of nodes (pins). This is optional because it is possible to specify a subcircuit that has no interface nodes.

#### OPTIONAL**:**

Allows specification of one or more optional nodes (pins) in the subcircuit definition.

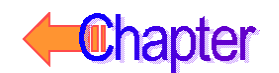

#### **Comments** The subcircuit definition is ended using a .ENDS command. All of the netlist between .SUBCKT and .ENDS is included in the definition. Whenever the subcircuit is used, by an X

There must be the same number of nodes in the subcircuit calling statements as in its definition. When the subcircuit is called, the actual nodes (the ones in the calling statement) replace the argument nodes (the ones in the defining statement).

(Subcircuit Instantiation) device, all of the netlist in the definition replaces the X device.

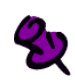

Do not use 0 (zero) in this node list. Zero is reserved for the global ground node.

The optional nodes are stated as pairs consisting of an interface node and its default value. If an optional node is not specified in an X device, its default value is used inside the subcircuit; otherwise, the value specified in the definition is used.

This feature is particularly useful when specifying power supply nodes, because the same nodes are normally used in every device. This makes the subcircuits easier to use because the same two nodes do not have to be specified in each subcircuit statement. This method is used in the libraries provided with the Digital Simulation feature.

Subcircuits can be nested. That is, an X device can appear between .SUBCKT and .ENDS commands. However, subcircuit definitions cannot be nested. That is, a .SUBCKT statement cannot appear in the statements between a .SUBCKT and a .ENDS.

Subcircuit definitions should contain only device instantiations (statements without a leading period) and possibly these statements:

- **.IC [\(Initial Bias Point Condition\)](#page-44-0)**
- **.NODESET [\(Set Approximate Node Voltage for Bias Point\)](#page-56-0)**
- **[.MODEL](#page-51-0) (Model)**
- **.PARAM [\(Parameter\)](#page-66-0)**
- **.FUNC [\(Function\)](#page-43-0)**

Models, parameters, and functions defined within a subcircuit definition are available only within the subcircuit definition in which they appear. Also, if a .MODEL, .PARAM, or a .FUNC statement appears in the main circuit, it is available in the main circuit and all subcircuits.

Node, device, and model names are local to the subcircuit in which they are defined. It is acceptable to use a name in a subcircuit which has already been used in the main circuit. When the subcircuit is expanded, all its names are prefixed using the subcircuit instance name: for example, Q13 becomes X3.Q13 and node 5 becomes X3.5 after expansion. After expansion all names are unique. The only exception is the use of global node names (refer to your PSpice user's guide) that are not expanded.

The keyword PARAMS: passes values into subcircuits as arguments and uses them in expressions inside the subcircuit. The keyword TEXT: passes text values into subcircuits as arguments and uses them as expressions inside the subcircuit. Once defined, a text parameter can be used in the following places:

- To specify a JEDEC file name on a PLD device.
- To specify an Intel Hex file name to program a ROM device or initialize a RAM device.
- To specify a stimulus file name or signal name on a FSTIM device.
- To specify a text parameter to a (lower level) subcircuit.
- As part of a text expression used in one of the above.

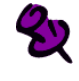

The text parameters and expressions are currently only used by the Digital Simulation feature.

### **Usage Examples**

One In the example of the 74LS00 subcircuit, the following subcircuit reference uses the default power supply nodes \$G\_DPWR and \$G\_DGND:

X1 IN1 IN2 OUT 74LS00

Two To specify your own power supply nodes MYPOWER and MYGROUND, use the following subcircuit instantiation:

X2 IN1 IN2 OUT MYPOWER MYGROUND 74LS00

Three If wanted, one optional node in the subcircuit instantiation can be provided. In the following subcircuit instantiation, the default \$G\_DGND would be used:

X3 IN1 IN2 OUT MYPOWER 74LS00

Four However, to specify values beyond the first optional node, all nodes previous to that node must be specified. For example, to specify your own ground node, the default power node before it must be explicitly stated:

X4 IN1 IN2 OUT \$G\_DPWR MYGROUND 74LS00

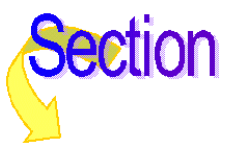

### <span id="page-88-0"></span>**.TEMP** (Temperature)

**Purpose** The .TEMP command sets the temperature at which all analyses are done.

**General Form** .TEMP <temperature value>\*

**Examples** .TEMP 125

.TEMP 0 27 125

**Comments** The temperatures are in degrees Centigrade. If more than one temperature is given, then all analyses are performed for each temperature.

> It is assumed that the model parameters were measured or derived at the nominal temperature, TNOM (27°C by default). See the **.OPTIONS [\(Analysis Options\)](#page-60-0)** command for setting TNOM.

> .TEMP behaves similarly to the list variant of the **.STEP [\(Parametric Analysis\)](#page-80-0)** statement, with the stepped variable being the temperature.

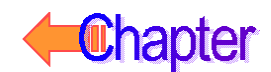

### **.TEXT** (Text Parameter)

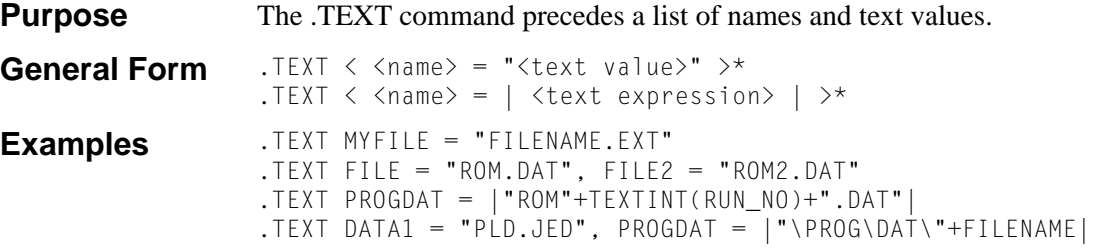

#### **Arguments and Options**

<name>

Cannot be a .PARAM name, or any of the reserved parameters names.

<text expression>

Text expressions can contain the following:

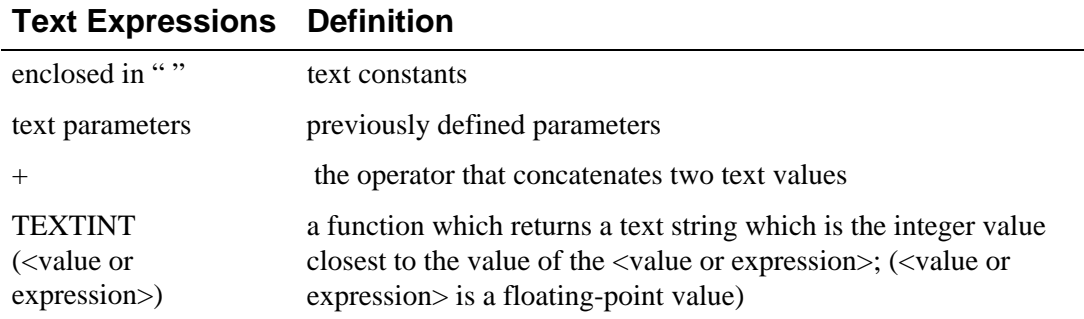

**Comments** The values can be text constants (enclosed in quotation marks ") or text expressions (enclosed in |). Text expressions can contain only text constants or previously defined parameters. Once defined, a text parameter has the following uses:

- To specify a JEDEC file name on a PLD device.
- To specify an Intel Hex file name to program a ROM device or initialize a RAM device.
- To specify a stimulus file name or signal name on an FSTIM device.
- To specify a text parameter to a subcircuit.
- As part of a text expression used in one of the above.

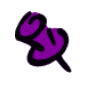

Text parameters and expressions are currently only used in digital simulation.

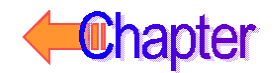

### **.TF** (Transfer)

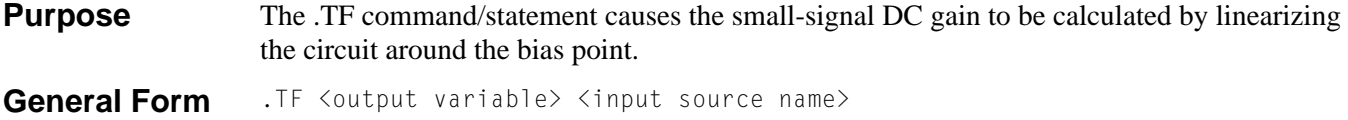

**Examples** .TF V(5) VIN .TF I(VDRIV) ICNTRL

#### **Arguments and Options**

<output variable> This has the same format and meaning as in the **[.PRINT](#page-69-0) (Print)** statement.

**Comments** The gain from  $\leq$ input source name> to  $\leq$   $\leq$   $\leq$   $\leq$   $\leq$   $\leq$   $\leq$   $\leq$   $\leq$   $\leq$   $\leq$   $\leq$   $\leq$   $\leq$   $\leq$   $\leq$   $\leq$   $\leq$   $\leq$   $\leq$   $\leq$   $\leq$   $\leq$   $\leq$   $\leq$   $\leq$   $\leq$   $\leq$   $\$ are evaluated and written to the output file. This output does not require a .PRINT (Print), **[.PLOT](#page-67-0) (Plot)**, or **[.PROBE](#page-70-0) (Probe)** statement.When <output variable> is a current, it is restricted to be the current through a voltage source.

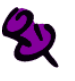

The results of the .TF command are only available in the output file. They cannot be viewed in Probe.

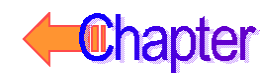

### <span id="page-91-0"></span>**.TRAN** (Transient Analysis)

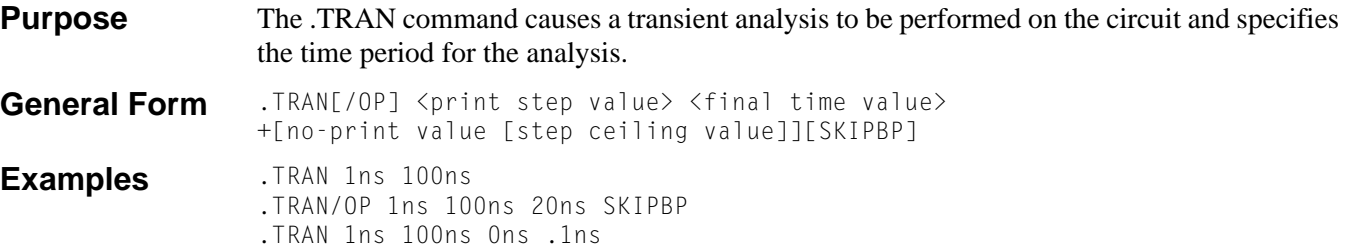

#### **Arguments and Options**

 $[$ /OP] $]$ 

Causes the same detailed printing of the bias point that the **.OP [\(Bias Point\)](#page-59-0)** command does for the regular bias point. Without using this option, only the node voltages are printed for the transient analysis bias point.

#### <print step value>

Sets the time interval used for printing (.PRINT), plotting (.PLOT), or performing a Fourier integral on (.FOUR) the results of the transient analysis.

Since the results are computed at different times than they are printed, a 2nd-order polynomial interpolation is used to obtain the printed values. This applies only to **[.PRINT](#page-69-0) (Print)**, **[.PLOT](#page-67-0) (Plot)**, and **.FOUR [\(Fourier Analysis\)](#page-42-0)** outputs and does not affect Probe.

<final time value>

Sets the end time for the analysis.

#### [no-print value]

Sets the time interval (from TIME=0) that is not printed, plotted, or given to Probe.

#### [step ceiling value]

Overrides the default ceiling on the internal time step with a lower value.

#### [SKIPBP]

Skips calculation of the bias point.

When this option is used, the bias conditions are fully determined by the IC= specifications for capacitors and inductors.

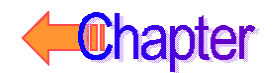

**Comments** The transient analysis calculates the circuit's behavior over time, always starting at TIME=0 and finishing at <final time value>, but you can suppress the output of a portion of the analysis. Use a **[.PRINT](#page-69-0) (Print)**, **[.PLOT](#page-67-0) (Plot)**, **.FOUR [\(Fourier Analysis\)](#page-42-0)**, or **[.PROBE](#page-70-0) (Probe)** to get the results of the transient analysis.

> Prior to performing the transient analysis, PSpice computes a bias point for the circuit separate from the regular bias point. This is necessary because at the start of a transient analysis, the independent sources can have different values than their DC values.

> The internal time step of the transient analysis adjusts as the analysis proceeds: over intervals when there is little activity, the time step is increased, and during busy intervals it is decreased. The default ceiling on the internal time step is  $\langle$  final time value $\rangle$ /50, but when there are no charge storage elements, inductances, or capacitances in the circuit, the ceiling is <print step value>.

> The .TRAN command also sets the variables TSTEP and TSTOP, which are used in defaulting some waveform parameters. TSTEP is equal to  $\langle$  print step value $\rangle$  and TSTOP is equal to <final time value>.

Refer to your PSpice user's guide for more information on setting initial conditions.

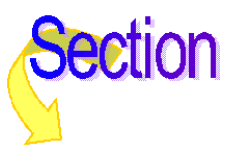

### **.VECTOR** (Digital Output)

**Purpose** The .VECTOR command creates files containing digital simulation results.

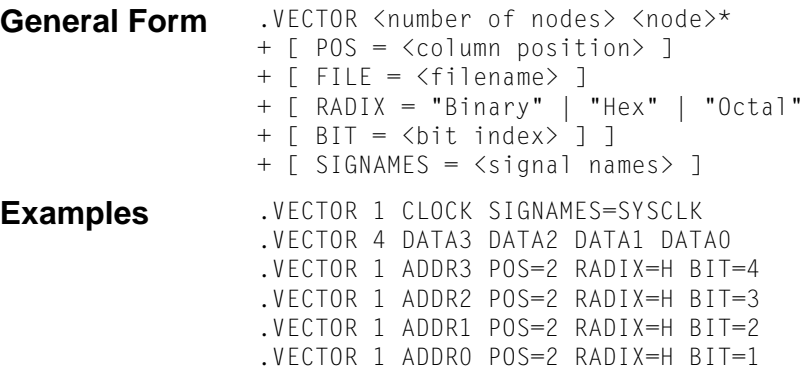

#### **Arguments and Options**

#### <filename>

Specifies the name of the file to which the simulation results are saved. If left blank, the simulator creates a file named  $\langle$ circuit filename $\rangle$ . vec, where <circuit filename>.cir is the name of the netlist file.

#### <number of nodes>

This means the number of nodes in the list.

#### <node>

This defines the nodes whose states are to be stored.

#### <column position>

Specifies the column position in the file. By default, the column position is determined through the order in which the .VECTOR command appears in the circuit file, and by the order of the signals within a .VECTOR command. Valid values for <column position> are 1-255.

#### RADIX

The radix of the values for the specified nodes is defined if  $\leq$  number of nodes $\geq$  is greater than one. Valid values are BINARY, OCTAL, or HEX (you can abbreviate to the first letter). If <number of nodes> is one, and a radix of OCTAL or HEX is specified, a bit position within the octal or hex digit via the BIT parameter can also be specified. A separate .VECTOR command can be used to construct multi-bit values out of single signals, provided the same POS value is specified. The default radix is BINARY if <number of nodes> is one. Otherwise, the default radix is HEX. If a radix of OCTAL or HEX is specified, the simulator creates dummy entries in the vector file header to fill out the value if  $\leq$  number of nodes is not an even power of two.

#### <bit index>

Defines the bit position within a single hex or octal digit when the VECTOR symbol is attached to a wire. Valid values are one through four if RADIX=HEX, and one through three if RADIX=OCTAL.

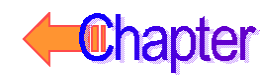

<signal names>

Defines the names of the signals which appear in the header of the vector file. If SIGNAMES is not specified, the <node> names are used in the vector file header. If <number of nodes> is greater than one, names are defined positionally, msb to lsb. If fewer signal names than  $\langle$  number of nodes $\rangle$  are specified, the  $\langle$  node $\rangle$  names are used for the remaining unspecified names.

**Comments** The resulting file contains time and state values for the circuit nodes specified in the statement. The file format is identical to that used by the digital file stimulus device (FSTIM). Thus, the results of one simulation can be used to drive inputs of a subsequent simulation. See **[File](#page-312-0)  [Stimulus](#page-312-0)** for more information on the file stimulus file format.

> The optional parameters on the .VECTOR command can be used to control the file name, column order, radix of the state values, and signal names which appear in the file header. Each parameter is described in detail in the following table.

A different file name can be specified by using the FILE parameter. You can use multiple .VECTOR commands to specify nodes for the same file.

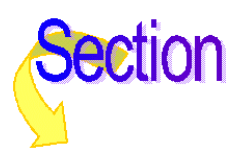

### **.WATCH** (Watch Analysis Results)

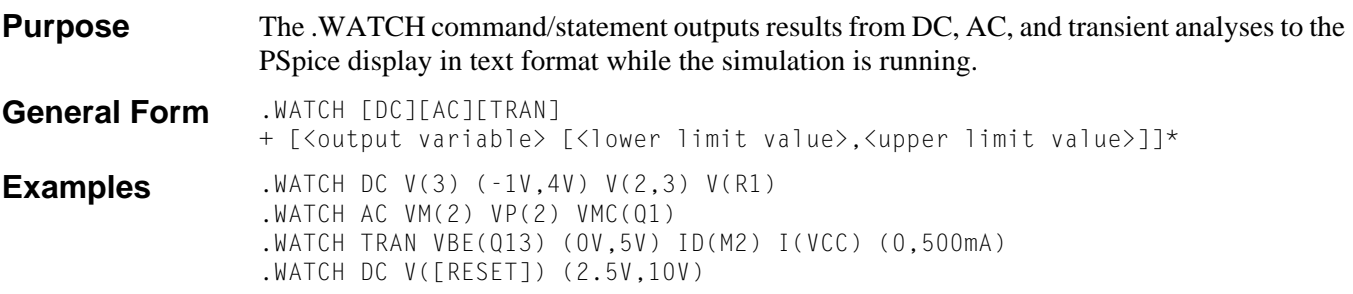

### **Arguments and Options**

#### DC, AC, and TRAN

The analysis types whose results are displayed during the simulation. You only need to specify one analysis type per .WATCH command, but there can be a .WATCH command for each analysis type in the circuit.

#### <output variable>

A maximum of eight output variables are allowed on a single .WATCH statement.

<lower limit value>,<upper limit value>

Specifies the normal operating range of that particular output variable. If the range is exceeded during the simulation, the simulator beeps and pauses. At this point, the simulation can be canceled or continued. If continued, the check for that output variable's boundary condition is eliminated. Each output variable can have its own value range.

**Comments** The first example displays three output variables on the screen. The first variable, V(3), has an operating range set from minus one volt to four volts. If during the simulation the voltage at node three exceeds four volts, the simulation will pause. If the simulation is allowed to proceed, and node three continues to rise in value, the simulation is then not interrupted. However, if the simulation is allowed to continue and  $V(3)$  falls below -1.0 volt, the simulation would again pause because a new boundary condition was exceeded.

> Up to three output variables can be seen on the display at one time. More than three variables can be specified, but they are not all displayed.

The possible output variables are given in **[.PROBE](#page-70-0) (Probe)**, with the exception that digital nodes cannot be used and group delay is not available.

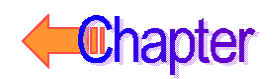

### <span id="page-96-0"></span>**.WCASE** (Sensitivity/Worst-Case Analysis)

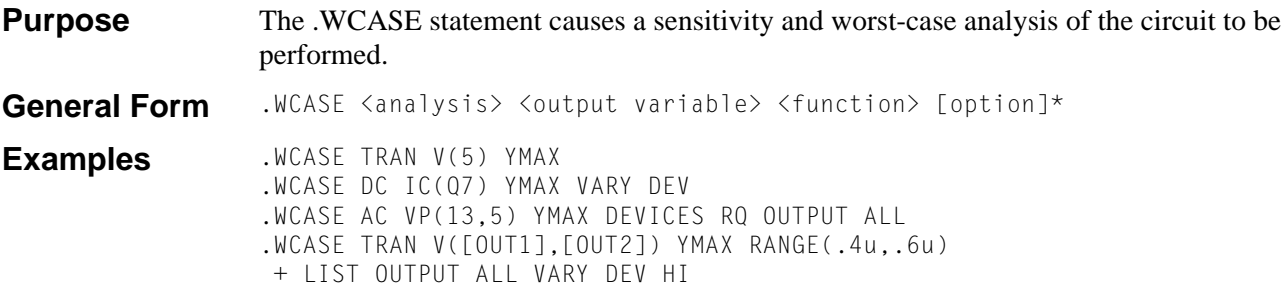

#### **Arguments and Options**

#### <analysis>

Only one of DC, AC, or TRAN must be specified for <analysis>. This analysis is repeated in subsequent passes of the worst-case analysis. All requested analyses are performed during the nominal pass. Only the selected analysis is performed during subsequent passes.

#### <output variable>

Identical in format to that of a **[.PRINT](#page-69-0) (Print)** output variable.

#### <function>

Specifies the operation to be performed on the values of the <output variable> to reduce these to a single value. This value is the basis for the comparisons between the nominal and subsequent runs. The <function> must be one of the following:

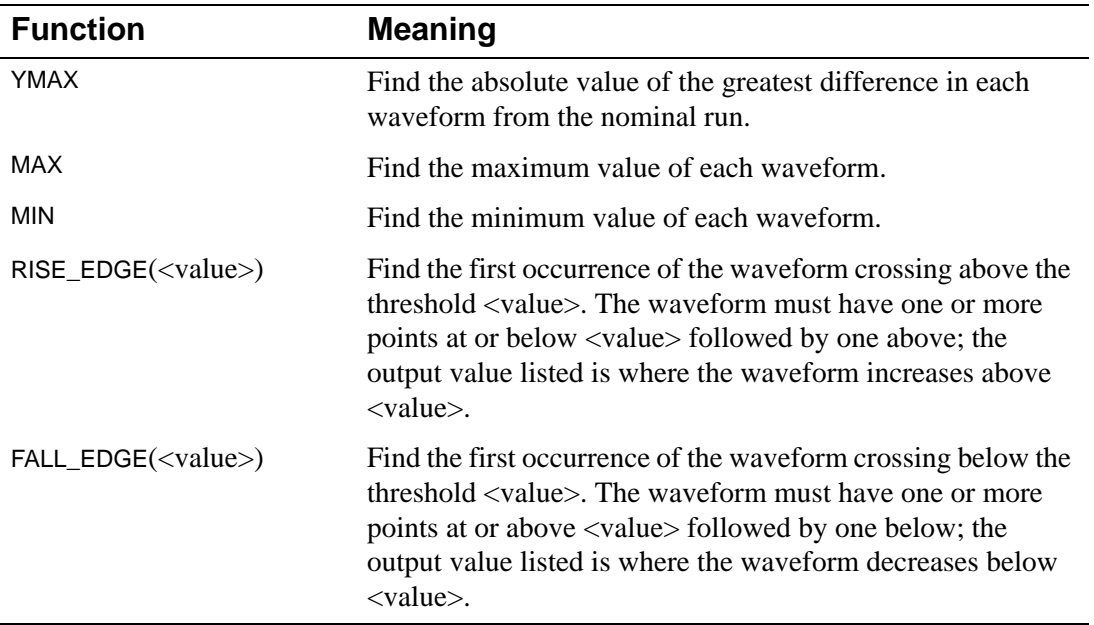

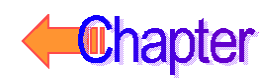

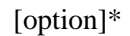

Could have any number of the following.

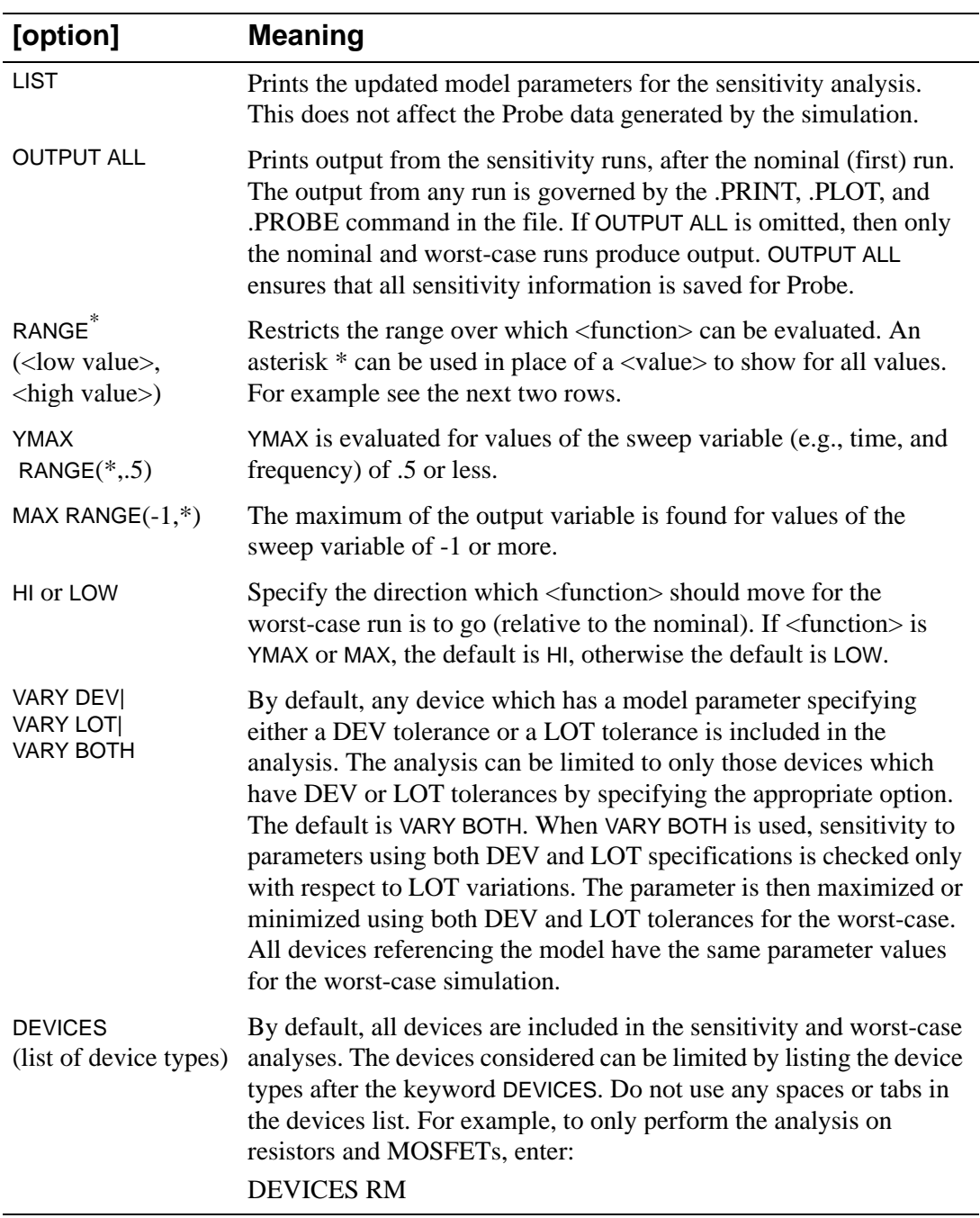

\* If RANGE is omitted, then <function> is evaluated over the whole sweep range. This is equivalent to RANGE(\*,\*).

**Comments** Multiple runs of the selected analysis (DC, AC, or transient) are performed while parameters are varied. Unlike **.MC [\(Monte Carlo Analysis\)](#page-48-0)**, .WCASE varies only one parameter per run. This allows PSpice to calculate the sensitivity of the output waveform to each parameter. Once all the sensitivities are known, one final run is performed using all parameters varied so as to produce the worst-case waveform. The sensitivity and worst-case runs are performed using variations on model parameters as specified by the DEV and LOT tolerances on each **[.MODEL](#page-51-0) (Model)** parameter (see page **[1-24](#page-53-0)** for details on the DEV and LOT tolerances). Other specifications on the .WCASE command control the output generated by the analysis.

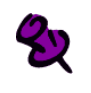

Either .MC or .WCASE can be run, but not both in the same circuit.

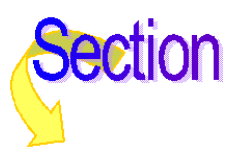

### **\* (Comment)**

**Purpose** A statement beginning with an asterisk \* is a comment line, which PSpice ignores. **General Form** \* [any text] **Examples** \* This is an example of \* a multiple-line comment **Comments** Use an asterisk at the beginning of each line you want to be a comment. A single asterisk does not extend to subsequent lines. For example: \* .MODEL ABC NMOS (. . . .  $+ \cdot \cdot \cdot \cdot$ produces an error message, because the second line is not covered by the first asterisk. The use of comment statements throughout the input is recommended. It is good practice to insert a comment line just before a subcircuit definition to identify the nodes, for example:

> \* +IN -IN V+ V- +OUT -OUT .SUBCKT OPAMP 100 101 1 2 200 201

or to identify major blocks of circuitry.

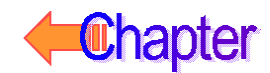

### **; (In-line Comment)**

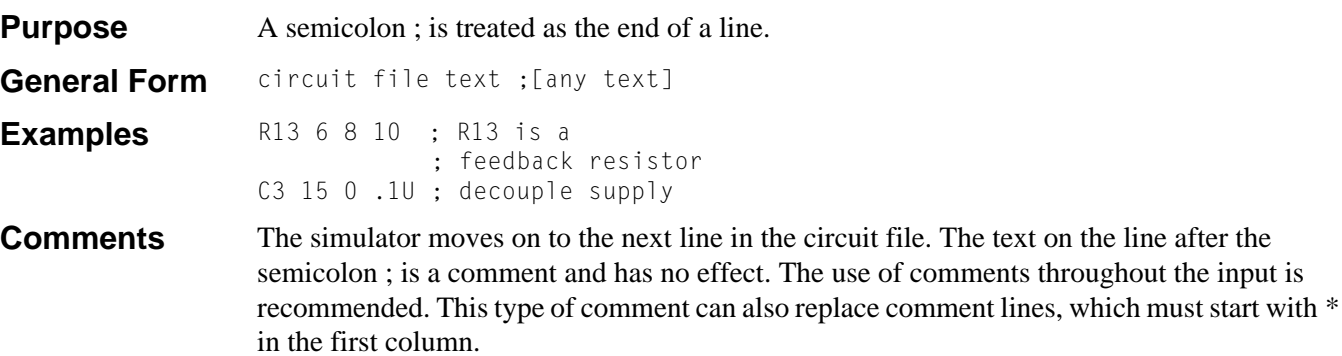

Trailing in-line comments that extend to more that one line can use a semicolon to mark the beginning of the subsequent comment lines, as shown in the example.

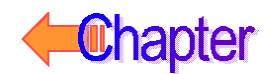

### **+ (Line Continuation)**

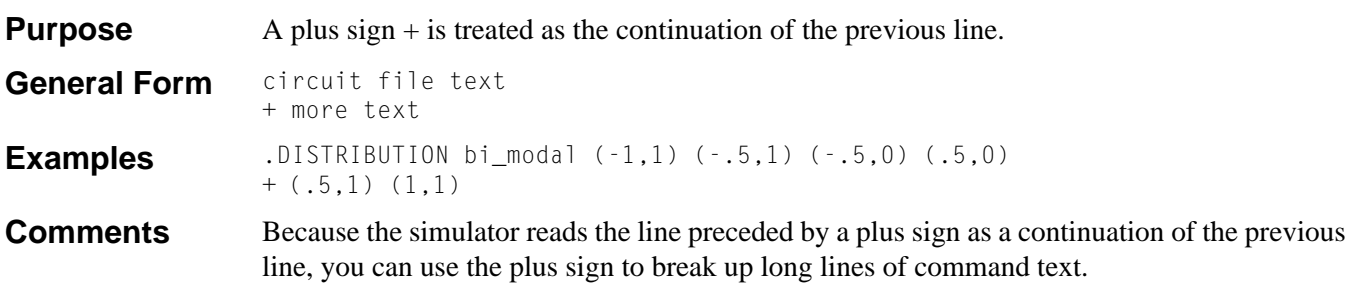

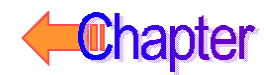

### **Differences Between PSpice and Berkeley SPICE2**

The version of SPICE2 referred to is SPICE2G.6 from the University of California at Berkeley.

PSpice runs any circuit that SPICE2 can run, with these exceptions:

- **1** Circuits that use .DISTO (small-signal distortion) analysis. U.C. Berkeley SPICE supports the .DISTO analysis, but contains errors. Also, the special distortion output variables (e.g., HD2 and DIM3) are not available. Instead of the .DISTO analysis, MicroSim recommends running a transient analysis and looking at the output spectrum using the Fourier transform mode in Probe. This technique shows the distortion (spectral) products for both small-signal and large-signal distortion.
- **2** These options on the **.OPTIONS [\(Analysis Options\)](#page-60-0)** statement are not available in PSpice:
	- LIMTIM: it is assumed to be 0.
	- LVLCOD: no in-line machine code is generated.
	- METHOD: a combination of trapezoidal and gear integration is always used.
	- MAXORD: a combination of trapezoidal and gear integration is always used.
	- LVLTIM: truncation error time step control is always used.
	- ITL3: truncation error time step control is always used.
- **3** The IN= option on the .WIDTH statement is not available. PSpice always reads the entire input file regardless of how long the input lines are.
- **4** Voltage coefficients for capacitors, and current coefficients for inductors must be put into a **[.MODEL](#page-51-0) (Model)** statement instead of on the device statement.
- **5** PSpice does not allow the use of nested subcircuit definitions.

If this construct is used:

```
.SUBCKT ABC 1 2 3
...
.SUBCKT DEF 4 5 6
...
.ENDS
...
.ENDS
```

```
It is recommended that the definitions be separated into:
.SUBCKT ABC 1 2 3
```

```
...
X1 ... DEF
...
.ENDS
.SUBCKT DEF 4 5 6
...
.ENDS
```
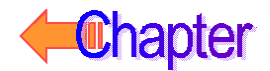

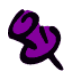

Subcircuit calls can be nested.

- **6** The .ALTER command is not supported in PSpice. Instead, use the **.STEP [\(Parametric Analysis\)](#page-80-0)** command to modify specific parameters over multiple PSpice runs.
- **7** The syntax for the one-dimensional POLY form of E, F, G, and H (**[Voltage-Controlled](#page-135-0)  [Voltage Source](#page-135-0)** and **[Current-Controlled Current Source](#page-140-0)**) devices is different. PSpice requires a dimension specification of the form POLY(1), while SPICE does not.

PSpice produces basically the same results as SPICE. There can be some small differences, especially for values crossing zero, due to the corrections made for convergence problems.

The semiconductor device models are the same as in SPICE.

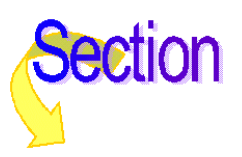

# **Analog Devices**

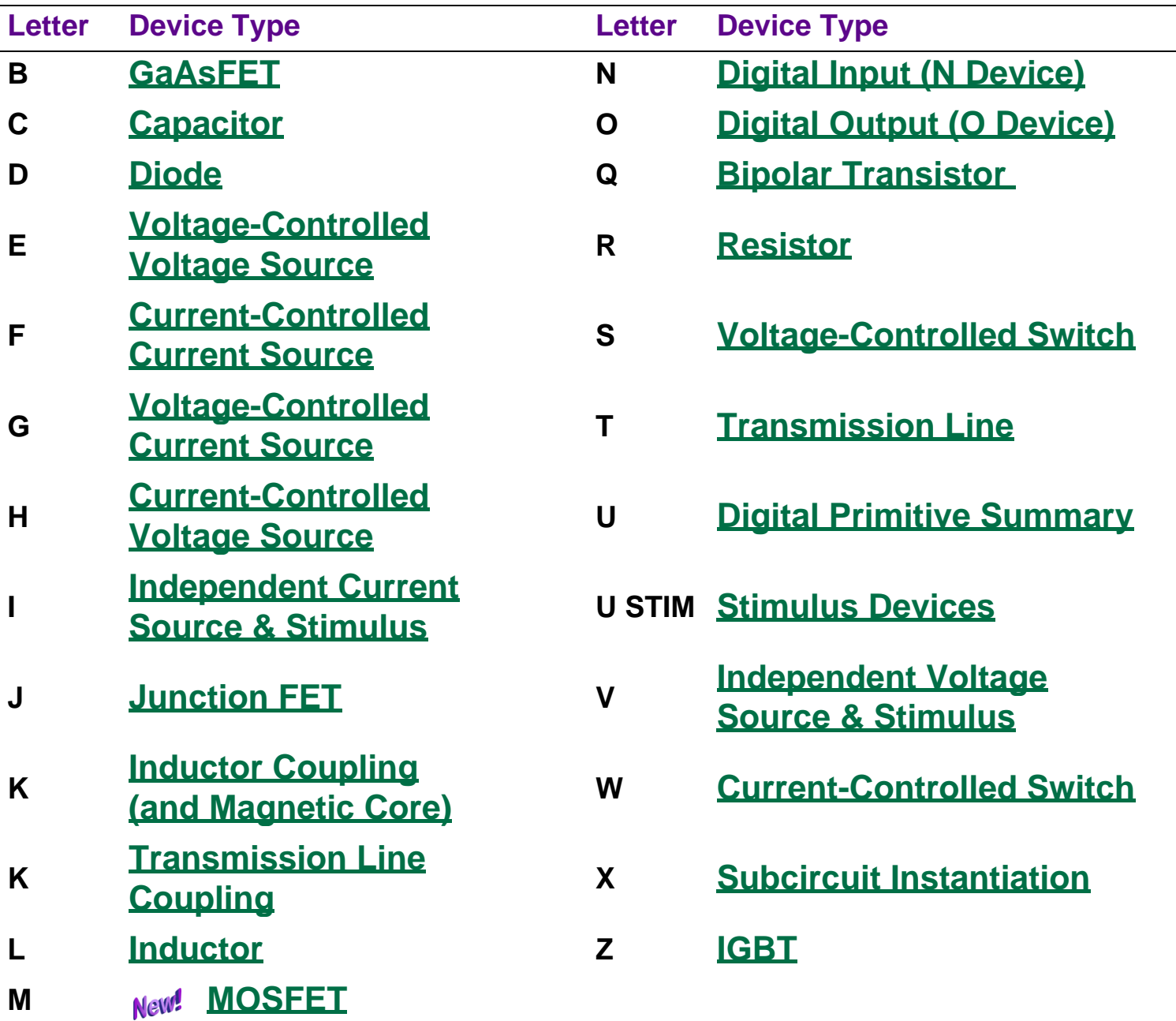

# **Digital Devices**

Commands

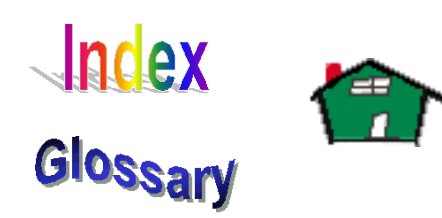

### **Analog Devices**

This chapter describes the different types of analog devices supported by PSpice and PSpice A/D. These device types include analog primitives, independent and controlled sources, and subcircuit calls. Each device type is described separately, and each description includes the following information as applicable:

- A description and an example of the proper netlist syntax.
- The corresponding model types and their description.
- The corresponding list of model parameters and their descriptions.
- The equivalent circuit diagram and characteristic equations for the model (as required).
- References to publications that the model is based on.

These analog devices include all of the standard circuit components that normally are not considered part of the two-state (binary) devices that are found in the digital devices.

The model library consists of analog models of off-the-shelf parts that can be used directly in circuits that are being developed. Refer to the online Library List for available device models and the libraries they are located in. The model library includes models implemented using the **[.MODEL \(Model\)](#page-51-0)** statement and macromodels implemented as subcircuits using the **[.SUBCKT \(Subcircuit\)](#page-85-0)** statement.

The **[Device Types](#page-106-0)** summary table lists all of the analog device primitives supported by the simulator. Each primitive is described in detail in the sections following the table.

### <span id="page-106-0"></span>**Device Types**

PSpice supports many types of analog devices, including sources and general subcircuits. PSpice A/D also supports digital devices. The supported devices are categorized into device types. each of which can have one or more model types. For example, the BJT device type has three model types: NPN, PNP, and LPNP (Lateral PNP). The description of each devices type includes a description of any of the model types it supports.

The device declarations in the netlist always begin with the name of the individual device (instance). The first letter of the name determines the device type. What follows the name depends on the device type and its requested characteristics. Below is a summary of the device types and the general form of their declaration formats.

బ

The Device Type column of the table includes the designator (letter) used in device modeling.

### **Analog Device Summary**

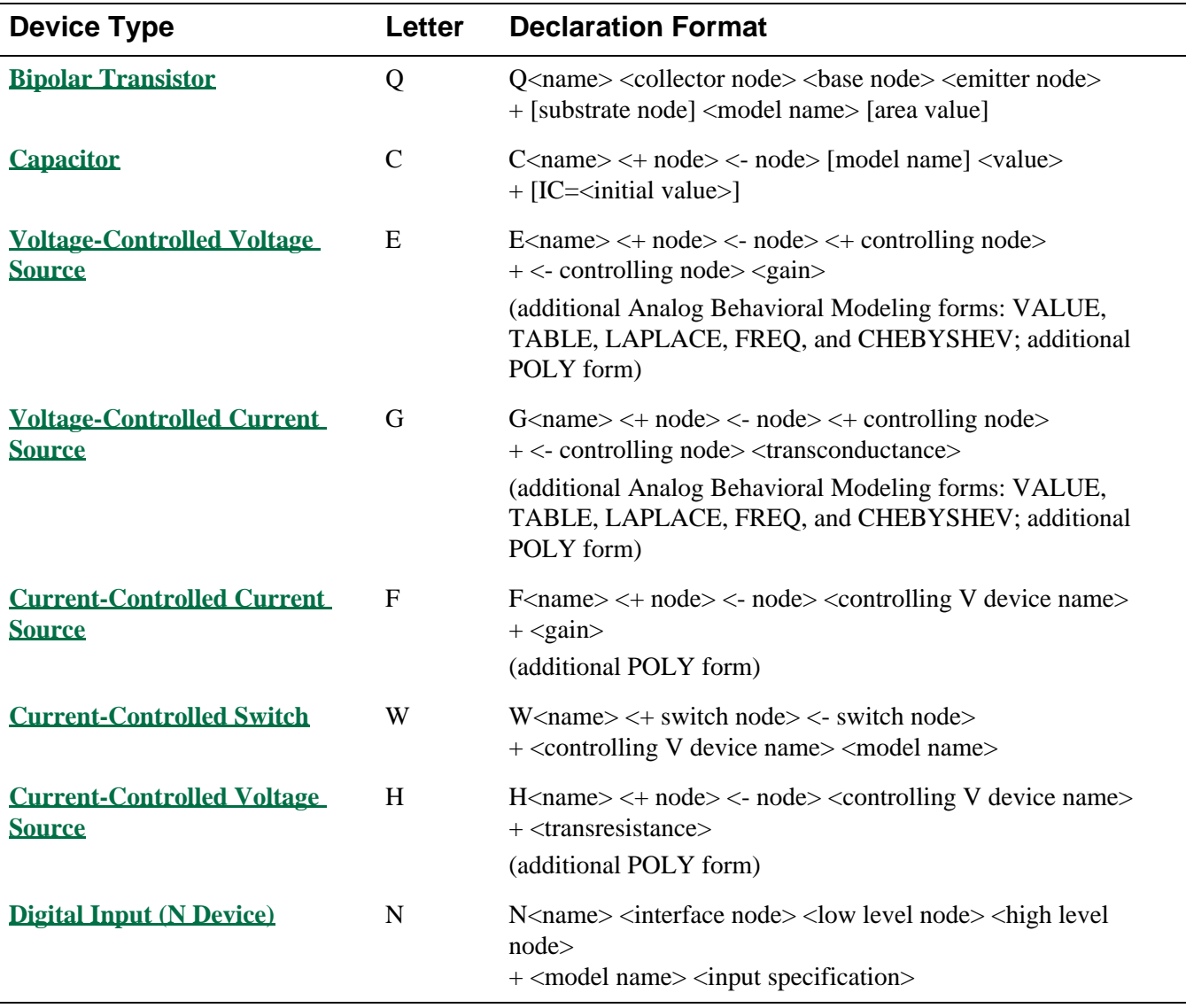

### **Analog Device Summary (continued)**

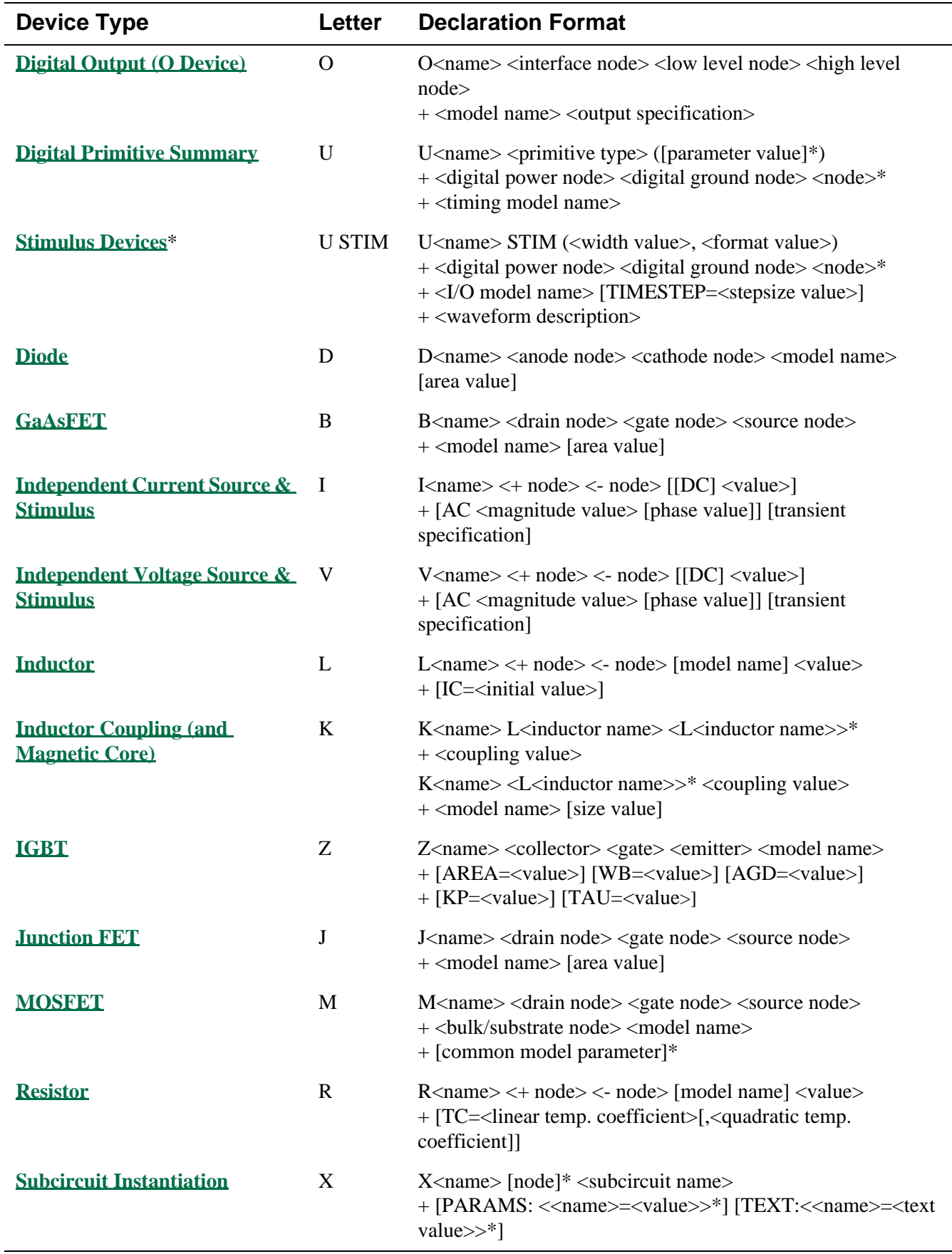
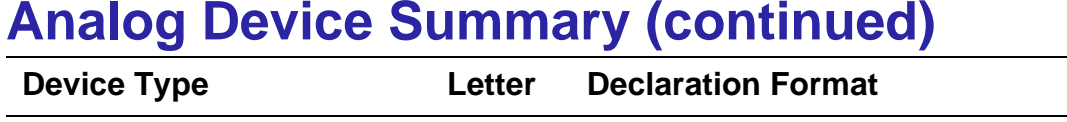

## **Analog Device Summary (continued)**

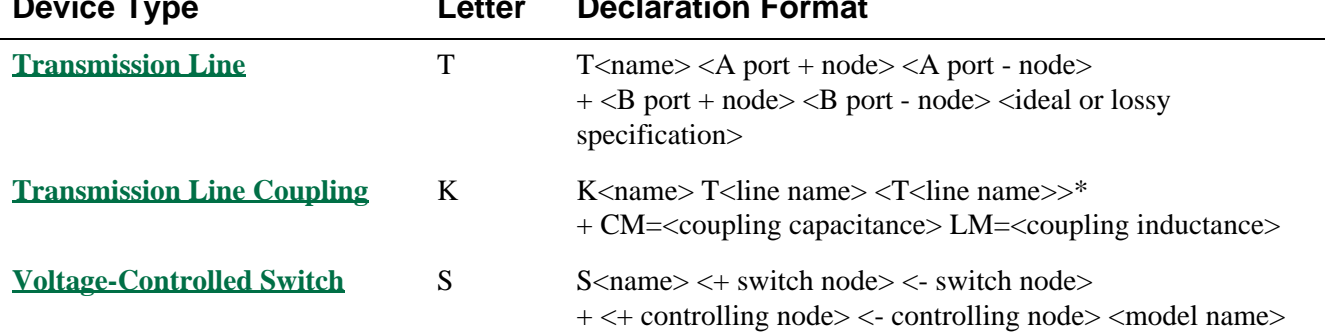

# **GaAsFET**

**General Form** B<name> <drain node> <gate node> <source node> <model name> [area value]

**Examples** BIN 100 10 0 GFAST B13 22 14 23 GNOM 2.0

**Model Form** .MODEL <model name> GASFET [model parameters]

**Description** The GaAsFET is modeled as an intrinsic FET using an ohmic resistance (RD/area) in series with the drain, another ohmic resistance (**RS**/area) in series with the source, and another ohmic resistance (**RG**) in series with the gate.

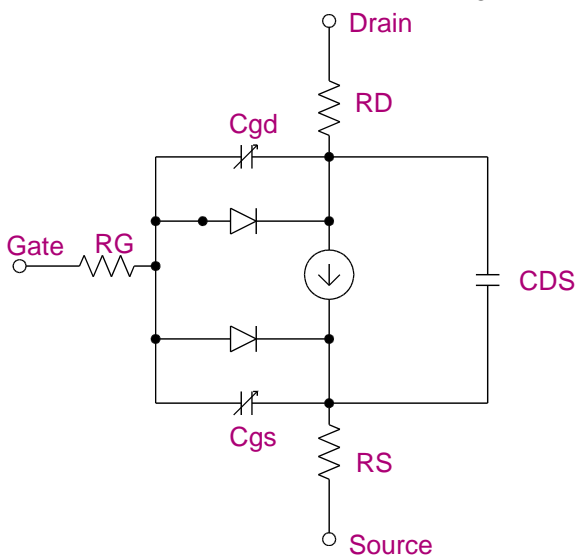

### **Arguments and Options**

[area value]

The relative device area. Its default value is 1.0.

**Comments** The LEVEL model parameter selects among different models for the intrinsic GaAsFET as follows:

- **LEVEL**=1 "Curtice" model (see reference [1])
- **LEVEL**=2 "Raytheon" or "Statz" model (see reference [3]), equivalent to the GaAsFET model in SPICE3
- **LEVEL**=3 "TOM" model by TriQuint (see reference [4])
- **LEVEL**=4 "Parker-Skellern" model (see reference [5] and [6])
- LEVEL=5 "TOM-2" model by TriQuint (see reference [7])

For more information, see **[References](#page-126-0)**.

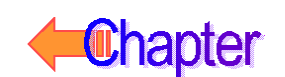

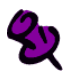

The TOM-2 model is based on the original TriQuint TOM model, retaining the desirable features of the TOM model, while improving accuracy in the subthreshold near cutoff and knee regions (Vds of 1 volt or less). This model includes additional temperature coefficients related to the drain current and corrects the major deficiencies in the behavior of the capacitance as a function of temperature.

## **Schematics Symbols**

The following table lists the set of GaAsFET breakout parts designed for customizing model parameters for simulation. These are useful for setting up Monte Carlo and worst-case analyses with device and/or lot tolerances specified for individual model parameters.

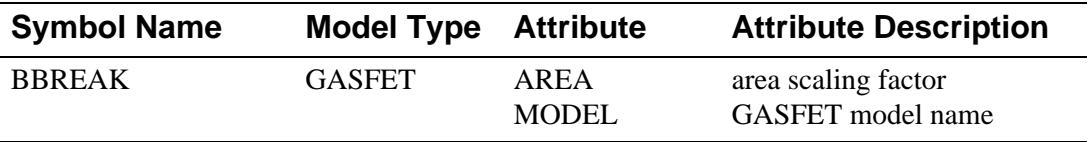

### **Setting operating temperature**

Operating temperature can be set to be different from the global circuit temperature by defining one of the model parameters: T\_ABS, T\_REL\_GLOBAL, or T\_REL\_LOCAL. Additionally, model parameters can be assigned unique measurement temperatures using the T\_MEASURED model parameter.

## **Model Parameters**

### **GaAsFET Model Parameters for All Levels**

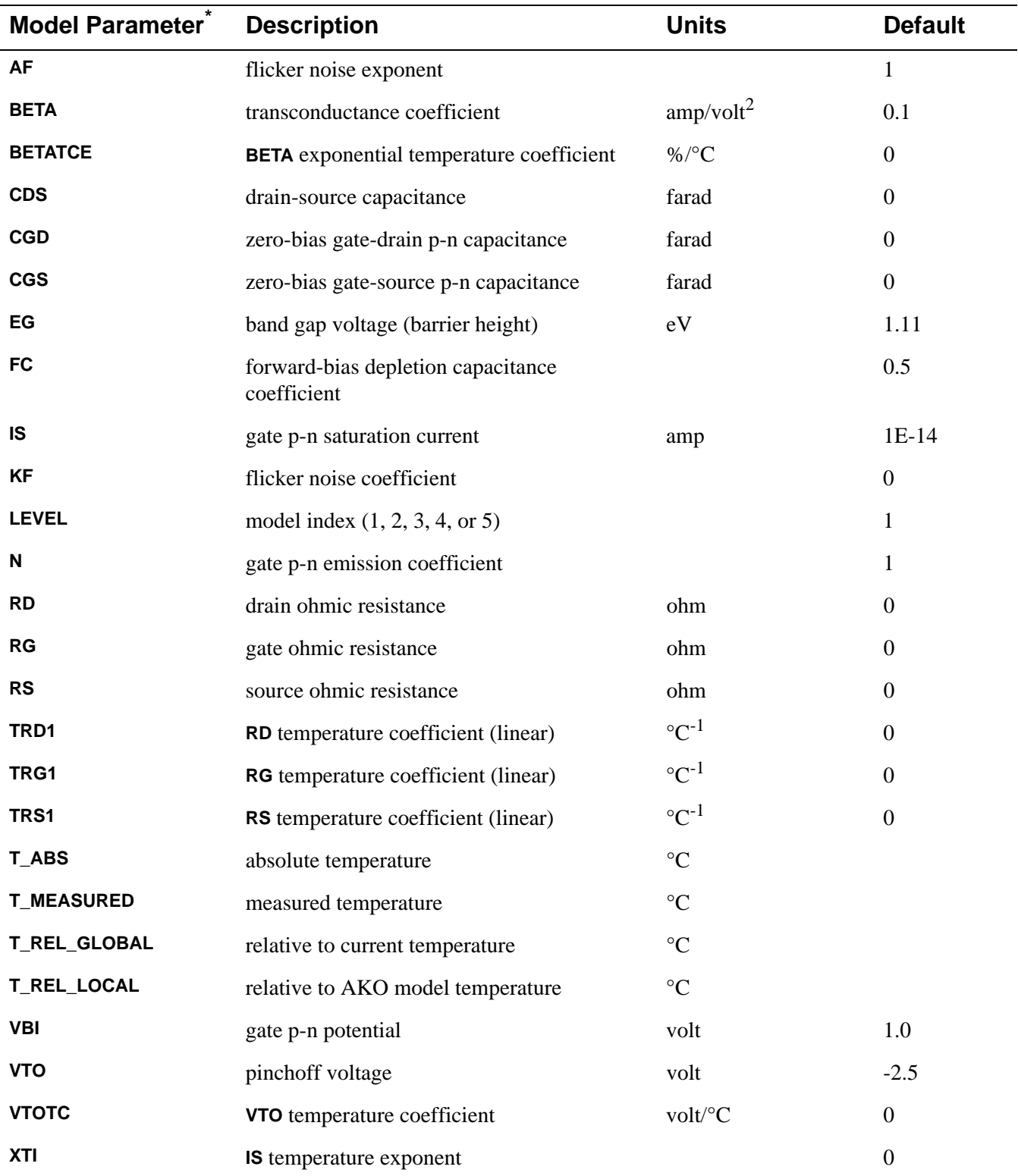

\* For information on **T\_ABS**, **T\_MEASURED**, **T\_REL\_GLOBAL**, and **T\_REL\_LOCAL**, see the **[.MODEL \(Model\)](#page-51-0)** statement.

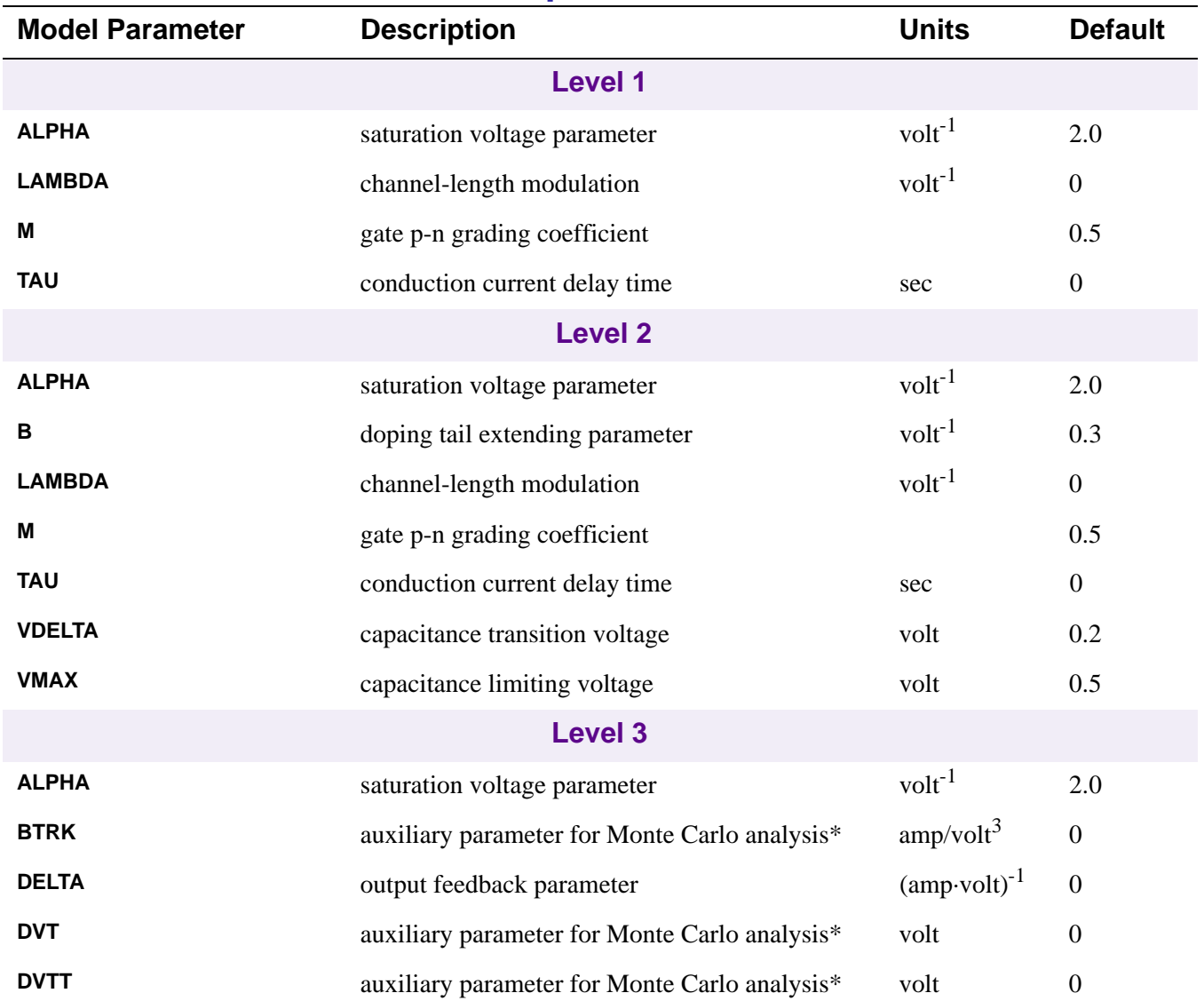

## **GaAsFET Model Parameters Specific to Model Levels**

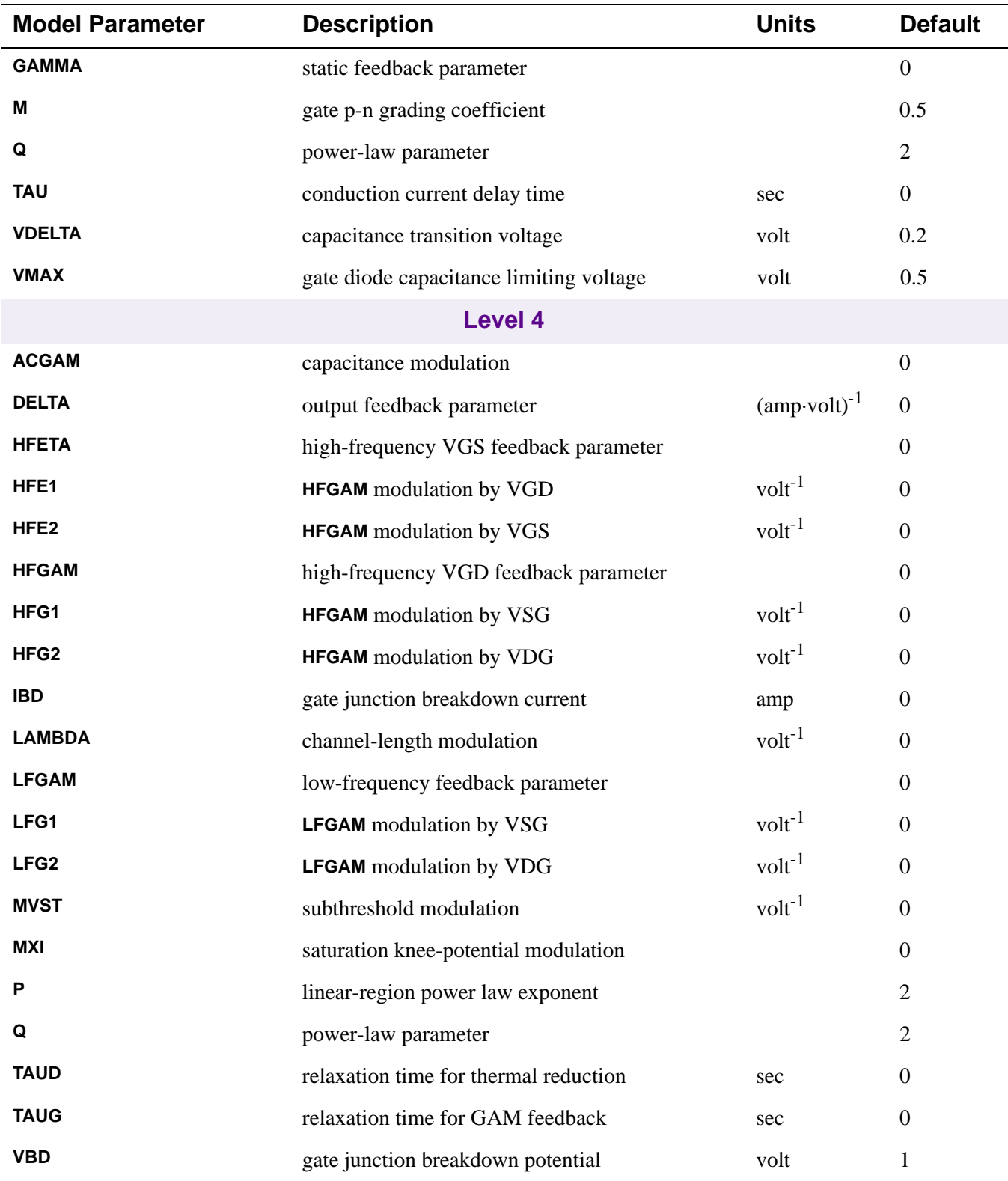

## **GaAsFET Model Parameters Specific to Model Levels (continued)**

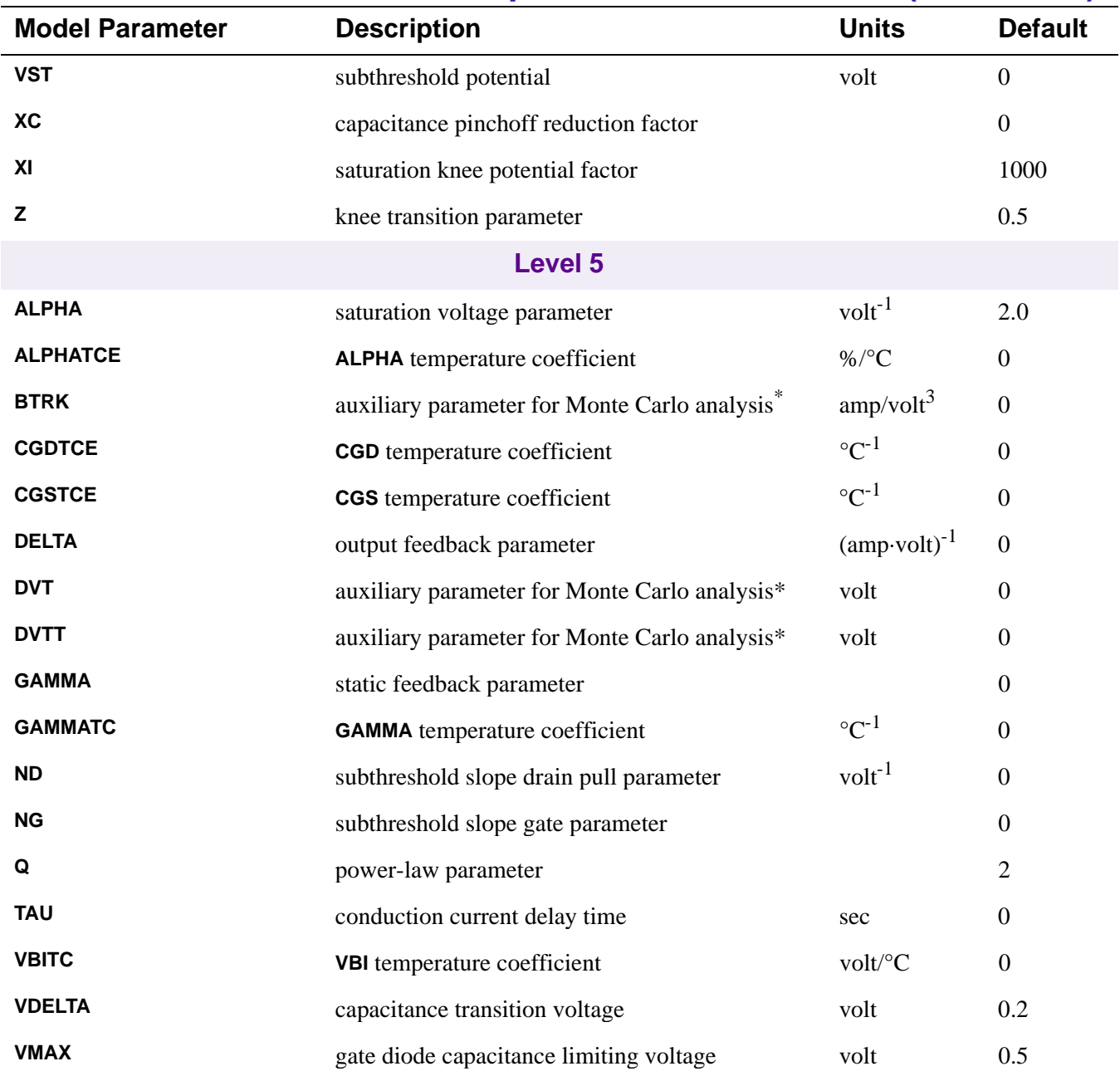

## **GaAsFET Model Parameters Specific to Model Levels (continued)**

\*See auxiliary model parameters BTRK, DVT, and DVTT.

### **Auxiliary model parameters BTRK, DVT, and DVTT**

The parameters **BTRK**, **DVT**, and **DVTT** are auxiliary model parameters that are used to make the Monte Carlo analysis easier when using PSpice. In the analysis, these affect the parameters **VTO** and **BETA** as follows:

$$
\mathsf{VTO} = \mathsf{VTO} + \mathsf{DVT} + \mathsf{DVTT}
$$

**BETA** = **BETA** + **BTRK** · (**DVT** + **DVTT**)

In Monte Carlo analysis, DEV tolerances placed on the **DVT** or **DVTT** cause variations in both **VTO** and **BETA**. PSpice does not support correlated DEV variations in Monte Carlo analysis. Without **DVT** and **DVTT**, DEV tolerances placed on **VTO** and **BETA** can result in independent variations; there is a definite correlation between **VTO** and **BETA** on real devices.

The **BTRK**, **DVT**, and **DVTT** parameters are also used to provide tracking between distinct GaAsFETs, such as between depletion mode and enhancement mode. PSpice already provides a limited mechanism for this, but only allows one DEV and one LOT (or LOT/n and DEV/n) tolerance per model parameter. The added parameters circumvent this restriction by extending the capability of Monte Carlo to model correlation between the critical model parameters.

## **GaAsFET Equations**

The equations in this section describe an N-channel GaAsFET. The following variables are used:

- $Vgs$  = intrinsic gate-intrinsic source voltage
- $Vgd = intrinsic gate-intrinsic drain voltage$
- $Vds$  = intrinsic drain-intrinsic source voltage
- $Cds = \text{drain-source capacitance}$
- $Cgs = gate-source capacitance$
- $Cgd = gate-drain capacitance$
- Vt  $= k \cdot T/q$  (thermal voltage)
- $k = Boltzmann constant$
- $q =$  electron charge
- $T =$  analysis temperature ( $(X)$ )

Tnom = nominal temperature (set by using **[.OPTIONS \(Analysis Options\)](#page-60-0) TNOM**=)

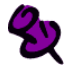

Positive current is current flowing into a terminal (for example, positive drain current flows from the drain through the channel to the source).

## **GaAsFET Equations for DC Current: All Levels**

- $Ig = gate current = area (Igs + Igd)$
- $Id = \text{drain current} = \text{area} \cdot (\text{Idrain-Igd})$
- Is  $=$  source current  $= area \cdot (-Idrain-Igs)$

where

Igs = gate-source leakage current

Igd = gate-drain leakage current

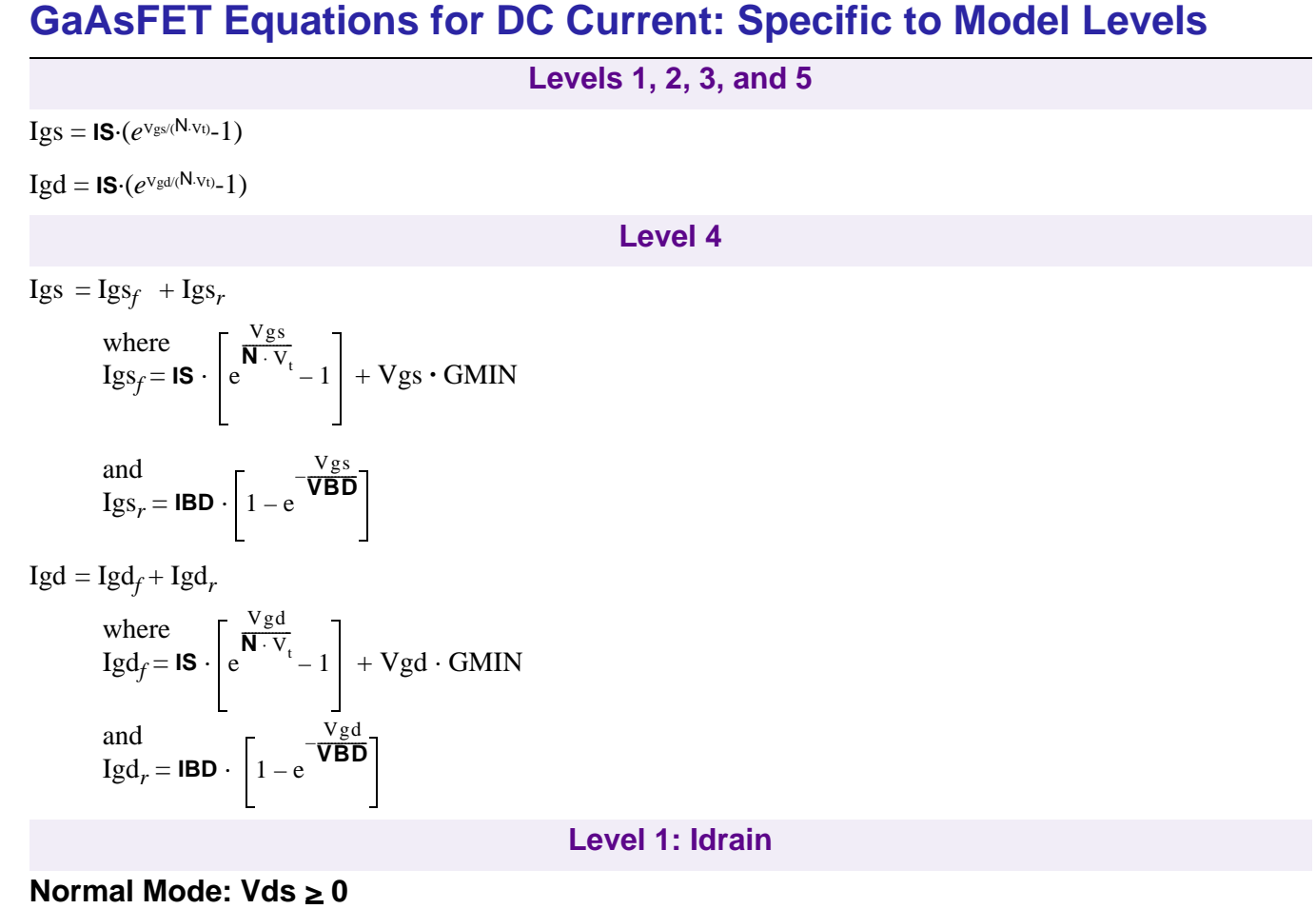

### **Case 1**

for cutoff region: Vgs - **VTO** < 0

then: Idrain  $= 0$ 

### **Case 2**

for linear & saturation region:  $Vgs - VTO \ge 0$ 

then: Idrain = **BETA**·(1+**LAMBDA**·Vds)·(Vgs-**VTO**) 2 ·*tanh*(**ALPHA**·Vds)

### **Inverted Mode: Vds < 0**

Switch the source and drain in the Normal Mode equations.

**Level 2: Idrain**

#### **Normal Mode: Vds > 0**

### **Case 1**

for cutoff region: Vgs - **VTO** < 0

then: Idrain  $= 0$ 

### **Case 2**

for linear & saturation region:  $Vgs - VTO \ge 0$ 

then: Idrain=**BETA**·(1+**LAMBDA**·Vds)·(Vgs-**VTO**) 2 ·Kt/(1+**B**·(Vgs-**VTO**))

where

Kt is a polynomial approximation of *tanh*.

for linear region: 0 < Vds < 3/**ALPHA** 

for saturation region:  $Vds \geq 3/A$ **LPHA** 

then: Kt = 1 - (1 - Vds**·ALPHA**/3)<sup>3</sup> then:  $Kt = 1$ 

### **Inverted Mode: Vds < 0**

Switch the source and drain in the Normal Mode equations.

#### **Level 3: Idrain**

#### **Normal Mode: Vds > 0**

**Case 1**

for cutoff region: Vgs -  $V_{to} < 0$ 

> then: Idrain  $= 0$

#### **Case 2**

for linear & saturation region: Vgs -  $V_{to} \ge 0$ 

> then:  $Idrain = Idso/(1 + DELTA\cdot Vds\cdot Idso)$ where  $Idso = \textbf{BETA} \cdot (Vgs-V_{to})^{\textbf{Q}} \cdot Kt$ and  $V_{to}$  = **VTO** - **GAMMA**·Vds where Kt is the same as for Level 2.

#### **Inverted Mode: Vds < 0**

Switch the source and drain in the Normal Mode equations.

#### **Level 4: Idrain**

### **Normal Mode: Vds > 0**

Idrain =  $V$ gst = Vgs - **VTO** -  $\gamma_{lf}$  · Vgd<sub>avg</sub> -  $\gamma_{hf}$  · (Vgd – Vgd<sub>avg</sub>) -  $\eta_{hf}$  · (Vgs – Vgs<sub>avg</sub>)  $Vdst = Vds$  $\frac{Ids}{1 + \text{DELTA} \cdot p_{avg}}$ 

### **Inverted Mode: Vds < 0**

 $Idrain = \frac{183}{1 + DELTA \cdot p_{avg}}$  $V$ gst = Vgd - **VTO** -  $\gamma_{lf}$  · Vgd<sub>avg</sub> -  $\gamma_{hf}$  · (Vgs - Vgd<sub>avg</sub>) -  $\eta_{hf}$  · (Vgd -Vgs<sub>avg</sub>)  $Vdst = -Vds$ where  $\text{Ids}$  = **BETA** · (1 + **LAMBDA** · Vdst)·(Vgt<sup>Q</sup> - (Vgt -Vdt)<sup>Q</sup>)  $P_{\text{ave}}$  = Vds · Ids - **TAUD** · d/dt  $P_{\text{ave}}$  $\gamma_{\text{lf}}$  = **LFGAM** - **LFG1** ·  $\text{Vgs}_{\text{ave}}$  - **LFG2** ·  $\text{Vgd}_{\text{ave}}$  $Vgd_{avg} = Vgd - TAUG \cdot d/dt Vgd_{avg}$  if:  $Vgd \le Vgs$ <br>=  $Vgs - TAUG \cdot d/dt Vgd_{avg}$  if:  $Vgs < Vgd$  $\mathbf{V} = \nabla g \mathbf{s}$  - **TAUG** ·  $\mathrm{d}/\mathrm{d}t \nabla g \mathrm{d}_{\alpha v g}$  $\gamma_{hf}$  = **HFGAM** - **HFG1** ·  $Vgs_{\text{ave}}$  - **HFG2** ·  $Vgd_{\text{ave}}$  $\eta_{hf}$  = **HFETA** + **HFE1** · Vgd<sub>avg</sub> + **HFE2** · Vgs<sub>avg</sub>  $Vgs_{avg} = Vgs - \text{TAUG} \cdot d/dt Vgs_{avg}$  if:  $Vgd \leq Vgs$  $=$  Vgd - **TAUG** · d/d*t* Vgs<sub>avg</sub> if: Vgs < Vgd  $Vgt = VST \cdot (1 + MVST \cdot Vdst) \cdot \ln \left( \exp \left( \frac{Vgst}{VST \cdot (1 + MVST \cdot Vdst)} \right) + 1 \right)$ Vdt =  $\frac{1}{2}$  $Vdp = Vdst \cdot \frac{P}{Q} \cdot \left(\frac{Vgt}{VBI - VTO}\right)^{P-Q}$  $V sat = \frac{Vgt \cdot (Vgt \cdot MXI + XI \cdot (VBI - VTO))}{Vgt + Vgt \cdot MXI + XI \cdot (VBI - VTO)}$  $-Ids$  $\frac{1}{2} \cdot \sqrt{(Vdp \cdot \sqrt{1+Z} + Vsat)^2 + Z \cdot Vsat^2} - \frac{1}{2} \cdot \sqrt{(Vdp \cdot \sqrt{1+Z} - Vsat)^2 + Z \cdot Vsat^2}$ 

**Level 5: Idrain**

### **Normal Mode: Vds ≥ 0**

**Case 1**

For cutoff region:

 $Vgs - VTO + GAMMA \cdot Vds \le 0$  *AND* **NG** + **ND**  $\cdot$   $Vds = 0$ 

then: Idrain  $= 0$ 

#### **Case 2**

For linear and saturation region:  $Vgs - VTO + GAMMA \cdot Vds > 0$   $OR NG + ND \cdot Vds \neq 0$ 

> then: Idrain = Idso /  $(1 + \text{DELTA} \cdot \text{Vds} \cdot \text{Idso})$

where Idso

$$
E = \text{BETA} \cdot (Vg)^{\text{Q}} \cdot \frac{\text{ALPHA} \cdot Vds}{\sqrt{1 + (\text{ALPHA} \cdot Vds)^2}}
$$

$$
Vg = \mathbf{Q} \cdot V_{st} \cdot \log \left( \exp \left( \frac{Vgs - (\mathbf{VTO} + \mathbf{GAMMA} \cdot Vds)}{\mathbf{Q} \cdot V_{st}} \right) + 1 \right)
$$

$$
V_{st} = (\mathbf{NG} + \mathbf{ND} \cdot Vds) \cdot \left( \frac{kT}{q} \right)
$$

### **Inverted Mode: Vds < 0**

Switch the source and drain in the Normal Mode equations.

## **GaAsFET Equations for Capacitance**

All capacitances are between terminals of the intrinsic GaAsFET (i.e., to the inside of the ohmic drain, source, and gate resistances).

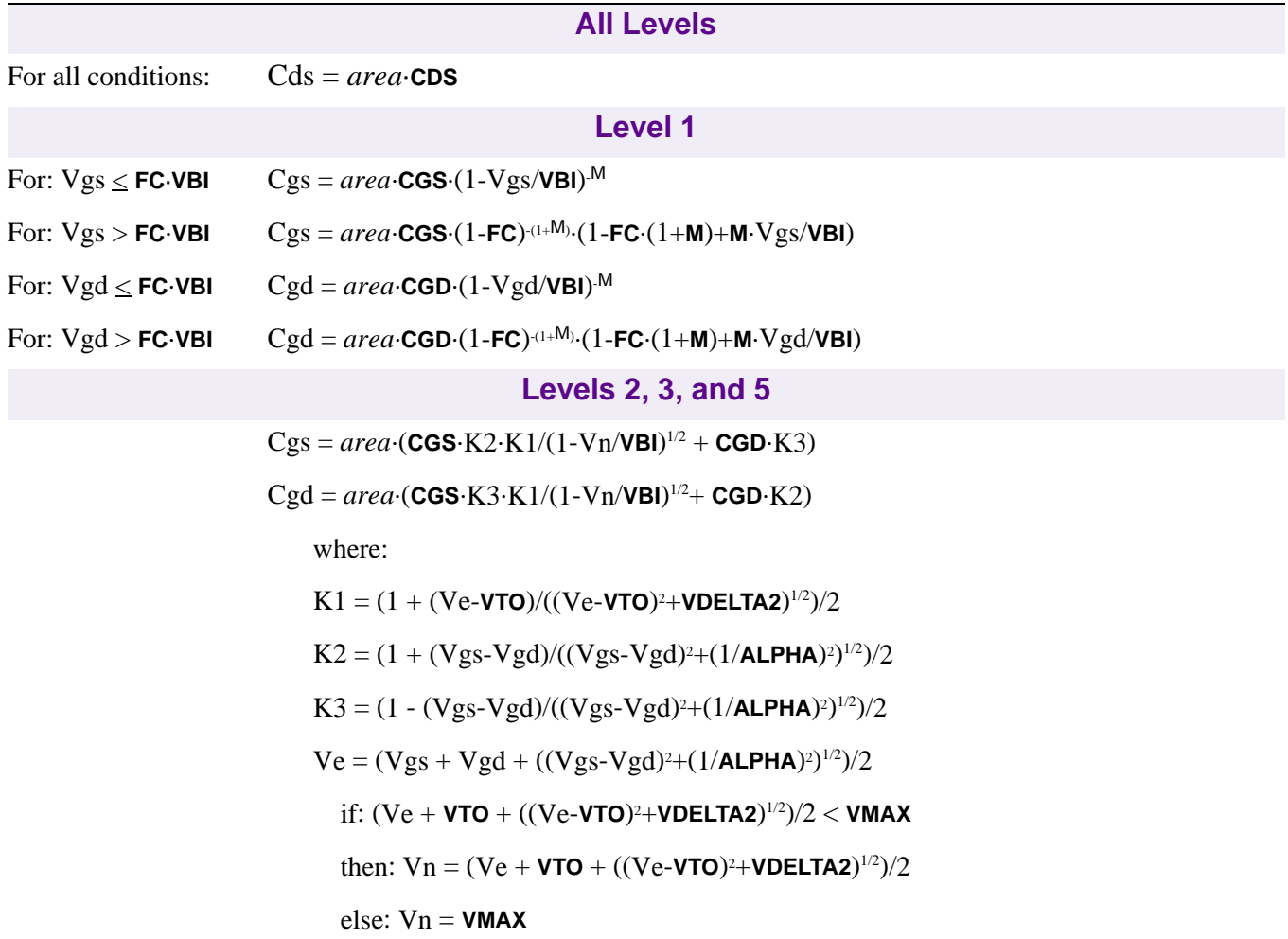

### **Level 4**

 $\mathbf{z}$ Charge storage is implemented using a modified Statz model.

$$
Cgs = \frac{1}{2} \cdot K1 \cdot \left(1 + 2\text{ACGAM} + \frac{Vds}{\sqrt{Vds^2 + \alpha^2}}\right) + \frac{1}{2} \cdot \text{CGD} \cdot \text{area} \cdot \left(1 + 2\text{ACGAM} - \frac{Vds}{\sqrt{Vds^2 + \alpha^2}}\right)
$$
  

$$
Cgd = \frac{1}{2} \cdot K1 \cdot \left(1 - 2\text{ACGAM} - \frac{Vds}{\sqrt{Vds^2 + \alpha^2}}\right) + \frac{1}{2} \cdot \text{CGD} \cdot \text{area} \cdot \left(1 - 2\text{ACGAM} + \frac{Vds}{\sqrt{Vds^2 + \alpha^2}}\right)
$$

where:

$$
K1 = \frac{1}{2} \frac{\text{CGS}}{\sqrt{1 - V_{ge}/\text{VBI}}} \left[ 1 + \text{XC} + (1 - \text{XC}) \frac{V_{gn}}{\sqrt{V_{gn}^2 + 0.2^2}} \right]
$$

if: 
$$
V_x < FC \cdot VBI
$$
 then:  $V_{ge} = V_x$   
if:  $V_x \ge FC \cdot VBI$  then:  $V_{ge} = \nabla BI \left[1 - \frac{4(1 - FC)^3}{\left(2 - 3FC + \frac{V_x}{VBI}\right)^2}\right]$ 

$$
V_x = Vgs + \text{ACGAM} \cdot Vds - \frac{1}{2}(V_{gn} - \sqrt{V_{gn}^2 + 0.2^2}) - \frac{1}{2}(V_{gn} - \sqrt{V_{gn}^2 + 0.2^2})
$$
\n
$$
V_{gn} = \left[ (Vgs + \text{ACGAM}) \cdot Vds - \text{VTO} - \frac{1}{2}(Vds - \sqrt{Vds^2 + \alpha^2}) \right] \cdot (1 - \text{XC})
$$
\nwhere:

$$
\alpha = \frac{XI}{XI+1} \cdot \frac{VBI - VTO}{2}
$$

 $\mathbf{\mathcal{D}}$ 

If the source and drain potentials swap, the model reverses over a range set by  $\alpha$ . The model maintains a straight line relation between gate-source capacitance and gate bias in the region  $Vgs > FC \cdot VBI$ .

## **GaAsFET Equations for Temperature Effect**

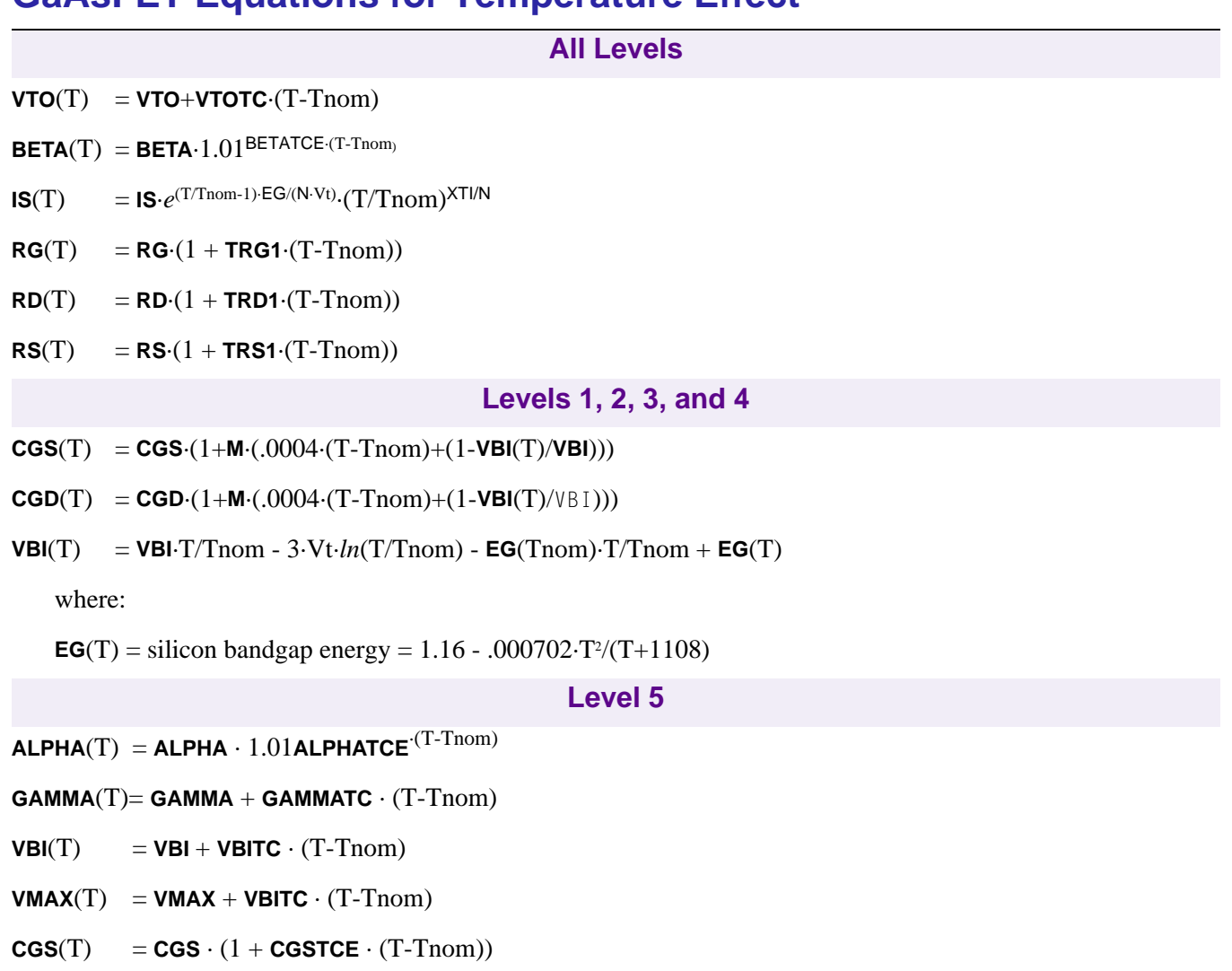

**CGD**(T)  $=$  **CGD** · (1 + **CGDTCE** · (T-Tnom))

## **GaAsFET Equations for Noise**

Noise is calculated assuming a 1.0-hertz bandwidth, using the following spectral power densities (per unit bandwidth).

**Parasitic Resistance Thermal Noise**

 $Is^2 = 4 \cdot k \cdot T / (RS/area)$ 

 $Id^2 = 4 \cdot k \cdot T/(RD/area)$ 

 $Ig^2 = 4 \cdot k \cdot T / RG$ 

### **Intrinsic GaAsFET Shot And Flicker Noise**

 $Id^2 = 4 \cdot k \cdot T \cdot gm \cdot 2/3 + \text{KF} \cdot Id^{AF}/FREQUENCY$ 

where:

 $gm = dIdrain/dVgs$  (at the DC bias point)

## <span id="page-126-0"></span>**References**

For more information on this GaAsFET model, refer to:

[1] W. R. Curtice, "A MESFET model for use in the design of GaAs integrated circuits," IEEE Transactions on Microwave Theory and Techniques, MTT-28, 448-456 (1980).

[2] S. E. Sussman-Fort, S. Narasimhan, and K. Mayaram, "A complete GaAs MESFET computer model for SPICE," IEEE Transactions on Microwave Theory and Techniques, MTT-32, 471-473 (1984).

[3] H. Statz, P. Newman, I. W. Smith, R. A. Pucel, and H. A. Haus, "GaAs FET Device and Circuit Simulation in SPICE," IEEE Transactions on Electron Devices, ED-34, 160-169 (1987).

[4] A. J. McCamant, G. D. McCormack, and D. H. Smith, "An Improved GaAs MESFET Model for SPICE," IEEE Transactions on Microwave Theory and Techniques, vol. 38, no. 6, 822-824 (June 1990).

[5] A. E. Parker and D. J. Skellern "Improved MESFET Characterization for Analog Circuit Design and Analysis," 1992 IEEE GaAs IC Symposium Technical Digest, pp. 225-228, Miami Beach, October 4-7, 1992.

[6] A. E. Parker, "Device Characterization and Circuit Design for High Performance Microwave Applications," IEE EEDMO'93, London, October 18, 1993.

[7] D. H. Smith, "An Improved Model for GaAs MESFETs," Publication forthcoming. (Copies available from TriQuint Semiconductors Corporation or MicroSim.)

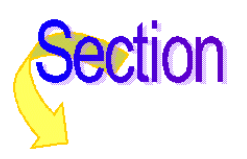

# **Capacitor**

General Form C<name> <(+) node> <(-) node> [model name] <value> [IC=<initial value>] **Examples** CLOAD 15 0 20pF C2 1 2 .2E-12 IC=1.5V CFDBCK 3 33 CMOD 10pF **Model Form** .MODEL <model name> CAP [model parameters]

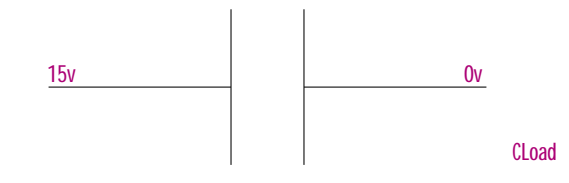

### **Arguments and Options**

 $(+)$  and  $(-)$  nodes

Define the polarity when the capacitor has a positive voltage across it. The first node listed (or pin one in Schematics) is defined as positive. The voltage across the component is therefore defined as the first node voltage less the second node voltage.

[model name]

If [model name] is left out, then <value> is the capacitance in farads. If [model name] is specified, then the value is given by the model parameters; see **[Capacitor Value](#page-129-0)  [Formula](#page-129-0)**.

#### <initial value>

The initial voltage across the capacitor during the bias point calculation. It can also be specified in a circuit file using a .IC command as follows:

.IC V(+node, -node) <initial value>

**Comments** Positive current flows from the (+) node through the capacitor to the (-) node. Current flow from the first node through the component to the second node is considered positive.

> For details on using the .IC command in a circuit file, see **[.IC \(Initial Bias Point Condition\)](#page-44-0)** and refer to your PSpice user's guide for more information.

> The initial voltage across the capacitor can also be set in Schematics by using the IC1 symbol if the capacitor is connected to ground or by using the IC2 symbol for setting the initial conditions between two nodes. These symbols can be found in special.slb.

> For more information about setting initial conditions, refer to the Schematics User's Guide if you are using Schematics, or refer to your PSpice user's guide if you are using PSpice.

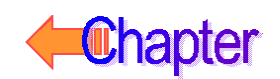

## **Schematics Symbols**

For standard C parts, the effective value of the part is set directly by the VALUE attribute. For the variable capacitor, C\_VAR, the effective value is the product of the base value (VALUE) and multiplier (SET).

In general, capacitors should have positive component values (VALUE attribute). In all cases, components must not be given a value of zero.

However, there are cases when negative component values are desired. This occurs most often in filter designs that analyze an RLC circuit equivalent to a real circuit. When transforming from the real to the RLC equivalent, it is possible to end up with negative component values.

PSpice A/D allows negative component values for bias point, DC sweep, AC, and noise analyses. A transient analysis may fail for a circuit with negative components. Negative capacitors may create instabilities in time that the analysis cannot handle.

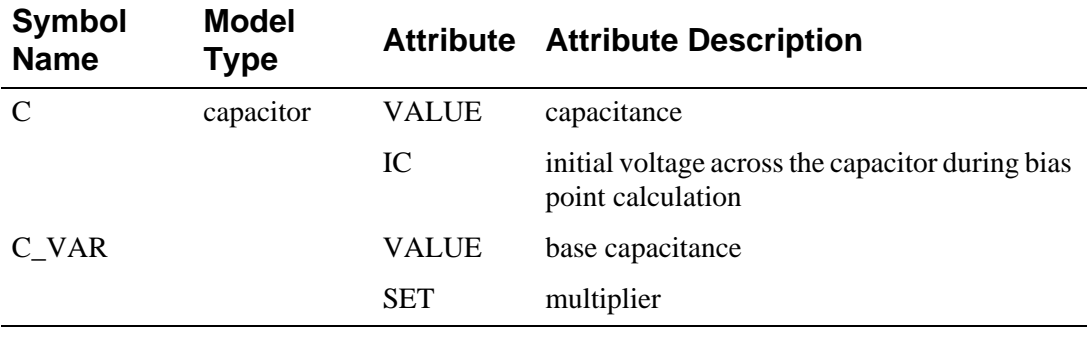

### **Breakout Parts**

For non-stock passive and semiconductor devices, Schematics provides a set of breakout parts designed for customizing model parameters for simulation. These are useful for setting up Monte Carlo and worst-case analyses with device and/or lot tolerances specified for individual model parameters. Another approach is to use the model editor to derive an instance model and customize this. For example, you could add device and/or lot tolerances to model parameters.

Basic breakout part names consist of the intrinsic PSpice A/D device letter plus the suffix BREAK. By default, the model name is the same as the part name and references the appropriate device model with all parameters set at their default. For instance, the DBREAK part references the DBREAK model which is derived from the intrinsic PSpice A/D D model (.MODEL DBREAK D).

For breakout part CBREAK, the effective value is computed from a formula that is a function of the specified VALUE attribute.

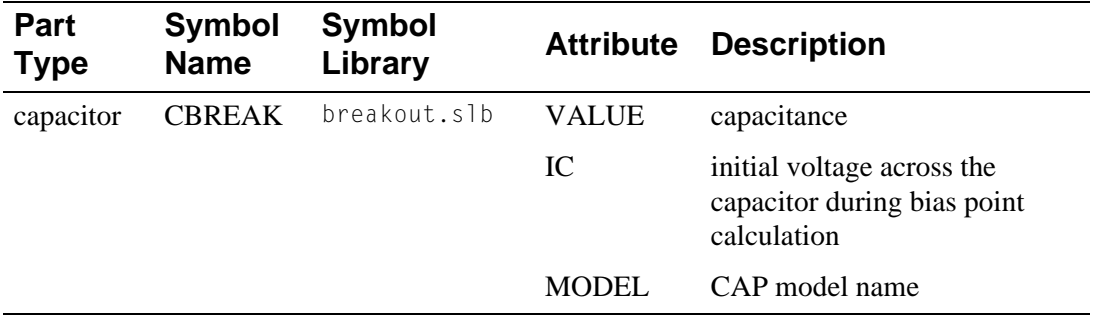

## <span id="page-129-0"></span>**Capacitor Model Parameters**

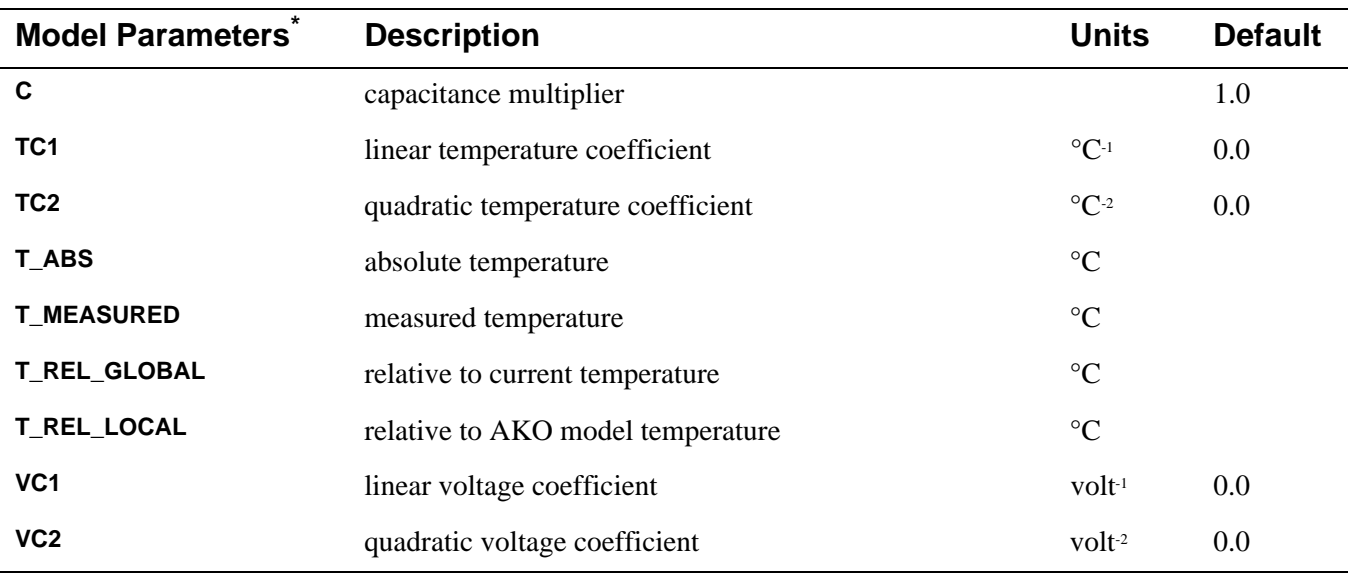

\* For information on **T\_MEASURED**, **T\_ABS**, **T\_REL\_GLOBAL**, and **T\_REL\_LOCAL**, see **[.MODEL \(Model\)](#page-51-0)**.

## **Capacitor Equations**

### **Capacitor Value Formula**

If [model name] is specified, then the value is given by:

<value>·C·(1+**VC1**·V+**VC2**·V2)·(1+**TC1**·(T-Tnom)+**TC2**·(T-Tnom)2)

where  $\langle$ value $\rangle$  is normally positive (though it can be negative, but not zero). Thom is the nominal temperature (set using TNOM option).

## **Capacitor Equation for Noise**

The capacitor does not have a noise model.

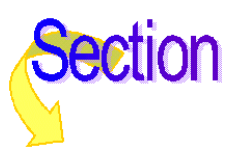

# **Diode**

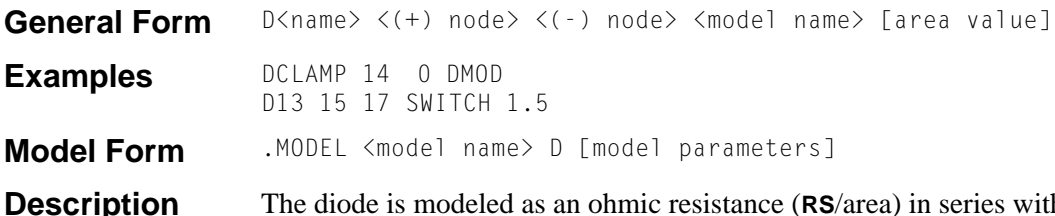

**h** an intrinsic diode. Positive current is current flowing from the anode through the diode to the cathode.

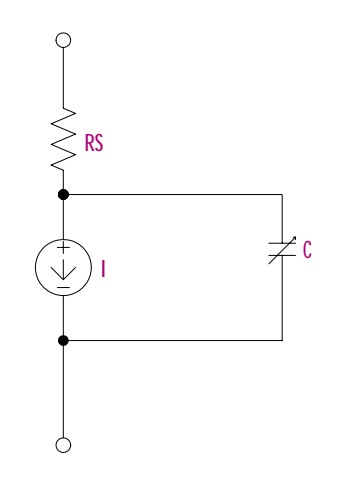

### **Arguments and Options**

 $\lt$ (+) node> The anode.

 $\langle$  (-) node>

The cathode.

[area value]

Scales **IS**, **ISR**, **IKF**,**RS**, **CJO**, and **IBV**, and has a default value of 1. **IBV** and **BV** are both specified as positive values.

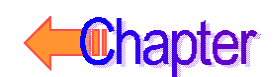

## **Schematics Symbols**

The following table lists the set of diode breakout parts designed for customizing model parameters for simulation. These are useful for setting up Monte Carlo and worst-case analyses with device and/or lot tolerances specified for individual model parameters.

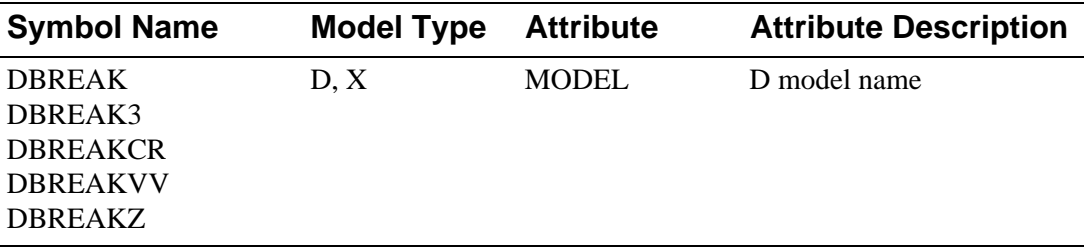

### **Setting operating temperature**

Operating temperature can be set to be different from the global circuit temperature by defining one of the model parameters: T\_ABS, T\_REL\_GLOBAL, or T\_REL\_LOCAL. Additionally, model parameters can be assigned unique measurement temperatures using the T\_MEASURED model parameter. For more information, see **[Special Considerations](#page-55-0)**.

## <span id="page-132-0"></span>**Diode Model Parameters**

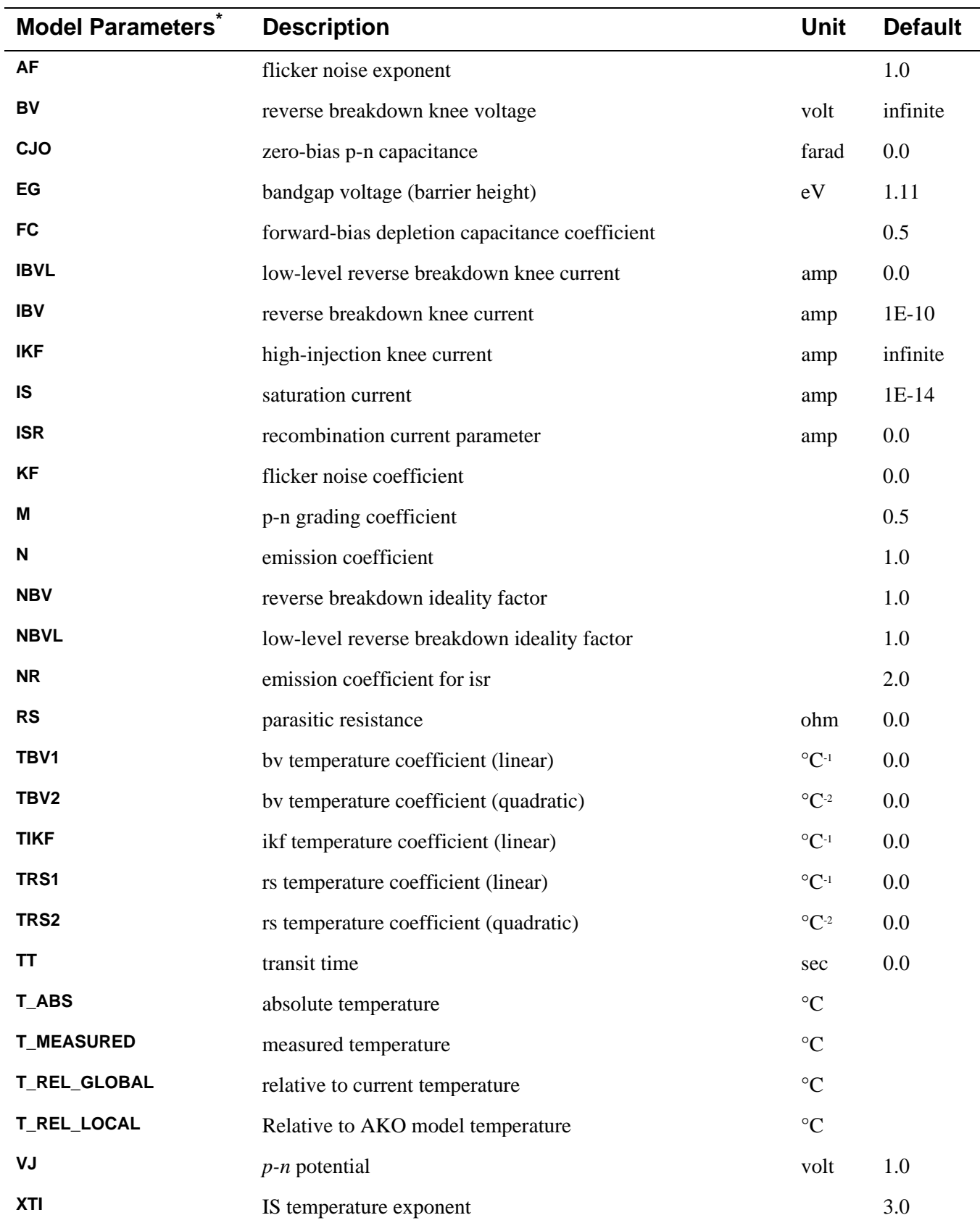

\* For more information on **T\_MEASURED**, **T\_ABS**, **T\_REL\_GLOBAL**, and **T\_REL\_LOCAL**, see **[.MODEL \(Model\)](#page-51-0)**.

# **Diode Equations**

The equations in this section use the following variables:

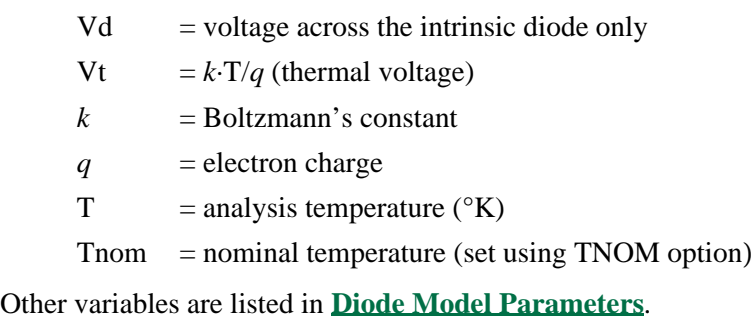

## **Diode Equations for DC Current**

```
Id = area·(Ifwd - Irev)
```
Ifwd = forward current =  $Inrm Kinj + Irec Kgen$ 

Inrm = normal current =  $IS \cdot (e^{Vd/(N \cdot Vt)} - 1)$ 

if:  $IKF > 0$ then: Kinj = high-injection factor =  $(\text{IKF}/(\text{IKF+Inrm}))^{1/2}$ else:  $Kinj = 1$ 

Irec = recombination current =  $\text{ISR} \cdot (e^{\text{Vd/(NR \cdot Vt)}} - 1)$ 

Kgen = generation factor =  $((1-\text{Vd/VJ})^2+0.005)^{M/2}$ 

 $\begin{aligned} & \text{Irev} = \text{reverse current} = \text{Irev}_{\text{high}} + \text{Irev}_{\text{low}} \end{aligned}$ 

 $\mathbf{Irev}_{\text{high}} = \mathbf{IBV}\boldsymbol{\cdot} e^{\text{-}(\text{Vd} + \text{BV})/(\text{NBV}\cdot \text{Vt})}$ 

 $Irev_{low} = IBVL·e^{-(Vd+BV)/(NBVL-Vt)}$ 

## **Diode Equations for Capacitance**

Cd = Ct + *area*·Cj Ct = transit time capacitance = **TT**·Gd  $Gd = DC$  conductance = area  $\cdot \frac{d(lnrm \cdot Kinj + Irec \cdot Kgen)}{dVd}$  $Kinj = high-injection factor$  $Cj = \text{CJO} \cdot (1-\text{Vd/VJ})^M$  IF:  $\text{Vd} \leq \text{FC-VJ}$ Cj = **CJO**·(1-**FC**)-(1+M)·(1-**FC**·(1+**M**)+**M**·Vd/**VJ**) IF: Vd > FC·VJ  $Cj =$  junction capacitance

### **Diode Equations for Temperature Effects**

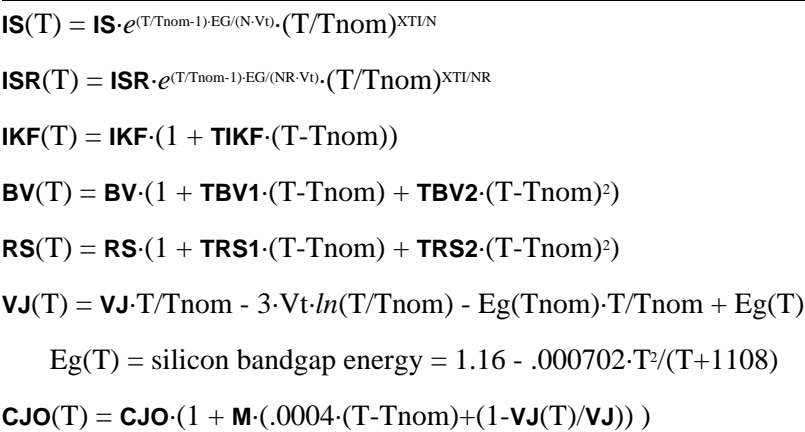

### **Diode Equations for Noise**

Noise is calculated assuming a 1.0-hertz bandwidth, using the following spectral power densities (per unit bandwidth).

#### **Parasitic Resistance Thermal Noise**

 $In^2 = 4 \cdot k \cdot T/(RS/area)$ 

#### **Intrinsic Diode Shot and Flicker Noise**

 $In^2 = 2 \cdot q \cdot Id + \mathsf{KF} \cdot Id^{AF}/FREQUENCY$ 

## **References**

For a detailed description of p-n junction physics, refer to:

[1] A. S. Grove, Physics and Technology of Semiconductor Devices, John Wiley and Sons, Inc., 1967.

Also, for a generally detailed discussion of the U.C. Berkeley SPICE models, including the diode device, refer to:

[2] P. Antognetti and G. Massobrio, Semiconductor Device Modeling with SPICE, McGraw-Hill, 1988.

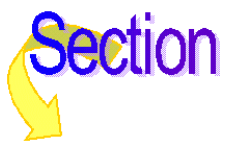

# **Voltage-Controlled Voltage Source**

# **Voltage-Controlled Current Source**

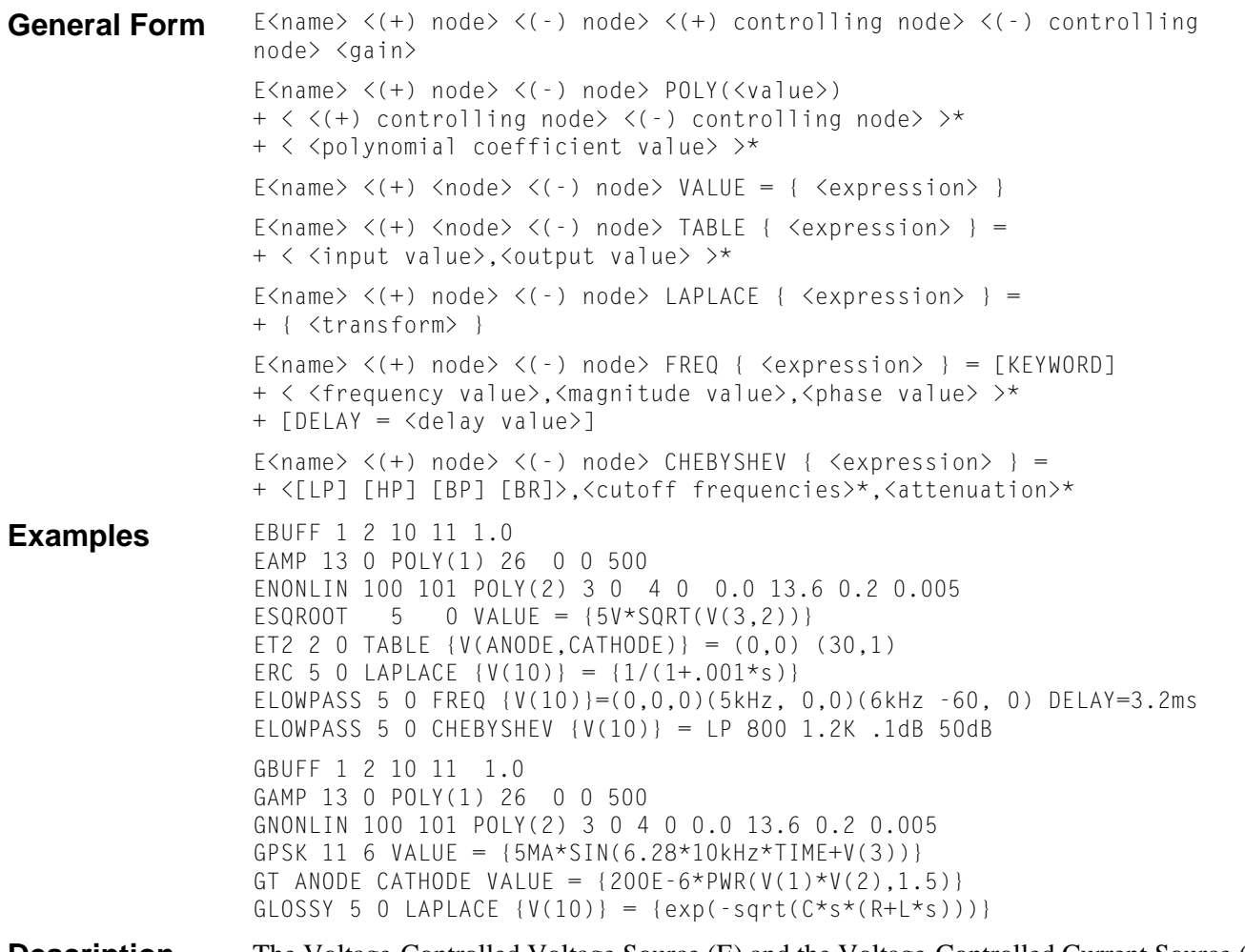

**Description** The Voltage-Controlled Voltage Source (E) and the Voltage-Controlled Current Source (G) devices have the same syntax. For a Voltage-Controlled Current Source just substitute G for E. G generates a current, whereas E generates a voltage.

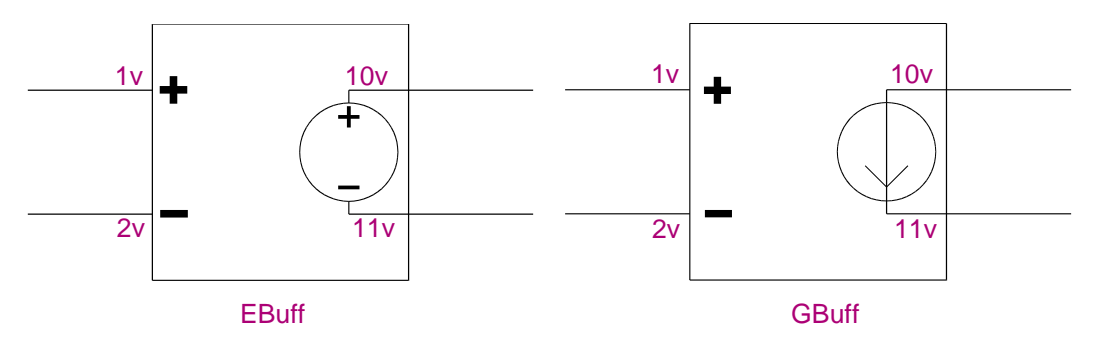

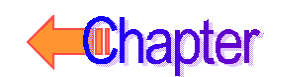

### **Arguments and Options**

#### $POLY(< value>)$

Specifies the number of dimensions of the polynomial. The number of pairs of controlling nodes must be equal to the number of dimensions.

 $(+)$  and  $(-)$  nodes

Output nodes. Positive current flows from the (+) node through the source to the (-) node.

The  $\lt$ (+) controlling node> and  $\lt$ (-) controlling node>

Are in pairs and define a set of controlling voltages. A particular node can appear more than once, and the output and controlling nodes need not be different. The TABLE form has a maximum size of 2048 input/output value pairs.

#### FREQ

If a DELAY value is specified, the simulator modifies the phases in the FREQ table to incorporate the specified delay value. This is useful for cases of tables which the simulator identifies as being non-causal. When this occurs, the simulator provides a delay value necessary to make the table causal. The new syntax allows this value to be specified in subsequent simulation runs, without requiring the user to modify the table.

If a KEYWORD is specified for FREQ tables, it alters the values in the table. The KEYWORD can be one of the following:

- MAG causes magnitude of frequency response to be interpreted as a raw value instead of dB.
- DB causes magnitude to be interpreted as dB (the default).
- RAD causes phase to be interpreted in radians.
- DEG causes phase to be interpreted in degrees (the default).
- R I causes magnitude and phase values to be interpreted as real and imaginary magnitudes.

**Comments** The first form and the first two examples apply to the linear case; the second form and the third example are for the nonlinear case. The last five forms and examples are analog behavioral modeling (ABM) that have expression, look up table, Laplace transform, frequency response, and filtering. Refer to your PSpice user*'*s guide for more information on analog behavioral modeling.

> Chebyshev filters have two attenuation values, given in dB, which specify the pass band ripple and the stop band attenuation. They can be given in either order, but must appear after all of the cutoff frequencies have been given. Low pass (LP) and high pass (HP) have two cutoff frequencies, specifying the pass band and stop band edges, while band pass (BP) and band reject (BR) filters have four. Again, these can be given in any order.

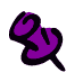

A listing of the filter Laplace coefficients can be obtained for each stage by turning on the LIST option in Schematics (in the Analysis Setup dialog box, click Options). The output is written to the .out file after the simulation is complete.

For the linear case, there are two controlling nodes and these are followed by the gain. For all cases, including the nonlinear case (POLY), refer to your PSpice user's guide.

Expressions **cannot** be used for linear and polynomial coefficient values in a voltage-controlled voltage source device statement.

## <span id="page-137-0"></span>**Basic SPICE Polynomial Expressions (POLY)**

PSpice A/D (and SPICE) use the following syntax:

<controlled source> <connecting nodes> +POLY(<dimension>) <controlling input> <coefficients>

where

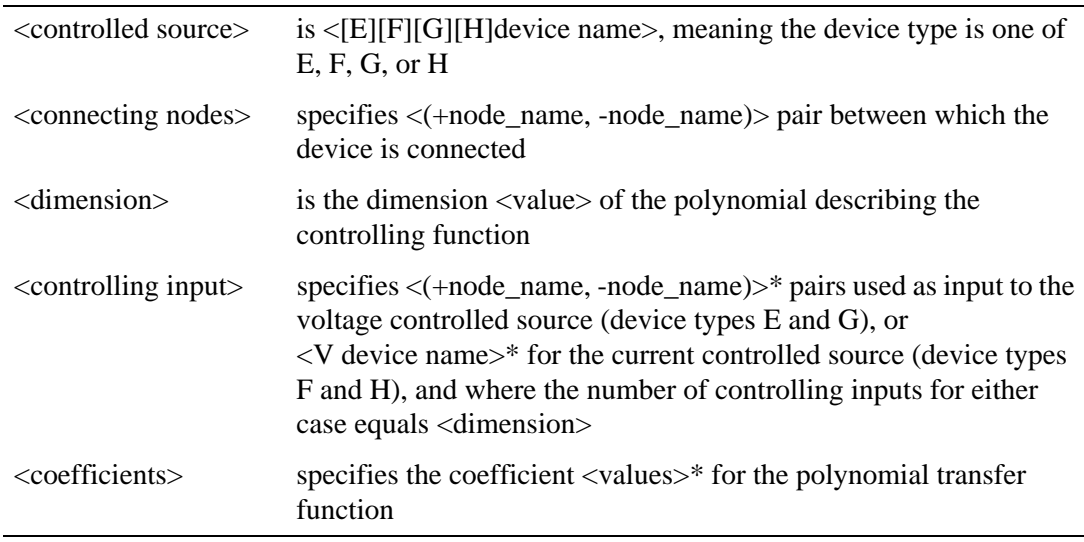

If the source is one-dimensional (there is only one controlling source), POLY(1) is required unless the linear form is used. If the source is multidimensional (there is more than one controlling source), the dimension needs to be included in the keyword, for instance POLY(2).

Caution must be exercised with the POLY form. For instance,

EWRONG 1 0 POLY(1) (1,0) .5 1.0

tries to set node 1 to .5 volts greater than node 1. In this case, any analyses which you specify will fail to calculate a result. In particular, PSpice A/D cannot calculate the bias point for a circuit containing EWRONG. This also applies to the VALUE form of EWRONG:

(EWRONG 1 0 VALUE =  $\{0.5 \times V(1)\}\$ ).

### **Basic Controlled Source Attributes**

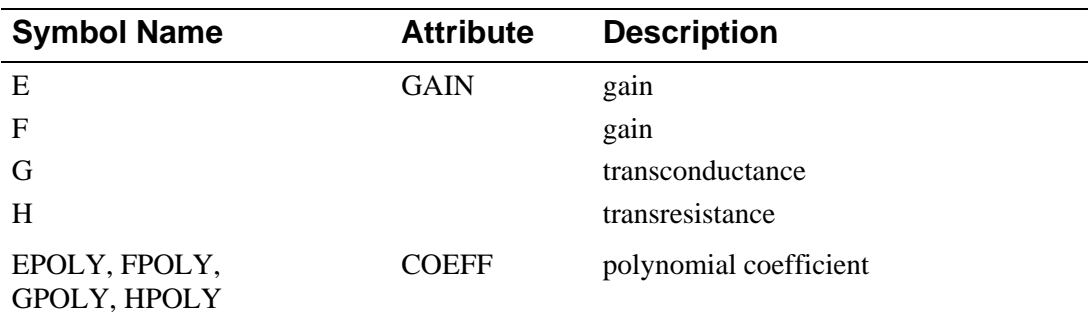

PSpice A/D has a built-in capability allowing controlled sources to be defined with a polynomial transfer function of any degree and any dimension. Polynomials have associated

Vout =  $P_0$  +  $P_1 \cdot V_1$  +  $P_2 \cdot V_2$  +  $\cdots$   $P_n \cdot V_n$  +  $P_{n+1}\cdot V_1\cdot V_1$  +  $P_{n+2}\cdot V_1\cdot V_2$  +  $\cdots$   $P_{n+n}\cdot V_1\cdot V_n$  +  $P_{2n+1}\cdot V_2\cdot V_2$  +  $P_{2n+2}\cdot V_2\cdot V_3$  +  $\cdots$   $P_{2n+n-1}\cdot V_2\cdot V_n$  + . . .  $P_{n!/(2(n-2)!)}$ +2n· $V_n \cdot V_n$  +  $P_{n!/(2(n-2)!)+2n+1}\cdot V_1^2\cdot V_1 + P_{n!/(2(n-2)!)+2n+2}\cdot V_1^2\cdot V_2 + \cdots$ . . .

The above is written for a voltage-controlled voltage source, but the form is similar for the other sources.

The POLY part types shown in **[Basic Controlled Source Attributes](#page-137-0)** are defined with a dimension of one, meaning there is only one controlling source. However, similar parts can be defined of any degree and dimension by creating part symbols with appropriate coefficient and TEMPLATE attributes, and the appropriate number of input pins.

The current-controlled parts (F, FPOLY, H, and HPOLY), contain a current-sensing voltage source. When netlisted, they generate two device declarations to the circuit file set: one for the controlled source and one for the independent current-sensing voltage source.

When defining a current-controlled source symbol of higher dimension, the TEMPLATE attribute must account for the same number of current-sensing voltage sources (equal to the dimension value). For example, a two dimensional current-controlled voltage source is described by the following polynomial equation:

Vout =  $C_0$  +  $C_1I_1$  +  $C_2I_2$  +  $C_{11}I_1^2$  +  $C_{12}I_1I_2$  +  $C_{22}I_2^2$ 

To create the two dimensional HPOLY2 symbol, these attributes must be defined:

```
COEFF0 = 1COFFF1 = 1C0EFF2 = 1COEFF11 = 1COEFF12 = 1COEFF22 = 1COEFFS = @COEFF0 @COEFF1 @COEFF2 @COEFF11 @COEFF12 @COEFF22
TEMPLATE = H^@REFDES %5 %6 POLY(2) VH1^@REFDES VH2^@REFDES
\n+ @COEFFS \nVH1^@REFDES %1 %2 0V \nVH2^@REFDES %3 %4 0V
```
The TEMPLATE definition is actually contained on a single line. The VH1 and VH2 fragments after the \n characters represent the device declarations for the two current-sensing voltage sources required by this part. Also, the symbol graphics must have the appropriate number of pins. When placing an instance of HPOLY2 in your schematic, the COEFF*n* attributes must be appropriately set.

### **Implementation Examples**

Following are some examples of traditional SPICE POLY constructs and equivalent ABM parts which could be used instead.

### Example 1: Four-Input Voltage Adder

This is an example of a device which takes four input voltages and sums them to provide a single output voltage.

The representative polynomial expression would be as follows:

 $V_{\text{out}} = 0.0 + (1.0)V_1 + (1.0)V_2 + (1.0)V_3 + (1.0)V_4$ 

The corresponding SPICE POLY form would be as follows:

ESUM 100 101 POLY(4) (1,0) (2,0) (3,0) (4,0) 0.0 1.0 1.0 + 1.0 1.0

This could be represented with a single ABM expression device configured with the following expression attributes:

 $EXP1 = V(1,0) +$  $EXP2 = V(2,0) +$  $EXP3 = V(3,0) +$  $EXP4 = V(4,0)$ 

Following template substitution for the ABM device, the output becomes:

 $V(OUT) = { V(1,0) + V(2,0) + V(3,0) + V(4,0) }$ 

### Example 2: Two-Input Voltage Multiplier

This is an example of a device which takes two input voltages and multiplies them together resulting in a single output voltage.

The representative polynomial expression would be as follows:

 $V_{\text{out}} = 0.0 + (0.0)V_1 + (0.0)V_2 + (0.0)V_1^2 + (1.0)V_1V_2$ 

The corresponding SPICE POLY form would be as follows:

EMULT 100 101 POLY(2) (1,0) (2,0) 0.0 0.0 0.0 0.0 1.0

This could be represented with a single MULT device. For additional examples of a voltage multiplier device, refer to the Analog Behavioral Modeling chapter of your PSpice user's guide.

### Example 3: Voltage Squarer

This is an example of a device that outputs the square of the input value.

For the one-dimensional polynomial, the representative polynomial expression reduces to:

Vout =  $P_0$  +  $P_1 \cdot V$  +  $P_2 \cdot V^2$  + ...  $P_n \cdot V^n$ 

The corresponding SPICE POLY form would be as follows:

ESQUARE 100 101 POLY(1) (1,0) 0.0 0.0 1.0

This could be represented by a single instance of the MULT part, with both inputs from the same net. This results in the following:

 $V_{\text{out}} = (V_{\text{in}})^2$ 

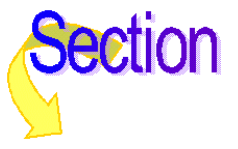

# **Current-Controlled Current Source**

# **Current-Controlled Voltage Source**

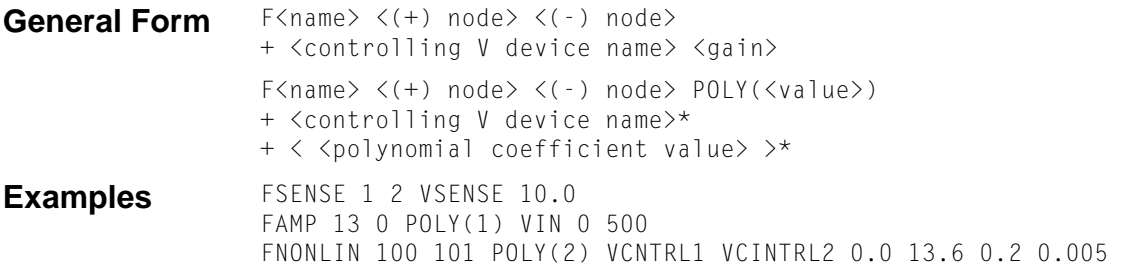

**Description** The Current-Controlled Current Source (F) and the Current-Controlled Voltage Source (H) devices have the same syntax. For a Current-Controlled Voltage Source just substitute an H for the F. The H device generates a voltage, whereas the F device generates a current.

### **Arguments and Options**

#### $(+)$  and  $(-)$

Output nodes. A positive current flows from the  $(+)$  node through the source to the  $(-)$ node. The current through the controlling voltage source determines the output current. The controlling source must be an independent voltage source (V device), although it need not have a zero DC value.

#### $POLY(< value>)$

Specifies the number of dimensions of the polynomial. The number of controlling voltage sources must be equal to the number of dimensions.

**Comments** The first General Form and the first two examples apply to the linear case. The second form and the last example are for the nonlinear case.

> For the linear case, there must be one controlling voltage source and its name is followed by the gain. For all cases, including the nonlinear case (POLY), refer to your PSpice user's guide.

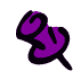

Expressions cannot be used for linear and polynomial coefficient values in a current-controlled current source device statement.

## **Basic SPICE Polynomial Expressions (POLY)**

[For more information on the POLY form, see](#page-137-0) **Basic SPICE Polynomial Expressions (POLY)**.

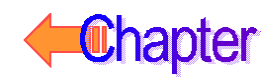

# **Independent Current Source & Stimulus**

# **Independent Voltage Source & Stimulus**

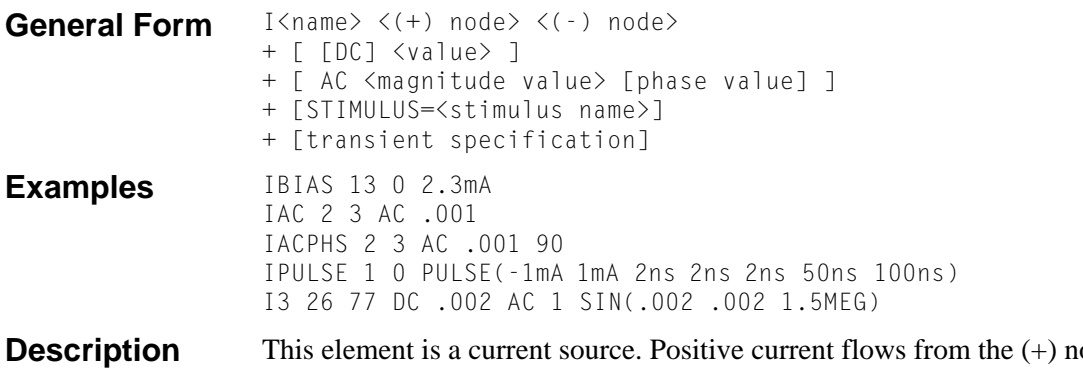

**Description** The source to the (-) node: in the first example, IBIAS drives node 13 to have a negative voltage. The default value is zero for the DC, AC, and transient values. None, any, or all of the DC, AC, and transient values can be specified. The AC phase value is in degrees. The pulse and exponential examples are explained later in this section.

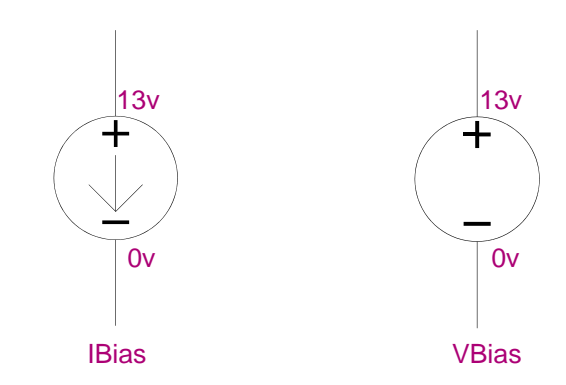

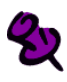

The Independent Current Source & Stimulus (I) and the Independent Voltage Source & Stimulus (V) devices have the same syntax. For an Independent Voltage Source & Stimulus just substitute a V for the I. The V device functions identically and has the same syntax as the I device, except that it generates voltage instead of current.

The variables TSTEP and TSTOP, which are used in defaulting some waveform parameters, are set by the **[.TRAN \(Transient Analysis\)](#page-91-0)** command. TSTEP is <print step value> and TSTOP is <final time value>. The .TRAN command can be anywhere in the circuit file; it need not come after the voltage source.

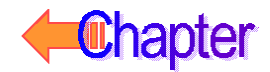

### **Arguments and Options**

<stimulus name>

References a **[.STIMULUS \(Stimulus\)](#page-84-0)** definition.

[transient specification]

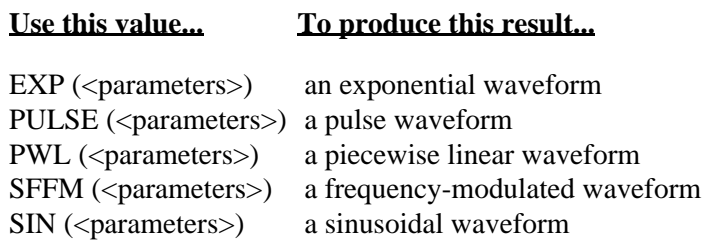

## **Independent Current Source & Stimulus (EXP)**

**General Form** EXP (<i1> <i2> <td1> <tc1> <td2> <tc2>)

**Examples** IRAMP 10 5 EXP(1 5 1 .2 2 .5)

#### **Waveform Parameters**

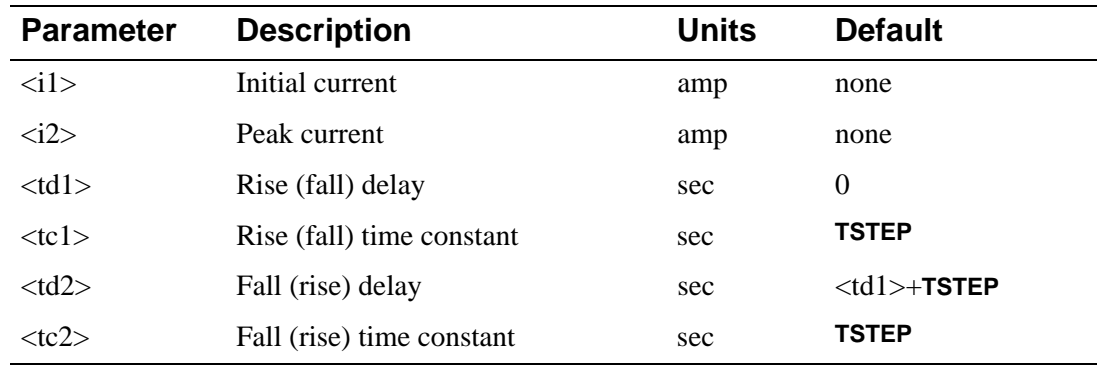

#### **Description** The EXP form causes the current to be  $\langle i1 \rangle$  for the first  $\langle \langle d1 \rangle$  seconds. Then, the current decays exponentially from  $\langle i1 \rangle$  to  $\langle i2 \rangle$  using a time constant of  $\langle tc1 \rangle$ . The decay lasts td2-td1 seconds. Then, the current decays from  $\langle i2 \rangle$  back to  $\langle i1 \rangle$  using a time constant of <tc2>. **Independent Current Source and Stimulus Exponential Waveform Formulas** describe the EXP waveform.

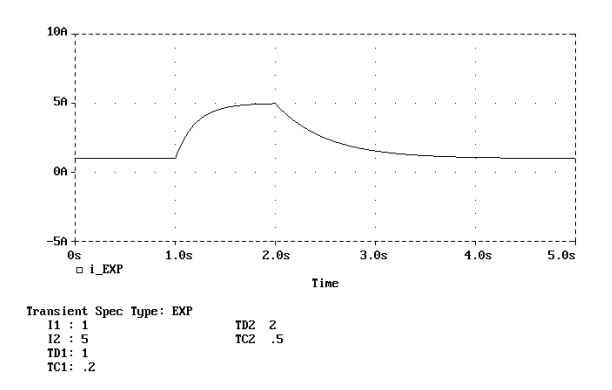

### **Independent Current Source and Stimulus Exponential Waveform Formulas**

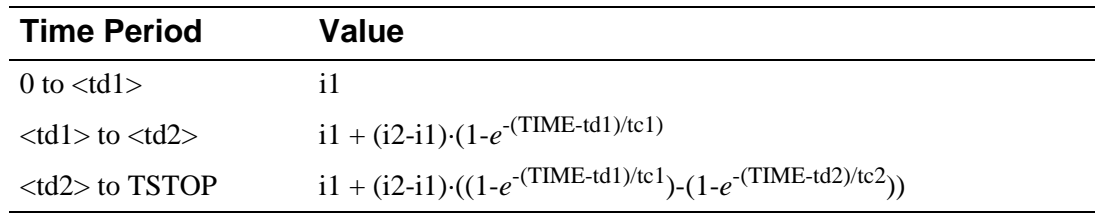
# **Independent Current Source & Stimulus (PULSE)**

**General Form** PULSE (<i1> <i2> <td> <tr> <tf> <pw> <per>>

**Example** ISW 10 5 PULSE(1A 5A 1sec .1sec .4sec .5sec 2sec)

### **Waveform Parameters**

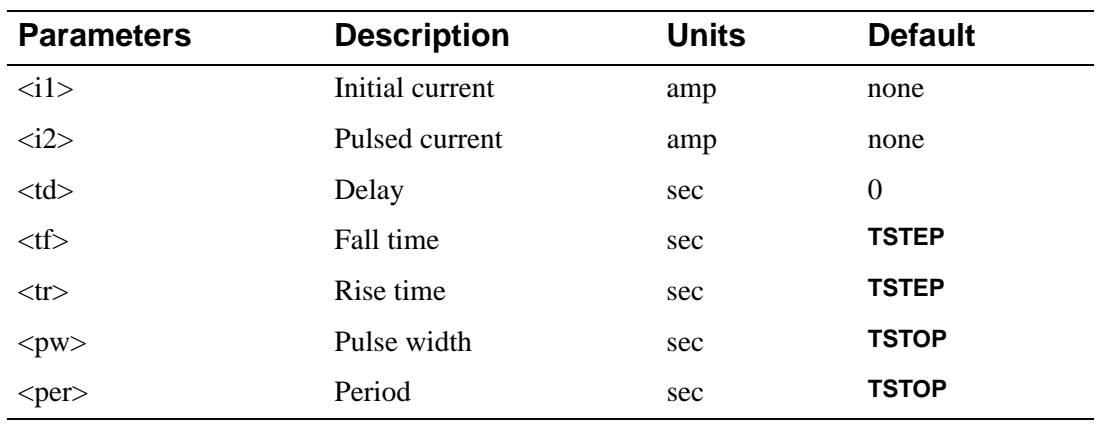

**Description** The PULSE form causes the current to start at <i1>, and stay there for <td> seconds. Then, the current goes linearly from  $\langle i1 \rangle$  to  $\langle i2 \rangle$  during the next  $\langle tr \rangle$  seconds, and then the current stays at  $\langle i2 \rangle$  for  $\langle pw \rangle$  seconds. Then, it goes linearly from  $\langle i2 \rangle$  back to  $\langle i1 \rangle$  during the next  $<$ tf> seconds. It stays at  $<$ i1> for per-(tr+pw+tf) seconds, and then the cycle is repeated except for the initial delay of <td> seconds. **[Independent Current Source and Stimulus Pulse](#page-145-0)  Waveform Formulas** describe the PULSE waveform.

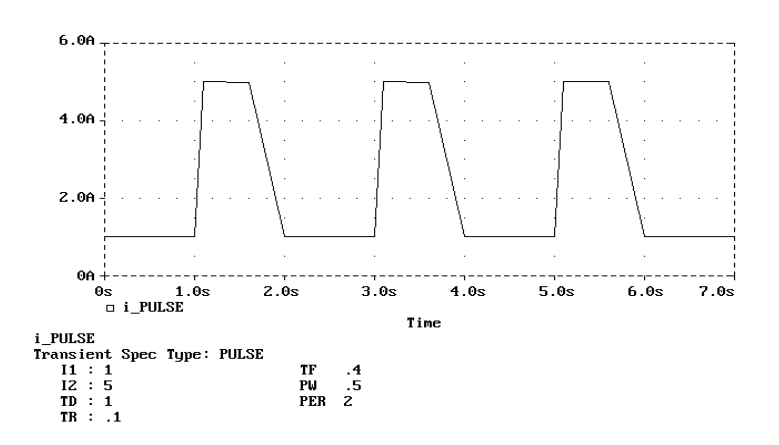

### <span id="page-145-0"></span>**Independent Current Source and Stimulus Pulse Waveform Formulas**

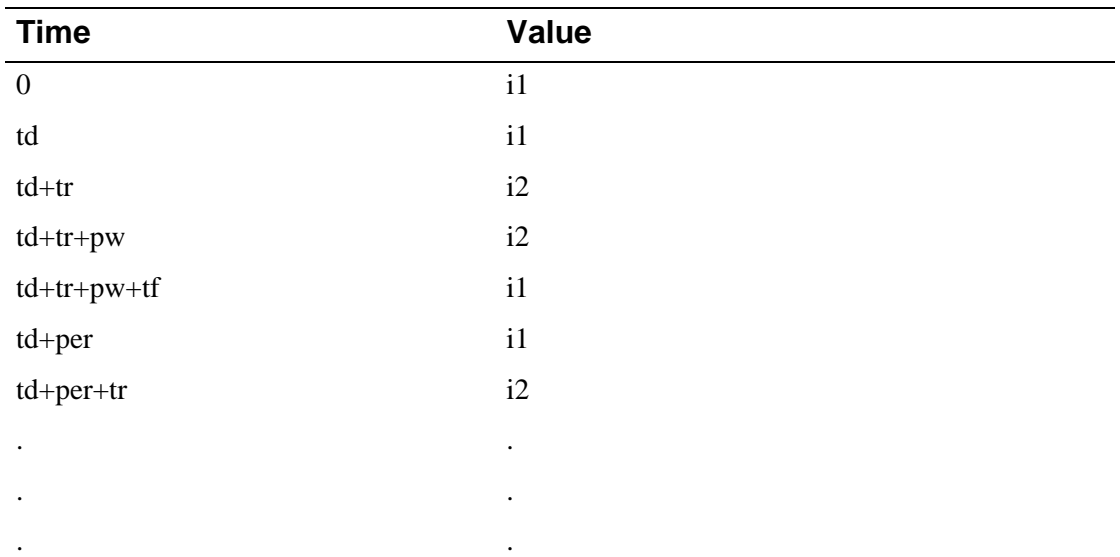

# **Independent Current Source & Stimulus (PWL)**

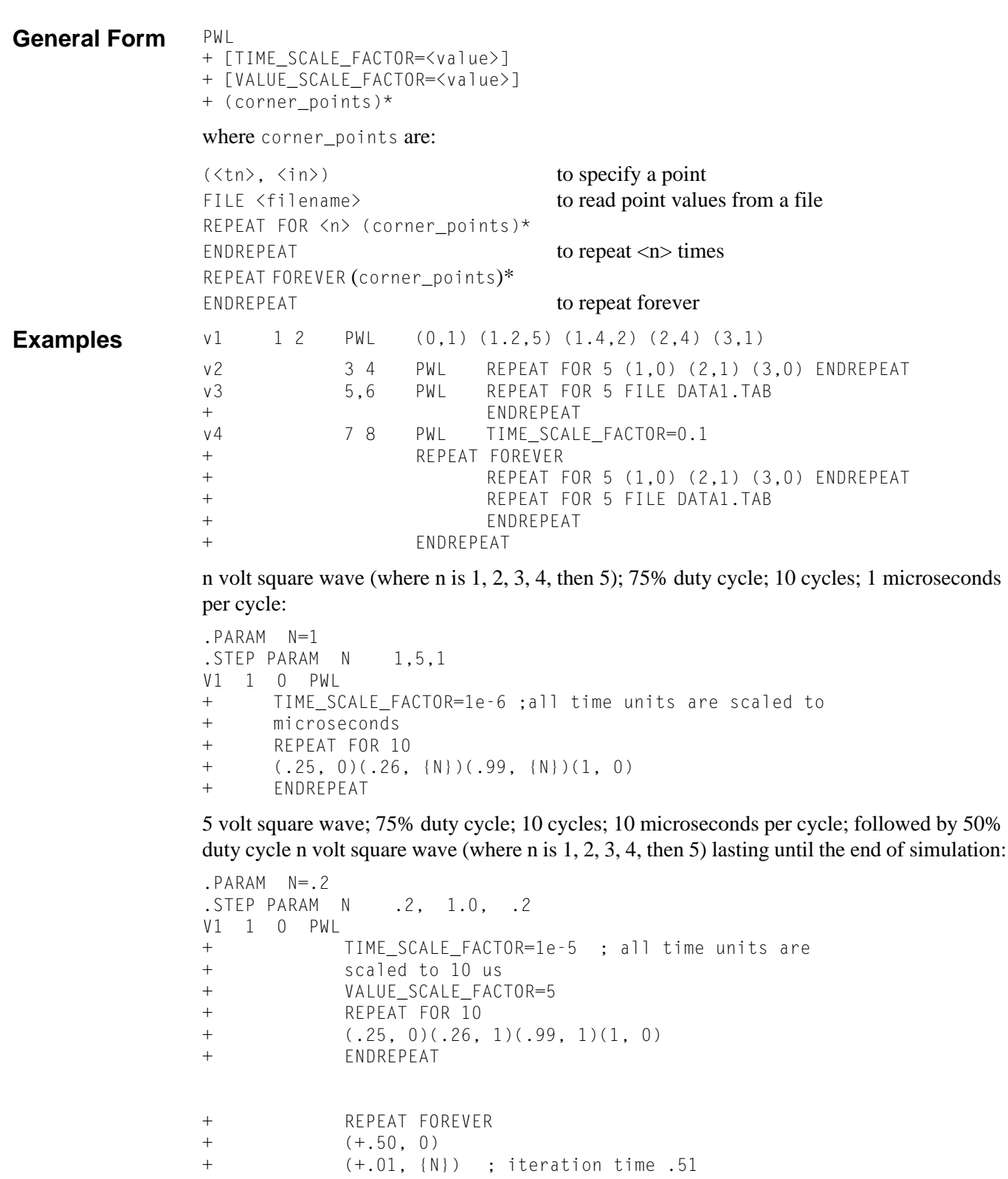

 $(1, 0)$ 

Assuming that a PWL specification has been given for a device to generate two triangular waveforms:

V3 1 0 PWL (1ms, 1)(2ms, 0)(3ms, 1)(4ms, 0)

Or, to replace the above with

```
V3 1 0 PWL FILE TRIANGLE.IN
```
where the file triangle.in would need to contain:

(1ms, 1)(2ms, 0)(3ms, 1)(4ms, 0)

#### **Waveform Parameters**

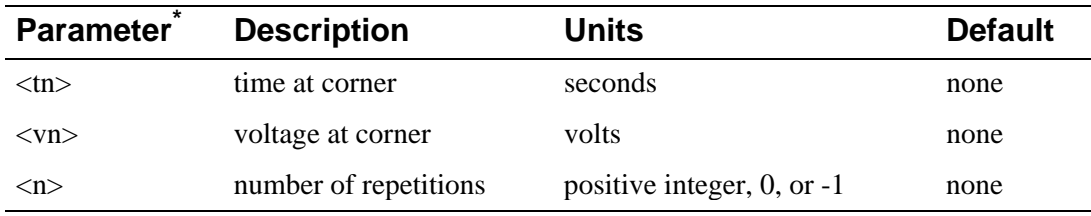

\* <tn> and <n> cannot be expressions; <vn> may be an expression.

#### **Description** The PWL form describes a piecewise linear waveform. Each pair of time-current values specifies a corner of the waveform. The current at times between corners is the linear interpolation of the currents at the corners.

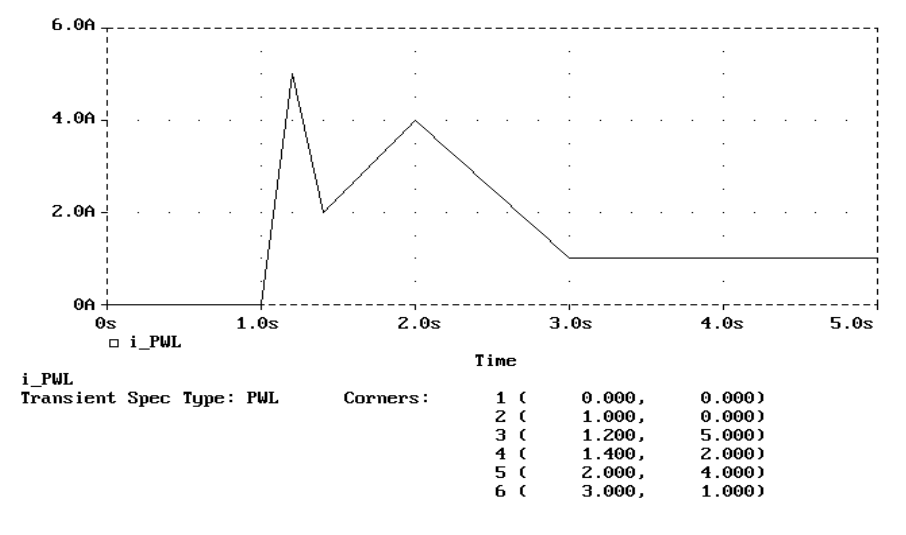

### **Arguments and Options**

<time\_scale\_factor> and/or <value\_scale\_factor>

Can be included immediately after the PWL keyword to show that the time and/or current value pairs are to be multiplied by the appropriate scale factor. These scale factors can be expressions, in which case they are evaluated once per outer simulation loop, and thus should be composed of expressions not containing references to voltages or currents.

#### $<$ tn $>$  and  $<$ in $>$

The transient specification corner points for the PWL waveform, as shown in the first example. The  $\langle$ in $>$  can be an expression having the same restrictions as the scaling keywords, but <tn> must be a literal.

#### <file name>

The text file that supplies the time-current  $(\langle tn \rangle \langle in \rangle)$  pairs. The contents of this file are read by the same parser that reads the circuit file, so that engineering units (e.g., 10us) are correctly interpreted. Note that the continuation + signs in the first column are unnecessary and therefore discouraged.

A typical file can be created by editing an existing PWL specification, replacing all + signs with blanks (to avoid unintentional +time). Only numbers (with units attached) can appear in the file; expressions for  $\langle$ th $\rangle$  and  $\langle$ n $\rangle$  values are invalid. All absolute time points in  $\langle$  file name> are with respect to the last  $(\langle tn \rangle \langle in \rangle)$  entered. All relative time points are with respect to the last time point.

#### REPEAT ... ENDREPEAT

These loops permit repetitions.

They can appear anywhere a  $\langle \langle \text{tn} \rangle \langle \text{sin} \rangle$  pair can appear. Absolute times within REPEAT loops are with respect to the start of the current iteration. The REPEAT ... ENDREPEAT specifications can be nested to any depth. Make sure that the current value associated with the beginning and ending time points (within the same REPEAT loop or between adjacent REPEAT loops), are the same when 0 is specified as the first point in a REPEAT loop.

#### $\langle n \rangle$

A REPEAT FOR -1 ... ENDREPEAT is treated as if it had been REPEAT FOREVER ... ENDREPEAT. A REPEAT FOR 0 ... ENDREPEAT is ignored (other than syntax checking of the enclosed corner points).

# **Independent Current Source & Stimulus (SFFM)**

**General Form** SFFM (<ioff> <iampl> <fc> <mod> <fm>)

**Example** IMOD 10 5 SFFM(2 1 8Hz 4 1Hz)

### **Waveform Parameters**

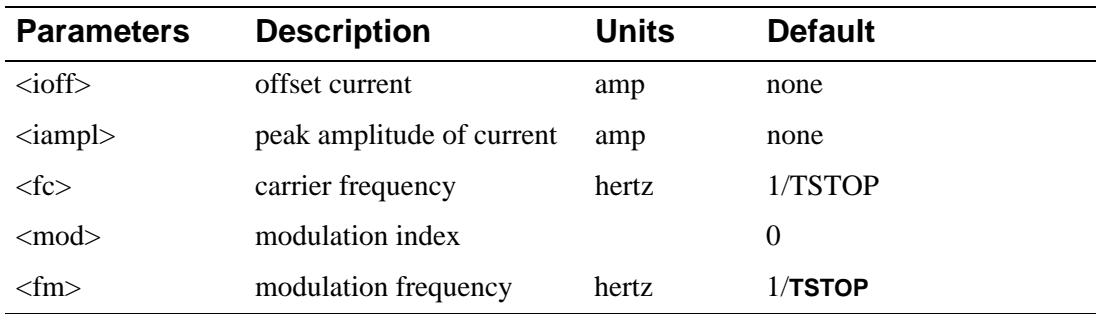

#### **Description** The SFFM (Single-Frequency FM) form causes the current, as illustrated below, to follow the formula:

ioff + iampl·sin(2p·fc·TIME + mod·sin(2p·fm·TIME) )

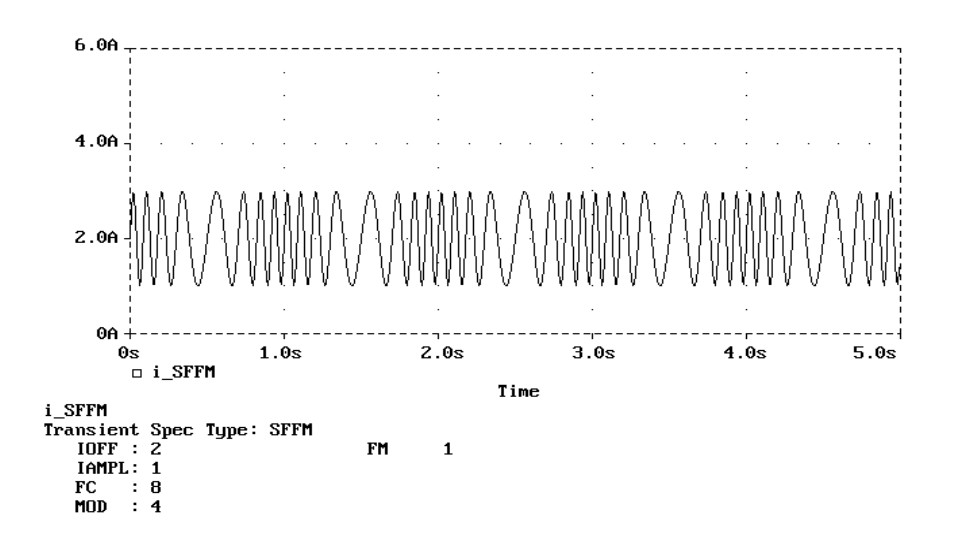

# **Independent Current Source & Stimulus (SIN)**

General Form SIN (<ioff> <iampl> <freq> <td> <df> <phase>)

**Examples** ISIG 10 5 SIN(2 2 5Hz 1sec 1 30)

### **Waveform Parameters**

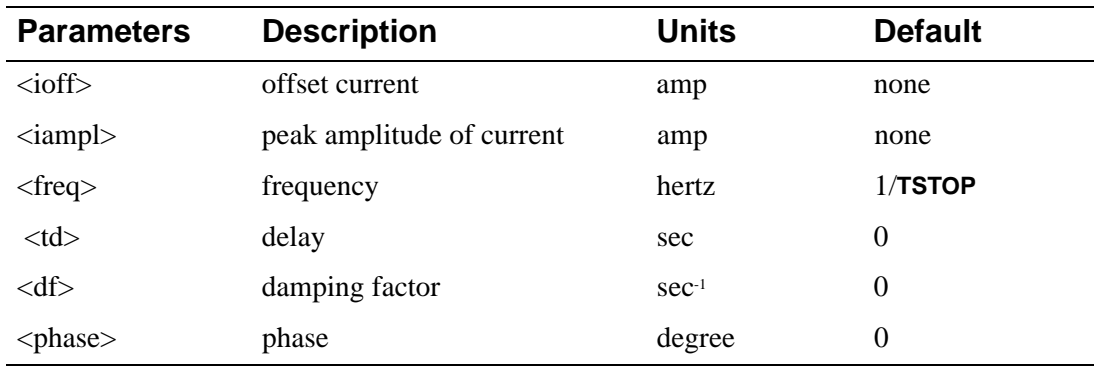

**Description** The sinusoidal (SIN) waveform causes the current to start at <ioff> and stay there for <td> seconds.

> [Then, the current becomes an exponentially damped sine wave.](#page-151-0) **Independent Current Source and Stimulus Sinusoidal Waveform Formulas** describe the SIN waveform.

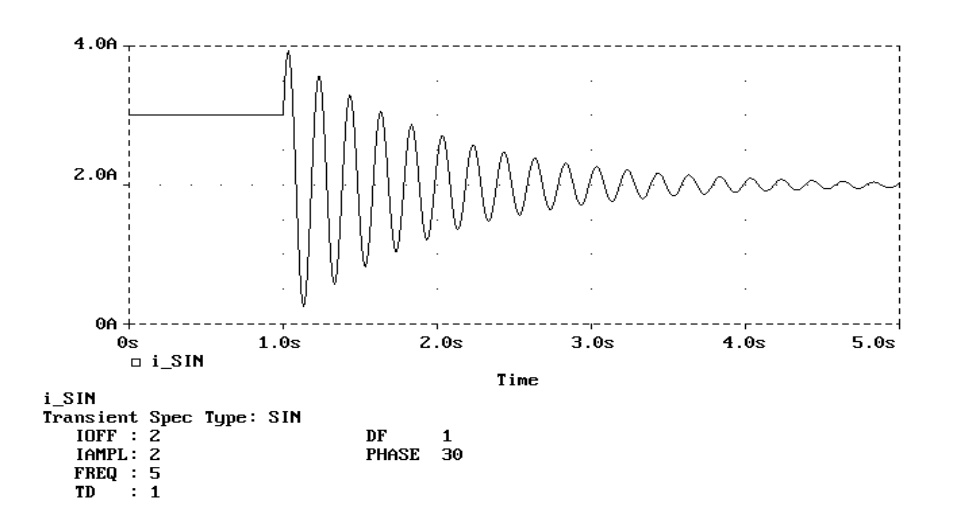

The SIN waveform is for transient analysis only. It does not have any effect on AC analysis. To give a value to a current during AC analysis, use an AC specification, such as:

IAC 3 0 AC 1mA

where IAC has an amplitude of one milliampere during AC analysis, and can be zero during transient analysis. For transient analysis use, for example:

ITRAN 3 0 SIN(0 1mA 1kHz)

where ITRAN has an amplitude of one milliampere during transient analysis and is zero during AC analysis. Refer to your PSpice user's guide.

## <span id="page-151-0"></span>**Independent Current Source and Stimulus Sinusoidal Waveform Formulas**

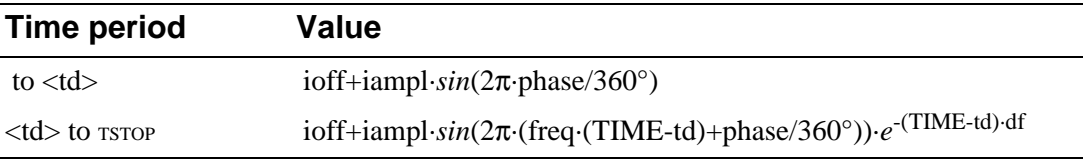

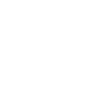

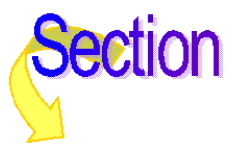

# **Junction FET**

General Form J<name> <drain node> <gate node> <source node> <model name> +[area value]

**Examples** JIN 100 1 0 JFAST

J13 22 14 23 JNOM 2.0

**Model Form** .MODEL <model name> NJF [model parameters] .MODEL <model name> PJF [model parameters]

**Description** The JFET is modeled as an intrinsic FET using an ohmic resistance (RD/area) in series with the drain, and using another ohmic resistance (RS/area) in series with the source. Positive current is current flowing into a terminal.

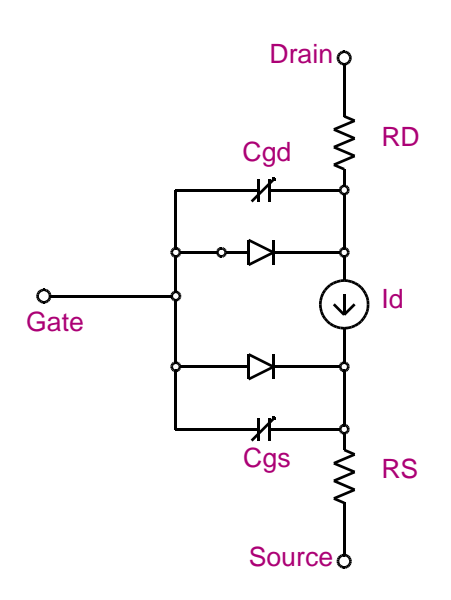

### **Arguments and Options**

[area value]

The relative device area. It has a default value of 1.

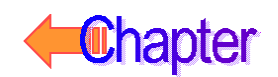

# **Schematics Symbols**

The following table lists the set of JFET breakout parts designed for customizing model parameters for simulation. These are useful for setting up Monte Carlo and worst-case analyses with device and/or lot tolerances specified for individual model parameters.

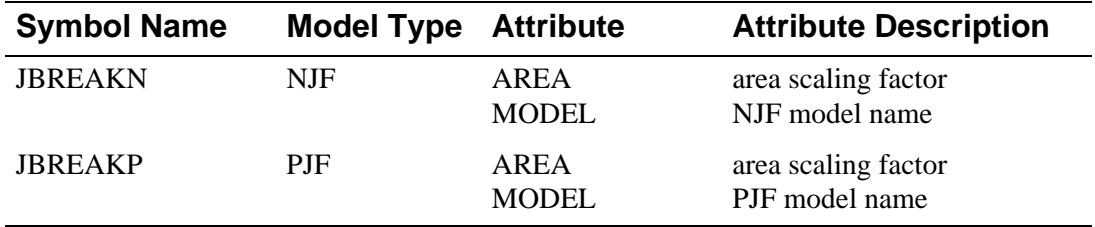

# **Setting operating temperature**

Operating temperature can be set to be different from the global circuit temperature by defining one of the model parameters: T\_ABS, T\_REL\_GLOBAL, or T\_REL\_LOCAL. Additionally, model parameters can be assigned unique measurement temperatures using the T\_MEASURED model parameter. For more information, see **[Model Parameters](#page-154-0)**.

# <span id="page-154-0"></span>**Model Parameters**

 $\mathbf{\mathcal{D}}$ 

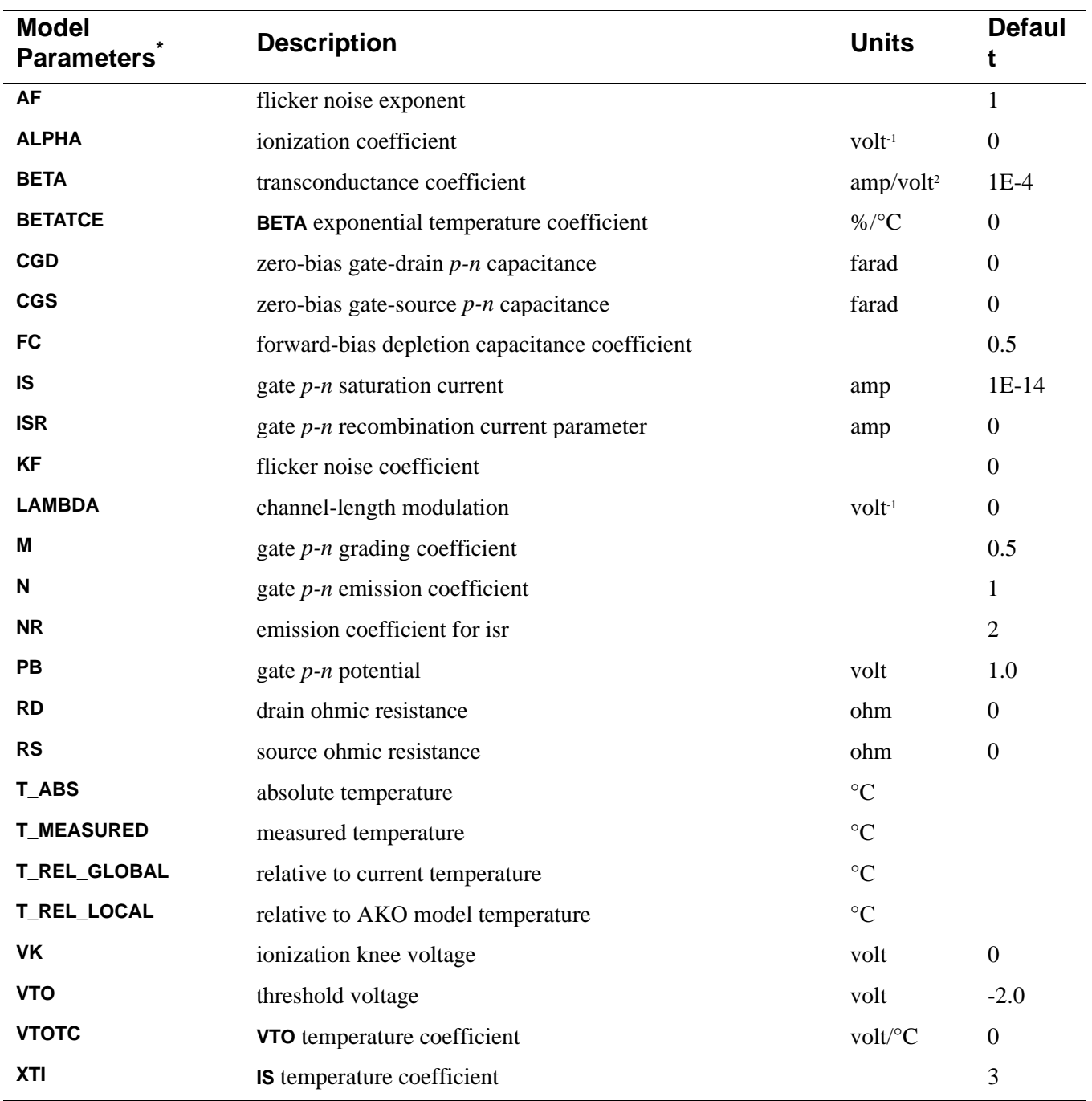

\* For information on **T\_MEASURED**, **T\_ABS**, **T\_REL\_GLOBAL**, and **T\_REL\_LOCAL**, see **[.MODEL \(Model\)](#page-51-0)**.

**VTO** < 0 means the device is a depletion-mode JFET (for both N-channel and P-channel) and **VTO** > 0 means the device is an enhancement-mode JFET. This conforms to U.C. Berkeley SPICE.

# **JFET Equations**

The equations in this section describe an N-channel JFET. For P-channel devices, reverse the sign of all voltages and currents.

The following variables are used:

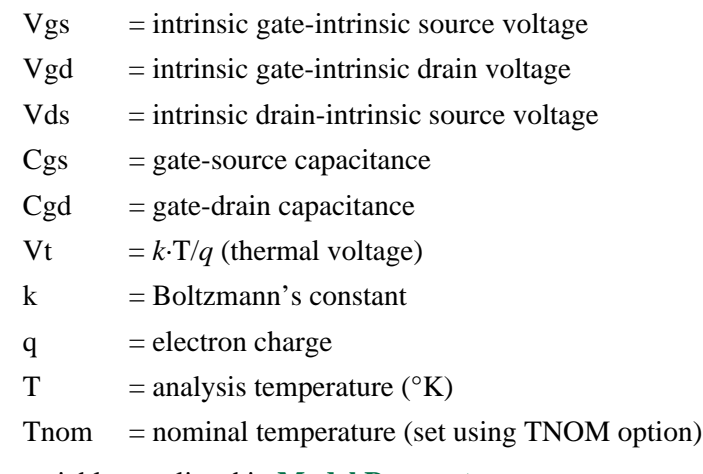

Other variables are listed in **[Model Parameters](#page-154-0)**.

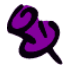

Positive current is current flowing into a terminal (for example, positive drain current flows from the drain through the channel to the source).

# **JFET Equations for DC Current**

### **All Levels**

 $Ig = gate current = area (Igs + Igd)$  $Igs = gate-source leakage current = In + Ir·Kg$  $In = normal current = IS·(e<sup>Vgs/(N·Vt)</sup> - 1)$ Ir = recombination current =  $\text{ISR} \cdot (e^{v_{gs/(NR \cdot Vt)}} - 1)$  $Kg =$  generation factor =  $((1-Vgs/PB)^{2}+0.005)^{M/2}$ Igd = gate-drain leakage current = In + Ir·Kg + Ii In = normal current =  $IS \cdot (e^{v_g d/(N \cdot Vt)} - 1)$ Ir = recombination current =  $\text{ISR} \cdot (e^{v_{\text{gd/(NR} \cdot Vt)}} - 1)$  $Kg =$  generation factor =  $((1-Vgd/PB)^{2}+0.005)^{M/2}$  $I$ i = impact ionization current for forward saturation region: 0 < Vgs-**VTO** < Vds then: Ii = Idrain·**ALPHA**·vdif·*e*-VK/vdif where vdif = Vds - (Vgs-**VTO**) else:  $I$ i = 0 Id = drain current = *area*·(Idrain-Igd)  $Is = source current = area(-Idrain-Igs)$ 

**2-53**

# **JFET Equations for DC Current (continued)**

**All Levels: Idrain**

### **Normal Mode: Vds > 0**

### **Case 1**

for cutoff region:  $Vgs-VTO \leq 0$ 

then: Idrain  $= 0$ 

### **Case 2**

for linear region: Vds < Vgs-**VTO**

then: Idrain = **BETA**·(1+**LAMBDA**·Vds)·Vds·(2·(Vgs-**VTO**)-Vds)

### **Case 3**

for saturation region: 0 < Vgs-**VTO** < Vds

then: Idrain =  $BETA(1+LAMBDA\cdot Vds)\cdot (Vgs-VTO)^2$ 

### **Inverted Mode: Vds < 0**

Switch the source and drain in equations above.

# **JFET Equations for Capacitance**

All capacitances are between terminals of the intrinsic JFET (that is, to the inside of the ohmic drain and source resistances).

### **gate-source depletion capacitance**

For: Vgs < **FC**·**PB**  $Cgs = area \cdot CGS \cdot (1 - Vgs / PB)^{-M}$ 

For: Vgs > **FC**·**PB**

 $Cgs = area \cdot CGS \cdot (1 - FC)^{-(1+M)} \cdot (1 - FC \cdot (1+M) + M \cdot Vgs / PB)$ 

**gate-drain depletion capacitance**

For: Vgd < **FC**·**PB**  $Cgd = area \cdot \text{CGD} \cdot (1-\text{Vgd}/\text{PB})^M$ 

For: Vgd > **FC**·**PB**  $Cgd = \text{area} \cdot \text{CGD} \cdot (1-\text{FC}) \cdot (1+M) \cdot (1-\text{FC} \cdot (1+M) + M \cdot Vgd/PB)$ 

# **JFET Equations for Temperature Effects**

The drain and source ohmic (parasitic) resistances have no temperature dependence.

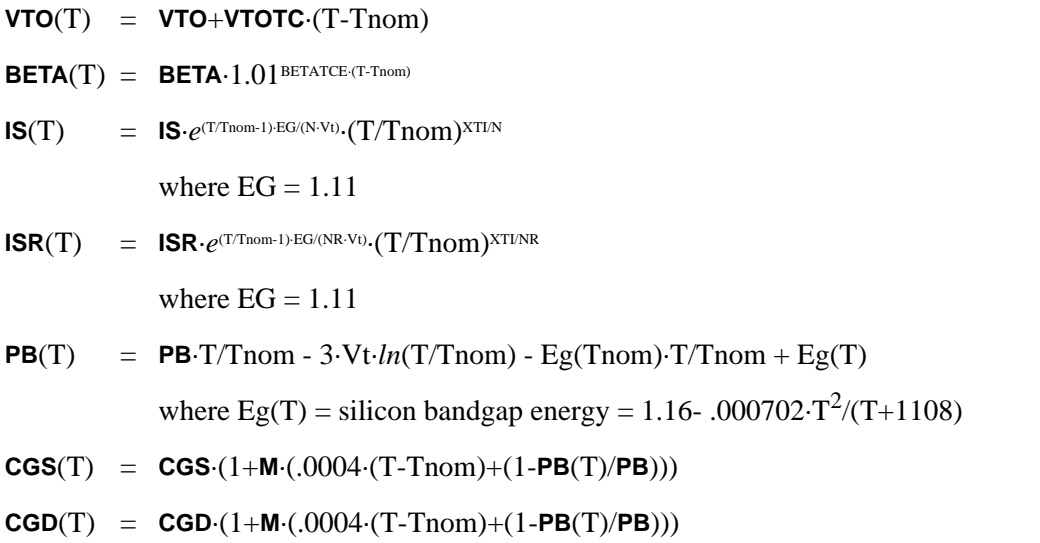

# **JFET Equations for Noise**

Noise is calculated assuming a 1.0-hertz bandwidth, using the following spectral power densities (per unit bandwidth).

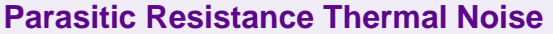

 $Is<sup>2</sup> = 4 \cdot k \cdot T/(RS/area)$ 

 $Id^2 = 4 \cdot k \cdot T / (RD/area)$ 

### **Intrinsic JFET Shot and Flicker Noise**

Idrain<sup>2</sup> = 4·*k*·T·gm·2/3 + **KF**·Idrain<sup>AF</sup>/FREQUENCY

where  $gm = dIdrain/dVgs$  (at the DC bias point)

# **Reference**

For more information about the U.C. Berkeley SPICE models, including the JFET device, refer to:

[1] P. Antognetti and G. Massobrio, Semiconductor Device Modeling with SPICE, McGraw-Hill, 1988.

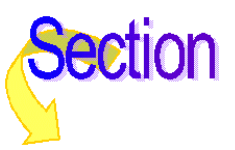

# <span id="page-159-0"></span>**Inductor Coupling (and Magnetic Core)**

# **Transmission Line Coupling**

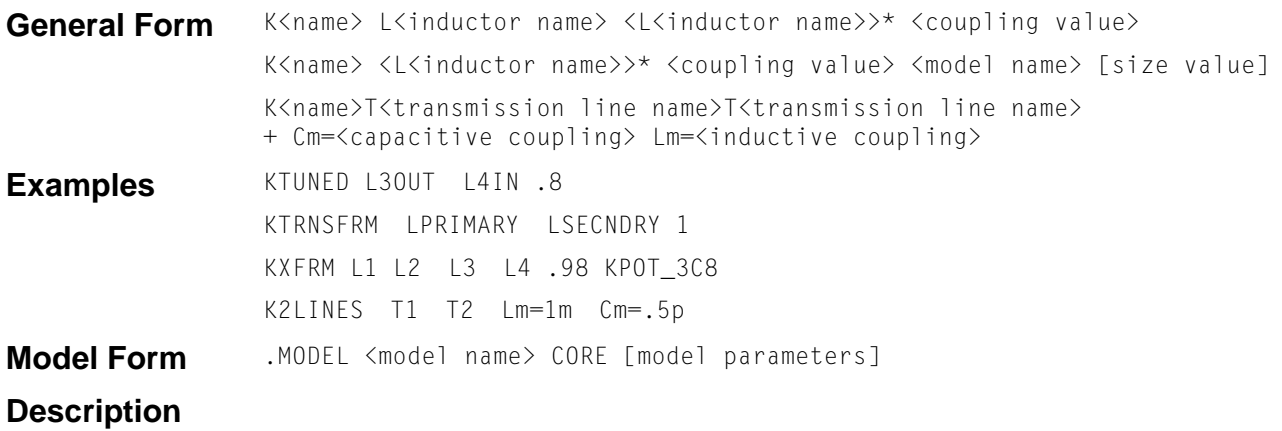

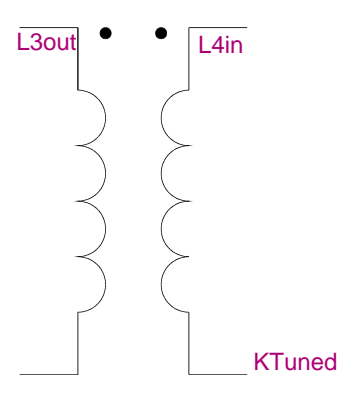

This device can be used to define coupling between inductors (transformers) or between transmission lines. This device also refers to a nonlinear magnetic core (CORE) model to include magnetic hysteresis effects in the behavior of a single inductor (winding), or in multiple coupled windings.

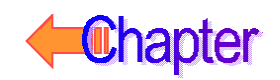

# **Inductor Coupling**

### **Arguments and Options**

K<name> L<inductor name>

Couples two or more inductors.

Place a period  $(.)$  on the first node of each inductor. For example:

I1 1 0 AC 1mA L1 1 0 10uH L2 2 0 10uH R2 2 0 .1 K12 L1 L2 1

The current through L2 is in the opposite direction as the current through L1. The polarity is determined by the order of the nodes in the L devices and not by the order of inductors in the K statement.

#### <coupling value>

This is the coefficient of mutual coupling, which must be between zero and 1.

This coefficient is defined by the equation

 $\langle$ coupling value $\rangle$  = Mij/(Li·Lj)<sup>1/2</sup>

where

 $L_i, L_j = a$  coupled-pair of inductors  $M_{ij}$  = the mutual inductance between L<sub>i</sub> and L<sub>j</sub>

For transformers of normal geometry, use 1.0 as the value. Values less than 1.0 occur in air core transformers when the coils do not completely overlap.

<model name>

If <model name> is present, four things change:

- The mutual coupling inductor becomes a nonlinear, magnetic core device. The magnetic core's B-H characteristics are analyzed using the Jiles-Atherton model (see **[Inductor coupling: Jiles-Atherton model](#page-164-0)**).
- The inductors become windings, so the number specifying inductance now specifies the number of turns.
- The list of coupled inductors could be just one inductor.
- A model statement is required to specify the model parameters.

[size value]

Has a default value of 1.0 and scales the magnetic cross-section. It is intended to represent the number of lamination layers, so only one model statement is needed for each lamination type. For example:

```
L1 5 9 20 ; inductor having 20 turns
K1 L1 1 K528T500 3C8; Ferroxcube toroid core
L2 3 8 15 ; primary winding having
                 ; 15 turns
L3 4 6 45 ; secondary winding having
                  ; 45 turns
K2 L2 L3 1 K528T500_3C8; another core (not the same as K1)
```
Here is a Probe B-H display of 3C8 ferrite (Ferroxcube).

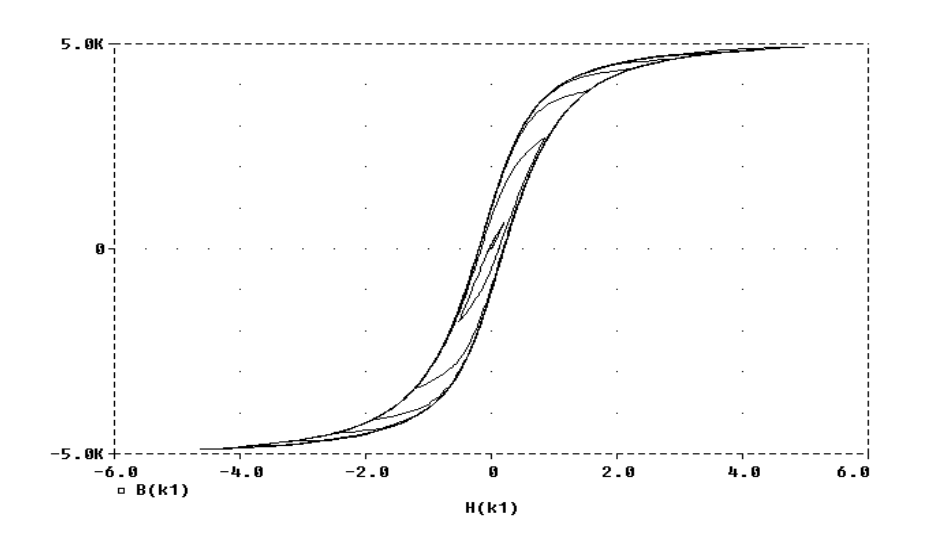

**Comments** The linear branch relation for transient analysis is

$$
V_i = L_i \cdot \frac{dI_i}{dt} + M_{ij} \cdot \frac{dI_j}{dt} + M_{ik} \cdot \frac{dI_k}{dt} + \cdots
$$

For U.C. Berkeley SPICE2: if there are several coils on a transformer, then there must be K statements coupling all combinations of inductor pairs. For instance, a transformer using a center-tapped primary and two secondaries could be written:

```
* PRIMARY
L1 1 2 10uH
L2 2 3 10uH
* SECONDARY
L3 11 12 10uH
L4 13 14 10uH
* MAGNETIC COUPLING
K12 11 12 1
K13 L1 L3 1
K14 L1 L4 1
K23 L2 L3 1
K24 L2 L4 1
K34 L3 L4 1
```
This older technique is still supported, but not required, for simulation. The same transformer can also be written:

```
* PRIMARY
L1 1 2 10uH
L2 2 3 10uH
* SECONDARY
L3 11 12 10uH
L4 13 14 10uH
* MAGNETIC COUPLING
KALL L1 L2 L3 L4 1
```
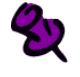

Do not mix the two techniques.

The simulator uses the Jiles-Atherton model (see **[Inductor coupling: Jiles-Atherton model](#page-164-0)**) to analyze the B-H curve of the magnetic core and calculate values for inductance and flux for each of the windings.

The state of the nonlinear core can be viewed in Probe by specifying  $B(Kxxx)$  for the magnetization or H(Kxxx) for the magnetizing influence. These values are not available for **[.PRINT \(Print\)](#page-69-0)** or **[.PLOT \(Plot\)](#page-67-0)** output.

# **Schematics Symbols**

See your PSpice user's guide for information about using nonlinear magnetic cores with transformers.

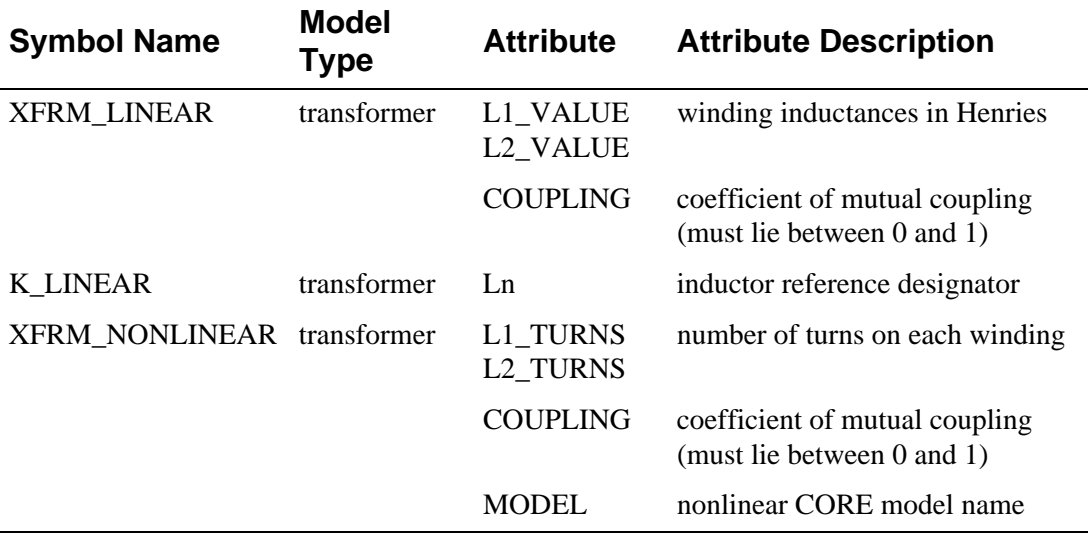

### **Breakout Parts**

For non-stock passive and semiconductor devices, Schematics provides a set of breakout parts designed for customizing model parameters for simulation. These are useful for setting up Monte Carlo and worst-case analyses with device and/or lot tolerances specified for individual model parameters. Another approach is to use the model editor to derive an instance model and customize this. For example, you could add device and/or lot tolerances to model parameters.

Basic breakout part names consist of the intrinsic PSpice A/D device letter plus the suffix BREAK. By default, the model name is the same as the part name and references the appropriate device model with all parameters set at their default. For instance, the DBREAK part references the DBREAK model which is derived from the intrinsic PSpice A/D D model (.MODEL DBREAK D)

### Using the KBREAK symbol

The inductor coupling symbol, KBREAK, can be used to couple up to six independent inductors on a schematic. A MODEL attribute is provided for using nonlinear magnetic core (CORE) models, if desired. By default, KBREAK references the KBREAK model contained in breakout.lib; this model, in turn, uses the default CORE model parameters.

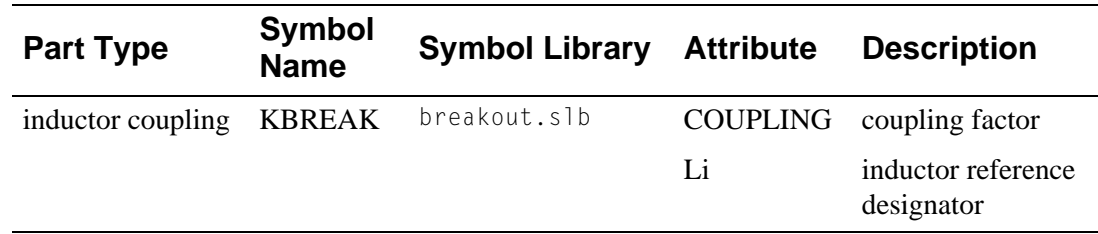

The KBREAK symbol can be used to:

- Provide linear coupling between inductors.
- Reference a CORE model in a configured model library file.
- Define a user-defined CORE model with custom model parameter values.

The dot convention for the coupling is related to the direction in which the inductors are connected. The dot is always next to the first pin to be netlisted. For example, when the inductor symbol L is placed without rotation, the dotted pin is the left one. Rotate on the Edit menu ( $[CH]+[R]$ ) rotates the inductor +90°, making this pin the bottom pin.

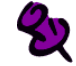

Nonlinear coupling is not included in PSpice A/D Basics+.

For nonlinear coupling L1 must have a value; the rest may be left blank. The model must reference a CORE model such as those contained in magnetic.lib or other user-defined models. VALUE is set to the number of windings.

For linear coupling L1 and at least one other Li must have values; the rest may be left blank. The model reference must be blank. VALUE must be in Henries.

<span id="page-164-0"></span>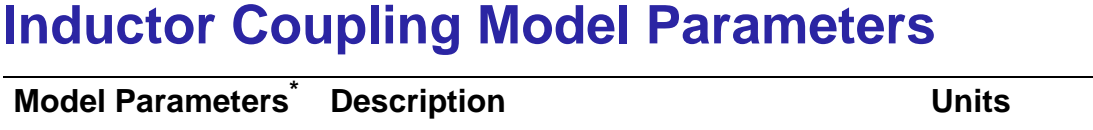

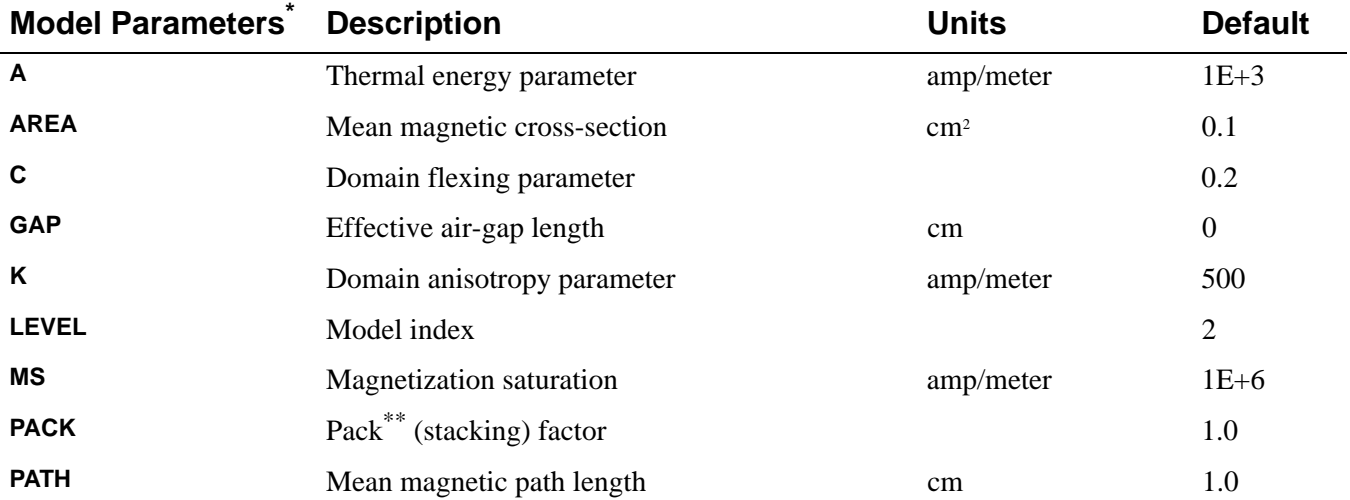

\*See **[.MODEL \(Model\)](#page-51-0)**.

\*\*Flux is proportional to PACK.

# **Inductor coupling: Jiles-Atherton model**

The Jiles-Atherton model is based on existing ideas of domain wall motion, including flexing and translation. The model derives an anhysteric magnetization curve by using a mean field technique, in which any domain is coupled to the magnetic field (H) and the bulk magnetization (M). This anhysteric value is the magnetization that would be reached in the absence of domain wall pinning. Hysteresis is modeled by the effects of pinning of domain walls on material defect sites. This impedance to motion and flexing due to the differential field exhibits all of the main features of real, nonlinear magnetic devices, such as the initial magnetization curve (initial permeability), saturation of magnetization, coercivity, remanence, and hysteresis loss.

A magnetic material that is comprised of loosely coupled domains has an equilibrium B-H curve, called the anhysteric. This curve is the locus of B-H values generated by superimposing a DC magnetic bias and a large AC signal that decays to zero. It is the curve representing minimum energy for the domains and is modeled, in theory, by

$$
\text{M}_{\text{an}} = \text{MS} \cdot \text{H} / \left( \text{H} \right] \ + \ \text{A}
$$

where

- $M_{\text{an}}$  the anhysteric magnetization **MS =** the saturation magnetization
- $H =$  the magnetizing influence (after GAP correction)
- **A =** a thermal energy parameter

For a given magnetizing influence (H), the anhysteric magnetization is the global flux level the material would attain if the domain walls could move freely. The walls, however, are stopped or pinned on dislocations in the material. The wall remains pinned until enough magnetic potential is available to break free, and travel to the next pinning site. The theory

supposes a mean energy required, per volume, to move domain walls. This is analogous to mechanical drag. A simplified equation of this is

change-in-magnetization = potential/drag

The irreversible domain wall motion can, therefore, be expressed as

 $dM_{irr}/dH = (M_{an} - M)/K$ 

where **K** is the pinning energy per volume (drag).

Reversible wall motion comes from flexing in the domain walls, especially when it is pinned at a dislocation due to the magnetic potential (that is, the magnetization is not the anhysteric value).

The theory supposes spherical flexure to calculate energy values and arrives at the (simplified) equation:

*d*Mrev/*d*H = **C**·*d*(Man-M)/*d*H

where **C** is the domain flexing parameter.

The equation for the total magnetization is the sum of these two state equations:

 $dM/dH = (1/(1 + C)) \cdot (M_{an} - M)/K) + (C/(1 + C)) \cdot dM_{an}/dH$ 

# **Including air-gap effects in the inductor coupling model**

If the gap thickness is small compared with the other dimensions of the core, you can assume that all of the magnetic flux lines go through the gap directly and that there is little fringing flux (having a modest amount of fringing flux only increases the effective air-gap length). Checking the field values around the entire magnetic path gives the equation:

```
Hcore·Lcore + Hgap·Lgap = n·I
```
where n·I is the sum of the amp-turns of the windings on the core. Also, the magnetization in the air-gap is negligible, so that  $Bgap = Hgap$  and  $Bgap = Bcore$ . These combine in the previous equation to yield:

```
Hcore·Lcore + Bcore·Lgap = n·I
```
This is a difficult equation to solve, especially for the Jiles-Atherton model, which is a state equation model rather than an explicit function (which one would expect, because the B-H curve depends on the history of the material). However, there is a graphical technique that solves for Bcore and Hcore, given  $n \cdot I$ , which is to:

- **1** Take the non-gapped B-H curve.
- **2** Extend a line from the current value of  $n \cdot 1$  having a slope of  $-\text{Lcore/Lgap}$  (this would be vertical if  $\text{Lgap} = 0$ ).
- **3** Find the intersection of the line using the B-H curve.

The intersection is the value for Bcore and Hcore for the  $n \cdot I$  of the gapped core. The  $n \cdot I$ value is the apparent or external value of Hcore, but the real value of Hcore is less. The result is a smaller value for Bcore and for the sheared-over B-H curves of a gapped core. The simulator implements the numerical equivalent of this graphical technique.

The resulting B-H values are recorded in the Probe data file as  $B_{\text{core}}$  and  $H_{\text{apparent}}$ .

# **Getting core inductor coupling model values**

Characterizing core materials can be performed using Parts, and verified by using PSpice and Probe. The model uses MKS (metric) units, however the results for Probe are converted to Gauss and Oersted, which can be displayed using  $B(Kxxx)$  and  $H(Kxxx)$ . The traditional B-H curve is made by a transient run, ramping current through a test inductor, then displaying  $B(KXXX)$  and setting the X axis to  $H(KXXX)$ .

For more information on the Jiles-Atherton model, see Reference [1] of **[References](#page-168-0)**.

# **Transmission Line Coupling**

If a K device is used to couple two transmission lines, then two coupling parameters are required.

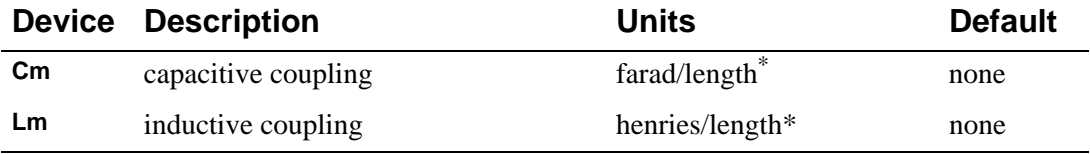

\* Length units must be consistent using the LEN parameter for the transmission lines being coupled.

These parameters can be thought of as the off-diagonal terms of a capacitive coupling matrix,  $[C]$ , and an inductive coupling matrix,  $[L]$ , respectively.  $[C]$  and  $[L]$  are both symmetric matrices, and for two coupled lines, the following relationships hold:

$$
\begin{bmatrix} C \end{bmatrix} = \begin{bmatrix} C_{11} & C_{12} \\ C_{21} & C_{22} \end{bmatrix} \begin{bmatrix} L \end{bmatrix} = \begin{bmatrix} L_{11} & L_{12} \\ L_{21} & L_{22} \end{bmatrix}
$$

 $\text{Cm} = \text{C12} = \text{C21} \text{Lm} = \text{L12} = \text{L21}$ 

 $C_{12}$  represents the charge induced on the first conductor when the second conductor has a potential of one volt. In general, for a system of N coupled lines,  $C_{ij}$  is the charge on the i<sup>th</sup> conductor when the j<sup>th</sup> conductor is set to one volt, and all other conductors are grounded. The diagonal of the matrix is determined with the understanding that the self-capacitance is really the capacitance between the conductor and ground, so that:

$$
C_{ii}\,=\,C_{ig}+\sum\left|C_{ij}\right|
$$

where  $C_{ig}$  is equal to the capacitance per unit length for the i<sup>th</sup> transmission line, and is provided along with the T device that describes the i<sup>th</sup> line. The simulator calculates  $C_{ii}$  from this.

The values of  $C_{ii}$  in the matrix are negative values. Note that the simulator assigns  $-|Cm|$  to the appropriate Cij, so that the sign used when specifying **Cm** is ignored.

 $L_{12}$  is defined in terms of the flux between the 1<sup>st</sup> conductor and the ground plane, when the 2<sup>nd</sup> conductor carries a current of one ampere. If there are more than two conductors, all other conductors are assumed to be open.

 $L_{11}$  is equal to the inductance per unit length for the 1<sup>st</sup> line and is obtained directly from the appropriate T device.

# **Example**

The following circuit fragment shows an example using two coupled lines:

```
T1 1 0 2 0 R=.31 L=.38u G=6.3u C=70p LEN=1
T2 3 0 4 0 R=.29 L=.33u G=6.0u C=65p LEN=1
K12 T1 T2 Lm=.04u Cm=6p
```
This fragment leads to the following [C] and [L]:

 $\begin{bmatrix} C \end{bmatrix} = \begin{bmatrix} 76p & -6p \\ -6p & 71p \end{bmatrix} \begin{bmatrix} L \end{bmatrix} = \begin{bmatrix} 0.38u & 0.04u \\ 0.04u & 0.33u \end{bmatrix}$ 

The model used to simulate this system is based on the approach described by Tripathi and Rettig in Reference [1] of **[References](#page-168-0)** and is extended for lossy lines by Roychowdhury and Pederson in Reference [2]. The approach involves computing the system propagation modes by extracting the eigenvalues and eigenvectors of the matrix product [L][C].

⅋

This model is not general for lossy lines.

# **Lossy lines**

For the lossy line case, the matrix product to be decoupled is actually:

 $TR+s$  $ITG+sC$ ]

where:

- $s =$  the Laplace variable
- $R =$  the resistance per unit length matrix
- $G =$  the conductance per unit length matrix.

The modes obtained from [L][C] represent a high frequency asymptote for this system. Simulation results should be good approximations for low-loss lines. However, as shown in reference [2], the approximation becomes exact for homogeneous, equally-spaced lossy lines, provided that coupling beyond immediately adjacent lines is negligible (i.e., the coupling matrices are tridiagonal and Toeplitz).

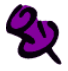

Coupled ideal lines can be modeled by setting R and G to zero. The Z0/TD parameter set is not supported for coupled lines.

# <span id="page-168-0"></span>**References**

For a further description of the Jiles-Atherton model, refer to:

[1] D.C. Jiles, and D.L. Atherton, "Theory of ferromagnetic hysteresis," Journal of Magnetism and Magnetic Materials, 61, 48 (1986).

For more information on transmission line coupling, refer to:

[1] Tripathi and Rettig, "A SPICE Model for Multiple Coupled Microstrips and Other Transmission Lines," IEEE MTT-S Internal Microwave Symposium Digest, 1985.

[2] Roychowdhury and Pederson, "Efficient Transient Simulation of Lossy Interconnect," Design Automation Conference, 1991.

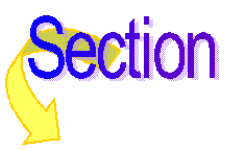

# **Inductor**

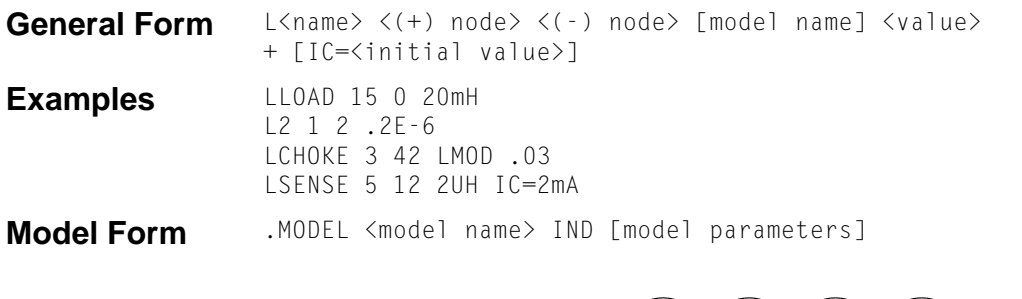

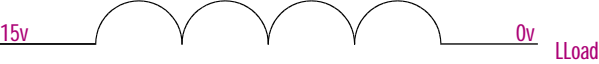

### **Arguments and Options**

 $(+)$  and  $(-)$  nodes

Define the polarity when the inductor has a positive voltage across it.

The first node listed (or pin one in Schematics), is defined as positive. The voltage across the component is therefore defined as the first node voltage less the second node voltage.

Positive current flows from the (+) node through the inductor to the (-) node. Current flow from the first node through the component to the second node is considered positive.

#### [model name]

If [model name] is left out, then the effective value is <value>.

If [model name] is specified, then the effective value is given by the model parameters; see **[Inductance Value Formula](#page-172-0)**.

If the inductor is associated with a Core model, then the effective value is the number of turns on the core. Otherwise, the effective value is the inductance. See the Model Form statement for the K device in **[Inductor Coupling \(and Magnetic Core\)](#page-159-0)** for more information on the Core model.

<initial value>

Is the initial current through the inductor during the bias point calculation.

It can also be specified in a circuit file using a .IC statement as follows:

.IC I(L<name>) <initial value>

For details on using the .IC statement in a circuit file, see **[.IC \(Initial Bias Point Condition\)](#page-44-0)** and refer to your PSpice user's guide for more information.

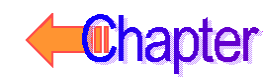

# **Schematics Symbols**

For standard L parts, the effective value of the part is set directly by the VALUE attribute.

In general, inductors should have positive component values (VALUE attribute). In all cases, components must not be given a value of zero.

However, there are cases when negative component values are desired. This occurs most often in filter designs that analyze an RLC circuit equivalent to a real circuit. When transforming from the real to the RLC equivalent, it is possible to end up with negative component values.

PSpice A/D allows negative component values for bias point, DC sweep, AC, and noise analyses. A transient analysis may fail for a circuit with negative components. Negative inductors may create instabilities in time that the analysis cannot handle.

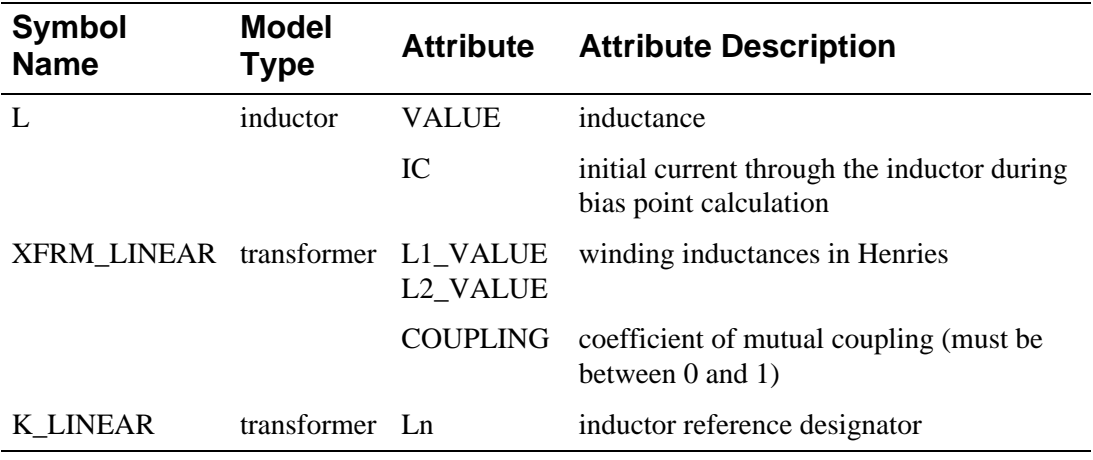

# **Breakout Parts**

For non-stock passive and semiconductor devices, Schematics provides a set of breakout parts designed for customizing model parameters for simulation. These are useful for setting up Monte Carlo and worst-case analyses with device and/or lot tolerances specified for individual model parameters.Another approach is to use the model editor to derive an instance model and customize this. For example, you could add device and/or lot tolerances to model parameters.

Basic breakout part names consist of the intrinsic PSpice A/D device letter plus the suffix BREAK. By default, the model name is the same as the part name and references the appropriate device model with all parameters set at their default. For instance, the DBREAK part references the DBREAK model which is derived from the intrinsic PSpice A/D D model (.MODEL DBREAK D).

For breakout part LBREAK, the effective value is computed from a formula that is a function of the specified VALUE attribute.

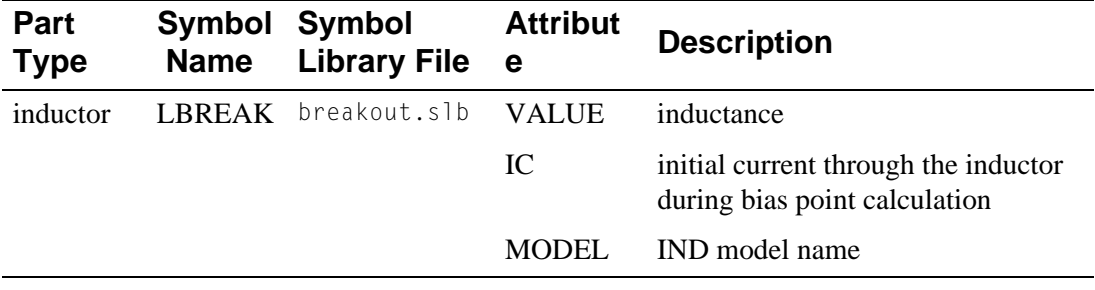

# <span id="page-172-0"></span>**Inductor Model Parameters**

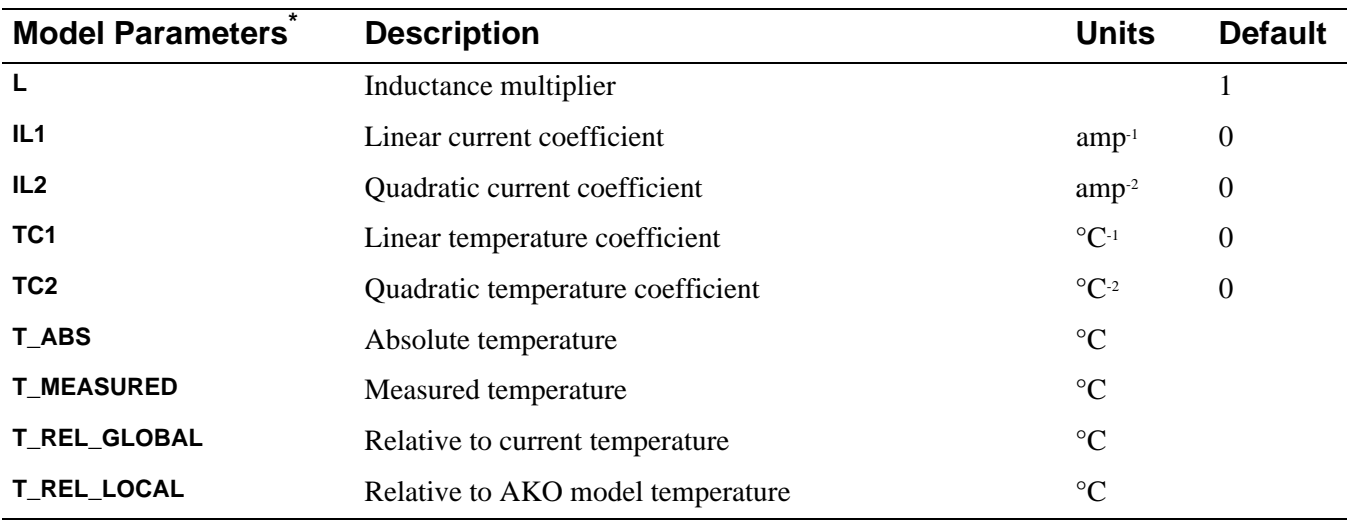

\* For information on **T\_MEASURED**, **T\_ABS**, **T\_REL\_GLOBAL**, and **T\_REL\_LOCAL**, see **[.MODEL \(Model\)](#page-51-0)**.

# **Inductor Equations**

# **Inductance Value Formula**

If [model name] is specified, then the effective value is given by:

<value>·**L**·(1+**IL1**·I+**IL2**·I2)·(1+**TC1**·(T-Tnom)+**TC2**·(T-Tnom)2)

where <value> is normally positive (though it can be negative, but not zero). Thom is the nominal temperature (set using TNOM option).

# **Inductor Equation for Noise**

The inductor does not have a noise model.

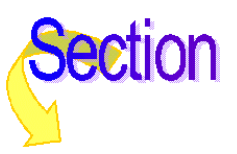

# **MOSFET**

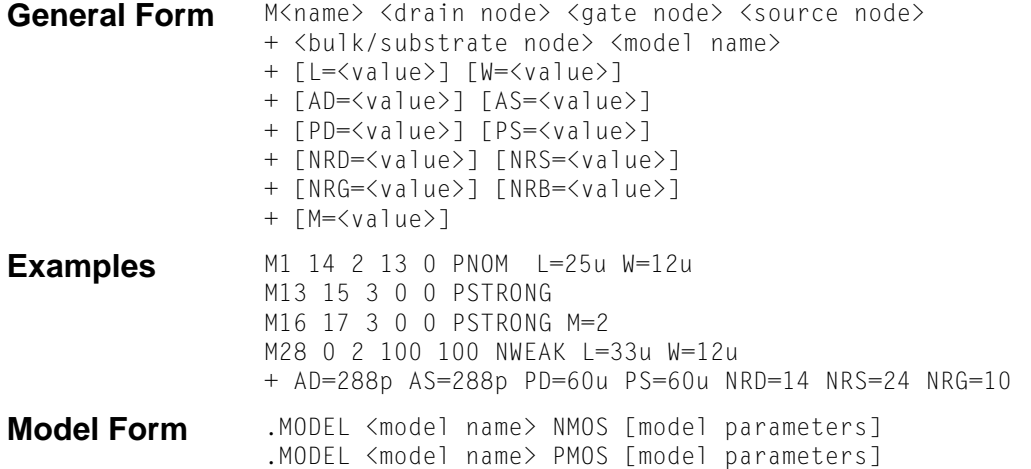

**Description** The MOSFET is modeled as an intrinsic MOSFET using ohmic resistances in series with the drain, source, gate, and bulk (substrate). There is also a shunt resistance (RDS) in parallel with the drain-source channel.

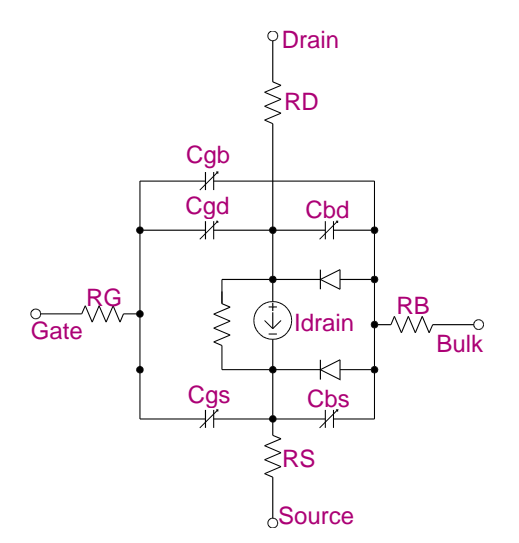

### **Arguments and Options**

#### L and W

are the channel length and width, which are decreased to get the effective channel length and width. They can be specified in the device, **[.MODEL \(Model\)](#page-51-0)**, or **[.OPTIONS \(Analysis Options\)](#page-60-0)** statements. The value in the device statement supersedes the value in the model statement, which supersedes the value in the .OPTIONS statement. Defaults for L and W can be set in the .OPTIONS statement. If L or W defaults are not set, their default value is 100 u.

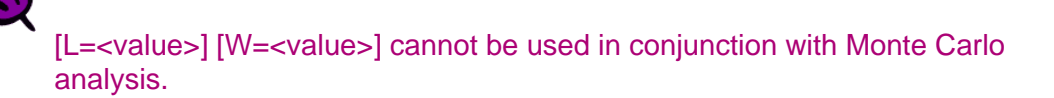

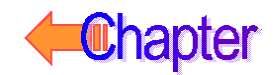

#### AD and AS

The drain and source diffusion areas. Defaults for AD and AS can be set in the .OPTIONS statement. If AD or AS defaults are not set, their default value is 0.

#### PD and PS

The drain and source diffusion perimeters. Their default value is 0.

#### JS

Can specify the drain-bulk and source-bulk saturation currents. JS is multiplied by AD and AS.

#### IS

Can also specify the drain-bulk and source-bulk saturation currents. IS is an absolute value.

#### CJ

Can specify the zero-bias depletion capacitances. CJ is multiplied by AD and AS.

#### CJSW

Can also specify the zero-bias depletion capacitances. CJSW is multiplied by PD and PS.

#### CBD and CBS

Can also specify the zero-bias depletion capacitances. CBD and CBS are absolute values.

#### NRD, NRS, NRG, and NRB

Multipliers (in units of squares) that can be multiplied by RSH to yield the parasitic (ohmic) resistances of the drain (RD), source (RS), gate (RG), and substrate (RB), respectively. NRD and NRS default to 1, and NRG and NRB default to 0.

Consider a square sheet of resistive material. Analysis shows that the resistance between two parallel edges of such a sheet depends upon its composition and thickness, but is *independent* of its size as long as it is *square*. In other words, the resistance will be the same whether the square's edge is 2 mm, 2 cm, or 2 m. For this reason, the sheet resistance of such a layer, abbreviated **[RSH](#page-180-0)**, has units of ohms per square.

#### M

A device multiplier (default  $= 1$ ), which simulates the effect of multiple devices in parallel.

The effective width, overlap and junction capacitances, and junction currents of the MOSFET are multiplied by M. The parasitic resistance values (e.g., RD and RS) are divided by M. Note the third example: it shows a device twice the size of the second example.

#### **Comments** The simulator provides six MOSFET device models, which differ in the formulation of the I-V characteristic. The **LEVEL** parameter selects between different models as follows. For more information, see **[References](#page-198-0)**.

- **LEVEL**=1 Shichman-Hodges model (see reference [1])
- **LEVEL**=2 geometry-based, analytic model (see reference [2])
- LEVEL=3 semi-empirical, short-channel model (see reference [2])
- **LEVEL**=4 BSIM model (see reference [3])
- **LEVEL**=5 (No longer supported.)
- **LEVEL**=6 BSIM3 model version 2.0 (see reference [7])
- **LEVEL**=7 BSIM3 model version 3.0 (see reference [8])

# **Schematics Symbols**

The following table lists the set of MOSFET breakout parts designed for customizing model parameters for simulation. These are useful for setting up Monte Carlo and worst-case analyses with device and/or lot tolerances specified for individual model parameters.

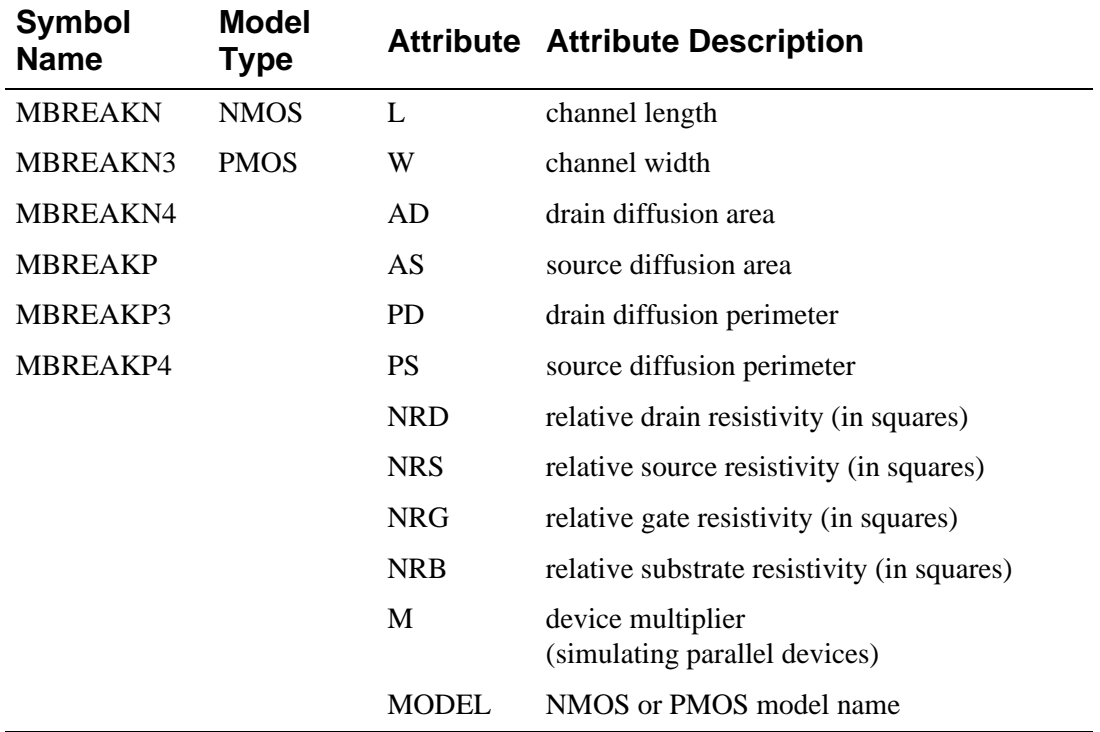

# **Setting operating temperature**

Operating temperature can be set to be different from the global circuit temperature by defining one of the model parameters: T\_ABS, T\_REL\_GLOBAL, or T\_REL\_LOCAL. Additionally, model parameters can be assigned unique measurement temperatures using the T\_MEASURED model parameter. For more information, see **[MOSFET Model Parameters](#page-176-0)**.

# <span id="page-176-0"></span>**MOSFET Model Parameters**

# **For All Model Levels**

The parameters common to all model levels are primarily parasitic element values such as series resistance, overlap and junction capacitance, and so on.

# **Model Levels 1, 2, and 3**

The DC characteristics of the first three model levels are defined by the parameters **VTO**, **KP**, **LAMBDA**, **PHI**, and **GAMMA**. These are computed by the simulator if process parameters (e.g., **TOX**, and **NSUB**) are given, but the user-specified values always override. **VTO** is positive (negative) for enhancement mode and negative (positive) for depletion mode of N-channel (P-channel) devices.

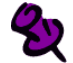

The default value for **TOX** is 0.1 µ for Levels 2 and 3, but is unspecified for Level 1, which discontinues the use of process parameters.

For MOSFETs the capacitance model has been changed to conserve charge, affecting only the Level 1, 2, and 3 models.

Effective length and width for device parameters are calculated with the formula:

 $P_i = P_0 + P_L/L_e + P_w/W_e$ 

where:

 $L_e$  = effective length = L - (LD · 2)  $W_e$  = effective width = W - (WD · 2)

See **[.MODEL \(Model\)](#page-51-0)** for more information.

### **Model Level 4**

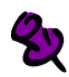

Unlike the other models in PSpice, the BSIM model is designed for use with a process characterization system that provides all parameters. Therefore, there are no defaults specified for the parameters, and leaving one out can cause problems.

The **LEVEL**=4 (BSIM1) model parameters are all values obtained from process characterization, and can be generated automatically. Reference [4] of **[References](#page-198-0)** describes a means of generating a process file, which must then be converted into **[.MODEL \(Model\)](#page-51-0)** statements for inclusion in the Model Library or circuit file. (The simulator does not read process files.)

The level 4 (BSIM) and level 6 (BSIM3 version 2) models have their own capacitance model, which conserves charge and remains unchanged. References [6] and [7] describe the equations for the capacitance due to channel charge.

In the following **[MOSFET Model Parameters](#page-180-0)** list, parameters marked with a ζ in the Default column also have corresponding parameters with a length and width dependency. For example, VFB is a basic parameter using units of volts, and LVFB and WVFB also exist and have units of volt·µ. The formula

$$
P_{\rm i}=P_{\rm 0}+P_{\rm L}/L_{\rm e}+P_{\rm W}/W_{\rm e}
$$

is used to evaluate the parameter for the actual device, where:

 $L<sub>e</sub>$  = effective length = L - DL  $W_e$  = effective width = W - DW

### **Model Level 6 (BSIM3 version 2.0)**

The Level 6 Advanced parameters should not be changed unless the detail structure of the device is known and has specific, meaningful values.

The BSIM3 model is a physical model using extensive built-in dependencies of important dimensional and processing parameters. It includes the major effects that are important to modeling deep-submicrometer MOSFETs, such as threshold voltage reduction, nonuniform doping, mobility reduction due to the vertical field, bulk charge effect, carrier velocity saturation, drain-induced barrier lowering (DIBL), channel length modulation (CLM), hot-carrier-induced output resistance reduction, subthreshold conduction, source/drain parasitic resistance, substrate current induced body effect (SCBE), and drain voltage reduction in LDD structure. For additional, detailed model information, see **[References](#page-198-0)**.

### Additional Notes

Note 1 If any of the following BSIM3 version 2.0 model parameters are not explicitly specified, they are calculated using the following equations.

 $VTH0 = VFB + PHI + K\sqrt{PHI}$  $K1 = GAMMA2 - 2 \cdot K2 \sqrt{(PHI - VBM)}$  $\mathsf{K2} = \frac{(\mathsf{GAMMA1} - \mathsf{GAMMA2})(\sqrt{PHI} - \mathsf{VBX} - \sqrt{PHI})}{2\sqrt{\mathsf{PHI}}(\sqrt{\mathsf{PHI} - \mathsf{VBX} - \sqrt{\mathsf{PHI}}) + \mathsf{VBM}}$  $VBF = VTH0 - PHI - K1 \sqrt{PHI}$  $\text{PHI} = 2V_{\text{tm}} \ln \left( \frac{\text{NPEAK}}{n} \right)$  $=2V_{\rm tm}\ln\left(\frac{\text{NPEAK}}{n_{\rm i}}\right)$  $\textsf{GAMMA1} = \frac{\sqrt{2q\varepsilon_{\rm{si}}} \textsf{NPEAK}}{Q\textsf{OV}}$  $=\frac{\sqrt{1+81}}{COX}$  $\textbf{GAMMA2} = \frac{\sqrt{2q\epsilon_{si}}\textbf{NSUB}}{Q\Omega V}$ **COX** <sup>=</sup> ---------------------------------  $VBX = PHI - q \cdot NPEAK \cdot XT^2/(2\epsilon_{si})$ **LITL** =  $\frac{\mathbf{\varepsilon}_{si} \text{TOXX}_j}{2}$  $=\sqrt{\frac{s_1}{\epsilon_{ox}}}$ 

Note 2 Default values listed for the BSIM3 version 2.0 parameters **UA**, **UB**, **UC, UA1**, **AB1**, and **UC1** are used for simplified mobility modeling.

# **New!** Model Level 7 (BSIM3 version 3.0)

The BSIM3 version 3 model is a deep submicron MOSFET model with the same physical basis as the BSIM3 version 2 model, but with a number of major enhancements, such as a single I-V expression to describe current and output conductance in all regions of device operation, better modeling of narrow width devices, a reformulated capacitance model to improve short and narrow geometry models, a new relaxation time model to improve transient modeling, and improved model fitting of various W/L ratios using one parameter set. BSIM3 version 3 retains the extensive built-in dependencies of dimensional and processing parameters of BSIM3 version 2. For additional, detailed model information, see Reference [8] of **[References](#page-198-0)**.

### Additional Notes

Note 1 If any of the following BSIM3 version 3.0 model parameters are not explicitly specified, they are calculated using the following equations:

If **VTHO** is not specified, then:

$$
\mathbf{VTHO} = \mathbf{VFB} + \phi_{\rm s} \mathbf{K} \mathbf{1} \sqrt{\phi_{\rm s}}
$$

where:

**VFB**=-1.0

If **VTHO** is specified, then:

$$
\mathbf{VFB} = \mathbf{VTHO} - \phi_{\rm s} + \mathbf{K1} \sqrt{\phi_{\rm s}}
$$

$$
\mathbf{VBX} = \phi_s - \frac{q \cdot \mathbf{NCH} \cdot XT^2}{2 \cdot \varepsilon_{si}}
$$

$$
\text{CF} = \left(\frac{2\epsilon_{ox}}{\pi}\right) \ln\left(1 + \frac{4 \times 10^{-7}}{\text{TOX}}\right)
$$

where

here  
E<sub>g</sub>(T)=the energy bandgap at temperature T=
$$
1.16 - \frac{(7.02 \cdot 10^{-4} \cdot T^2)}{(T+1108)}
$$

Note 2 If **K1** AND **K2** are not specified, they are calculated using the following equations:

$$
K1 = GAMMA2 - 2K2 \sqrt{\phi_s - VBM}
$$

$$
K2 = \frac{(GAMMA1 - GAMMA2)(\sqrt{\phi_S - VBX} - \sqrt{\phi_s})}{2 \sqrt{\phi_s} (\sqrt{\phi_s - VBM} - \sqrt{\phi_s}) + VBM}
$$

where:

$$
\phi_{\rm s} = 2Vt \cdot \ln\left(\frac{\text{NCH}}{n_{\rm i}}\right)
$$

$$
Vt = \frac{k \cdot T}{q}
$$
  
n<sub>i</sub> = 1.45 \cdot 10<sup>10</sup>  $\left(\frac{T}{300.15}\right)^{1.5}$  exp $\left(21.5565981 - \frac{E_g(T)}{2Vt}\right)$ 

Note 3 If **NCH** is not given and **GAMMA1** is given, then:

$$
\text{NCH} = \frac{\text{GAMMA1}^2 \cdot (\text{Cox})^2}{2q \cdot \epsilon_{si}}
$$

If neither **GAMMA1** nor **NCH** is given, then **NCH** has a default value of 1.7e23 1/m<sup>3</sup> and **GAMMA1** is calculated from **NCH**:

$$
GAMMA1 = \frac{\sqrt{2q \cdot \epsilon_{si} \cdot NCH}}{Cox}
$$

If **GAMMA2** is not given, then:

$$
GAMMA2 = \frac{\sqrt{2q \cdot \epsilon_{si} \cdot NSUB}}{Cox}
$$

Note 3 If **CGSO** is not given and **DLC**>0, then:

 $CGSO = (DLC \cdot Cox) - CGS1$ 

If the previously calculated **CGSO**<0, then:

**CGSO**=0

Else:

**CGSO**=0.6 · **XJ** · Cox

Note 4 If CGDO is not given and DLC>0, then:

 $CGDO = (DLC \cdot Cox) - CGD1$ 

If the previously calculated **CGDO**<0, then

**CGDO**=0

Else:

**CGDO**=0.6 · **XJ** · Cox
l,

<span id="page-180-0"></span>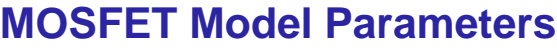

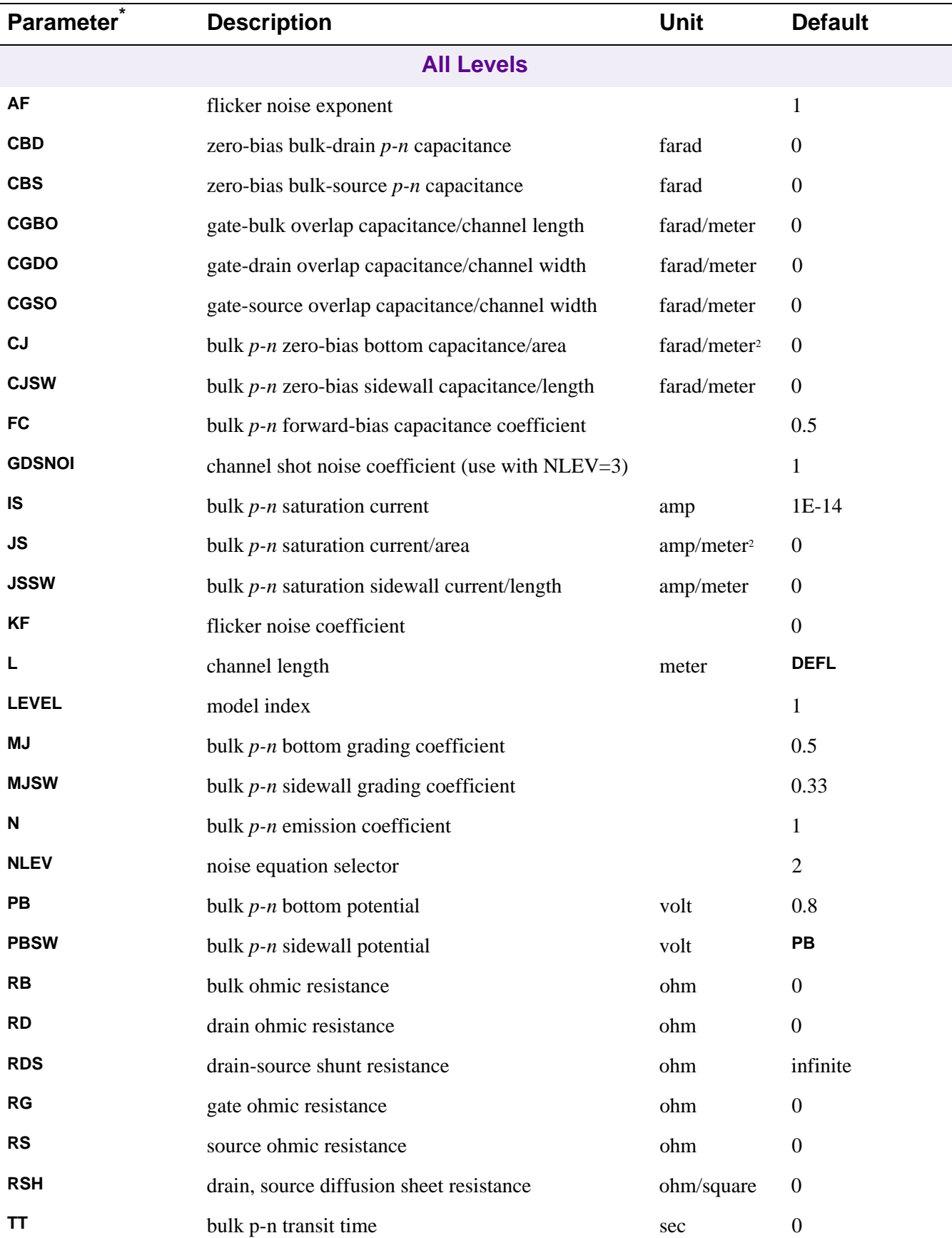

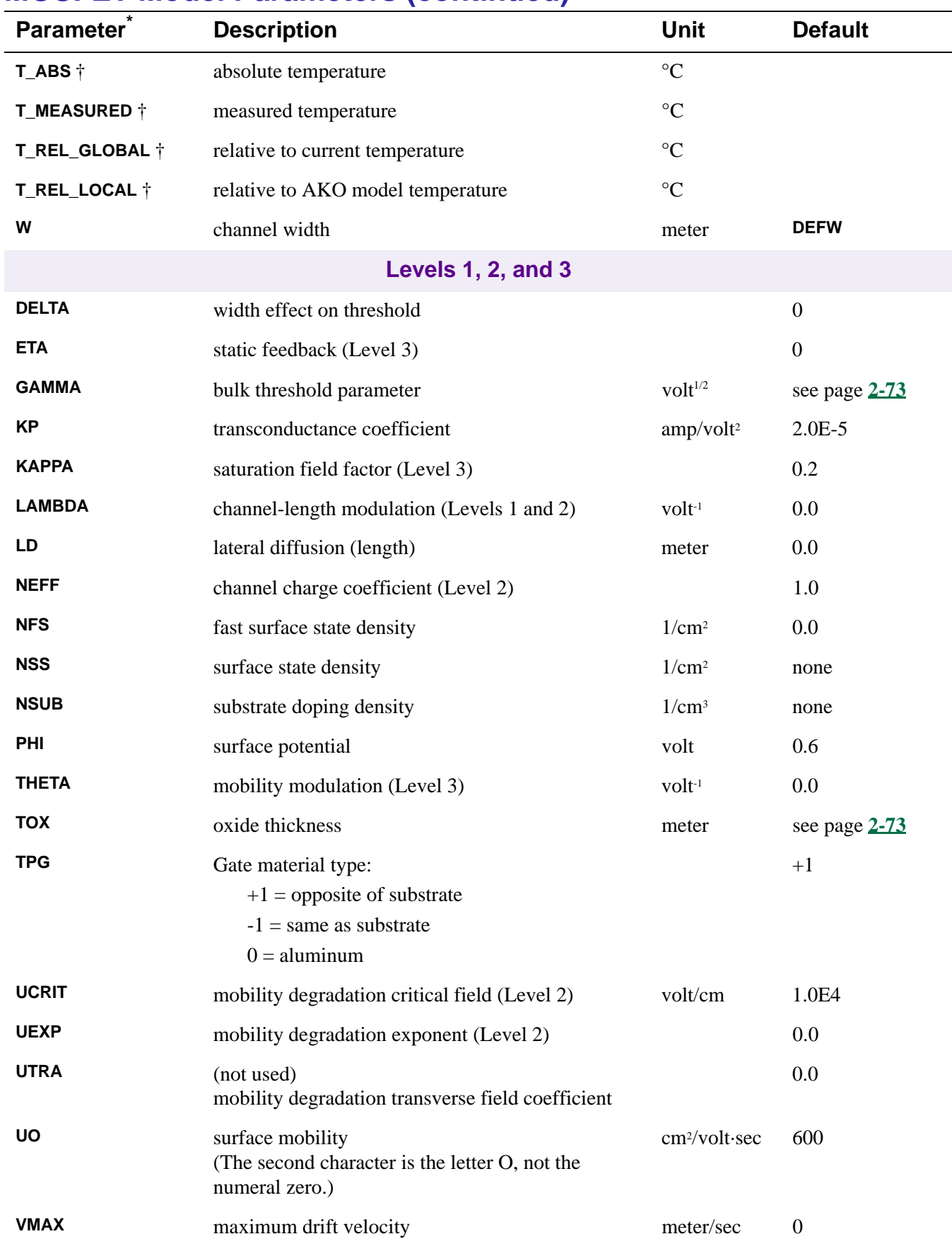

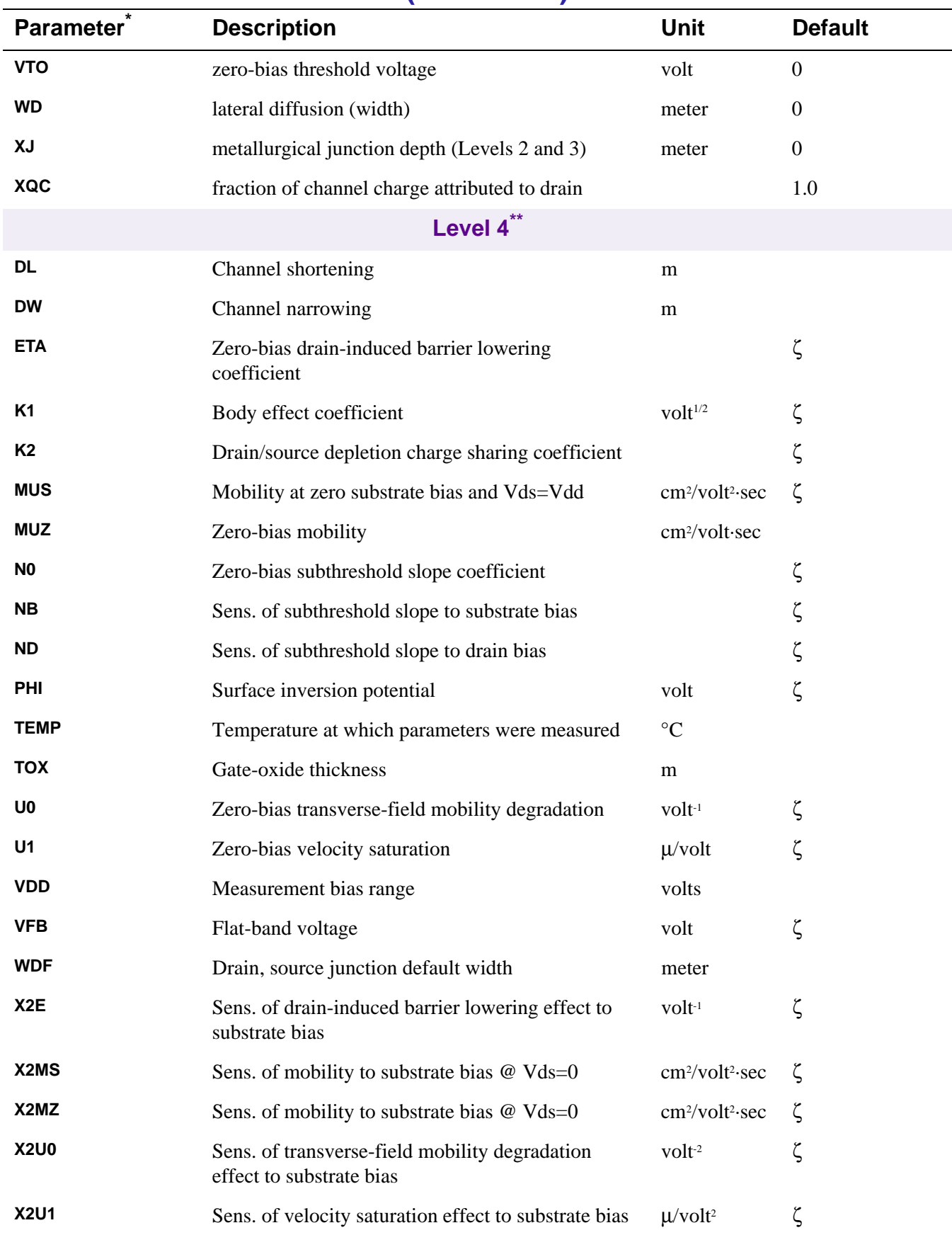

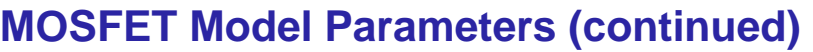

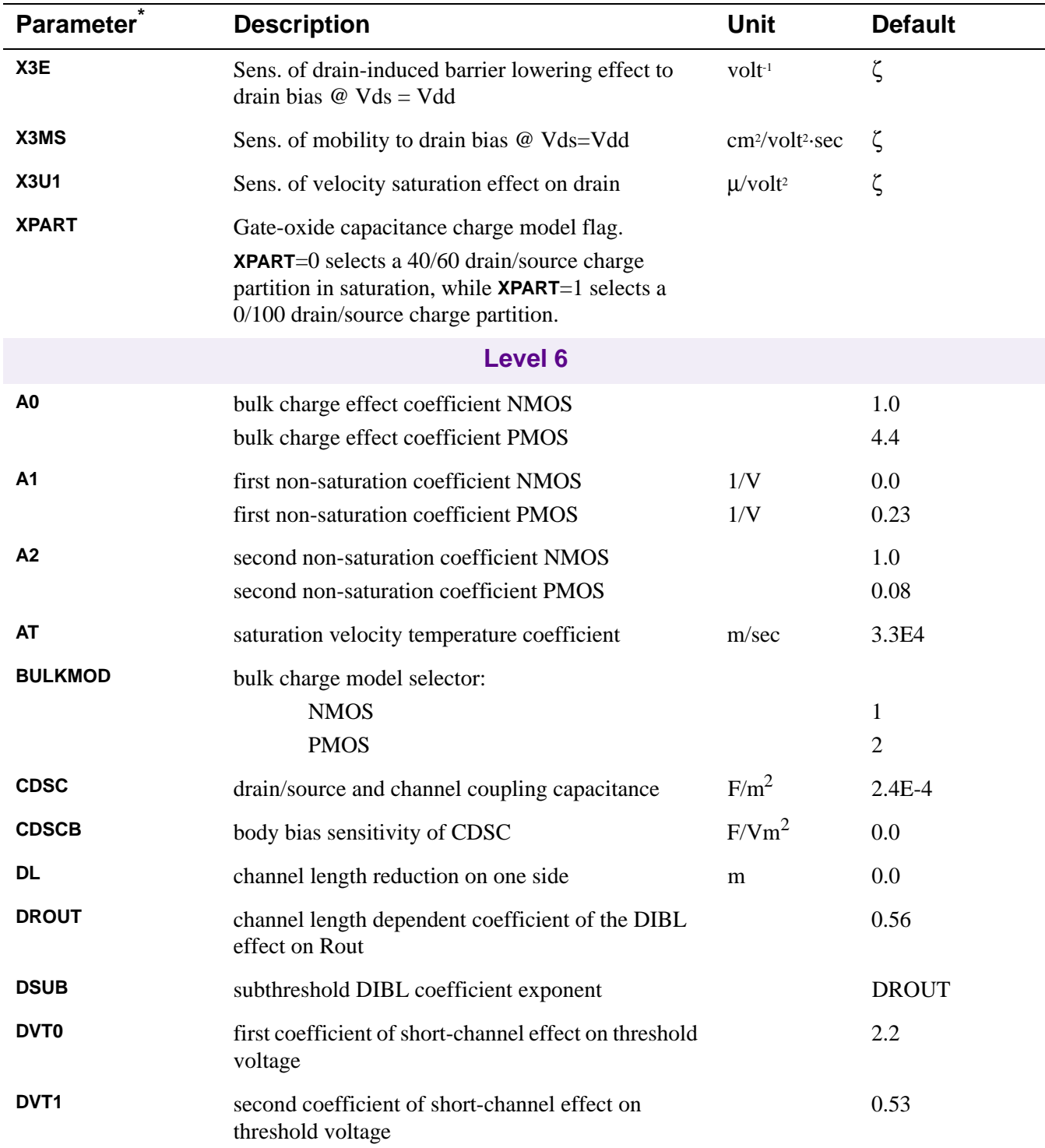

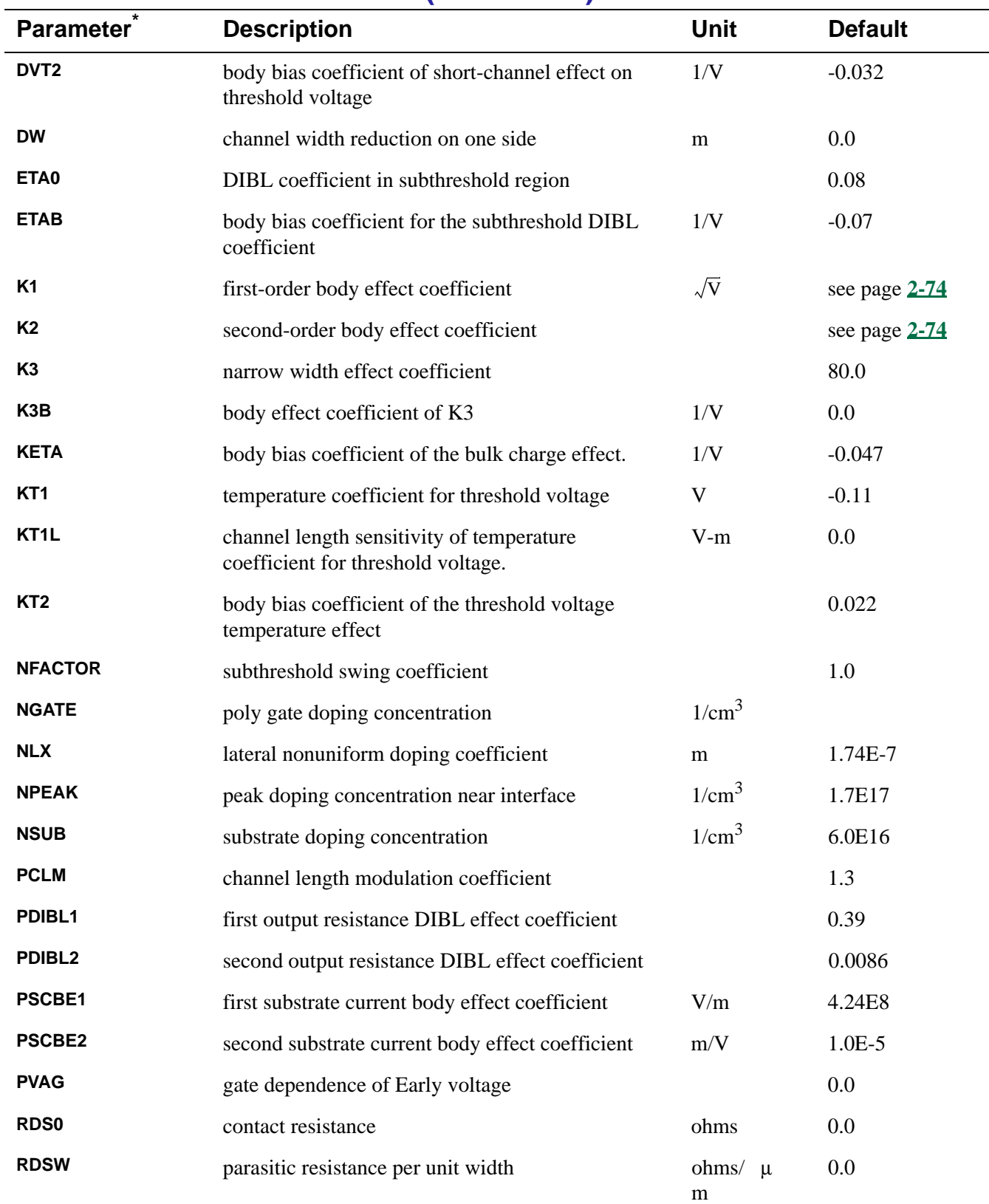

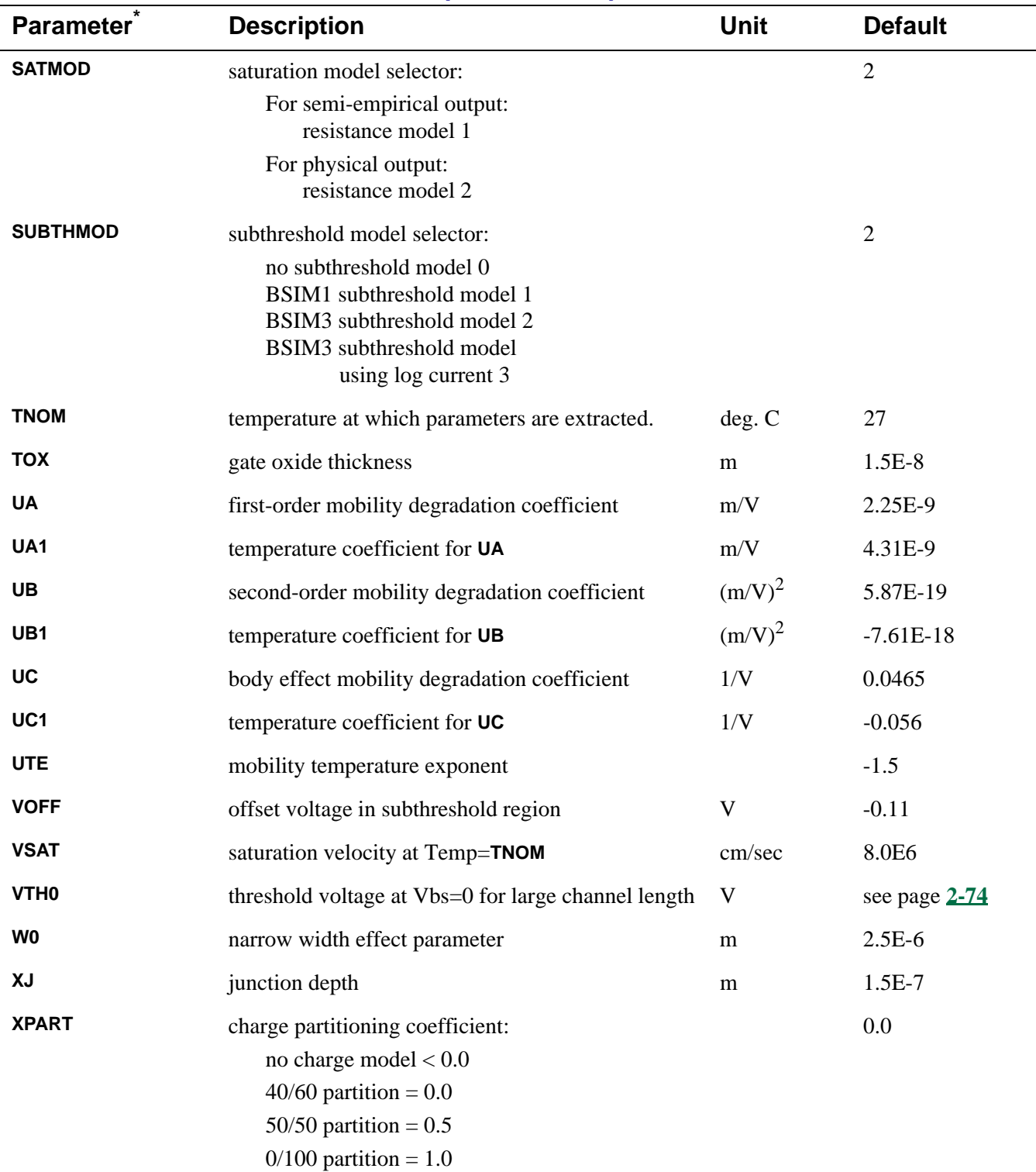

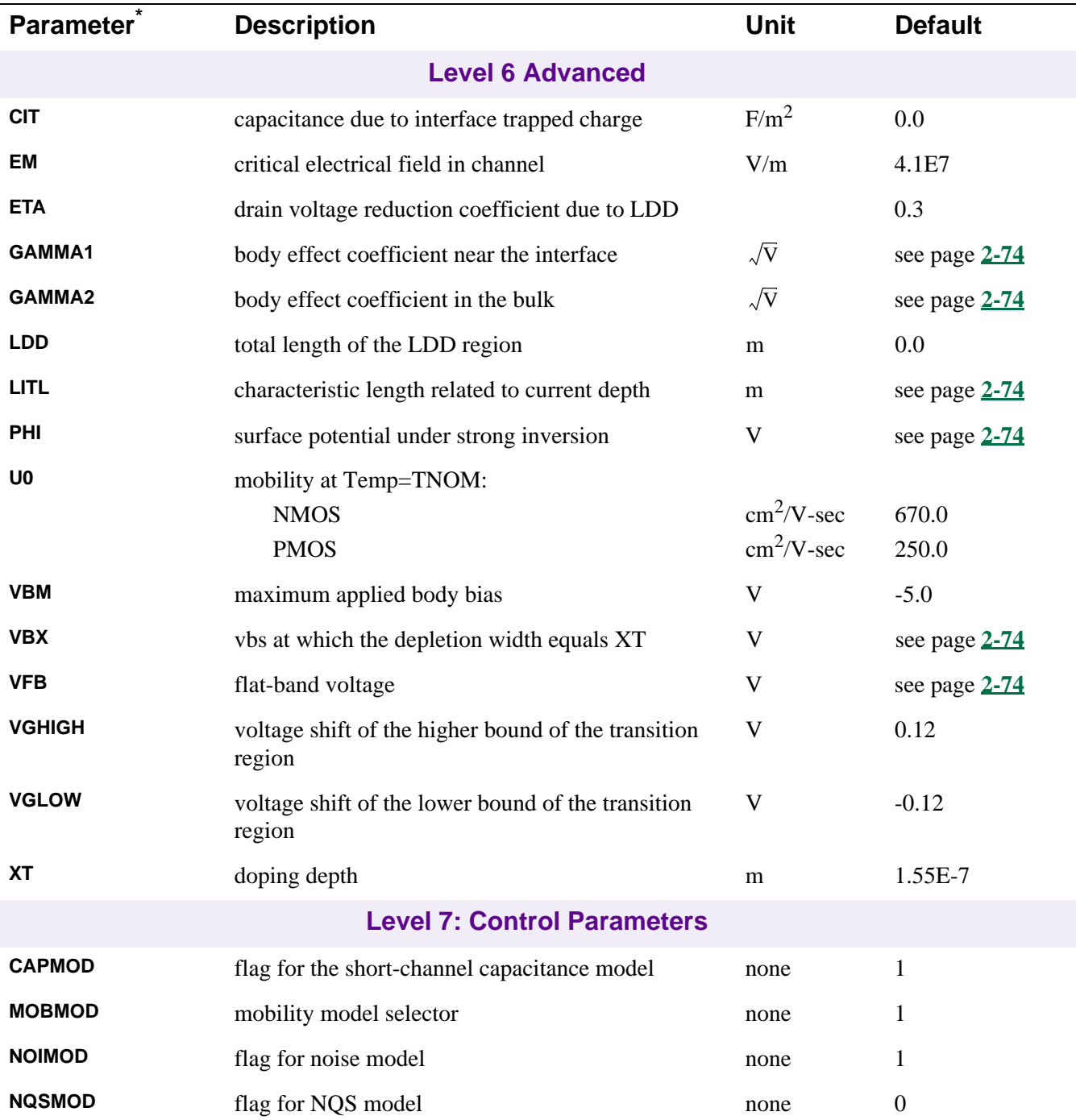

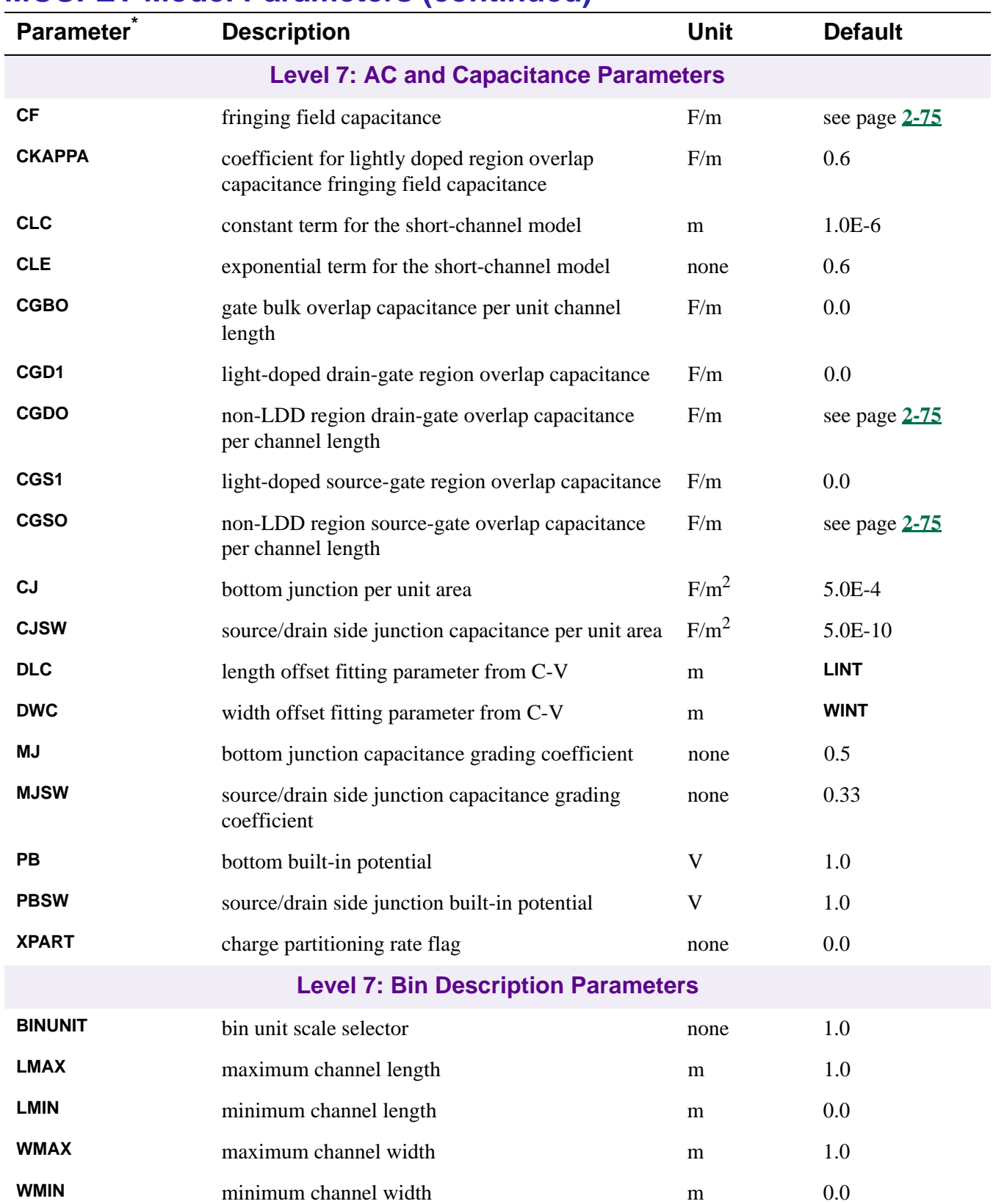

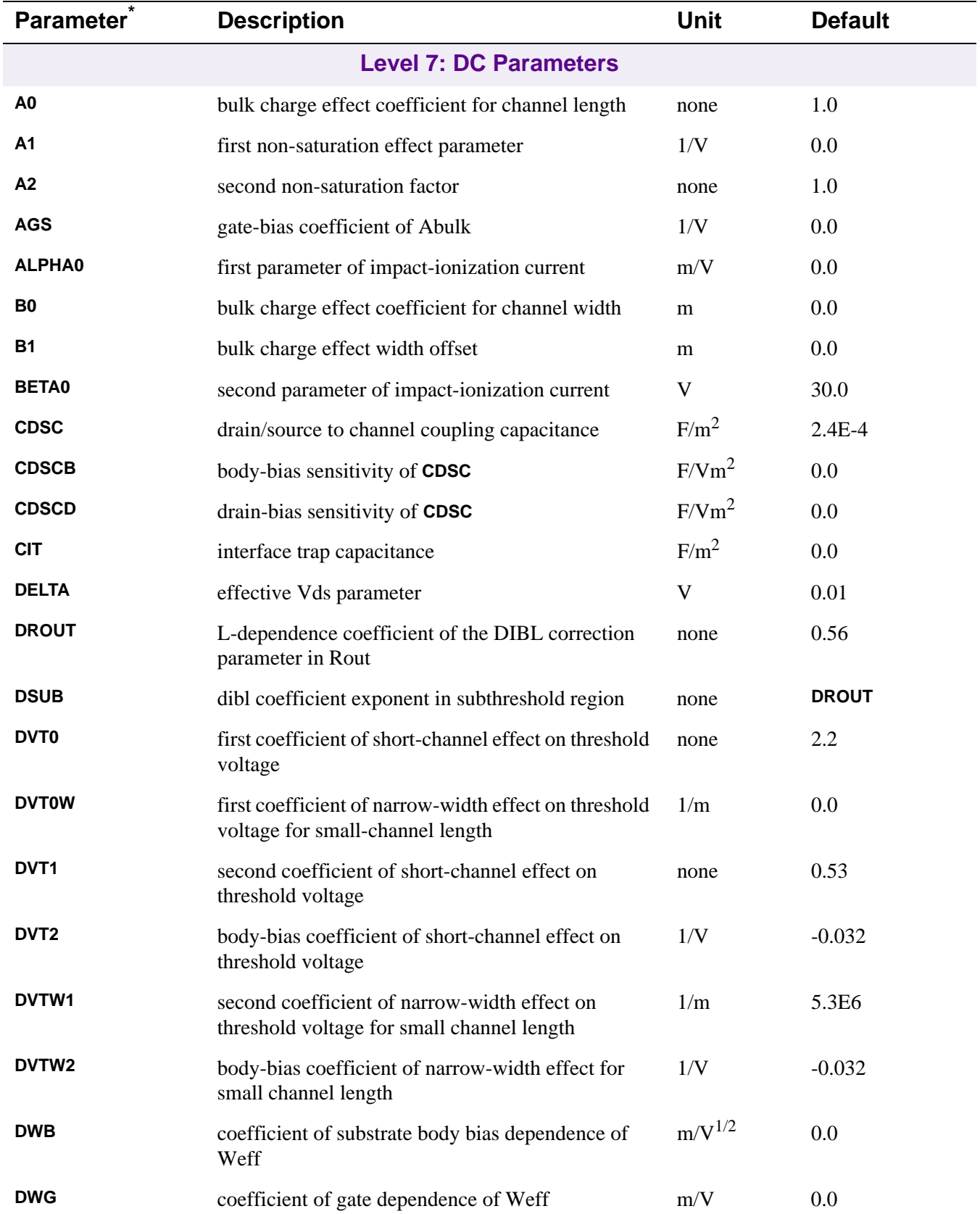

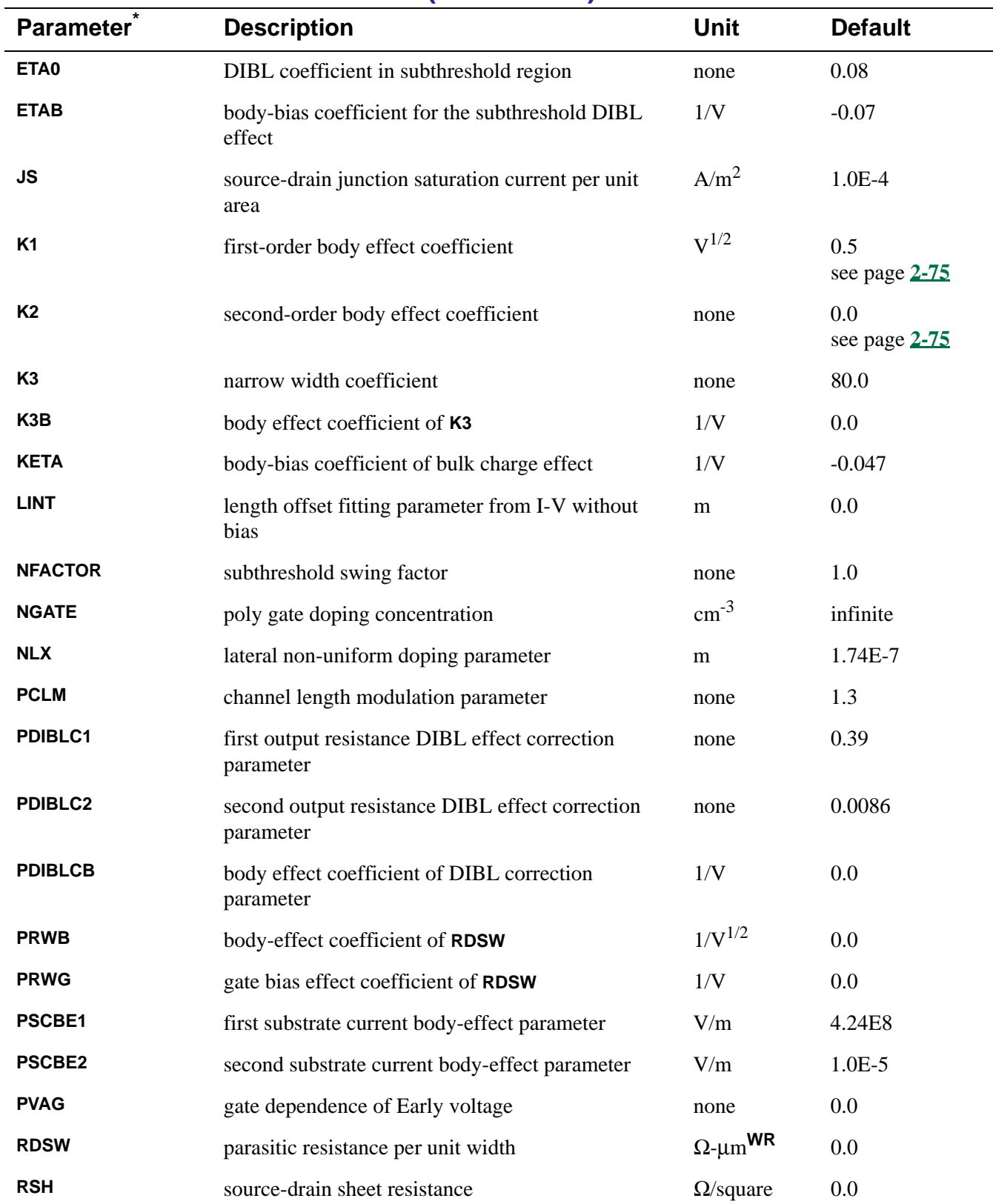

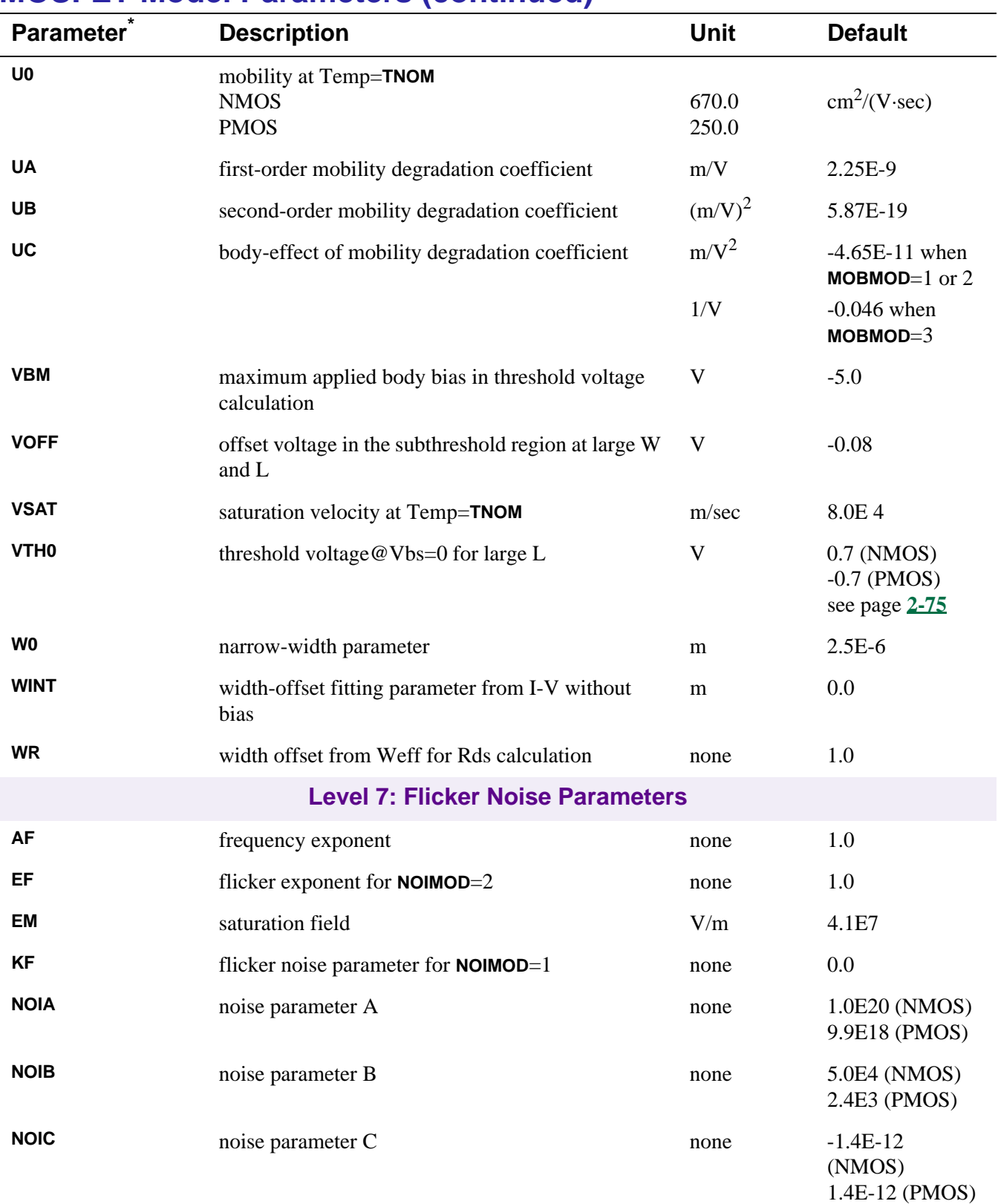

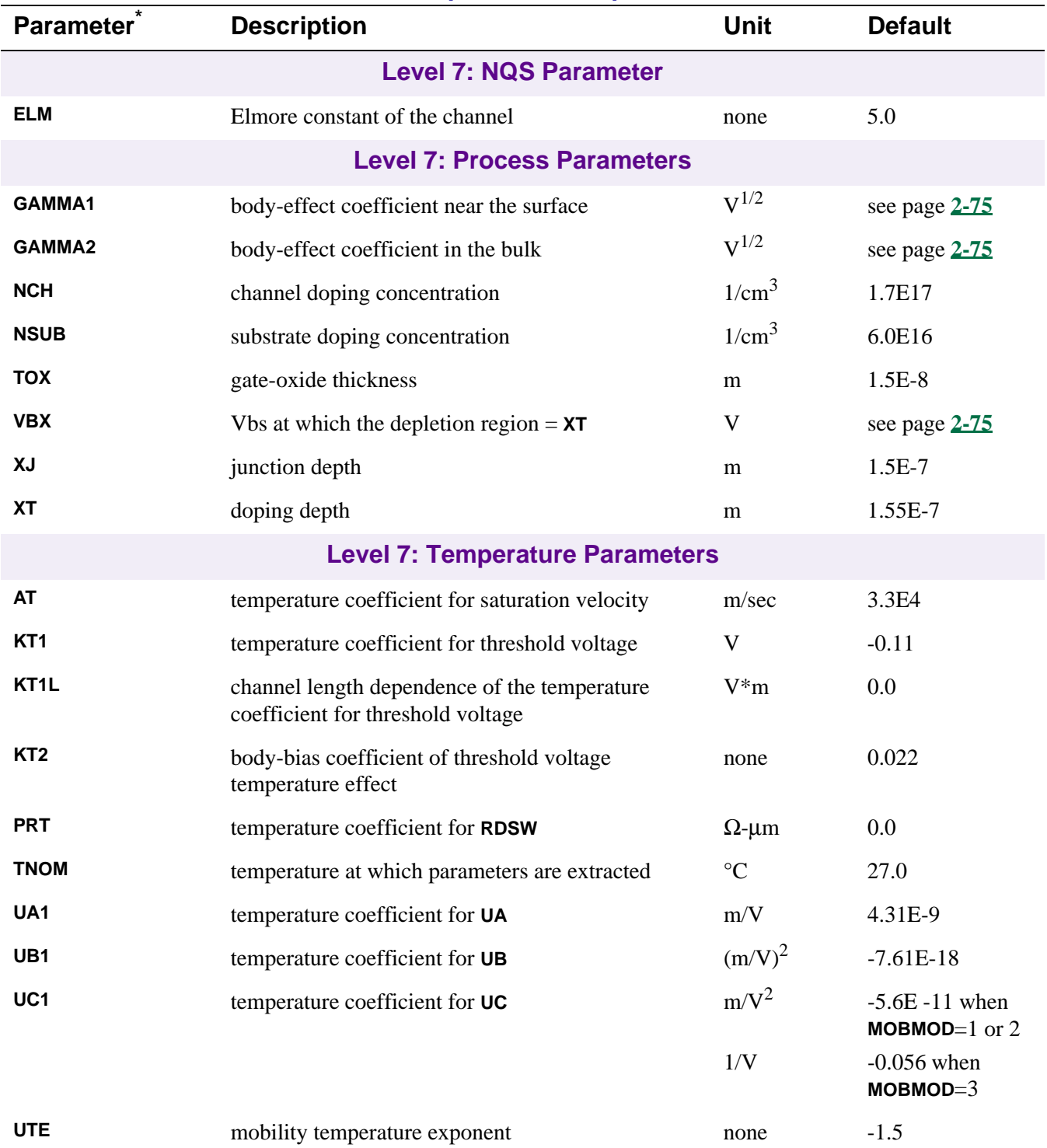

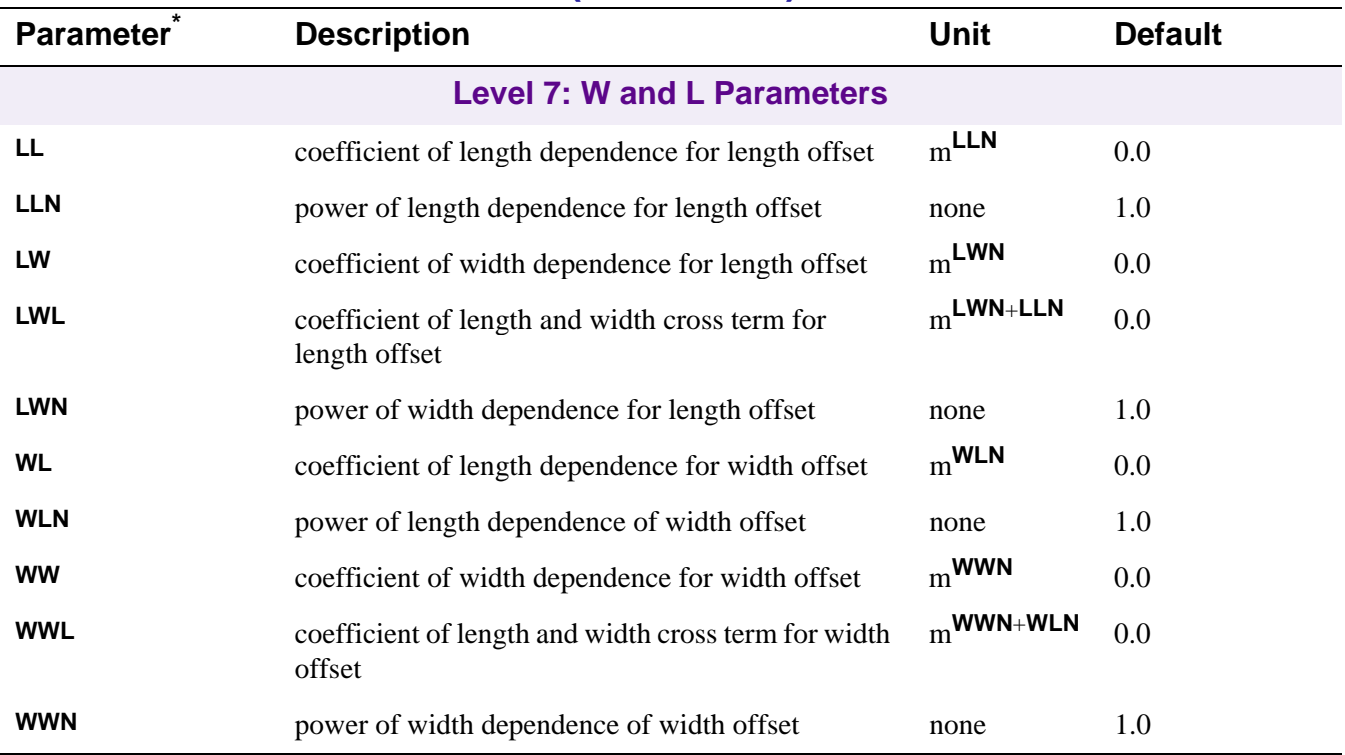

\* See **[.MODEL \(Model\)](#page-51-0)**.

\*\*A ζ in the Default column indicates that the parameter may have corresponding parameters exhibiting length and width dependence. See **[Model Level 4](#page-176-0)**.

**†** For information on **T\_MEASURED**, **T\_ABS**, **T\_REL\_GLOBAL**, and **T\_REL\_LOCAL**, see **[.MODEL \(Model\)](#page-51-0)**.

# **MOSFET Equations**

These equations describe an N-channel MOSFET. For P-channel devices, reverse the signs of all voltages and currents.

In the following equations:

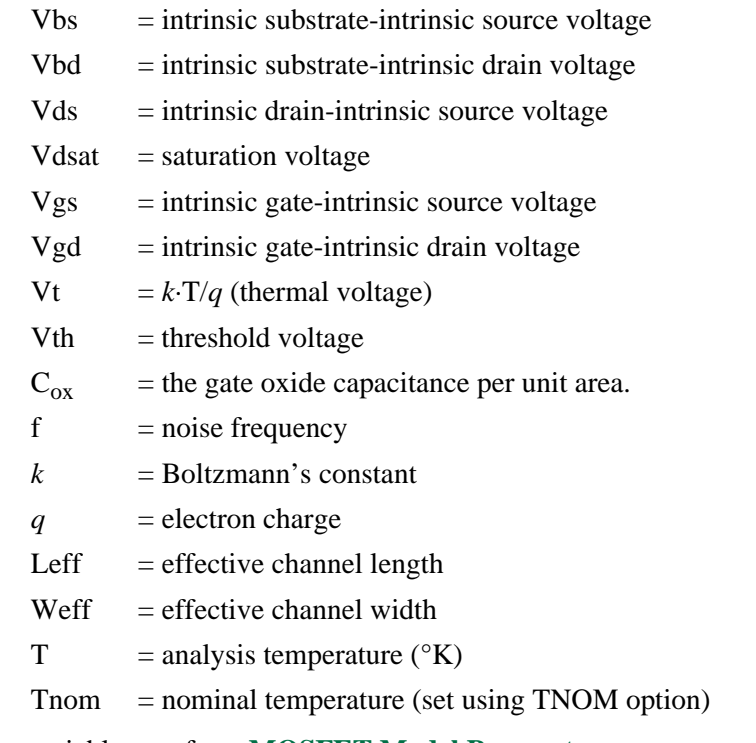

Other variables are from **[MOSFET Model Parameters](#page-176-0)**.

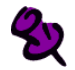

Positive current is current flowing into a terminal (for example, positive drain current flows from the drain through the channel to the source).

## **MOSFET Equations for DC Current**

```
All Levels
Ig = gate current = 0Ib = bulk current = Ibs+Ibdwhere
     Ibs = bulk-source leakage current = \text{Iss} \cdot (e^{\text{Vbs/(N\cdot Vt)}}-1)Ibd = bulk-drain leakage current = Ids \cdot (e^{vbd/(N \cdot Vt)}-1)where
          if 
             JS = 0, or AS = 0, or AD = 0then
             Iss = ISIds = ISelse
             Iss = AS \cdot JS + PS \cdot JSSWIds = AD \cdot JS + PD \cdot JSSWId = \text{drain current} = \text{Idrain-Ibd}Is = source current = -Idrain-Ibs
```
**Level 1: Idrain**

### **Normal Mode: Vds > 0**

#### **Case 1**

for cutoff region:  $Vgs-V_{to} < 0$ 

then: Idrain  $= 0$ 

#### **Case 2**

for linear region:  $Vds < Vgs-V_{to}$ 

then: Idrain =  $(W/L) \cdot (KP/2) \cdot (1+LAMBDA \cdot Vds) \cdot Vds \cdot (2 \cdot (Vgs-V_{to}) - Vds)$ 

#### **Case 3**

for saturation region:  $0 \leq Vgs-V_{to} \leq Vds$ 

then: Idrain =  $(W/L) \cdot (KP/2) \cdot (1 + LAMBDA \cdot Vds) \cdot (Vgs-V_{to})^2$ 

where

 $V_{to} = \text{VTO} + \text{GAMMA} \cdot ((\text{PHI-Vbs})^{1/2} - \text{PHI}^{1/2})$ 

#### **Inverted Mode: Vds < 0**

Switch the source and drain in the equations above.

 **Levels 2 and 3: Idrain**

See reference [2] of **[References](#page-198-0)** for detailed information.

## **MOSFET Equations for Capacitance**

All capacitances are between terminals of the intrinsic MOSFET, that is, to the inside of the ohmic drain and source resistances. For Levels 1, 2, and 3, the capacitance model has been changed to conserve charge.

#### **Levels 1, 2, and 3**

 $Cbs = bulk$ -source capacitance = area cap. + sidewall cap. + transit time cap.

 $Cbd = bulk$ -drain capacitance = area cap. + sidewall cap. + transit time cap.

```
where
     if
        CBS = 0 AND CBD = 0then
        Cbs = AS \cdot CJ \cdot Cbsj + PS \cdot CJ \cdot Cbsk + TT \cdot GbsCbd = AD·CJ·Cbdj + PD·CJSW·Cbds + TT·Gds
     else
        Cbs = <b>CBS-Cbsj</b> + <b>PS-CJSW-Cbss</b> + <b>TT</b>·GbsCbd = CBD·Cbdj + PD·CJSW·Cbds + TT·Gds
            where
            Gbs = DC bulk-source conductance = d\text{Ibs}/d\text{Vbs}Gbd = DC bulk-drain conductance = dIbd/dVbd
if
     Vbs \leqFC·PB
then
     Cbsj = (1-Vbs/PB)^{-MJ}Cbss = (1-\text{Vbs/PBSW})<sup>-MJSW</sup>
if
     Vbs > FC·PB
then
     Cbsj = (1 - FC)^{-(1+MJ)} \cdot (1 - FC \cdot (1+MJ) + MJ \cdot Vbs/PB)Cbss = (1 - FC)^{-(1+MJSW)} \cdot (1 - FC \cdot (1 + MJSW) + MJSW \cdot Vbs / PBSW)if 
     Vbd \leqFC·PB
then
     Cbdj = (1-Vbd/\mathbf{PB})<sup>-MJ</sup>
     Cbds = (1-\text{Vbd/PBSW})<sup>-MJSW</sup>
if 
     Vbd > FC·PB
then
     Cbdj = (1 - FC)^{-(1+MU)} \cdot (1 - FC \cdot (1+MU) + MU \cdot Vbd / PB)Cbds = (1 - FC)^{-(1+MJSW)} \cdot (1 - FC \cdot (1+MJSW))
```
- Cgs = gate-source overlap capacitance = **CGSO**·W
- Cgd = gate-drain overlap capacitance = **CGDO**·W
- Cgb = gate-bulk overlap capacitance = **CGBO**·L

**Levels 4 and 6**

See references [6] and [7] of **[References](#page-198-0)**.

## **MOSFET Equations for Temperature Effects**

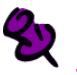

The ohmic (parasitic) resistances have no temperature dependence.

#### **All Levels**

 $\text{IS}(T) = \text{IS} \cdot e^{(Eg(Tnom)\cdot T/Tnom - Eg(T))/Vt}$ 

- $JS(T) = JS·e^{(Eg(Tnom)\cdot T/Tnom Eg(T))/Vt}$
- $\text{JSSW}(T) = \text{JSSW} \cdot e^{(Eg(Tnom)\cdot T/Tnom Eg(T))/Vt}$

 $PB(T) = PB \cdot T/Thom - 3 \cdot Vt \cdot ln(T/Thom) - Eg(Tnom) \cdot T/Thom + Eg(T)$ 

- **PBSW**(T) = **PBSW**·T/Tnom  $3$ ·Vt· $ln(T/Tnom)$  Eg(Tnom)·T/Tnom + Eg(T)
- **PHI**(T) = **PHI**·T/Tnom  $3$ ·Vt· $ln(T/Tnom)$  Eg(Tnom)·T/Tnom + Eg(T)
- where

 $Eg(T) = \text{silicon bandgap energy} = 1.16 - .000702 \cdot T^2/(T + 1108)$ 

**CBD**( $T$ ) = **CBD**·(1+**MJ**·(.0004·(T-Tnom)+(1-**PB**(T)/**PB**)))

 $CBS(T) = CBS \cdot (1 + MJ \cdot (.0004 \cdot (T - Thom) + (1 - PB(T) /PB)))$ 

 $\text{CJ}(T) = \text{CJ} \cdot (1 + \text{MJ} \cdot (.0004 \cdot (T - \text{Tr}om) + (1 - \text{PB}(T) / \text{PB})))$ 

- $\text{CJSW}(T) = \text{CJSW} \cdot (1 + \text{MJSW} \cdot (.0004 \cdot (T \text{Trom}) + (1 \text{PB}(T) / \text{PB})))$
- $KP(T) = KP \cdot (T/Thom)^{-3/2}$
- $UO(T) = UO·(T/Thom)^{-3/2}$
- $MUS(T) = MUS \cdot (T/Thom)^{-3/2}$
- $MUZ() = MUZ·(T/Thom)<sup>-3/2</sup>$
- $X3MS(T) = X3MS \cdot (T/Thom)^{-3/2}$

# **MOSFET Equations for Noise**

Noise is calculated assuming a 1.0-hertz bandwidth, using the following spectral power densities (per unit bandwidth).

The model parameter **NLEV** is used to select the form of shot and flicker noise, and **GDSNOI** is the channel shot noise coefficient model parameter. When **NLEV**<3, the original SPICE2 shot noise equation is used in both the linear and saturation regions, but the use of this equation may produce inaccurate results in the linear region. When **NLEV**=3, a different equation is used that is valid in both linear and saturation regions.

The model parameters **AF** and **KF** are used in the small-signal AC noise analysis to determine the equivalent MOSFET flicker noise.

For more information, see reference [5] of **[References](#page-198-0)**.

#### **MOSFET Channel Shot and Flicker Noise**

 $Ichan<sup>2</sup> = Ishot<sup>2</sup>+Iflick<sup>2</sup>$ 

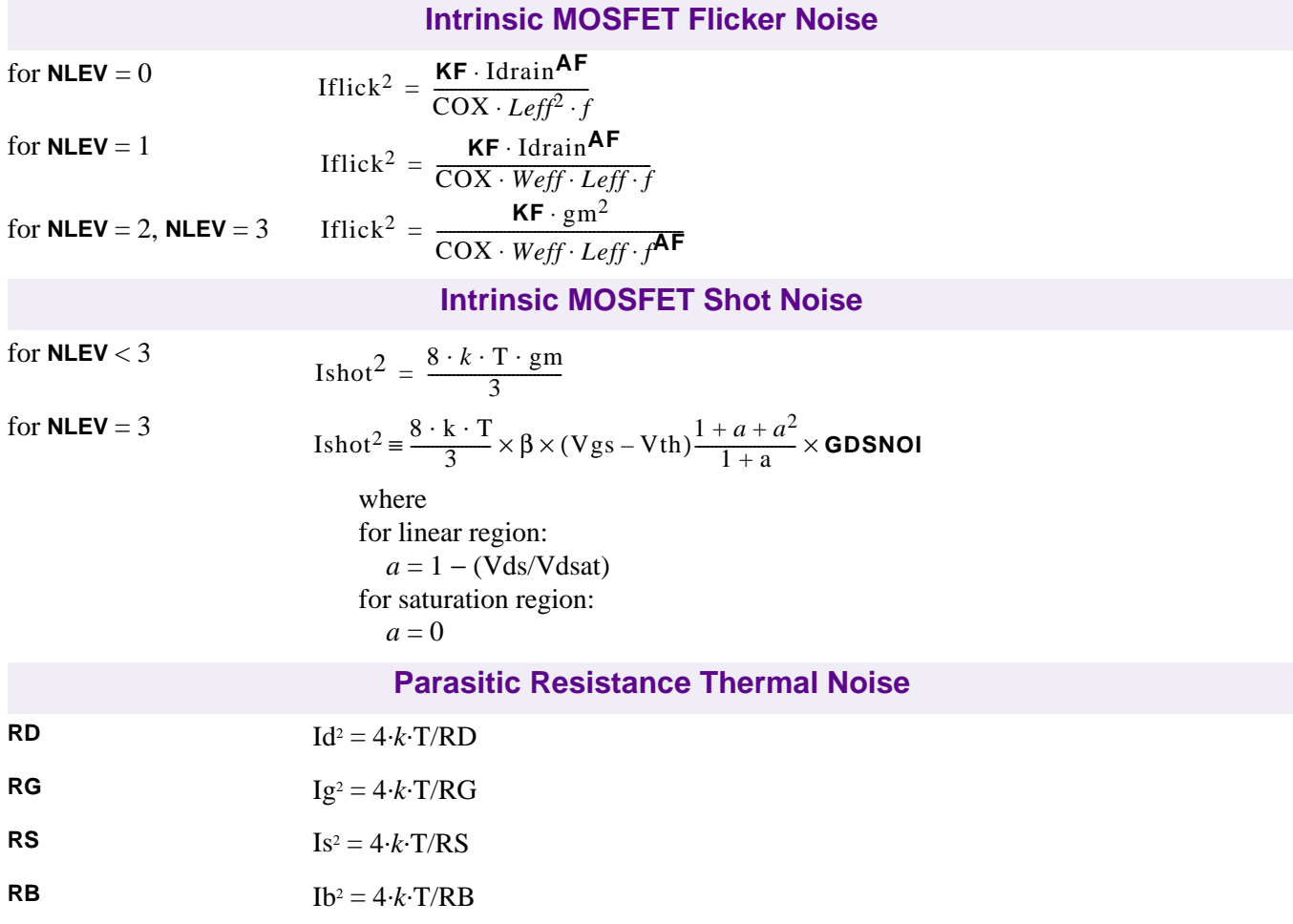

## <span id="page-198-0"></span>**References**

For a more complete description of the MOSFET models, refer to:

[1] H. Shichman and D. A. Hodges, "Modeling and simulation of insulated-gate field-effect transistor switching circuits," IEEE Journal of Solid-State Circuits, SC-3, 285, September 1968.

[2] A. Vladimirescu, and S. Lui, "The Simulation of MOS Integrated Circuits Using SPICE2," Memorandum No. M80/7, February 1980.

[3] B. J. Sheu, D. L. Scharfetter, P.-K. Ko, and M.-C. Jeng, "BSIM: Berkeley Short-Channel IGFET Model for MOS Transistors," IEEE Journal of Solid-State Circuits, SC-22, 558-566, August 1987.

[4] J. R. Pierret, "A MOS Parameter Extraction Program for the BSIM Model," Memorandum No. M84/99 and M84/100, November 1984.]

[5] P. Antognetti and G. Massobrio, Semiconductor Device Modeling with SPICE, McGraw-Hill, 1993.

[6] Ping Yang, Berton Epler, and Pallab K. Chatterjee, "An Investigation of the Charge Conservation Problem for MOSFET Circuit Simulation," IEEE Journal of Solid-State Circuits, Vol. SC-18, No.1, February 1983.

[7] J.H. Huang, Z.H. Liu, M.C. Jeng, K. Hui, M. Chan, P.K. KO, and C. Hu, "BSIM3 Manual," Department of Electrical Engineering and Computer Science, University of California, Berkeley, CA 94720.

[8] Department of Electrical Engineering and Computer Science, "BSIM3v3 Manual (Final version)," University of California, Berkeley CA 94720.

[9] J. C. Bowers, and H. A. Neinhaus, SPICE2 Computer Models for HEXFETs, Application Note 954A, reprinted in HEXFET Power MOSFET Databook, International Rectifier Corporation #HDB-3.

For more information on References [2] and [4], contact:

Software Distribution Office EECS/ERL Industrial Liaison Program 205 Cory Hall #1770 University of California Berkeley, CA 94720-1770 (510) 643-6687

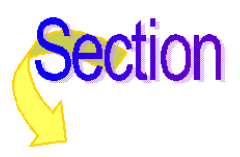

# **Bipolar Transistor**

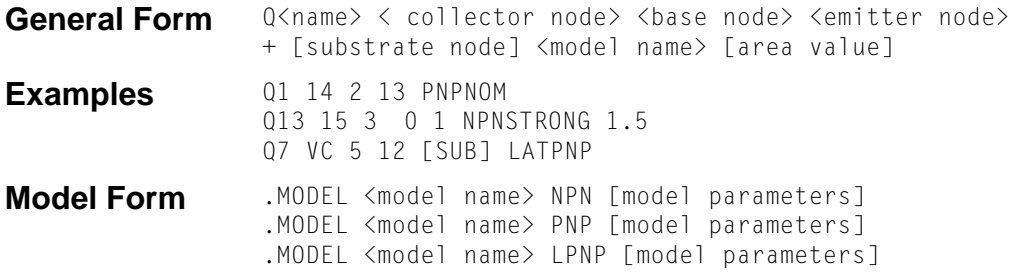

#### **Arguments and Options**

#### [substrate node]

is optional, and if not specified, the default is the ground.

Because the simulator allows alphanumeric names for nodes, and because there is no easy way to distinguish these from the model names, the name (not a number) used for the substrate node needs to be enclosed with square brackets [ ]. Otherwise, nodes would be interpreted as model names. See the third example.

[area value]

is the relative device area and has a default value of 1.

**Description** The bipolar transistor is modeled as an intrinsic transistor using ohmic resistances in series with the collector (**RC**[/area\), with the base \(value varies with current, see](#page-204-0) **Bipolar Transistor Equations**), and with the emitter (**RE**/area).

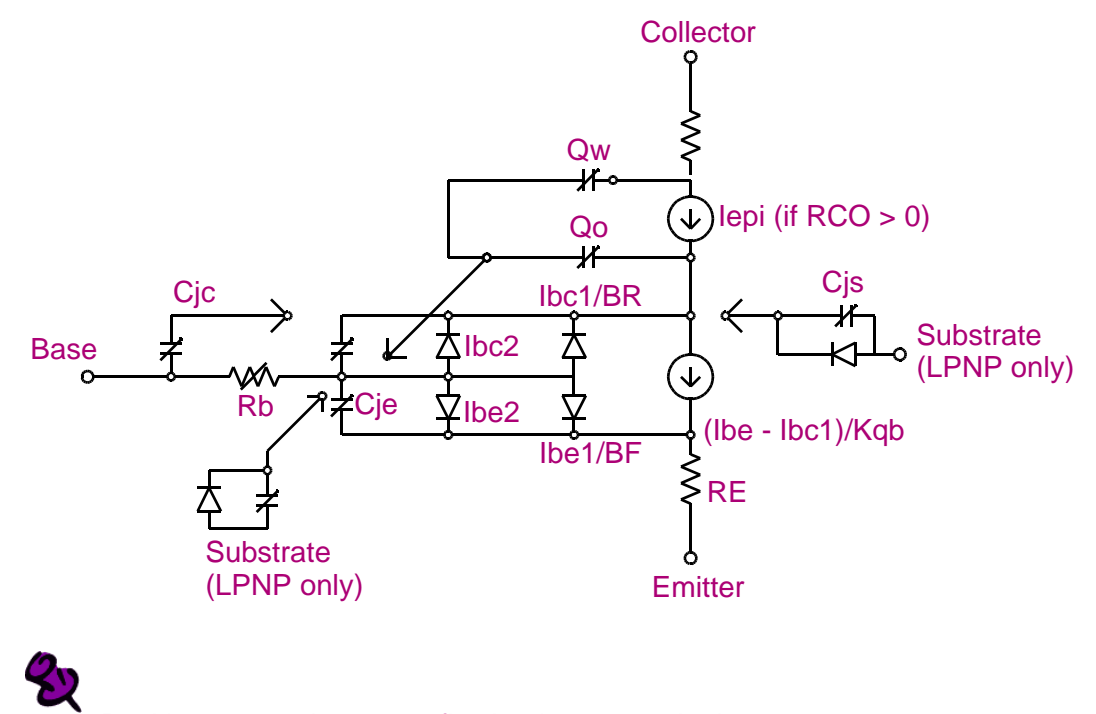

Positive current is current flowing into a terminal.

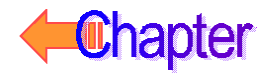

For model parameters with alternate names, such as **VAF** and **VA** (the alternate name is shown by using parentheses), either name can be used.

For model types NPN and PNP, the isolation junction capacitance is connected between the intrinsic-collector and substrate nodes. This is the same as in SPICE2, or SPICE3, and works well for vertical IC transistor structures. For lateral IC transistor structures there is a third model, LPNP, where the isolation junction capacitance is connected between the intrinsic-base and substrate nodes.

# **Schematics Symbols**

The following table lists the set of bipolar transistor breakout parts designed for customizing model parameters for simulation. These are useful for setting up Monte Carlo and worst-case analyses with device and/or lot tolerances specified for individual model parameters.

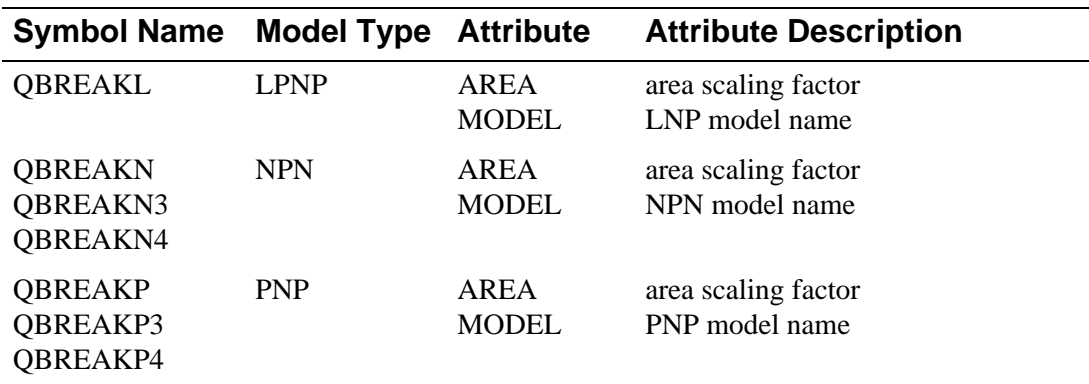

## **Setting operating temperature**

Operating temperature can be set to be different from the global circuit temperature by defining one of the model parameters: T\_ABS, T\_REL\_GLOBAL, or T\_REL\_LOCAL. Additionally, model parameters can be assigned unique measurement temperatures using the T\_MEASURED model parameter. See **[Bipolar Transistor Model Parameters](#page-201-0)** for more information.

# <span id="page-201-0"></span>**Bipolar Transistor Model Parameters**

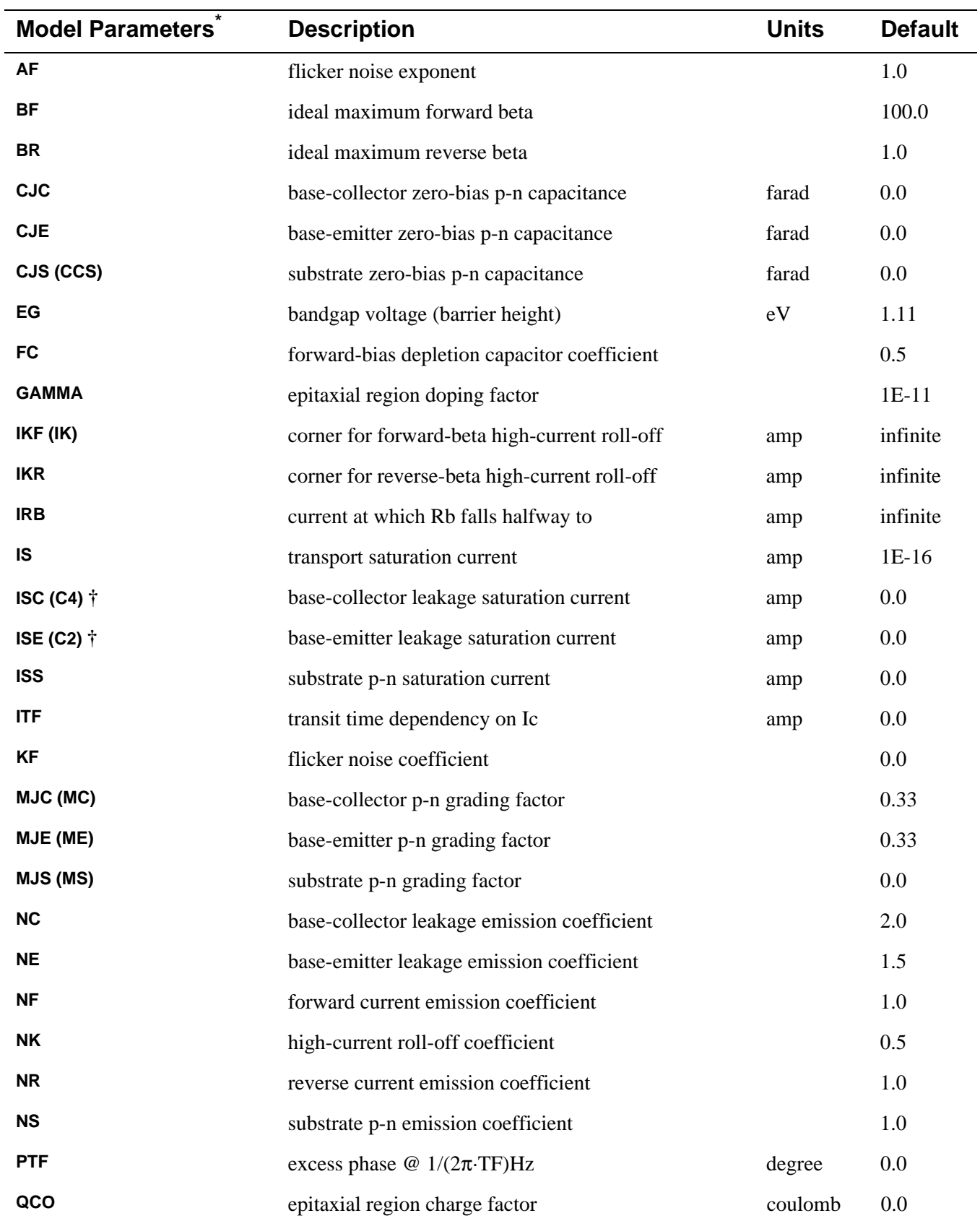

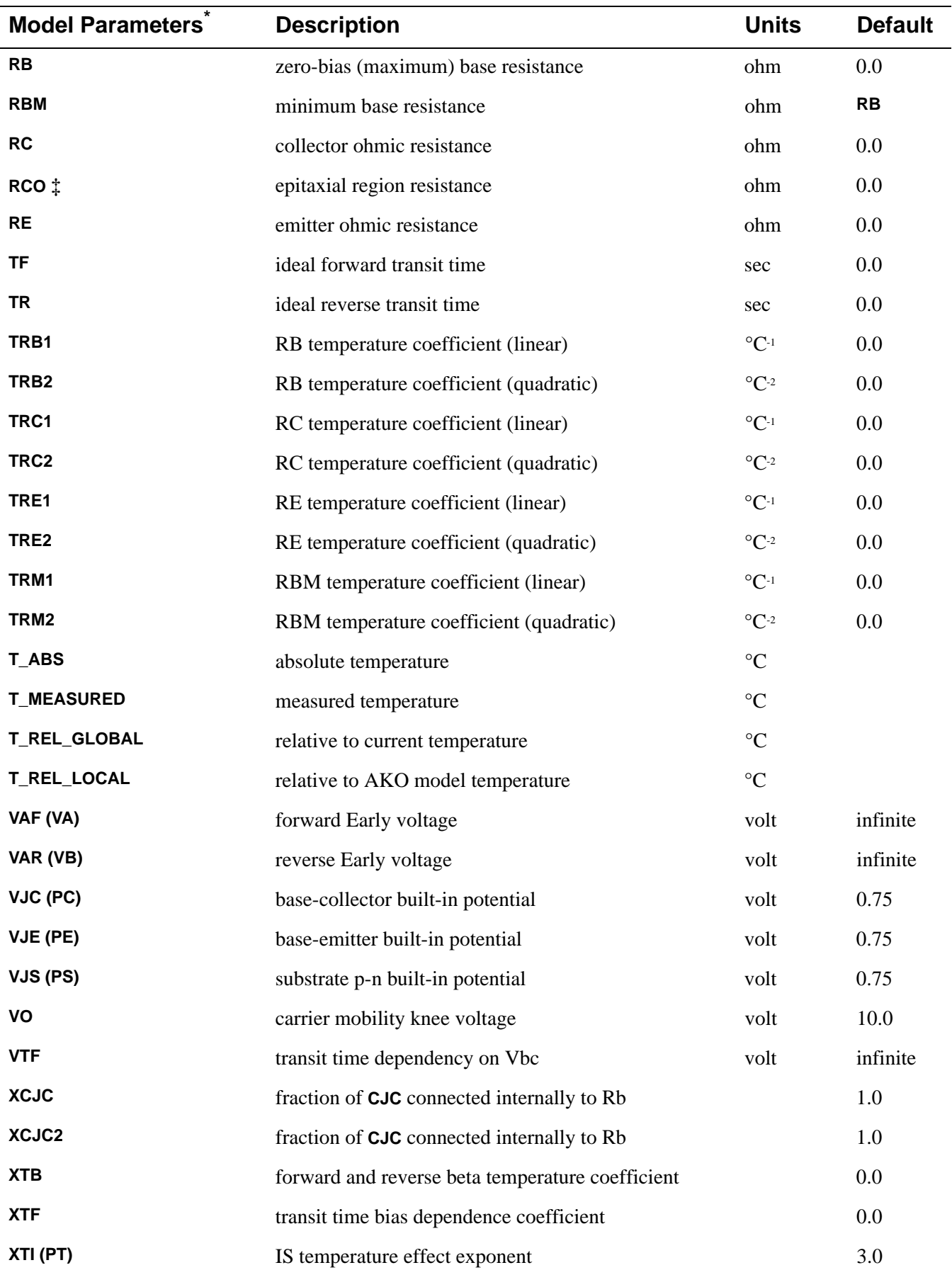

\* For information on **T\_MEASURED**, **T\_ABS**, **T\_REL\_GLOBAL**, and **T\_REL\_LOCAL**, see **.MODEL (Model)**.

**†** The parameters **ISE** (**C2**) and **ISC** (**C4**) can be set to be greater than one. In this case, they are interpreted as multipliers of **IS** instead of absolute currents: that is, if **ISE** is greater than one, then it is replaced by **ISE**·**IS**. Likewise for **ISC**.

**‡** If the model parameter **RCO** is specified, then quasi-saturation effects are included.

### **Distribution of the CJC capacitance**

The distribution of the CJC capacitance is specified by **XCJC** and **XCJC2**. The model parameter **XCJC2** is used like **XCJC**. The differences between the two parameters are as follows.

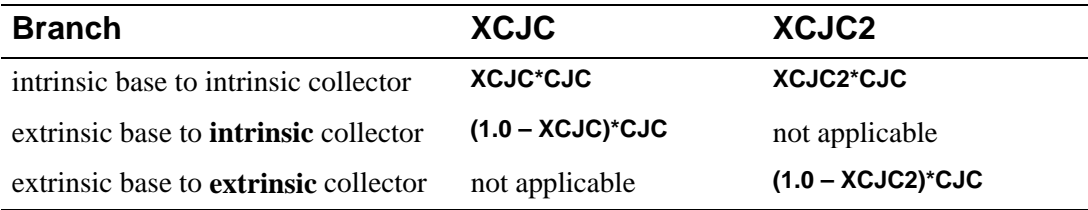

When **XCJC2** is specified in the range  $0 \leq XCJC2 \leq 1.0$ , **XCJC** is ignored. Also, the extrinsic base to extrinsic collector capacitance (Cbx2) and the gain-bandwidth product (Ft2) are included in the operating point information (in the output listing generated during a Bias Point Detail analysis, **[.OP \(Bias Point\)](#page-59-0)**). For backward compatibility, the parameter **XCJC** and the associated calculation of Cbx and Ft remain unchanged. Cbx and Ft appears in the output listing only when **XCJC** is specified.

The use of **XCJC2** produces more accurate results because Cbx2 (the fraction of **CJC** associated with the intrinsic collector node) now equals the ratio of the device's emitter area-to-base area. This results in a better correlation between the measured data and the gain bandwidth product (Ft2) calculated by PSpice.

# <span id="page-204-0"></span>**Bipolar Transistor Equations**

The equations in this section describe an NPN transistor. For the PNP and LPNP devices, reverse the signs of all voltages and currents.

The following variables are used:

- $Vbe =$  intrinsic base-intrinsic emitter voltage
- $Vbc$  = intrinsic base-intrinsic collector voltage
- $Vb$ s = intrinsic base-substrate voltage
- $Vbw =$  intrinsic base-extrinsic collector voltage (quasi-saturation only)
- $Vbx = extrinsic base-intrinsic collector voltage$
- $Vce$  = intrinsic collector-intrinsic emitter voltage
- $V$ js = (NPN) intrinsic collector-substrate voltage
	- = (PNP) intrinsic substrate-collector voltage
	- = (LPNP) intrinsic base-substrate voltage
- $Vt = k \cdot T/q$  (thermal voltage)
- $k =$ Boltzmann's constant
- $q =$  electron charge
- $T =$  analysis temperature ( $(X)$ )

Tnom = nominal temperature (set using the TNOM option)

Other variables are listed in **[Bipolar Transistor Model Parameters](#page-201-0)**.

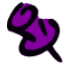

Positive current is current flowing into a terminal.

## **Bipolar Transistor Equations for DC Current**

Ib = base current =  $area$ ·(Ibe1/**BF** + Ibe2 + Ibc1/**BR** + Ibc2)

Ic = collector current = *area*·(Ibe1/Kqb - Ibc1/Kqb - Ibc1/**BR** - Ibc2)

Ibe1 = forward diffusion current =  $IS \cdot (e^{Vbe/(NF \cdot Vt)} - 1)$ 

Ibe2 = non-ideal base-emitter current =  $ISE \cdot (e^{Vbe/(NE \cdot Vt)} - 1)$ 

Ibc1 = reverse diffusion current =  $IS \cdot (e^{Vbc/(NR \cdot Vt)} - 1)$ 

 $Ibc2 = non-ideal base-collectron current = **ISC**·( $e^{Vbc/(NC\cdot Vt)}-1$ )$ 

Kqb = base charge factor = Kq1 $\cdot$ (1+(1+4 $\cdot$ Kq2)<sup>NK</sup>)/2

Kq1 = 1/(1 - Vbc/**VAF** - Vbe/**VAR**)

 $Kq2 = Ibe1/IKF + Ibc1/IKR$ 

 $Is =$  substrate current =  $area \cdot \text{ISS} \cdot (e^{\text{V} \cdot \text{j} s/(NS \cdot \text{V} \cdot t)} - 1)$ 

 $Rb =$  actual base parasitic resistance

#### **Case 1**

for:  $IRB =$  infinite (default value)

then:  $Rb = (RBM + (RB-RBM)/Kqb)/area$ 

#### **Case 2**

For:  $IRB > 0$ 

then:  $Rb = (RBM + 3 \cdot (RB-RBM) \cdot \frac{\tan(x) - x}{\sqrt{x^2 + 3}}$  )/area  $\frac{\tan(x) - x}{x \cdot (\tan(x))^2}$ 

where:  $x = \frac{(1 + (144/\pi^2) \cdot 16/(area \cdot \text{IRB}))^{1/2} - 1}{(24/2 \cdot 2) \cdot (11/(24 \cdot 15 \cdot 1))^{1/2}}$  $\frac{(1 + (111)R)^{12} (1111)R^{12}}{(24/\pi^{2}) \cdot (\text{lb/(area} \cdot \text{IRB}))^{1/2}}$ 

# **Bipolar Transistor Equations for Capacitance**

All capacitances, except Cbx, are between terminals of the intrinsic transistor which is inside of the collector, base, and emitter parasitic resistances. Cbx is between the intrinsic collector and the extrinsic base.

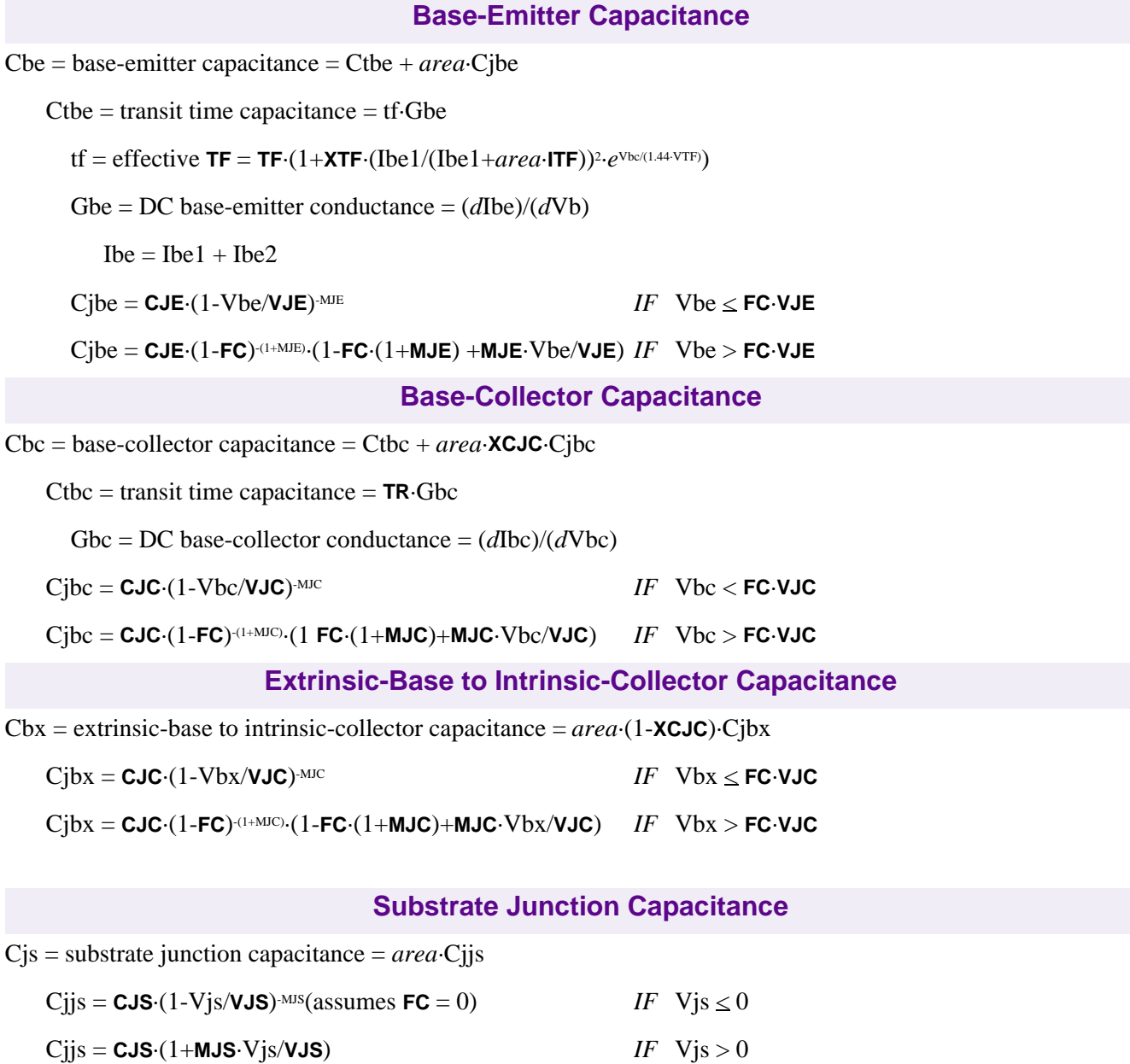

## **Bipolar Transistor Equations for Quasi-Saturation Effect**

Quasi-saturation is an operating region where the internal base-collector metallurgical junction is forward biased, while the external base-collector terminal remains reverse biased.

This effect is modeled by extending the intrinsic Gummel-Poon model, adding a new internal node, a controlled current source, Iepi, and two controlled capacitances, represented by the charges Qo and Qw. These additions are only included if the model parameter **RCO** is specified. See reference [3] of **[References](#page-209-0)** for the derivation of this extension.

Iepi = *area*·(**VO**·(Vt·(K(Vbc)-K(Vbn)-*ln*((1+K(Vbc))/(1+K(Vbn))))+Vbc-Vbn))/**RCO**·(|Vbc-Vbn|+**VO**)

 $Qo = area \cdot QCO \cdot (K(Vbc) - 1 - GAMMA/2)$ 

 $Qw = \text{area} \cdot \text{QCO} \cdot (K(Vbn) - 1 - \text{GAMMA}/2)$ 

where  $K(v) = (1 + GAMMA \cdot e^{(v/Vt)})^{1/2}$ 

## **Bipolar Transistor Equations for Temperature Effect**

- $\text{IS}(T) = \text{IS-}e^{(T/Tnom-1)\cdot EG/(N\cdot Vt)} \cdot (T/Tnom)^{XTIN}$ where  $N = 1$
- **ISE**(T)  $=(\text{ISE}/(T/Tnom)^{XTB})\cdot e^{(T/Tnom-1)\cdot EG/(NE\cdot Vt)}\cdot(T/Tnom)^{XTIME}$
- $\text{ISC}(T) = (\text{ISC}/(T/Tnom)^{XTB}) \cdot e^{(T/Tnom-1) \cdot EG/(NC \cdot Vt)} \cdot (T/Tnom)^{X T UNC}$
- $\text{ISS}(T) = (\text{ISS}/(T/Tnom)^{XTB}) \cdot e^{(T/Tnom-1) \cdot EG/(NS \cdot Vt)} \cdot (T/Tnom)^{X T UNS}$
- $BF(T) = BF \cdot (T/Thom)^{XTB}$
- $BR(T) = BR(T/Thom)^{XTB}$
- **RE**(T) = **RE**·(1+**TRE1**·(T-Tnom)+**TRE2**·(T-Tnom)<sup>2</sup>)
- **RB**(T) = **RB**·(1+**TRB1**·(T-Tnom)+**TRB2**·(T-Tnom)<sup>2</sup>)
- **RBM**(T) = **RBM**·(1+**TRM1**·(T-Tnom)+**TRM2**·(T-Tnom)2 )
- $RC(T) = RC·(1+TRC1·(T-Thom)+TRC2·(T-Thom)<sup>2</sup>)$
- $VJE(T) = VJE \cdot T/Tnom 3 \cdot Vt \cdot ln(T/Tnom) Eg(Tnom) \cdot T/Tnom + Eg(T)$
- $\text{VJC}(T) = \text{VJC} \cdot T/Tnom 3 \cdot \text{Vt} \cdot ln(T/Tnom) \text{Eg}(Tnom) \cdot T/Tnom + \text{Eg}(T)$
- $VJS(T) = VJS \cdot T/Tnom 3 \cdot Vt \cdot ln(T/Tnom) Eg(Tnom) \cdot T/Tnom + Eg(T)$ where  $Eg(T) = \text{silicon bandgap energy} = 1.16 - .000702 \cdot T^2/(T + 1108)$
- **CJE**(T) = **CJE**·(1+**MJE**·(.0004·(T-Tnom)+(1-**VJE**(T)/**VJE**)))
- **CJC**(T) = **CJC**·(1+**MJC**·(.0004·(T-Tnom)+(1-**VJC**(T)/**VJC**)))
- **CJS**(T) = **CJS**·(1+**MJS**·(.0004·(T-Tnom)+(1-**VJS**(T)/**VJS**)))

# <span id="page-209-0"></span>**Bipolar Transistor Equations for Noise**

Noise is calculated assuming a 1.0-hertz bandwidth, using the following spectral power densities (per unit bandwidth):

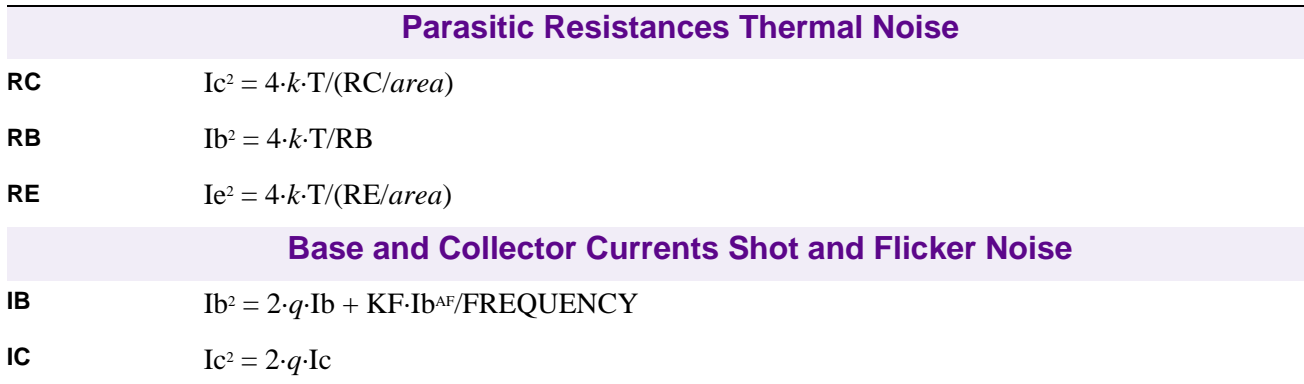

# **References**

For a more information on bipolar transistor models, refer to:

[1] Ian Getreu, Modeling the Bipolar Transistor, Tektronix, Inc. part# 062-2841-00.

For a generally detailed discussion of the U.C. Berkeley SPICE models, including the bipolar transistor, refer to:

[2] P. Antognetti and G. Massobrio, Semiconductor Device Modeling with SPICE, McGraw-Hill, 1988.

For a description of the extension for the quasi-saturation effect, refer to:

[3] G. M. Kull, L. W. Nagel, S. W. Lee, P. Lloyd, E. J. Prendergast, and H. K. Dirks, "A Unified Circuit Model for Bipolar Transistors Including Quasi-Saturation Effects," IEEE Transactions on Electron Devices, ED-32, 1103-1113 (1985).

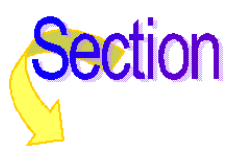

# **Resistor**

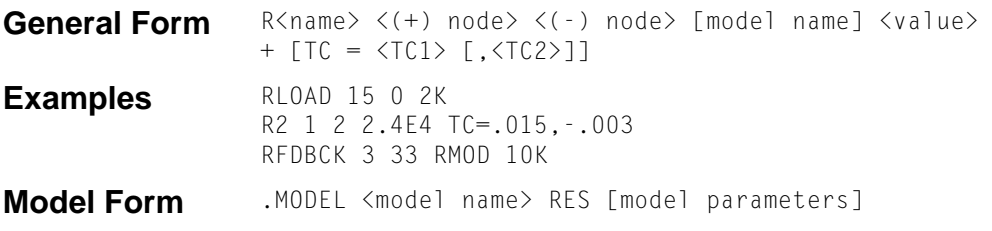

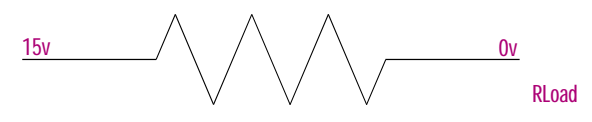

### **Arguments and Options**

```
(+) and (-) nodes
```
Define the polarity when the resistor has a positive voltage across it.

[model name]

Affects the resistance value; see **[Resistor Value Formulas](#page-213-0)**.

**Comments** The first node listed (or pin 1 in Schematics) is defined as positive. The voltage across the component is therefore defined as the first node voltage minus the second node voltage.

> Positive current flows from the (+) node through the resistor to the (-) node. Current flow from the first node through the component to the second node is considered positive.

> Temperature coefficients for the resistor can be specified in-line, as in the second example. If the resistor has a model specified, then the coefficients from the model are used for the temperature updates; otherwise, the in-line values are used. In both cases the temperature coefficients have default values of zero. Expressions cannot be used for the in-line coefficients.

# **Schematics Symbols**

For standard R parts, the effective value of the part is set directly by the VALUE attribute. For the variable resistor, R\_VAR, the effective value is the product of the base value (VALUE) and multiplier (SET).

In general, resistors should have positive component values (VALUE attribute). In all cases, components must not be given a value of zero.

However, there are cases when negative component values are desired. This occurs most often in filter designs that analyze an RLC circuit equivalent to a real circuit. When transforming from the real to the RLC equivalent, it is possible to end up with negative component values.

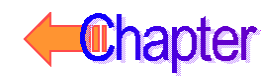

PSpice A/D allows negative component values for bias point, DC sweep, AC, and noise analyses. In the case of resistors, the noise contribution from negative component values come from the absolute value of the component (components are not allowed to generate negative noise). A transient analysis may fail for a circuit with negative components. Negative components may create instabilities in time that the analysis cannot handle.

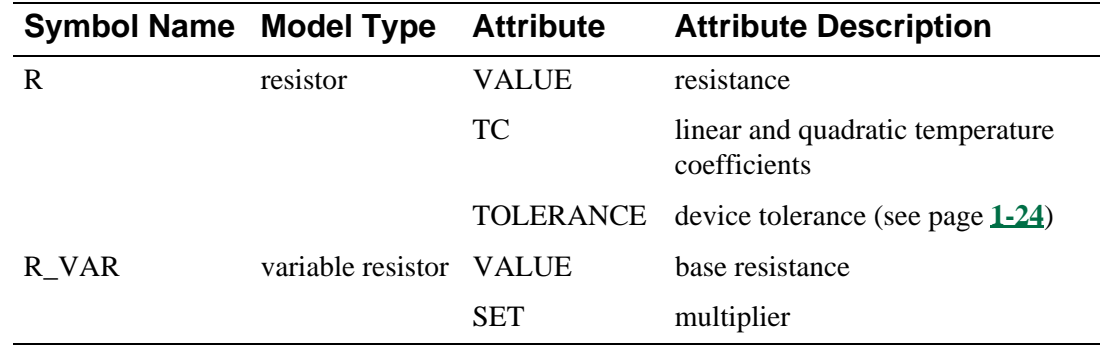

The RBREAK part must be used if you want a LOT tolerance. In that case, use the Model Editor to edit the RBREAK instance.

### **Breakout Parts**

⅋

For non-stock passive and semiconductor devices, Schematics has a set of breakout parts designed for customizing model parameters for simulation. These are useful for setting up Monte Carlo and worst-case analyses with device and/or lot tolerances specified for individual model parameters.

Basic breakout part names consist of the intrinsic PSpice A/D device letter plus the suffix BREAK. By default, the model name is the same as the part name and references the appropriate device model with all parameters set at their default. For instance, the DBREAK part references the DBREAK model, which is derived from the intrinsic PSpice A/D D model (.MODEL DBREAK D). Another approach is to use the model editor to derive an instance model and customize this. For example, you could add device and/or lot tolerances to model parameters.

For breakout part RBREAK, the effective value is computed from a formula that is a function of the specified VALUE attribute.

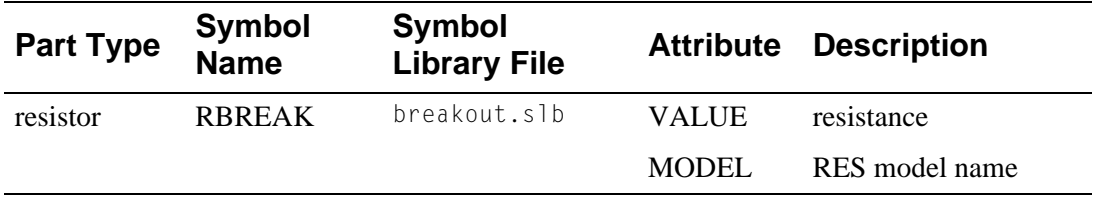

# **Resistor Model Parameters**

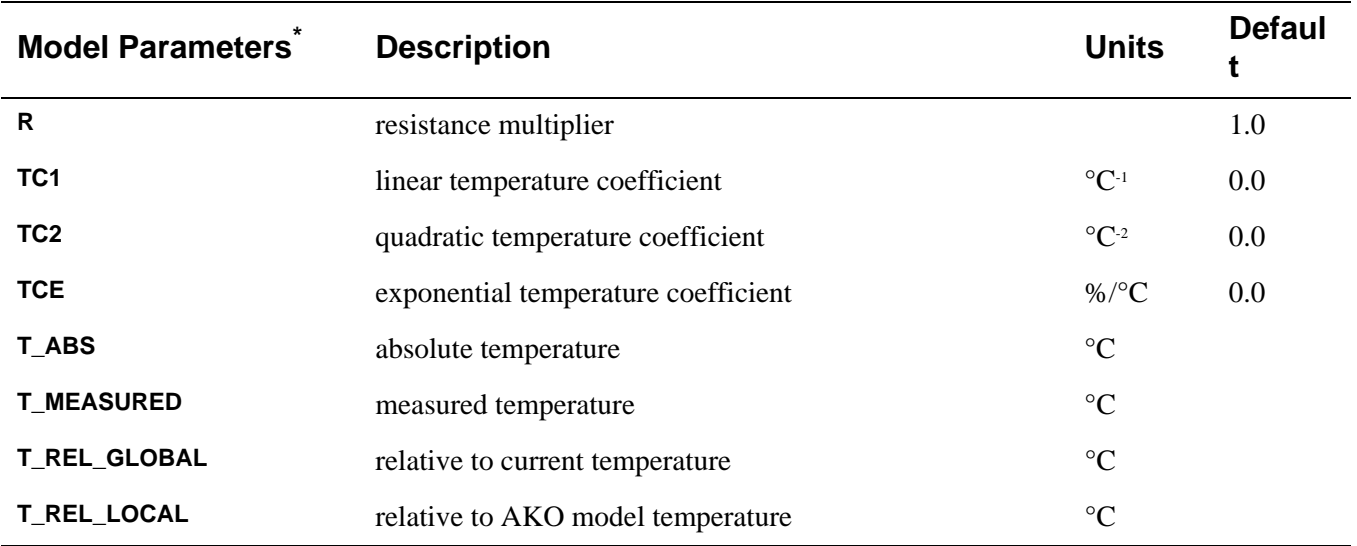

\* For information on **T\_MEASURED**, **T\_ABS**, **T\_REL\_GLOBAL**, and **T\_REL\_LOCAL**, see **[.MODEL \(Model\)](#page-51-0)**.

# <span id="page-213-0"></span>**Resistor Equations**

## **Resistor Value Formulas**

One If [model name] is included and **TCE** is specified, then the resistance is given by:

 $\langle value\rangle R \cdot 1.01$ TCE·(T-Tnom)

where  $\langle$ value $\rangle$  is normally positive (though it can be negative, but not zero). Thom is the nominal temperature (set using TNOM option).

Two If [model name] is included and **TCE** is **not** specified, then the resistance is given by: <value>·R·(1+**TC1**·(T-Tnom)+**TC2**·(T-Tnom)2 )

where <value> is usually positive (though it can be negative, but not zero).

## **Resistor Equation for Noise**

Noise is calculated assuming a 1.0-hertz bandwidth. The resistor generates thermal noise using the following spectral power density (per unit bandwidth):

 $i^2 =$ 

4·*k*·T/resistance

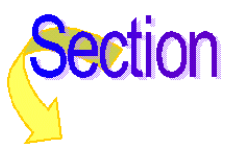

# **Voltage-Controlled Switch**

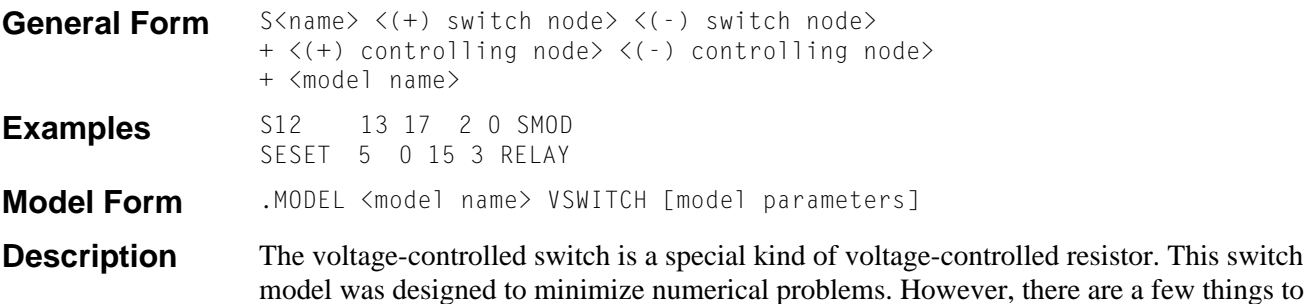

consider; see **[Special Considerations](#page-215-0)**.

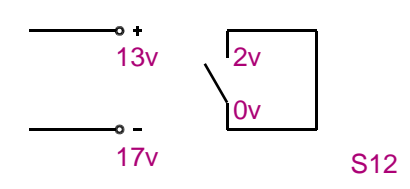

**Comments** The resistance between the  $\lt$ (+) switch node> and  $\lt$ (-) switch node> depends on the voltage between the  $\lt$ (+) controlling node> and  $\lt$ (-) controlling node>. The resistance varies continuously between the **RON** and **ROFF** model parameters.

> A resistance of 1/GMIN is connected between the controlling nodes to keep them from floating. See the **[.OPTIONS \(Analysis Options\)](#page-60-0)** statement for setting GMIN.

Although very little computer time is required to evaluate switches, during transient analysis the simulator must step through the transition region using a fine enough step size to get an accurate waveform. Applying many transitions can produce long run times when evaluating the other devices in the circuit at each time step.

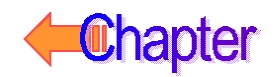

# <span id="page-215-0"></span>**Schematics Symbols**

### **Ideal switches**

Summarized below is the available voltage-controlled switch part type in the breakout.slb symbol library. To create a time-controlled switch, connect the switch control pins to a voltage source with the appropriate voltage vs. time values (transient specification).

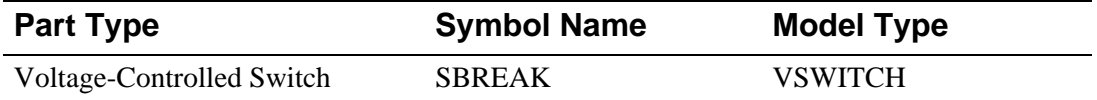

The VSWITCH model defines the on/off resistance and the on/off control voltage or current thresholds. This switch has a finite on resistance and off resistance, and it changes smoothly between the two as its control voltage (or current) changes. This behavior is important because it allows PSpice A/D to find a continuous set of solutions for the simulation. You can make the on resistance very small in relation to the other circuit impedances, and you can make the off resistance very large in relation to the other circuit impedances.

# **Voltage-Controlled Switch Model Parameters**

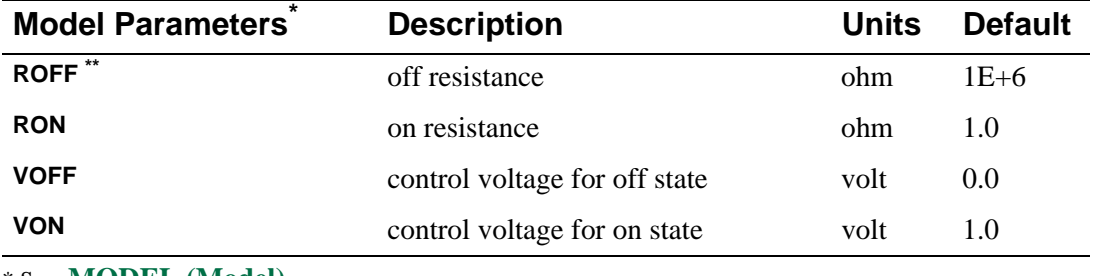

\* See **[.MODEL \(Model\)](#page-51-0)**.

\*\***RON** and **ROFF** must be greater than zero and less than 1/GMIN.

### **Special Considerations**

- Using double precision numbers, the simulator can only handle a dynamic range of about 12 decades. Making the ratio of **ROFF** to **RON** greater than 1E+12 is not recommended.
- Also, it not recommend to make the transition region too narrow. Remember that in the transition region the switch has gain. The narrower the region, the higher the gain and the greater the potential for numerical problems. The smallest allowed value for  $|VON-VOFF|$  is RELTOL·(MAX( $|VON|$ ,  $|VOFF|$ ))+ VNTOL.
# **Voltage-Controlled Switch Equations**

In the following equations:

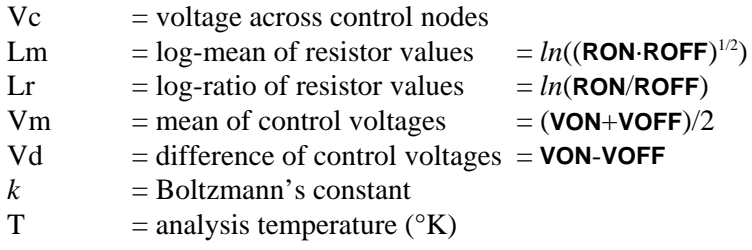

### **Voltage-Controlled Switch Equations for Switch Resistance**

Rs = switch resistance

```
For: VON > VOFF
    if: 
       Vc \geq VON
    then:
       Rs = <b>RON</b>if: 
       Vc < VOFF
    then: 
       Rs = ROFFif: 
       VOFF < Vc < VON
    then: 
       Rs = exp(Lm + 3·Lr·(Vc-Vm)/(2·Vd) - 2·Lr·(Vc-Vm)<sup>3</sup>/Vd<sup>3</sup>)For: VON < VOFF
    if: 
       Vc < VON
    then: 
       Rs = <b>RON</b>if:
       Vc > VOFF
    then: 
       Rs = ROFFif: 
       VOFF > Vc > VON
    then: 
       Rs = exp(Lm - 3·Lr·(Vc-Vm)/(2·Vd) + 2·Lr·(Vc-Vm)<sup>3</sup>/Vd<sup>3</sup>)
```
### **Voltage-Controlled Switch Equation for Noise**

Noise is calculated assuming a 1.0-hertz bandwidth. The voltage-controlled switch generates thermal noise as if it were a resistor having the same resistance that the switch has at the bias point, using the following spectral power density (per unit bandwidth):

 $i^2 = 4 \cdot k \cdot T/Rs$ 

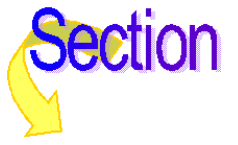

# **Transmission Line**

#### **Description** The transmission line device is a bidirectional delay line with two ports, A and B. The (+) and (-) nodes define the polarity of a positive voltage at a port.

**Comments** During transient (*.TRAN* (*Transient Analysis*) analysis, the internal time step is limited to be no more than one-half the smallest transmission delay, so short transmission lines cause long run times.

> The simulation status window displays the properties of the three shortest transmission lines in a circuit if a transient run's time step ceiling is set more frequently by one of the transmission lines. This is helpful when you have a large number of transmission lines. The properties displayed are:

- % loss: percent attenuation at the characteristic delay (i.e., the degree to which the line is lossy)
- time step ceiling: induced by the line
- % of line delay: time step size at percentage of characteristic delay

These transmission line properties are displayed only if they are slowing down the simulation.

For a line that uses a model, the electrical length is given after the model name. Example T5 of **[Examples](#page-220-0)** uses TMOD to specify the line parameters and has an electrical length of one unit.

All of the transmission line parameters from either the ideal or lossy parameter set can be expressions. In addition, R and G can be general Laplace expressions. This allows the user to model frequency dependent effects, such as skin effect and dielectric loss. However, this adds to the computation time for transient analysis, since the impulse responses must be obtained by an inverse FFT instead of analytically.

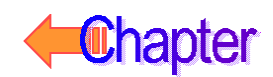

### **Ideal Line**

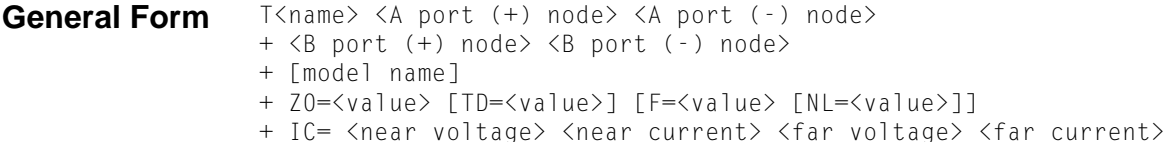

**Description** As shown below, port A's (+) and (-) nodes are 1 and 2, and port B's (+) and (-) nodes are 3 and 4, respectively.

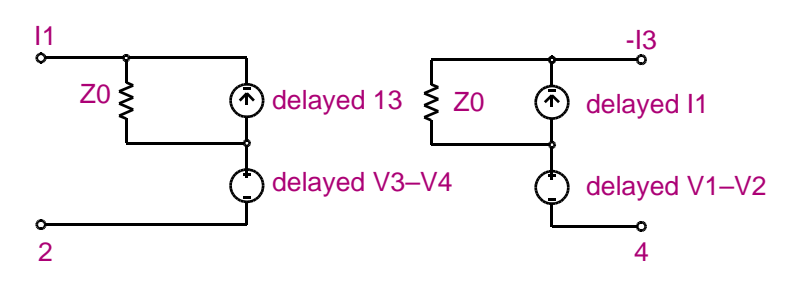

#### **Comments** For the ideal line, IC sets the initial guess for the voltage or current across the ports. The  $\alpha$  <near voltage> value is the voltage across A(+) and A(-) and the  $\alpha$  voltage> is the voltage across  $B(+)$  and  $B(-)$ . The  $\langle$ near current $\rangle$  is the current through  $A(+)$  and  $A(-)$  and the  $\langle$  far current $\rangle$  is the current through B(+) and B(-).

For the ideal case, Z0 is the characteristic impedance. The transmission line's length can be specified either by TD, a delay in seconds, or by F and NL, a frequency and a relative wavelength at F. NL has a default value of 0.25 (F is the quarter-wave frequency). Although TD and F are both shown as optional, one of the two must be specified.

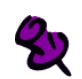

Both Z0 (Z-zero) and ZO (Z-O) are accepted by the simulator.

### <span id="page-220-0"></span>**Lossy Line**

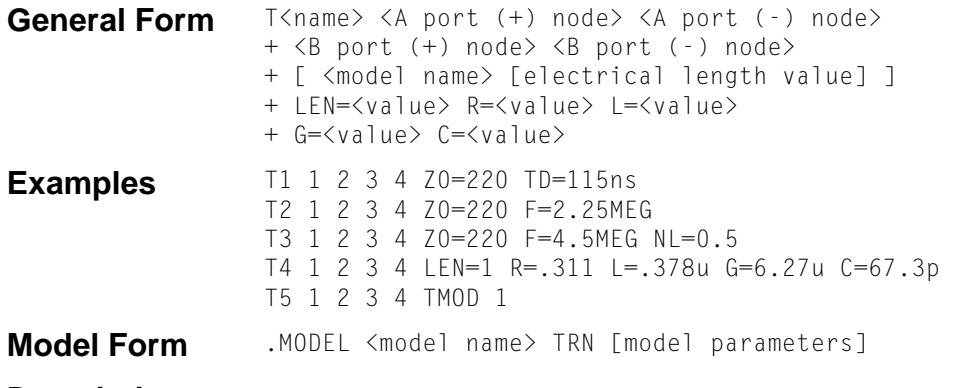

**Description** The simulator uses a distributed model to represent the properties of a lossy transmission line. That is, the line resistance, inductance, conductance, and capacitance are all continuously apportioned along the line's length. A common approach to simulating lossy lines is to model these characteristics using discrete passive elements to represent small sections of the line.

> This is the lumped model approach, and it involves connecting a set of many small subcircuits in series as shown below:

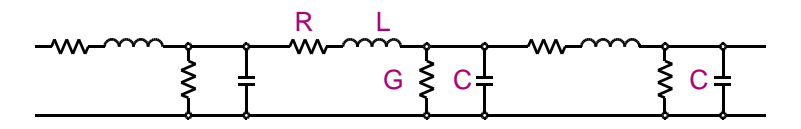

#### Lumped Line Segment

This method requires that there is enough lumps to adequately represent the distributed character of the line, and this often results in the need for a large netlist and correspondingly long simulation times. The method also produces spurious oscillations near the natural frequencies of the lumped elements.

An additional extension allows systems of coupled transmission lines to be simulated. Transmission line coupling is specified using the K device. This is done in much the same way that coupling is specified for inductors. See the description of **[Transmission Line Coupling](#page-159-0)** for further details.

The distributed model allows freedom from having to determine how many lumps are sufficient, and eliminates the spurious oscillations. It also allows lossy lines to be simulated in a fraction of the time necessary when using the lumped approach, for the same accuracy.

**Comments** For a lossy line, LEN is the electrical length. R, L, G, and C are the per unit length values of resistance, inductance, conductance, and capacitance, respectively.

> Example T4 specifies a lossy line one meter long. The lossy line model is similar to that of the ideal case, except that the delayed voltage and current values include terms which vary with frequency. These terms are computed in transient analysis using an impulse response convolution method, and the internal time step is limited by the time resolution required to accurately model the frequency characteristics of the line. As with ideal lines, short lossy lines cause long run times.

# **Schematics Symbols**

### **Ideal and lossy transmission lines**

Listed below are the attributes that you can set per instance of an ideal (T) or lossy (TLOSSY) transmission line. The parts contained in the tline.slb symbol file contain a variety of transmission line types. Their part attributes vary.

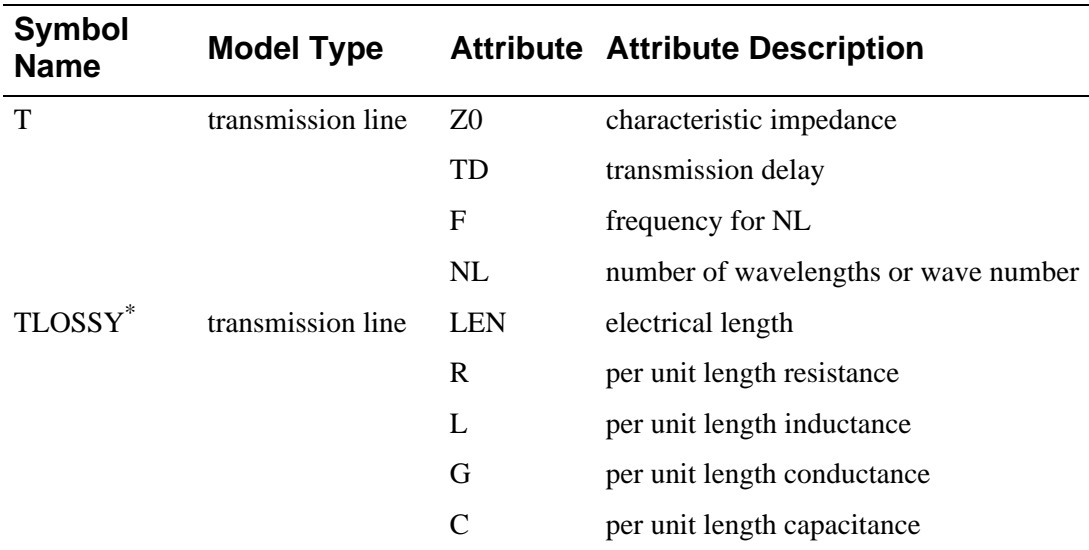

\*Not available for Basics+ users.

PSpice A/D uses a distributed model to represent the properties of a lossy transmission line. That is, the line resistance, inductance, conductance, and capacitance are all continuously apportioned along the line's length.

A common approach to simulating lossy lines is to model these characteristics using discreet passive elements to represent small sections of the line. This is the lumped model approach, and it involves connecting a set of many small subcircuits in series. This method requires that enough lumps exist to adequately represent the distributed characteristic of the line. This often results in the need for a large netlist and correspondingly long simulation time. The method also produces spurious oscillations near the natural frequencies of the lumped elements.

The distributed model used in PSpice A/D frees you from having to determine how many lumps are sufficient, and eliminates the spurious oscillations. It also allows lossy lines to be simulated with the same accuracy in a fraction of the time required by the lumped approach.

In addition, you can make R and G general Laplace expressions. This allows frequency dependent effects to be modeled, such as skin effect and dielectric loss.

### **Coupled transmission lines**

Listed below are the attributes that you can set per instance of a coupled transmission line symbol. The symbol library provides symbols that can accommodate up to five coupled transmission lines. You can also create new symbols that have up to ten coupled lines.

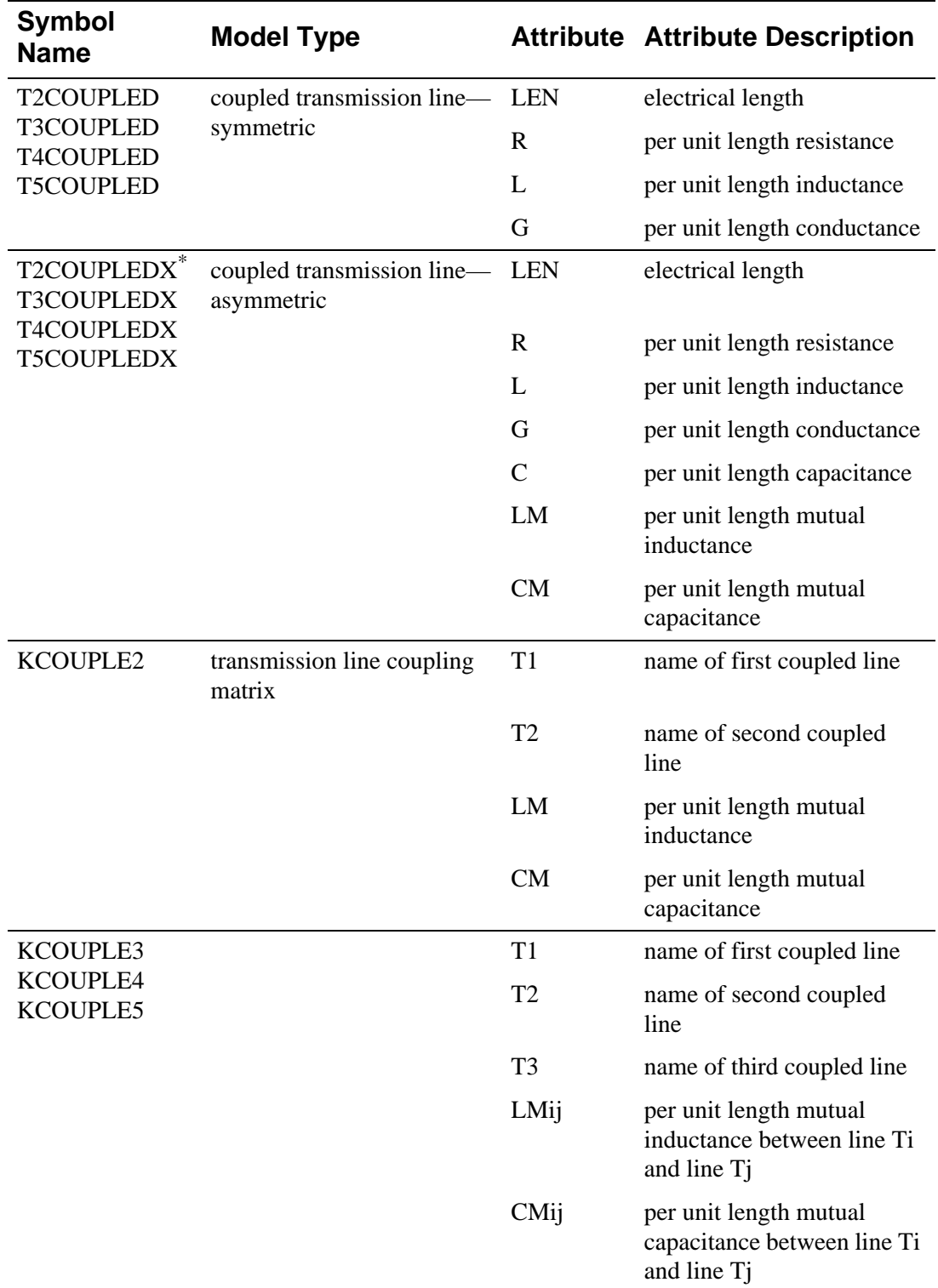

\*T2COUPLEDX is functionally identical to T2COUPLED. However, the T2COUPLEDX implementation uses the expansion of the subcircuit referenced by T2COUPLED.

### **Simulating coupled lines**

Use the K device to simulate coupling between transmission lines. Each of the coupled transmission line parts provided in the standard symbol library translate to K device and T device declarations in the netlist. PSpice A/D compiles a system of coupled lines by assembling capacitive and inductive coupling matrices from all of the K devices involving transmission lines. Though the maximum order for any one system is ten lines, there is no explicit limitation on the number of separate systems that may appear in one simulation.

The simulation model is accurate for:

- ideal lines
- low-loss lossy lines
- systems of homogeneous, equally spaced high-loss lines

For more information, see **[Transmission Line Coupling](#page-159-0)**.

#### **Simulation considerations**

When simulating, transmission lines with short delays can create performance bottlenecks by setting the time step ceiling to a very small value.

If one transmission line sets the time step ceiling frequently, PSpice A/D reports the three lines with the shortest time step. The status window displays the percentage attenuation, step ceiling, and step ceiling as percentage of transmission line delay.

If your simulation is running reasonably fast, you can ignore this information and let the simulation proceed. If the simulation is slowed significantly, you may want to cancel the simulation and modify your design. If the line is lossy and shows negligible attenuation, model the line as ideal instead.

# **Transmission Line Model Parameters**

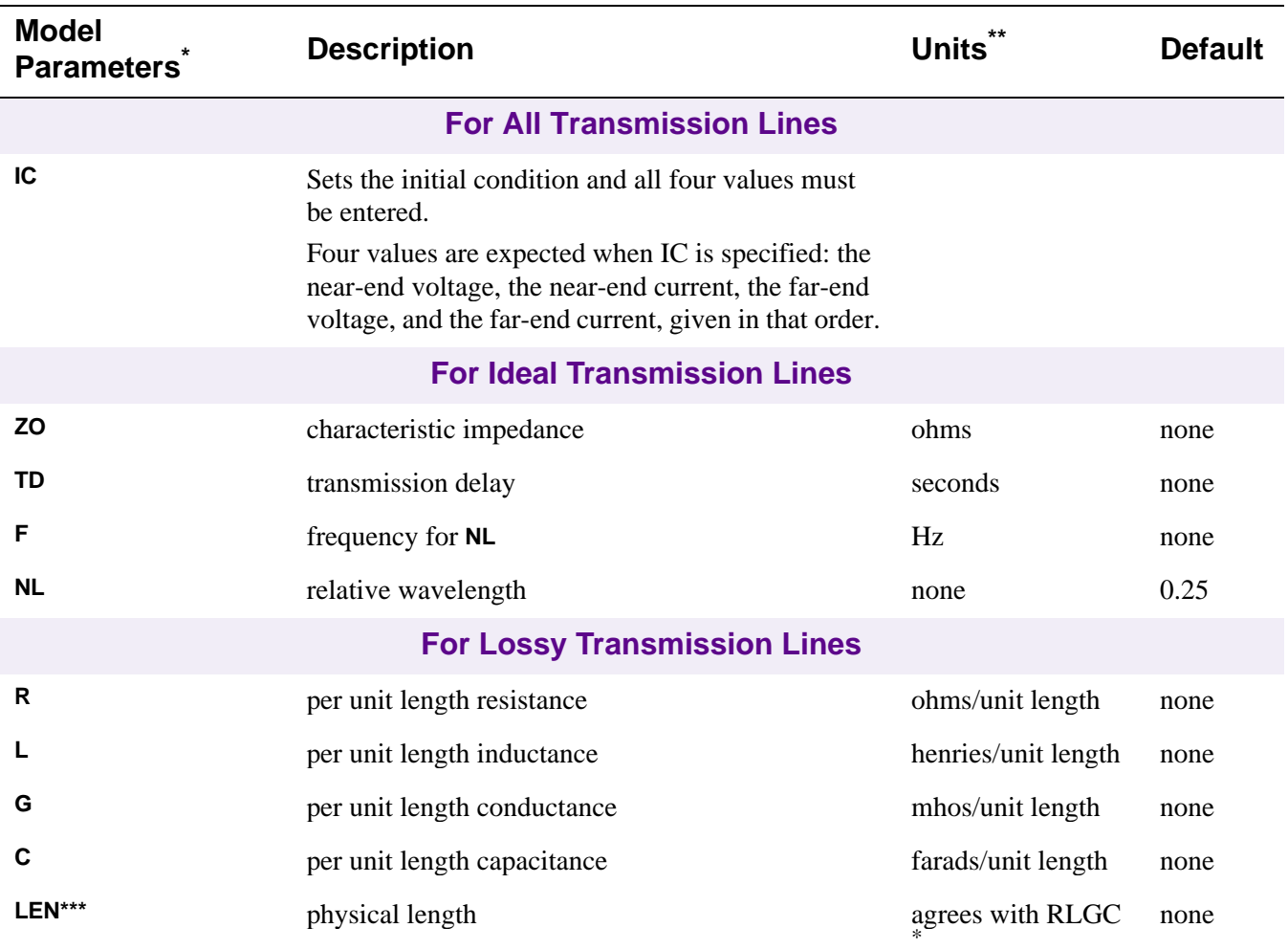

\* See**[.MODEL \(Model\)](#page-51-0)**. The order is from the most commonly used to the least commonly used parameter.

\*\* Any length units can be used, but they must be consistent. For instance, if LEN is in feet, then the units of R must be in ohms/foot.

\*\*\* A lossy line with  $R = G = 0$  and  $LEM = 1$  is equivalent to an ideal line with  $ZO = \sqrt{\frac{L}{C}}$  and  $TD = LEN \cdot \sqrt{L \cdot C}$ .

# **References**

For more information on how the lossy transmission line is implemented, refer to:

[1] Roychowdhury and Pederson, "Efficient Transient Simulation of Lossy Interconnect," Design Automation Conference, 1991.

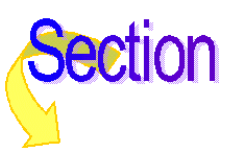

# **Independent Voltage Source & Stimulus**

The Independent Current Source & Stimulus (I) and the Independent Voltage Source & Stimulus (V) devices have the same syntax. See **[Independent Current Source & Stimulus](#page-141-0)**.

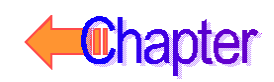

# **Current-Controlled Switch**

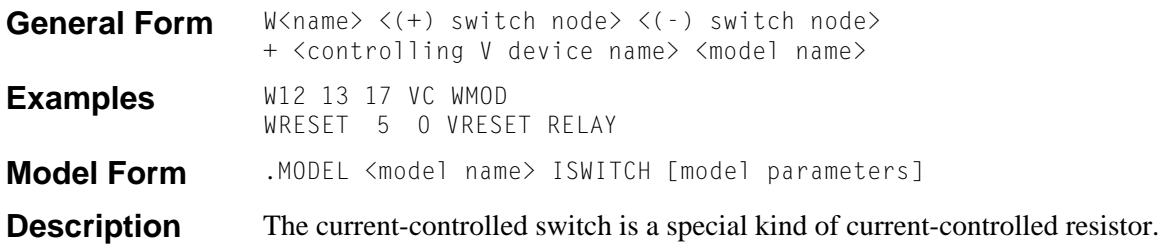

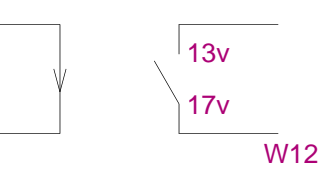

This model was chosen for a switch to try to minimize numerical problems. However, there are a few things to consider; see **[Special Considerations](#page-229-0)**.

#### **Arguments and Options**

<controlling V device name>

The current that the resistance between the  $\langle + \rangle$  switch nodes and  $\langle - \rangle$  switch nodes depends on.

#### **RON** and **ROFF**

Must be greater than zero and less than 1/GMIN. The resistance varies continuously between them.

**Comments** A resistance of 1/GMIN is connected between the controlling nodes to keep them from floating. See **[.OPTIONS \(Analysis Options](#page-60-0))** for information on setting GMIN.

> Although very little computer time is required to evaluate switches, during transient analysis the simulator must step through the transition region using a fine enough step size to get an accurate waveform. Having many transitions can produce long run times when evaluating the other devices in the circuit for many times.

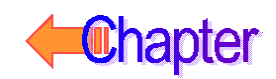

# **Schematics Symbols**

#### **Ideal switches**

Summarized below is the available current-controlled switch part type in the breakout.slb symbol library. To create a time-controlled switch, connect the switch control pins to a voltage source with the appropriate voltage vs. time values (transient specification).

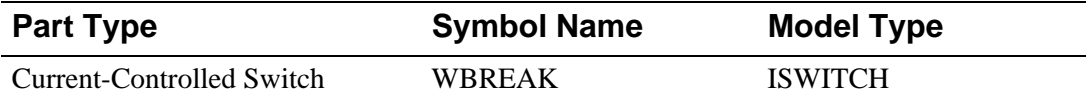

The ISWITCH model defines the on/off resistance and the on/off control voltage or current thresholds. This switch has a finite on resistance and off resistance, and it changes smoothly between the two as its control voltage (or current) changes. This behavior is important because it allows PSpice A/D to find a continuous set of solutions for the simulation. You can make the on resistance very small in relation to the other circuit impedances, and you can make the off resistance very large in relation to the other circuit impedances.

As with current-controlled sources (F, FPOLY, H, and HPOLY), WBREAK contains a current-sensing voltage source. When netlisted, WBREAK generates two device declarations to the circuit file set:

- one for the controlled switch
- one for the independent current-sensing voltage source

If you want to create a new symbol for a current-controlled switch (with, for example, different on/off resistance and current threshold settings in the ISWITCH model), the TEMPLATE attribute must account for the additional current-sensing voltage source.

# <span id="page-229-0"></span>**Current-Controlled Switch Model Parameters**

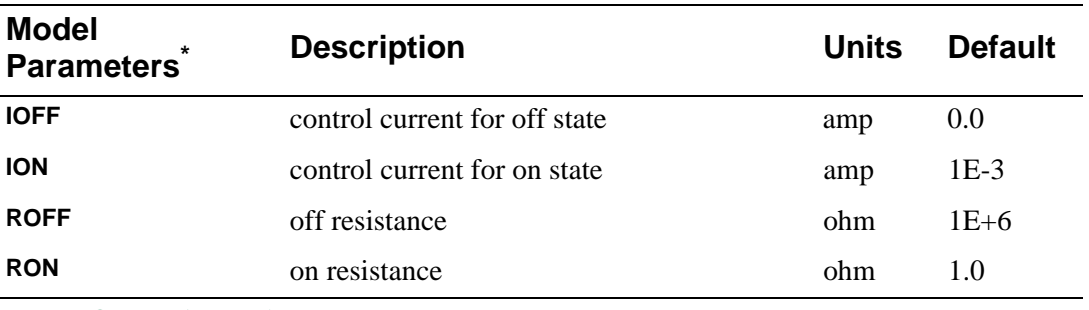

\* See **[.MODEL \(Model\)](#page-51-0)**.

#### **Special Considerations**

Using double precision numbers, the simulator can handle only a dynamic range of about 12 decades. Therefore, it is not recommended making the ratio of **ROFF** to **RON** greater than 1.0E+12.

Similarly, it is also not recommended making the transition region too narrow. Remembering that in the transition region the switch has gain. The narrower the region, the higher the gain and the greater the potential for numerical problems. The smallest allowed value for **ION** -**IOFF** is **RELTOL**·(**MAX**(**ION**, **IOFF**))+ **ABSTOL**.

### **Current-Controlled Switch Equations**

In the following equations:

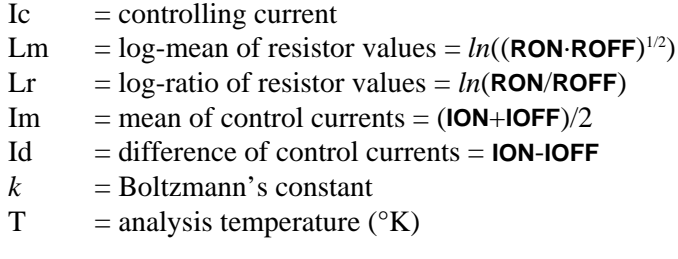

### **Current-Controlled Switch Equations for Switch Resistance**

```
For: ION > IOFF
    if: 
       Ic > ION
    then:
       Rs = <b>RON</b>if: 
       Ic < IOFF
    then:
       Rs = ROFFif: 
       IOFF < Ic < IONthen:
       Rs = exp(Lm + 3·Lr·(Ic-Im)/(2·Id) - 2·Lr·(Ic-Im)^{3}/Id^{3})For: ION < IOFF
    if: 
       Ic < ION
    then:
       Rs = <b>RON</b>if: 
       Ic >IOFF
    then:
       Rs = ROFFif: 
       IOFF > Ic > ION
    then:
       Rs = exp(Lm - 3·Lr·(lc-Im)/(2·Id) + 2·Lr·(lc-Im)^{3}/Id^{3})
```
### **Current-Controlled Switch Equation for Noise**

Noise is calculated assuming a 1.0-hertz bandwidth. The current-controlled switch generates thermal noise as if it were a resistor using the same resistance as the switch has at the bias point, using the following spectral power density (per unit bandwidth):

 $i^2 = 4 \cdot k \cdot T/Rs$ 

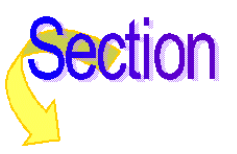

# **Subcircuit Instantiation**

**Purpose** This statement causes the referenced subcircuit to be inserted into the circuit using the given nodes to replace the argument nodes in the definition. It allows a block of circuitry to be defined once and then used in several places.

**General Form** X<name> [node]\* <subcircuit name> [PARAMS: <<name> = <value>>\*] +  $TFXT: \langle \text{Name} \rangle = \langle \text{text value} \rangle \rangle$  + 1

**Examples** X12 100 101 200 201 DIFFAMP XBUFF 13 15 UNITAMP XFOLLOW IN OUT VCC VEE OUT OPAMP XFELT 1 2 FILTER PARAMS: CENTER=200kHz X27 A1 A2 A3 Y PLD PARAMS: MNTYMXDLY=1 + TEXT: JEDEC\_FILE=MYJEDEC.JED XNANDI 25 28 7 MYPWR MYGND PARAMS: IO\_LEVEL=2

#### **Arguments and Options**

<subcircuit name>

The name of the subcircuit's definition. See **[.SUBCKT \(Subcircuit\)](#page-85-0)**.

#### PARAMS:

Passes values into subcircuits as arguments and into expressions inside the subcircuit.

#### TEXT:

Passes text values into subcircuits and into text expressions inside the subcircuit.

**Comments** There must be the same number of nodes in the call as in the subcircuit's definition.

Subcircuit references can be nested; that is, a call can be given to subcircuit A, whose definition contains a call to subcircuit B. The nesting can be to any level, but must not be circular: for example, if subcircuit A's definition contains a call to subcircuit B, then subcircuit B's definition must not contain a call to subcircuit A.

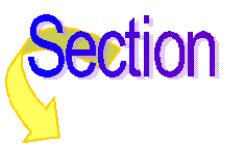

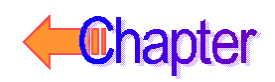

# **IGBT**

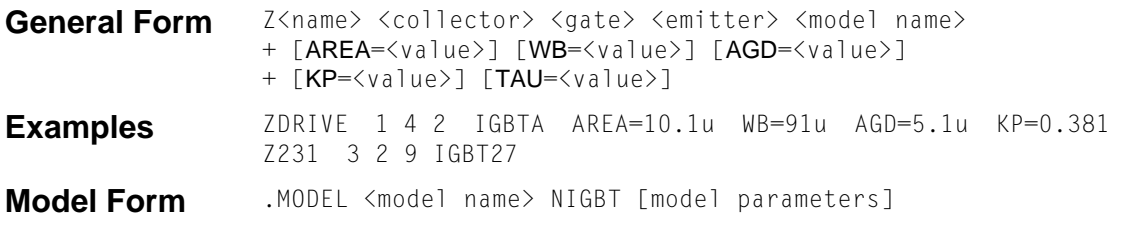

**Description** The equivalent circuit for the IGBT is shown below. It is modeled as an intrinsic device (not as a subcircuit) and contains five DC current components and six charge (capacitive) components. An overview of the model equations is included below. For a more detailed description of the defining equations see references [1] through [4] of **[References](#page-239-0)**.

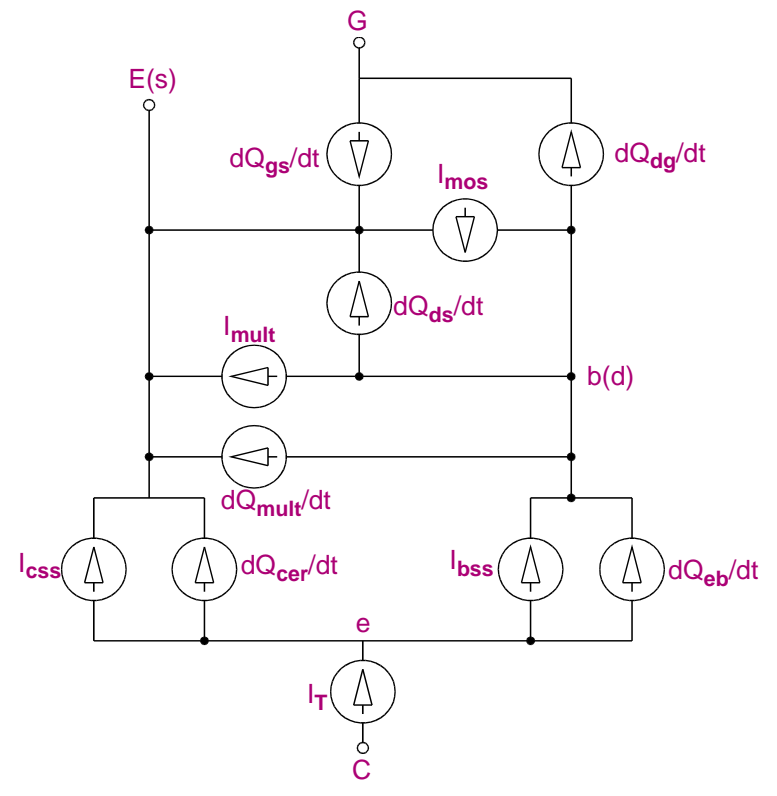

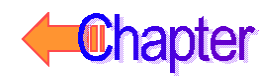

# **Schematics Symbols**

The following table lists the set of IGBT breakout parts designed for customizing model parameters for simulation. These are useful for setting up Monte Carlo and worst-case analyses with device and/or lot tolerances specified for individual model parameters.

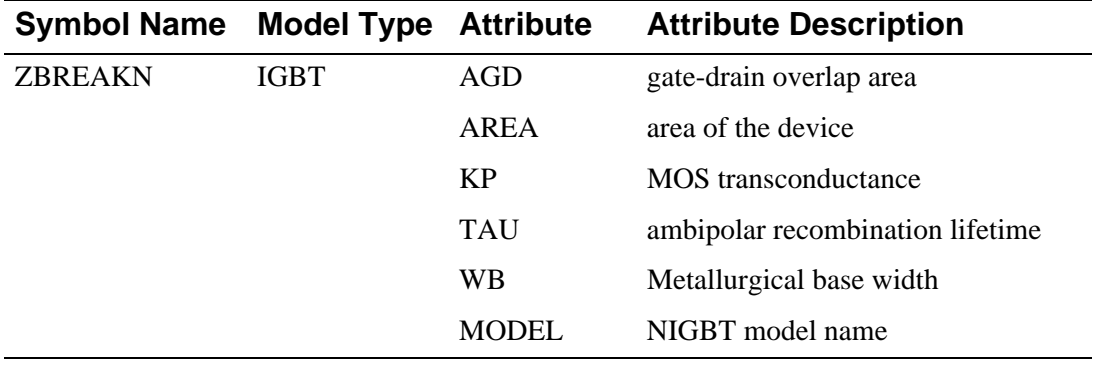

#### **Setting operating temperature**

Operating temperature can be set to be different from the global circuit temperature by defining one of the model parameters: T\_ABS, T\_REL\_GLOBAL, or T\_REL\_LOCAL. Additionally, model parameters can be assigned unique measurement temperatures using the T\_MEASURED model parameter. For more information, see **[IGBT Model Parameters](#page-235-0)**.

### **IGBT Device Parameters**

The general form of the IGBT syntax allows for the specification of five device parameters.

These device parameters and their associated default values are defined in previous table. The IGBT model parameters and their associated default values are defined in the table that follows. Model parameters can be extracted from data sheet information by using the Parts program. Also, a library of model parameters for commercially available IGBTs is supplied with the software.

The parameters **AGD**, **AREA**, **KP**, **TAU**, and **WB** are specified as both device and model parameters, and they cannot be used in a Monte Carlo analysis.

When specified as device parameters, the assigned values take precedence over those which are specified as model parameters. Also, as device parameters (but not as model parameters), they can be assigned a parameter value and used in conjunction with a .DC or .STEP analysis.

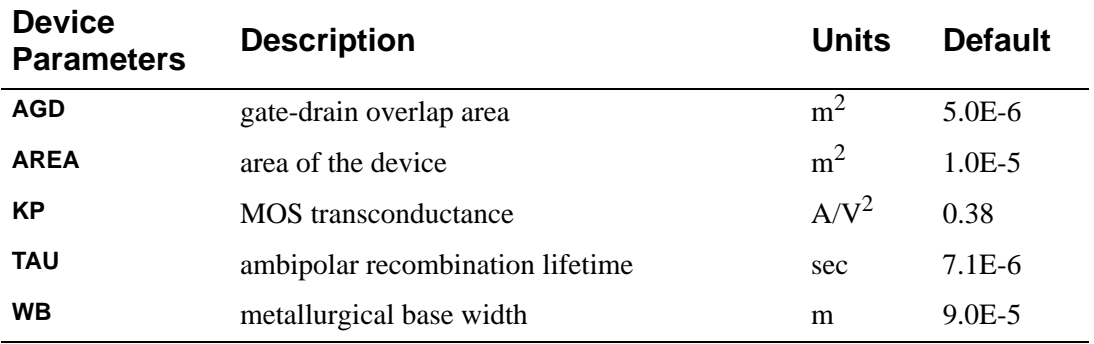

# <span id="page-235-0"></span>**IGBT Model Parameters**

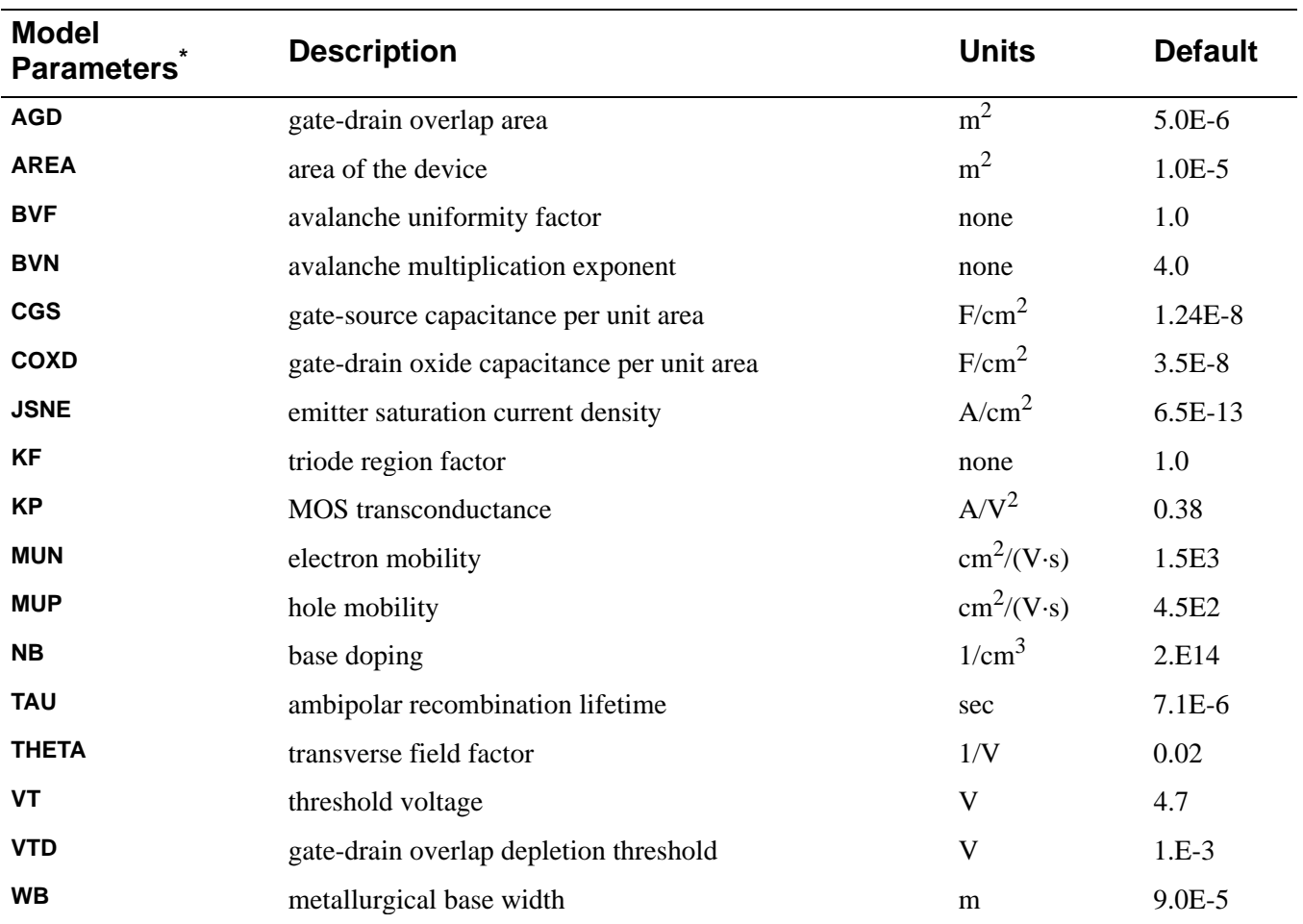

\* See **[.MODEL \(Model\)](#page-51-0)** statement.

# **IGBT Equations**

In the following equations:

- $I_{\text{mos}}$  = MOSFET channel current<br> $I_{\text{T}}$  = anode current
- $I_T$  = anode current<br> $I_{\text{css}}$  = steady-state (b
- $I_{\text{CSS}}$  = steady-state (bipolar) collector current<br> $I_{\text{bss}}$  = Steady-state base current
- $=$  Steady-state base current
- $I_{\text{mult}}$  = avalanche multiplication current<br> $R_{\text{b}}$  = conductivity modulated base resi
- $=$  conductivity modulated base resistance
- $b =$ ambipolar mobility ratio
- $D_p$  = diffusion coefficient for holes<br>W = quasi-neutral base width
- $=$  quasi-neutral base width
- $Q_{eb}$  = instantaneous excess carrier base charge<br> $Q_b$  = background mobile carrier charge
- $=$  background mobile carrier charge
- $n_i$  = intrinsic carrier concentration<br>M = avalanche multiplication factor
- $=$  avalanche multiplication factor
- $I<sub>gen</sub>$  = (bipolar)collector-base thermally generated current
- $\vec{\epsilon}_{si}$  = dielectric permittivity of silicon
- $q =$  electron charge
- $W_{\text{bci}}$  = base (bipolar) to collector depletion width

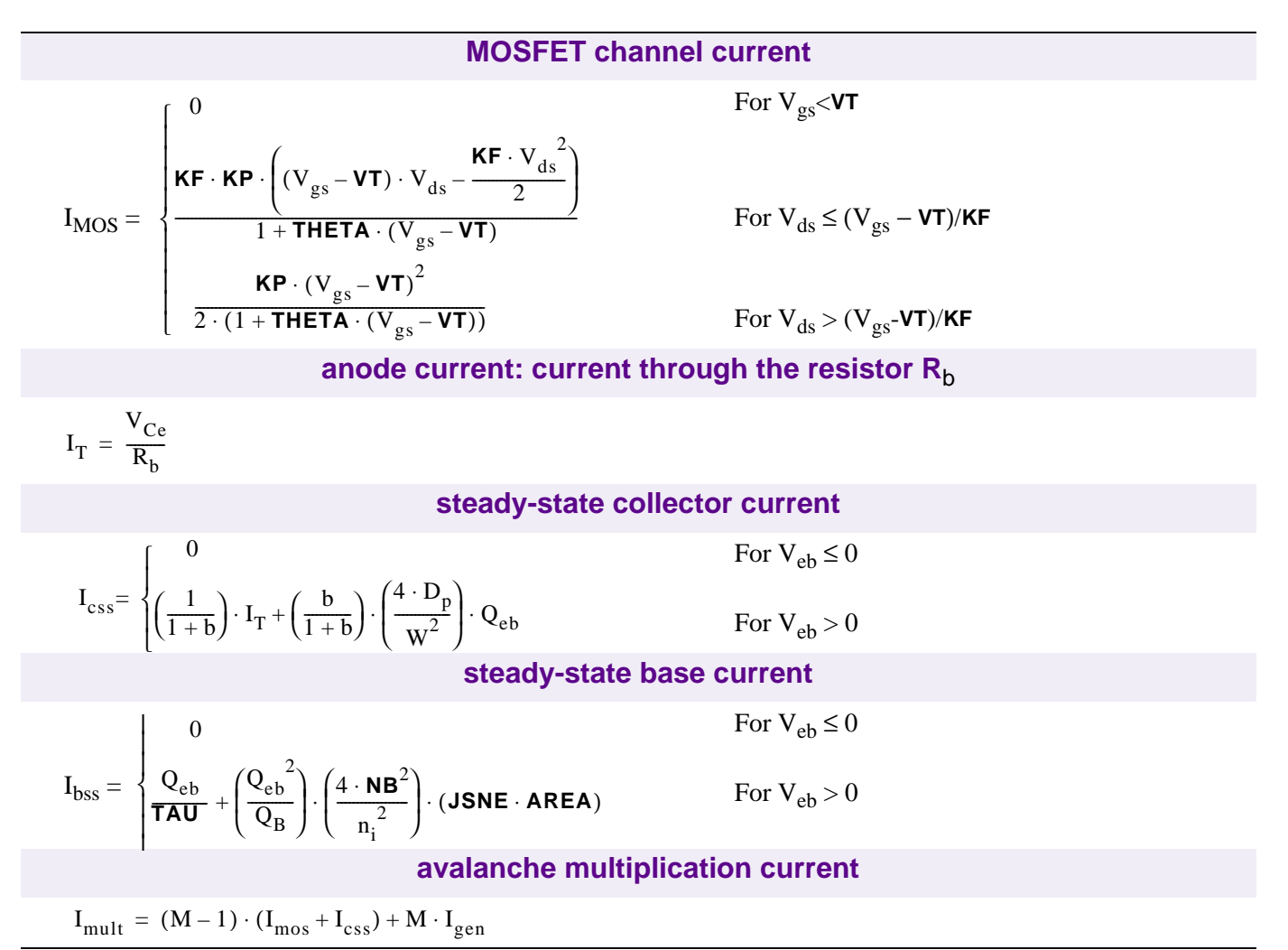

# **IGBT Equations for Capacitance**

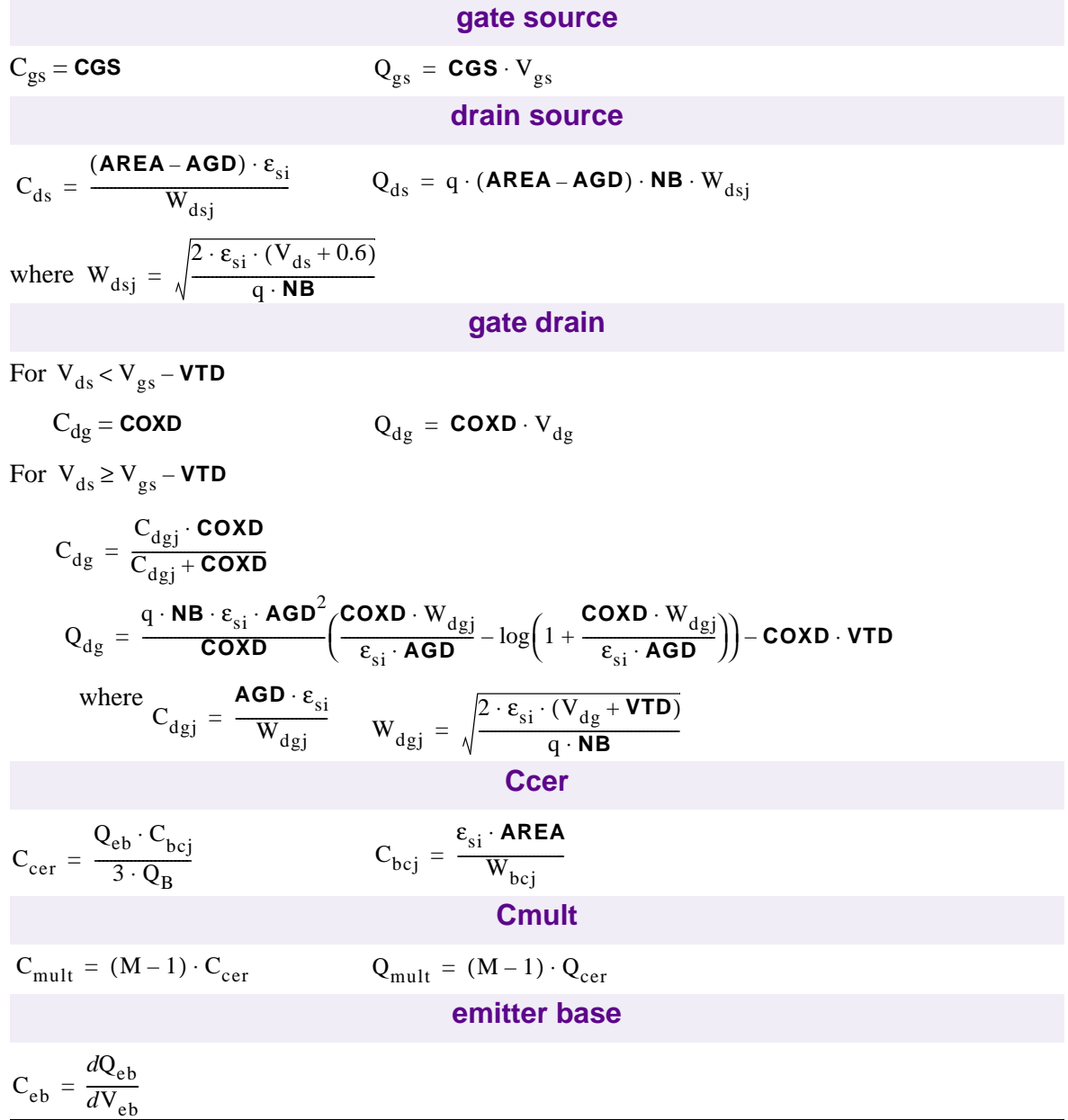

### <span id="page-239-0"></span>**References**

For more information on the IGBT model, refer to:

[1] G.T. Oziemkiewicz, "Implementation and Development of the NIST IGBT Model in a SPICE-based Commercial Circuit Simulator," Engineer's Thesis, University of Florida, December 1995.

[2] A.R.Hefner, Jr., "INSTANT - IGBT Network Simulation and Transient Analysis Tool," National Institute of Standards and Technology Special Publication SP 400-88, June 1992.

[3] A.R.Hefner, Jr., "An Investigation of the Drive Circuit Requirements for the Power Insulated Gate Bipolar Transistor (IGBT)," IEEE Transactions on Power Electronics, Vol. 6, No. 2, April 1991, pp. 208-219.

[4] A.R.Hefner, Jr., "Modeling Buffer Layer IGBTs for Circuit Simulation," IEEE Transactions on Power Electronics, Vol. 10, No. 2, March 1995, pp. 111-123

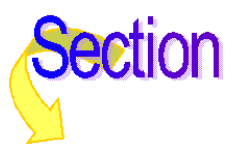

# **Digital Devices**

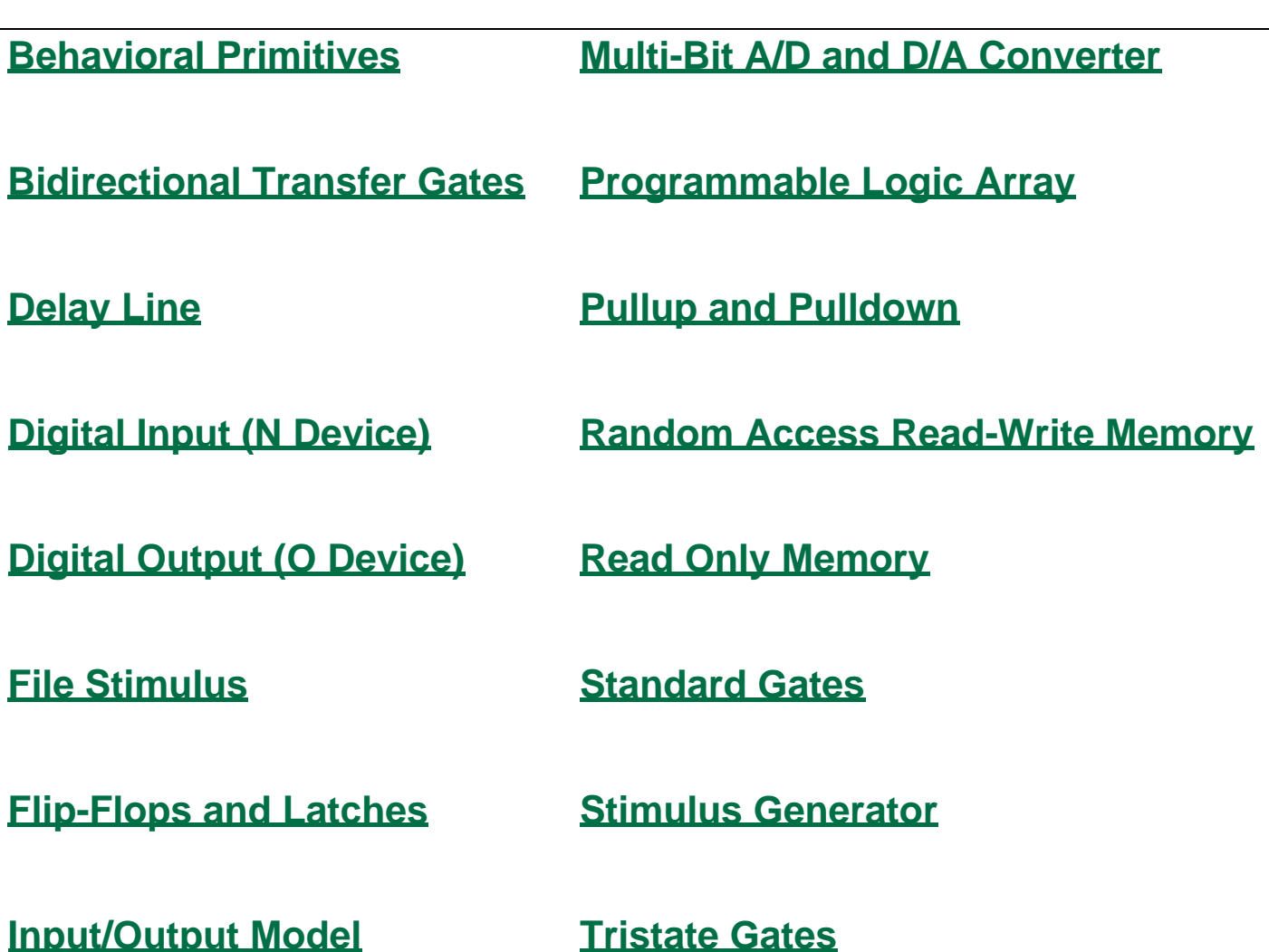

**Analog Devices** 

**Index**  $\mathbf{F}$ Glossary

Commands

# **Digital Device Summary**

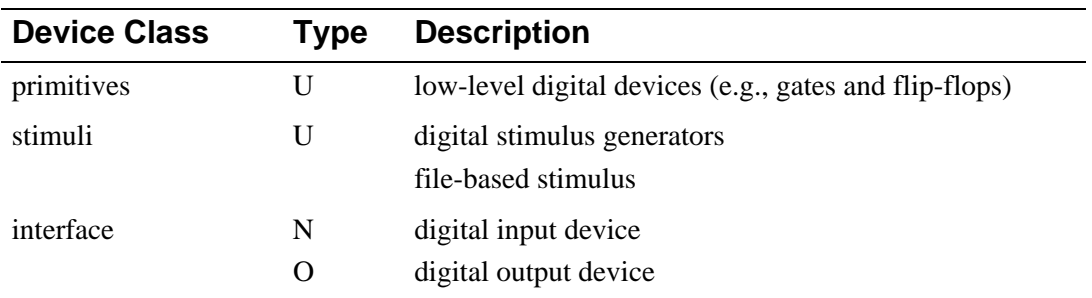

Primitives are primarily used in subcircuits to model complete devices.

Stimulus devices are used in the circuit to provide input for other digital devices during the simulation.

Interface devices are mainly used inside subcircuits that model analog/digital and digital/analog interfaces.

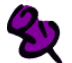

The digital devices are part of the digital simulation feature of PSpice A/D. For more information on digital simulation and creating models, refer to your PSpice user's guide.

# **Digital Primitive Summary**

Digital primitives are low-level devices whose main use is modeling off-the-shelf parts, often in combination with each other.

Digital primitives should not be confused with the subcircuits in the libraries that use them. For instance, the 74LS00 subcircuit in 741s. lib uses a NAND digital primitive to model the 74LS00 part, but it also includes timing and interface information that makes the model adapted for use in a circuit simulation. For more information, refer to your PSpice user's guide.

This section provides a reference for each of the digital primitives supported by the simulator, to help you create digital parts that are not in the model library.

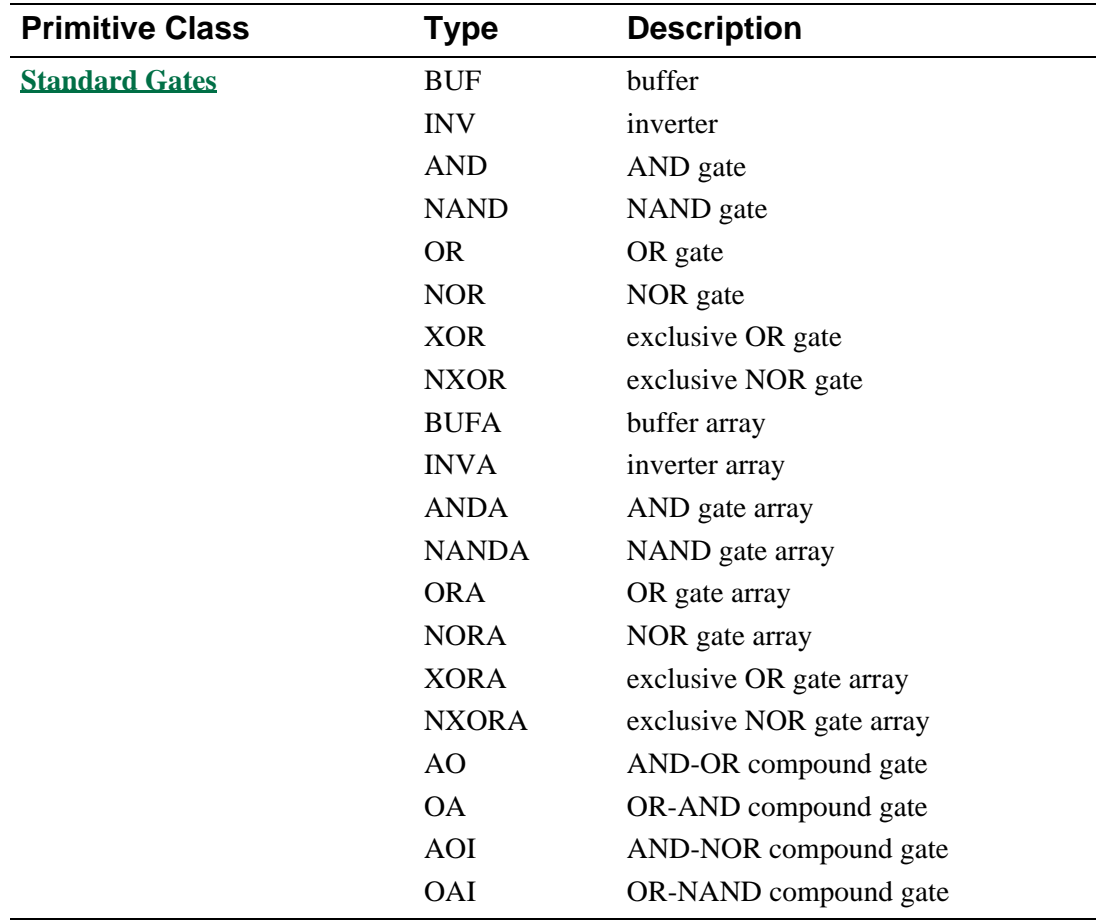

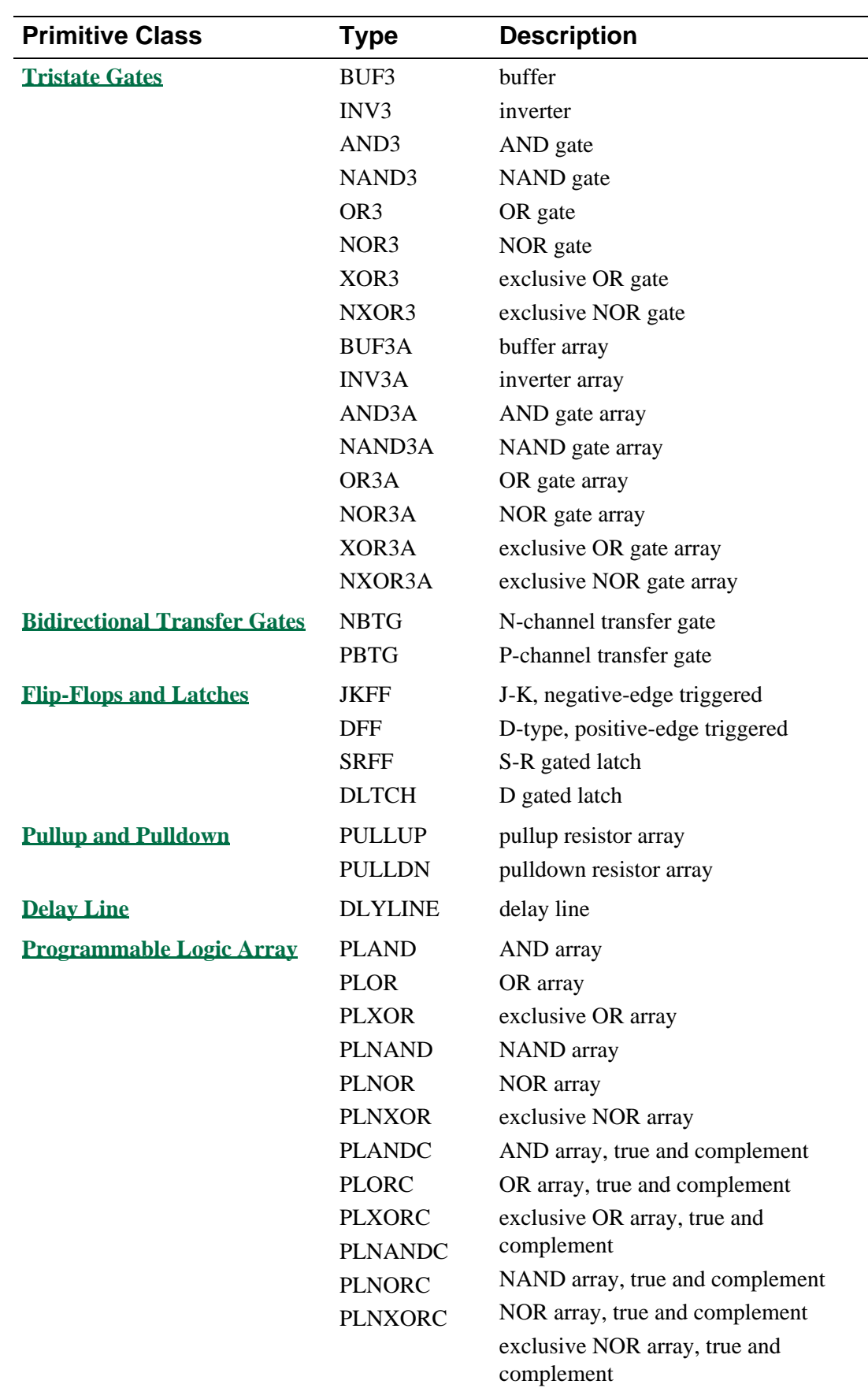

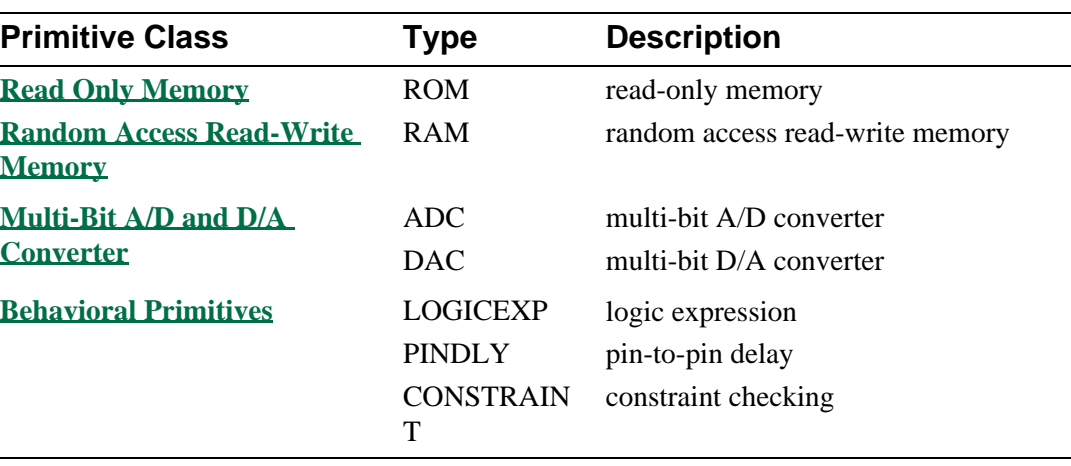

The format for specifying a digital primitive follows the general format described in the next section. Primitive-specific formats are also described which includes parameters and nodes that are specific to the primitive type.

Also listed is the specific timing model format for each primitive, along with the appropriate timing model parameters.

For example, the 74393 part provided in the model library is defined as a subcircuit composed of U devices as shown below.

```
subckt 74393 A CLR QA QB QC QD
+ optional: DPWR=$G_DPWR DGND=$G_DGND
+ params: MNTYMXDLY=0 IO_LEVEL=0
UINV inv DPWR DGND
+ CLR CLRBAR 
+ D0_GATE IO_STD IO_LEVEL={IO_LEVEL} 
U1 jkff(1) DPWR DGND
+ $D_HI CLRBAR A $D_HI $D_HI QA_BUF $D_NC 
+ D_393_1 IO_STD MNTYMXDLY={MNTYMXDLY}=
             + IO_LEVEL={IO_LEVEL} 
U2 jkff(1) DPWR DGND
+ $D_HI CLRBAR QA_BUF $D_HI $D_HI QB_BUF $D_NC 
            D_393_2 IO_STD MNTYMXDLY={MNTYMXDLY}
U3 jkff(1) DPWR DGND
+ $D_HI CLRBAR QB_BUF $D_HI $D_HI QC_BUF $D_NC 
             D_393_2 IO_STD MNTYMXDLY={MNTYMXDLY}
U4 jkff(1) DPWR DGND
+ $D_HI CLRBAR QC_BUF $D_HI $D_HI QD_BUF $D_NC 
+ D_393_3 IO_STD MNTYMXDLY={MNTYMXDLY} 
UBUFF bufa(4) DPWR DGND
+ QA_BUF QB_BUF QC_BUF QD_BUF QA QB QC QD 
+ D_393_4 IO_STD MNTYMXDLY={MNTYMXDLY}IO_LEVEL={IO_LEVEL} 
.ends
```
When adding digital parts to the Symbol Library, corresponding digital device models can be created by connecting U devices in a subcircuit definition similar to the one shown above. It is recommend that these be saved in a custom model file. The model files can then be configured into the model library or specified for use in a given schematic.

# **General Digital Primitive Format**

The format of digital primitives is similar to that of analog devices. One difference is that most digital primitives use two models instead of one. One of the models is the timing model, which specifies propagation delays and timing constraints, such as setup and hold times. The other model is the I/O model, which specifies information specific to the device's input/output characteristics. The reason for having two models is that, while timing information is specific to a device, the input/output characteristics apply to a whole device family. Thus, many devices in the same family reference the same I/O model, but each device has its own timing model. If wanted, the timing models can be selected among primitives of the same class.

The general digital primitive format is shown below. Each statement can span one or more lines by using the  $\pm$  (Line Continuation) character in the first column position. Comments can be added to each line by using the **[; \(In-line Comment\)](#page-100-0)**. For specific information on each primitive type, see the sections that follow.

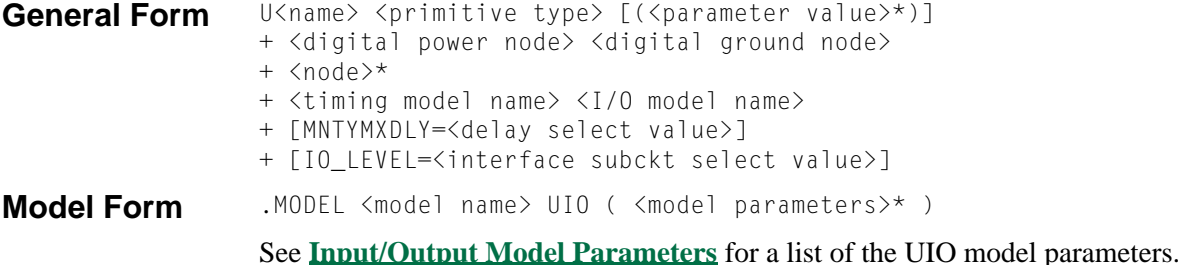

#### **Timing Model Format**

.MODEL <model name> <model type> ( <model parameters>\* )

**Examples** U1 NAND(2) \$G\_DPWR \$G\_DGND 1 2 10 D0\_GATE IO\_DFT U2 JKFF(1) \$G\_DPWR \$G\_DGND 3 5 200 3 3 10 2 D\_293ASTD IO\_STD U3 INV \$G\_DPWR \$G\_DGND IN OUT D\_INV IO\_INV MNTYMXDLY=3 IO\_LEVEL=2

#### **Arguments and Options**

 $\langle$ primitive type $>[$  $\langle$ parameter value $>$ \* $\rangle]$ 

The type of digital device, such as NAND, JKFF, or INV. It is followed by zero or more parameters specific to the primitive type, such as number of inputs. The number and meaning of the parameters depends on the primitive type. See the sections that follow for a complete description of each primitive type and its parameters.

<digital power node> <digital ground node>

These nodes are used by the interface subcircuits which connect analog nodes to digital nodes or vice versa. Refer to your PSpice user's guide for more information.

<node>\*

One or more input and output nodes. The number of nodes depends on the primitive type and its parameters. Analog devices, digital devices, or both can be connected to a node. If a node has both analog and digital connections, then the simulator automatically inserts an interface subcircuit to translate between logic levels and voltages. Refer to your PSpice user's guide for more information.

#### <timing model name>

The name of a timing model, which describes the device's timing characteristics, such as propagation delay and setup and hold times. Each timing parameter has a minimum, typical, or maximum value which can be selected using the optional **MNTYMXDLY** device parameter (described below) or the **DIGMNTYMX** option (see

**[.OPTIONS \(Analysis Options\)](#page-60-0)**). The type of the timing model and its parameters are specific to each primitive type and are discussed in the following sections. (Note that the PULLUP, PULLDN, and PINDLY primitives do not have timing models.)

#### <I/O model name>

The name of an I/O model, which describes the device's loading and driving characteristics. I/O models also contain the names of up to four DtoA and AtoD interface subcircuits, which are automatically called by the simulator to handle interface nodes. Refer to your PSpice user's guide for a more detailed description of I/O models.

#### <model type>

Is specific to the primitive type. See the specific primitive for the correct <model type> and associated <model parameters>. General timing model issues are discussed in the next section.

#### MNTYMXDLY

An optional device parameter which selects either the minimum, typical, or maximum delay values from the device's timing model. A fourth option operates the primitive in Digital Worst-Case (min/max) mode. If not specified, MNTYMXDLY defaults to 0. Valid values are:

 $0 =$  Current value of .OPTIONS DIGMNTYMX (default=2)

- $1 =$ Minimum
- $2 = \text{Typical}$
- $3 =$ Maximum
- $4 =$  Worst-case (min/max) timing

#### IO\_LEVEL

An optional device parameter which selects one of the four AtoD or DtoA interface subcircuits from the device's I/O model. The simulator calls the selected subcircuit automatically in the event a node connecting to the primitive also connects to an analog device. If not specified, IO\_LEVEL defaults to 0. Valid values are:

 $0 =$  the current value of .OPTIONS DIGIOLVL (default=1)

- $1 = A$ toD $1/D$ toA $1$
- $2 = AtoD2/DtoA2$
- $3 = AtoD3/DtoA3$
- $4 = A$ toD $4/D$ toA $4$

Refer to your PSpice user's guide for more information.

### **Timing Models**

With the exception of the PULLUP, PULLDN, and PINDLY devices, all digital primitives have a timing model which provides timing parameters to the simulator. Within a timing model, there can be one or more types of parameters: propagation delays (TP), setup times (TSU), hold times (TH), pulse widths (TW), and switching times (TSW). Each parameter is further divided into three values: minimum (MN), typical (TY), and maximum (MX). For example, the typical low-to-high propagation delay on a gate is specified as **TPLHTY**. The minimum data-to-clock setup time on a flip-flop is specified as **TSUDCLKMN**.

One or more parameters can be missing from the timing model definition. Data books do not always provide all three (minimum, typical, and maximum) timing specifications. The way the simulator handles missing parameters depends on the type of parameter.

### **Treatment of Unspecified Propagation Delays**

Note that this discussion applies *only* to propagation delay parameters (TP). All other timing parameters, such as setup/hold times and pulse widths are handled differently, and are discussed in the following section.

Often, only the typical and maximum delays are specified in data books. If, in this case, the simulator were to assume that the unspecified minimum delay just defaults to zero, the logic in certain circuits could break down. For this reason, the simulator provides two configurable options, **DIGMNTYSCALE** and **DIGTYMXSCALE** (set using the .OPTIONS command), which are used to extrapolate unspecified propagation delays in the timing models.

The first option, **DIGMNTYSCALE**, is used to compute the minimum delay when a typical delay is known, using the formula

#### TPxxMN = **DIGMNTYSCALE** · TPxxTY

**DIGMNTYSCALE** defaults to the value 0.4, or 40% of the typical delay. Its value must be between 0.0 and 1.0.

The second option, **DIGTYMXSCALE**, is used in a similar manner to compute the maximum delay from a typical delay, using the formula

#### TPxxMX = **DIGTYMXSCALE** · TPxxTY

**DIGTYMXSCALE** defaults to the value 1.6. Its value must be greater than 1.0.

When a typical delay is unspecified, its value is derived from the minimum and/or maximum delays, in one of the following ways. If both the minimum and maximum delays are known, the typical delay is the average of these two values. If only the minimum delay is known, the typical delay is derived using the value of the **DIGMNTYSCALE** option. Likewise, if only the maximum delay is specified, the typical delay is derived using **DIGTYMXSCALE**. Obviously, if no values are specified, all three delays default to zero.

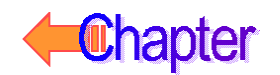

### **Treatment of Unspecified Timing Constraints**

The remaining timing constraint parameters are handled differently than the propagation delays. Often, data books state pulse widths, setup times, and hold times as a minimum value. These parameters do not lend themselves to the extrapolation method used for propagation delays.

Instead, when one or more timing constraints are omitted, the simulator uses the following steps to fill in the missing values:

- If the minimum value is omitted, it defaults to zero.
- If the maximum value is omitted, it takes on the typical value if one was specified, otherwise it takes on the minimum value.
- If the typical value is omitted, it is computed as the average of the minimum and maximum values.

### **Gates**

Logic gates come in two types: standard and tristate. Standard gates always have their outputs enabled, whereas tristate gates have an enable control. When the enable control is 0, the output's strength is Z and its level is X.

Logic gates also come in two forms: simple gates and gate arrays. Simple gates have one or more inputs and only one output. Gate arrays contain one or more simple gates in one component. Gate arrays allow one to work directly using parts that have several gates in one package.

The usual Boolean equations apply to these gates having the addition of the X level. The rule for X is: if an input is X, and if changing that input between one and zero would cause the output to change, then the output is also X. In other words, X is only propagated to the output when necessary. For example: 1 AND  $X = X$ ; 0 AND  $X = 0$ ; 0 OR  $X = X$ ; 1 OR  $X = 1$ .

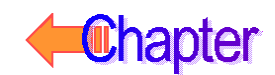

#### <span id="page-250-0"></span>**Standard Gates**

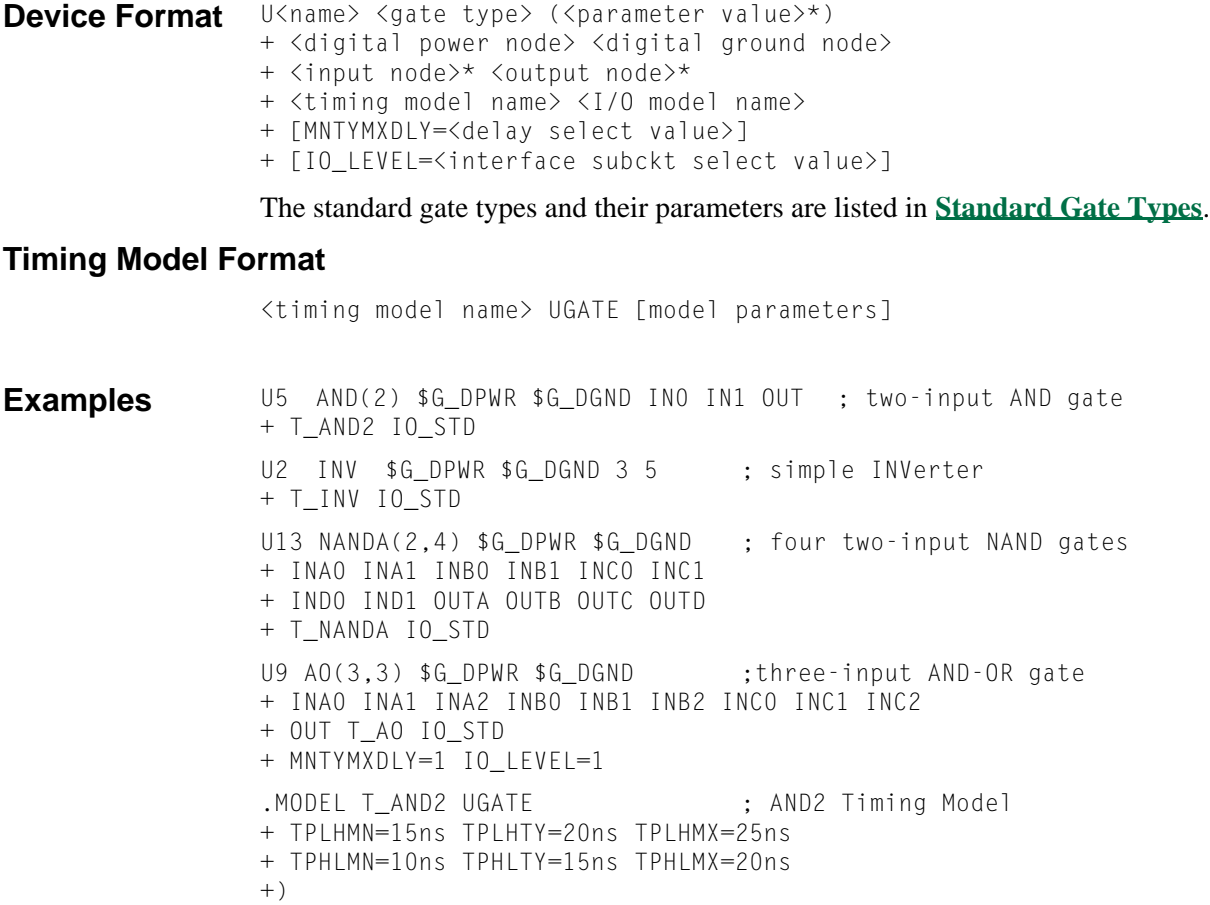

#### **Arguments and Options**

 $\langle$ no. of inputs $\rangle$  $\langle$ no. of gates $\rangle$ 

The <no. of inputs> is the number of inputs per gate and <no. of gates> is the number of gates. in\* and out\* mean one or more nodes, whereas in and out refer to only one node.

In gate arrays the order of the nodes is: all inputs for the first gate, all inputs for the second gate, ..., output for the first gate, output for the second gate, ... In other words, all of the input nodes come first, then all of the output nodes. The total number of input nodes is <no. of inputs>·<no. of gates>; the number of output nodes is <no. of gates>.

A compound gate is a set of  $\langle$ no. of gates $>$  first-level gates which each have  $\langle$ no. of inputs> inputs. Their outputs are connected to a single second-level gate. For example, the AO component has  $\langle$ no. of gates> AND gates whose outputs go into one OR gate. The OR gate's output is the AO device's output. The order of the nodes is: all inputs for the first, first-level gate; all inputs for the second, first-level gate; ...; the output of the second-level gate. In other words, all of the input nodes followed by the one output node.

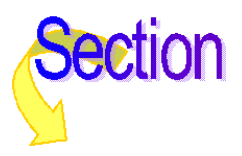

### Standard gates

<span id="page-251-0"></span>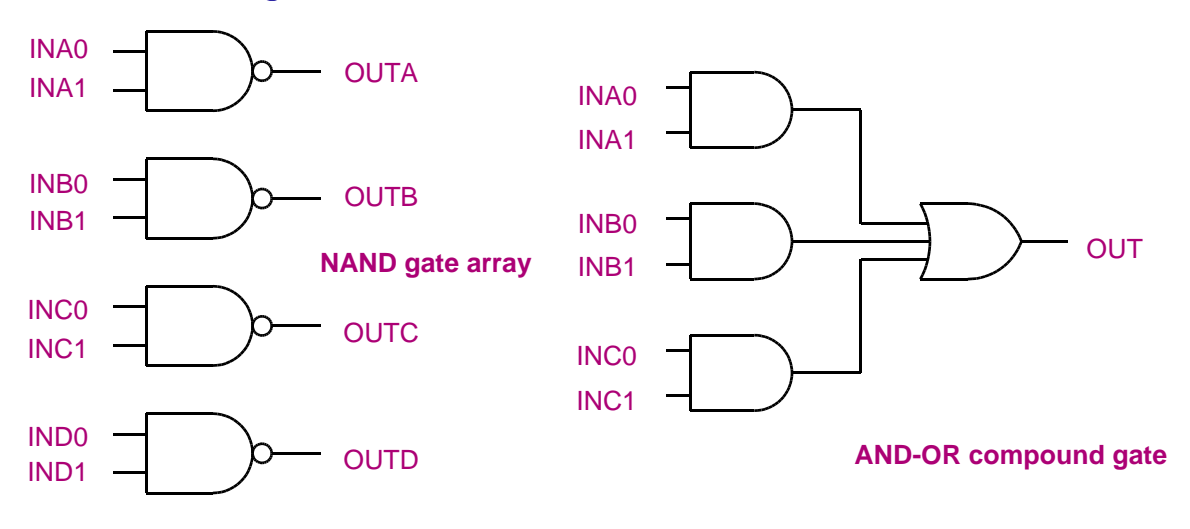

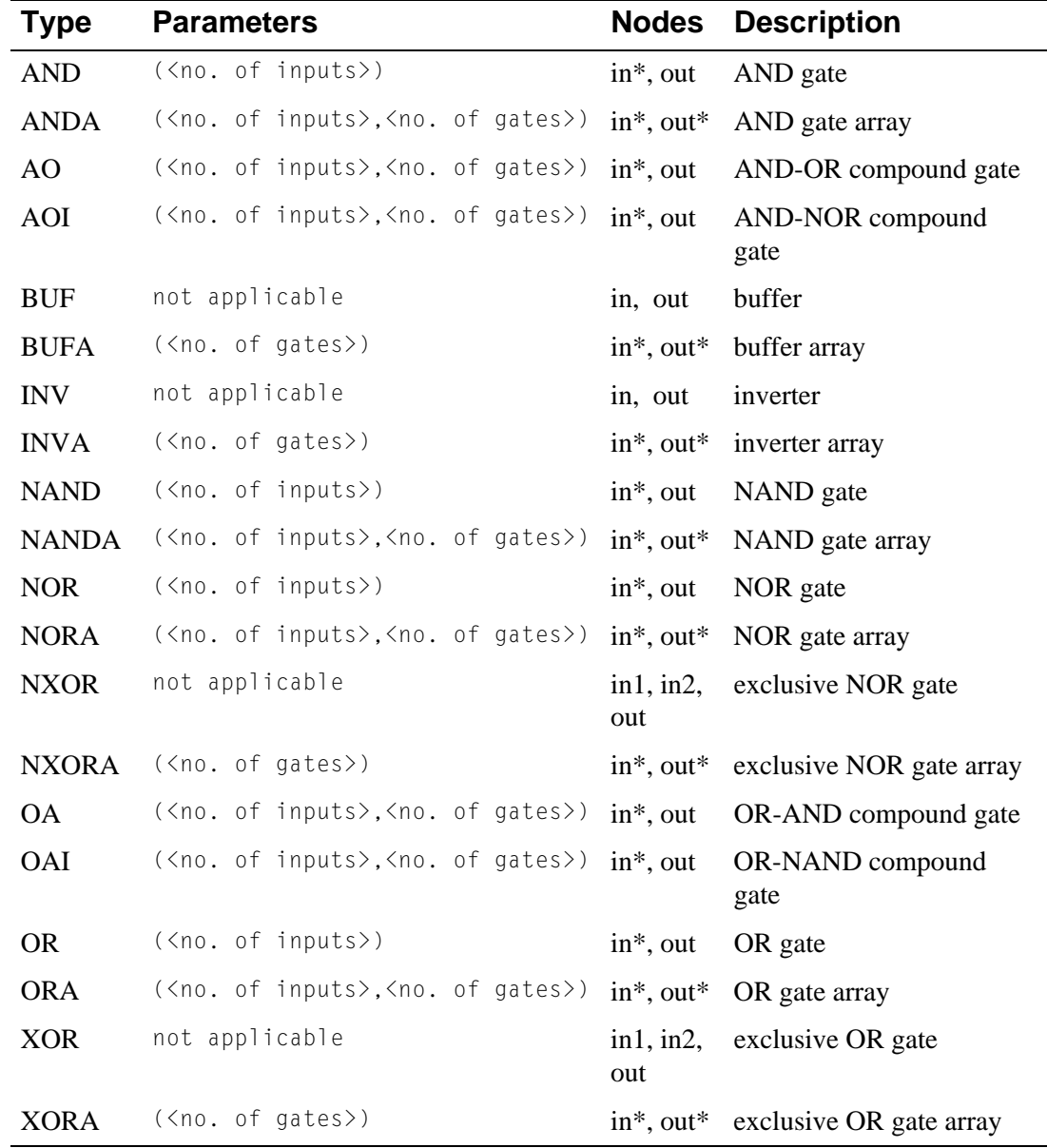
# <span id="page-252-0"></span>**Standard Gate Timing Model Parameters**

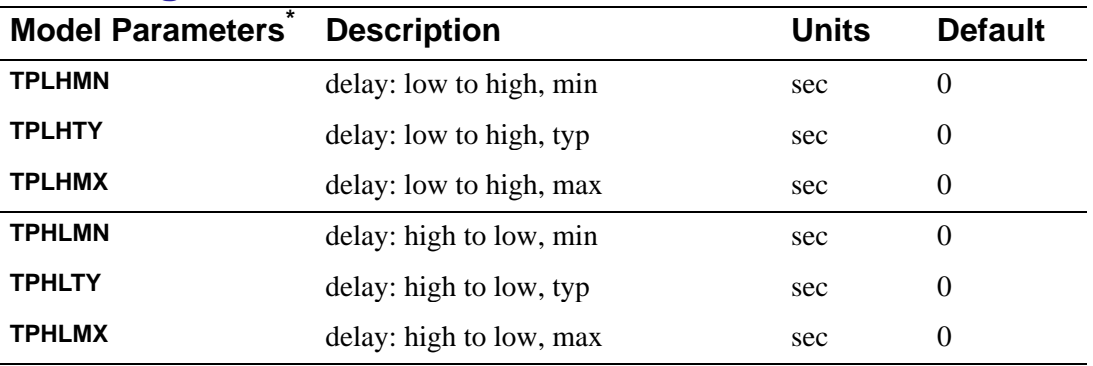

\* See **[.MODEL \(Model\)](#page-51-0)**

### **Tristate Gates**

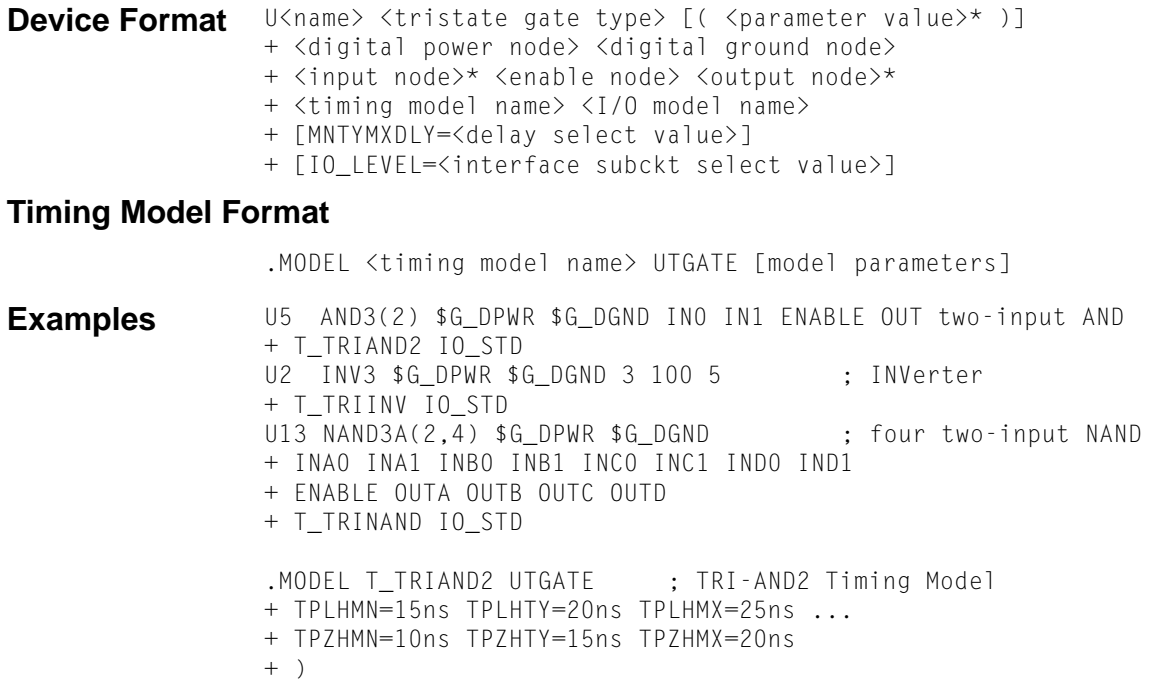

#### **Arguments and Options**

<no. of inputs> The number of inputs per gate.

 $<$ no. of gates $>$ 

The number of gates in model.

**Comments** In gate arrays the order of the nodes is: all inputs for the first gate, all inputs for the second gate, ..., enable, output for the first gate, output for the second gate, ... In other words, all of the input nodes come first, then the enable, then all of the output nodes. The total number of input nodes is <no. of inputs>·<no. of gates>+1; the number of output nodes is <no. of gates>. If a tristate gate is connected to a net that has at least one device input using an **INLD** I/O model, or a device output using an **OUTLD** I/O model where both parameters are greater than zero, then that net is simulated as a charge storage net.

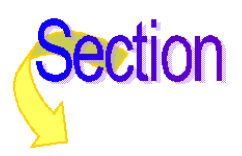

# **Tristate Gate Types**

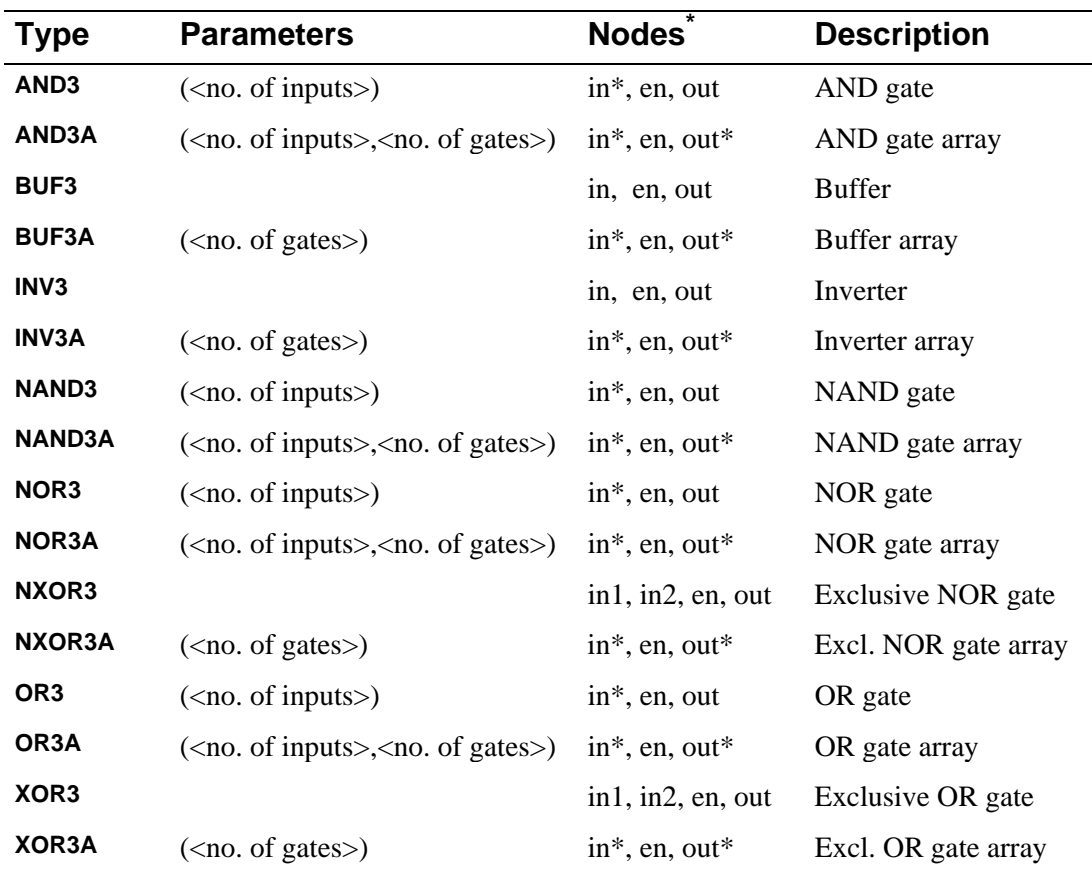

\* in\* and out\*—Mean one or more nodes present.

in and out—Refer to only one node.

en—Refers to the output enable node.

# <span id="page-255-0"></span>**Tristate Gate Timing Model Parameters**

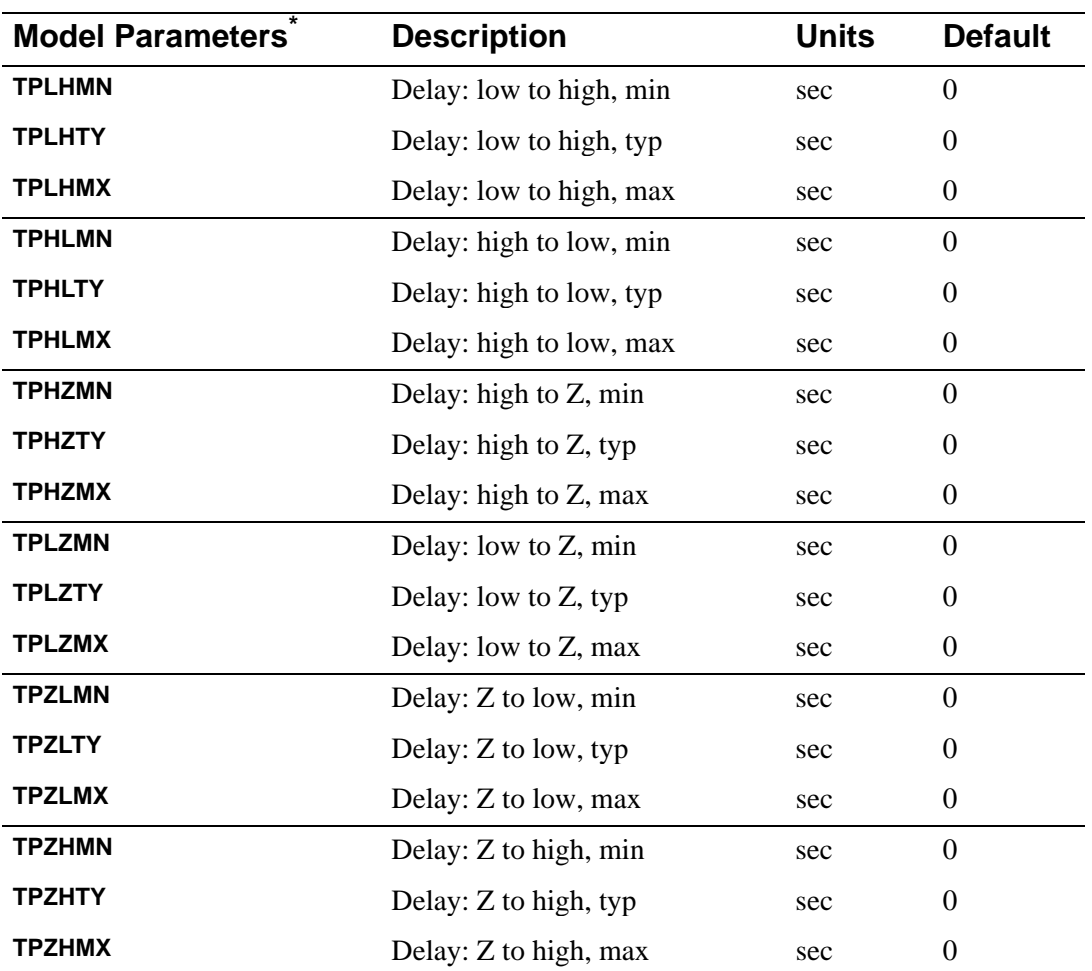

\* See .MODEL statement.

### **Bidirectional Transfer Gates**

The bidirectional transfer gate is a passive device that connects or disconnects two nodes. Bidirectional transfer gates have no parameters.

The state of the gate input controls whether the gate connects the two digital nets. The device type NBTG connects the nodes if the gate is one, and disconnects the nodes if the gate is zero. Device type PBTG connects the nodes if the gate is zero and disconnects the nodes if the gate is one.

The I/O Model **DRVH** and **DRVL** parameters are used as a ceiling on the strength of a one or zero, which is passed through a bidirectional transfer gate. If a bidirectional transfer gate is connected to a net which has at least one device input using an **INLD** I/O model parameter greater than zero, or a device output using an **OUTLD** I/O model parameter greater than zero, then that net is simulated as a charge storage net.

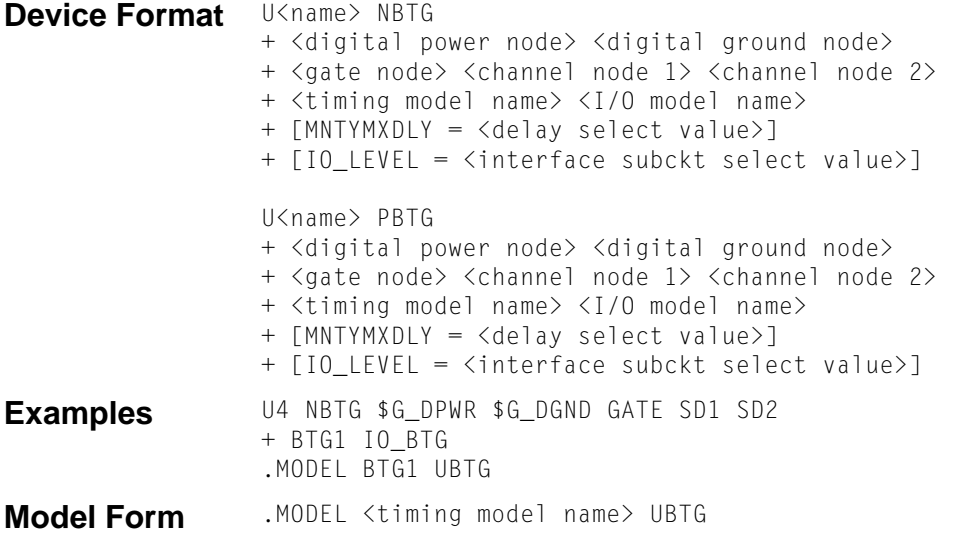

### Special behavior when the NBTG or PBTG is connected to an analog device

If a channel node of one of these bidirectional transfer gates is connected to an analog device, then the bidirectional transfer gate is removed during simulation and is replaced with the digital-to-analog subcircuit specified by the bidirectional transfer gate's I/O model. Because the bidirectional transfer gate is passive and bidirectional, this digital-to-analog subcircuit must model the behavior of the whole bidirectional transfer gate, not just convert its digital levels to analog signals. Use this format to define the digital-to-analog subcircuit:

```
.SUBCKT <DtoA subckt name> <gate node> <channel node 1> <channel node 2> 
+ <digital power node> <digital ground node>
+ params: DRVL=0 DRVH=0 OutLD=0 InLD=0
```
The contents of the subcircuit must model the behavior of the transfer gate in the analog domain, at least for the channel. If the subcircuit's gate node is connected to analog devices, then PSpice will simulate the gate node as an analog net. If this behavior is not desired (e.g., the gate will be connected to a clock signal, which will slow simulation if it is an analog signal), then the subcircuit should not have any analog devices connected to the gate node.

The gate node has the same behavior if it is connected to an analog net as other digital device pins: the analog-to-digital subcircuit specified by the I/O model and IO\_LEVEL is connected between the analog net and the gate pin of the device.

#### **Examples**

The first example is a subcircuit that models the switch with an analog gate connection. In some circuit topologies, this may cause large parts of a circuit to convert to analog if a single net is connected to an analog part. To avoid this, use the  $\square$  version of the digital-to-analog converter by setting IO\_LEVEL to 3 or 4.

```
.model io_nbtg uio (drvh=200 drvl=200 inld=10pf outld=15pf
+ digpower="DIGIFPWR"TstoreMN=10us
+ inR=10MEGdrvZ =5MEG
+AtoD1="AtoD_HC"AtoD2="AtoD_HC"
+AtoD3="AtoD_HC"AtoD4="AtoD_HC"
+DtoA1="DtoA_NBTG"DtoA2="DtoA_NBTG"
+DtoA3="DtoA_NBTG_D"DtoA4="DtoA_NBTG_D"
.model io_pbtg uio (drvh=200 drvl=200 inld=10pf outld=15pf
       digpower="DIGIFPWR"TstoreMN=10us
       in R=10MEGdrvZ =5MEG
+AtoD1="AtoD_HC"AtoD2="AtoD_HC"
+AtoD3="AtoD_HC"AtoD4="AtoD_HC"
+DtoA1="DtoA_PBTG"DtoA2="DtoA_PBTG"
+DtoA3="DtoA_PBTG_D"DtoA4="DtoA_PBTG_D"
.model io_nbtgs uio (drvh=200 drvl=200
+ digpower="DIGIFPWR"TstoreMN=10us
+ inR=10MEGdrvZ =5MEG
+AtoD1="AtoD_HC"AtoD2="AtoD_HC"
+AtoD3="AtoD_HC"AtoD4="AtoD_HC"
+DtoA1="DtoA_NBTG"DtoA2="DtoA_NBTG"
+DtoA3="DtoA_NBTG_D"DtoA4="DtoA_NBTG_D"
.model io_pbtgs uio (drvh=200 drvl=200
+ digpower="DIGIFPWR"TstoreMN=10us
+ inR=10MEGdrvZ =5MEG
+AtoD1="AtoD_HC"AtoD2="AtoD_HC"
+AtoD3="AtoD_HC"AtoD4="AtoD_HC"
+DtoA1="DtoA_PBTG"DtoA2="DtoA_PBTG"
+DtoA3="DtoA_PBTG_D"DtoA4="DtoA_PBTG_D"
.model btg1 ubtg
```
The next two examples are switch models with digital gate inputs. The digital-to-analog conversion of the gate inputs uses an I/O model (HC in this example) that is defined here, not the I/O model of the device driving the gate.

Use these examples in cases where an using analog input would create too many analog switches. Do not use these when the gate is analog, since this would make an analog-to-digital-to-analog conversion, which may cause invalid simulation results. (This is because the analog gate is squared up before being converted to analog again and applied to the "gate" of the switch.)

```
.subckt DtoA_NBTG gate sd1 sd2 pwr gnd
+params: DRVL=0 DRVH=0 INLD=0 OUTLD=0 VTH=.9 VSAT=1.2
S1 sd1 sd2 gate gnd nbtg_smod
C1 sd1 gnd {.1pf+outld}
C2 sd2 gnd {.1pf+outld}
C3 gate gnd {.1pf+inld}
.model nbtg_smod vswitch
+ (ron={(drvl+drvh)/2} roff=1meg von={VSAT} voff={VTH})
.ends
.subckt DtoA_PBTG gate sd1 sd2 pwr gnd
+params: DRVL=0 DRVH=0 INLD=0 OUTLD=0 VTH=-0.9 VSAT=-1.2
S1 sd1 sd2 gate pwr pbtg_smod
C1 sd1 pwr {.1pf+outld}
C2 sd2 pwr {.1pf+outld}
C3 gate gnd {.1pf+inld}
.model pbtg_smod vswitch
+ (ron={(drvl+drvh)/2} roff=1meg von={VSAT} voff={VTH})
.ends
.subckt DtoA_NBTG_D gate sd1 sd2 pwr gnd
+params: DRVL=0 DRVH=0 INLD=0 OUTLD=0 VTH=.9 VSAT=1.2
X1 gate gate_a pwr gnd DtoA_HC
+ params: DRVL={DRVL} DRVH={DRVH} CAPACITANCE={INLD}
S1 sd1 sd2 gate_a gnd nbtg_smod
C1 sd1 gnd {.1pf+outld}
C2 sd2 gnd {.1pf+outld}
.model nbtg_smod vswitch
+ (ron={(drvl+drvh)/2} roff=1meg von={VSAT} voff={VTH})
.ends
.subckt DtoA_PBTG_D gate sd1 sd2 pwr gnd
+params: DRVL=0 DRVH=0 INLD=0 OUTLD=0 VTH=-.9 VSAT=-1.2
X1 gate gate_a pwr gnd DtoA_HC
+ params: DRVL={DRVL} DRVH={DRVH} CAPACITANCE={INLD}
S1 sd1 sd2 gate_a pwr pbtg_smod
C1 sd1 gnd {.1pf+outld}
C2 sd2 gnd {.1pf+outld}
.model pbtg_smod vswitch
+ (ron={(drvl+drvh)/2} roff=1meg von={VSAT} voff={VTH})
.ends
```
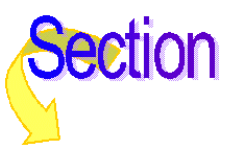

# **Flip-Flops and Latches**

The simulator supports both edge-triggered and gated flip-flops. Edge-triggered flip-flops change state when the clock changes: on the falling edge for JKFFs, on the rising edge for DFFs. Gated flip-flops are often referred to as latches. The state of gated flip-flops follows the input as long as the clock (gate) is high. The state is frozen when the clock (gate) falls. Multiple flip-flops can be specified in each device. This allows direct modeling of parts which contain more than one flip-flop in a package.

### **Initialization**

By default, at the beginning of each simulation, all flip-flops and latches are initialized to the unknown state (that is, they output an X). Each device remains in the unknown state until explicitly set or cleared by an active-low pulse on either the preset or clear pins, or until a known state is clocked in.

You can override the X start-up state by setting **[.OPTIONS \(Analysis Options\)](#page-60-0) DIGINITSTATE** to either zero or one. If set to zero, all flip-flops and latches in the circuit are cleared. Likewise, if set to one, all such devices are preset. Any other values produce the default (X) start-up state. The **DIGINITSTATE** option is useful in situations where the initial state of the flip-flop is unimportant to the function of the circuit, such as a toggle flip-flop in a frequency divider.

It is important to note that if the initial state is set to zero or one, the device still outputs an X at the beginning of the simulation if the inputs would normally produce an X on the output. For example, if the initial state is set to one, but the clock is an X at time zero, Q and QBar both go to X when the simulation begins.

### X-Level Handling

The truth-table for each type of flip-flop and latch is given in the sections that follow. However, how the flip-flops treat X levels on the inputs is not depicted in the truth tables because it can depend on the state of the device.

The rule is as follows: if an input is X, and if changing that input between one and zero would cause the output to change, then the output is set to X. In other words, X is only propagated to the output when necessary. For example: if  $Q = 0$  and PresetBar = X, then  $Q \rightarrow X$ ; but if Q  $= 1$  and PresetBar = X, then  $Q \rightarrow 1$ .

### **Timing Violations**

The flip-flop and latch primitives have model parameters which specify timing constraints such as setup/hold times and minimum pulse-widths. If these model parameter values are greater than zero, the simulator compares measured times on the inputs against the specified value. See **[Standard Gate Timing Model Parameters](#page-252-0)** and **[Tristate Gate Timing Model](#page-255-0)  [Parameters](#page-255-0)** .

The simulator reports flip-flop timing violations as digital simulation warning messages in the .out file. These messages can also be viewed using the Windows version of Probe.

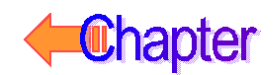

### **Edge-Triggered Flip-Flops**

The simulator supports four types of edge-triggered flip-flops:

- D-type flip-flop (DFF), which is positive-edge triggered
- J-K flip-flop (JKFF), which is negative-edge triggered
- Dual-edge D flip-flop (DFFDE), which is selectively positive and/or negative edge triggered
- Dual-edge J-K flip-flop (JKFFDE), which is selectively positive and/or negative edge triggered

```
Device Format U<name> DFF (<no. of flip-flops>)
                 + <digital power node> <digital ground node>
                 + <presetbar node> <clearbar node> <clock node>
                  + <d node 1> ... <d node n>
                  + <q output 1> ... <q output n>
                 + <qbar output 1> ... <qbar output n>
                 + <timing model name> <I/O model name>
                 + [MNTYMXDLY=<delay select value>]
                 + [IO_LEVEL=<interface subckt select value>]
                 U<name> JKFF (<no. of flip-flops>)
                 + <digital power node> <digital ground node>
                 + <presetbar node> <clearbar node> <clockbar node>
                 + <j node 1> ... <j node n>
                 + <k node 1> ... <k node n>
                 + <q output 1> ... <q output n>
                 + <qbar output 1> ... <qbar output n>
                 + <timing model name> <I/O model name>
                 + [MNTYMXDLY=<delay select value>]
                 + [IO_LEVEL=<interface subckt select value>]
                 U<name> DFFDE(<no. of flip-flops>)
                 + <digital power node> <digital ground node>
                 + <presetbar node> <clrbar node> <clock node>
                 + <positive-edge enable node> <negative-edge enable node>
                 + <d node 1> ... <d node n>
                 + <q output 1> ... <q output n>
                 + <qbar output 1> ... <qbar output n>
                 + <timing model name> <I/O model name>
                 + [MNTYMXDLY = <delay select value>]
                 + [IO_LEVEL = <interface subckt select value>]
                 U<name> JKFFDE(<no. of flip-flops>)
                 + <digital power node> <digital ground node>
                 + <presetbar node> <clrbar node> <clock node>
                 + <positive-edge enable node> <negative-edge enable node>
                 + <j node 1> ... <j node n>
                 + <k node 1> ... <k node n>
                 + <q output 1> ... <q output n>
                 + <qbar output 1> ... <qbar output n>
                 + <timing model name> <I/O model name>
                 + [MNTYMXDLY = <delay select value>]
                 + [IO_LEVEL = <interface subckt select value>]
Timing Model Format
```
.MODEL <timing model name> UEFF [model parameters]

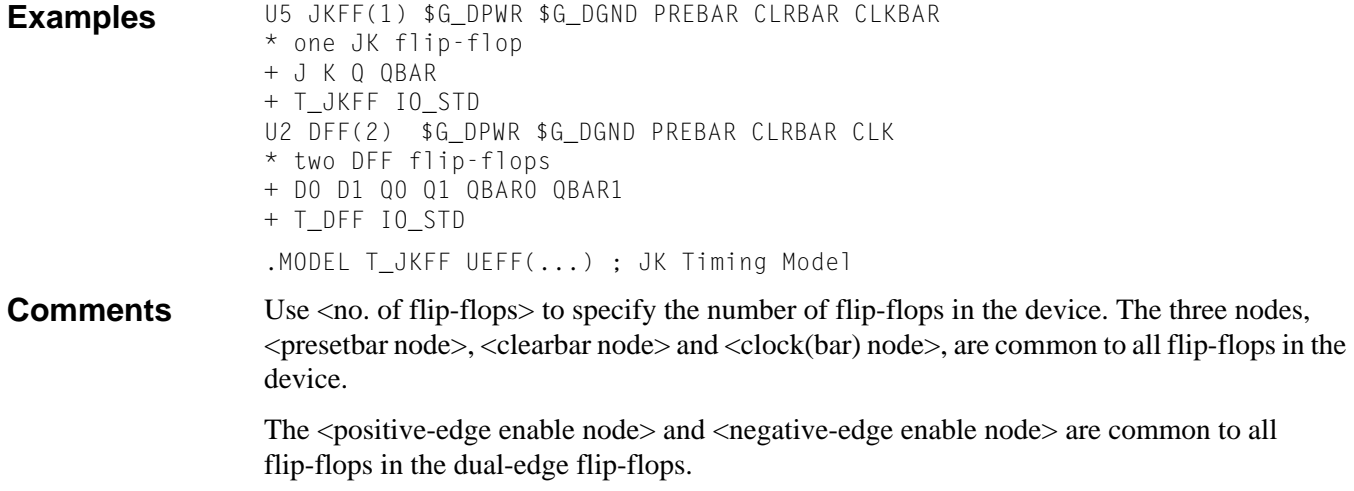

# **Edge-Triggered Flip-Flop Timing Model Parameters**

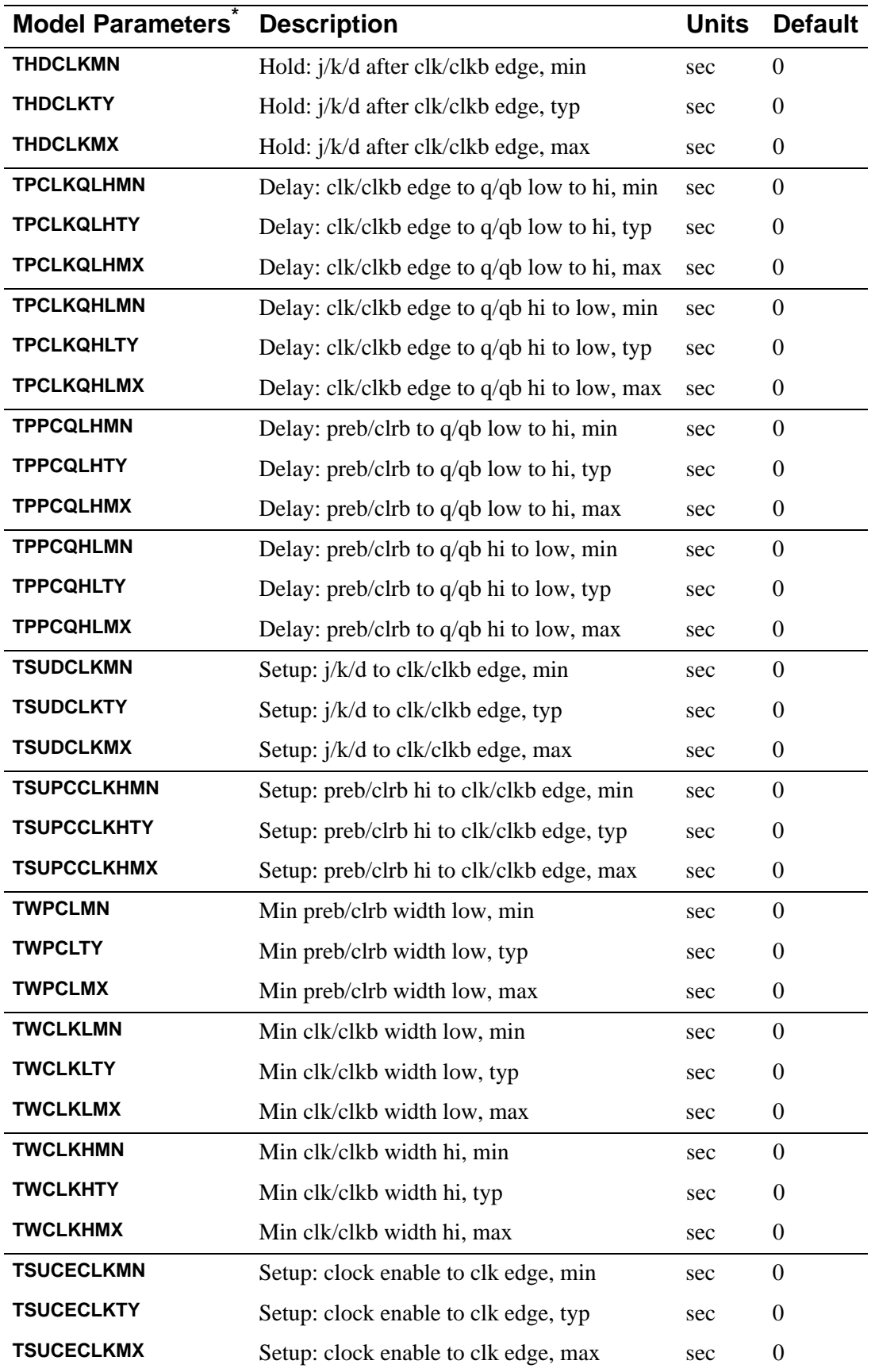

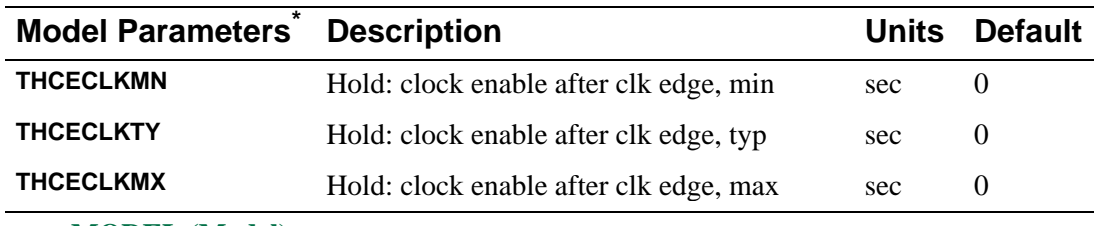

\* See **[.MODEL \(Model\)](#page-51-0)**.

## **Edge-Triggered Flip-Flop Truth Tables DFF and JKFF**

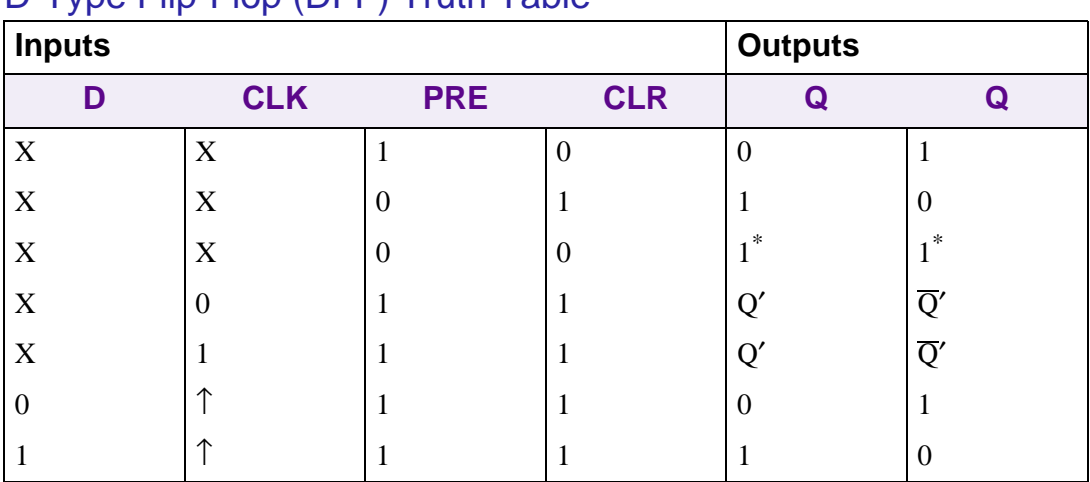

### D-Type Flip-Flop (DFF) Truth Table

\* Shows an unstable condition.

### J-K Flip-Flop (JKFF) Truth Table

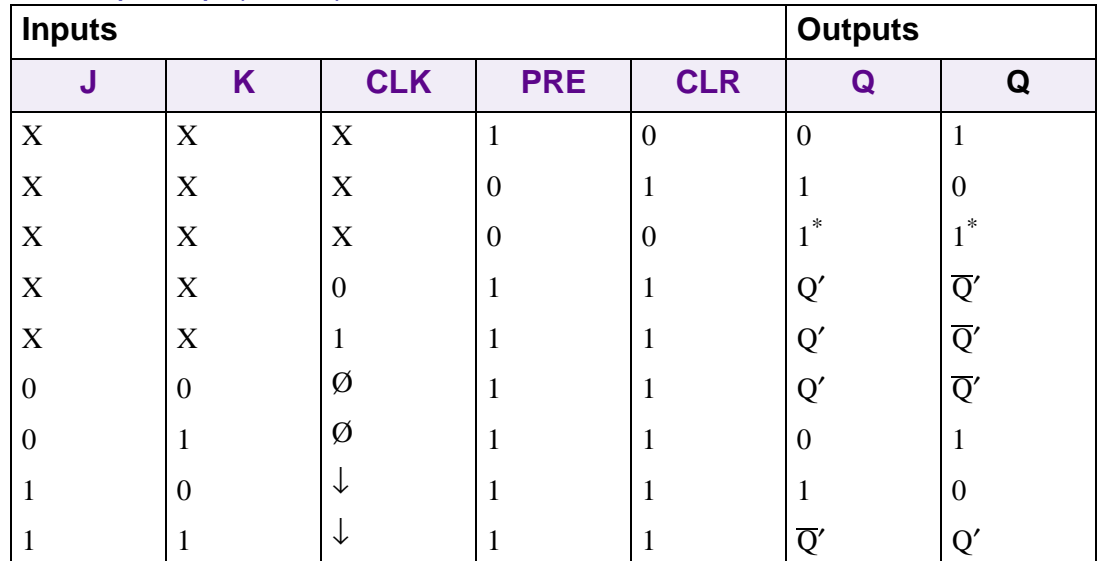

\* Shows an unstable condition.

# **Edge-Triggered Flip-Flop Truth Tables DFFDE and JKFFDE**

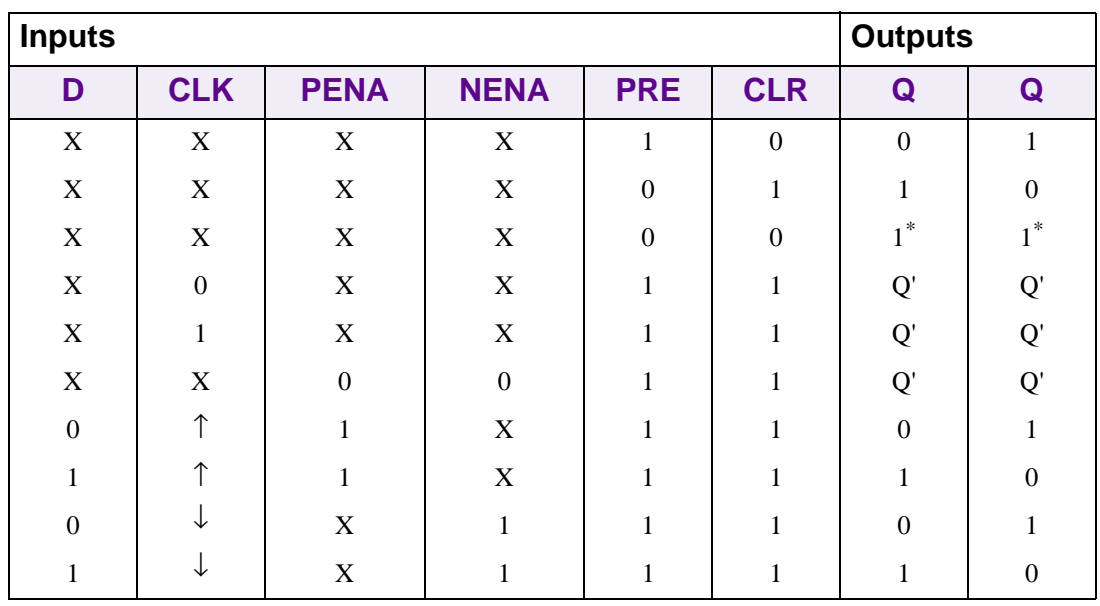

### Dual-Edge D Flip-Flop (DFFDE) Truth Table

\* Shows an unstable condition.

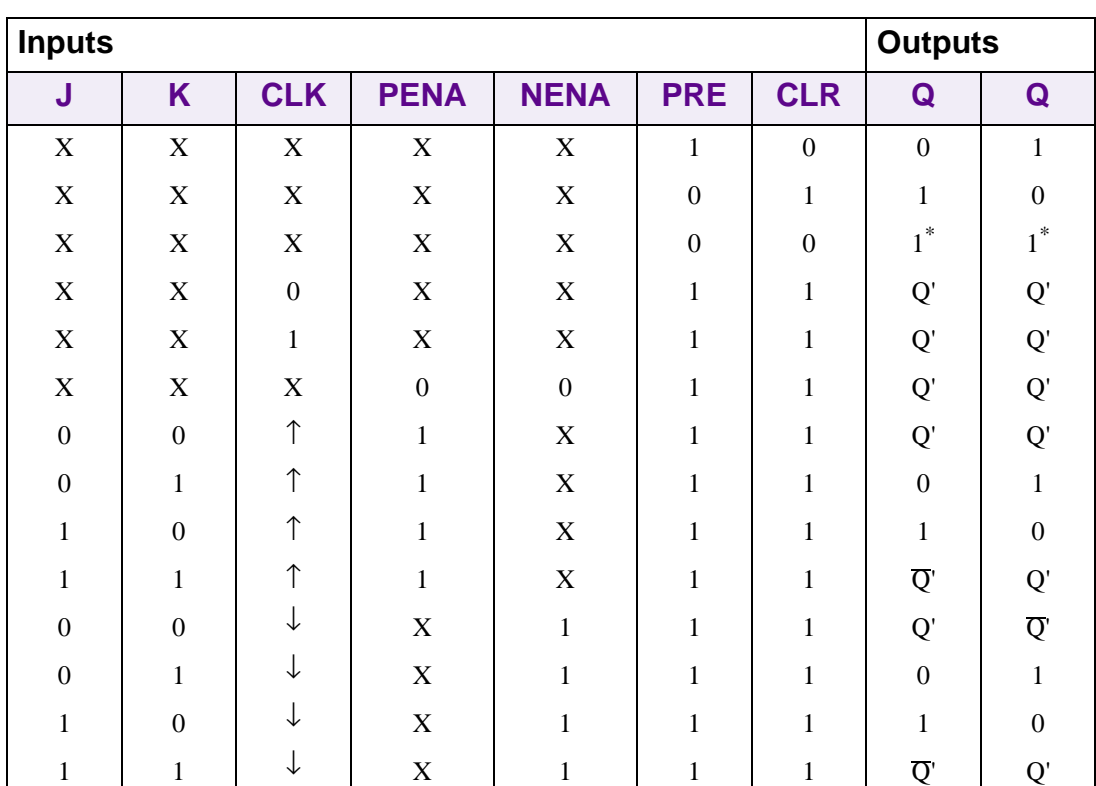

### Dual-edge J-K Flip-Flop (JKFFDE) Truth Table

\* Shows an unstable condition.

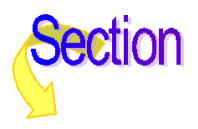

### **Gated Latch**

The simulator supports two types of gated latches: the S-R flip-flop (SRFF) and the D-type latch (DLTCH).

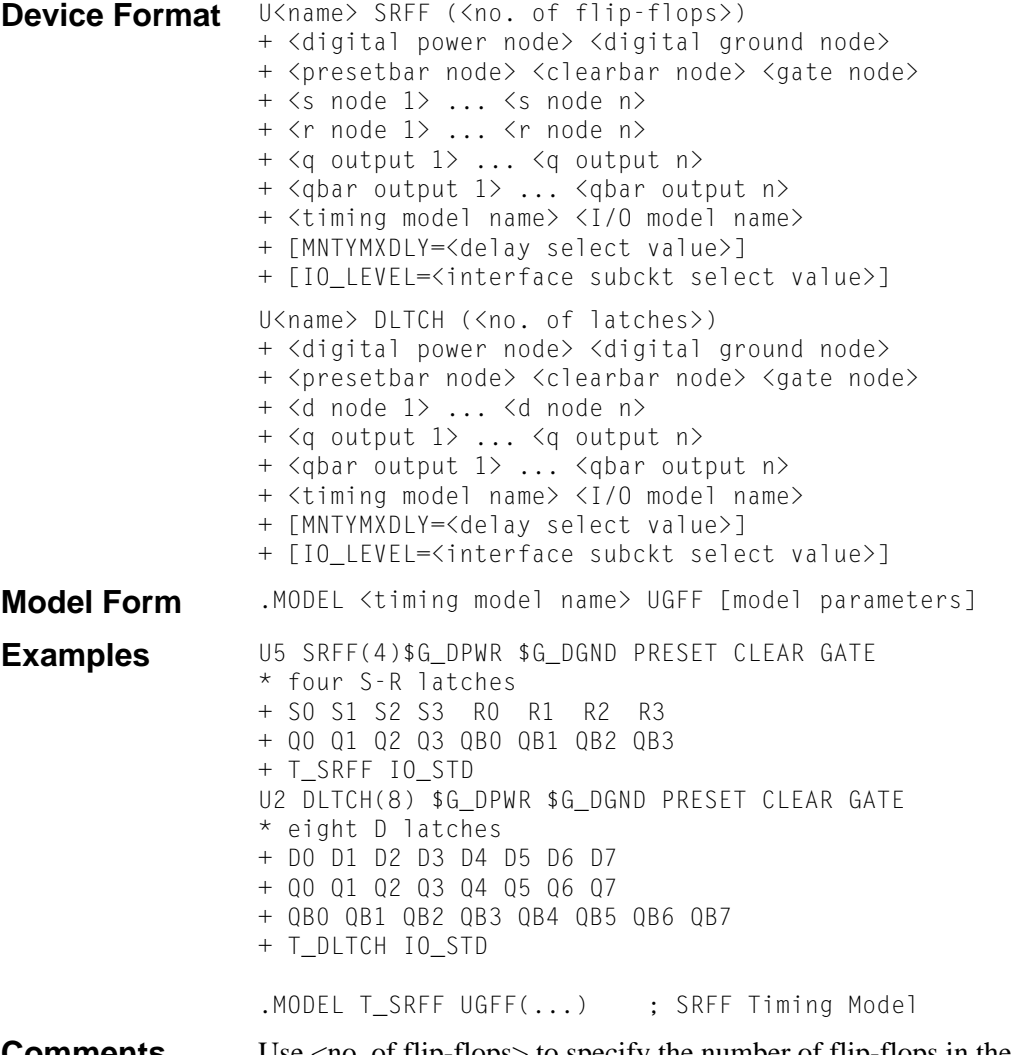

**Comments** Use <no. of flip-flops> to specify the number of flip-flops in the device. The three nodes, <presetbar node>, <clearbar node>, and <gate node>, are common to all of the flip-flops in the device.

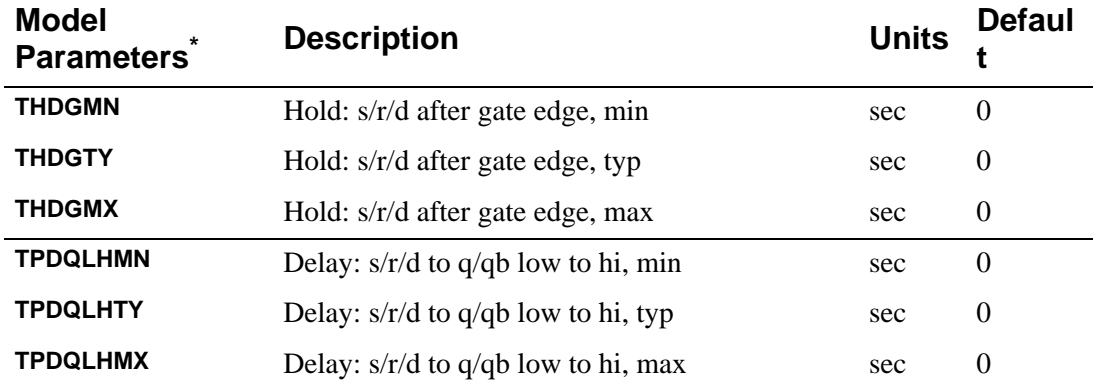

#### Gated Latch Timing Model Parameters

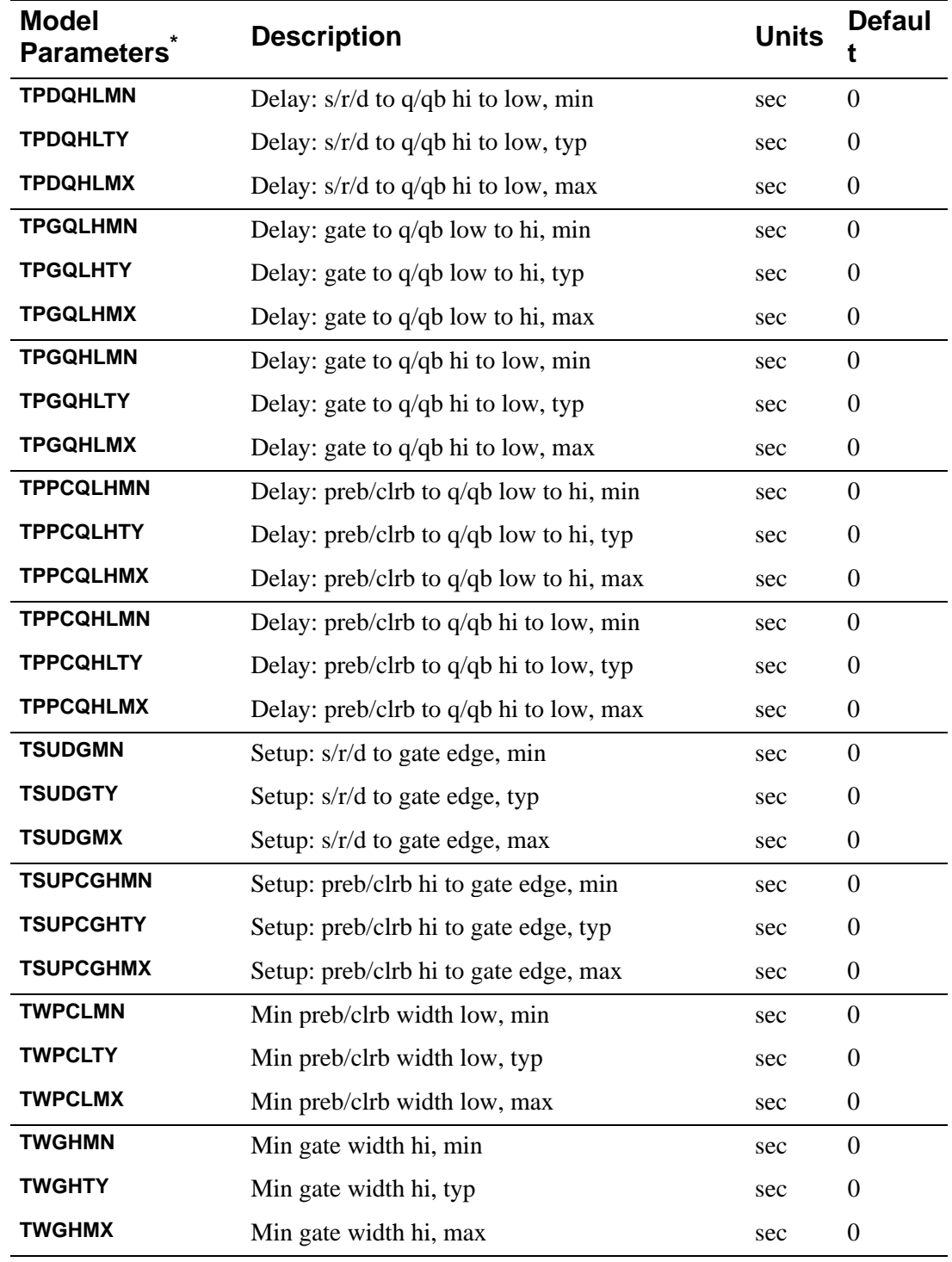

\* See **[.MODEL \(Model\)](#page-51-0)**.

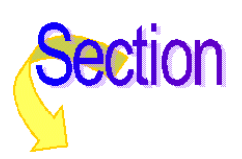

### **Gated Latch Truth Tables**

The function tables for the SRFF and DLTCH primitives are given below.

### S-R Flip-Flop (SRFF) Truth Table

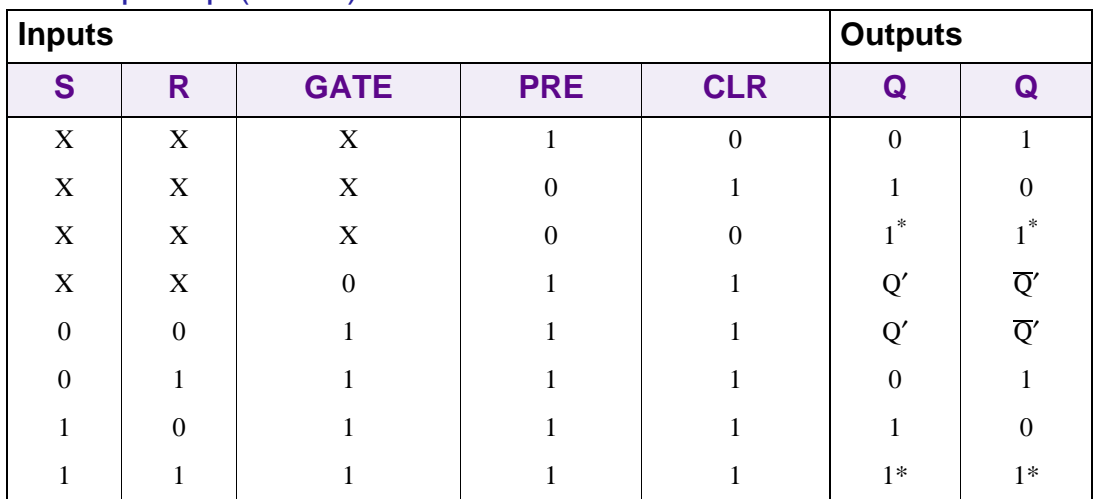

\* Shows an unstable condition.

### D-Type Latch (DLTCH) Truth Table

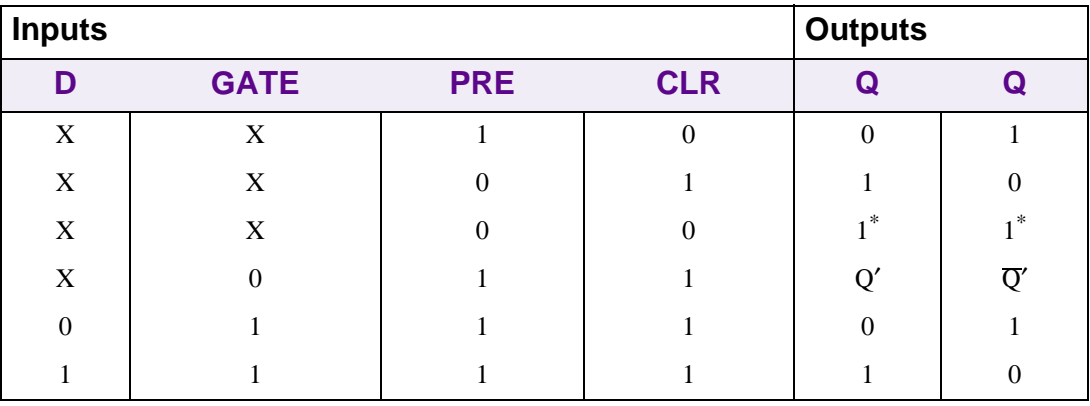

\* Shows an unstable condition.

# **Pullup and Pulldown**

The PULLUP and PULLDN primitives function as digital pullup/pulldown resistors. They have no inputs (other than the digital power and ground nodes). Their output is a one level (pullup) or a zero level (pulldown), having a strength determined by the I/O model.

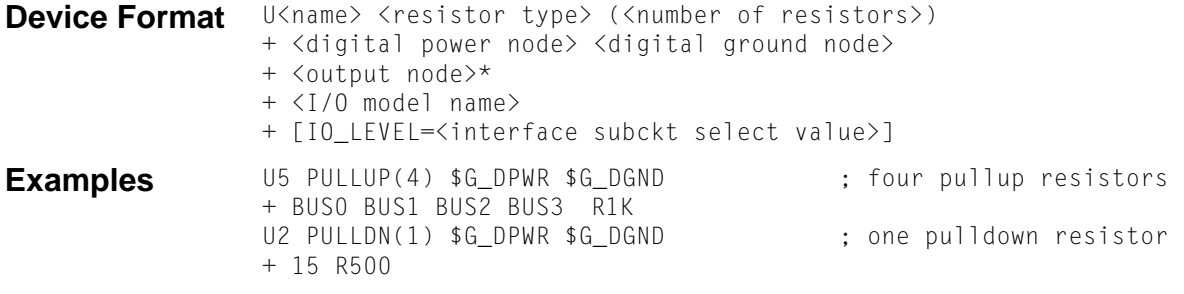

#### **Arguments and Options**

<resistor type> One of the following:

> **PULLUP** pullup resistor array **PULLDN** pulldown resistor array

<number of resistors> Specifies the number of resistors in the array.

**Comments** Notice that PULLUP and PULLDN do not have Timing Models, just I/O models.

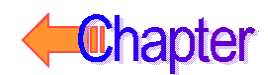

# **Delay Line**

The output of a delay line follows the input after the delay specified in the Timing Model. Any width pulse can propagate through a delay line. This behavior is different from gates, which don't propagate a pulse when its width is less than the propagation delay.

The delay line device has no parameters, and only one input and one output node.

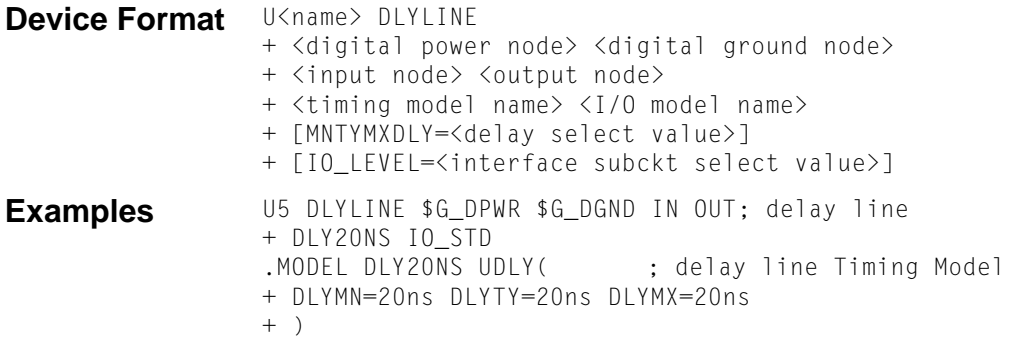

#### **Timing Model Format**

.MODEL <timing model name> UDLY [model parameters]

### Delay Line Timing Model Parameters

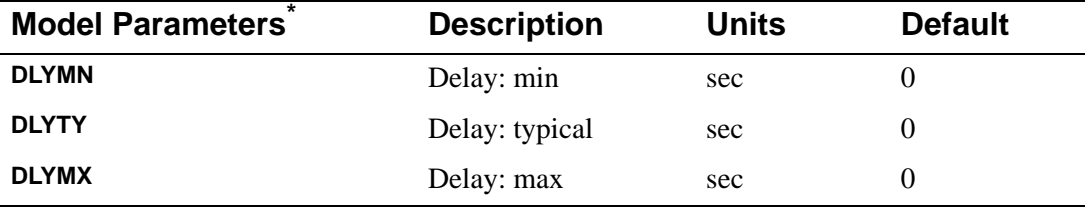

\* See **[.MODEL \(Model\)](#page-51-0)**.

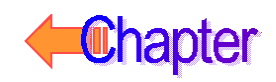

# **Programmable Logic Array**

The programmable logic array is made up of a variable number of inputs, which form columns, and a variable number of outputs, which form rows. Each output (row) is driven by one logic gate. The "program" for the device determines which of the inputs (columns) are connected to each gate. All of the gates in the array are the same type (e.g., AND, OR, NAND, and NOR). Commercially available ICs (PALs, GALs, PEELs, and such) can have buffers, registers, more than one array of gates, and so on, all on the same part. These would normally be combined in a library subcircuit to make the part easier to use.

There are two ways to provide the program data for Programmable Logic Arrays. The normal way is to give the name of a JEDEC format file which contains the program data. This file would normally be produced by a PLD design package, or by using MicroSim PLSyn, which translates logic design information into a program for a specific programmable logic part. The other way to program the logic array is by including the program data, in order, on the device line (using the DATA=... construct).

If one of the PAL or GAL devices are being used in the model library, you will not need to use the Programmable Logic Array primitive directly, nor any of the model information below, since the library contains all of the appropriate modeling information. Using a PLD from the library is just like using any other logic device from the library, except that the simulator needs to know the name of the JEDEC file which contains the program for that part. A TEXT parameter name JEDEC\_FILE is used to specify the file name, as shown in the following example:

```
X1 IN1 IN2 IN3 IN4 IN5 IN6 IN7 IN8 IN9 IN10 IN11 IN12
+ IN13 IN14
+ OUT1 OUT2 OUT3 OUT4
+ PAL14H4
+ TEXT: JEDEC_FILE = "myprog.jed"
```
This example creates a 14H4 PAL which is programmed by the JEDEC file myprog.jed.

```
Device Format U<name> <pld type> (<no. of inputs>, <no. of outputs>)
                  + <digital power node> <digital ground node>
                 + <input_node>* <output_node>*
                 + <timing model name> <I/O model name> 
                  + [FILE=<(file name) text value>]
                  + [DATA=<radix flag>$<program data>$]
                  + [MNTYMXDLY=<delay select value>]
                  + [IO_LEVEL=<interface subckt select value>]
```
#### **Timing Model Format**

.MODEL <timing model name> UPLD [model parameters]

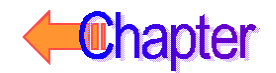

**Examples** 

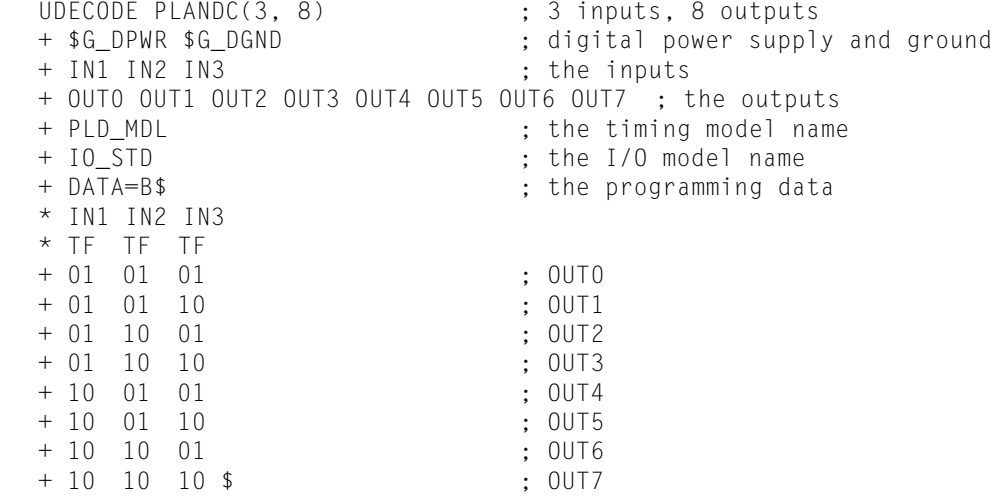

.MODEL PLD\_MDL UPLD(...) ; PLD timing model definition

#### **Arguments and Options**

<pld type> One of the following:

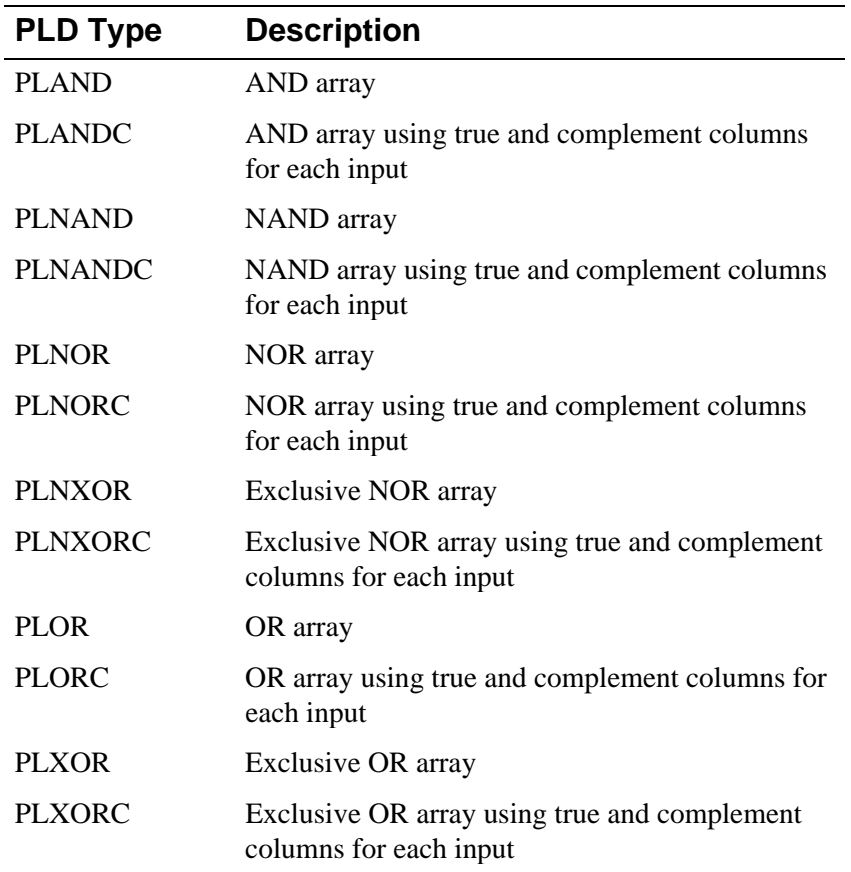

<file name text value>

The name of a JEDEC format file which specifies the programming data for the array. The file name can be specified as a text constant (enclosed in double quotes " "), or as a text expression (enclosed in vertical bars "|"). If a FILE is specified, any programming data specified by a DATA section is ignored. The mapping of addresses in the JEDEC file to locations in the array is controlled by model parameters specified in the timing model.

 $\langle \text{radix flag} \rangle$ 

One of the following:

- B binary data follows
- O octal data follows (most significant bit has the lowest address)
- X hexadecimal data follows (most significant bit has lowest address)

#### <program data>

A string of data values used to program the logic array. The values start at address zero, which programs the array for the connection of the first input pin to the gate which drives the first output. A 0 (zero) specifies that the input is not connected to the gate, and a 1 specifies that the input is connected to the gate. (Initially, all inputs are not connected to any gates.) The next value programs the array for the connection of the complement of the first input to the gate which drives the first output (if this is a programmable gate having true and complement inputs) or, the second input connection to the gate which drives the first output. Each additional 1 or 0 programs the connection of the next input or its complement to the gate which drives the first output, until the connection of all inputs (and their complements) to that gate have been programmed. Data values after that, program the connection of inputs to the gate driving the second output, and so on.

The data values must be enclosed in dollar signs (\$), but can be separated by spaces or continuation lines.

**Comments** The example defines a 3-to-8 line decoder. The inputs are IN1 (MSB), IN2, and IN3 (LSB). If the inputs are all low, OUT0 is true. If IN1 and IN2 are low and IN3 is high, then OUT1 is true, and so on. The programming data has been typed in as an array, so that it is easier to read. The comments above the columns identify the true and false (complement) inputs, and the comments at the end of the line identify the output pin which is controlled by that gate. (Note, the simulator does not process any of these comments—they just help make the programming data readable.)

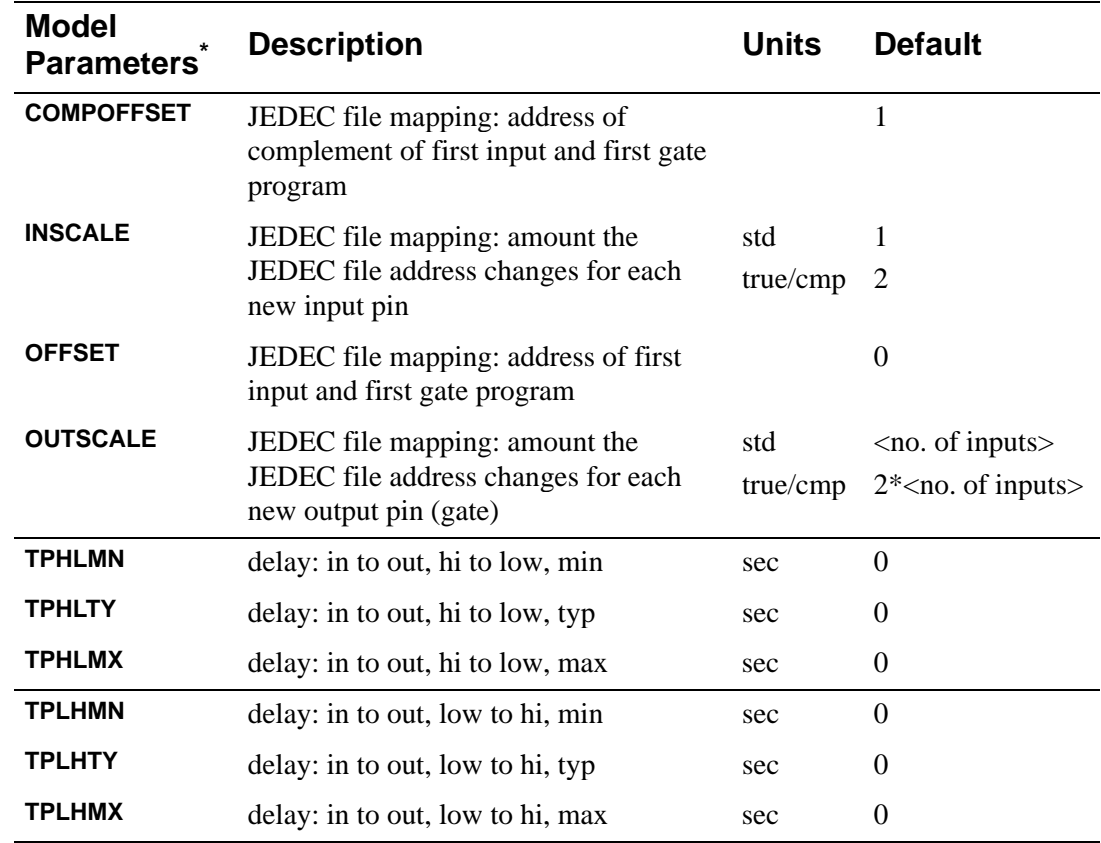

### Programmable Logic Array Timing Model Parameters

\* See **[.MODEL \(Model\)](#page-51-0)**.

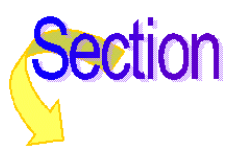

# <span id="page-274-0"></span>**Read Only Memory**

There are two ways to provide the program data for ROMs. The normal way is to provide the name of an Intel Hex Format file. This file is read before the simulation starts, and the ROM is programmed to contain the data in the file. The other way to program the ROM is to include the program data on the device line (with the DATA=... construct).

The example below defines a 4-bit by 4-bit to 8-bit multiplier ROM.

```
Device Format U<name> ROM( <no. of address pins>, <no. of output pins>)
                 + <digital power node> <digital ground node>
                 + <enable_node> <address node msb> ... <address node lsb>
                 + <output node msb> ... <output node lsb>
                 + <timing model name> <I/O model name>
                 + [FILE=<file name text value>]
                 + [DATA=<radix flag>$<program data>$]
                 + [MNTYMXDLY=<delay select value>]
                 + [IO_LEVEL=<interface subckt select value>]
```
#### **Timing Model Format**

.MODEL <timing model name> UROM (<model parameters>\*)

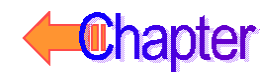

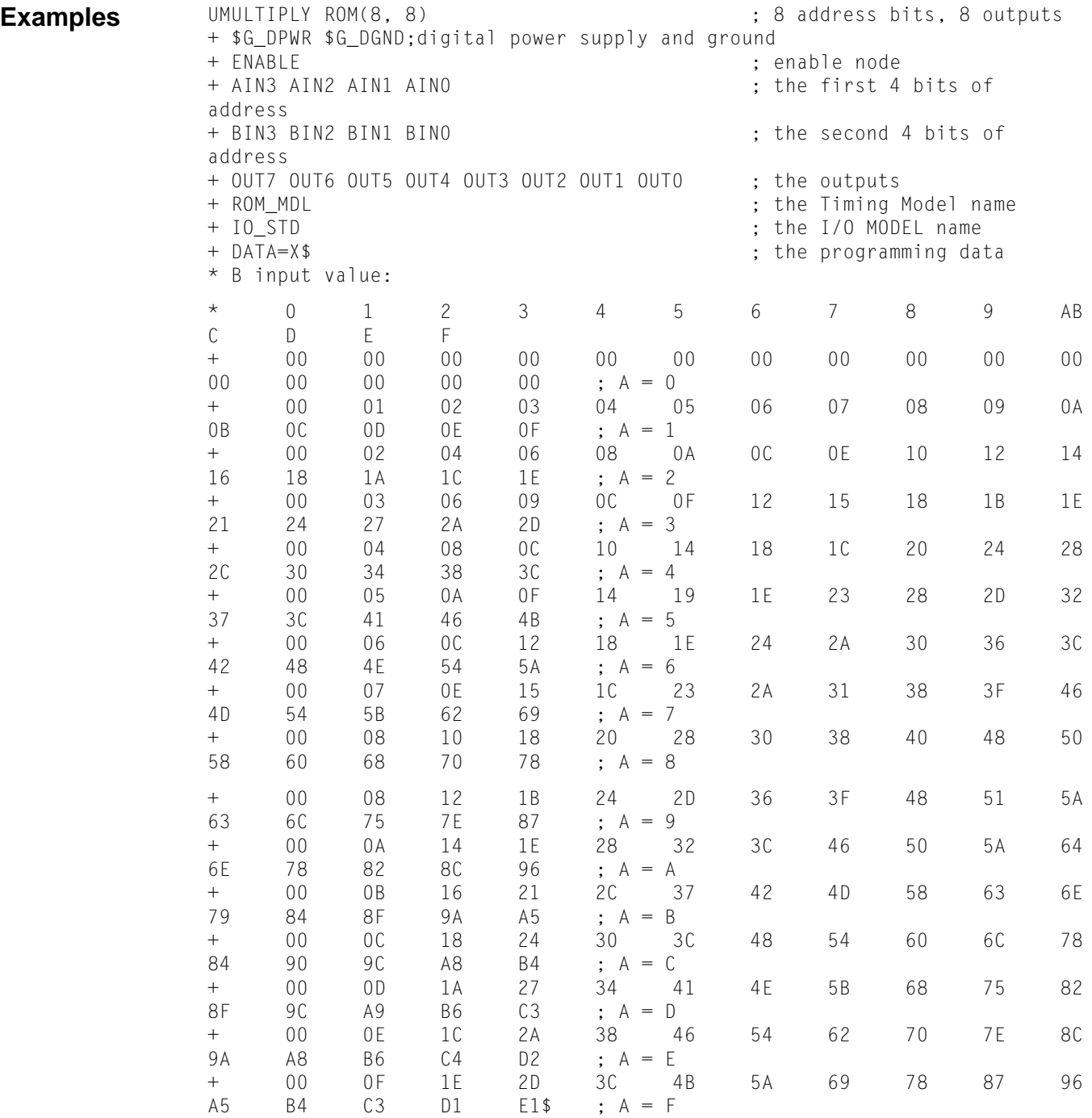

.MODEL ROM\_MDL UROM(...); ROM Timing Model definition

#### **Arguments and Options**

<file name text value>

The name of an Intel Hex format file which specifies the programming data for the ROM. The file name can be specified as a text constant (enclosed in double quotes " "), or as a text expression (enclosed in vertical bars "|"). If a FILE is specified, any programming data specified by a DATA section is ignored.

<radix flag>

One of the following:

- B binary data follows
- O octal data follows (most significant bit has lowest address)
- X hexadecimal data follows (most significant bit has lowest address)

<program data>

The program data is a string of data values used to program the ROM. The values start at address zero, first output bit. The next bit specifies the next output bit, and so on until all of the output bits for that address have been specified. Then the output values for the next address are given, and so on.

The data values must be enclosed in dollar signs (\$ \$), but can be separated by spaces or continuation lines.

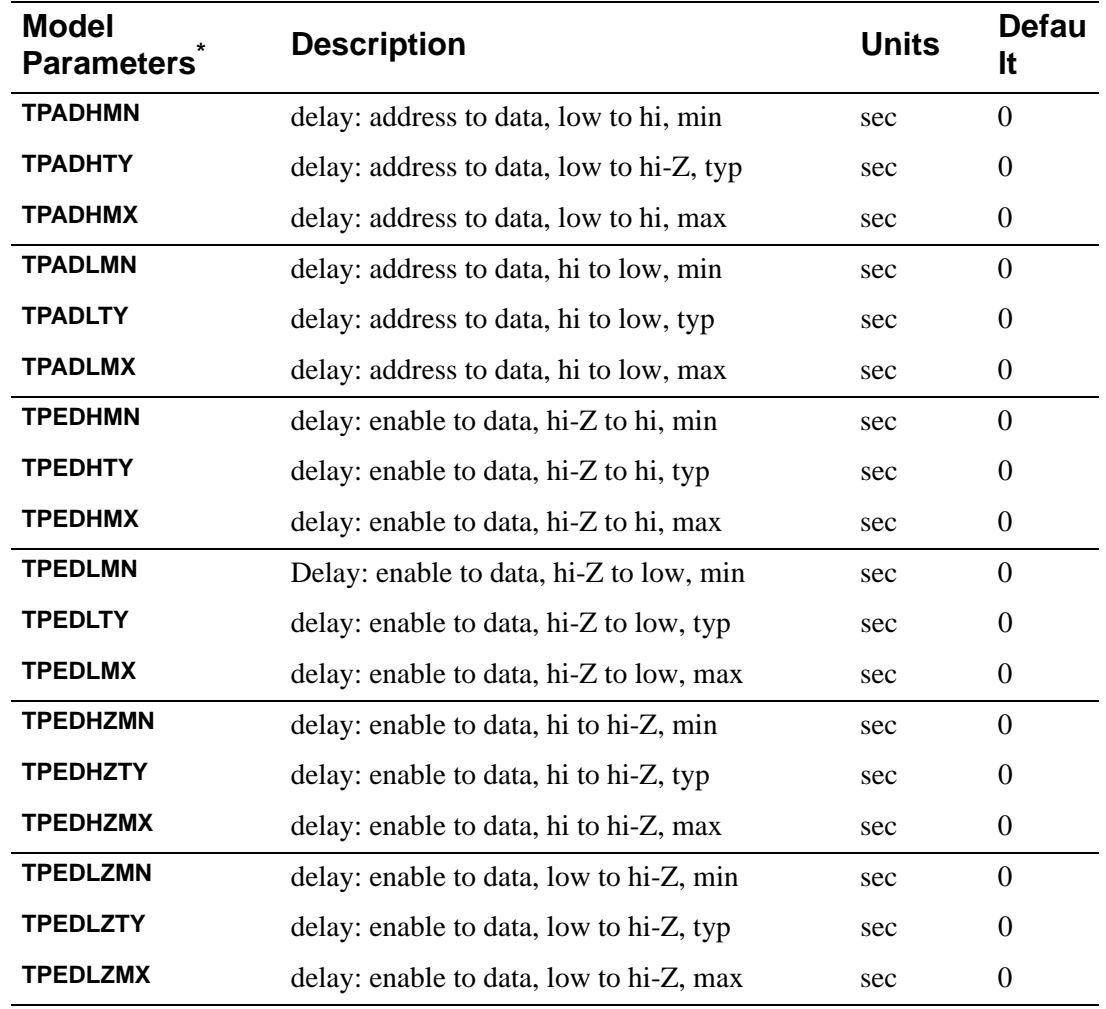

### Read Only Memory Timing Model Parameters

\* See **[.MODEL \(Model\)](#page-51-0)**.

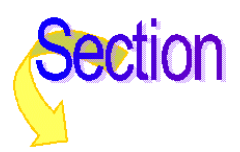

# **Random Access Read-Write Memory**

The RAM is normally initialized using unknown data at all addresses. There are two ways to provide other initialization data for RAMs. The normal way is to give the name of an Intel Hex Format file. This file is read before the simulation starts, and the RAM is initialized to match the data in the file. The other way to initialize the RAM is to include the initialization data on the device line (using the DATA=... construct).

```
Device Format U<name> RAM(<no. of address bits>, <no. of output bits>)
                 + <digital power node> <digital ground node>
```
+ <read enable node> <write enable node>

- + <address msb node>...<address lsb node>
- + <write-data msb node>...<write-data lsb node>
- + <read-data msb node>...<read-data lsb node>
- + <timing model name> <I/O model name>
- + [MNTYMXDLY=<delay select value>]
- + [IO\_LEVEL=<interface subckt select value>]
- + [FILE=<file name text value>]
- + [DATA=<radix flag>\$<initialization data>\$]

#### **Timing Model Format**

.MODEL <timing model name> URAM (<model parameters>\*)

#### **Arguments and Options**

<file name text value>

The name of an Intel Hex format file which specifies the initialization data for the RAM. The file name can be specified as a text constant (enclosed in double quotes " "), or as a text expression (enclosed in vertical bars | |). If a FILE is specified, any initialization data specified by a DATA section is ignored.

#### $\langle \text{radix flag} \rangle$

One of the following:

- B binary data follows
- O octal data follows (most significant bit has the lowest address)
- X hexadecimal data follows (most significant bit has the lowest address)

<initialization data>

A string of data values used to initialize the RAM. The values start at address zero, first output bit. The next bit specifies the next output bit, and so on until all of the output bits for that address have been specified. Then the output values for the next address are given, and so on.

The data values must be enclosed in dollar signs (\$ \$), but can be separated by spaces or continuation lines.

The initialization of a RAM using the DATA=... construct is the same as the programming of a ROM. See **[Read Only Memory](#page-274-0)** on the ROM primitive for an example.

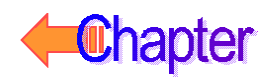

**Comments** The RAM has separate read and write sections, using separate data and enable pins, and shared address pins. To write to the RAM, the address and write data signals must be stable for the appropriate setup times, then write enable is raised. It must stay high for at least the minimum time, then fall. Address and data must remain stable while write enable is high, and for the hold time after it falls. Write enable must remain low for at least the minimum time before changing.

> To read from the RAM, raise read enable, and the outputs change from Z (high impedance) to the appropriate value after a delay. The address can change while read enable is high, and if it does, the new data is available at the outputs after the delay.

> Nothing prevents both the read and write enable from being true at the same time, although most real devices would not allow this. The new value from the write is sent to the read data outputs on the falling edge of write enable.

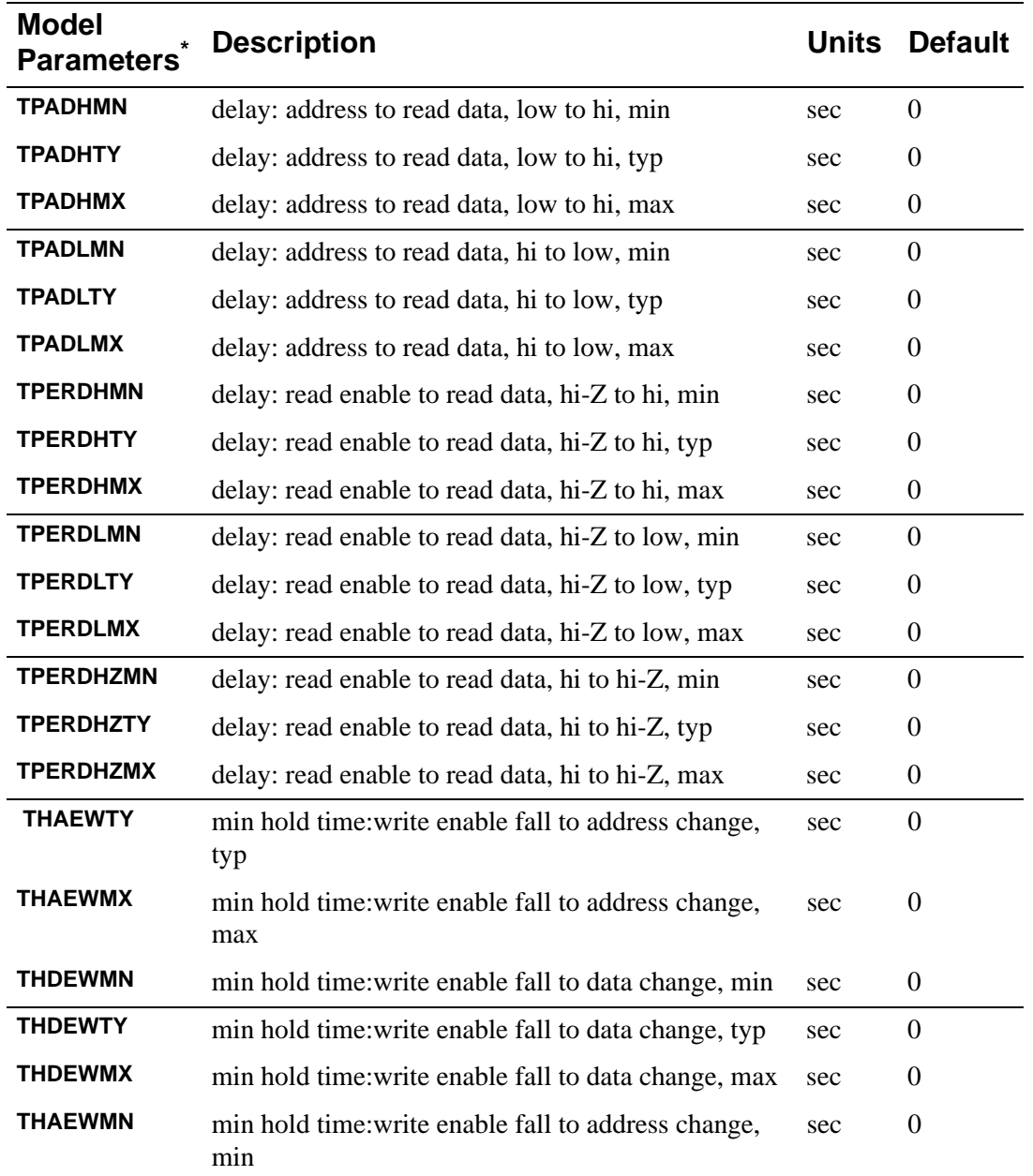

### Random Access Memory Timing Model Parameters

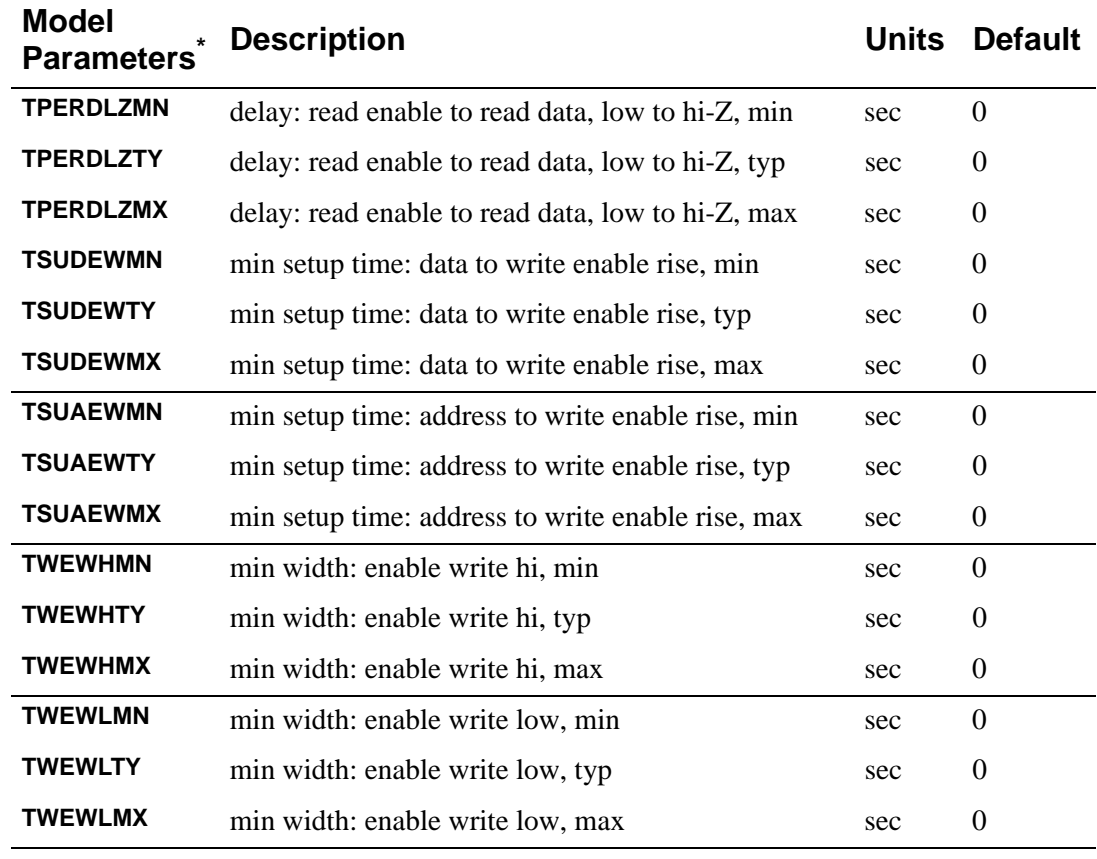

\* See **[.MODEL \(Model\)](#page-51-0)**.

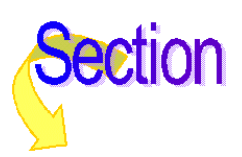

# **Multi-Bit A/D and D/A Converter**

The simulator provides two primitives to model analog-to-digital converters and digital-to-analog converters: the ADC and the DAC. These two primitives simplify the modeling of these complex mixed-signal devices.

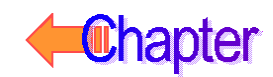

# **Multi-Bit Analog-to-Digital Converter**

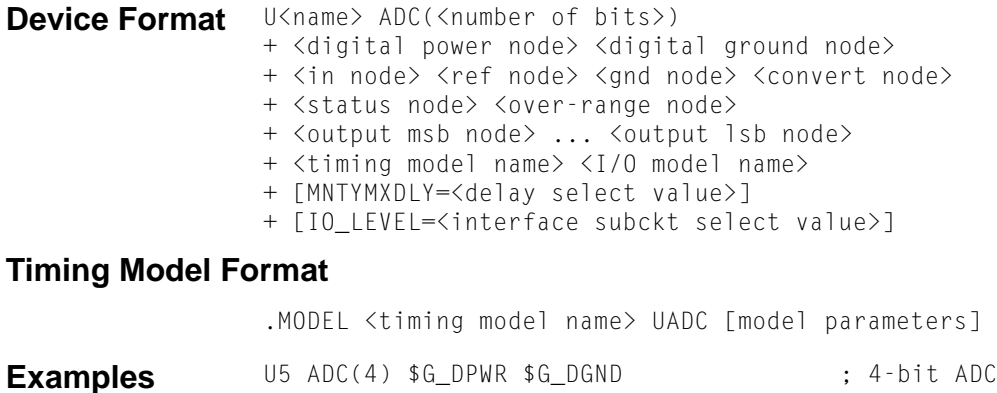

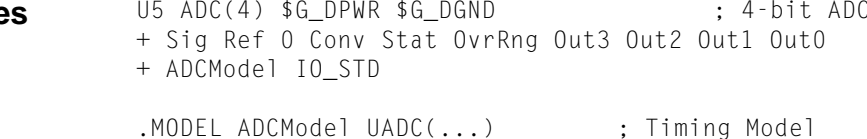

### Multi-Bit A/D Converter Timing Model Parameters

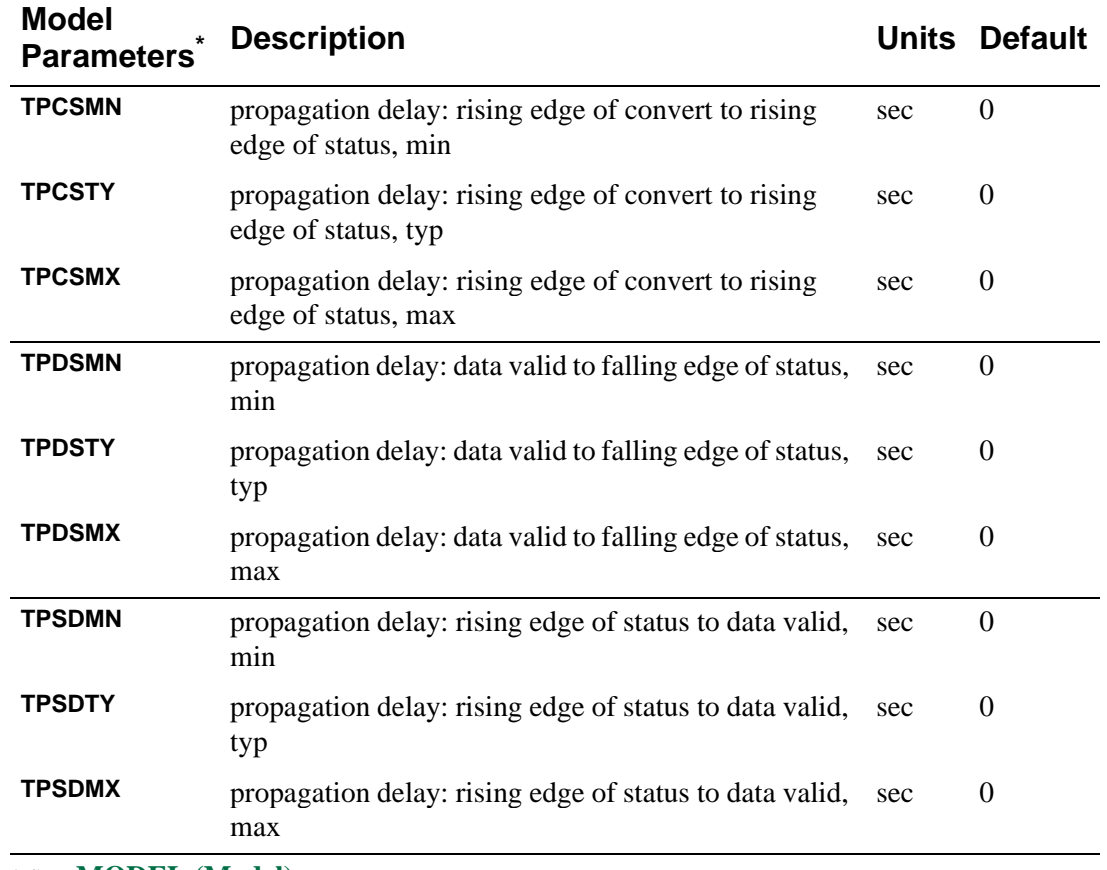

\* See **[.MODEL \(Model\)](#page-51-0)**.

### ADC Primitive Device Timing

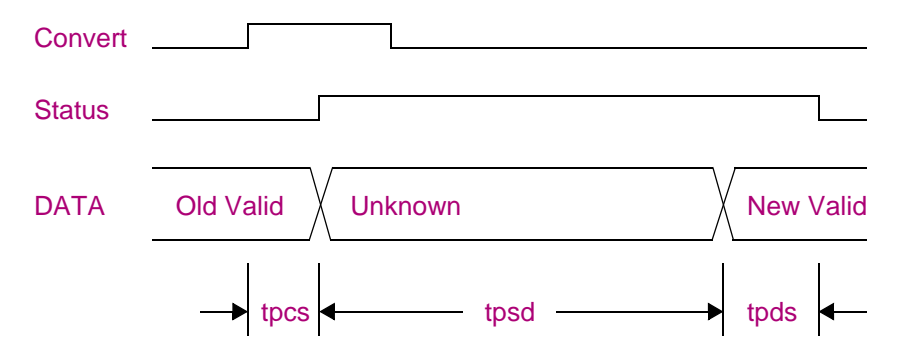

DATA refers to both the data and over-range signals. The Convert pulse can be any width, including zero. If the propagation delay between the rising edge of the Convert signal and the Status signal (tpsd) is zero, the data and over-range do not go to unknown but directly to the new value. There is a resistive load from  $\langle$ ref node> to  $\langle$ gnd node>, and from  $\langle$ in node> to <gnd node>, of 1/GMIN.

The voltage at  $\langle$ in node $\rangle$  and  $\langle$ ref node $\rangle$  with respect to  $\langle$ gnd node $\rangle$  is sampled starting at the rising edge of the Convert signal, and ending when the Status signal becomes high. This gives a sample aperture time of tpcs plus any rising time for Convert. If, during the sample aperture, the output calculated having the minimum <ref node> voltage and maximum <in node> voltage is different from the output calculated having the maximum <ref node> voltage and minimum <in node> voltage, the appropriate output bits are set to the unknown state and a warning message is printed in the output file.

The output is the binary value of the nearest integer to

$$
\frac{V(in,gnd)}{V(ref,gnd)}\cdot 2^{nbits}
$$

If this value is greater than  $2^{nbis}$ -1, then all data bits are 1, and over-range is 1. If this value is less than zero, then all data bits are zero, and over-range is 1.

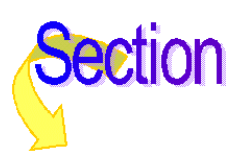

### **Multi-Bit Digital-to-Analog Converter**

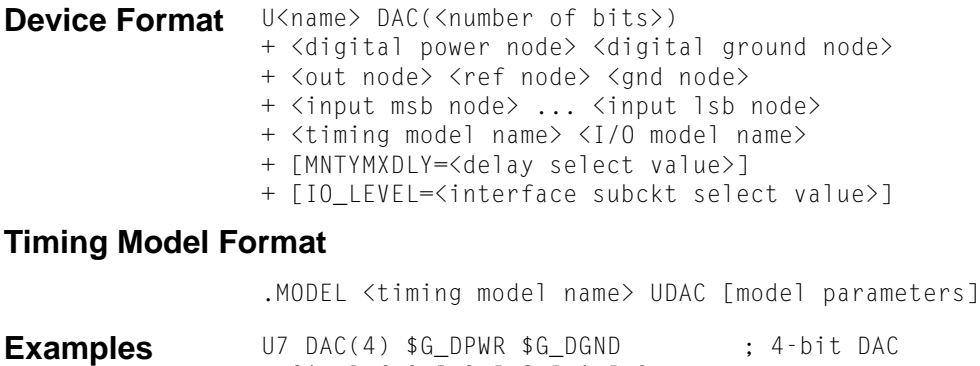

+ Sig Ref 0 In3 In2 In1 In0

+ DACModel IO\_STD

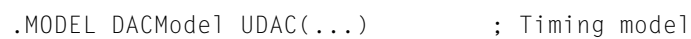

### Multi-Bit D/A Converter Timing Model Parameters

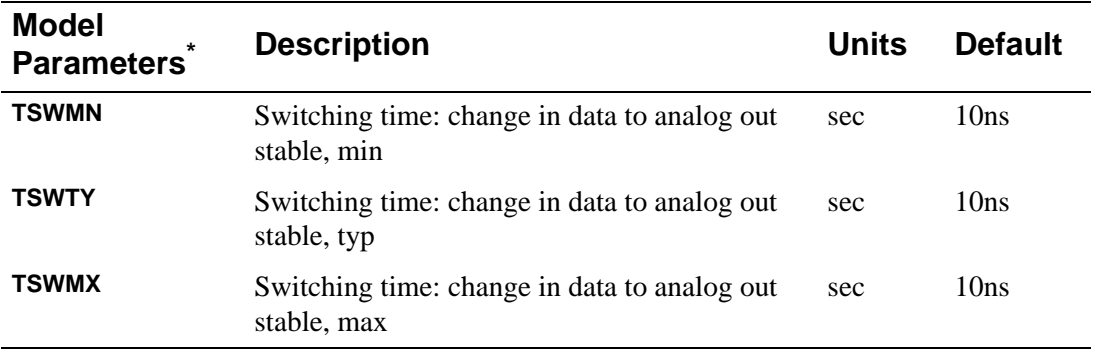

\* See **[.MODEL \(Model\)](#page-51-0)**.

### DAC Primitive Device Timing

The DAC is a zero impedance voltage source from  $\langle$ out node $>$  to  $\langle$ gnd node $>$ . The voltage is

$$
V (ref, gnd) \cdot \frac{(binary \ value \ of \ inputs)}{2^{nbits}}
$$

There is a resistance of 1/GMIN between <ref node> and <gnd node>.

If any inputs are unknown (X), the output voltage is halfway between the output voltage if all the X bits were 1 and the output voltage if all the X bits were 0. When an input bit changes, the output voltage changes linearly to the new value during the switching time.

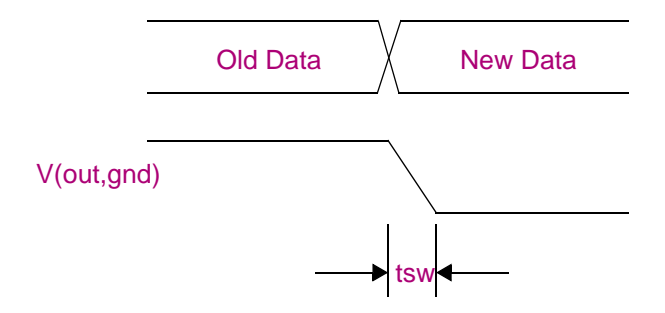

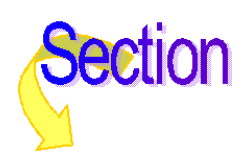

# **Behavioral Primitives**

The simulator offers three primitives to aid in the modeling of complex digital devices: the Logic Expression, Pin-to-Pin Delay, and Constraint Checker primitives. These devices are distinct from other primitives in that they allow data-sheet descriptions to be specified more directly, allowing a one-to-one correspondence using the function diagrams and timing specifications.

The Logic Expression primitive, LOGICEXP, uses free-format logic expressions to describe the functional behavior device.

The Pin-To-Pin Delay primitive, PINDLY, describes propagation delays using sets of rules based on the activity on the device inputs.

The Constraint Checker primitive, CONSTRAINT allows a listing of timing rules such as setup/hold times, and minimum pulse widths. When a violation occurs, the simulator issues a message indicating the time of the violation and its cause.

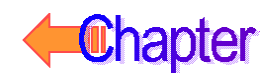

### **Logic Expression**

The LOGICEXP primitive allows combinational logic to be expressed in an equation-like style, using standard logic operators, node names, and temporary variables.

```
Device Format U<name> LOGICEXP (<no. of inputs>, <no. of outputs>)
                  + <digital power node> <digital ground node>
                 + <input node 1> ... <input node n>
                 + <output node 1> ... <output node n>
                 + <timing model name>
                 + <I/O model name>
                 + [IO_LEVEL = <value>]
                 + [MNTYMXDLY = <value>]
                 + LOGIC:
                        + <logic assignment>*
```
#### **Timing Model Format**

.MODEL <timing model name> UGATE [model parameters]

#### **Arguments and Options**

#### LOGIC:

Marks the beginning of a sequence of one or more <logic assignments>. A <logic assignment> can have one of the two following forms:

 $\langle$ output node $\rangle$  = {  $\langle$   $\langle$   $\rangle$  expression  $\rangle$  }  $\langle$  temporary value $\rangle$  = {  $\langle$  logic expression $\rangle$  }

#### <output node>

One of the output node names as it appears in the interface list. Assignments to an <output node> causes the result of the <logic expression> to be scheduled on that output pin. Each <output node> must have exactly one assignment.

#### <temporary value>

Any target of an assignment which is not specified as one of the nodes attached to the device defines a temporary variable. Once assigned, <temporary values> can be used inside subsequent <logic expressions>. They are provided to reduce the complexity and improve the readability of the model. The rules for node names apply to <temporary value> names

<logic expression>

A C-like, infix-notation expression that returns one of the five digital logic levels. Like all other expressions, <logic expressions> must be surrounded by curly braces { }. They can span one or more lines using the + continuation character in the first column position.

The logic operators are listed below from highest-to-lowest precedence.
#### **Logic Expression Operators**

- ~ unary not
- $\begin{array}{ccc} \& \& \text{and} \\ \& \text{excl} \end{array}$
- exclusive or
- | or

The allowed operands are:

- $\bullet$  <input nodes>
- Previously assigned <temporary values>
- Previously assigned <output nodes>
- $\bullet$  <logic constants>: 0, 1, X, R, F

As in other expressions, parentheses ( ) can be used to group subexpressions. Note that these logic operators can also be used in Probe trace definitions.

**Comments** The LOGICEXP primitive uses the same timing model as the standard gate primitives, UGATE.

See **[Standard Gate Timing Model Parameters](#page-252-0)** for the list of UGATE model parameters.

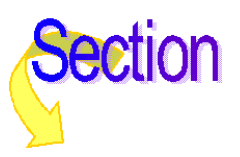

#### Simulation Behavior

When a LOGICEXP primitive is evaluated during a transient analysis, the assignment statements using in it are evaluated in the order they were specified in the netlist. The logic expressions are evaluated using no delay. When the result is assigned to an output node, it is scheduled on that output pin using the appropriate delay specified in the timing model.

Internal feedback loops are not allowed in expressions. That is, an expression cannot reference a value which has yet to be defined. However, external feedback is allowed if the output node also appears on the list of input nodes.

This example models the functionality of the 74181 Arithmetic/Logic Unit. The logic for the entire part is contained in just one primitive. Timing would be handled by the PINDLY and CONSTRAINT primitives. Refer to any major device manufacturer's data book for a detailed description of the operation of the 74181.

```
U74181 LOGICEXP( 14, 8 ) DPWR DGND
+ A0BAR A1BAR A2BAR A3BAR B0BAR B1BAR B2BAR B3BAR S0 S1 S2 S3 M CN
+ LF0BAR LF1BAR LF2BAR LF3BAR LAEQUALB LPBAR LGBAR LCN+4
+ D0_GATE IO_STD
+
+ LOGIC:
*
* Intermediate terms:
*
+ I31 = { ~((B3BAR & S3 & A3BAR) | (A3BAR & S2 & ~B3BAR)) }
+ I32 = { ~((~B3BAR & S1) | (S0 & B3BAR) | A3BAR ) }
+
+ I21 = { ~((B2BAR & S3 & A2BAR) | (A2BAR & S2 & ~B2BAR)) }
+ I22 = { ~((~B2BAR & S1) | (S0 & B2BAR) | A2BAR ) }
+
+ I11 = { ~((B1BAR & S3 & A1BAR) | (A1BAR & S2 & ~B1BAR)) }
+ I12 = { ~((~B1BAR & S1) | (S0 & B1BAR) | A1BAR ) }
+
+ I01 = { ~((B0BAR & S3 & A0BAR) | (A0BAR & S2 & ~B0BAR)) }
+ I02 = { ~((~B0BAR & S1) | (S0 & B0BAR) | A0BAR ) }
+
+ MBAR = { ~\sim M }
+ P = { I31 & I21 & I11 & I01 }
*
* Output Assignments
*
+ LF3BAR = \{(131 \& \sim 132) ^
+ ~( (I21 & I11 & I01 & Cn & MBAR) | (I21 & I11 & I02 & MBAR ) |
+ (I21 & I12 & MBAR) | (I22 & MBAR) )}
+
+ LF2BAR = {(I21 & ~I22) ^
+ ~( (I11 & I01 & Cn & MBAR) | (I11 & I02 & MBAR) |
+ (I12 & MBAR) ) }
+
+ LF1BAR = {(I11 & ~I12) ^ ~( (Cn & I01 & MBAR) |
      + (I02 & MBAR) ) }
+
+ LF0BAR = { (I01 & ~I02) ^ ~(MBAR & Cn) }
+
+ LGBAR = { ~( I32 | (I31 & I22) | (I31 & I21 & I12) | 
+ (I31 & I22 & I11 & I02) ) }
+
+ LCN+4 = { ~LGBAR | (P & Cn) }
+ LPBAR = { ~P }
+ LAEQUALB = { LF3BAR & LF2BAR & LF1BAR & LF0BAR }
```
# **Pin-to-Pin Delay**

The pin-to-pin (PINDLY) primitive is a general mechanism which allows the modeling of complex device timing. It can be thought of as a set of delay-lines (paths) and rules describing how to associate specific amounts of delay using each path.

A PINDLY primitive is used in the output path of a device model, typically at the output pins of a subcircuit definition. A single PINDLY primitive can model the timing and output characteristics of an entire part, including tristate behavior.

PINDLY primitives are expressed and evaluated in a manner similar to the LOGICEXP primitive, except in this case a delay expression is assigned to each output. Whenever an output path undergoes a transition, its delay expression is evaluated to determine the propagation delay which is to be applied to that change.

A delay expression can contain one or more rules that determine which activity on the part's inputs is responsible for the output change, for example, "is the output changing because the clock changed or the data changed?" This allows device models to be derived directly from data sheets, which typically specify propagation delays based on which input is changing. The PINDLY primitive uses its reference inputs to determine the logic state and recent transitions on nodes which are not in the output path.

Pin-to-pin delay modeling is much simpler compared to earlier methods, in which input-to-output delays had to be distributed among the low-level primitives used to model the device. The latter method can require a great deal of trial and error because manufacturer's data sheets do not provide a one-to-one association between the logic diagram and the timing specifications.

PINDLY primitives can also contain constraints such as setup/hold, width, and frequency specifications, like those supported by the CONSTRAINT primitive. When used in the PINDLY primitive, these constraints allow the simulator to propagate hazard conditions and report violations in subsequent logic.

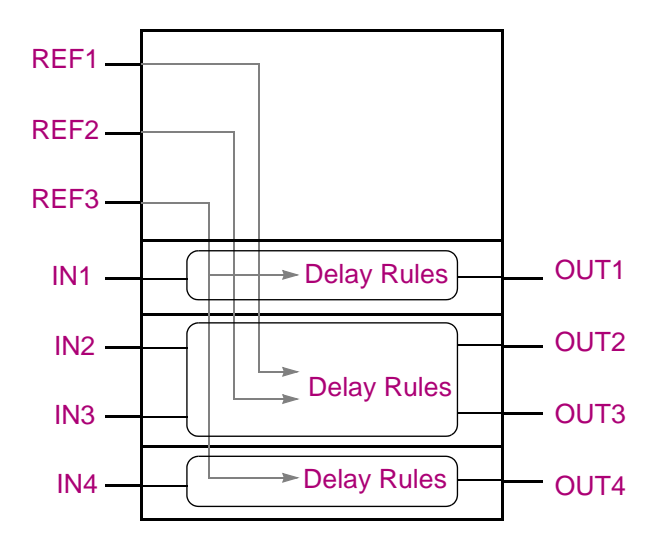

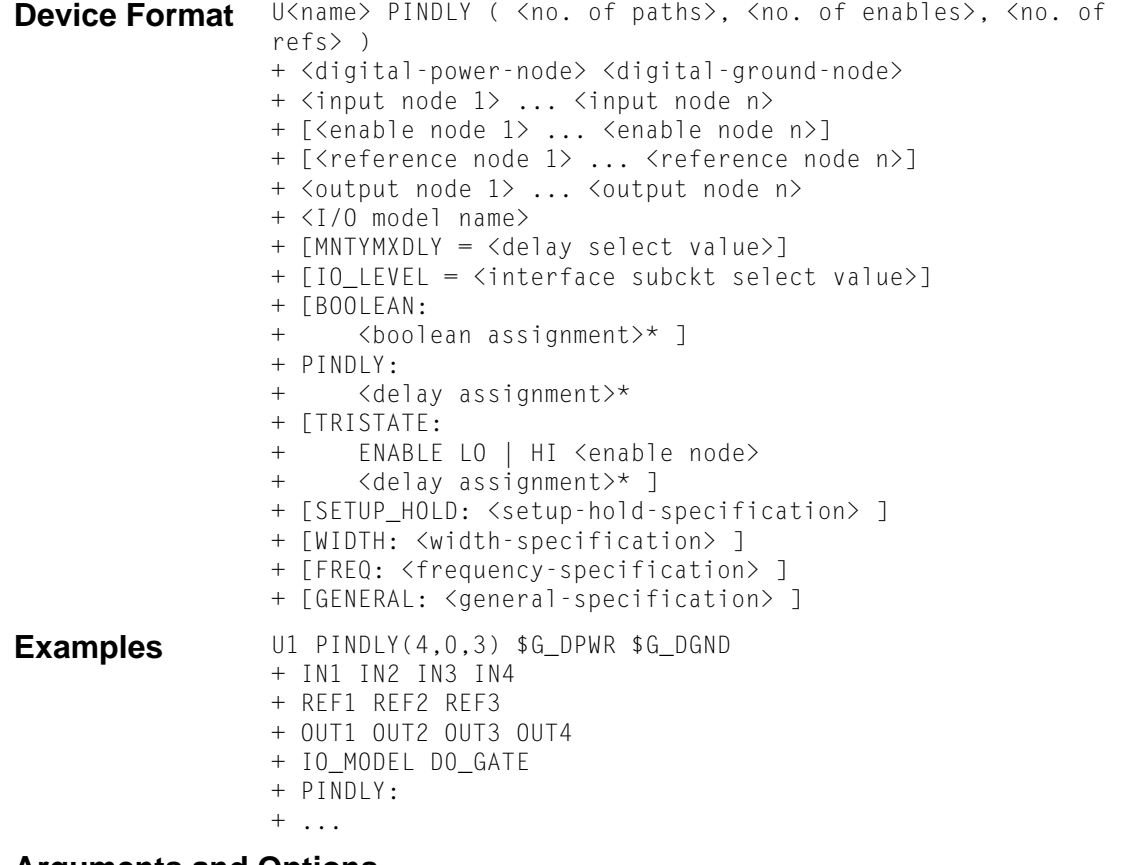

#### **Arguments and Options**

<no. of paths>

Specifies the number of input-to-output paths represented by the device; the number of inputs must be equal to the number of outputs. A path is defined as an input-to-output association, having the appropriate delay rules started according to the described conditions.

```
\langleno. of enables>
```
Specifies the number of tristate enable nodes used by the primitive. Enable nodes are used in TRISTATE sections. <no. of enables> can be zero.

 $\langle$ no. of refs $>$ 

Specifies the number of reference nodes used by the primitive. Reference nodes are used within delay expressions to get state information about signals which are not in the input-to-output paths. <no. of refs> can be zero.

```
Comments The example depicts the relationship and purpose of the different pins on the
                   PINDLY primitive.
```
The PINDLY primitive can be viewed as four buffers, IN1 to OUT1 through IN4 to OUT4, and three reference nodes which are used by the output delay rules. The figure shows how the reference nodes can be used in one or more set of delay rules. In this case, REF1 and REF2 are used by the delay rules for OUT2, and REF3 is used by the delay rules for OUT1 and OUT4. The figure also shows that OUT2 and OUT3 can share the same delay rules. The remainder of the format description describes how to create delay rules.

BOOLEAN: Marks the beginning of a section of one or more <boolean assignments>, which define temporary variables that can be used in subsequent <delay expressions>. BOOLEAN sections can appear in any order within the PINDLY primitive. A <br/>boolean assignment> has the following form:

 $\langle$ boolean variable $\rangle$  = {  $\langle$ boolean-expression $\rangle$  }

<boolean variable> can be any name which follows the node name rules.

<boolean expression> is a C-like, infix-notation expression which returns the boolean value TRUE or FALSE. Like all other expressions, <boolean expressions> must be surrounded by curly braces {...}. They can span one or more lines by using the + continuation character in the first column position. The boolean operators are listed below from highest-to-lowest precedence:

- unary not
- $==$  equality
- != inequality
- & and
- ^ exclusive or
- $\alpha$ r

All boolean operators take the following boolean values as operands:

- Previously assigned <br/>boolean variables>
- Reference functions (defined below)
- Transition functions (defined below)
- <boolean constants>: TRUE, FALSE

In addition, the  $==$  and  $!=$  operators take logic values, such as  $\lt$ input nodes $\gt$  and  $\langle$ logic constants>. This allows for a check of the values on nodes; for example, CLEAR == 1 returns TRUE if the current level on the node CLEAR is a logic one and FALSE otherwise.

### Reference Functions

Reference functions are used to detect changes (transitions) on  $\leq$  reference nodes $>$  or  $\leq$  input nodes>. All reference functions return boolean values, and therefore can be used within any <boolean expression>. Following is the list of available reference functions and their arguments:

```
CHANGED <node>, <delta time> )
CHANGED_LH <node>, <delta time> )
CHANGED_HL <node>, <delta time> )
```
The CHANGED function returns TRUE if the specified <node> has undergone any state transition within the past <delta time>, prior to the current simulation time; otherwise it returns FALSE.

Similarly, CHANGED\_LH returns TRUE if <node> has specifically undergone a low-to-high transition within the past <delta time>; FALSE otherwise. Note that CHANGED\_LH only looks at the most recent (or current) transition. It cannot, for example, determine if  $0 \nleftrightarrow 1$ occurred two transitions ago.

Finally, CHANGED\_HL is similar to CHANGED\_LH, but checks for high-to-low transitions.

If a <delta time> is specified zero, the reference functions return TRUE if the node has changed at the current simulation time. This allows all of the functionality of a device to be modeled in zero delay so that the total delay through the device can be described using the delay expressions.

### Transition Functions

Transition functions are used to determine the state change occurring on the changing output, that is, the <output node> for which the <delay expression> is being evaluated. Like reference functions, transition functions return boolean values. However, they differ from reference functions in that transition functions take no arguments, since they implicitly refer to the changing output at the current time. The transition functions are of the general form:

TRN\_pn

where p is the previous state value and n is the new state value. State values are taken from the set {  $L$  H  $Z$  \$ }. Where appropriate, the \$ can be used to signify don't care, e.g., a TRN H\$ matches a transition from H to ANY state. Rising states automatically map to High, and Falling states automatically map to Low.

As a term in any boolean expression, for example, TRN\_LH takes on a TRUE value if the changing output is propagating a change from zero to one.

Following is the complete set of transition functions.

```
TRN_LH TRN_LZ TRN_L$ TRN_HL TRN_HZ TRN_H$ TRN_ZL TRN_ZH TRN_Z$ TRN_$L TRN 
_$H TRN_$Z
```
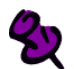

The TRN\_pZ and TRN\_Zn functions return true only if it is used within a TRISTATE section, described below. Although open-collector outputs also transition to a high-impedance Z (instead of H), most data books describe propagation times on open-collector outputs as TPLH or TPHL. Therefore, open-collector output devices should use TRN\_LH and TRN\_HL, and tristate output devices should use TRN\_LZ, TRN\_HZ, TRN\_ZL, and TRN\_ZH.

PINDLY: marks the beginning of a section of one or more <delay assignments>, which are used to associate propagation delays using the PINDLY primitive's outputs. <delay assignments> are of the form:

 $\langle$ output node $\rangle^* = \{ \langle$ delay expression $\rangle$  }

<output node> is one of the output node names as it appears in the interface list. Each <output node> must have exactly one assignment. Several outputs can share the same delay rules by listing them (separated by spaces or commas) on the left-hand side of the <delay expression>.

 $\le$  delay expression $\ge$  is an expression which, when evaluated, returns a triplet (min, typ, max) of delay values. Like all other expressions, <delay expressions> must be surrounded by curly braces  $\{\ldots\}$ . They can span one or more lines by using the  $+222222222222$  continuation character in the first column position.

The simplest <delay expression> is a single <delay value>, defined as:

DELAY(<min>, <typ>, <max>)

where  $\langle \text{min}\rangle$ ,  $\langle \text{typ}\rangle$ , and  $\langle \text{max}\rangle$  are floating point constants or expressions (involving parameters), expressed in seconds. To specify unknown values, use -1. For example, DELAY(20ns,-1,35ns) specifies a minimum time of 20ns, a default (program-computed) value for typical, and a maximum of 35ns. See **[Treatment of Unspecified Propagation](#page-247-0)  [Delays](#page-247-0)** for more information on default delays.

The delay assignment below specifies the propagation delays through output Y to be: min=2ns, typ=5ns, and max=9ns.

```
...
+ PINDLY:
+ Y = { DELAY(2ns, 5ns, 9ns) }
...
```
To define more complex, rule-based <delay expressions>, use the CASE function, which has the form:

```
CASE(
<boolean expression>, <delay expression>,; Rule 1
<boolean expression>, <delay expression>,; Rule 2
                             ... ; ...
<delay expression> ; Default delay
\lambda
```
The arguments to the CASE function are pairs of <br/>boolean expressions> and <delay expressions>, followed by a final default <delay expression>. <boolean expressions> (described above) can contain <boolean values>, reference functions, and transition functions.

When the CASE function is evaluated, each <br/>boolean expression> is evaluated in order of appearance until one produces a TRUE result. When this occurs, the <delay expression> it is paired with the result of the CASE function, and the evaluation of the CASE is ended. If none of the <boolean expressions> return a TRUE result, the value of the final <delay expression> is used. Because it is possible for all <br/>boolean expressions> to evaluate FALSE, the default delay value must be supplied. Note that each argument to the CASE function must be separated by commas.

```
...
+ BOOLEAN:
+ CLOCK = { CHANGED_LH( CLK, 0 ) }
+ PINDLY:
+ 0A OB OC OD = {
+ CASE ( 
+ CLOCK & TRN_LH, DELAY(-1,13ns,24ns),
+ CLOCK & TRN_HL, DELAY(-1,18ns,27ns),
         CHANGED_HL( CLRBAR, 0), DELAY(-1,20ns,28ns),
+ DELAY(-1,20ns,28ns) ; Default 
+ )
+ }
```
This example describes the delays through a four-bit counter. It shows how rules can be defined to precisely isolate the cause of the output change. In this example, the boolean variable CLOCK is being defined. It is TRUE whenever the reference input CLK changes from low-to-high at the current simulation time. This is only true if the device functionality is modeled in zero delay.

The four outputs QA through QD all share the same delay expression. The CASE is used to specify different delays when the device is counting or clearing. The first two rules define delays when the device is counting (CLK changing low-to-high); the first when the output (QA through QD) is going from low-to-high, the second from high-to-low.

The third rule simply uses the CHANGED\_HL function directly to determine whether CLRBAR is changing, and in this case the specification applies to any change (low-to-high or high-to-low) on the output. The default delay applies to all other output transitions which are not covered by the first three rules.

TRISTATE: marks the beginning of a sequence of one or more <delay assignments>. The TRISTATE section differs from the PINDLY section in that the outputs are controlled by the specified enable node.

Immediately following the TRISTATE keyword, an enable node must be specified using its polarity and the ENABLE keyword:

ENABLE HI <enable node>; Specifies active HI enable ENABLE LO <enable node>; Specifies active LO enable

The specified  $\langle$ enable node $\rangle$  applies to all  $\langle$  output node $\rangle$  assignments in the current section.

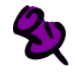

Note that <delay expressions> within a TRISTATE section can contain the transition functions pertaining to the Z state, for example TRN\_ZL and TRN\_HZ.

The following example demonstrates how an enable node can be used to control more than one output. It also shows that some device outputs can use the standard output (PINDLY) while others use the tristate output. (Delay values have been omitted.)

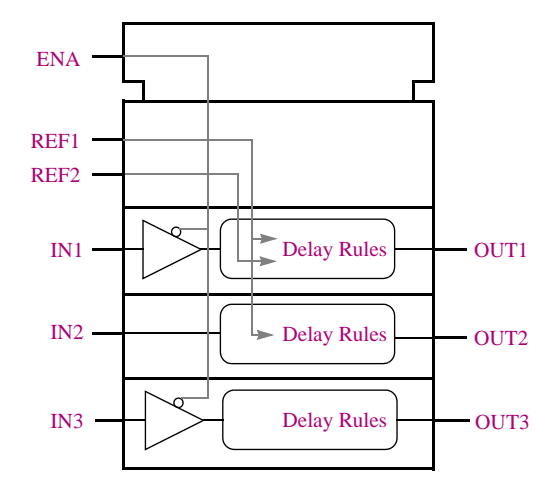

```
U1 PINDLY(3,1,2) $G_DPWR $G_DGND
+ IN1 IN2 IN3
+ ENA
+ REF1 REF2
+ OUT1 OUT2 OUT3
+ IO_MODEL
+ TRISTATE:
+ENABLE LO = ENA
+00T1 = {+ CASE(
+ CHANGED(REF1, 0) & TRN_LH, DELAY(...), 
+ CHANGED(REF2, 0), DELAY(...),
+ TRN_ZL, DELAY(...),
+ ...
+ )
+ }
+00T3 = {+ CASE(
+ TRN_LZ,DELAY(...),
+ TRN_HZ,DELAY(...),
+ ...
+ )
+ }
+ PINDLY:
+00T2 = { }+ CASE(
+ CHANGED(REF1,0),DELAY(...),
+ ...
+ )
+ }
```
**1** Each CONSTRAINT clause operates independently of all others within a device.

- **2** By default, for violations involving  $\langle$ input node $\rangle$ , the message tag propagates to the <output node> having positional correspondence.
- **3** By default, for violations involving <reference node>, the message tag propagates to ALL <output node>s.
- **4** The default behavior can be overridden by use of one of the following statements, which can appear anywhere within any constraint clause proper: AFFECTS  $(\text{\#OUTPUTS}) = \text{{{output node}} { } \{ ... \}$ AFFECTS\_ALL
- **5** AFFECTS\_NONE is always the default for the GENERAL constraint.

SETUP-HOLD: Marks the beginning of a constraint specification. These WIDTH: constructs have the same syntax as those used in the FREQ: CONSTRAINT primitive (see page **[3-64](#page-303-0)**).

GENERAL:When a PINDLY primitive is used, the constraint specifications allow the simulator to not only report timing violations, but also to track the effects of the violations in downstream logic. This allows more serious persistent hazards to be reported. This behavior differs from the CONSTRAINT primitive, which only reports timing violations.

### PINDLY Primitive Simulation Behavior

A PINDLY primitive is evaluated whenever any of its <input nodes> or <enable nodes> change. The  $\langle$ input node $\rangle$  is positionally associated using its corresponding  $\langle$ output node $\rangle$ . The BOOLEAN statements up to the output assignment are evaluated first, then the appropriate PINDLY or TRISTATE <delay expression> which has been assigned to the changing <output node> is evaluated. The changing input's state is then applied to the output, using its delay value.

The following PINDLY primitive models the timing behavior of a 74LS160A counter. This example is derived directly from the device model in the model library.

```
ULS160ADLY PINDLY(5,0,4) DPWR DGND
+ RCO QA QB QC QD ; Inputs
+ CLK LOADBAR ENT CLRBAR; Reference nodes
+ RCO_O QA_O QB_O QC_O QD_O; Outputs
+ IO_LS MNTYMXDLY={MNTYMXDLY} IO_LEVEL={IO_LEVEL}
+
+ BOOLEAN:
+ CLOCK = { CHANGED_LH(CLK,0) }
+ CNTENT = { CHANGED(ENT,0) }
++ PINDLY:
+ QA_O QB_O QC_O QD_O = {
+ CASE(
+ CLOCK & TRN_LH, DELAY(-1,13NS,24NS),
+ CLOCK & TRN_HL, DELAY(-1,18NS,27NS),
+ CHANGED_HL(CLRBAR,0), DELAY(-1,20NS,28NS),
+ DELAY(-1,20NS,28NS); Default
+ )
+ }
+
+ RCO = {
+ CASE(
+ CNTENT, DELAY(-1,9NS,14NS),
+ CLOCK & TRN_LH, DELAY(-1,18NS,35NS),
+ CLOCK & TRN_HL, DELAY(-1,18NS,35NS),
+ DELAY(-1,20NS,35NS); Default
+\qquad \qquad )+ }
```
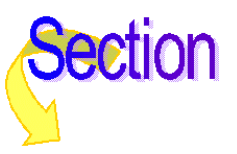

# **Constraint Checker**

The CONSTRAINT primitive provides a general constraint checking mechanism to the digital device modeler. It performs setup and hold time checks, pulse width checks, frequency checks, and includes a general mechanism to allow user-defined conditions to be reported.

The CONSTRAINT primitive only reports timing violations. It does not affect propagated or stored logic state or propagation delays.

Timing specifications are usually given at the device (i.e., package pin) level. Thus, the inputs to the constraint description typically are those of the subcircuit description of the device, after any necessary buffering. CONSTRAINT devices can be used in conjunction with any combination of digital primitives, including gates, logic expressions, and pin-to-pin delay primitives.

```
Device Format U<name> CONSTRAINT (<no. of inputs>)
                 + <digital power node> <digital ground node>
                 + <input node 1> ... <input node n>
                 + <I/O model name>
                 + [ IO LEVEL = <interface subckt select value> ]
                 + [ BOOLEAN: <boolean assignment>* ] ...
                 + [ SETUP_HOLD: <setup_hold specification> ] ...
                 + [ WIDTH: <width specification> ] ...
                 + [ FREQ: <frequency specification> ] ...
                 + [ GENERAL: <general specification> ] ...
```
BOOLEAN: marks the beginning of a section containing one or more <boolean assignments>, of the form:

 $\langle$ boolean variable $\rangle$  = {  $\langle$ boolean expression $\rangle$  }

BOOLEAN sections can appear in any order within the CONSTRAINT primitive.

The syntax of the <br/>boolean expression> is the same as that defined in the PINDLY primitive reference, having the exception that transition functions have no meaning within the CONSTRAINT primitive.

SETUP HOLD:

Marks the beginning of a setup/hold constraint specification, which has the following format:

```
+ SETUP_HOLD:
    CLOCK <assertion edge> = <input node>
    DATA ( \langle no. of data inputs> ) = \langleinput node j> ... \langleinput node k>
   [ SETUPTIME = \langletime value\rangle ]
    [ HOLDTIME = \timestime value> ]
    \lceil RELEASETIME = \timestime value> ]
+ [ WHEN {<boolean expression>} ]
    [ MESSAGE = "<additional message text>" ]
   \lceil ERRORLIMIT = \langlevalue\rangle ]
+ [ AFFECTS_ALL | AFFECTS_NONE |
+ AFFECTS (#OUTPUTS) = <output-node-list> ]
```
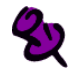

One or more sections can be specified in any order. Note that AFFECTS clauses are only allowed in PINDLY primitives.

CLOCK defines the node to be used as the reference for setup/hold/release specification.  $\leq$ assertion edge $>$  is one of LH or HL, and specifies which edge of the CLOCK node the setup/hold time is measured against. The CLOCK node must be specified.

DATA defines one or more nodes to be the nodes whose setup/hold time is being measured. At least one DATA node must be specified.

SETUPTIME defines the minimum time that all DATA nodes must be stable prior to the  $\leq$  assertion edge> of the clock. The  $\leq$  time value> must be a nonnegative constant or expression, expressed in seconds. Some devices have different setup time requirements which depend on whether the data is a low or a high at the time of the clock change. In this case, one or both of the following can be used:

```
SETUPTIME_LO = <time value>
SETUPTIME_HI = <time value>
```
instead of SETUPTIME, which defines both low- and high-level specifications. If one or both SETUPTIME\_xx specifications is zero, the simulator does not perform a setup check for that data level.

HOLDTIME defines the minimum time that all DATA nodes must be stable after the  $\leq$  assertion edge $>$  of the clock. The  $\leq$  time value $>$  must be a nonnegative constant or expression, expressed in seconds. Some devices have different hold time requirements which depend on whether the data is a low or a high at the time of the clock change. In this case, one or both of the following can be used:

HOLDTIME\_LO = <time value> HOLDTIME\_HI = <time value>

instead of HOLDTIME, which defines both low- and high-level specifications. If one or both HOLDTIME\_xx specifications is zero, the simulator does not perform a hold check for that data level.

RELEASETIME specifications cause the simulator to perform a special-purpose setup check. In a data sheet, release time (also called recovery time) specifications refer to the minimum time a signal (such as CLEAR) can go inactive before the active CLOCK edge. In other words, release times refer to the position of a specific data edge in relation to the clock edge. For this reason, one or both of the following can be used:

RELEASETIME LH =  $\times$ time value> RELEASETIME\_HL = <time value>

instead of RELEASETIME, which defines both LH- and HL-edge specifications. The <time value> must be a nonnegative constant or expression, expressed in seconds.

The difference between the release-time checker and the setup-time checker is that simultaneous CLOCK/DATA changes are never allowed in the release-time check. That is, a nonzero hold time is assumed, even though the HOLDTIME is not specified. This feature allows the data sheet values to be specified for release-times directly in a model. For this reason, release times are usually given alone, and not in conjunction with SETUPTIME or HOLDTIME specifications.

### Simulation Behavior: CLOCK

The sequence of setup/hold/release checks begins when the CLOCK node undergoes the specified LH or HL transition. At that time, the WHEN expression is evaluated. If the result is TRUE, all checks using nonzero specifications are performed for during this clock cycle. If the result is FALSE, then no setup, hold, or release checks are performed. The WHEN expression is used in device models to block the reporting of violations when the device is not listening to the DATA inputs, such as during a clearing function.

The simulator performs setup-time checks when the CLOCK node undergoes an <assertion edge>. If the HOLDTIME specification is zero, simultaneous CLOCK/DATA transitions are allowed, however the previous value of DATA is still checked for setup-time. If the HOLDTIME is not zero, simultaneous CLOCK/DATA transitions are reported as a HOLDTIME violation.

The simulator performs hold-time checks on any DATA node that changes after the <assertion edge> on the CLOCK node. If the SETUPTIME is zero, simultaneous CLOCK/DATA changes are allowed, and the next transition on DATA which occurs before the non-asserting clock edge is checked for a hold-time violation.

The simulator performs release-time checks when the CLOCK node undergoes an <assertion edge>. Simultaneous CLOCK/DATA transitions are not allowed, and is flagged as a violation.

If either the CLOCK or DATA node is unknown  $(X)$  at the time of a check, no violation is reported for that node. This reduces the number of unnecessary warning messages: an X being clocked into a device is usually a symptom of another problem which has already been reported.

The sequence ends when the CLOCK node undergoes the other (non-asserting) edge. At this time, any violations which occurred during that clock cycle are reported. (This makes it possible for violations to appear out of time-order in the .out file.)

WIDTH:Marks the beginning of a minimum pulse-width constraint specification, which has the following format:

```
+ WIDTH: 
   NODE = <input node>
+ [ MIN_HI = <time value> ]
   [MIN_LO = \text{time value} > ][ WHEN {<boolean expression>} ]
+ [ MESSAGE = "<additional message text>" ]
   [ ERRORLIMIT = \langlevalue\rangle ]
   [ AFFECTS_ALL | AFFECTS_NONE |
        AFFECTS (#OUTPUTS) = <output-node-list> ]
```
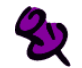

One or more sections can be specified in any order. Note that AFFECTS clauses are only allowed in the PINDLY primitive.

NODE defines the input node whose pulse width is to be checked.

MIN\_HI specifies the minimum time that the <input node> can remain at a high (1) logic level. The <time value> must be a nonnegative constant or expression, expressed in seconds. If not specified, MIN\_HI defaults to 0, meaning that any width HI pulse is allowed.

MIN LO likewise specifies the minimum time that the  $\langle$ input node $\rangle$  can remain at a low (0) logic level. The  $\langle$ time value $\rangle$  must be a nonnegative constant or expression, expressed in seconds. If not specified, MIN\_LO defaults to 0, meaning that any width LO pulse is allowed. At least one instance of MIN\_HI or MIN\_LO must appear within a WIDTH specification.

FREQ: marks the beginning of a frequency constraint specification, which has the following format:

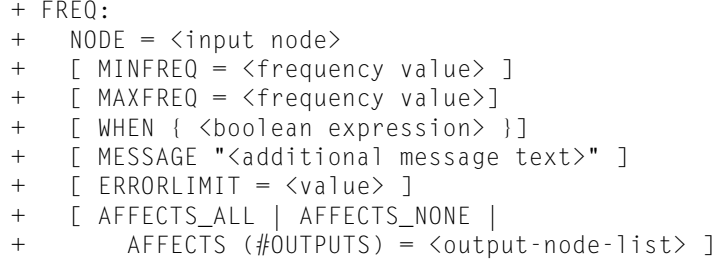

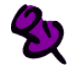

One or more sections can be specified in any order. Note that AFFECTS clauses are only allowed in the PINDLY primitive.

NODE defines the input node whose frequency is to be checked.

MINFREQ specifies the minimum frequency allowed on <input node>. The <frequency value> must be a nonnegative floating point constant or expression, expressed in hertz.

MAXFREQ specifies the maximum frequency allowed on <input node>. The <frequency value> must be a nonnegative floating point constant or expression, expressed in hertz.

At least one of MINFREQ or MAXFREQ must be specified within a FREQ specification.

### Simulation Behavior: FREQ

When performing a MINFREQ check, the simulator reports a violation whenever the duration of a period on the <input node> is greater than 1/<frequency value>. Likewise, when performing a MAXFREQ check, it reports a violation whenever any period is less than 1/<frequency value>. To avoid large numbers of violations, the simulator does not report subsequent violations until after a valid cycle occurs.

Note that the use of maximum FREQ specifications provides a slightly different functionality from that achieved by use of minimum pulse-width checks: in the FREQ specification case, the duty-cycle characteristic of the signal is not measured or constrained in any way, whereas the pulse-width check effectively defines the allowable duty-cycle.

Some clocked state-storage device specifications include information about maximum clock frequency, but omit duty-cycle information.

GENERAL:Marks the beginning of a general condition test. GENERAL constraints have the following form:

```
+ GENERAL:
    WHEN { <boolean expression> }
+ MESSAGE = "<message text>"
    \lceil ERRORLIMIT = \langlevalue\rangle ]
+ [ AFFECTS_ALL | AFFECTS_NONE |
         AFFECTS (#OUTPUTS) = \langleoutput-node-list\rangle]
```
<span id="page-303-0"></span>

One or more sections can be specified in any order. Note that AFFECTS clauses are only allowed in the PINDLY primitive. The default for the GENERAL constraint is AFFECTS\_NONE.

WHEN is used to define a boolean expression, which can describe arbitrary signal relationships that represent the error or condition of interest.

MESSAGE defines the message to be reported by the simulation whenever the WHEN expression evaluates TRUE. The <message text> must be a text constant (enclosed by double quotes "") or a text expression.

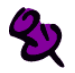

The <boolean expression> is evaluated whenever the CONSTRAINT primitive is evaluated, that is, whenever any of its inputs undergo a transition. If the result is TRUE, the simulator produces a header containing the time of the occurrence, followed by the <message text>.

# General Notes

Any or all of the constraint specifications (SETUP\_HOLD, WIDTH, FREQ, GENERAL) can appear, in any order, within a CONSTRAINT primitive. Further, more than one constraints of the same type can appear (such as two WIDTH specifications). Each of the constraint specifications is evaluated whenever any inputs to the CONSTRAINT primitive instance change.

All constraint specifications can optionally include a WHEN statement, which is interpreted as "only perform the check when result of <br/>boolean expression> == TRUE." The WHEN statement is required in the GENERAL constraint.

Each constraint type (SETUP\_HOLD, WIDTH, FREQ, and GENERAL) has an associated built-in message. In addition, each instance can include a MESSAGE specification, which takes a text constant (enclosed in double quotes " ") or text expression. The  $\leq$  additional message text $\geq$  is appended to the end of the internally-generated, type-specific message which is output whenever a violation occurs. The MESSAGE clause is required for the GENERAL constraint device.

All of the constraint specifications can accept an optional ERRORLIMIT specification. The <value> must be a nonnegative constant or expression. The default <value> is obtained from the value of the **DIGERRDEFAULT** (set using the .OPTIONS command), which defaults to 20. A value of zero is interpreted as infinity, i.e., no limit. When more than <value> violations of the associated constraint have occurred, no further message output is generated for that constraint checker; other checkers within the CONSTRAINT primitive that have not exceeded their own ERRORLIMITs continue to operate.

During simulation, if the total number of digital violations reported exceeds the value given by **DIGERRLIMIT** (set using the **[.OPTIONS \(Analysis Options\)](#page-60-0)** command), then the simulation is halted. DIGERRLIMIT defaults to infinity.

This CONSTRAINT primitive example below was derived from the 74LS160A device in the model library. It demonstrates how all of the timing checks can be performed by a single primitive.

```
ULS160ACON CONSTRAINT(10) DPWR DGND
+ CLK ENP ENT CLRBAR LOADBAR A B C D EN
+ IO_LS
+ FREQ:
+ NODE = CLK
+ MAXFREQ = 25MEG
+ WIDTH:
+ NODE = CLK
+ MIN_LO = 25NS
+ MIN_HI = 25NS
+ WIDTH:
+ NODE = CLRBAR
+ MIN_LO = 20NS
+ SETUP_HOLD:
+ DATA(1) = LOADBAR
+ CLOCK LH = CLK
+ SETUPTIME = 20NS
+ HOLDTIME = 3NS
+ WHEN = { CLRBAR!='0 }
+ SETUP_HOLD:
+ DATA(2) = ENP ENT
+ CLOCK LH = CLK
+ SETUPTIME = 20NS
+ HOLDTIME = 3NS
+ WHEN = { CLRBAR!='0 & (LOADBAR!='0 ^ CHANGED(LOADBAR,0)) 
+ & CHANGED(EN,20NS) }
+ SETUP_HOLD:
+ DATA(4) = A B C D
+ CLOCK LH = CLK
+ SETUPTIME = 20NS
+ HOLDTIME = 3NS
+ WHEN = { CLRBAR!='0 & (LOADBAR!='1 ^ CHANGED(LOADBAR,0)) }
+ SETUP_HOLD:
+ DATA(1) = CLRBAR
+ CLOCK LH = CLK
+ RELEASETIME_LH = 25NS
```
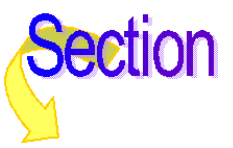

# **Stimulus Devices**

Stimulus devices apply digital waveforms to a node. Their purpose is to provide the input to a digital circuit or a digital portion of a mixed circuit. They play the same role in the digital simulator that the independent voltage and current sources (V and I devices) do in the analog simulator.

There are two types of stimulus devices: the stimulus generator (STIM), which uses a simple command to generate a wide variety of waveforms; and the file stimulus (FSTIM), which obtains the waveforms from an external file.

Unlike digital primitives, stimulus devices do not have a Timing Model. This is similar to the analog V and I devices: the timing characteristics are described by the device itself, not in a separate model.

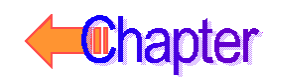

# **Stimulus Generator**

#### Device Format U<name> STIM(<width>, <format array>)

- + <digital power node> <digital ground node> + <node>\* + <I/O model name> + [STIMULUS=<stimulus name>] + [IO\_LEVEL=<interface subckt select value>] + [TIMESTEP=<stepsize>]
	- + <command>\*

#### **Arguments and Options**

#### <width>

Specifies the number of signals (nodes) output by the stimulus generator.

#### <format array>

Specifies the format of  $\langle$ value $\rangle$ s used in defining the stimulus.  $\langle$  format array $\rangle$  is a sequence of digits which specifies the number of signals (nodes) that the corresponding digit in a <value> represents. Each digit of <value> is assumed to be in base  $2<sub>cm</sub>$  where  $\langle m \rangle$  is the corresponding digit in  $\langle$  format array  $\rangle$ . Each  $\langle$  value  $\rangle$  must have the same number of digits as <format array>. The sum of the digits in <format array> must be  $\lt$ width $\gt$ , and each digit must be either a 1, 3, or 4 (that is, binary, octal, or hexadecimal).

<digital power node> <digital ground node>

These nodes are used by the interface devices which connect analog nodes to digital nodes or vice versa. Refer to your PSpice user's guide for more information.

#### <node>\*

One or more node names which are output by the stimulus generator. The number of nodes specified must be the same as <width>.

#### <I/O model name>

The name of an I/O model, which describes the driving characteristics of the stimulus generator. I/O models also contain the names of up to four DtoA interface subcircuits, which are automatically called by the simulator to handle interface nodes. In most cases, the I/O model named IO\_STM can be used from the "dig\_io.lib" library file. Refer to your PSpice user's guide for a more detailed description of I/O models.

#### STIMULUS

An optional parameter for referencing a stimulus definition.

- IO\_LEVELAn optional device parameter which selects one of the four DtoA interface subcircuits from the I/O model. The simulator calls the selected subcircuit automatically in the event a <node> connects to an analog device. If not specified, IO\_LEVEL defaults to 0. Valid values are:
	- $0 =$  the current value of .OPTIONS DIGIOLVL (default=1)
	- $1 = D$ to $A1$
	- $2 = \text{Dto}A2$
	- $3 = D$ to $A3$
	- $4 = \text{DtoA4}$

Refer to your PSpice user's guide for more information.

#### TIMESTEP

Number of seconds per clock cycle, or step. Transition times that are specified in clock cycles (using the C suffix) are multiplied by this amount to determine the actual time of the transition. (See <time> below.) If TIMESTEP is not specified, the default is zero seconds. TIMESTEP has no effect on <time> values which are specified in seconds (using the S suffix).

```
<command>*
```
A description of the stimuli to be generated, using one or more of the following.

```
<time> <value>
LABEL=<label name>
<time> GOTO <label name> <n> TIMES
<time> GOTO <label name> UNTIL GT <value>
<time> GOTO <label name> UNTIL GE <value>
<time> GOTO <label name> UNTIL LT <value>
<time> GOTO <label name> UNTIL LE <value>
<time> INCR BY <value>
<time> DECR BY <value>
REPEAT FOREVER
REPEAT <n> TIMES
ENDREPEAT
FILE=<file name>
```
#### <time>

Specifies the time for the new <value>, GOTO, or INCR/DECR command to occur.

### **Time Units**

Time values can be stated in seconds or in clock cycles (see TIMESTEP above). To specify a time value in clock cycles, use the C suffix. Otherwise, the units default to seconds.

### Absolute/Relative Times

Times can be absolute, such as 45ns or 10c, or relative to the previous time. To specify a relative time, prefix the time using a "+" such as  $+5$ ns or  $+2c$ .

 $\langle$  value  $\rangle$  is the value for each node (0, 1, R, F, X, or Z).  $\langle$  value  $\rangle$  is interpreted using the <format array>.

<label name> is the name used in GOTO statements. GOTO <label name> jumps to the next non-label statement after the <LABEL = <label name>> statement.

 $\langle n \rangle$  is the number of times to repeat a GOTO loop. Use a -1 to specify forever.

Keep the following in mind when using the stimulus command:

Transitions using absolute times within a GOTO loop are converted to relative times based on the time of the previous command and the current step size.

- GOTO <label name> must specify a label that has been defined in a previous LABEL=<label name> statement.
- Times must be in strictly ascending order, except that the transition after a GOTO can be at the same time as the GOTO.

A simpler syntax for constructing counted loops in digital stimulus is to use the REPEAT/ENDREPEAT construct. Specify the count value, for example:

```
REPEAT 3 TIMES
+ 5ns 0
+ 5ns 1
ENDREPEAT
```
For an infinite loop, use REPEAT FOREVER (equivalent to REPEAT -1 TIMES). All times within REPEAT loops are interpreted as relative to the start of the loop.

Transition (i.e., time-value pairs) information can be placed in a FILE and accessed one or more times from the STIM device by using the FILE= statement. The syntax for the file contents is identical to what can appear directly in the body of the STIM device <command> section.

# **Stimulus Generator Examples**

One The first example creates a simple reset signal, which could be used to set or clear a flip-flop at the beginning of a simulation. The node, named Reset, is set to a level zero at time zero nanoseconds, and to a Z (high impedance) at 20 ns.

```
UReset STIM(1,1) $G_DPWR $G_DGND 
+ Reset
+ IO_STM
+ 0s 0
+ 20ns Z
 Reset
          Йs
                      20ns40ns
                                                6 Ans
                                                             88ns
                                                                       188ns
                                          Time
```
This is useful when the Reset node is being driven by another device which does not reset the flip-flop at time zero. By using the library I/O model named IO\_STM, the stimulus generator drives with a high strength, and thus overpowers the other output. By outputting a Z for the duration of the simulation, the stimulus generator cannot affect the node.

Two The second example is a simple example of a clock stimulus which pulses every 5 nanoseconds. It has one output node, OUT1, and the format is represented in binary notation. This example specifies the time as relative to the previous step. IO\_STM is an I/O model for stimulus devices and is available in the dig<sub>io</sub>.lib library file which comes with the digital simulation feature.

```
UEx2 STIM( 1, 1 ) $G_DPWR $G_DGND Out1 IO_STM
+ 0s 0; At time=0 initialize Out1 ; to zero.
+ REPEAT FOREVER;repeats loop indefinitely
+ +5ns 1 ;5ns later Out1 is set to 1
+ +5ns 0 ;5ns later Out1 is set to 0
+ ENDREPEAT OUT1
        0s
                   10ns20ns30ns40nsTime
```
Three The third example illustrates the use of the timestep; a cycle is equal to one nanosecond:

```
UEx3 STIM( 2, 11 ) $G_DPWR $G_DGND 1 2
+ IO_STM TIMESTEP=1ns
+ 0c 00 ;At time=0ns, both nodes are set to 0.
+ REPEAT 4 TIMES ; what's in the loop is repeated
                         ;4 times
+ +1c 01 ;1ns later node 1 is set to 0
                         ;and node 2 is set to 1.
+ +2c 11 ;2ns later both nodes set to 1.
+ ENDREPEAT
                                              Ė
\frac{1}{2}2ns4ns
                                             8ns
                                                     10nsß۶
                                    óns
                              Time
```
Four The fourth example has four output nodes. The values of the nodes at each transition are in hexadecimal notation. This is because the <format array> is set to 4, meaning <value> is one digit representing the value of four nodes. Both the absolute and relative timing methods are used, but, at the start of execution, the simulation converts all absolute values to relative values based on the time of the command and the current step size. The timestep is equal to one nanosecond, setting the cycle to one nanosecond:

```
UEx4 STIM( 4, 4 ) $G_DPWR $G_DGND IN1 IN2 IN3 IN4 
+ IO_STM TIMESTEP=1ns
+ 0s 0 ; At time=0 seconds, all nodes are set to 0.
+ LABEL=STARTLOOP
+ 10C 1 ; At time=10NS, IN1, IN2, & IN3 are set to 0 and IN4 
                     ;is set to 1.
+ +5NS 0 ; 5NS later, all nodes are set to 0.
+ 20NS A ; At time=20NS, nodes IN1 & IN3 are set to 1 and 
                     ;nodes IN2 & 
                     ; IN4 are to 0.
+ +5NS 0 ; 5NS later, all nodes are set to 0.
+ 30C GOTO STARTLOOP 1 TIMES ; At time=30NS, execute the 
                     ;first statement of the loop without 
                     ;a further delay."1 TIMES" causes the logic to loop
                     ; 1 time, actually executing the loop twice.
+ +10C 1 ; After the logic falls through the loop 
                     ;the second 
                     ; time and then waiting 10 additional cycles 
                     ; (or 10 nanoseconds), 
               ;IN1, IN2, & IN3 are set to 0 and IN4 is set to 1.
```
Example four produces the following transitions. Note how all of the time values are calculated relative to the previous step:

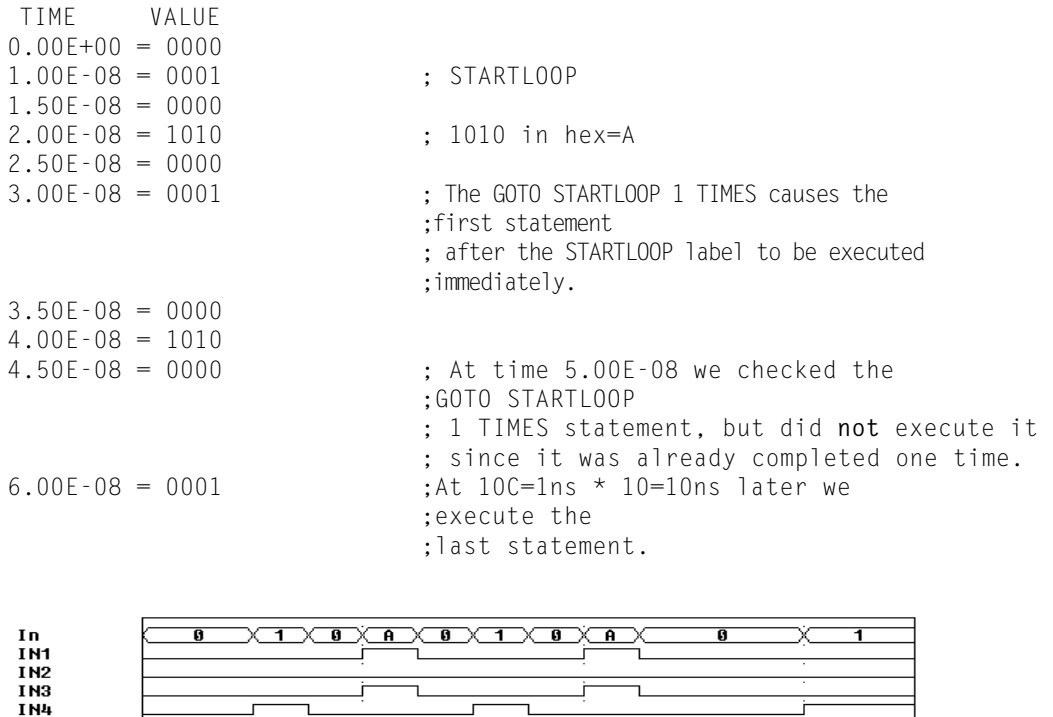

Five The fifth example illustrates the use of the INCR BY command used to increment the value of the 16 bit bus:

Time

40ns

60ns

 $70ns$ 

 $20ns$ 

```
UEx5 STIM ( 16, 4444 ) $G_DPWR $G_DGND 
+ 16 15 14 13 12 11 10 9 8 7 6 5 4 3 2 1
+ IO_STM TIMESTEP = 10ns
+ 0s 0000 ; At time=0 seconds, all nodes are set to 0.
+ LABEL=STARTLOOP<br>+ 10c INCR BY 0001
                                     ; At 100ns, increment bus by 1.
+ 20c GOTO STARTLOOP UNTIL GE 000A ; If the bus value
                                     ;is less 
                                     ; than 10, branch back to STARTLOOP and 
                                     ; execute the line following the
                                     ; label without a further delay.
```
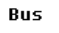

0s

05

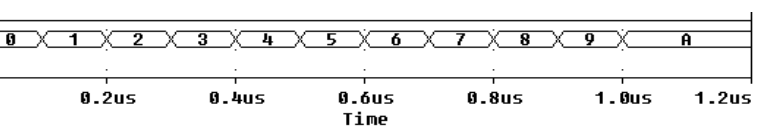

 $Six$  The sixth example has seven output nodes: 1, 2, 3, 4, 5, 6, and 7. The <format array> specifies the notation (1=binary, 3=octal, or 4=hex) used to define the output of those seven nodes. The first two output signals are defined in binary, the next four are in hexadecimal, and the last one is in binary.

In this example, at time equal to one nanosecond, the value of 0070 creates the bit pattern 0001110 on the output nodes. The first two zeros correspond to outputs one and two, the 0111 (7 in hex) corresponds to output signals 3 through 6, and the last zero is the value of output signal 7.

```
UEx6 STIM( 7, 1141 ) $G_DPWR $G_DGND 1 2 3 4 5 6 7 IO_STM
+ Ons 0000 ; At time=0ns, all nodes are set to 0.<br>+ RFPFAT 4 TIMFS : Repeats what's in loop 4 times.
                               ; Repeats what's in loop 4 times.
+ +1ns 0070 ; At time=1ns, nodes 1, 2, & 3 are set to 0,
                               ; nodes 4, 5, & 6 are set to 1,
                               ; and node 7 is set to 0.
+ +2ns 11F1; At time=2ns, all nodes are set to 1.
+ ENDREPEAT
```
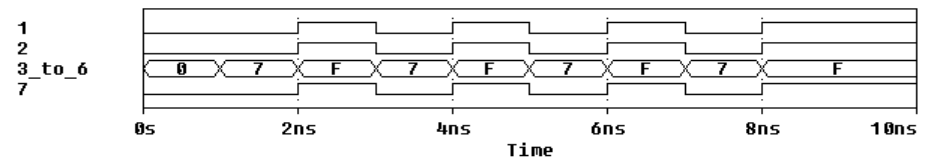

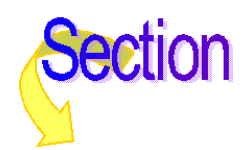

# **File Stimulus**

The file stimulus device, FSTIM, allows the digital stimuli to be obtained from a file. This is often useful if the number of stimuli is very large, or if the inputs to one simulation come from the output of another simulation (or even from another simulator). To make the discussion of the FSTIM device more meaningful, the stimulus file format is discussed first.

### **Stimulus File Format**

The stimulus file has a simple format which allows outputs from other simulators, or the simulation output file, to be used with little modification. The file consists of two sections: the header, which contains a list of signal names, and the transitions, which is one or more lines containing the transition time and columns of values. The header and transitions must be separated by at least one blank line. Below is a simple example of the stimulus file format.

```
* Header, containing signal names (standard comments are
* allowed)
Clock, Reset, In1, In2; four signal names
* Beginning of the transitions - note the blank line
0 0000 ; values are in binary
10ns 1100
20ns 0101
30ns 1110
40ns 0111
```
### Header Format

```
[TIMESCALE=<value>]
<signame 1>...<signame n>...
OCT(<signame bit 3> ... <signame lsb>) ...
HEX(<signame bit 4> ... <signame lsb>) ...
```
The header consists of the list of signal names and an optional TIMESCALE value. The signal names can be separated by commas, spaces, or tabs. The list can span several lines, but must **not** include the + continuation character. The signal names listed correspond to the columns of values in the order that they are listed. Up to 255 signals can be listed in the header, however a maximum of 300 characters are allowed per line.

The OCT and HEX radix functions allows three or four signals to be grouped, respectively, into a single octal or hexadecimal digit in the columns of values. Note that exactly three signals must be included inside the parentheses in the OCT function, and that exactly four signals must be included in the HEX function. Signal names listed without the radix functions default to binary values.

The following example shows the use of the HEX radix function.

```
Clock Reset In1 In2
HEX(Addr7 Addr6 Addr5 Addr4) HEX(Addr3 Addr2 Addr1 Addr0)
ReadWrite
0 0000 00 0 ; spaces can be used to group values
10n 1100 4E 0
20n 0101 4E 1
30n 1110 4E 1
40n 0111 FF 0
```
In this example, there are four binary signals, followed by two occurrences of the HEX radix function, followed by a single binary signal. In the list of transitions following the header, there are seven values which correspond, in order, to the list of signals.

The optional TIMESCALE assignment is used to scale the time values in the transitions. The TIMESCALE assignment must be on a separate line. If unspecified, TIMESCALE defaults to 1.0. See <time> below for more information on the use of TIMESCALE.

# **Transition Format**

 $\leq$ time $\geq$   $\leq$   $\vee$  alue $\geq$ <sup>\*</sup> Following the first blank line after the header, the simulator looks for one or more lines containing transitions. Transitions consist of a time value, followed by one or more values corresponding to the signal names in the header. The <time> and list of <values> must be separated by at least one space or tab.

<time> Transition times are always stated in seconds. Times can be absolute, such as 45ns, 1.2e-8, or 10; or relative to the previous time. To specify relative time, prefix the time using  $a +$ , such as  $+5$ ns or  $+1e-9$ .

Time values are always scaled by the value of TIMESCALE. This is useful if the time values in the file are expressed as whole numbers, but the actual units are, for example, 10ns. An example showing the use of TIMESCALE is given below.

 $\langle \text{Value>}^*$  Each value corresponds to a single binary signal (the default) or the entire group of signals inside the OCT or HEX radix functions. The number of values listed must equal the total number of binary signals and radix functions which are specified in the header. Valid <values> are:

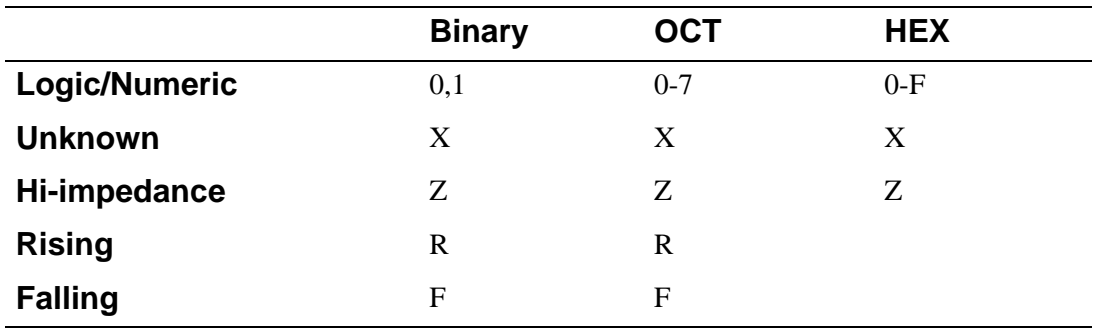

When the  $\langle$ value $\rangle$  in a HEX or OCT column is a number, the simulator converts the number to binary and assigns the appropriate logic value of each bit (either zero or one) to the signals inside the radix function. The bits are assigned msb to lsb. When the  $\langle$ value $\rangle$  is X, Z, R, or F, all signals in the radix function take on that value. Note that there can be no falling value in a HEX column because F is used as a numeric value.

The following example shows the use of TIMESCALE and relative <time> values.

```
TIMESCALE=10ns ; must appear on separate line
Clock, Reset, In1, In2
HEX(Addr7 Addr6 Addr5 Addr4) HEX(Addr3 Addr2 Addr1 Addr0)
ReadWrite
0 0000 00 0
1 110R 4E 0 ; transition occurs at 10ns
2 0101 4E 1
+ 3 1111 4E 1 ; transition occurs at 50ns
7 011F C3 0 ; transition occurs at 70ns
8 11X0 C3 1
```
# **File Stimulus Device**

The file stimulus device, FSTIM, is used to access one or more signals inside a stimulus file. More than one FSTIM device can access the same file. An FSTIM device can even refer to the same signal as another FSTIM device. Any number of stimulus files can be used during a simulation.

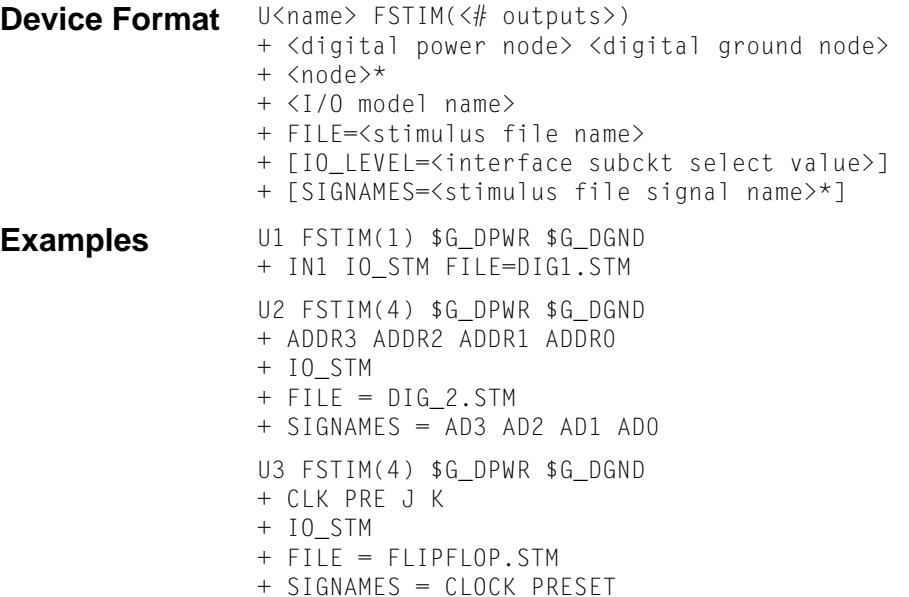

#### **Arguments and Options**

<# outputs>Specifies the number of nodes driven by this device.

<digital power node> <digital ground node>

These nodes are used by the interface devices which connect analog nodes to digital nodes or vice versa. Refer to your PSpice user's guide for more information.

<node>\*

One or more node names which are output by the file stimulus. The number of nodes specified must be the same as  $\lt\#$  outputs $\gt$ .

#### <I/O model name>

The name of an I/O model, which describes the driving characteristics of the stimulus device. I/O models also contain the names of up to four DtoA interface subcircuits, which are automatically called by the simulator to handle interface nodes. In most cases, the I/O model named IO\_STM can be used from the library dig\_io.lib. Refer to your PSpice user's guide for a more detailed description of I/O models.

#### FILE

The name of the stimulus file to be accessed by this device. The  $\le$ stimulus file name $>$ can be specified as a quoted string or as a text expression; see **[.TEXT \(Text Parameter\)](#page-89-0)**. Note that the FILE device parameter is not optional.

IO\_LEVEL

An optional device parameter which selects one of the four AtoD or DtoA interface subcircuits from the device's I/O model. The simulator calls the selected subcircuit automatically in the event a node connecting to the primitive also connects to an analog device. If not specified, IO\_LEVEL defaults to 0. Valid values are:

- $0 =$  the current value of .OPTIONS DIGIOLVL (default=1)
- $1 = A$ toD $1/D$ toA $1$
- $2 = A$ toD $2/D$ toA $2$
- $3 = AtoD3/DtoA3$
- $4 = AtoD4/DtoA4$

Refer to your PSpice user's guide for more information.

#### SIGNAMES

Used to specify the names of the signals inside the stimulus file which are to be referenced by the FSTIM device. The signal names correspond, in order, to the <nodes> connected to the device. If any or all SIGNAMES are unspecified, The simulator looks in the stimulus file for the names of the <nodes> given. Because the number of signal names can vary, the SIGNAMES parameter must be specified last. SIGNAMES can be a list of names or text expressions (see .TEXT), or a mixture of the two.

**Comments** The first example references a file named dig1.stm. This file must have a signal named IN1.

The second example references  $\text{dig2}$ . stm. This file would have to have signals named AD3 through AD0. These are mapped, in order, to the nodes ADDR3 through ADDR0, which are driven by this device.

In the third example, the FSTIM device references the file flipflop.stm.

The contents of flipflop.stm are shown below:

```
J K PRESET CLEAR CLOCK
0 0 0 010
10ns 0 0 111
.
.
.
```
In this example, the first two nodes, CLK and PRE, reference the signals named CLOCK and PRESET in the stimulus file. The last two nodes, J and K, directly reference the signals named J and K in the file, and therefore do not need to be listed in SIGNAMES. Note that the order of the SIGNAMES on the FSTIM device does not need to match the order of the names listed in the header of the stimulus file. It is not required that every signal in the file be referenced by an FSTIM device. In the example above, the signal named CLEAR is not referenced. One, several, or all signals in a stimulus file can be referenced by one or more FSTIM devices.

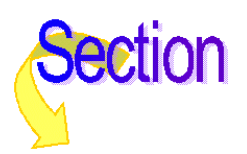

# **Input/Output Model**

Each digital device in the circuit must reference an I/O model. The I/O model describes the device's loading and driving characteristics. It also contains the names of up to four AtoD and DtoA subcircuits that the simulator calls to handle interface nodes.

I/O models are common to device families. For example, of the digital devices in the model library, there are only four I/O Models for the entire 74LS family: IO\_LS, for standard inputs and outputs; IO\_LS\_OC, for standard inputs and open-collector outputs; IO\_LS\_ST, for schmitt trigger inputs and standard outputs; and IO\_LS\_OC\_ST, for schmitt trigger inputs and open-collector outputs. This is in contrast to timing models, which are unique to each device in the library.

**Model Form** .MODEL <I/O model name> UIO [model parameters]

# **Input/Output Model Parameters**

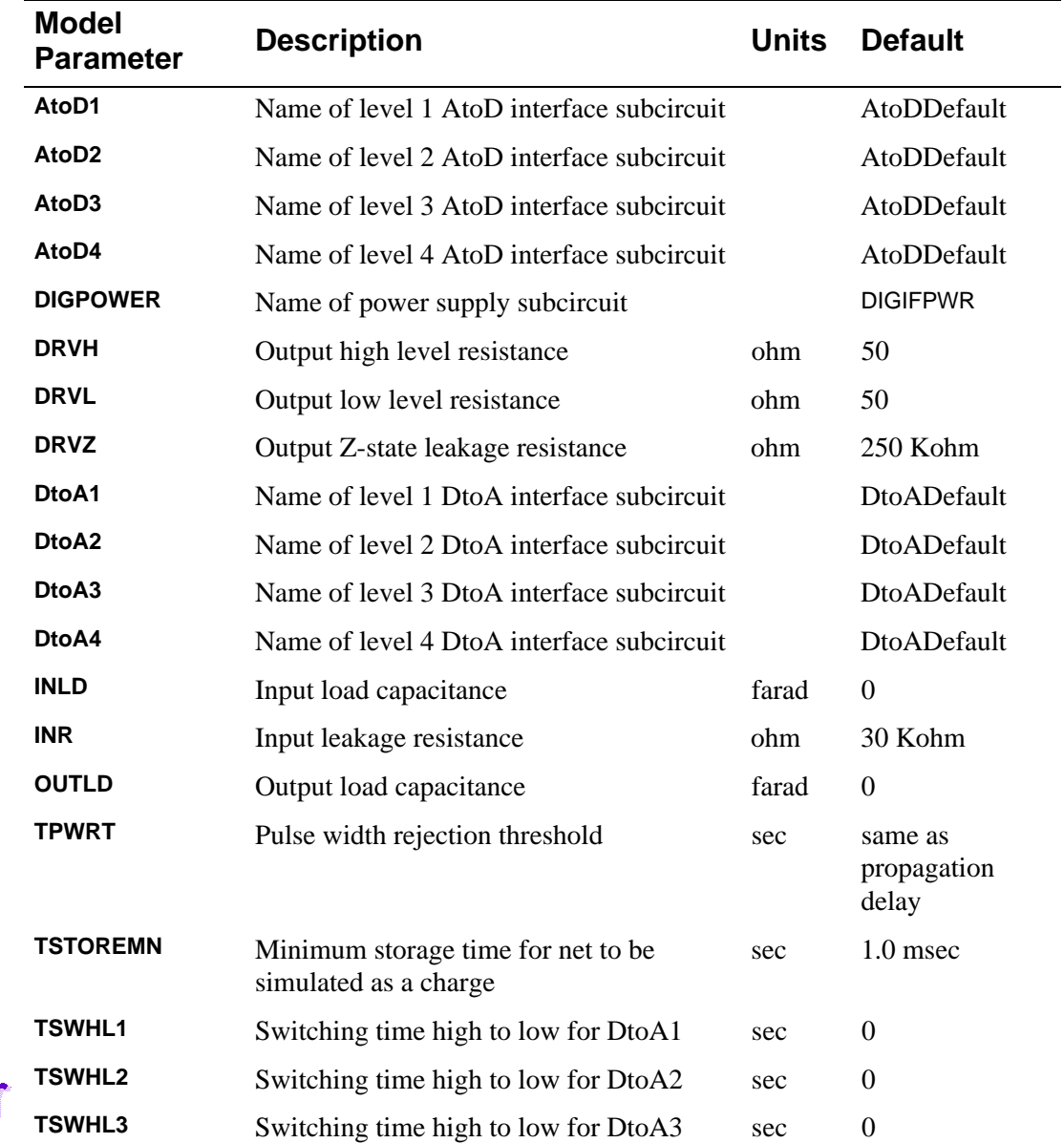

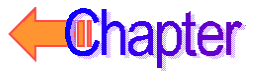

# **Input/Output Model Parameters (continued)**

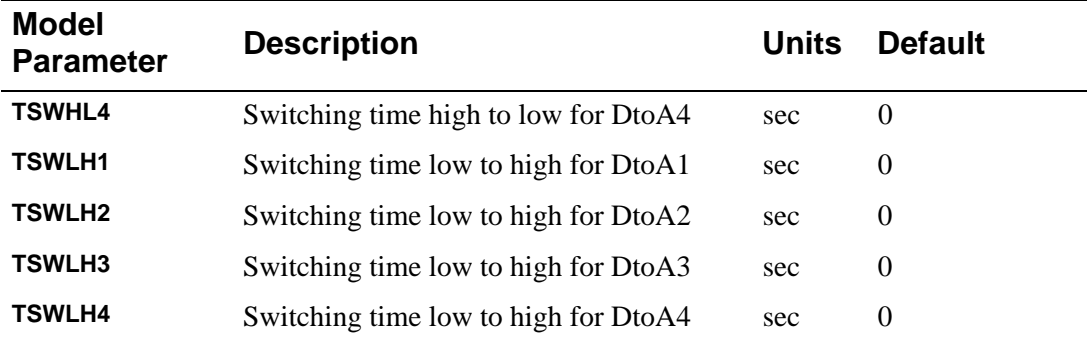

INLD and OUTLD are used in the calculation of loading capacitance, which factors into the propagation delay. Refer to your PSpice user's guide for more information.

DRVH and DRVL are used to determine the strength of the output. Refer to your PSpice user's guide for more information.

DRVZ, INR, and TSTOREMN are used to determine which nets should be simulated as charge storage nets.

AtoD1 through AtoD4 and DtoA1 through DtoA4 are used to hold the names of interface subcircuits. Note that INLD and AtoD1 through AtoD4 do not apply to stimulus generators because they have no input nodes. Refer to your PSpice user's guide for more information.

The switching times (TSWLHn and TSWHLn) are subtracted from a device's propagation delay on the outputs which connect to interface nodes. This compensates for the time it takes the DtoA device to change its output voltage from its current level to that of the switching threshold. By subtracting the switching time from the propagation delay, the analog signal reaches the switching threshold at the correct time (that is, at the exact time of the digital transition). The values for these model parameters should be obtained by measuring the time it takes the analog output of the DtoA (using a nominal analog load attached) to change to the switching threshold after its digital input changes. If the switching time is larger than the propagation delay for an output, no warning is issued, and a delay of zero is used. Note that the switching time parameters are not used when the output drives a digital node.

DIGPOWER specifies the name of the power supply subcircuit the simulator calls for when an AtoD or DtoA interface is created. The default value is DIGIFPWR, which is the power supply subcircuit used by the TTL and CMOS device libraries.

For more information on how to change the default power supplies, refer to your PSpice user's guide.

# **Digital/Analog Interface Devices**

The simulator provides two devices for converting digital logic levels to analog voltages or vice versa. These devices are at the heart of the interface subcircuits found in dig\_io.lib. These devices also provide the Digital Files interface for interfacing using external logic simulators.

# **Digital Input (N Device)**

The digital input device is used to translate logic levels (typically 1s, 0s, Xs, Zs, Rs, and Fs) into representative voltage levels using series resistances. These voltages and resistances model the output stage of a logic device (like a 74LS04) and hence form a digital input to the analog circuit. The logic level information can come from two places: the digital simulator or a file. (The file can be created by hand, or can be an output file from an external logic simulator.)

The general form for a digital input device, and some of the model parameters, are different for devices driven from a file and for those driven by the digital simulation feature. The digital simulation inserts digital input devices automatically when a digital device's output is connected to an analog component. The automatic insertion of digital input devices is discussed in your PSpice user's guide. Examples of the devices that are inserted can be found in the dig\_io.lib library file.

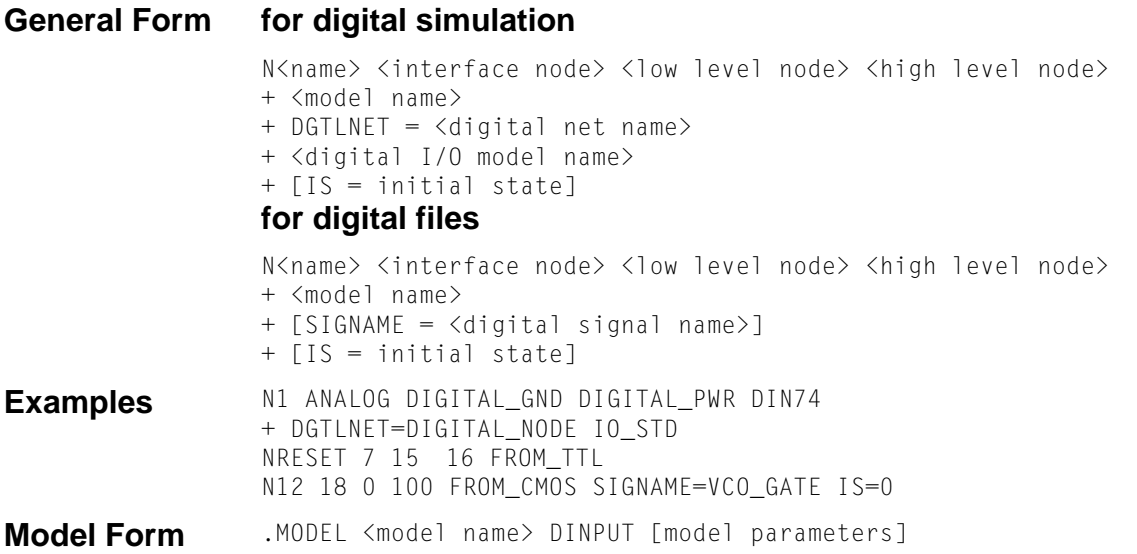

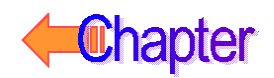

# **Digital Input Model Parameters**

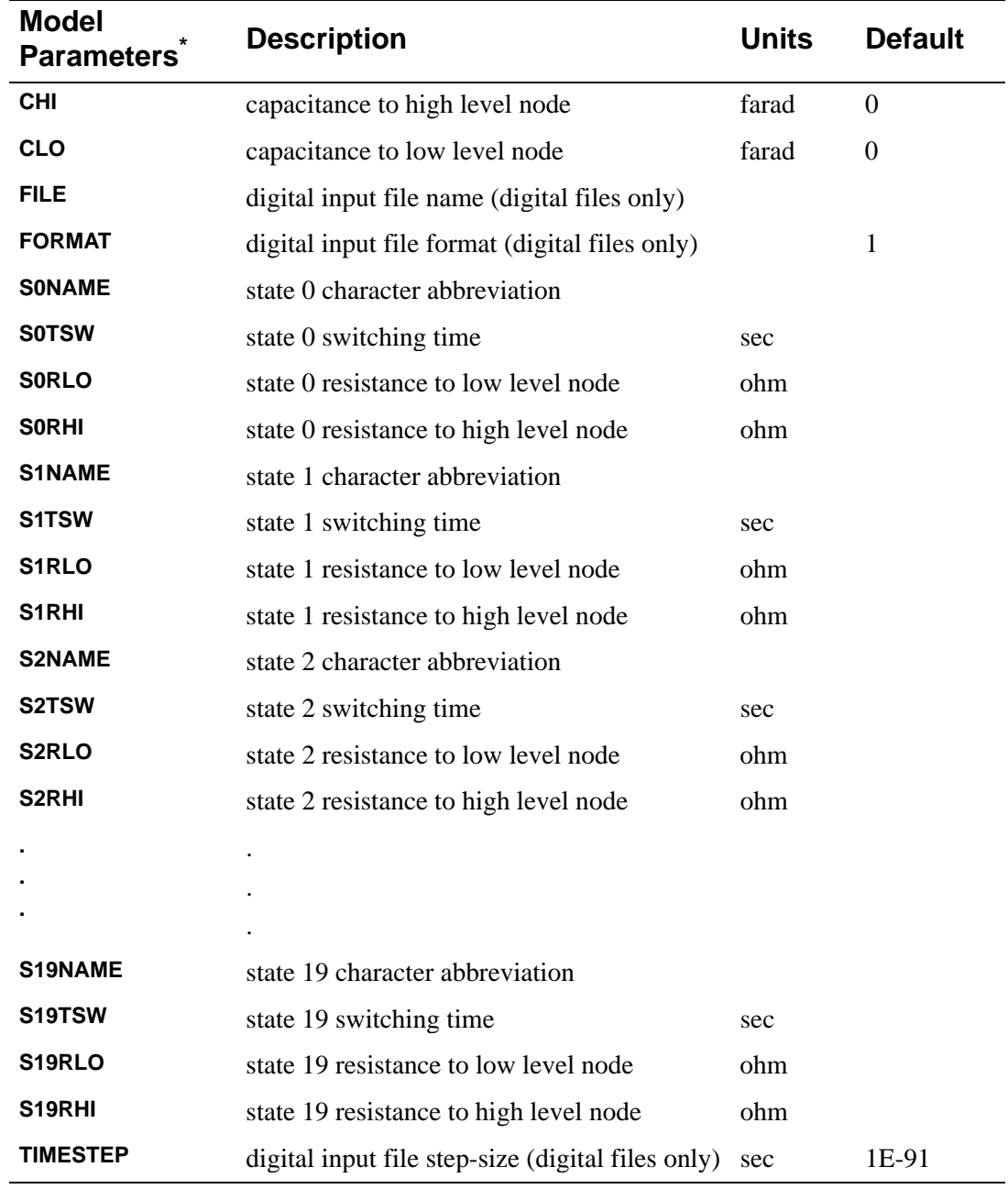

\* See **[.MODEL \(Model\)](#page-51-0)**.

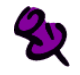

For more information on using the digital input device to simulate mixed analog/digital systems refer to your PSpice user's guide.

As shown below, the digital input device is modeled as a time varying resistor from  $\langle$ low level node $>$  to  $\langle$ interface node $>$ , and another time varying resistor from <high level node> to <interface node>. Each of these resistors has an optional fixed value capacitor in parallel: CLO and CHI. When the state of the digital signal changes, the values of the resistors change (exponentially) from their present values to the values specified for the new state over the switching time specified by the new state. Normally the low and high level nodes would be attached to voltage sources which would correspond to the highest and lowest logic levels. (Using two resistors and two voltage levels, any voltage between the two levels can be created at any impedance.

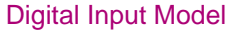

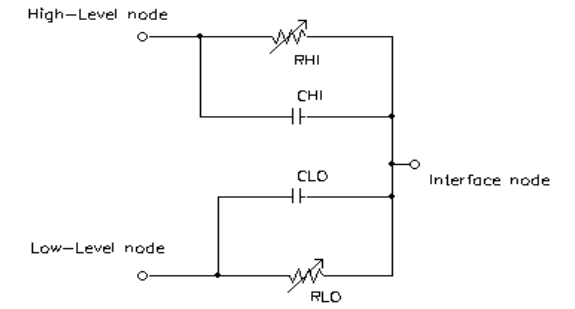

For a digital simulation driven digital input, the parameters

DGTLNET = <digital net name> <digital I/O model name>

must be specified. Refer to your PSpice user's guide for more information on digital I/O models. The digital net must not be connected to any analog devices, otherwise the automatic analog/digital interface process disconnects the digital input device from the digital net.

Digital simulation can send states named 0, 1, X, R, F, and Z to a digital input device. The simulation stops if the digital simulation sends a state which is not modeled (does not have SnNAME, SnTSW, SnRLO, and SnRHI specified) to a digital input device.

The initial state of a digital simulation driven digital input is controlled by the bias point solution of the analog/digital system. It is sometimes necessary to override this solution (for example, an oscillator which contains both analog and digital parts). The optional parameter

```
IS = <initial state name>
```
can be used to do this. The digital input remains in the initial state until the digital simulation value changes from its TIME=0 value.

The model parameters FILE, FORMAT, and TIMESTEP are not used by digital simulation driven digital input devices, and only the FILE parameter is used for VIEWsim A/D driven digital inputs. For file driven digital inputs the FILE parameter defines the name of the file to be read, and the FORMAT parameter defines the format of the data in that file. The TIMESTEP parameter defines the conversion between the digital simulation's integer timing tick numbers and the simulation's floating-point time values:

tick number · TIMESTEP = seconds

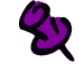

Tick number must be an integer.

For a file driven or VIEWsim A/D driven digital input, the DGTLNET parameter must not be specified, but the optional parameter

 $SIGNAME = <$ digital signal name>

is used to specify the name of the digital signal in the file (or the digital net name in VIEWsim A/D). If no SIGNAME is given, then the portion of the device name after the leading N identifies the name of the digital signal.

The parameter

IS=<initial state name>

can be used as described above to override the initial (TIME=0) values from the file.

The file name DGTLPSPC is used with VIEWsim A/D to tell the simulator to get digital state values from the VIEWsim A/D interface, rather than a file.

Any number of digital input models can be specified, and both file driven and digital simulation driven digital inputs can be used in the same circuit. Different digital input models can reference the same file, or different files. If the models reference the same file, the file must be specified in the same way, or unpredictable results occur. For example, if the default drive is C:, then one model should not have FILE=C:TEST.DAT if another has FILE=TEST.DAT.

For diagnostic purposes, the state of the digital input can be viewed in Probe by specifying B(Nxxx). The value of B(Nxxx) is 0.0 if the current state is S0NAME, 1.0 if the current state is S1NAME, and so on through 19.0. B(Nxxx) cannot be specified on a .PRINT, .PLOT, or .PROBE line. (For digital simulation, the digital window of Probe provides a better way to look at the state of the digital net connected to the digital input.)

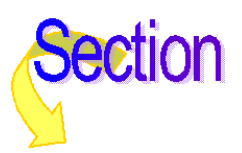

# **Digital Output (O Device)**

The digital output device is used to translate analog voltages into digital logic levels (typically 1, 0, X, R, or F). The conversion of a voltage into a logic level, models the input stage of a logic device (like a 74LS04) and hence forms a digital output from the analog circuit. The logic level information can go to two places: the digital simulation, or a file. (The file can simply be inspected manually, or can be used as a stimulus file for an external logic simulator.)

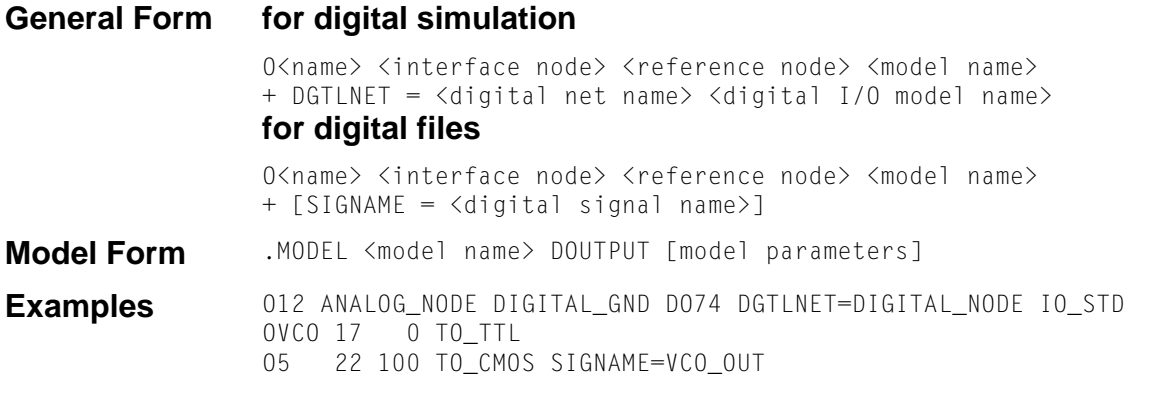

# **Digital Output Model Parameters**

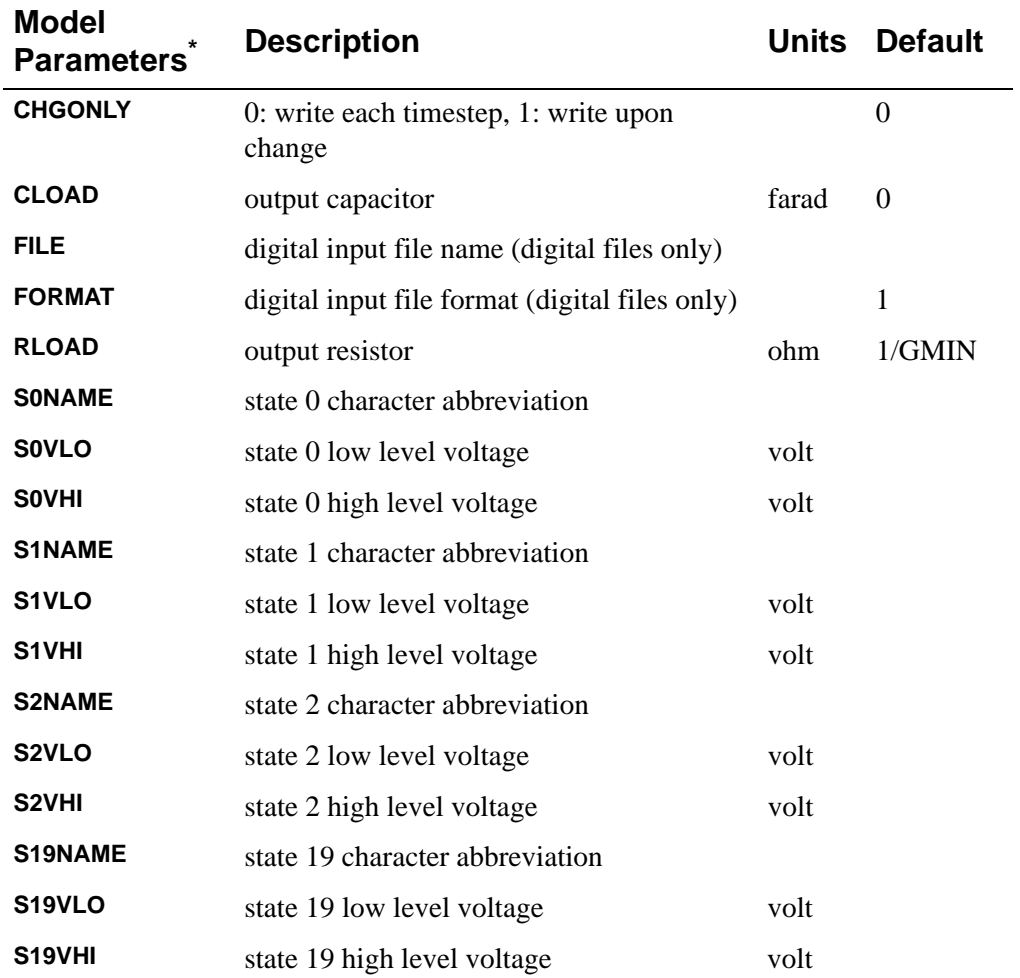
### <span id="page-324-0"></span>**Digital Output Model Parameters (continued)**

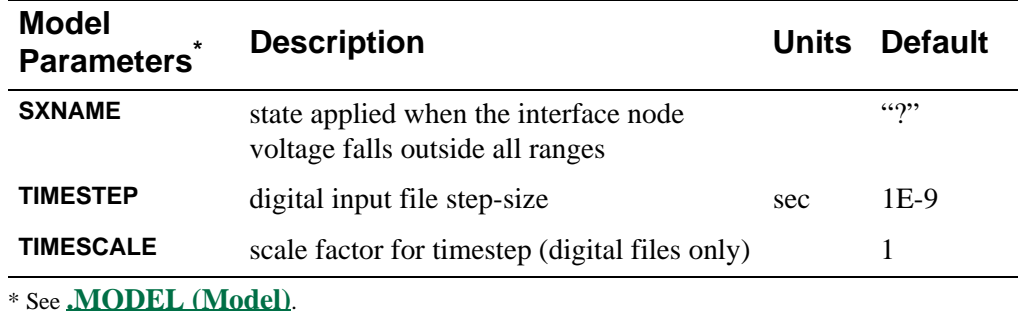

The general form for a digital output device, and some of the model parameters, are different for devices that drive a file (or VIEWsim A/D) and those that drive the digital simulation feature. The digital simulation inserts digital output devices automatically when a digital device's input is connected to an analog component. The automatic insertion of digital output devices is discussed in your PSpice user's guide, and examples of the devices which are inserted can be found in the dig\_io.lib library file.

బ

For more information on using the digital output device to simulate mixed analog/digital systems, refer to your PSpice user's guide.

As shown in Figure , the digital output device is modeled as a resistor and capacitor, of the values specified in the model statement, connected between <interface node> and <reference node>. At times which are integer multiples of TIMESTEP, the state of the device node is determined and written to the specified file.

### Digital Output Model

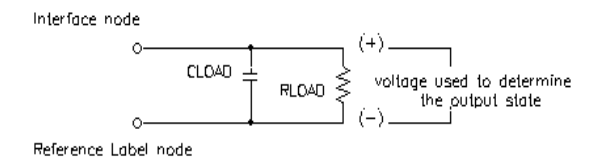

The process of converting the input node voltage to a logic state begins by first obtaining the difference in voltage between the <interface node> and the <reference node>. The DOUTPUT model defines a voltage range, form SxVLO to SxVHI, for each state. If the input voltage is within the range defined for the current state, no state change occurs. Otherwise, the simulator searches forward through the model, starting at the current state, to find the next state whose voltage range contains the input voltage. This state then becomes the new state. When the end of the list  $(S19)$  is reached, the simulator wraps around to S0 and continues.

If the entire model has been searched and no valid voltage range has been found, the simulator generates a simulation warning message. Further if the O device is interfacing at the digital simulator, and the SXNAME parameter has not been specified in the model, the simulator uses the state whose voltage range is closed to the input voltage. Otherwise it uses SXNAME as the new state.

This circular state searching mechanism allows hysteresis to be modeled directly. The following model statement models the input thresholds of a 7400 series TTL Schmitt-trigger input. Notice that the 0.8 volt overlap between the 0 state voltage range and the 1 state voltage range.

```
.model D074_STd output (<br>+s0name="0" s0vlo=1.5
               s0v1o=1.5 s0vhi=1.7+s1name="1" s1vlo=0.9 s1vhi-7.0
+)
```
Starting from the 0 state, a positive-going voltage must cross 1.7 volts to get out of the 0 state's voltage range. The next state which contains that voltage is 1. Once there, a negative-going voltage must go below 0.9 volts to leave the 1 state's range. Since no further states are defined, the simulator wraps around back to state 0, which contains the new voltage

For a digital output driving digital simulation, the parameters

DGTLNET = <digital net name> <digital I/O model name>

must be specified. Refer to your PSpice user's guide for more information on digital I/O models. The digital net must not be connected to any analog devices, otherwise the automatic analog/digital interface process disconnects the digital output device from the analog net.

For interfacing using digital simulation, the state names must be 0, 1, X, R, F, or  $Z$  ( $Z$  is usually not used however, since high impedance is not a voltage level). Other state names cause the simulator to stop if they occur; this includes the state ? that occurs if the voltage is outside all the ranges specified.

The model parameters TIMESCALE, FILE, CHGONLY, and FORMAT are not used for digital outputs which drive digital simulation, but the TIMESTEP is used. The TIMESTEP value controls how accurately the analog simulator tries to determine the exact time at which the node voltage crosses a threshold.

To be sure that the transition time is accurately determined, the analog simulator has to evaluate the analog circuit at intervals no larger than TIMESTEP when a transition is about to occur. The default value for TIMESTEP is 1ns, or 1/DIGFREQ (a **[.OPTIONS \(Analysis Options\)](#page-60-0)** option) if it is larger. In many circuits, this is a much greater timing resolution than is required, and some analog simulation time can be saved by increasing the TIMESTEP value.

For digital outputs which write files, or drive VIEWsim A/D, the parameter

```
SIGNAME = <digital signal name>
```
can be used to specify the name written to the file of the digital signal (or for VIEWsim A/D, the name of the VIEWsim net). If SIGNAME is not specified, then the portion of the device name after the leading O identifies the name of the digital signal.

For digital outputs which write files, the FILE parameter defines the name of the file to be written, and the FORMAT parameter defines the format of the data written to that file.

The file name PSPCDGTL is used with VIEWsim A/D to tell the simulator to send the digital state values to the VIEWsim A/D interface, rather than a file. For VIEWsim A/D, the parameters FORMAT and CHGONLY are ignored.

The state of each device is written to the output file at times which are integer multiples of TIMESTEP. The time that is written is the integer:

time = TIMESCALE·TIME/TIMESTEP

TIMESCALE defaults to 1, but if digital simulation is using a very small timestep compared to the analog simulation timestep, it can speed up the simulation to increase the value of both TIMESTEP and TIMESCALE. This is because the simulator must take timesteps no greater than the digital TIMESTEP size when a digital output is about to change, in order to accurately determine the exact time that the state changes. The value of TIMESTEP should therefore be the time resolution required at the analog-digital interface. The value of TIMESCALE is then used to adjust the output time to be in the same units as digital simulation uses.

For example, if a digital simulation using a timestep of 100 ps is being run, but the circuit has a clock rate of 1us, setting TIMESTEP to 0.1us should provide enough resolution. Setting TIMESCALE to 1000 scales the output time to be in 100 ps units.

If CHGONLY  $= 1$ , only those timesteps in which a digital output state changes are written to the file.

Any number of digital output models can be specified, and both file writing and digital simulation driving digital outputs can be used in the same circuit. Different digital output models can reference the same file, or different files. If the models reference the same file, the file must be specified in the same way, or unpredictable results occur. For example, if the default drive is C:, then one model should not have FILE=C:TEST.DAT if another has FILE=TEST.DAT.

For diagnostic purposes, the state of the digital output can be viewed in Probe by specifying B(Oxxx). The value of B(Oxxx) is 0.0 if the current state is S0NAME, 1.0 if the current state is S1NAME, and so on through 19.0. B(Oxxx) cannot be specified on a .PRINT, .PLOT, or .PROBE line. (For digital simulation, the digital window of Probe provides a better way to look at the state of the digital net connected to the digital output.)

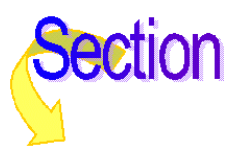

# <span id="page-327-0"></span>**Digital Model Libraries**

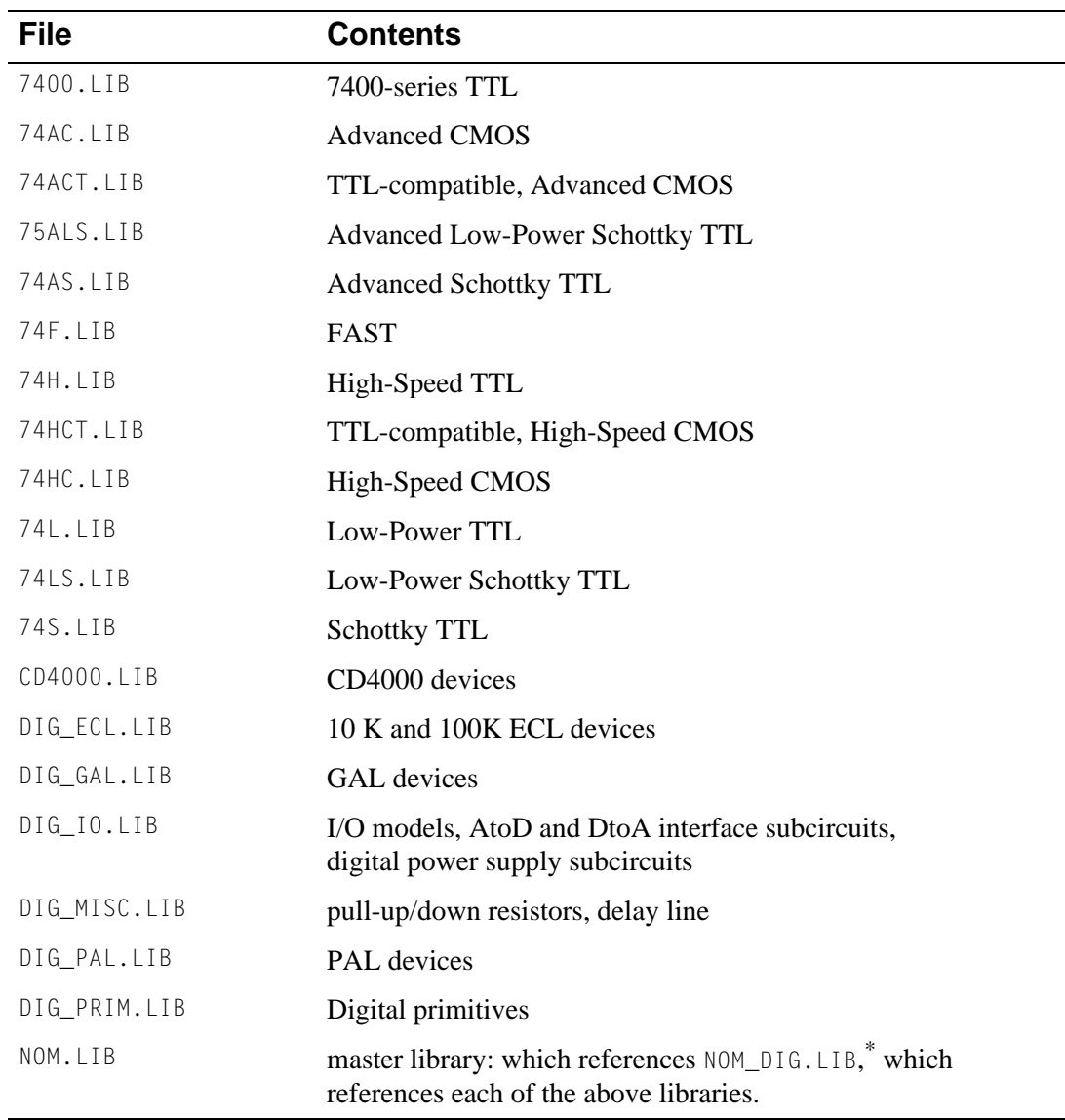

\*Depending upon the platform being worked on, NOM.LIB references the appropriate list of libraries. For "digital only" platforms, NOM.LIB references NOM\_DIG.LIB.

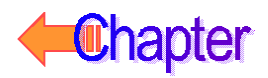

# <span id="page-328-0"></span>**7400-Series TTL and CMOS Library Files**

The online Library Reference List shows, by part type and technology, each item in the library and gives the order of the pins for that function. This information is needed if a netlist is created manually. Netlists normally are generated automatically by the schematic capture package.

# **4000-Series CMOS Library**

The online Library Reference List shows, by part type and technology, each item in the library and gives the order of the pins for that function. This information is needed if a netlist is created manually. Netlists normally are generated automatically by the schematic capture package.

If power supply nodes on CD4000 devices are not specified in the circuit, they can use the default power supply nodes \$G\_CD4000\_VDD and \$G\_CD4000\_VSS, which default to 5 volts. A new power supply can be created, and new power supply nodes can be specified to the devices in the circuit. Refer to your PSpice user's guide for more information on specifying your own power supplies. Output drives and input thresholds are correctly modeled for power supplies between 3 and 18 volts. Currently, propagation delays do not vary using supply voltages. For correct propagation delays at supply voltages other than 5 volts, the timing models in  $cd4000$ . lib have to be modified.

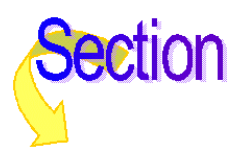

# <span id="page-329-0"></span>**Programmable Array Logic Devices**

Using a PLD from the library is just like using any other logic device from the library, except that the simulator has to be told the name of the JEDEC file which contains the program for the part. A TEXT parameter name JEDEC\_FILE is used to specify the file name, as shown in the following example:

```
X1 IN1 IN2 IN3 IN4 IN5 IN6 IN7 IN8 IN9 IN10 IN11 IN12
+ IN13 IN14
+ OUT1 OUT2 OUT3 OUT4
+ PAL14H4
+ TEXT: JEDEC_FILE = "myprog.jed"
```
This example creates a 14H4 PAL which is programmed by the JEDEC file myprog.jed.

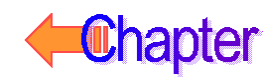

# **Customizing Device Equations**

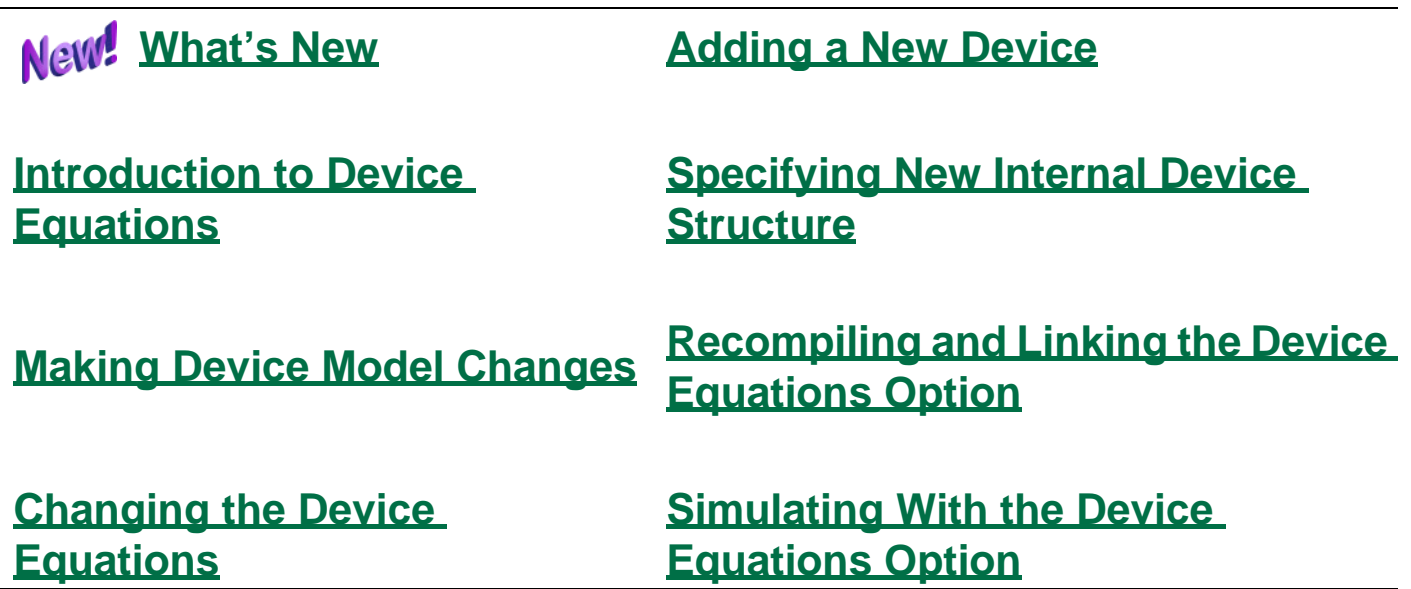

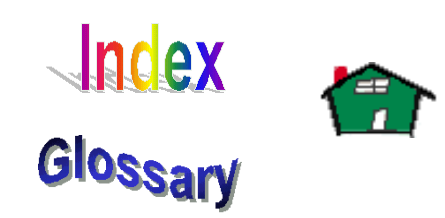

# <span id="page-331-0"></span>**Introduction to Device Equations**

The purpose of the Device Equations option is to change the built-in model equations for one or more of the semiconductor devices. This allows PSpice to be extended to support user-defined or proprietary native device models.

This option is not an addition to PSpice: it is a different packaging of the program that includes the source code for the device model subroutines. A Device Equations license entitles you to modify and extend MicroSim code or to use Device Equations extensions developed by someone else.

There are several kinds of changes that can be made using the Device Equations option. These include, in ascending order of complexity:

- **[Changing a Parameter Name](#page-333-0)**
- **[Giving a Parameter an Alias](#page-333-0)**
- **[Adding a Parameter](#page-333-0)**
- **[Changing the Device Equations](#page-334-0)**
- **[Adding a New Device](#page-336-0)**
- **[Specifying New Internal Device Structure](#page-337-0)**

You need a supported C++ compiler to compile Device Equations extensions; different operating systems require different compilers.

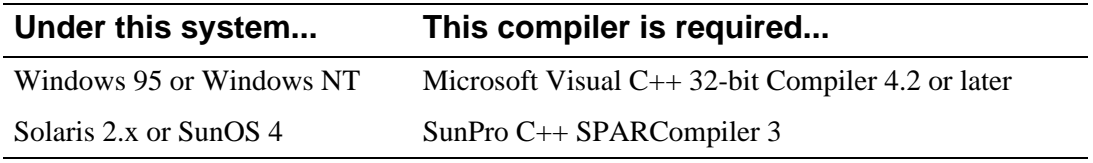

For Windows platforms, Device Equations extensions are implemented in a dynamic-link library, which may be distributed to other licensed Device Equations users. If you want to run PSpice on Windows 95 or NT with a Device Equations DLL developed by someone else, the you do not need a compiler. Just copy the DLL into the same directory with your PSpice program file. For more information, see **[Simulating With the Device Equations Option](#page-341-0)**.

# **New! What's New**

The Device Equations option is now implemented using dynamic linking. This means two things:

- You can share your models with other users licensed for Device Equations by distributing just a DLL.
- You can use any version of the Microsoft Visual C++ compiler from 4.2 on.

# <span id="page-332-0"></span>**Making Device Model Changes**

To get started, look at the files M.H and MOS.C, which implement the MOSFET equations. The other devices have similar structures.

M.H contains two important data structure definitions:

- the structure for the MOS transistor (struct m\_)
- the structure for the MOS model (struct  $M$ )

During read-in, the simulator creates a copy of the transistor structure for every MOSFET in the circuit and a copy of the model structure for every .MODEL statement of type NMOS or PMOS. The transistor structure is set up using information particular to that transistor, such as the nodes to which it is connected, its length and width, and the locations of its entries in the circuit's conductance matrix. All parameters of the model structure are set up using the values from the .MODEL statement, if one exists; otherwise, the default values are used.

The transistor structure corresponds to the LOC, LOCV, and LX tables in U.C. Berkeley SPICE2. The model structure corresponds to the LOC and LOCM tables in SPICE.

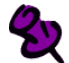

Do not change the transistor structure (struct\_m), except when changing the internal device topology. It is included only to allow compiling of MOS.C.

The simulator needs to associate each entry in the model structure with a model parameter name (and default value) in the .MODEL statement. You can accomplish this by using the ASSOCIATE macro. Just below the model structure in M.H there is a list of all the parameters, each in an ASSOCIATE macro. The occurrence of ASSOCIATE binds together the structure entry, the parameter name, and the default value. The read-in section of the simulator uses this information to parse the .MODEL statement.

# <span id="page-333-0"></span>**Changing a Parameter Name**

This is the easiest change. Find the parameter in the list of ASSOCIATE macros. Change the parameter's name (last item on the line) and/or the default value (middle item). The names and defaults of the model parameters that are supplied can be changed, as well as those parameters that are added.

When the simulator runs, it prints the parameter values for each .MODEL statement unless the NOMOD option is used in the .OPTIONS statement. Normally only parameters which have not been defaulted are listed. A parameter can be forced to be listed, whether or not it has been defaulted, by preceding its name using an asterisk (\*). For example, VTO is listed that way in M.H.

# **Giving a Parameter an Alias**

Sometimes a parameter requires an alternate name (an alias). Several bipolar model parameters, such as ISE, already have alternate names. The alias for ISE is C2. Look in Q.H at the occurrences of the parameters ISE and C2 in the ASSOCIATE macros for an example of how this is accomplished. There is only one entry in the model structure  $(Q_i \text{ is } \epsilon)$  for the parameter, but there are two ASSOCIATE entries. This means that either name (ISE or C2) on the .MODEL statement can put a number into the structure entry  $Q$  ise.

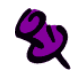

When model parameters are listed, the first name found in the ASSOCIATE list (searching downward) is the name which is echoed on the output.

Insert the new name first if it is the name to be printed.

# **Adding a Parameter**

Adding a parameter is probably the most common case. The parameter must be added to both the model structure (e.g., struct  $M_{\bullet}$ ) and the corresponding ASSOCIATE list. It is recommended to follow MicroSim's naming convention (e.g.,  $M_w/d$  and  $M_v/d$ ), but it is not required.

Model parameters are set forth as pairs of elements instead of simple floating point values. This is to provide the use of expressions for model parameters. Because of this, when adding a parameter (for example, M\_new), the following line is required:

MXPR( M\_new, Mx\_new );

instead of

float M\_new:

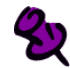

Do not modify the value of the Mx\_new structure element.

The read-in mechanism can handle expressions for user-added parameters. By the time the model code is called, the expressions have been evaluated and their value placed in the appropriate fields. See the include file "m.h" for further examples and comments.

<span id="page-334-0"></span>When the simulator is doing a read-in, model parameters are listed for each .MODEL statement (unless NOMOD has been specified on the .OPTIONS statement). Normally, only those parameters that have not been defaulted are listed. A parameter can be forced to be listed, even if it has been defaulted, by preceding its name using an asterisk  $(*)$  in the ASSOCIATE macro. For instance,  $V \top 0$  in  $M.H$  is listed in that manner.

The default value, OMITTED, is used by the simulator to force the calculation of a parameter's value during read-in. For instance, VTO is calculated from other values if it is not given a value. These calculations are built into the read-in and are fixed. It is recommended that parameters that are added by the user be given a normal default value and not be computed by using OMITTED.

Once the parameter has been added, the model structure becomes one parameter longer, and the read-in section of PSpice places a value in its entry. The parameter can now be used in the device code (e.g., MOS.C).

# **Changing the Device Equations**

The device equations are in the file that has the same name as the type of device  $(DIDDE.C,$ BJT.C, JFET.C, MOS.C, GASFET.C). The code in these subroutines use the model parameters and the device's terminal voltages to calculate the branch currents and conductances, and, during transient analysis, the terminal charges and branch capacitances. These equations are neither simple nor easy. A good understanding of U.C. Berkeley's SPICE2G is recommended before making such a change. Two useful references are:

[1] L. W. Nagel, SPICE2: A Computer Program to Simulate Semiconductor Circuits, Memorandum No. M520, May 1975.

[2] Ellis Cohen, Program Reference for SPICE2, Memorandum No. M592, June 1976.

which are available from:

Software Distribution Office EECS/ERL Industrial Liaison Program 205 Cory Hall #1770 University of California Berkeley, CA 94720-1770 (510) 643-6687

### **Functional Subsections of the Device Source File**

The code in each of the device source files is arranged into separate functional subsections. Each subsection occurs at least once, but can occur several times for devices that have more than one level. The subsections required are outlined below.

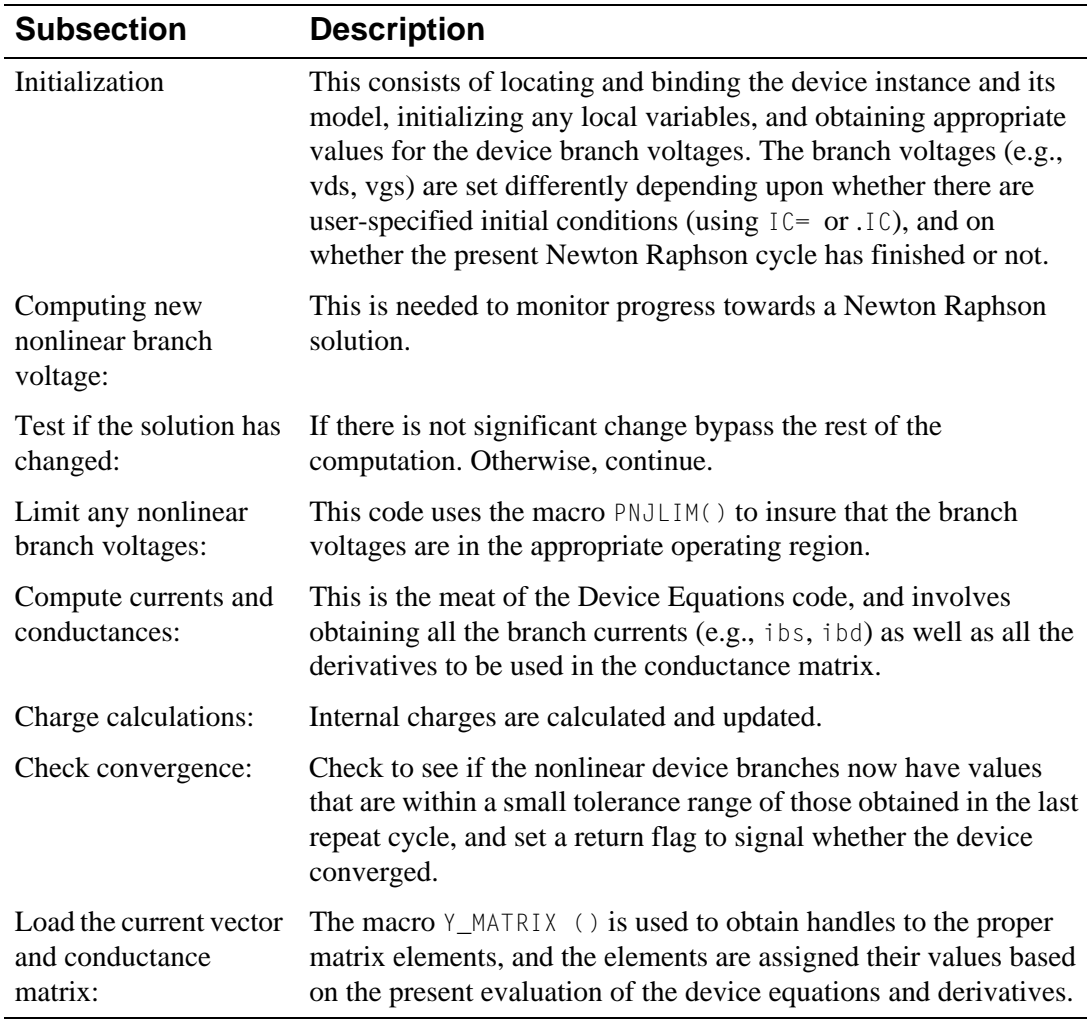

SPICE2G is written in FORTRAN, whereas PSpice is in C. For the device subroutines, as much correspondence as possible has been maintained between the two. Because of FORTRAN, SPICE kept integer and real numbers in different tables: NODPLC (indexed by LOC) and VALUE (indexed by LOCV or LOCM). In PSpice, these have been combined into one structure (e.g., struct m).

The state vector information is constructed somewhat differently, though the overall pattern is similar. In SPICE the state vector information is kept in a set of vectors in VALUE. There is one vector for each time point "remembered" (from 4 to 7, depending on the order of the integration method). Each device's LOC table contains an offset, LX, to its portion of the information in each state vector. In PSpice the number of state vectors is fixed, and each device's state information is kept in its own device structure (e.g., struct m\_).

For example, for MOSFETs the state vectors are an array, struct msv def  $m$  sv[MSTVCT] in struct  $m$ . MSTVCT is the number of state vectors and is defined in TRAN.H to be equal to 4. The definition of msv\_def (also in M.H) lists the various currents, conductances, charges, and capacitances that are in the state vector. Finally, M.H contains a set of #defines, which allows accessing of the entries to the state vectors by name. It is these

(uppercase) names which are then used in MOS.C. This may seem like a roundabout way of constructing the state vector information, but the actual usage (in  $MOS.C$ ) is quite straightforward and is similar to that in SPICE.

# <span id="page-336-0"></span>**Adding a New Device**

The Device Equations option does not allow the addition of an entirely new device. However, in many cases the same thing can be achieved by making use of an existing device.

Suppose, for example, that a lightning arrester device is to be added. The lightning arrester has two terminals, therefore it can be built into the diode equations, because the diode also has two terminals. This means that in the circuit (.CIR) file the lightning arresters would use the letter D to start and would refer to a .MODEL statement of the type D.

At first glance it appears that this would preclude using diodes in circuits, since they have been replaced by lightning arresters. This problem is avoided by keeping all the diode model parameters, adding the lightning arrester parameters, adding a LEVEL parameter, and giving the LEVEL parameter a default of 1. In the diode subroutine (in DIODE.C), a large if test would select all the old diode code if  $LFVEL=1$  and all the new lightning arrester code otherwise. The new LEVEL parameter would switch between diode and lightning arrester.

This approach can be extended to as many devices as wanted. This could be:

- $|FVF| = 1$  as a diode
- $LEVEL=2$  as a lightning arrester
- $LEVEL=3$  as a gas discharge tube

And so on. The restriction is that all of the devices added to the diode must have two terminals. If the device to be added has three terminals, it must be built into a three terminal device, such as the JFET. The highest number of terminals that can be modeled is four, using the MOSFET. There is not a good way to add devices, such as pentodes, that have five or more terminals.

# <span id="page-337-0"></span>**Specifying New Internal Device Structure**

You may want to change the topology of a device in order to accommodate a more elaborate set of parasitic resistances and/or capacitances. To do this requires that positions in the conductance matrix be assigned to include the terms that the additional equations generate. This requires five steps:

- **1** Ensuring that all of the new internal nodes and matrix conductance terms are added to the device structure in the device header file
- **2** Allocating the new matrix elements
- **3** Providing handles to access the new matrix elements and to bind the nodes to the branches
- **4** Including logic, if needed, to support device model parameter checking and updating
- **5** Adding the new device equations to the device code

### **Example**

This process can be illustrated by looking at PSpice's JFET and GaAsFET devices, as shown below. The topologies of these two devices are nearly identical, except that the GaAsFET has an additional internal capacitance, CDS, between the source and drain, and an additional internal resistance, RG, at the gate. This gives the GaAsFET topology one additional node where RG joins the rest of the structure and two additional internal branches.

#### GaAsFET Model and The Second Second Second Second Second Second Second Second Second Second Second Second Second Second Second Second Second Second Second Second Second Second Second Second Second Second Second Second Seco

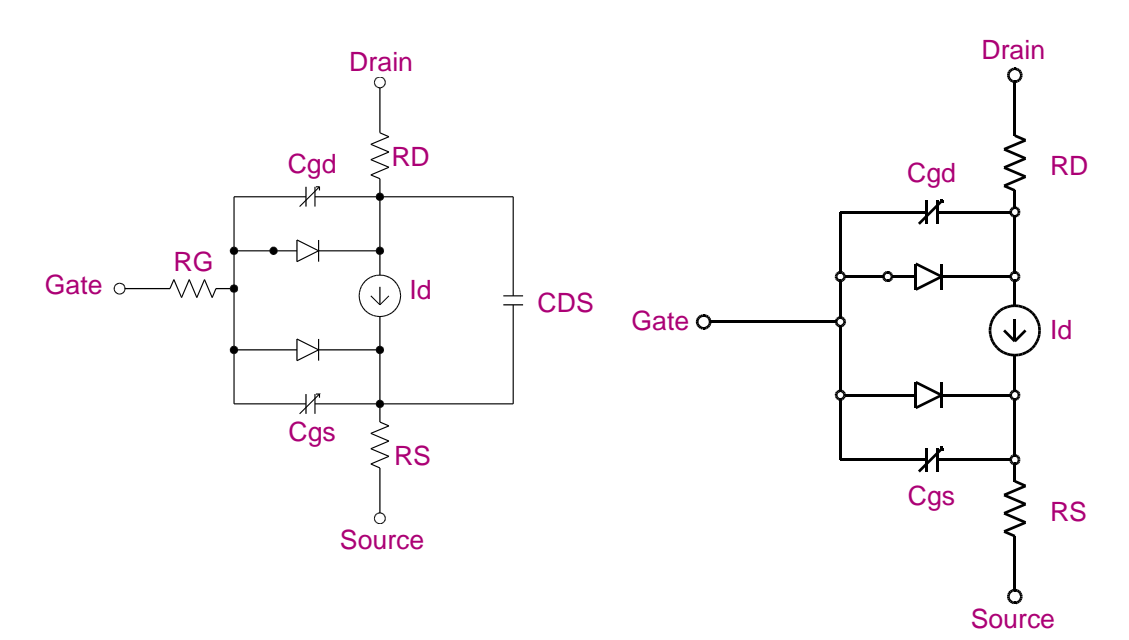

### <span id="page-338-0"></span>**Procedure**

### Step one: editing the device header file

These differences are reflected in the device structure definitions in J.H and B.H. Each of the device nodes is given a name and declared to be of type CKT\_IDX.

The JFET device structure,  $j_{-}$ , lists the two internal nodes  $j_{-}d$  and  $j_{-}s$ , while the GaAsFET device structure,  $b_$ , has three internal nodes  $b_$ d,  $b_$ s, and a new one,  $b_$ g. The two additional branches in the GaAsFET require three new matrix conductance terms.

The conductance terms are declared type MTX\_IDX and are listed immediately following the internal nodes.

The JFET has a term j\_GG, which appears on the matrix diagonal for the external gate node.

The GaAsFET has an additional gate node which requires one additional matrix diagonal conductance term, b\_gg, along with two off-diagonal conductance terms, b\_Gg and b\_gG. These are used by the source code in GASFET.C to designate where the conductance terms associated with RG go when the matrix is loaded. CDS doesn't need any additional nodes or matrix terms because the items required are already in place to accommodate the parallel current source, id.

With the nodes and conductance terms taken care of in the device header file, the first step is completed.

### Step two: setting up memory allocation for the new matrix elements

You can set up memory allocation to properly incorporate the new equations into the conductance matrix by modifying DEMATPTR.C. In this file are the functions  $j_M$ MatPtr() and b\_MatPtr(). These functions call the function Reserve() once for each conductance matrix term that was declared in the header file. For instance, when  $b_qg$ ,  $b_qg$ , and  $b_qg$  are added for the GaAsFET, these require corresponding code in  $\mathfrak b$  MatPtr() as follows:

flag &= Reserve (ng,ng); flag &= Reserve (nG,ng); flag &= Reserve (ng,nG);

The arguments ng and nG are local variables that serve as aliases for the respective device nodes,  $b_q$  and  $b_q$ , and are assigned at the beginning of  $b_q$ MatPtr() as follows:

 $ng = b \log \frac{1}{2}$  b q:  $nG = bloc \rightarrow b_G;$ 

### <span id="page-339-0"></span>Step three: binding the nodes and branches

The mechanics of step three, binding the nodes and branches, are very similar to the mechanics of step two. This time DEMATLOC.C is modified. The functions of interest are j MatLoc() and b MatLoc(), and they now call Indxcl() instead of Reserve(). The GaAsFET again has three more lines of code:

flag  $&=$  Indxcl  $(&bloc-\&-gg)$ ,ng,ng); flag &= Indxcl (&(bloc->b\_Gg),nG,ng); flag  $&=$  Indxcl ( $&($ bloc- $>$ b\_gG),ng,nG);

### Step four: handling model parameters

Step four, handling model parameters, is basically the same as it would be for a case not involving topology changes, with one significant exception: this requires handling the case where the parasitics associated with an internal node can be zero. In this case the node must be generated conditionally. An instance of this is the GaAsFET internal resistance RG. If RG is zero, the parasitic resistance between the internal node  $b_g$  and the external node  $b_g$  can be removed from the circuit. This is accomplished in the function b  $\Delta$ ddInternalNodes() in DEMODCHK.C, using the following line of code:

INTERNAL\_NODE(P->B\_rg,b\_g,b\_G);

INTERNAL\_NODE() is a macro that performs the required logic, depending on whether the model parameter B\_rg is zero or not. The other two calls to this macro in b AddInternalNodes() correspond to the RD and RS resistances that also exist for the JFET.

### Step five: implementing the new device equations

The final step doesn't involve any further topological considerations and is carried out just as it would be if the device internal topology weren't being changed.

# <span id="page-340-0"></span>**Recompiling and Linking the Device Equations Option**

The object and source files needed to create the Device Equations DLL are installed in a directory called DEVEQU. The MSVC++4.2 project files, deveq.mdp and deveq.mak, are included to compile and link the DLL.

### To create a new deveq.dll

- **1** Load deveq.mdp into the Visual C++ development environment.
- **2** From the Build menu, select Build Deveq.dll.

The project supports debug and release versions of the build target.

**3** After deveq.dll is built, copy it to the directory that contains pspice.exe.

For information on obtaining the Microsoft compiler, call or write:

Microsoft Corporation One Microsoft Way Redmond, WA 98052-6399 Telephone: (800) 426-9400

# **Personalizing Your DLL**

The function DLLMain() in deveqdll.c contains the following line of code: DEVEQVERSIONINFO("",VERSIONNUM);

To personalize your DLL, change the two arguments, as in: DEVEQVERSIONINFO("(c)Copyright 1997\nMyCorp","7.2.1");

# <span id="page-341-0"></span>**Simulating With the Device Equations Option**

After you obtain a working Device Equations DLL, place it in the directory that contains pspice.exe.

If your PSpice license has the Device Equations option, PSpice will locate and load deveq.dll when you start the program. The code in the DLL will be substituted for the device model code that ships with the plain version of PSpice. The title bar will indicate that PSpice is using the DLL by showing the program name as PSpice/DE. The presence of the DLL is also noted in the About box and in the .out file.

If PSpice doesn't find the DLL, it will run as the normally configured PSpice.

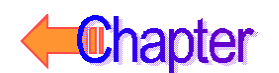

# **Glossary**

٥

<span id="page-342-0"></span>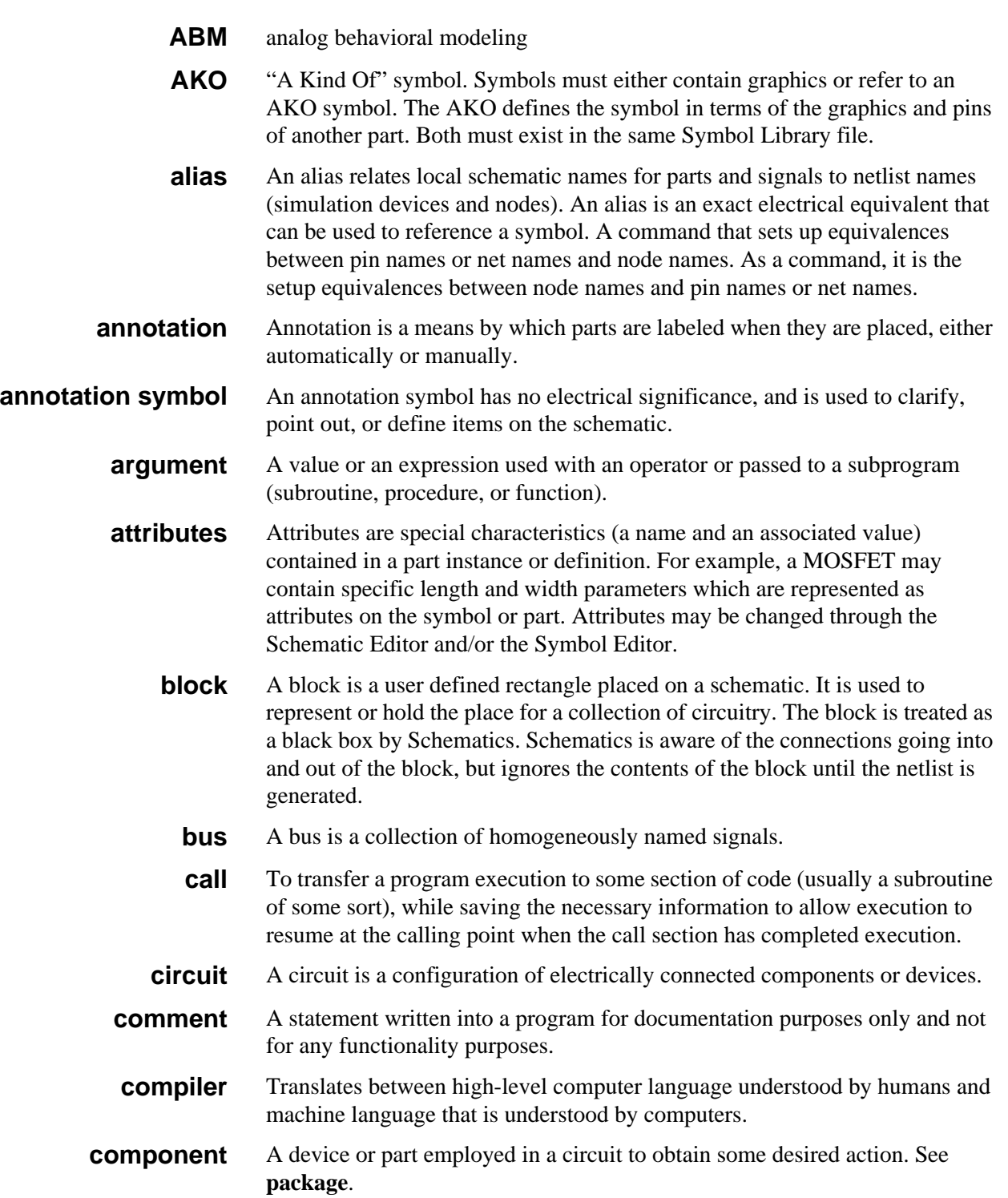

<span id="page-343-0"></span>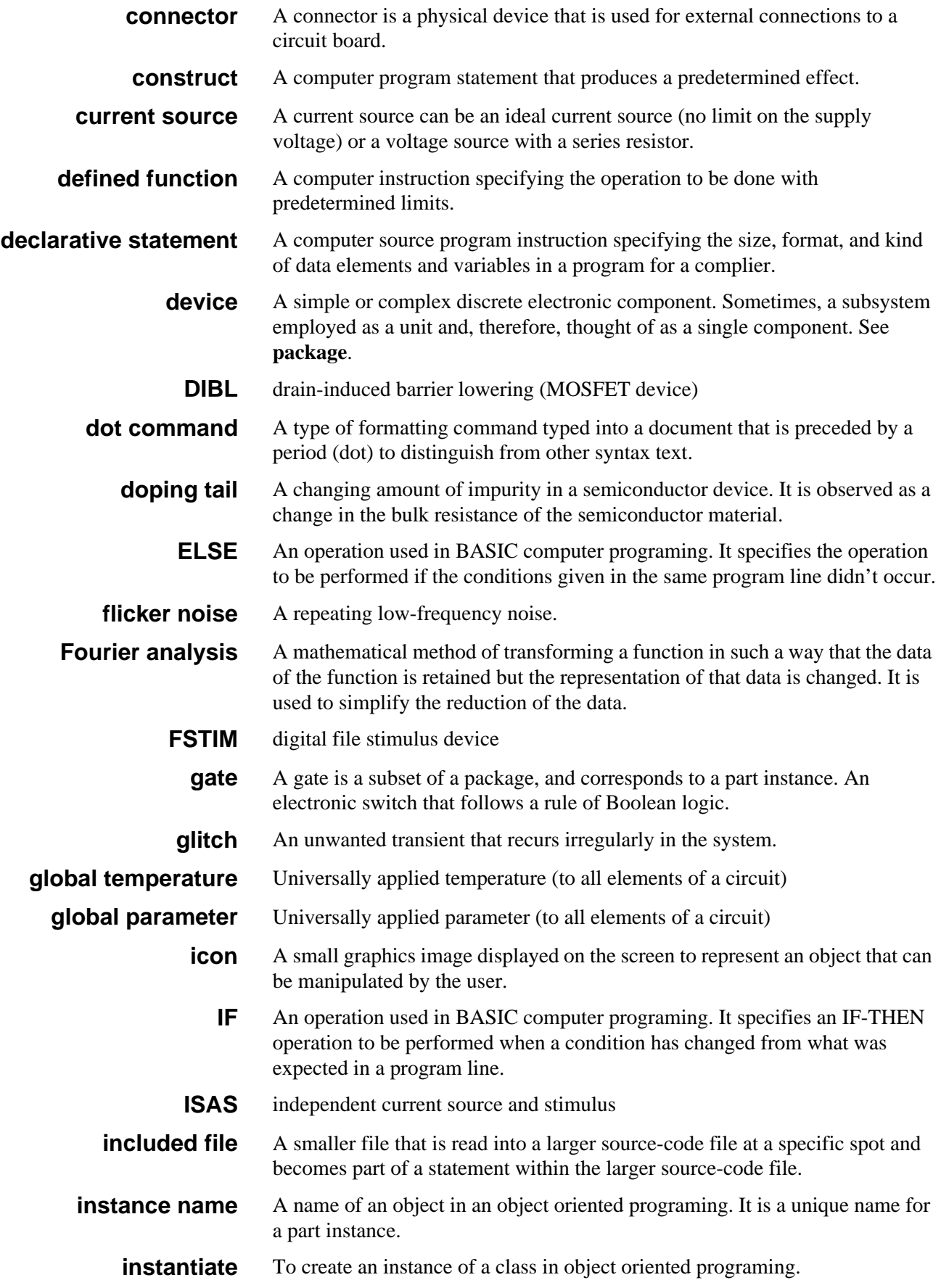

<span id="page-344-0"></span>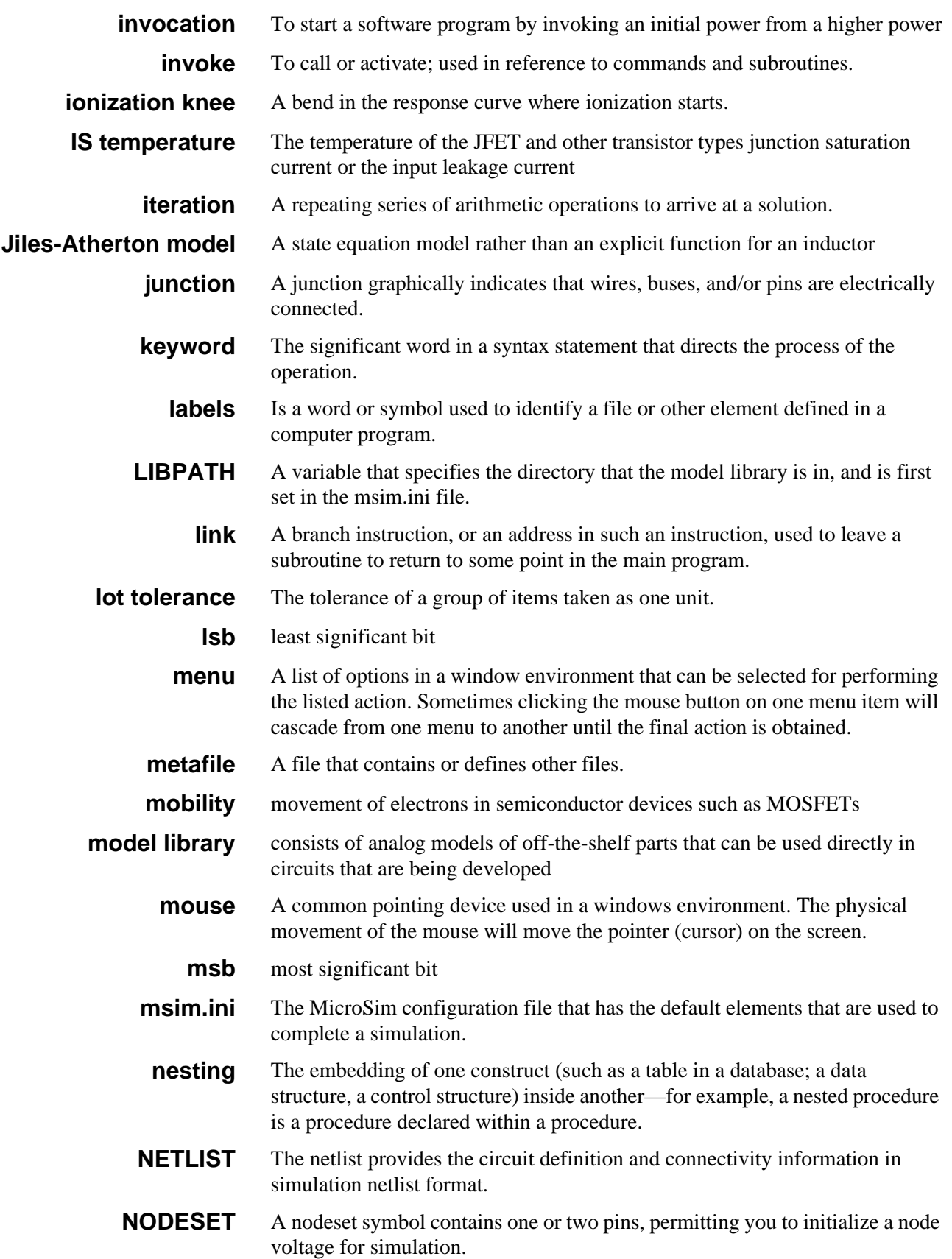

<span id="page-345-0"></span>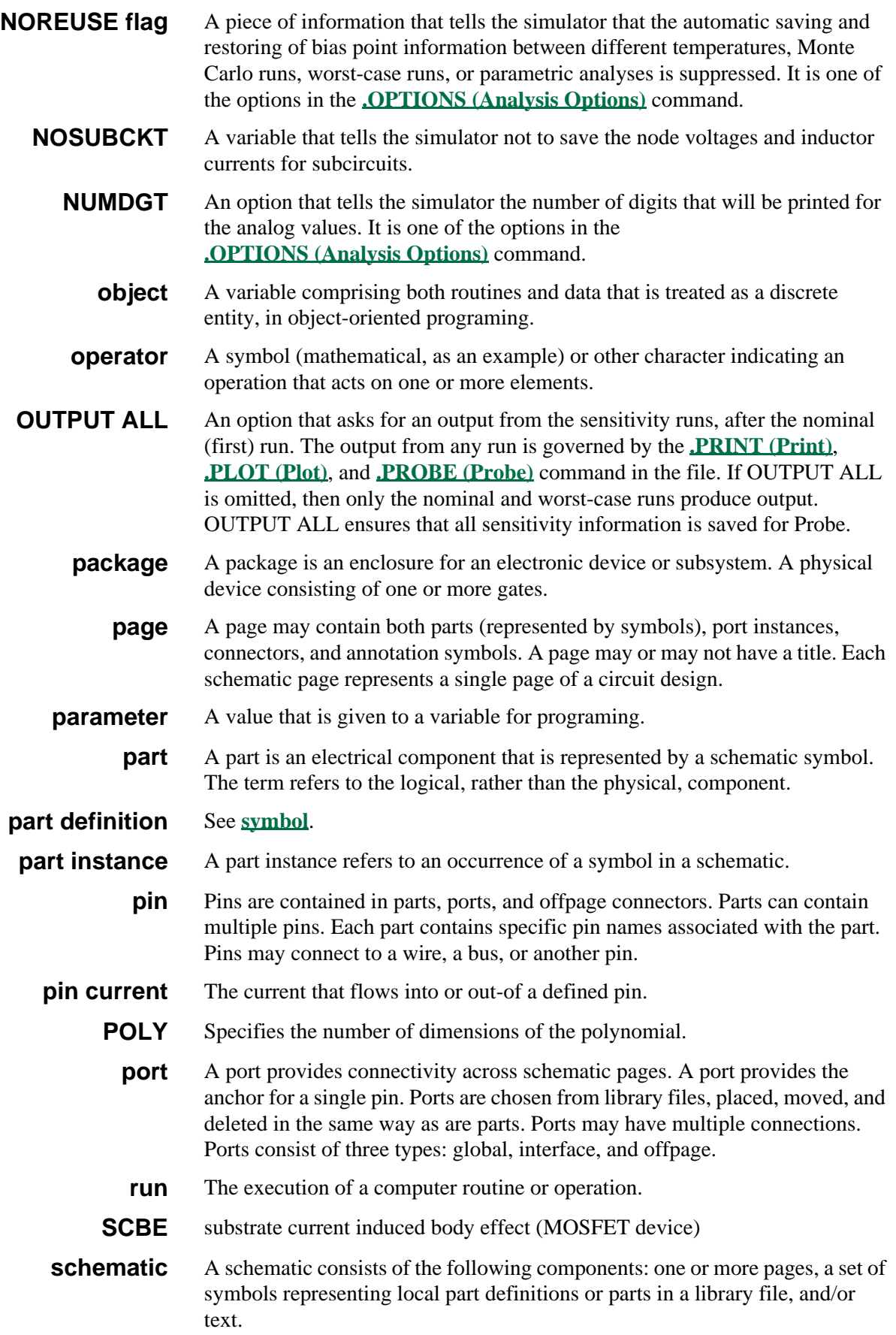

<span id="page-346-0"></span>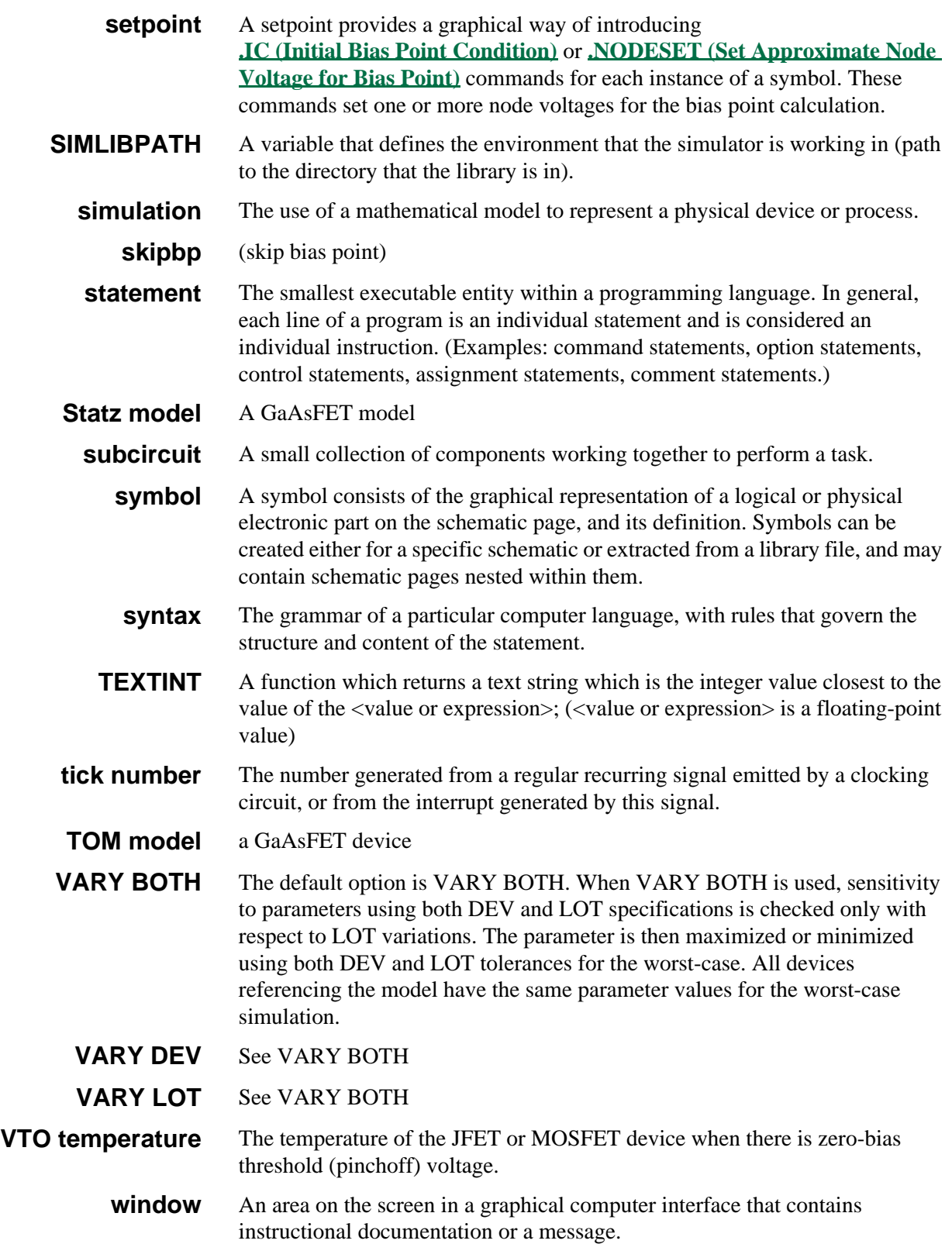

# **Index**

#### <span id="page-347-0"></span>A[B](#page-348-0)C[D](#page-349-0)[E](#page-351-0)F[G](#page-352-0)[H](#page-353-0)IJKL[M](#page-354-0)[N](#page-355-0)[O](#page-356-0)[P](#page-357-0)[Q](#page-358-0)R[S](#page-359-0)[T](#page-361-0)UV[W](#page-363-0)[X](#page-364-0)YZ

\* (comment), **[1-70](#page-99-0)** ; (in-line comment), **[1-71](#page-100-0)**

### **Numerics**

4000-series CMOS library, **[3-89](#page-328-0)** 7400-series TTL and CMOS libraries, **[3-89](#page-328-0)** 74181 model, **[3-50](#page-289-0)** 74393 subcircuit example, **[3-5](#page-244-0)**

### **A**

A/D and D/A converters, **[3-42](#page-281-0)** ABM, **[2-34](#page-137-0)** defined, **[Glossary-1](#page-342-0)** polynomial transfer function, **[2-35](#page-138-0)** absolute value (ABS), **[xx](#page-14-0)** ABSTOL (.OPTIONS), **[1-33](#page-62-0)** .AC, **[1-4](#page-33-0)** AC analysis, **[1-4](#page-33-0)** ACCT (.OPTIONS), **[1-31](#page-60-0)**  $ACOS(x)$ , **[xx](#page-14-0)** active gate leakage, JFET, **[5-25](#page--1-0)** ADC, **[3-43](#page-282-0)** Add Corner Stimulus Editor, **[6-16](#page--1-0)** AFFECTS, **[3-58](#page-297-0)** air-gap, **[2-63](#page-166-0)**, **[2-64](#page-167-0)** AKO, **[2-8](#page-111-0)**, **[2-53](#page-156-0)**, **[2-71](#page-174-0)**, **[2-80](#page-183-0)**, **[2-102](#page-205-0)**, **[2-112](#page-215-0)** defined, **[Glossary-1](#page-342-0)** alias, **[4-4](#page-333-0)** defined, **[Glossary-1](#page-342-0)** .ALTER, **[1-74](#page-103-0)** amplitude, peak, **[2-48](#page-149-0)**, **[2-49](#page-150-0)** analog devices, **[1-25](#page-54-0)** bipolar transistor, **[5-57](#page--1-0)** comparator, **[5-57](#page--1-0)** diode, **[5-57](#page--1-0)** inductor coupling (magnetic), **[5-57](#page--1-0)** opamp, **[5-57](#page--1-0)**

[passive](#page-54-0) power MOSFET, **[5-57](#page--1-0)** regulator, **[5-57](#page--1-0)** [semiconductor](#page-54-0) analog parts breakout parts, **[2-25](#page-128-0)**, **[2-61](#page-164-0)**, **[2-70](#page-173-0)**, **[2-111](#page-214-0)** capacitors, **[2-111](#page-214-0)** ideal switches, **[2-115](#page-218-0)**, **[2-129](#page-232-0)** inductor coupling (KBREAK), **[2-62](#page-165-0)** inductors, **[2-111](#page-214-0)** resistors, **[2-111](#page-214-0)** semiconductor parts, **[2-28](#page-131-0)**, **[2-74](#page-177-0)** voltage reference, **[5-57](#page--1-0)** analog-to-digital converter, **[1-23](#page-52-0)** analyses AC, **[1-4](#page-33-0)** bias point, **[1-30](#page-59-0)** DC, **[1-6](#page-35-0)** Fourier, **[1-13](#page-42-0)** Monte Carlo, **[1-19](#page-48-0)** noise, **[1-28](#page-57-0)** parametric, **[1-51](#page-80-0)** sensitivity, **[1-50](#page-79-0)** sensitivity/worst-case, **[1-67](#page-96-0)** temperature, **[1-59](#page-88-0)** transient, **[1-62](#page-91-0)** analysis options flag options, **[1-31](#page-60-0)** AND, **[3-12](#page-251-0)** AND3, **[3-15](#page-254-0)** anhysteric, **[2-63](#page-166-0)**, **[5-39](#page--1-0)** annotation defined, **[Glossary-1](#page-342-0)** annotation symbol defined, **[Glossary-1](#page-342-0)** AO, **[3-12](#page-251-0)** arc tangent (ATAN and ARCTAN), **[xx](#page-14-0)** arccosine function, **[xx](#page-14-0)** ARCOS(x), **[xx](#page-14-0)** arcsine, **[xx](#page-14-0)**

### <span id="page-348-0"></span>[A](#page-347-0) B C [D](#page-349-0) [E](#page-351-0) F [G](#page-352-0) [H](#page-353-0) I J K L [M](#page-354-0) [N](#page-355-0) [O](#page-356-0) [P](#page-357-0) [Q](#page-358-0) R [S](#page-359-0) [T](#page-361-0) U V [W](#page-363-0) [X](#page-364-0) Y

arctangent, **[xx](#page-14-0)** argument, **[1-57](#page-86-0)**, **[1-58](#page-87-0)**, **[2-132](#page-235-0)**, **[Glossary-1](#page-342-0)** arithmetic expressions, **[xxi](#page-15-0)**  $ASIN(x)$ ,  $XX$ ATAN2, **[xx](#page-14-0)** attributes definition, **[1-25](#page-54-0)**, **[1-31](#page-60-0)**, **[Glossary-1](#page-342-0)**

### **B**

basecollector current, **[5-14](#page--1-0)** emitter current, **[5-12](#page--1-0)** emitter voltage, **[1-45](#page-74-0)**, **[5-10](#page--1-0)** terminal abbreviation, **[1-43](#page-72-0)** behavioral primitives, **[3-5](#page-244-0)**, **[3-47](#page-286-0)** constraint check, **[3-60](#page-299-0)** logic expression, **[3-48](#page-287-0)** pin-to-pin delay, **[3-51](#page-290-0)** beta, **[5-12](#page--1-0)** bias point, **[1-30](#page-59-0)** .NODESET, **[1-27](#page-56-0)** SKIPBP, **[1-62](#page-91-0)** small-signal, **[1-15](#page-44-0)** biaspoint transient, **[1-15](#page-44-0)** bidirectional delay line, **[2-119](#page-222-0)** bidirectional transfer gates, **[3-4](#page-243-0)**, **[3-17](#page-256-0)** binary notation format, **[3-69](#page-308-0)** bipolar transistor, **[2-99](#page-202-0)** created in Parts, **[5-57](#page--1-0)** summary, **[2-1](#page-104-0)**, **[2-3](#page-106-0)** bipolar transistor model, **[5-8](#page--1-0)**, **[5-49](#page--1-0)** C-B capacitance, **[5-15](#page--1-0)** E-B capacitance, **[5-15](#page--1-0)** forward DC beta, **[5-12](#page--1-0)** gain bandwidth, **[5-16](#page--1-0)** junction voltage, **[5-10](#page--1-0)** output admittance, **[5-11](#page--1-0)** quasi-saturation effect, **[2-107](#page-210-0)** storage time, **[5-16](#page--1-0)** Vbe(sat) voltage, **[5-13](#page--1-0)** Vce(sat) voltage, **[5-14](#page--1-0)** bipolar transistor, PNP, **[1-23](#page-52-0)** block, **[2-132](#page-235-0)**, **[Glossary-1](#page-342-0)** BOOLEAN, **[3-52](#page-291-0)**, **[3-53](#page-292-0)**, **[3-60](#page-299-0)** Boolean expression IF, **[xx](#page-14-0)**

breakout parts, **[2-25](#page-128-0)**, **[2-70](#page-173-0)**, **[2-111](#page-214-0)** inductor coupling, **[2-61](#page-164-0)** broadband noise, **[5-25](#page--1-0)** BSIM3 model advanced parameters, **[2-76](#page-179-0)** BUF, **[3-12](#page-251-0)** BUF3, **[3-15](#page-254-0)** bulk, MOSFET terminal (substrate), **[1-43](#page-72-0)** bulk-drain capacitance, **[5-29](#page--1-0)** bus, **[1-35](#page-64-0)** defined, **[Glossary-1](#page-342-0)**

### **C**

call, **[1-41](#page-70-0)**, **[1-57](#page-86-0)**, **[2-2](#page-105-0)**, **[2-132](#page-235-0)**, **[Glossary-1](#page-342-0)** CAP device model, **[1-22](#page-51-0)** capacitance collector-base, BJT, **[5-15](#page--1-0)** emitter-base, **[5-15](#page--1-0)** capacitor, **[1-22](#page-51-0)**, **[2-24](#page-127-0)** summary, **[2-1](#page-104-0)**, **[2-3](#page-106-0)** capacitors, **[2-111](#page-214-0)** voltage coefficients, **[1-73](#page-102-0)** CASE, **[3-56](#page-295-0) CHANGED** reference function, **[3-54](#page-293-0)** CHANGED\_HL reference function, **[3-54](#page-293-0)**, **[3-56](#page-295-0)** CHANGED\_LH reference function, **[3-54](#page-293-0)** channel length, power MOSFET power MOSFET channel length, **[5-27](#page--1-0)** channel width, power MOSFET, **[5-27](#page--1-0)** CHEBYSHEV, **[2-33](#page-136-0)** CHGTOL (.OPTIONS), **[1-33](#page-62-0)** circuit, **[2-2](#page-105-0)**, **[2-24](#page-127-0)**, **[2-132](#page-235-0)**, **[2-133](#page-236-0)**, **[Glossary-1](#page-342-0)** circuit topology, **[1-49](#page-78-0)** CLEAR, **[3-61](#page-300-0)** CLOCK, **[3-60](#page-299-0)** CLRBAR, **[3-56](#page-295-0)** Cohen, Ellis, **[4-5](#page-334-0)** collector, **[1-43](#page-72-0)** base capacitance, **[5-16](#page--1-0)** base voltage, **[5-15](#page--1-0)** emitter voltage, **[5-10](#page--1-0)**, **[5-12](#page--1-0)**, **[5-14](#page--1-0)**, **[5-16](#page--1-0)** command

<span id="page-349-0"></span>reference, **[1-2](#page-31-0)** syntax format, **[xviii](#page-12-0)** command files Parts, **[xxxiv](#page-28-0)** Probe, **[xxiii](#page-17-0)** command line options PLogic, **[xxix](#page-23-0)** Probe, **[xxxiii](#page-27-0)** PSpice, **[xxix](#page-23-0)** PSpice A/D, **[xxix](#page-23-0)** comment, **[1-70](#page-99-0)**, **[Glossary-1](#page-342-0)** bias point files, **[1-18](#page-47-0)** included files, **[1-16](#page-45-0)** in-line, **[1-71](#page-100-0)** comment line, **[1-70](#page-99-0)** common simulation data file (CSDF), **[1-41](#page-70-0)** comparator created in Parts, **[5-57](#page--1-0)** compiler, **[4-2](#page-331-0)**, **[4-11](#page-340-0)**, **[Glossary-1](#page-342-0)** compiling, **[4-11](#page-340-0)** complex digital devices, **[3-47](#page-286-0)** component, **[2-2](#page-105-0)**, **[2-68](#page-171-0)**, **[2-110](#page-213-0)**, **[2-133](#page-236-0)**, **[Glossary-1](#page-342-0)** conductance, **[1-33](#page-62-0)** conductance matrix, **[4-3](#page-332-0)** connectors, **[Glossary-2](#page-343-0)** CONSTRAINT, **[3-50](#page-289-0)**, **[3-58](#page-297-0)**, **[3-60](#page-299-0)**, **[3-64](#page-303-0)** PSpice messages, **[1-35](#page-64-0)** constraint check, **[3-60](#page-299-0)** FREQ, **[3-63](#page-302-0)** GENERAL, **[3-63](#page-302-0)** SETUP\_HOLD, **[3-60](#page-299-0)** WIDTH, **[3-62](#page-301-0)** continuation line, **[3-33](#page-272-0)**, **[3-37](#page-276-0)**, **[3-39](#page-278-0)** conventions, **[1-2](#page-31-0)** [expression](#page-31-0) [numeric value](#page-31-0) convergence hazard, **[1-35](#page-64-0)** convergence problems, **[1-49](#page-78-0)** corrections, **[1-74](#page-103-0)** converters, **[3-42](#page-281-0)**, **[3-45](#page-284-0)** convolution, **[2-121](#page-224-0)** CORE device model, **[1-22](#page-51-0)** core model, **[2-65](#page-168-0)**, **[2-68](#page-171-0)**, **[5-39](#page--1-0)** cosine (COS), **[xx](#page-14-0)** CPTIME (.OPTIONS), **[1-33](#page-62-0)** CPU time, **[1-33](#page-62-0)** current source, **[1-4](#page-33-0)**, **[Glossary-2](#page-343-0)**

EXP parameters, **[2-41](#page-144-0)** PULSE parameters, **[2-43](#page-146-0)** SIN parameters, **[2-49](#page-152-0)** SSFM parameters, **[2-48](#page-151-0)** current-controlled current source, **[2-1](#page-104-0)**, **[2-3](#page-106-0)**, **[2-38](#page-141-0)** resistor, **[2-128](#page-231-0)** switch, **[1-23](#page-52-0)**, **[2-1](#page-104-0)**, **[2-3](#page-106-0)**, **[2-128](#page-231-0)** voltage source, **[2-1](#page-104-0)**, **[2-3](#page-106-0)**, **[2-38](#page-141-0)** Cursor Stimulus Editor, **[6-14](#page--1-0)**, **[6-22](#page--1-0)**

### **D**

D device model, **[1-22](#page-51-0)** DAC, **[3-45](#page-284-0)** damping factor current source, **[2-49](#page-152-0)** data file, **[xxvii](#page-21-0)** .DC, **[1-6](#page-35-0)** DC analysis, **[1-6](#page-35-0)** DC gain, **[1-61](#page-90-0)** DC sweep, **[1-6](#page-35-0)**  $Ddt(x)$ ,  $\mathbf{XX}$ decibel, **[5-33](#page--1-0)**, **[5-34](#page--1-0)** declarative statement, **[Glossary-2](#page-343-0)** DEFAD (.OPTIONS), **[1-33](#page-62-0)** DEFAS, **[1-33](#page-62-0)** default temperature (TNOM), **[1-34](#page-63-0)** defined function, **[1-9](#page-38-0)**, **[1-14](#page-43-0)**, **[Glossary-2](#page-343-0)** DEFL (.OPTIONS), **[1-33](#page-62-0)** DEFW (.OPTIONS), **[1-33](#page-62-0)** DEG, **[2-34](#page-137-0)** DELAY, **[2-33](#page-136-0)** delay, **[3-55](#page-294-0)** line, **[3-4](#page-243-0)**, **[3-30](#page-269-0)** values, **[3-7](#page-246-0)** DEV tolerance, **[1-24](#page-53-0)**, **[1-69](#page-98-0)** DEVEQU, **[4-11](#page-340-0)** device, **[2-75](#page-178-0)**, **[2-76](#page-179-0)**, **[Glossary-2](#page-343-0)** header file, **[4-8](#page-337-0)** model change, **[4-3](#page-332-0)** topology, **[4-8](#page-337-0)** device equations adding a new device, **[4-7](#page-336-0)**, **[4-8](#page-337-0)** adding a parameter, **[4-4](#page-333-0)**

changing a parameter's name, **[4-4](#page-333-0)** changing the device equations, **[4-5](#page-334-0)** example, **[4-8](#page-337-0)** giving a parameter an alias, **[4-4](#page-333-0)** making device model changes, **[4-3](#page-332-0)** recompiling and linking, **[4-11](#page-340-0)** device files stimulus editor, **[xxxiv](#page-28-0)**, **[xxxv](#page-29-0)** device temperatures, customized, **[1-25](#page-54-0)** devices, **[2-1](#page-104-0)**, **[2-3](#page-106-0)** A/D converter, **[3-42](#page-281-0)** [bipolar transistor](#page-104-0), **[2-99](#page-202-0)** [capacitor](#page-104-0), **[2-24](#page-127-0)** complex digital, **[3-47](#page-286-0)** [current-controlled current source](#page-104-0), **[2-38](#page-141-0)** [current-controlled switch](#page-104-0), **[2-128](#page-231-0)** [current-controlled voltage source](#page-104-0), **[2-38](#page-141-0)** D/A converter, **[3-42](#page-281-0)** [digital input](#page-104-0), **[3-80](#page-319-0)** [digital output](#page-104-0), **[3-84](#page-323-0)** [digital primitive](#page-104-0) [digital stimulus](#page-104-0) digital-to-analog interface, **[3-80](#page-319-0)** [diode](#page-104-0), **[2-27](#page-130-0)** [GaAsFET](#page-104-0), **[2-6](#page-109-0)** [independent current source & stimulus](#page-104-0), **[2-39](#page-142-0)** independent current source & stimulus (sinusoidal waveform), **[2-49](#page-152-0)** [independent voltage source & stimulus](#page-104-0), **[2-39](#page-142-0)** [inductor](#page-104-0), **[2-68](#page-171-0)** [inductor coupling](#page-104-0) inductor coupling (transformer core), **[2-58](#page-161-0)** input/output model, **[3-78](#page-317-0)** [insulated gate bipolar transistor](#page-104-0), **[2-133](#page-236-0)** interface, **[3-2](#page-241-0)** [JFET](#page-104-0), **[2-51](#page-154-0)** [MOSFET](#page-104-0), **[2-71](#page-174-0)**, **[2-72](#page-175-0)** passive, **[1-25](#page-54-0)** primitives, **[3-3](#page-242-0)** programmable array logic, **[3-90](#page-329-0)** [resistor](#page-104-0), **[2-110](#page-213-0)** semiconductor, **[1-25](#page-54-0)** stimulus, **[3-2](#page-241-0)** subcircuit instantiation, **[2-132](#page-235-0)** [subcircuits](#page-104-0) [transmission line](#page-104-0), **[2-119](#page-222-0)** transmission line coupling, **[2-1](#page-104-0)**, **[2-5](#page-108-0)**, **[2-58](#page-161-0)**

[voltage-controlled current source](#page-104-0), **[2-33](#page-136-0)** [voltage-controlled switch](#page-104-0), **[2-114](#page-217-0)** [voltage-controlled voltage source](#page-104-0), **[2-33](#page-136-0)** DFF, **[3-21](#page-260-0)** DIBL, **[2-76](#page-179-0)**, **[2-82](#page-185-0)**, **[2-83](#page-186-0)**, **[Glossary-2](#page-343-0)** differential function, **[xx](#page-14-0)** diffusion capacitance, **[5-15](#page--1-0)** DIGDRVF (.OPTIONS), **[1-33](#page-62-0)** DIGDRVZ (.OPTIONS), **[1-33](#page-62-0)** DIGERRDEFAULT (.OPTIONS), **[1-33](#page-62-0)**, **[3-64](#page-303-0)** DIGERRLIMIT (.OPTIONS), **[1-33](#page-62-0)**, **[3-64](#page-303-0)** DIGFREQ (.OPTIONS), **[1-33](#page-62-0)** DIGINITSTATE (.OPTIONS), **[1-33](#page-62-0)** DIGIOLVL, **[3-7](#page-246-0)** DIGIOLVL (.OPTIONS), **[1-33](#page-62-0)** digital delay line, **[1-23](#page-52-0)** digital devices FSTIM, **[6-6](#page--1-0)** stimuli, **[6-6](#page--1-0)** digital input, **[1-22](#page-51-0)**, **[3-80](#page-319-0)** digital input model parameters, **[3-81](#page-320-0)** [C \(capacitance\)](#page-320-0) [FILE](#page-320-0) [FORMAT](#page-320-0) [Sn \(state "n"\)](#page-320-0) [TIMESTEP](#page-320-0) digital libraries, **[3-88](#page-327-0)** digital output, **[1-23](#page-52-0)**, **[3-84](#page-323-0)** .VECTOR, **[1-64](#page-93-0)** digital output model parameters, **[3-84](#page-323-0) [CHGONLY](#page-323-0)** [CLOAD](#page-323-0) [FILE](#page-323-0) [FORMAT](#page-323-0) [RLOAD](#page-323-0) [Sn \(state "n"\)](#page-323-0) [SXNAME](#page-324-0) [TIMESCALE](#page-324-0) [TIMESTEP](#page-324-0) digital power supplies, **[3-78](#page-317-0)**, **[3-79](#page-318-0)**, **[3-89](#page-328-0)** digital primitives, **[3-3](#page-242-0)** format, **[3-6](#page-245-0)** digital simulation results in files, **[1-64](#page-93-0)** worst-case timing, **[1-36](#page-65-0)** digital time step, **[1-33](#page-62-0)** digital worst-case timing, **[1-35](#page-64-0)**

<span id="page-351-0"></span>[convergence hazard](#page-64-0) [cumulative ambiguity hazard](#page-64-0) [digital input voltage](#page-64-0) [glitch suppression](#page-65-0) [net state conflict](#page-64-0) [persistent hazard](#page-65-0) [zero-delay-oscillation](#page-65-0) digital-to-analog converter, **[1-23](#page-52-0)** interface devices, **[3-80](#page-319-0)** DIGMNTYMX (.OPTIONS), **[1-33](#page-62-0)**, **[3-7](#page-246-0)** DIGMNTYSCALE (.OPTIONS), **[1-33](#page-62-0)**, **[3-8](#page-247-0)** DIGOVRDRV (.OPTIONS), **[1-33](#page-62-0)** DIGTYMXSCALE (.OPTIONS), **[1-33](#page-62-0)** DINPUT device model, **[1-22](#page-51-0)**, **[3-80](#page-319-0)** diode created in Parts, **[5-57](#page--1-0)** diode model, **[1-22](#page-51-0)**, **[2-1](#page-104-0)**, **[2-4](#page-107-0)**, **[2-27](#page-130-0)**, **[5-4](#page--1-0)**, **[5-7](#page--1-0)**, **[5-49](#page--1-0)** [forward current](#page--1-0) [junction capacitance](#page--1-0) [reverse breakdown](#page--1-0) [reverse leakage](#page--1-0) [reverse recovery](#page--1-0) display file, **[xxxii](#page-26-0)** .DISTO (small-signal distortion), **[1-73](#page-102-0)** distortion, **[5-32](#page--1-0)** .DISTRIBUTION, **[1-9](#page-38-0)**, **[1-32](#page-61-0)** distribution user-defined, **[1-9](#page-38-0)** using an include file, **[1-9](#page-38-0)** distribution name GAUSS, **[1-24](#page-53-0)** user-defined, **[1-24](#page-53-0)** distributions [UNIFORM tolerances name](#page-53-0) DLTCH, **[3-26](#page-265-0)** DLYLINE, **[3-30](#page-269-0)** doping tail, **[2-83](#page-186-0)**, **[2-101](#page-204-0)**, **[Glossary-2](#page-343-0)** dot command, **[2-24](#page-127-0)**, **[2-39](#page-142-0)**, **[Glossary-2](#page-343-0)** DOUTPUT device model, **[1-23](#page-52-0)** drain, **[1-43](#page-72-0)** area, **[1-33](#page-62-0)** bulk, **[2-73](#page-176-0)** current, **[5-23](#page--1-0)**, **[5-25](#page--1-0)**, **[5-27](#page--1-0)**, **[5-28](#page--1-0)** gate voltage, **[5-24](#page--1-0)**, **[5-25](#page--1-0)** induced, **[2-81](#page-184-0)** source resistance, **[5-28](#page--1-0)**

source voltage, **[5-23](#page--1-0)**, **[5-24](#page--1-0)**, **[5-28](#page--1-0)**, **[5-29](#page--1-0)** drain current, **[5-27](#page--1-0)** drive resistance, **[1-33](#page-62-0)**

### **E**

Ebers-Moll model, **[5-8](#page--1-0)** edge-triggered flip-flops, **[1-23](#page-52-0)**, **[3-21](#page-260-0)** truth table, **[3-24](#page-263-0)**, **[3-25](#page-264-0)** ELSE, **[xx](#page-14-0)**, **[Glossary-2](#page-343-0)** emitter, **[1-43](#page-72-0)** base voltage, **[5-15](#page--1-0)** ENABLE, **[3-57](#page-296-0)** .END, **[1-11](#page-40-0)** end of circuit, **[1-11](#page-40-0)** end subcircuit definition, **[1-56](#page-85-0)** ENDREPEAT, **[3-69](#page-308-0)** .ENDS, **[1-56](#page-85-0)** environment variables LIBPATH, **[1-17](#page-46-0)** equation changing, **[4-5](#page-334-0)** ERRORLIMIT, **[3-64](#page-303-0)** examples CONSTRAINT primitive, **[3-65](#page-304-0)** exit program Parts, **[5-49](#page--1-0)** EXPAND (.OPTIONS), **[1-18](#page-47-0)**, **[1-31](#page-60-0)** exponential (EXP), **[xx](#page-14-0)** exponential temperature coefficient (TCE), **[2-112](#page-215-0)** expressions, **[xxi](#page-15-0)**, **[1-14](#page-43-0)** conventions, **[xix](#page-13-0)** numeric conventions, **[xx](#page-14-0)** text, **[1-60](#page-89-0)** .EXTERNAL, **[1-12](#page-41-0)** external port specifications, **[1-12](#page-41-0)**

### **F**

fall time, IGBT, **[5-18](#page--1-0)** falling delay, voltage comparator, **[5-37](#page--1-0)** FALSE, **[3-62](#page-301-0)** ferromagnetic, **[2-67](#page-170-0)** Ferroxcube, **[2-60](#page-163-0)** FET, **[1-23](#page-52-0)** file, **[xxvii](#page-21-0)**, **[3-73](#page-312-0)** [data](#page-21-0)

<span id="page-352-0"></span>[header](#page-312-0) [input](#page-21-0) [output](#page-21-0) stimulus, **[3-73](#page-312-0)** [transitions](#page-312-0) files command, **[xxxiv](#page-28-0)** device, **[xxxiv](#page-28-0)**, **[xxxv](#page-29-0)** log, **[xxiv](#page-18-0)**, **[xxxi](#page-25-0)**, **[xxxiv](#page-28-0)**, **[xxxv](#page-29-0)** stimulus, **[1-65](#page-94-0)** filter shift, **[1-52](#page-81-0)** final time value, **[1-62](#page-91-0)**, **[2-39](#page-142-0)** flicker noise, **[2-22](#page-125-0)**, **[2-32](#page-135-0)**, **[2-57](#page-160-0)**, **[2-97](#page-200-0)**, **[2-109](#page-212-0)**, **[5-25](#page--1-0)**, **[Glossary-2](#page-343-0)** flip-flops and latches, **[3-4](#page-243-0)**, **[3-20](#page-259-0)** initialize, **[3-20](#page-259-0)** timing constraints, **[3-20](#page-259-0)** X-level handling, **[3-20](#page-259-0)** flush interval, **[xxviii](#page-22-0)** FORMAT, **[3-82](#page-321-0)** format array, **[3-72](#page-311-0)** forward characteristics, VR, **[5-47](#page--1-0)** current, diode, **[5-5](#page--1-0)** DC beta, BJT, **[5-12](#page--1-0)** .FOUR, **[1-13](#page-42-0)** Fourier analysis, **[1-2](#page-31-0)**, **[1-13](#page-42-0)**, **[1-62](#page-91-0)**, **[Glossary-2](#page-343-0)** FREQ (constraint check), **[3-63](#page-302-0)** frequency expression, **[2-33](#page-136-0)** modulation, **[2-40](#page-143-0)** response, AC analysis, **[1-4](#page-33-0)** FSTIM, **[1-58](#page-87-0)**, **[1-60](#page-89-0)**, **[3-73](#page-312-0)**, **[3-75](#page-314-0)**, **[Glossary-2](#page-343-0)** FSTIM (File Stimulus), **[6-6](#page--1-0)** .FUNC, **[1-14](#page-43-0)** function definition, **[1-14](#page-43-0)** functions absolute value (ABS), **[xx](#page-14-0)** arc tangent (ATAN and ARCTAN), **[xx](#page-14-0)** arccosine (ACOS), **[xx](#page-14-0)** arctangent (ARCTAN), **[xx](#page-14-0)** arsine (ASIN), **[xx](#page-14-0)** ATAN2, **[xx](#page-14-0)** cosine (COS), **[xx](#page-14-0)** cosine hyperbolic, **[xx](#page-14-0)** differential (Ddt), **[xx](#page-14-0)** exponential (EXP), **[xx](#page-14-0)**

hyperbolic tangent (TANH), **[xxi](#page-15-0)** IF, **[xx](#page-14-0)** imaginary (IMG), **[xx](#page-14-0)** integral (Sdt), **[xxi](#page-15-0)** limit (LIMIT), **[xx](#page-14-0)** log base 10 (LOG10), **[xx](#page-14-0)** log base E (LOG), **[xx](#page-14-0)** MAX, **[xx](#page-14-0)** MIN, **[xx](#page-14-0)** phase (P), **[xx](#page-14-0)** power (PWR), **[xxi](#page-15-0)**, **[xxii](#page-16-0)** real (R), **[xxi](#page-15-0)** signed power (PWRS), **[xxi](#page-15-0)** signum (SGN), **[xxi](#page-15-0)** sine (SIN), **[xxi](#page-15-0)** square root (SQRT), **[xxi](#page-15-0)** step (STP), **[xxi](#page-15-0)** table (TABLE), **[xxi](#page-15-0)** tangent (TAN), **[xxi](#page-15-0)**

### **G**

GaAs MESFET, **[1-23](#page-52-0)** GaAsFET, **[2-1](#page-104-0)**, **[2-4](#page-107-0)**, **[2-6](#page-109-0)**, **[2-9](#page-112-0)**, **[4-9](#page-338-0)** device model, **[1-23](#page-52-0)** illustration, **[4-8](#page-337-0)** [Level 1 parameters](#page-112-0) [Level 2 parameters](#page-112-0) [Level 3 parameters](#page-112-0), **[2-11](#page-114-0)** [Level 4 parameters](#page-113-0) parameters for all levels, **[2-8](#page-111-0)** gain bandwidth, BJT, **[5-16](#page--1-0)** gate, **[Glossary-2](#page-343-0)** charge, IGBT, **[5-20](#page--1-0)** drain capacitance, **[5-23](#page--1-0)** leakage current, **[5-24](#page--1-0)**, **[5-25](#page--1-0)** gated latch, **[3-26](#page-265-0)** gates, **[1-23](#page-52-0)**, **[1-43](#page-72-0)**, **[3-10](#page-249-0)** bidirectional transfer, **[3-17](#page-256-0)** [flip-flops](#page-52-0) number in model, **[3-14](#page-253-0)** number of inputs, **[3-11](#page-250-0)** [standard](#page-52-0), **[3-11](#page-250-0)** [tri-state](#page-52-0), **[3-14](#page-253-0)** gate-source [charge](#page-21-0), **[5-29](#page--1-0)**

### <span id="page-353-0"></span>[A](#page-347-0) [B](#page-348-0) C [D](#page-349-0) [E](#page-351-0) F [G](#page-352-0) H I J K L [M](#page-354-0) [N](#page-355-0) [O](#page-356-0) [P](#page-357-0) [Q](#page-358-0) R [S](#page-359-0) [T](#page-361-0) U V [W](#page-363-0) [X](#page-364-0) Y

voltage, **[1-42](#page-71-0)**, **[5-23](#page--1-0)**, **[5-27](#page--1-0)**, **[5-28](#page--1-0)** Gaussian, **[1-24](#page-53-0)** GENERAL (constraint check), **[3-63](#page-302-0)** glitch, **[Glossary-2](#page-343-0)** suppression, **[1-36](#page-65-0)** global node names, **[1-57](#page-86-0)** parameters, **[Glossary-2](#page-343-0)** ports, **[Glossary-2](#page-343-0)** GMIN (.OPTIONS), **[1-33](#page-62-0)** goal functions command line, **[xxxii](#page-26-0)** Ground Stimulus Editor, **[6-21](#page--1-0)** group delay, **[1-45](#page-74-0)** AC analysis, **[1-4](#page-33-0)** Gummel-Poon transistor model, **[5-10](#page--1-0)**, **[5-11](#page--1-0)**, **[5-12](#page--1-0)** quasi-saturation effect, **[2-107](#page-210-0)**

### **H**

Hard Copy Stimulus Editor, **[6-14](#page--1-0)**, **[6-22](#page--1-0)** hard copy parameter modification, **[5-52](#page--1-0)** harmonics, **[1-13](#page-42-0)** header file, **[3-73](#page-312-0)** HEX radix functions, **[3-73](#page-312-0)** hexadecimal notation, **[3-70](#page-309-0)** HEXFET, **[2-98](#page-201-0)**, **[5-26](#page--1-0)** HOLDTIME, **[3-61](#page-300-0)** hyperbolic tangent (TANH), **[xxi](#page-15-0)** hysteresis, **[2-63](#page-166-0)** hysteresis curve, core, **[5-40](#page--1-0)**

### **I**

I/O model, **[3-67](#page-306-0)** .IC, **[1-15](#page-44-0)**, **[1-27](#page-56-0)** bias point .IC setting, **[1-15](#page-44-0)** IC=, **[1-62](#page-91-0)**, **[2-24](#page-127-0)**, **[2-68](#page-171-0)** icon, **[xvii](#page-11-0)**, **[Glossary-2](#page-343-0)** ideal transmission line, **[2-120](#page-223-0)** IF, **[xx](#page-14-0)**, **[Glossary-2](#page-343-0)** imaginary part, **[1-45](#page-74-0)**

IMG(x), **[xx](#page-14-0)** .INC, **[1-14](#page-43-0)**, **[1-16](#page-45-0)**, **[1-22](#page-51-0)** included file, **[1-3](#page-32-0)**, **[1-57](#page-86-0)**, **[1-68](#page-97-0)**, **[Glossary-2](#page-343-0)** .DISTRIBUTION command, **[1-33](#page-62-0)** including files, **[1-14](#page-43-0)**, **[1-16](#page-45-0)** INCR BY, **[3-71](#page-310-0)** IND device model, **[1-23](#page-52-0)** independent current source & stimulus, **[2-1](#page-104-0)**, **[2-4](#page-107-0)**, **[2-39](#page-142-0)** sinusoidal waveform, **[2-49](#page-152-0)** independent sources AC analysis, **[1-4](#page-33-0)** independent voltage source & stimulus, **[2-1](#page-104-0)**, **[2-4](#page-107-0)**, **[2-39](#page-142-0)** inductor, **[1-23](#page-52-0)**, **[2-1](#page-104-0)**, **[2-4](#page-107-0)**, **[2-68](#page-171-0)** coupling, **[2-1](#page-104-0)**, **[2-4](#page-107-0)**, **[2-59](#page-162-0)** coupling (transformer core), **[2-58](#page-161-0)** inductor coupling (magnetic) created in Parts, **[5-57](#page--1-0)** inductors, **[2-111](#page-214-0)** current coefficients, **[1-73](#page-102-0)** initial bias point condition, **[1-15](#page-44-0)** in-line comment, **[1-71](#page-100-0)** input capacitance, JFET, **[5-24](#page--1-0)** input file, **[xxvii](#page-21-0)** input/output model parameters, **[3-7](#page-246-0)**, **[3-78](#page-317-0)** AtoD, **[3-78](#page-317-0)** DIGPOWER, **[3-78](#page-317-0)** DRV, **[3-78](#page-317-0)** DtoA, **[3-78](#page-317-0)** OUT, **[3-78](#page-317-0)** TPWRT, **[3-78](#page-317-0)** instance name, **[2-3](#page-106-0)**, **[Glossary-2](#page-343-0)** instantiate, **[1-56](#page-85-0)**, **[Glossary-2](#page-343-0)** insulated gate bipolar transistor (IGBT), **[2-1](#page-104-0)**, **[2-4](#page-107-0)**, **[2-133](#page-236-0)**, **[5-17](#page--1-0)** integral (Sdt), **[xxi](#page-15-0)** Intel hex format, **[3-35](#page-274-0)**, **[3-39](#page-278-0)** interface, **[3-2](#page-241-0)** internal time step, **[1-63](#page-92-0)** INTERNAL\_NODE, **[4-10](#page-339-0)** INV, **[3-12](#page-251-0)** INV3, **[3-15](#page-254-0)** invoke, **[Glossary-3](#page-344-0)** IO\_LEVEL, **[3-7](#page-246-0)**, **[3-67](#page-306-0)** IO\_STM, **[3-67](#page-306-0)**, **[3-69](#page-308-0)**, **[3-76](#page-315-0)** ionization knee, **[2-55](#page-158-0)**, **[Glossary-3](#page-344-0)**

<span id="page-354-0"></span>IS =, **[3-82](#page-321-0)** IS temperature, **[2-8](#page-111-0)**, **[2-29](#page-132-0)**, **[2-53](#page-156-0)**, **[2-103](#page-206-0)**, **[Glossary-3](#page-344-0)** ISAS, **[Glossary-2](#page-343-0)** ISWITCH device model, **[1-23](#page-52-0)** iteration, **[2-47](#page-150-0)**, **[Glossary-3](#page-344-0)** [ITL3](#page-102-0) ITLn (.OPTIONS), **[1-34](#page-63-0)**

### **J**

JEDEC file, **[1-58](#page-87-0)**, **[1-60](#page-89-0)**, **[3-31](#page-270-0)**, **[3-33](#page-272-0)**, **[3-34](#page-273-0)**, **[3-90](#page-329-0)** JFET, **[2-1](#page-104-0)**, **[2-4](#page-107-0)**, **[2-51](#page-154-0)**, **[4-9](#page-338-0)**, **[5-25](#page--1-0)**, **[5-49](#page--1-0)** [active gate leakage](#page--1-0) illustration, **[4-8](#page-337-0)** [input capacitance](#page--1-0) model, **[5-21](#page--1-0)** [noise voltage](#page--1-0) [output conductance](#page--1-0) [passive gate leakage](#page--1-0) [reverse transfer capacitance](#page--1-0) [transconductance](#page--1-0) [transfer curve](#page--1-0) Jiles-Atherton model, **[2-61](#page-164-0)**, **[2-63](#page-166-0)**, **[Glossary-3](#page-344-0)** JKFF, **[3-21](#page-260-0)** job statistics (ACCT), **[1-31](#page-60-0)** junction capacitance, diode, **[5-6](#page--1-0)** definition, **[2-73](#page-176-0)**, **[2-75](#page-178-0)**, **[Glossary-3](#page-344-0)** voltage, BJT, **[5-10](#page--1-0)**

### **K**

KBREAK (inductor coupling), **[2-62](#page-165-0)** KEYWORD, **[2-33](#page-136-0)**, **[2-46](#page-149-0)**, **[Glossary-3](#page-344-0)** [DEG](#page-137-0) [MAG](#page-137-0) PARAMS, **[2-132](#page-235-0)** [R\\_I](#page-137-0) [RAD](#page-137-0) Knuth, Donald, **[1-20](#page-49-0)**

### **L**

labels, **[Glossary-3](#page-344-0)** Laplace variable, **[1-14](#page-43-0)**, **[2-33](#page-136-0)** large signal swing, opamp, **[5-32](#page--1-0)** latch, **[3-20](#page-259-0)**

gated, **[3-26](#page-265-0)** lateral PNP, **[1-23](#page-52-0)** .LIB, **[1-17](#page-46-0)** LIBPATH, **[1-17](#page-46-0)**, **[Glossary-3](#page-344-0)** libraries in Parts, **[5-53](#page--1-0)** user-defined, **[5-53](#page--1-0)** LIBRARY (.OPTIONS), **[1-31](#page-60-0)** library file, **[1-17](#page-46-0)** limit (LIMIT), **[xx](#page-14-0)** LIMPTS (.OPTIONS), **[1-34](#page-63-0)** [LIMTIM](#page-102-0) linear temperature coefficient (TC1), **[2-112](#page-215-0)** link, **[4-11](#page-340-0)**, **[Glossary-3](#page-344-0)** LIST (.OPTIONS), **[1-31](#page-60-0)** .LOADBIAS, **[1-48](#page-77-0)** load bias point file, **[1-18](#page-47-0)** log (logarithmic) base 10 (LOG10), **[xx](#page-14-0)** base E (LOG), **[xx](#page-14-0)** log files, **[xxiv](#page-18-0)** Parts, **[xxxiv](#page-28-0)** Probe, **[xxxi](#page-25-0)** stimulus editor, **[xxxv](#page-29-0)** log Probe commands, **[xxiii](#page-17-0)**, **[xxiv](#page-18-0)** logic expression, **[3-48](#page-287-0)** LOGICEXP, **[3-48](#page-287-0)**, **[3-49](#page-288-0)**, **[3-51](#page-290-0)** lossy transmission line, **[1-23](#page-52-0)**, **[2-121](#page-224-0)** lot tolerance, **[1-24](#page-53-0)**, **[1-68](#page-97-0)**, **[1-69](#page-98-0)**, **[Glossary-3](#page-344-0)** LPNP device model, **[1-23](#page-52-0)** lsb, **[1-65](#page-94-0)**, **[Glossary-3](#page-344-0)** [LVLCOD](#page-102-0) [LVLTIM](#page-102-0)

### **M**

M.H, **[4-3](#page-332-0)** macro file, **[xxxii](#page-26-0)** MAG, **[2-34](#page-137-0)** magnetic core, **[2-59](#page-162-0)**, **[2-61](#page-164-0)** magnitude, **[1-34](#page-63-0)**, **[1-45](#page-74-0)** M(x), functions, **[xx](#page-14-0)** master library file, **[1-17](#page-46-0)** MAXFREQ, **[3-63](#page-302-0)** maximum (MAX), **[xx](#page-14-0)**

<span id="page-355-0"></span>output swing, opamp, **[5-35](#page--1-0)** MAXORD, **[1-73](#page-102-0)** .MC, **[1-19](#page-48-0)** memory primitives, **[3-5](#page-244-0)** RAM, **[3-39](#page-278-0)** ROM, **[3-35](#page-274-0)** menu, **[xvii](#page-11-0)**, **[Glossary-3](#page-344-0)** messages, **[1-35](#page-64-0)**, **[3-64](#page-303-0)** [DIGITAL INPUT VOLTAGE](#page-64-0) **[FREQUENCY](#page-64-0)** [GENERAL](#page-64-0) hazard and timing violation, **[1-35](#page-64-0)** [HOLD](#page-64-0) [NET-STATE CONFLICT](#page-64-0) [PERSISTENT HAZARD](#page-65-0) persistent hazards, **[1-12](#page-41-0)** [RELEASE](#page-64-0) [SETUP](#page-64-0) [Timing Violations](#page-64-0) [WIDTH](#page-64-0) [ZERO-DELAY- OSCILLATION](#page-65-0) metafile, **[Glossary-3](#page-344-0)** [METHOD](#page-102-0) Microsoft compiler, **[4-11](#page-340-0)** MIN\_LO, **[3-62](#page-301-0)** MINFREQ, **[3-63](#page-302-0)** minimum (MIN), **[xx](#page-14-0)** MNTYMXDLY, **[3-7](#page-246-0)** mobility, **[2-76](#page-179-0)**, **[2-80](#page-183-0)**, **[2-81](#page-184-0)**, **[2-84](#page-187-0)**, **[2-136](#page-239-0)**, **[2-137](#page--1-0)**, **[Glossary-3](#page-344-0)** .MODEL, **[1-22](#page-51-0)**, **[5-53](#page--1-0)** model bipolar transistor (BJT), **[5-8](#page--1-0)** diode, **[5-4](#page--1-0)** insulated gate bipolar transistor (IGBT), **[5-17](#page--1-0)**, **[5-57](#page--1-0)** JFET, **[5-21](#page--1-0)** library, **[1-17](#page-46-0)**, **[Glossary-3](#page-344-0)** nonlinear magnetic core, **[5-39](#page--1-0)** operational amplifier, **[5-31](#page--1-0)** power MOSFET, **[5-26](#page--1-0)** temperature customization, **[1-25](#page-54-0)** voltage comparator, **[5-36](#page--1-0)** voltage reference, **[5-44](#page--1-0)** voltage regulator, **[5-41](#page--1-0)** models in libraries, **[5-53](#page--1-0)**

D (diode), **[2-28](#page-131-0)** GASFET (GaAsFET), **[2-7](#page-110-0)** IGBT, **[2-134](#page-237-0)** ISWITCH (current-controlled switch), **[2-129](#page-232-0)** LPNP (bipolar transistor), **[2-100](#page-203-0)** NJF (JFET), **[2-52](#page-155-0)** NMOS (MOSFET), **[2-74](#page-177-0)** NPN (bipolar transistor), **[2-100](#page-203-0)** PJF (JFET), **[2-52](#page-155-0)** PMOS (MOSFET), **[2-74](#page-177-0)** PNP (bipolar transistor), **[2-100](#page-203-0)** VSWITCH (voltage-controlled switch), **[2-115](#page-218-0)** X (diode), **[2-28](#page-131-0)** Monte Carlo analysis, **[1-9](#page-38-0)**, **[1-19](#page-48-0)**, **[1-48](#page-77-0)** default distribution values, **[1-33](#page-62-0)** read-in error, **[1-52](#page-81-0)** MOS.C, **[4-3](#page-332-0)**, **[4-7](#page-336-0)** MOSFET, **[1-23](#page-52-0)**, **[2-1](#page-104-0)**, **[2-4](#page-107-0)**, **[2-71](#page-174-0)**, **[2-72](#page-175-0)** BSIM3 version 3 model, **[2-77](#page-180-0)** BSIM3 version 3 model parameters, **[2-85](#page-188-0)** created in Parts, **[5-57](#page--1-0)** Level 4, **[2-75](#page-178-0)** Level 6 advanced parameters, **[2-76](#page-179-0)** model parameters, **[2-75](#page-178-0)** mouse, **[Glossary-3](#page-344-0)** msb, **[1-65](#page-94-0)**, **[Glossary-3](#page-344-0)** msim.ini, **[xxix](#page-23-0)**, **[1-17](#page-46-0)**, **[Glossary-3](#page-344-0)** multi-bit A/D converter, **[3-5](#page-244-0)**, **[3-42](#page-281-0)** timing model, **[3-43](#page-282-0)** multi-bit D/A converter, **[3-5](#page-244-0)**, **[3-42](#page-281-0)**, **[3-45](#page-284-0)** timing model, **[3-45](#page-284-0)** MXPR macro, **[4-4](#page-333-0)**

### **N**

N device, **[3-80](#page-319-0)** Nagel, Lawrence, **[4-5](#page-334-0)** NAND, **[3-12](#page-251-0)** NAND3, **[3-15](#page-254-0)** NBTG, **[3-17](#page-256-0)** N-channel, **[1-23](#page-52-0)** [GaAsMESFET](#page-52-0) [IGBT](#page-52-0) [JFET](#page-52-0) [NMOS](#page-52-0) nested subcircuits, **[1-73](#page-102-0)** nesting, **[2-132](#page-235-0)**, **[Glossary-3](#page-344-0)** <span id="page-356-0"></span>netlist

definition, **[Glossary-3](#page-344-0)** device declarations, **[2-3](#page-106-0)** intrinsic device types, **[2-3](#page-106-0)** proper syntax, **[2-2](#page-105-0)** NIGBT device model, **[1-23](#page-52-0)** NJF device model, **[1-23](#page-52-0)** NMOSdevice model, **[1-23](#page-52-0)** NOBIAS (.OPTIONS), **[1-31](#page-60-0)** NODE (.OPTIONS), **[1-31](#page-60-0)**, **[3-62](#page-301-0)** .NODESET, **[1-18](#page-47-0)**, **[1-27](#page-56-0)**, **[1-48](#page-77-0)** nodeset, **[1-2](#page-31-0)**, **[1-18](#page-47-0)**, **[1-27](#page-56-0)**, **[1-49](#page-78-0)**, **[Glossary-3](#page-344-0)** NOECHO (.OPTIONS), **[1-31](#page-60-0)** .NOISE, **[1-28](#page-57-0)** noise, **[5-25](#page--1-0)** analysis, **[1-28](#page-57-0)** bipolar transistor, **[2-109](#page-212-0)** [broadband](#page--1-0) diode, **[2-32](#page-135-0)** [flicker](#page--1-0), **[2-22](#page-125-0)**, **[2-32](#page-135-0)**, **[2-57](#page-160-0)**, **[2-97](#page-200-0)**, **[2-109](#page-212-0)** JFET, **[2-57](#page-160-0)** MOSFET, **[2-97](#page-200-0)** [shot](#page--1-0), **[2-22](#page-125-0)**, **[2-57](#page-160-0)**, **[2-97](#page-200-0)**, **[2-109](#page-212-0)** thermal, **[2-22](#page-125-0)**, **[2-32](#page-135-0)**, **[2-57](#page-160-0)**, **[2-97](#page-200-0)**, **[2-109](#page-212-0)**, **[2-131](#page-234-0)** [voltage, JFET](#page--1-0) NOM.LIB, **[1-17](#page-46-0)** nominal temperature, **[1-59](#page-88-0)**, **[2-13](#page-116-0)**, **[2-26](#page-129-0)**, **[2-30](#page-133-0)**, **[2-54](#page-157-0)**, **[2-71](#page-174-0)**, **[2-92](#page-195-0)**, **[2-104](#page-207-0)**, **[2-113](#page-216-0)** NOMOD (.OPTIONS), **[1-31](#page-60-0)** nonlinear controlled sources, **[1-30](#page-59-0)** nonlinear magnetic core model, **[5-39](#page--1-0)** hysteresis curve, **[5-40](#page--1-0)** NOOUTMSG (.OPTIONS), **[1-32](#page-61-0)** NOPAGE (.OPTIONS), **[1-32](#page-61-0)** NOPRBMSG (.OPTIONS), **[1-32](#page-61-0)** no-print value, **[1-62](#page-91-0)** NOR, **[3-12](#page-251-0)** NOR3, **[3-15](#page-254-0)** NOREUSE (.OPTIONS), **[1-32](#page-61-0)** NOREUSE flag, **[1-32](#page-61-0)**, **[1-49](#page-78-0)**, **[Glossary-4](#page-345-0)** NOSUBCKT, **[1-47](#page-76-0)**, **[Glossary-4](#page-345-0)** NPN bipolar transistor, **[1-23](#page-52-0)** number of times to repeat (n), **[3-68](#page-307-0)** NUMDGT (.OPTIONS), **[1-34](#page-63-0)**, **[1-40](#page-69-0)**, **[Glossary-4](#page-345-0)** numeric expression convention, **[xx](#page-14-0)** NXOR, **[3-12](#page-251-0)** NXOR3, **[3-15](#page-254-0)**

### **O**

O device, **[3-84](#page-323-0)** OA, **[3-12](#page-251-0)** object, **[4-11](#page-340-0)**, **[Glossary-4](#page-345-0)** OCT radix functions, **[3-73](#page-312-0)** OMITTED, **[4-5](#page-334-0)** .OP, **[1-30](#page-59-0)** opamp created in Parts, **[5-57](#page--1-0)** open loop gain, opamp, **[5-33](#page--1-0)**, **[5-34](#page--1-0)** phase, opamp, **[5-35](#page--1-0)** operational amplifier model, **[5-31](#page--1-0)**, **[5-49](#page--1-0)** large signal swing, **[5-32](#page--1-0)** maximum output swing, **[5-35](#page--1-0)** open loop gain, **[5-33](#page--1-0)**, **[5-34](#page--1-0)** open loop phase, **[5-35](#page--1-0)** operator, **[1-60](#page-89-0)**, **[Glossary-4](#page-345-0)** .OPTIONS, **[1-31](#page-60-0)**, **[1-33](#page-62-0)** [ABSTOL](#page-62-0) **[CHGTOL](#page-62-0)** [CPTIME](#page-62-0) [DEFAD](#page-62-0) [DEFAS](#page-62-0) [DEFL](#page-62-0). [DEFW](#page-62-0) [DIGDRVF](#page-62-0) [DIGDRVZ](#page-62-0) [DIGERRDEFAULT](#page-62-0), **[3-64](#page-303-0)** [DIGERRLIMIT](#page-62-0), **[3-64](#page-303-0)** [DIGFREQ](#page-62-0) [DIGINITSTATE](#page-62-0) [DIGIOLVL](#page-62-0) [DIGMNTYMX](#page-62-0) [DIGMNTYSCALE](#page-62-0), **[3-8](#page-247-0)** [DIGOVRDRV](#page-62-0) [DIGTYMXSCALE](#page-62-0) [DISTRIBUTION](#page-61-0) [EXPAND](#page-60-0), **[1-18](#page-47-0) [GMIN](#page-62-0)** [ITL1](#page-63-0) [ITL2](#page-63-0) [ITL4](#page-63-0) [ITL5](#page-63-0) [LIBRARY](#page-60-0) [LIMPTS](#page-63-0) [LIST](#page-60-0)

<span id="page-357-0"></span>[NOBIAS](#page-60-0) **[NODE](#page-60-0)** [NOECHO](#page-60-0) [NOMOD](#page-60-0) [NOOUTMSG](#page-61-0) [NOPAGE](#page-61-0) [NOPRBMSG](#page-61-0) [NOREUSE](#page-61-0) [NUMDGT](#page-63-0), **[1-40](#page-69-0)** [OPTS](#page-61-0) [PIVREL](#page-63-0) [PIVTOL](#page-63-0) [RELTOL](#page-63-0) **[STEPGMIN](#page-61-0)** [TNOM](#page-63-0) [VNTOL](#page-63-0) [WIDTH](#page-63-0), **[1-40](#page-69-0)** ACCT, **[1-31](#page-60-0)** options, **[xxvii](#page-21-0)**, **[1-31](#page-60-0)** options not available in PSpice, **[1-73](#page-102-0)** [MAXORD](#page-102-0) OPTS (.OPTIONS), **[1-32](#page-61-0)** OR, **[3-12](#page-251-0)** OR3, **[3-15](#page-254-0)** Other Information Stimulus Editor, **[6-21](#page--1-0)** output admittance, BJT, **[5-11](#page--1-0)** capacitance, power MOSFET, **[5-29](#page--1-0)** conductance, JFET, **[5-22](#page--1-0)** OUTPUT ALL, **[1-19](#page-48-0)**, **[1-67](#page-96-0)**, **[1-68](#page-97-0)**, **[Glossary-4](#page-345-0)** output file, **[xxvii](#page-21-0)** and flag options, **[1-31](#page-60-0)** resistances, **[1-61](#page-90-0)** output files digital simulation results, **[1-64](#page-93-0)** Output Nodes Stimulus Editor, **[6-21](#page--1-0)** output variables DC sweep, **[1-42](#page-71-0)** transient analysis, **[1-42](#page-71-0)**

### **P**

package, **[Glossary-4](#page-345-0)** page, **[1-32](#page-61-0)**, **[Glossary-4](#page-345-0)** .PARAM, **[1-37](#page-66-0)**

parameter, **[4-4](#page-333-0)**, **[Glossary-4](#page-345-0)** [adding](#page-333-0) definition, **[1-37](#page-66-0)** global, **[2-8](#page-111-0)**, **[2-26](#page-129-0)**, **[2-29](#page-132-0)**, **[Glossary-2](#page-343-0)** [name change](#page-333-0) [value calculation](#page-334-0) parametric analysis, **[1-51](#page-80-0)** PARAMS, **[1-56](#page-85-0)** subcircuits, **[2-132](#page-235-0)** part, **[2-2](#page-105-0)**, **[2-135](#page-238-0)**, **[Glossary-4](#page-345-0)** [definition](#page-345-0) [instance](#page-345-0) Parts building model files in, **[5-53](#page--1-0)** color configuration, **[5-58](#page--1-0)** command file, **[xxxiv](#page-28-0)** data flow, **[5-54](#page--1-0)** device model file (.mod), **[5-55](#page--1-0)** log file, **[xxxiv](#page-28-0)** model data files (.mdt), **[5-56](#page--1-0)** screen layout, **[5-54](#page--1-0)** supported devices, **[5-57](#page--1-0)** user interface, **[5-3](#page--1-0)** Parts command line options, **[xxxiv](#page-28-0)** [-c](#page-28-0) [-d](#page-28-0)  $-1$ passive gate leakage, JFET, **[5-24](#page--1-0)** path definition, **[3-52](#page-291-0)** PBTG, **[3-17](#page-256-0)** P-channel, **[1-23](#page-52-0) [JFET](#page-52-0)** [MOSFET](#page-52-0) peak amplitude, **[2-48](#page-151-0)**, **[2-49](#page-152-0)** phase, **[1-45](#page-74-0)** phase (P), **[xx](#page-14-0)** piecewise linear, **[1-9](#page-38-0)** pin, **[1-5](#page-34-0)**, **[1-12](#page-41-0)**, **[1-35](#page-64-0)**, **[1-56](#page-85-0)**, **[2-24](#page-127-0)**, **[2-68](#page-171-0)**, **[2-110](#page-213-0)**, **[3-47](#page-286-0)**, **[3-89](#page-328-0)**, **[Glossary-4](#page-345-0)** pin current, **[5-41](#page--1-0)**, **[5-42](#page--1-0)**, **[Glossary-4](#page-345-0)** pin-to-pin delay (PINDLY), **[3-50](#page-289-0)**, **[3-51](#page-290-0)**, **[3-52](#page-291-0)**, **[3-59](#page-298-0)** PIVREL (.OPTIONS), **[1-34](#page-63-0)** PIVTOL (.OPTIONS), **[1-34](#page-63-0)** PJF device model, **[1-23](#page-52-0)** PLAND, **[3-32](#page-271-0)** PLD, **[1-58](#page-87-0)**, **[1-60](#page-89-0)**, **[3-31](#page-270-0)** [overview](#page-60-0), **[3-31](#page-270-0)**

<span id="page-358-0"></span>PLNAND, **[3-32](#page-271-0)** PLNOR, **[3-32](#page-271-0)** PLNXOR, **[3-32](#page-271-0)** PLOR, **[3-32](#page-271-0)** .PLOT, **[1-38](#page-67-0)** plot, **[1-38](#page-67-0)** Plot Control Add\_plot, **[6-23](#page--1-0)** Display\_stimulus, **[6-23](#page--1-0)** Remove\_plot, **[6-23](#page--1-0)** Select\_plot, **[6-23](#page--1-0)** Stimulus Editor, **[6-14](#page--1-0)**, **[6-23](#page--1-0)** PLXOR, **[3-32](#page-271-0)** PMOS device model, **[1-23](#page-52-0)** PNP device model, **[1-23](#page-52-0)** POLY, **[Glossary-4](#page-345-0)** polynomial transfer function (for ABM controlled sources), **[2-35](#page-138-0)** ports, **[Glossary-4](#page-345-0)** global, **[Glossary-2](#page-343-0)** Power Stimulus Editor, **[6-21](#page--1-0)** power (PWR), **[xxi](#page-15-0)**, **[xxii](#page-16-0)** power MOSFET channel width, **[5-27](#page--1-0)** power MOSFET model, **[5-26](#page--1-0)**, **[5-49](#page--1-0)** output capacitance, **[5-29](#page--1-0)** Rds (on) resistance, **[5-28](#page--1-0)** reverse drain current, **[5-30](#page--1-0)** switching time, **[5-30](#page--1-0)** transconductance, **[5-27](#page--1-0)** transfer curve, **[5-27](#page--1-0)** turn-on charge, **[5-29](#page--1-0)** zero-bias leakage, **[5-28](#page--1-0)** .prb file, **[xxxii](#page-26-0)** primitives, **[3-2](#page-241-0)**, **[3-3](#page-242-0)**, **[3-51](#page-290-0)** .PRINT, **[1-40](#page-69-0)** print, **[1-40](#page-69-0)** step value, **[1-62](#page-91-0)**, **[2-39](#page-142-0)** tables, **[1-40](#page-69-0)** Probe, **[1-41](#page-70-0)** command line options, **[xxxiii](#page-27-0)** data files, **[1-30](#page-59-0)** log file, **[xxxi](#page-25-0)** output files, **[1-11](#page-40-0)** windows, log commands, **[xxiii](#page-17-0)** windows, run commands, **[xxiii](#page-17-0)**

### .PROBE, **[1-41](#page-70-0)**

Probe command line options, **[xxxi](#page-25-0)** [-bn](#page-25-0) [-bs](#page-25-0) [-c](#page-25-0) [-i](#page-25-0) [-l](#page-25-0) [-p](#page-26-0) programmable logic array PLD, **[3-90](#page-329-0)** data values, **[3-33](#page-272-0)** overview, **[3-31](#page-270-0)** PLAND, **[3-32](#page-271-0)** PLANDC, **[3-32](#page-271-0)** PLNAND, **[3-32](#page-271-0)** PLNANDC, **[3-32](#page-271-0)** PLNOR, **[3-32](#page-271-0)** PLNORC, **[3-32](#page-271-0)** PLNXOR, **[3-32](#page-271-0)** PLNXORC, **[3-32](#page-271-0)** PLOR, **[3-32](#page-271-0)** PLORC, **[3-32](#page-271-0)** PLXOR, **[3-32](#page-271-0)** PLXORC, **[3-32](#page-271-0)** syntax, **[3-32](#page-271-0)** timing model, **[3-34](#page-273-0)** types, **[3-4](#page-243-0)**, **[3-32](#page-271-0)** propagation delay, **[3-8](#page-247-0)** PSpice commands .MODEL, **[5-53](#page--1-0)** .SUBCKT, **[5-53](#page--1-0)** PSpice messages hazard and timing violations, **[1-35](#page-64-0)** Persistent Hazards, **[1-12](#page-41-0)** PSPICE.DEV, **[xxxiv](#page-28-0)**, **[xxxv](#page-29-0)** PSPICE.MAK, **[4-11](#page-340-0)** PULLDN, **[3-29](#page-268-0)** PULLUP, **[3-29](#page-268-0)** pullup and pulldown resistors, **[3-4](#page-243-0)**, **[3-29](#page-268-0)**

# **Q**

QBAR, **[1-41](#page-70-0)** quadratic temperature coefficient (TC2), **[2-112](#page-215-0)** quasi-saturation effect (BJT), **[2-107](#page-210-0)**

### **R**

R device, **[2-110](#page-213-0)**

<span id="page-359-0"></span>R\_I, **[2-34](#page-137-0)** RAD, **[2-34](#page-137-0)** RAM, **[3-39](#page-278-0)** random access memory timing model, **[3-40](#page-279-0)** Rds (on) resistance, power MOSFET, **[5-28](#page--1-0)** read only memory, **[3-35](#page-274-0)** timing model, **[3-38](#page-277-0)** real function (R), **[xxi](#page-15-0)** real part, **[1-45](#page-74-0)** recompiling and linking, **[4-11](#page-340-0)** reference functions, **[3-54](#page-293-0)** [CHANGED](#page-293-0) [CHANGED\\_HI](#page-293-0) [CHANGED\\_LH](#page-293-0) reference voltage, VR, **[5-45](#page--1-0)** regulator created in Parts, **[5-57](#page--1-0)** relative accuracy, **[1-34](#page-63-0)** RELEASETIME, **[3-61](#page-300-0)** RELTOL (.OPTIONS), **[1-34](#page-63-0)** REPEAT, **[2-47](#page-150-0)**, **[3-69](#page-308-0)** [ENDREPEAT](#page-150-0) [FOREVER](#page-150-0) RES device model, **[1-23](#page-52-0)** resistance multiplier, **[2-112](#page-215-0)** resistor, **[1-23](#page-52-0)**, **[2-1](#page-104-0)**, **[2-4](#page-107-0)**, **[2-110](#page-213-0)** model definition, **[2-110](#page-213-0)** pullup and pulldown, **[3-29](#page-268-0)** resistors, **[2-111](#page-214-0)** reverse breakdown, diode, **[5-7](#page--1-0)** characteristics, VR, **[5-46](#page--1-0)** drain current, power MOSFET, **[5-30](#page--1-0)** dynamic impedance, VR, **[5-45](#page--1-0)** leakage, diode, **[5-6](#page--1-0)** recovery, diode, **[5-7](#page--1-0)** transfer capacitance, JFET, **[5-23](#page--1-0)** rising delay, voltage comparator, **[5-38](#page--1-0)** RMS, **[1-28](#page-57-0)** roll-off current, **[2-101](#page-204-0)**, **[5-12](#page--1-0)**, **[5-14](#page--1-0)** gain, **[5-33](#page--1-0)**, **[5-34](#page--1-0)** ROM, **[3-35](#page-274-0)** run, **[2-34](#page-137-0)**, **[2-114](#page-217-0)**, **[Glossary-4](#page-345-0)** Probe commands, **[xxiii](#page-17-0)**, **[xxiv](#page-18-0)**

## **S**

S device, **[2-114](#page-217-0)** saturation characteristics, IGBT, **[5-19](#page--1-0)** save bias point to file, **[1-47](#page-76-0)** .SAVEBIAS, **[1-18](#page-47-0)**, **[1-47](#page-76-0)** scale factor, **[1-33](#page-62-0)** SCBE, **[2-76](#page-179-0)**, **[2-83](#page-186-0)**, **[Glossary-4](#page-345-0)** schematic, **[2-68](#page-171-0)**, **[Glossary-4](#page-345-0)** Schmitt trigger, **[3-78](#page-317-0)** Schottky-barrier diode, **[5-5](#page--1-0)** Sdt(x) integral function, **[xxi](#page-15-0)** semiconductor models, **[1-74](#page-103-0)** semiconductor parts, **[2-28](#page-131-0)**, **[2-74](#page-177-0)** .SENS, **[1-50](#page-79-0)** sensitivity analysis, **[1-50](#page-79-0)** worst-case analysis, **[1-67](#page-96-0)** setpoint, **[Glossary-5](#page-346-0)** setting initial conditions, **[1-15](#page-44-0)** SETUP\_HOLD constraint check, **[3-60](#page-299-0)** SETUPTIME, **[3-61](#page-300-0)** SGN(X) signum function, **[xxi](#page-15-0)** Shockley, **[5-4](#page--1-0)** shot noise, **[2-22](#page-125-0)**, **[2-57](#page-160-0)**, **[2-97](#page-200-0)**, **[2-109](#page-212-0)**, **[5-25](#page--1-0)** shunt conductance, **[1-37](#page-66-0)** SIGNAME, **[3-76](#page-315-0)**, **[3-83](#page-322-0)** signed power (PWRS), **[xxi](#page-15-0)** SIMLIBPATH, **[Glossary-5](#page-346-0)** simulation, **[2-34](#page-137-0)**, **[2-121](#page-224-0)**, **[Glossary-5](#page-346-0)** lossy transmission lines, **[2-121](#page-224-0)** transmission line, **[2-119](#page-222-0)** simulation command line options [-bf](#page-22-0) [-bn](#page-22-0) [-bs](#page-22-0) [-d0](#page-23-0)  $-i$ [-iconic](#page-23-0) [-wDAT](#page-22-0) [-wNO\\_NOTIFY](#page-22-0) [-wONLY](#page-22-0) [-wOUT](#page-22-0) [-wPAUSE](#page-22-0) [-wTXT](#page-22-0)
#### [A](#page-347-0)[B](#page-348-0)C[D](#page-349-0)[E](#page-351-0)F[G](#page-352-0)[H](#page-353-0)IJKL[M](#page-354-0)[N](#page-355-0)[O](#page-356-0)[P](#page-357-0)[Q](#page-358-0)R[S](#page-359-0)[T](#page-361-0)UV[W](#page-363-0)[X](#page-364-0)Y

SIN(x) function, **[xxi](#page-15-0)** sine (SIN), **[xxi](#page-15-0)** skip bias point, SKIPBP, **[1-62](#page-91-0)** skipbp, **[1-31](#page-60-0)**, **[1-62](#page-91-0)**, **[Glossary-5](#page-346-0)** small-signal, **[1-30](#page-59-0)** bias point, **[1-15](#page-44-0)** DC gain, **[1-61](#page-90-0)** small-signal distortion analysis, **[1-73](#page-102-0)** source, **[1-43](#page-72-0)** SPICE2 options, **[1-73](#page-102-0)** SPICE2G, **[4-6](#page-335-0)** PSpice differences, **[1-73](#page-102-0)** square root (SQRT), **[xxi](#page-15-0)** SRFF, **[3-26](#page-265-0)** standard gates, **[1-23](#page-52-0)**, **[3-3](#page-242-0)**, **[3-11](#page-250-0)**, **[3-12](#page-251-0)** [AND](#page-251-0) [ANDA](#page-251-0) [AO](#page-251-0) [AOI](#page-251-0) [BUF](#page-251-0) [BUFA](#page-251-0) [INV](#page-251-0) [INVA](#page-251-0) [NAND](#page-251-0) [NANDA](#page-251-0) [NOR](#page-251-0) [NORA](#page-251-0) [NXOR](#page-251-0) [NXORA](#page-251-0) [OA](#page-251-0) [OAI](#page-251-0) [OR](#page-251-0) [ORA](#page-251-0) [XOR](#page-251-0) [XORA](#page-251-0) statement, **[1-37](#page-66-0)**, **[1-49](#page-78-0)**, **[2-34](#page-137-0)**, **[2-59](#page-162-0)**, **[2-72](#page-175-0)**, **[Glossary-5](#page-346-0)** Statz model, **[2-6](#page-109-0)**, **[2-20](#page-123-0)**, **[Glossary-5](#page-346-0)** .STEP, **[1-51](#page-80-0)** usage examples, **[1-53](#page-82-0)** step ceiling value, **[1-62](#page-91-0)** step function (STP), **[xxi](#page-15-0)** STEPGMIN (.OPTIONS), **[1-32](#page-61-0)** stepping a resistor, **[1-53](#page-82-0)** STIM, **[3-67](#page-306-0)** .STIMLIB, **[1-54](#page-83-0)** .STIMULUS, **[1-55](#page-84-0)**

stimulus definition, **[1-55](#page-84-0)** stimulus devices, **[3-2](#page-241-0)**, **[3-66](#page-305-0)** examples, **[3-69](#page-308-0)** file stimulus, **[3-73](#page-312-0)** stimulus generator, **[3-67](#page-306-0)** Stimulus Editor Cursor, **[6-14](#page--1-0)**, **[6-22](#page--1-0)** Delete Stimulus, **[6-13](#page--1-0)** Display Help, **[6-18](#page--1-0)** Hard Copy, **[6-14](#page--1-0)**, **[6-18](#page--1-0)**, **[6-22](#page--1-0)** Insert Command, **[6-20](#page--1-0)** Menus Analog Modify Stimulus, **[6-16](#page--1-0)** Digital Modify Stimulus, **[6-19](#page--1-0)** Plot Control, **[6-23](#page--1-0)** X Axis, **[6-25](#page--1-0)** Y Axis, **[6-26](#page--1-0)** Modify Command, **[6-20](#page--1-0)** Modify Stimulus, **[6-13](#page--1-0)** New Stimulus, **[6-12](#page--1-0)** Other Information, **[6-21](#page--1-0)** Plot Control, **[6-14](#page--1-0)** Remove Command, **[6-20](#page--1-0)** Show Help, **[6-22](#page--1-0)** X Axis, **[6-14](#page--1-0)**, **[6-18](#page--1-0)**, **[6-20](#page--1-0)** Y Axis, **[6-14](#page--1-0)**, **[6-18](#page--1-0)** stimulus editor device file, **[xxxiv](#page-28-0)**, **[xxxv](#page-29-0)** log file, **[xxxv](#page-29-0)** Stimulus Editor (StmEd) analog, **[6-4](#page--1-0)** Digital, **[6-6](#page--1-0)** Startup Command Line Options, **[6-3](#page--1-0)** stimulus library files, **[1-54](#page-83-0)** StmEd command line options, **[xxxv](#page-29-0)** [-c](#page-29-0) [-d](#page-29-0) [-i](#page-29-0) [-l](#page-29-0) storage time, BJT, **[5-16](#page--1-0)** STP(x), **[xxi](#page-15-0)** struct m\_, **[4-6](#page-335-0)** subcircuit, **[2-1](#page-104-0)**, **[2-3](#page-106-0)**, **[2-4](#page-107-0)**, **[2-121](#page-224-0)**, **[Glossary-5](#page-346-0)** definition, **[1-56](#page-85-0)** [device declarations](#page-106-0) instantiation, **[1-56](#page-85-0)**, **[2-132](#page-235-0)**

<span id="page-361-0"></span>[intrinsic device types](#page-106-0) library, **[1-17](#page-46-0)** usage examples, **[1-58](#page-87-0)** subcircuits in libraries, **[5-53](#page--1-0)** .SUBCKT, **[1-56](#page-85-0)**, **[5-53](#page--1-0)** usage examples, **[1-58](#page-87-0)** substrate, **[1-43](#page-72-0)** Sun main menu, **[5-49](#page--1-0)** [bipolar transistor model](#page--1-0) [diode model](#page--1-0) [exit program](#page--1-0) [JFET model](#page--1-0) [operational amplifier model](#page--1-0) [power MOSFET transistor model](#page--1-0) [voltage comparator model](#page--1-0) Sun parameter modification menu, **[5-51](#page--1-0)** [device curve](#page--1-0) [hard copy](#page--1-0) [model parameters](#page--1-0) [screen information](#page--1-0) [trace](#page--1-0) [X Axis](#page--1-0) [Y Axis](#page--1-0) supported model types, Parts, **[5-57](#page--1-0)** sweep variable, **[1-20](#page-49-0)**, **[1-48](#page-77-0)** DC analysis, **[1-8](#page-37-0)** switch current-controlled, **[2-1](#page-104-0)**, **[2-3](#page-106-0)** voltage-controlled, **[2-1](#page-104-0)**, **[2-5](#page-108-0)** switches, ideal, **[2-115](#page-218-0)**, **[2-129](#page-232-0)** switching time, power MOSFET, **[5-30](#page--1-0)** SXNAME, **[3-86](#page-325-0)** symbol, **[Glossary-5](#page-346-0)** symbols ideal switches, **[2-115](#page-218-0)**, **[2-129](#page-232-0)** BBREAK (GaAsFET), **[2-7](#page-110-0)** C (capacitor), **[2-25](#page-128-0)** C\_VAR (capacitor), **[2-25](#page-128-0)** CBREAK (capacitor), **[2-25](#page-128-0)** DBREAKx (diodes), **[2-28](#page-131-0)** E (ABM controlled analog source), **[2-35](#page-138-0)** EPOLY (ABM controlled analog source), **[2-35](#page-138-0)** F (ABM controlled analog source), **[2-35](#page-138-0)** FPOLY (ABM controlled analog source), **[2-35](#page-138-0)** G (ABM controlled analog source), **[2-35](#page-138-0)** GPOLY (ABM controlled analog source), **[2-35](#page-138-0)**

H (ABM controlled analog source), **[2-35](#page-138-0)** HPOLY (ABM controlled analog source), **[2-35](#page-138-0)** JBREAKx (JFET), **[2-52](#page-155-0)** K\_LINEAR (transformer), **[2-61](#page-164-0)**, **[2-69](#page-172-0)** KBREAK (inductor coupling), **[2-62](#page-165-0)** KCOUPLEn (transmission line coupling matrix), **[2-123](#page-226-0)** L (inductor), **[2-69](#page-172-0)** LBREAK (inductor), **[2-70](#page-173-0)** MBREAKx (MOSFET), **[2-74](#page-177-0)** QBREAKx (bipolar transistor), **[2-100](#page-203-0)** R (resistor), **[2-111](#page-214-0)** R\_VAR (resistor), **[2-111](#page-214-0)** RBREAK (resistor), **[2-111](#page-214-0)** SBREAK (voltage-controlled switch), **[2-115](#page-218-0)** T (transmission line), **[2-122](#page-225-0)** TLOSSY (transmission line), **[2-122](#page-225-0)** TnCOUPLED (transmission line), **[2-123](#page-226-0)** TnCOUPLEDX (transmission line), **[2-123](#page-226-0)** WBREAK (current-controlled switch), **[2-129](#page-232-0)** XFRM\_LINEAR (transformer), **[2-61](#page-164-0)**, **[2-69](#page-172-0)** XFRM\_NONLINEAR (nonlinear transformer), **[2-61](#page-164-0)** ZBREAKN (IGBT), **[2-134](#page-237-0)** syntax, **[xviii](#page-12-0)**, **[1-24](#page-53-0)**, **[1-55](#page-84-0)**, **[Glossary-5](#page-346-0)**

# **T**

T device, **[2-119](#page-222-0)** T\_ABS (.MODEL), **[1-25](#page-54-0)** T\_MEASURED (.MODEL), **[1-25](#page-54-0)** T\_REL\_GLOBAL (.MODEL), **[1-25](#page-54-0)** T\_REL\_LOCAL (.MODEL), **[1-25](#page-54-0)** table (TABLE), **[xxi](#page-15-0)** tangent (TAN), **[xxi](#page-15-0)** tangent hyperbolic (TANH), **[xxi](#page-15-0)** TC, **[2-112](#page-215-0)** [1 \(linear temperature coefficient\)](#page-215-0) [2 \(quadratic temperature coefficient\)](#page-215-0) [E \(exponential temperature coefficient\)](#page-215-0) .TEMP, **[1-59](#page-88-0)** temperature, **[1-37](#page-66-0)**, **[1-59](#page-88-0)** customization, **[1-25](#page-54-0)** drift, VR, **[5-46](#page--1-0)** temperature customizing, **[1-25](#page-54-0) TEXT** subcircuit, **[2-132](#page-235-0)**

#### [A](#page-347-0) [B](#page-348-0) C [D](#page-349-0) [E](#page-351-0) F [G](#page-352-0) [H](#page-353-0) I J K L [M](#page-354-0) [N](#page-355-0) [O](#page-356-0) [P](#page-357-0) [Q](#page-358-0) R [S](#page-359-0) [T](#page-361-0) U V [W](#page-363-0) [X](#page-364-0) Y

.TEXT, **[1-60](#page-89-0)** text expressions, **[1-60](#page-89-0)** text parameter definition, **[1-60](#page-89-0)** TEXTINT, **[1-60](#page-89-0)**, **[Glossary-5](#page-346-0)** .TF, **[1-61](#page-90-0)** thermal noise, **[2-22](#page-125-0)**, **[2-32](#page-135-0)**, **[2-57](#page-160-0)**, **[2-97](#page-200-0)**, **[2-109](#page-212-0)**, **[2-131](#page-234-0)** thermal voltage, **[1-37](#page-66-0)** tick number, **[3-82](#page-321-0)**, **[Glossary-5](#page-346-0)** TIMESCALE, **[3-73](#page-312-0)**, **[3-87](#page-326-0)** TIMESTEP, **[3-68](#page-307-0)**, **[3-70](#page-309-0)**, **[3-82](#page-321-0)**, **[3-86](#page-325-0)** timing constraint, **[3-9](#page-248-0)** timing hazards convergence, **[1-35](#page-64-0)** cumulative ambiguity, **[1-35](#page-64-0)** timing model, **[3-7](#page-246-0)** delay line, **[3-30](#page-269-0)** gated latch, **[3-26](#page-265-0)** general discussion, **[3-8](#page-247-0)** multi-bit A/D converter, **[3-43](#page-282-0)** multi-bit D/A converter, **[3-45](#page-284-0)** programmable logic array, **[3-34](#page-273-0)** random access memory, **[3-40](#page-279-0)** read only memory, **[3-38](#page-277-0)** TNOM (.OPTIONS), **[1-34](#page-63-0)** tolerances, **[1-24](#page-53-0)**, **[1-69](#page-98-0)** [DEV](#page-53-0) [distribution name](#page-53-0) [GAUSS](#page-53-0) [LOT](#page-53-0) [specification](#page-53-0) **[UNIFORM](#page-53-0)** [user-defined](#page-53-0) TOM model, **[2-6](#page-109-0)**, **[Glossary-5](#page-346-0)** toolbar parts buttons, **[5-48](#page--1-0)** toolbars StmEd buttons, **[6-8](#page--1-0)** topology, **[1-49](#page-78-0)**, **[4-8](#page-337-0)** .TRAN, **[1-62](#page-91-0)** transconductance, JFET, **[5-22](#page--1-0)** transconductance, power MOSFET, **[5-27](#page--1-0)** transfer characteristics, IGBT, **[5-18](#page--1-0)** transfer curve JFET, **[5-23](#page--1-0)** power MOSFET, **[5-27](#page--1-0)** transfer function, **[1-61](#page-90-0)**

voltage comparator, **[5-37](#page--1-0)** transformer, **[1-22](#page-51-0)** transient analysis, **[1-13](#page-42-0)**, **[1-62](#page-91-0)** [final time value](#page-91-0) [internal time step](#page-92-0) [no-print value](#page-91-0) [print step value](#page-91-0) **[SKIPBP](#page-91-0)** [step ceiling value](#page-91-0) transient bias point, **[1-15](#page-44-0)** Transient Parameters Stimulus Editor Add Corner, **[6-16](#page--1-0)** Insert Corner, **[6-17](#page--1-0)** Remove Corner, **[6-17](#page--1-0)** transistor, bipolar, **[2-99](#page-202-0)** transition functions, **[3-55](#page-294-0)** [TRN\\_\\$H](#page-294-0) [TRN\\_\\$L](#page-294-0) TRN H\$ [TRN\\_HL](#page-294-0) [TRN\\_HZ](#page-294-0) [TRN\\_L\\$](#page-294-0) [TRN\\_LH](#page-294-0) [TRN\\_LZ](#page-294-0) [TRN\\_Z\\$](#page-294-0) [TRN\\_ZH](#page-294-0) [TRN\\_ZL](#page-294-0) transition time, voltage comparator, **[5-38](#page--1-0)** transitions file, **[3-73](#page-312-0)** transmission line ideal line, **[2-120](#page-223-0)** illustration, **[2-120](#page-223-0)**, **[2-121](#page-224-0)** lossy line, **[2-121](#page-224-0)** transmission line coupling, **[2-1](#page-104-0)**, **[2-5](#page-108-0)**, **[2-58](#page-161-0)**, **[2-65](#page-168-0)**, **[2-119](#page-222-0)** transmission line device, **[2-119](#page-222-0)** transmission lines coupled, **[2-124](#page-227-0)** ideal, **[2-122](#page-225-0)** lossy, **[2-122](#page-225-0)** simulating, **[2-124](#page-227-0)** TRISTATE, **[3-52](#page-291-0)**, **[3-57](#page-296-0)** tri-state gates, **[1-23](#page-52-0)**, **[3-4](#page-243-0)**, **[3-14](#page-253-0)**, **[3-15](#page-254-0)** [AND3](#page-254-0) [AND3A](#page-254-0)

#### <span id="page-363-0"></span>[A](#page-347-0)[B](#page-348-0)C[D](#page-349-0)[E](#page-351-0)F[G](#page-352-0)[H](#page-353-0)IJKL[M](#page-354-0)[N](#page-355-0)[O](#page-356-0)[P](#page-357-0)[Q](#page-358-0)R[S](#page-359-0)[T](#page-361-0)UVW[X](#page-364-0)Y

[BUF3](#page-254-0) [BUF3A](#page-254-0) [INV3](#page-254-0) [INV3A](#page-254-0) [NAND3](#page-254-0) [NAND3A](#page-254-0) [NOR3](#page-254-0) [NOR3A](#page-254-0) [NXOR3](#page-254-0) [NXOR3A](#page-254-0) [OR3](#page-254-0) [OR3A](#page-254-0) [XOR3](#page-254-0) [XOR3A](#page-254-0) TRN device model, **[1-23](#page-52-0)** TSTEP, **[2-39](#page-142-0)** TSTOP, **[2-39](#page-142-0)** turn-on charge, power MOSFET, **[5-29](#page--1-0)** tutorials analog stimuli using StmEd, **[6-4](#page--1-0)** digital stimuli using StmEd, **[6-6](#page--1-0)** typographical conventions, **[xvii](#page-11-0)**

### **U**

U.C. Berkeley, **[4-3](#page-332-0)** address, **[2-98](#page-201-0)**, **[4-5](#page-334-0)** UADC device model, **[1-23](#page-52-0)**, **[3-43](#page-282-0)** UBTG, **[3-17](#page-256-0)** UDAC device model, **[1-23](#page-52-0)**, **[3-45](#page-284-0)** UDLY device model, **[1-23](#page-52-0)**, **[3-30](#page-269-0)** UEFF device model, **[1-23](#page-52-0)**, **[3-21](#page-260-0)** UGATE, **[3-49](#page-288-0)** UGATE device model, **[1-23](#page-52-0)**, **[3-11](#page-250-0)**, **[3-48](#page-287-0)** UGFF device model, **[1-23](#page-52-0)**, **[3-26](#page-265-0)** UIO device model, **[1-23](#page-52-0)**, **[3-78](#page-317-0)** UPLD, **[3-31](#page-270-0)** URAM, **[3-39](#page-278-0)** UROM, **[3-35](#page-274-0)** user interface parts, **[5-3](#page--1-0)** user-defined distribution, **[1-9](#page-38-0)** UTGATE device model, **[1-23](#page-52-0)**, **[3-14](#page-253-0)**

### **V**

VARY BOTH, **[1-68](#page-97-0)**, **[Glossary-5](#page-346-0)**

VARY DEV, **[1-67](#page-96-0)**, **[Glossary-5](#page-346-0)** VARY LOT, **[1-68](#page-97-0)**, **[Glossary-5](#page-346-0)** Vbe(sat) voltage, BJT, **[5-13](#page--1-0)** Vce(sat) voltage, BJT, **[5-14](#page--1-0)** .VECTOR, **[1-64](#page-93-0)** VIEWsim A/D, **[3-83](#page-322-0)** VNTOL (.OPTIONS), **[1-34](#page-63-0)** voltage comparator model, **[5-36](#page--1-0)**, **[5-50](#page--1-0)** falling delay, **[5-37](#page--1-0)** rising delay, **[5-38](#page--1-0)** transfer function, **[5-37](#page--1-0)** transition time, **[5-38](#page--1-0)** voltage reference created in Parts, **[5-57](#page--1-0)** voltage reference model, **[5-44](#page--1-0)** forward characteristics, **[5-47](#page--1-0)** reference voltage, **[5-45](#page--1-0)** reverse characteristics, **[5-46](#page--1-0)** reverse dynamic impedance, **[5-45](#page--1-0)** temperature drift, **[5-46](#page--1-0)** Voltage Source PWL Parameters, **[2-46](#page-149-0)** voltage-controlled current source, **[2-1](#page-104-0)**, **[2-3](#page-106-0)**, **[2-33](#page-136-0)** switch, **[1-23](#page-52-0)**, **[2-1](#page-104-0)**, **[2-5](#page-108-0)**, **[2-114](#page-217-0)** voltage source, **[2-1](#page-104-0)**, **[2-3](#page-106-0)**, **[2-33](#page-136-0)** VSWITCH device model, **[1-23](#page-52-0)** VTO temperature, **[Glossary-5](#page-346-0)**

### **W**

W device, **[2-128](#page-231-0)** .WATCH, **[1-66](#page-95-0)** watch analysis results, **[1-66](#page-95-0)** .WCASE, **[1-67](#page-96-0)** WHEN, **[3-64](#page-303-0)** Width Stimulus Editor, **[6-21](#page--1-0)** .WIDTH, **[1-73](#page-102-0)** IN= option, **[1-73](#page-102-0)** WIDTH (.OPTIONS), **[1-34](#page-63-0)**, **[1-40](#page-69-0)**, **[1-70](#page-99-0)** WIDTH (constraint check), **[3-62](#page-301-0)** wildcard characters, **[xxvii](#page-21-0)** window menu, **[Glossary-5](#page-346-0)** Windows, **[xvii](#page-11-0)**, **[1-35](#page-64-0)** worst-case analysis, **[1-9](#page-38-0)**, **[1-48](#page-77-0)**, **[1-67](#page-96-0)**

## <span id="page-364-0"></span>**X**

X Axis Stimulus Editor, **[6-14](#page--1-0)**, **[6-20](#page--1-0)** X axis parameter modification, **[5-52](#page--1-0)** X devices, **[1-56](#page-85-0)** XOR, **[3-12](#page-251-0)** XOR3, **[3-15](#page-254-0)**

# **Y**

Y Axis Stimulus Editor, **[6-14](#page--1-0)** Auto Range, **[6-26](#page--1-0)** Set Range, **[6-26](#page--1-0)** Y axis parameter modification, **[5-52](#page--1-0)**

## **Z**

Zener diode, **[5-7](#page--1-0)**, **[5-49](#page--1-0)** zero impedance voltage source, DAC, **[3-45](#page-284-0)** zero-bias, **[5-15](#page--1-0)**, **[5-23](#page--1-0)**, **[5-24](#page--1-0)**, **[5-27](#page--1-0)**, **[5-29](#page--1-0)** leakage, power MOSFET, **[5-28](#page--1-0)**